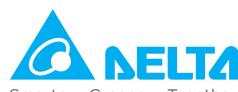

Smarter. Greener. Together.

## **Industrial Automation Headquarters**

Delta Electronics, Inc.

Taoyuan Technology Center 18 Xinglong Road, Taoyuan District, Taoyuan City 33068, Taiwan (R.O.C.) TEL: 886-3-362-6301 / FAX: 886-3-371-6301

#### Asia

Delta Electronics (Jiangsu) Ltd.

Wujiang Plant 3 1688 Jiangxing East Road, Wujiang Economic Development Zone Wujiang City, Jiang Su Province, P.R.C. 215200 TEL: 86-512-6340-3008 / FAX: 86-769-6340-7290

Delta Greentech (China) Co., Ltd.

238 Min-Xia Road, Pudong District, ShangHai, P.R.C. 201209

TEL: 86-21-58635678 / FAX: 86-21-58630003

Delta Electronics (Japan), Inc.

Tokyo Office 2-1-14 Minato-ku Shibadaimon. Tokyo 105-0012, Japan

TEL: 81-3-5733-1111 / FAX: 81-3-5733-1211

Delta Electronics (Korea), Inc.

1511, Byucksan Digital Valley 6-cha, Gasan-dong, Geumcheon-gu, Seoul, Korea, 153-704 TEL: 82-2-515-5303 / FAX: 82-2-515-5302

Delta Electronics Int'l (S) Pte Ltd.

4 Kaki Bukit Ave 1, #05-05, Singapore 417939 TEL: 65-6747-5155 / FAX: 65-6744-9228

Delta Electronics (India) Pvt. Ltd.

Plot No 43 Sector 35, HSIIDC Gurgaon, PIN 122001, Haryana, India TEL: 91-124-4874900 / FAX: 91-124-4874945

#### Americas

**Delta Products Corporation (USA)** 

Raleigh Office

P.O. Box 12173,5101 Davis Drive, Research Triangle Park, NC 27709, U.S.A. TEL: 1-919-767-3800 / FAX: 1-919-767-8080

Delta Greentech (Brasil) S.A.

Rua Itapeva, 26 - 3° andar Edificio Itapeva One-Bela Vista 01332-000-São Paulo-SP-Brazil TEL: 55 11 3568-3855 / FAX: 55 11 3568-3865

#### **Europe**

Delta Electronics (Netherlands) B.V.

Eindhoven Office

De Witbogt 20, 5652 AG Eindhoven, The Netherlands TEL: +31 (0)40-8003800 / FAX: +31 (0)40-8003898

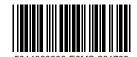

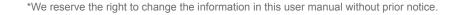

# (High U elt **Speed Models)** S ta da 0 7 9 \_

P

300

P

P

(1)

\*

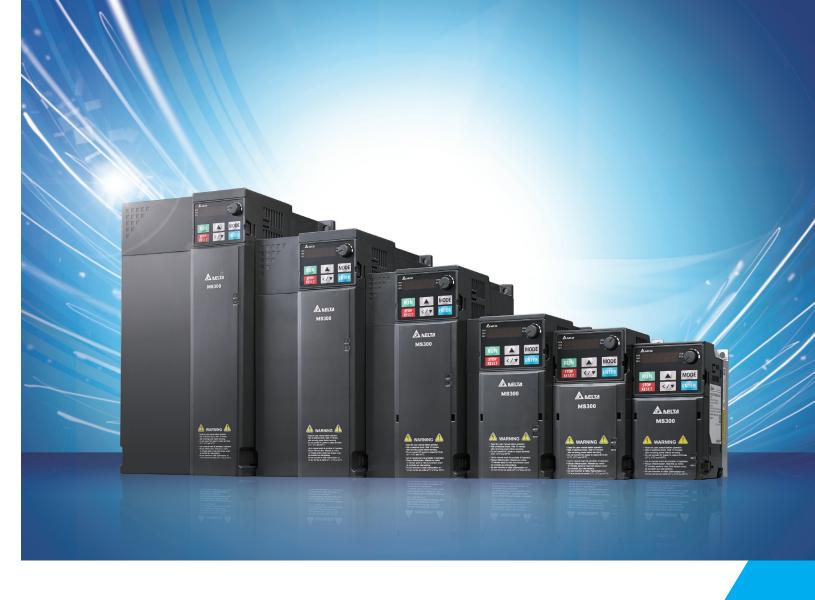

**Delta Standard Compact Drive MS300 Series User Manual** (High Speed Models)

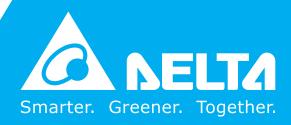

#### PLEASE READ PRIOR TO INSTALLATION FOR SAFETY.

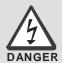

- ☑ AC input power must be disconnected before any wiring to the AC motor drive is made.
- ☑ Even if the power has been turned off, a charge may still remain in the DC-link capacitors with hazardous voltages before the POWER LED is OFF. Please do not touch the internal circuit and components.
- ☑ There are highly sensitive MOS components on the printed circuit boards. These components are especially sensitive to static electricity. Please do not touch these components or the circuit boards before taking anti-static measures.
- ☑ Never reassemble internal components or wiring.
- ☑ Ground the AC motor drive using the ground terminal. The grounding method must comply with the laws of the country where the AC motor drive is to be installed.
- ☑ DO NOT install the AC motor drive in a place subjected to high temperature, direct sunlight and inflammables.

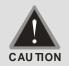

- ☑ Never connect the AC motor drive output terminals U/T1, V/T2 and W/T3 directly to the AC mains circuit power supply.
- oxdots The rated voltage of the AC motor drive must be  $\leq$  240V for 230V models, and  $\leq$  480V for 460V models.
- ☑ Only qualified persons are allowed to install, wire and maintain the AC motor drives.
- ☑ Even if the 3-phase AC motor is stopped, a charge may still remain in the main circuit terminals of the AC motor drive with hazardous voltages.
- ☑ If the AC motor drive is stored in no charge condition for more than 3 months, the ambient temperature should not be higher than 30°C. Storage longer than one year is not recommended, it could result in the degradation of the electrolytic capacitors.
- ☑ Pay attention to the following when transporting and installing this package (including wooden crate, wood stave and carton box)
  - 1. If you need to sterilize, deworm the wooden crate or carton box, please do not use steamed smoke sterilization or you will damage the VFD.
  - 2. Please use other ways to sterilize or deworm.
  - 3. You may use high temperatures to sterilize or deworm. Leave the packaging materials in an environment of over 56°C for 30 minutes.
  - 4. It is strictly forbidden to use steamed smoking sterilization. The warranty does not covered VFD damaged by steamed smoking sterilization.
- ☑ Connect the drive to a 3-phase three-wire or 3-phase four-wire Wye system to comply with UL standards.
- ☑ Since the leakage current of the motor drive is higher than 3.5 mA a.c. or 10 mA d.c., the end users are advised to follow at least one of the procedures below to avoid electric shock:
  - 1. Connect the motor drive to the ground by using a copper wire with a sectional area of 10 mm<sup>2</sup> minimum or an aluminum wire with a sectional are of 16 mm<sup>2</sup> minimum.
  - 2. Install an electricity leakage breaker.

# NOTE

- For a detailed explanation of the product specifications, the cover or the safety shields will be disassembled on some pictures or graphics. When the product is put to operation, please install the top cover and safety shield and ensure correct wiring. Refer to the manual to ensure safe operation.
- The figures in this instruction are for reference only, they may be slightly different from your actual drive, but it will not affect your customer rights.
- The content of this manual may be revised without prior notice. Please consult our distributors or download the latest version at
  - $\frac{\text{http://www.deltaww.com/services/DownloadCenter2.aspx?secID=8\&pid=2\&tid=0\&CID=06\&itemID=060101\&typeID=1\&downloadID=&title=\&dataType=\&check=0\&hl=en-US}$

# **Table of Contents**

| CHAPTER      | R 1 INTRODUCTION                                            | 1-1  |
|--------------|-------------------------------------------------------------|------|
| 1-1 N        | lameplate Information                                       | 1-2  |
| 1-2 N        | lodel Name                                                  | 1-3  |
| 1-3 S        | Serial Number                                               | 1-3  |
| 1-4 F        | PI Jumper                                                   | 1-4  |
| CHAPTER      | 2 DIMENSION                                                 | 2-1  |
| Frame        | э В                                                         | 2-1  |
| Frame        | e C                                                         | 2-2  |
| Frame        | e D                                                         | 2-3  |
| Frame        | e E                                                         | 2-4  |
| Frame        | e F                                                         | 2-5  |
| Digita       | l Keypad                                                    | 2-6  |
| CHAPTER      | R 3 INSTALLATION                                            | 3-1  |
| CHAPTER      | 2 4 WIRING                                                  | 4-1  |
| 4-1 V        | Viring                                                      | 4-3  |
|              | ystem Wiring Diagram                                        |      |
| CHAPTER      | 5 MAIN CIRCUIT TERMINALS                                    | 5-1  |
| 5-1 M        | lain Circuit Diagram                                        | 5-4  |
|              | lain Circuit Terminals                                      |      |
| F            | rame B                                                      | 5-6  |
| F            | rame C                                                      | 5-7  |
| F            | rame D                                                      | 5-8  |
| F            | rame E                                                      | 5-9  |
| F            | rame F                                                      | 5-10 |
| CHPATER      | 6 CONTROL TERMINALS                                         | 6-1  |
| CHAPTER      | 7 OPTIONAL ACCESSORIES                                      | 7-1  |
| 7-1 <i>A</i> | All Brake Resistors and Brake Units Used in AC Motor Drives | 7-2  |
| 7-2 N        | Non-fuse Circuit Breaker                                    | 7-4  |
| 7-3 F        | Fuse Specification Chart                                    | 7-5  |
| 7-4 A        | AC/DC Reactor                                               | 7-7  |
| 7-5 2        | Zero Phase Reactor                                          | 7-19 |
| 7-6 E        | EMC Filter                                                  | 7-22 |
| 7-7 E        | EMC Shield Plate                                            | 7-26 |
| 7-8 (        | Capacitive Filter                                           | 7-29 |
| 7-9 (        | Conduit Box                                                 | 7-31 |

| 7-10 Fan Kit                                              | 7-37    |
|-----------------------------------------------------------|---------|
| 7-11 Keypad Panel Mounting                                | 7-38    |
| 7-12 DIN-Rail Mounting                                    | 7-39    |
| CHAPTER 8 OPTION CARDS                                    | 8-1     |
| 8-1 Option Card Installation                              |         |
| 8-2 CMM-MOD01 MODBUS/TCP Option Card                      | 8-9     |
| 8-3 CMM-PD01 PROFIBUS Option Card                         | 8-12    |
| 8-4 CMM-DN01 DeviceNet Option Card                        | 8-14    |
| 8-5 CMM-EIP01 MODBUS TCP/EtherNet IP Option Card          | 8-17    |
| 8-6 CMM-COP01 CANopen Option Card                         | 8-20    |
| 8-7 EMM-BPS01 Back-up Power Supply Card                   | 8-22    |
| CHAPTER 9 SPECIFICATION                                   | 9-1     |
| 9-1 230V Series                                           | 9-2     |
| 9-2 460V Series                                           | 9-4     |
| 9-3 Environment for Operation, Storage and Transportation | 9-7     |
| 9-4 Derating of Ambient Temperature and Altitude          | 9-8     |
| CHAPTER 10 DIGITAL KEYPAD                                 | 10-1    |
| CHAPTER 11 SUMMARPY OF PARAMETERS SETTINGS                | 11-1    |
| CHAPTER 12 DESCRIPTION OF PARAMETER SETTINGS              | 12-00-1 |
| CHAPTER 13 WARNING CODES                                  | 13-1    |
| CHAPTER 14 ERROR CODES                                    | 14-1    |
| CHAPTER 15 CANOPEN OVERVIEW                               | 15-1    |
| CHAPTER 16 PLC FUNCTION APPLICATIONS                      | 16-1    |
| CHAPTER 17 SAFE TORQUE OFF FUNCTION                       | 17-1    |
| 17-1 Basic Function Description                           | 17-2    |
| 17-2 Safe Torque Off Terminal Function Description        | 17-3    |
| 17-3 Wiring Diagram                                       | 17-4    |
| 17-4 Failure Rate of the Drive Safety Function            | 17-5    |
| 17-5 Reset the Parameter Settings                         | 17-5    |
| 17-6 Timing Diagram Description                           | 17-6    |
| 17-7 Error Code and Troubleshooting Instructions          | 17-9    |
| 17-8 Test and Fault Confirmation                          | 17-11   |

Application Control Board: V 1.0

[This page intentionally left blank]

# Chapter 1 Introduction

- 1-1 Nameplate Information
- 1-2 Model Name
- 1-3 Serial Number
- 1-4 RFI Jumper

After receiving the AC motor drive, please check for the following:

- 1. Please inspect the unit after unpacking to ensure it was not damaged during shipment. Make sure that the part number printed on the package corresponds with the part number indicated on the nameplate.
- 2. Make sure that the mains voltage is within the range as indicated on the nameplate. Please install the AC motor drive according to this manual.
- 3. Before applying the power, please make sure that all devices, including mains power, motor, control board and digital keypad, are connected correctly.
- 4. When wiring the AC motor drive, please make sure that the wiring of input terminals "R/L1, S/L2, T/L3" and output terminal "U/T1, V/T2, W/T3" are correct to prevent damage to the drive.
- 5. When power is applied, select the language and set parameters via the digital keypad (KPMS-LE01). When executing a trial run, please begin with a low speed and then gradually increase the speed until the desired speed is reached.

## 1-1 Nameplate Information

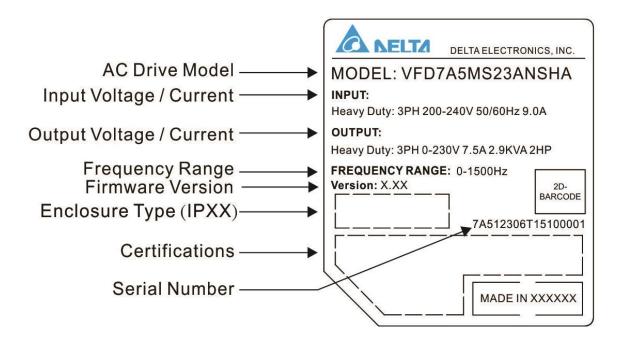

### 1-2 Model Name

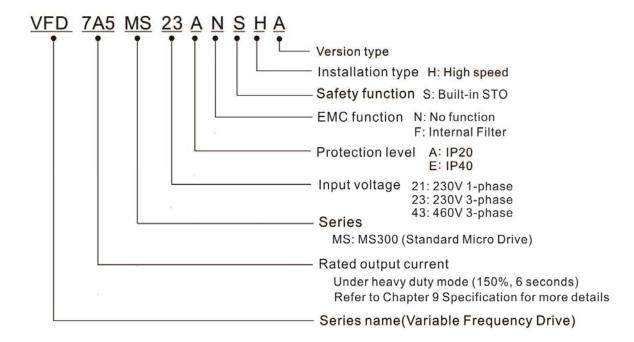

## 1-3 Serial Number

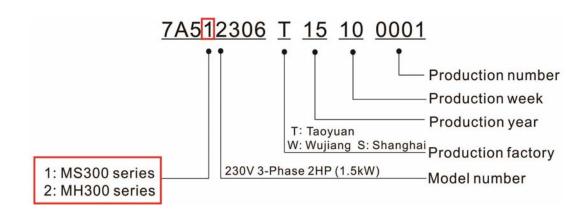

## 1-4 RFI Jumper

- (1) In the drive there are Varistor / MOVs, which are connected from phase to phase and from phase to ground, to protect the drive against mains surges or voltage spikes.
  Because the Varistors / MOVs from phase to ground are connected to ground via the RFI jumper, the protection will be ineffective when the RFI jumper is removed.
- (2) In the models with built-in EMC filter the RFI jumper connects the filer capacitors to ground to form a return path for high frequency noise to isolate the noise from contaminating the mains power.

  Removing the RFI jumper strongly reduces the effect of the built-in EMC filter.
- (3) Although a single drive complies with the international standards for leakage current, an installation with several drives with built-in EMC filter can trigger the RCD. Removing the RFI jumper helps, but the EMC performance of each drive would is no longer guaranteed.

Frame B~F Screw Torque: 4~6 kg-cm / [3.5~5.2 lb-in.] / [0.39~0.59 Nm]

Loosen the screw and remove the RFI Jumper (as shown below). Fasten the screw again after the RFI Jumper is removed.

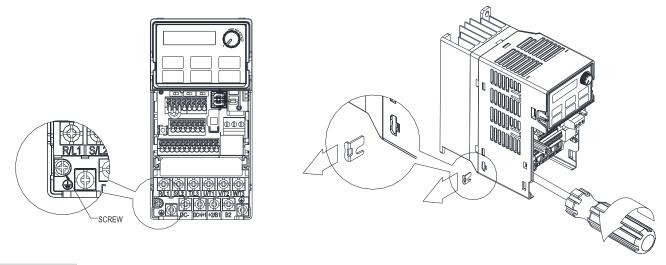

Frame B~F (model with built-in EMC filter)

Remove the RFI Jumper with a screwdriver (as shown below).

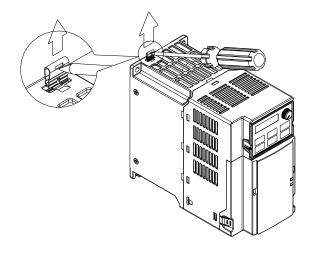

#### Isolating main power from ground:

When the power distribution system of the drive is a floating ground system (IT) or an asymmetric ground system (TN), the RFI Jumper must be removed. Removing the RFI Jumper disconnects the internal capacitors from ground to avoid damaging the internal circuits and to reduce the ground leakage current.

Important points regarding ground connection

- ☑ To ensure the safety of personnel, proper operation, and to reduce electromagnetic radiation, the drive must be properly grounded during installation.
- ☑ The diameter of the cables must comply with the local safety regulations.
- ☑ The shield of shielded cables must be connected to the ground of the drive to meet safety regulations.
- ☑ The shield of shielded power cables can only be used as the ground for equipment when the aforementioned points are met.
- ☑ When installing more drives, do not connect the grounds of the drives in series but connect each drive to ground.

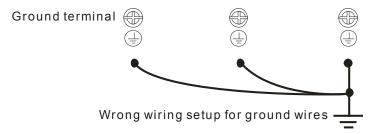

Pay particular attention to the following points:

- ☑ Do not remove the RFI jumper while the power is on.
- ☑ Removing the RFI jumper will also disconnect the built-in EMC filter capacitors. Compliance with the EMC specifications is no longer guaranteed.
- ☑ The RFI jumper may not be removed if the mains power is a grounded power system.
- ☑ The RFI jumper may not be removed while conducting high voltage tests. When conducting a high voltage test to the entire facility, the mains power and the motor must be disconnected if the leakage current is too high.

#### Floating Ground System (IT Systems)

A floating ground system is also called an IT system, an ungrounded system, or a high impedance/resistance (greater than 30  $\Omega$ ) grounded system.

- ☑ Disconnect the RFI Jumper.
- ☑ Check whether there is excess electromagnetic radiation affecting nearby low-voltage circuits.
- ☑ In some situations, the transformer and cable naturally provide enough suppression. If in doubt, install an extra electrostatic shielded cable on the power supply side between the main circuit and the control terminals to increase security.
- ☑ Do not install an external EMC filter. The EMC filter is connected to ground through the filter capacitors, thus connecting power input to ground. This is very dangerous and can easily damage the drive.

### Asymmetric Ground System (Corner Grounded TN Systems)

Caution: Do not remove the RFI jumper while the input terminal of the drive carries power.

In the following four situations, the RFI jumper must be removed. This is to prevent the system from grounding through the RFI and filter capacitors, damaging the drive.

### RFI jumper must be removed

1. Grounding at a corner in a triangle configuration

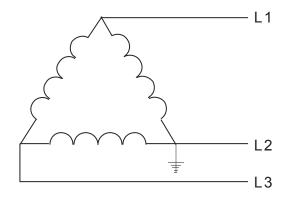

2. Grounding at a midpoint in a polygonal configuration

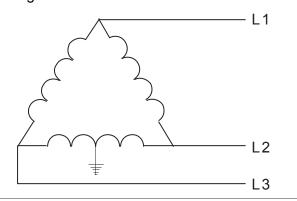

3. Grounding at one end in a single-phase configuration

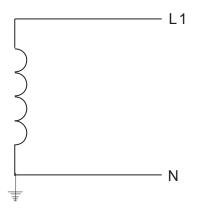

4. No stable neutral grounding in a three-phase autotransformer configuration

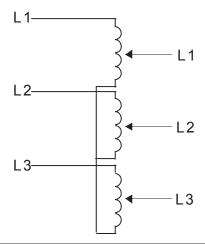

## RFI jumper can be used

Internal grounding through RFI capacitors, which reduce electromagnetic radiation. In a symmetrically grounding power system with higher EMC requirements, an EMC filter can be installed. As a reference, the diagram on the right is a symmetrical grounding power system.

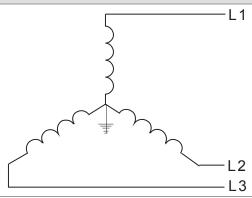

# Chapter 2 Dimension

### Frame B

B1: VFD7A5MS23ANSHA; VFD7A5MS23ENSHA; VFD4A2MS43ANSHA; VFD4A2MS43ENSHA

B3: VFD4A2MS43AFSHA

|       | Unit: mm [in |              |              |             |              |            |            |  |  |  |  |
|-------|--------------|--------------|--------------|-------------|--------------|------------|------------|--|--|--|--|
| Frame | W            | Н            | D            | W1          | H1           | D1         | S1         |  |  |  |  |
| B1    | 72.0 [2.83]  | 142.0 [5.59] | 143.0 [5.63] | 60.0 [2.36] | 130.0 [5.12] | 6.4 [0.25] | 5.2 [0.20] |  |  |  |  |
| B3    | 72.0 [2.83]  | 142.0 [5.59] | 159.0 [6.26] | 60.0 [2.36] | 130.0 [5.12] | 4.3 [0.17] | 5.2 [0.20] |  |  |  |  |

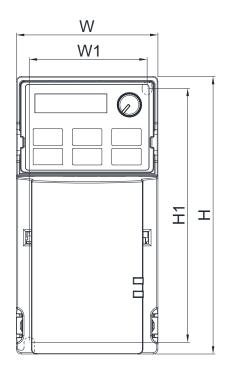

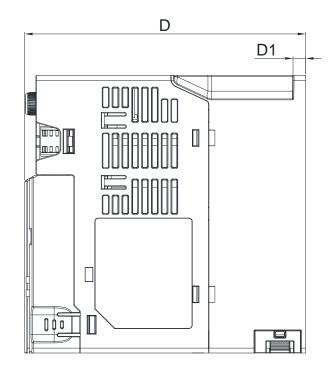

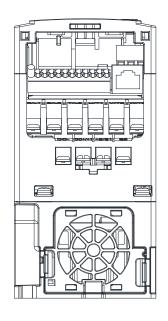

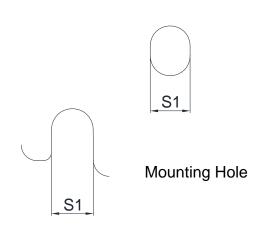

#### Frame C

C1: VFD7A5MS21ANSHA; VFD7A5MS21ENSHA; VFD11AMS21ANSHA; VFD11AMS21ENSHA; VFD11AMS23ANSHA; VFD11AMS23ENSHA; VFD17AMS23ANSHA; VFD17AMS23ENSHA; VFD5A5MS43ANSHA; VFD5A5MS43ENSHA; VFD9A0MS43ANSHA; VFD9A0MS43ENSHA C2: VFD7A5MS21AFSHA; VFD11AMS21AFSHA; VFD5A5MS43AFSHA; VFD9A0MS43AFSHA

Unit: mm [inch] W Frame Н D W1 H1 D1 S1 C1 87.0 [3.43] 157.0 [6.18] 152.0 [5.98] 73.0 [2.87] 144.5 [5.69] 5.0 [0.20] 5.5 [0.22] C2 87.0 [3.43] 157.0 [6.18] 179.0 [7.05] 73.0 [2.87] 144.5 [5.69] 5.0 [0.20] 5.5 [0.22]

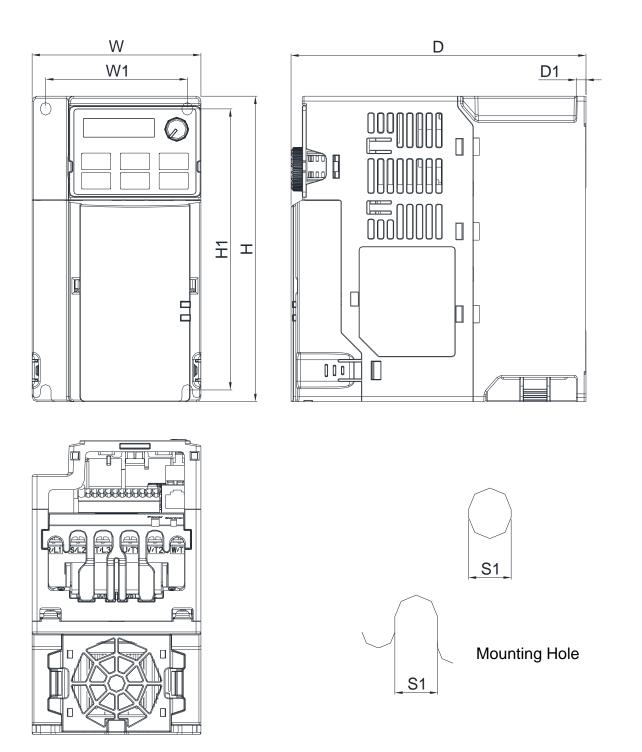

## Frame D

D1: VFD25AMS23ANSHA; VFD25AMS23ENSHA; VFD13AMS43ANSHA; VFD13AMS43ENSHA;

VFD17AMS43ANSHA; VFD17AMS43ENSHA D2: VFD13AMS43AFSHA; VFD17AMS43AFSHA

|       |              |              |              |             |              |            | Unit: mm [inch] |
|-------|--------------|--------------|--------------|-------------|--------------|------------|-----------------|
| Frame | W            | Н            | D            | W1          | H1           | D1         | S1              |
| D1    | 109.0 [4.29] | 207.0 [8.15] | 154.0 [6.06] | 94.0 [3.70] | 193.8 [7.63] | 6.0 [0.24] | 5.5 [0.22]      |
| D2    | 109.0 [4.29] | 207.0 [8.15] | 187.0 [7.36] | 94.0 [3.70] | 193.8 [7.63] | 6.0 [0.24] | 5.5 [0.22]      |

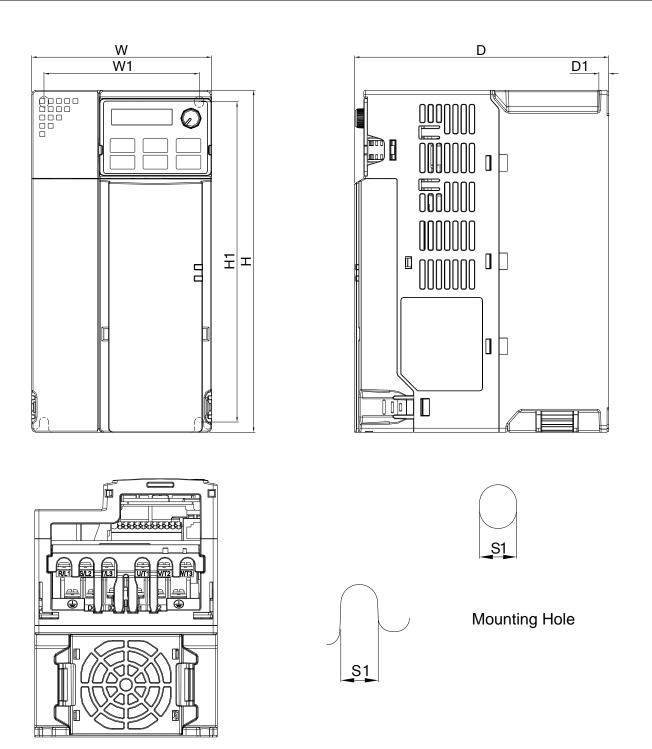

### Frame E

E1: VFD33AMS23ANSHA; VFD33AMS23ENSHA; VFD49AMS23ANSHA; VFD49AMS23ENSHA; VFD25AMS43ANSHA; VFD25AMS43ENSHA; VFD32AMS43ANSHA; VFD32AMS43ENSHA

E2: VFD25AMS43AFSHA; VFD32AMS43AFSHA

Unit: mm [inch]

| Frame | W            | Н            | D            | W1           | H1           | D1         | S1         |
|-------|--------------|--------------|--------------|--------------|--------------|------------|------------|
| E1    | 130.0 [5.12] | 250.0 [9.84] | 185.0 [7.83] | 115.0 [4.53] | 236.8 [9.32] | 6.0 [0.24] | 5.5 [0.22] |
| E2    | 130.0 [5.12] | 250.0 [9.84] | 219.0 [8.62] | 115.0 [4.53] | 236.8 [9.32] | 6.0 [0.24] | 5.5 [0.22] |

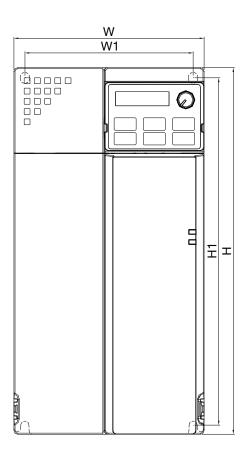

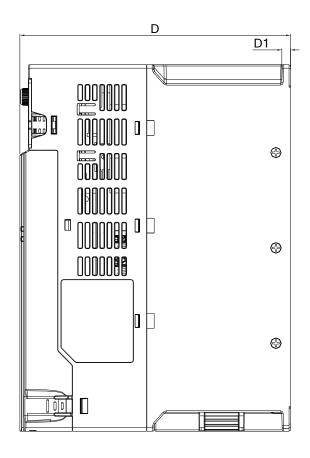

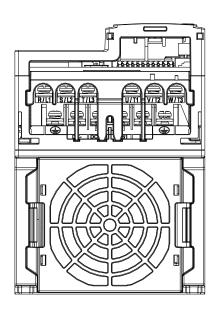

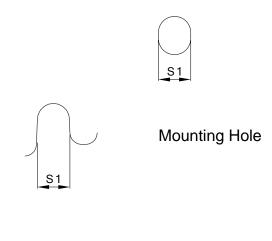

## Frame F

F1: VFD65AMS23ANSHA; VFD65AMS23ENSHA; VFD38AMS43ANSHA; VFD38AMS43ENSHA;

VFD45AMS43ANSHA; VFD45AMS43ENSHA F2: VFD38AMS43AFSHA; VFD45AMS43AFSHA

Unit: mm [inch]

| Frame | W            | Н             | D            | W1           | H1            | D1         | S1         |
|-------|--------------|---------------|--------------|--------------|---------------|------------|------------|
| F1    | 175.0 [6.89] | 300.0 [11.81] | 192.0 [7.56] | 154.0 [6.06] | 279.5 [11.00] | 6.5 [0.26] | 8.4 [0.33] |
| F2    | 175.0 [6.89] | 300.0 [11.81] | 244.0 [9.61] | 154.0 [6.06] | 279.5 [11.00] | 6.5 [0.26] | 8.4 [0.33] |

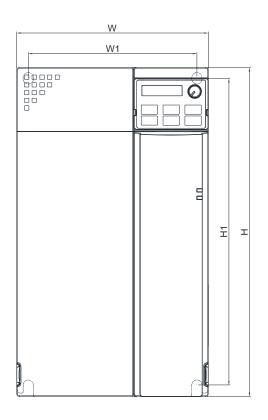

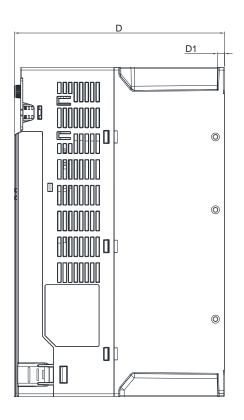

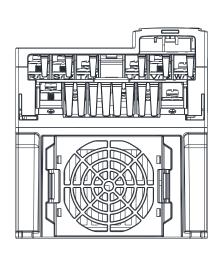

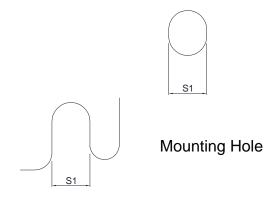

# **Digital Keypad**

# KPMS-LE01

Unit: mm [inch]

| W           | W1          | W2          | W3         | Н           | H1          | H2          |
|-------------|-------------|-------------|------------|-------------|-------------|-------------|
| 68.0 [2.67] | 63.8 [2.51] | 45.2 [1.78] | 8.0 [0.31] | 46.8 [1.84] | 42.0 [1.65] | 26.0 [1.02] |
| H3          | D           | D1          | D2         | D3          | D4          | S1          |
| 7.5 [0.31]  | 30.0 [1.18] | 22.7 [0.89] | 2.0 [0.08] | 2.2 [0.09]  | 1.3 [0.05]  | M3*0.5(2X)  |

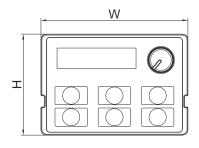

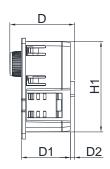

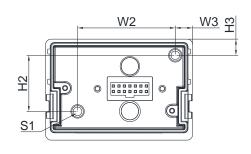

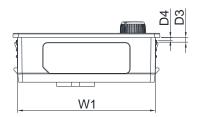

# Chapter 3 Installation

# **Minimum Mounting Clearance and Installation**

- ☑ Prevent fiber particles, scraps of paper, shredded wood saw dust, metal particles, etc. from adhering to the heat sink
- ☑ Install the AC motor drive in a metal cabinet. When installing one drive below another one, use a metal separation between the AC motor drives to prevent mutual heating and to prevent the risk of accidental fire.
- ☑ Install the AC motor drive in Pollution Degree 2 environments only: normally only nonconductive pollution occurs and temporary conductivity caused by condensation is expected.

The appearances shown in the following figures are for reference only.

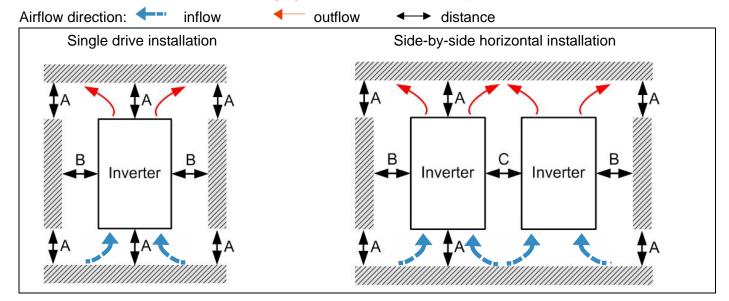

# Minimum mounting clearance

| Installation method                  | / (mm) | B (mm)  | C (mm)    | Ambient temperature (°C) |                 |  |  |  |  |  |
|--------------------------------------|--------|---------|-----------|--------------------------|-----------------|--|--|--|--|--|
| installation method                  | A (mm) | Б (ПШП) | C (IIIII) | Max. (Without derating)  | Max. (Derating) |  |  |  |  |  |
| Single drive installation            | 50     | 30      | -         | 50                       | 60              |  |  |  |  |  |
| Side-by-side horizontal installation | 50     | 30      | 30        | 50                       | 60              |  |  |  |  |  |
| Zero stack installation              | 50     | 30      | 0         | 40                       | 50              |  |  |  |  |  |

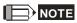

The minimum mounting clearances A~C stated in the table above applies to AC motor drives installation. Failing to follow the minimum mounting clearances may cause the fan to malfunction and heat dissipation problems.

|       | Air flow rate                                         | for cooling              |                                         | Power D                               | Dissipation           |                    |
|-------|-------------------------------------------------------|--------------------------|-----------------------------------------|---------------------------------------|-----------------------|--------------------|
| Frame | Model No.                                             | Flow Rate<br>(Unit: cfm) | Flow Rate<br>(Unit: m <sup>3</sup> /hr) | Loss External<br>(Heat sink, unit: W) | Internal<br>(Unit: W) | Total<br>(Unit: W) |
| _     | VFD7A5MS23ANSHA<br>VFD7A5MS23ENSHA                    |                          |                                         | 50.1                                  | 24.2                  | 74.3               |
| В     | VFD4A2MS43ANSHA<br>VFD4A2MS43ENSHA<br>VFD4A2MS43AFSHA | 10.0                     | 16.99                                   | 45.9                                  | 21.7                  | 67.6               |
|       | VFD7A5MS21ANSHA<br>VFD7A5MS21ENSHA<br>VFD7A5MS21AFSHA |                          |                                         | 46.5                                  | 31.0                  | 77.5               |
|       | VFD11AMS21ANSHA<br>VFD11AMS21ENSHA<br>VFD11AMS21AFSHA |                          |                                         | 70.0                                  | 35                    | 105                |
|       | VFD11AMS23ANSHA<br>VFD11AMS23ENSHA                    | 40.0                     | 07.0                                    | 76.0                                  | 30.7                  | 106.7              |
| С     | VFD17AMS23ANSHA<br>VFD17AMS23ENSHA                    | 16.0                     | 27.2                                    | 108.2                                 | 40.1                  | 148.3              |
|       | VFD5A5MS43ANSHA<br>VFD5A5MS43ENSHA<br>VFD5A5MS43AFSHA |                          |                                         | 60.6                                  | 22.8                  | 83.4               |
|       | VFD9A0MS43ANSHA<br>VFD9A0MS43ENSHA<br>VFD9A0MS43AFSHA |                          |                                         | 93.1                                  | 42                    | 135.1              |
|       | VFD25AMS23ANSHA<br>VFD25AMS23ENSHA                    |                          |                                         | 192.8                                 | 53.3                  | 246.1              |
| D     | VFD13AMS43ANSHA<br>VFD13AMS43ENSHA<br>VFD13AMS43AFSHA | 23.4                     | 39.7                                    | 132.8                                 | 39.5                  | 172.3              |
|       | VFD17AMS43ANSHA<br>VFD17AMS43ENSHA<br>VFD17AMS43AFSHA |                          |                                         | 164.7                                 | 55.8                  | 220.5              |
|       | VFD33AMS23ANSHA<br>VFD33AMS23ENSHA                    |                          |                                         | 244.5                                 | 79.6                  | 324.1              |
|       | VFD49AMS23ANSHA<br>VFD49AMS23ENSHA                    |                          |                                         | 374.2                                 | 86.2                  | 460.4              |
| E     | VFD25AMS43ANSHA<br>VFD25AMS43ENSHA<br>VFD25AMS43AFSHA | 53.7                     | 91.2                                    | 234.5                                 | 69.8                  | 304.3              |
|       | VFD32AMS43ANSHA<br>VFD32AMS43ENSHA<br>VFD32AMS43AFSHA |                          |                                         | 319.8                                 | 74.3                  | 394.1              |
|       | VFD65AMS23ANSHA<br>VFD65AMS23ENSHA                    |                          |                                         | 492.0                                 | 198.2                 | 690.2              |
| F     | VFD38AMS43ANSHA<br>VFD38AMS43ENSHA<br>VFD38AMS43AFSHA | 67.9                     | 115.2                                   | 423.5                                 | 181.6                 | 605.1              |
|       | VFD45AMS43ANSHA<br>VFD45AMS43ENSHA<br>VFD45AMS43AFSHA |                          |                                         | 501.1                                 | 200.3                 | 701.4              |

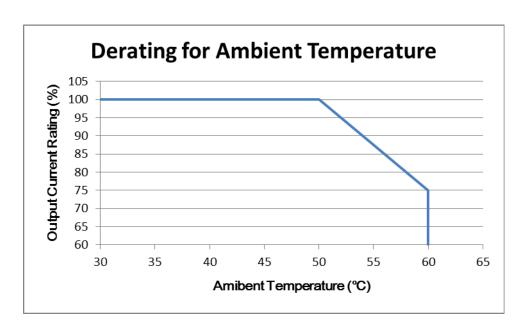

Chapter 3 Installation | MS300 (High Speed Model)

[This page intentionally left blank]

# Chapter 4 Wiring

- 4-1 Wiring
- 4-2 System Wiring Diagram

After removing the front cover, please check if the power and control terminals are clearly visible. Please read following precautions to avoid wiring mistakes.

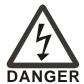

- ☑ It is crucial to **cut off the AC motor drive power** before doing any wiring. A charge may still remain in the DC bus capacitors with hazardous voltages even after the power has been turned off a short time. Therefore it is suggested to measure the remaining voltage with a DC voltmeter on +1/DC+ and DC- before doing any wiring. For your personnel safety, please do not start wiring before the voltage drops to a safe level < 25 VDC. Wiring the installation with a remaining voltage condition may cause injuries, sparks and short circuits.
- ☑ Only qualified personnel familiar with AC motor drives is allowed to perform installation, wiring and commissioning. Make sure the power is turned off before wiring to prevent electric shocks.
- ☑ The terminals R/L1, S/L2, T/L3 are for mains power input. If mains power is wrongly connected to other terminals, it may result in damage to the equipment. The voltage and current should lie within the range as indicated on the nameplate (see Chapter 1-1).
- ☑ All units must be grounded directly to a common ground terminal to prevent electrical shocks or damage by lightning.
- Please make sure to tighten the screw of the main circuit terminals to prevent sparks due to the loosening of vibrations.

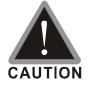

- ☑ When wiring, please choose the wires with specification that complies with local regulations for your personal safety.
- ☑ Check following items after finishing the wiring:
  - 1. Are all connections correct?
  - 2. Any loose wires?
  - 3. Any short-circuits between the terminals or to ground?

# 4-1 Wiring

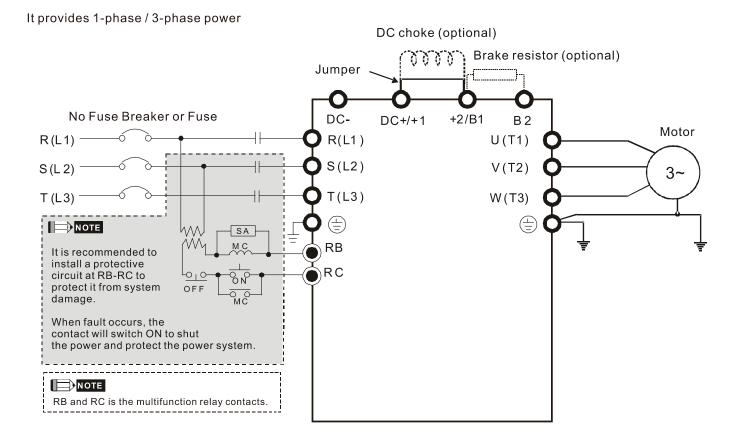

Figure 1

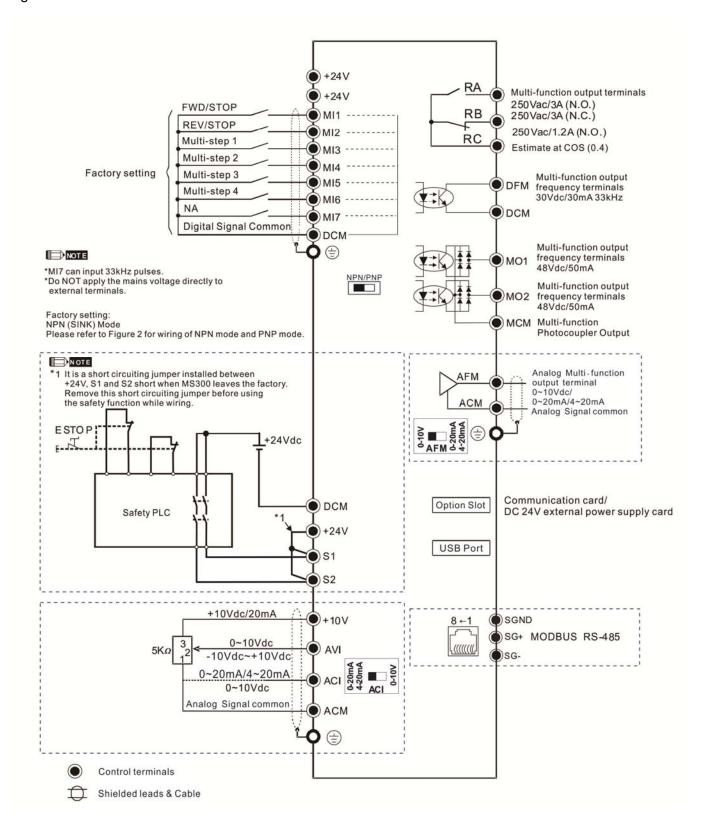

Figure 2 SINK (NPN) / SOURCE (PNP) Mode

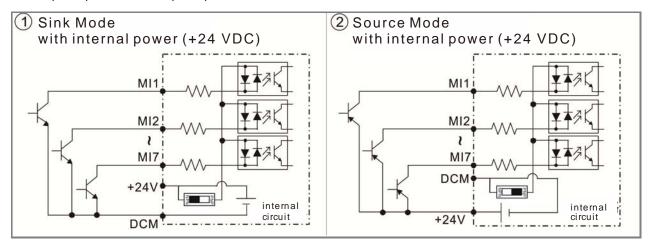

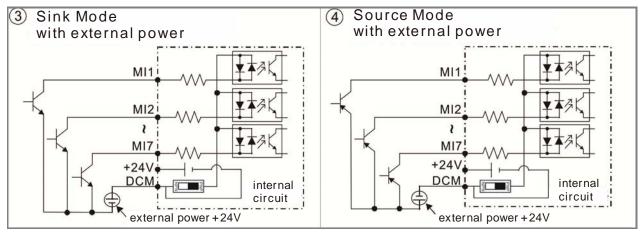

# **4-2 System Wiring Diagram**

| Power input terminal                 | Please refer to Chapter 9 Specification Table in user manual for detail                                                                                                    |
|--------------------------------------|----------------------------------------------------------------------------------------------------|
| NFB or fuse                          | There may be a large inrush current during power on. Refer to 7-2 NFB to select a suitable NFB or 7-3 Fuse Specification Chart.                                                                                                    |
| Electromagnetic contactor            | Switching the power ON/OFF before the magnetic contactor more than 1xper hour can cause damage to the drive.                                                                                                    |
| AC reactor<br>(input terminal)       | When the mains power capacity is > 500kVA or when the drive is preceded by a capacitor bank, instantaneous peaks voltages and current may destroy the drive. In that case it is recommended to install an AC input reactor which will also improve the power factor and harmonics. The cable between reactor and drive should be < 10m. Please refer to Chapter 7-4. |
| Zero-phase<br>reactor                | Used to reduce radiated emission, especially in environments with audio devices, and reduce input and output side interference.  The effective range is AM band to 10MHz. Please refer to Chapter 7-5.                                                                                                    |
| EMC filter                           | Can be used to reduce electromagnetic interference. Please refer to Chapter 7-6.                                                                                                    |
| Brake module &<br>Brake resistor(BR) | Used to shorten the deceleration time of the motor. Please refer to Chapter 7-1.                                                                                                    |
| AC reactor (output terminal)         | The motor cable length will affect switching current peaks. It is recommended to install an AC output reactor when the motor cable length exceeds the value in Chapter 7-4.                                                                                                    |
|                                      | NFB or fuse  Electromagnetic contactor  AC reactor (input terminal)  Zero-phase reactor  EMC filter  Brake module & Brake resistor(BR)                                                                                                    |

# Chapter 5 Main Circuit Terminals

- 5-1 Main Circuit Diagram
- 5-2 Main Circuit Terminals

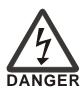

- ☑ Fasten the main circuit terminal screws to prevent sparking by loose screws due to vibration.
- ☑ When needed, only use an inductive filter at the motor output terminals U/T1, V/T2, W/T3 of the AC motor drive. DO NOT use phase-compensation capacitors or L-C (Inductance-Capacitance) or R-C (Resistance-Capacitance), unless approved by Delta.
- ☑ DO NOT connect brake resistor directly to +1/DC+ to DC-, +2/B1 to DC- to prevent damage to the drive.
- ☑ Ensure proper insulation of main circuit wiring in accordance with the relevant safety regulations.

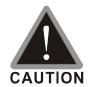

### Main power terminals

- R/L1, S/L2 and T/L3 have no phase-sequence requirement; they can be connected in any sequence.
- ☑ It is recommended adding a magnetic contactor (MC) at the power input to cut off power quickly and reduce malfunctioning when the protection function of the AC motor drive is activated. Both ends of the MC should have an R-C surge absorber.
- ☑ Please ensure voltages and currents are within specification.
- When using a general GFCI (Ground Fault Circuit Interrupter), select a sensitivity ≥ 200 mA and ≥ 0.1 s operation time to avoid nuisance tripping.
- ☑ Please use conduits or shielded cables for the power wiring and ground both ends of the conduit or shielded cables.
- ☑ DO NOT run/stop the drive by turning the power ON/OFF. Run/stop the drive by RUN/STOP command. If you still need to run/stop the drive by turning power ON/OFF, it is strongly recommended to do so only ONCE per hour.
- ☑ To comply with UL standards, connect the drive to a 3WYE type of mains power system.

### Output terminals for main circuit

- ☑ Use a well-insulated motor, suitable for inverter operation.
- When the AC drive output terminals U/T1, V/T2, and W/T3 are connected to the motor terminals U/T1, V/T2, and W/T3 respectively, the motor will rotate counterclockwise (as viewed on the shaft end of the motor) when a forward operation command is received. To permanently reverse the direction of rotation, switch over any two motor leads.

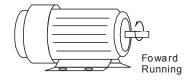

Terminals for connecting DC reactor, external brake resistor and DC circuit

- ☐ These are the terminals for connecting the DC-reactor to improve the power factor and harmonics. At delivery they are shorted by a jumper. Please remove it before connecting the DC reactor.
- ☐ The jumper must be fastened tight when it does not connect DC reactor, use DC+/+1, +2/B1 to execute common DC bus, or connect with brake resistor, otherwise the drive might lose power or the terminals will be broken.

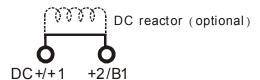

☑ Connect a brake resistor in applications with frequent deceleration, short deceleration time, too low braking torque or requiring increased braking torque.

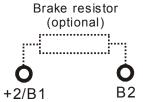

- ☐ The external brake resistor should connect to the terminals [+2 / B1], [B2] of AC motor drives.
- ☑ DO NOT short circuit or connect a brake resistor directly to DC+/+1 and DC-, +2/B1 to DC- otherwise the drive will be damaged.
- ☑ DC+ and DC- are to be connected in common DC bus applications, please refer to Chapter 5-1(Main Circuit Terminal) for the wiring terminal specification and the wire gauge information.

### Remove the front cover

- The front cover shall be removed before connecting the main circuit terminals and control circuit terminals. Removing the cover acc. to the figure below.
- The figure below shows Frame B model for example. Removing the cover on other frame sizes is similar.

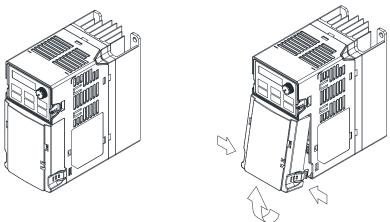

Press the clip on both sides, and take out the front cover by rotating.

# 5-1 Main Circuit Diagram

It provides 1-phase / 3-phase power

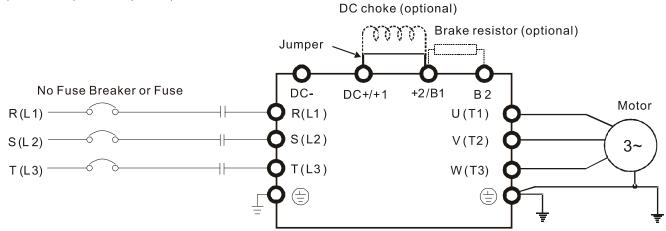

| Terminals        | Descriptions                                                          |
|------------------|-----------------------------------------------------------------------|
| R/L1, S/L2       | Mains input terminals 1-phase                                         |
| R/L1, S/L2, T/L3 | Mains input terminals 3-phase                                         |
| U/T1, V/T2, W/T3 | Motor output terminals for connecting 3-phase IM and PM motors.       |
| 14.12            | Connections for DC reactor to improve the power factor and harmonics. |
| +1, +2           | The jumper needs to be removed in that case.                          |
| DC+ DC           | Connections for brake unit (VFDB series)                              |
| DC+, DC-         | Common DC Bus                                                         |
| B1, B2           | Connections for brake resistor (optional)                             |
|                  | Earth connection, please comply with local regulations.               |

## **5-2 Main Circuit Terminals**

- It needs following additional terminal when wiring. The additional terminal dimension should comply with the following figure 1.
- After crimping the wire to the ring lug (must UL approved), UL and CSA approved R/C (YDPU2) heat shrink tubing rated min 600Vac insulation shall be install over the live part. Please refer to the following figure 2.

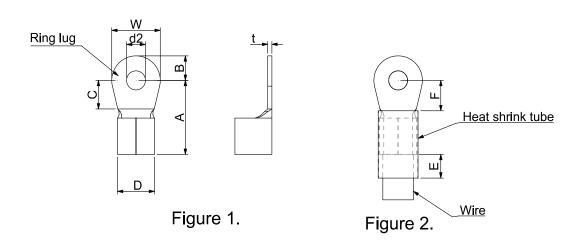

| Dimensions of Ring Lug |     |          |       |       |         |       |         |       |         |       |       |
|------------------------|-----|----------|-------|-------|---------|-------|---------|-------|---------|-------|-------|
| Frame                  | AWG | Kit P/N  | Α     | В     | С       | D     | d2      | Е     | F       | W     | t     |
| Frame                  | AWG | NIL P/IN | (MAX) | (MAX) | (MIN)   | (MAX) | (MIN)   | (MIN) | (MIN)   | (MAX) | (MAX) |
| В                      | 14  | RNBS2-4  | 10.1  | 2.6   | 6.1     | 5.6   | 4.2     | 12.0  | 1 E     | 7.0   |       |
| В                      | 12  | RNBS5-4  | 12.1  | 3.6   | 0.1     | 5.6   | 4.3     | 13.0  | 4.5     | 7.2   | 1     |
|                        | 14  | RNBS2-4  |       |       |         |       |         |       |         |       |       |
| С                      | 12  | RNBS5-4  | 17.0  | F 0   | 6.4     | 7.0   | 4.2     | 12.0  | <i></i> | 0.0   | 4.0   |
| C                      | 10  | RNBS5-4  | 17.8  | 5.0   | 6.1     | 7.2   | 4.3     | 13.0  | 5.5     | 8.0   | 1.2   |
|                        | 8   | RNBS8-4  |       |       |         |       |         |       |         |       |       |
|                        | 12  | RNBS5-4  |       |       | 5.0 6.1 |       |         | 13.0  | 5.5     | 8.0   | 1.2   |
| D                      | 10  | RNBS5-4  | 17.8  | 5.0   |         | 7.2   | 7.2 4.3 |       |         |       |       |
|                        | 8   | RNBS8-4  |       |       |         |       |         |       |         |       |       |
|                        | 8   | RNBS8-5  |       |       |         |       |         |       |         |       |       |
| Ε                      | 6   | RNB14-5  | 27.1  | 6.1   | 10.5    | 11.5  | 5.3     | 13.0  | 6.5     | 12.2  | 1.7   |
|                        | 4   | RNBS22-5 |       |       |         |       |         |       |         |       |       |
|                        | 6   | RNBS14-6 |       |       |         |       |         |       |         |       |       |
| F                      | 4   | RNBS22-6 | 35.0  | 9.0   | 13.3    | 14.0  | 6.2     | 13.0  | 19.5    | 18.0  | 1.8   |
|                        | 2   | RNBS38-6 |       |       |         |       |         |       |         |       |       |

Unit: mm

#### Frame B

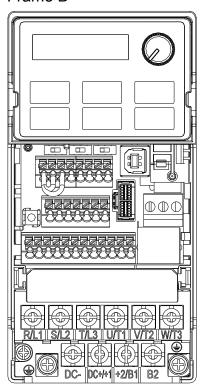

Main circuit terminals:

R/L1, S/L2, T/L3, U/T1, V/T2, W/T3, , DC-, DC+/+1, +2/B1, B2,

Note: 1-phase model with no T/L3 terminal

| Models          | Max. Wire<br>Gauge               | Min. Wire<br>Gauge               | Screw | Torque<br>(±10%)                      |
|-----------------|----------------------------------|----------------------------------|-------|---------------------------------------|
| VFD7A5MS23ANSHA | 12 AWG<br>[3.3 mm <sup>2</sup> ] | 14 AWG<br>[2.1 mm <sup>2</sup> ] | M4    |                                       |
| VFD7A5MS23ENSHA |                                  |                                  |       | 15 kg-cm<br>[13.0 lb-in]<br>[1.47 Nm] |
| VFD4A2MS43ANSHA |                                  |                                  |       |                                       |
| VFD4A2MS43ENSHA |                                  |                                  |       |                                       |
| VFD4A2MS43AFSHA |                                  |                                  |       |                                       |

- If you install at Ta 45°C above environment, please select copper wire which have voltage rating 600V and temperature resistant 90°C or above.
- If you install at Ta 45°C environment, please select copper wire which have voltage rating 600V and temperature resistant 75°C or 90°C.
- For UL installation compliant, you have to use copper wires when installation, the wire gauge is based on temperature resistant 75°C which is according to the requirements and recommendations from UL. Do not reduce the wire gauge when using higher temperature wire.

#### Frame C

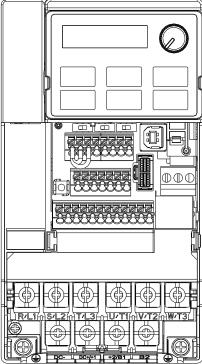

Main circuit terminals:

R/L1, S/L2, T/L3, U/T1, V/T2, W/T3, , DC-, DC+/+1, +2/B1, B2,

Note: 1-phase model with no T/L3 terminal

|   | Models          | Max. Wire<br>Gauge     | Min. Wire<br>Gauge                                                                                                    | Screw | Torque<br>(±10%)                       |
|---|-----------------|------------------------|----------------------------------------------------------------------------------------------------|-------|----------------------------------------|
|   | VFD7A5MS21ANSHA | _                      |                                                                                                    |       | 20 kg-cm<br>[17.4 lb-in.]<br>[1.96 Nm] |
|   | VFD7A5MS21ENSHA |                        | 10 AWG<br>[5.3mm <sup>2</sup> ]                                                                                                    |       |                                        |
|   | VFD7A5MS21AFSHA |                        | [0:0::::1                                                                                                    |       |                                        |
|   | VFD11AMS21ANSHA |                        |                                                                                                    |       |                                        |
|   | VFD11AMS21ENSHA |                        | 8 AWG<br>[8.4mm <sup>2</sup> ]<br>12 AWG<br>[3.3 mm <sup>2</sup> ]<br>10 AWG<br>[5.3 mm <sup>2</sup> ]<br>14 AWG<br>[2.1 mm <sup>2</sup> ] |       |                                        |
|   | VFD11AMS21AFSHA |                        |                                                                                                    |       |                                        |
|   | VFD11AMS23ANSHA |                        |                                                                                                    |       |                                        |
|   | VFD11AMS23ENSHA | 8 AWG                  |                                                                                                    | M4    |                                        |
|   | VFD17AMS23ANSHA | [8.4 mm <sup>2</sup> ] |                                                                                                    | -     |                                        |
| 2 | VFD17AMS23ENSHA |                        |                                                                                                    |       |                                        |
|   | VFD5A5MS43ANSHA |                        |                                                                                                    |       |                                        |
|   | VFD5A5MS43ENSHA |                        |                                                                                                    |       |                                        |
|   | VFD5A5MS43AFSHA |                        |                                                                                                    |       |                                        |
|   | VFD9A0MS43ANSHA |                        |                                                                                                    |       |                                        |
|   | VFD9A0MS43ENSHA |                        |                                                                                                    |       |                                        |
|   | VFD9A0MS43AFSHA |                        |                                                                                                    |       |                                        |

- If you install at Ta 45°C above environment, please select copper wire which have voltage rating 600V and temperature resistant 90°C or above.
- If you install at Ta 45°C environment, please select copper wire which have voltage rating 600V and temperature resistant 75°C or 90°C.
- For UL installation compliant, you have to use copper wires when installation, the wire gauge is based on temperature resistant 75°C which is according to the requirements and recommendations from UL. Do not reduce the wire gauge when using higher temperature wire.

#### Frame D

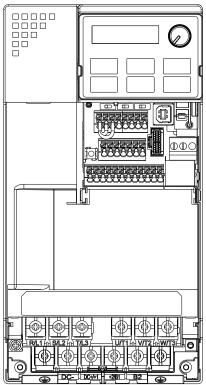

Main circuit terminals: R/L1, S/L2, T/L3, U/T1, V/T2, W/T3,  $\oplus$ , DC-, DC+/+1, +2/B1, B2,  $\oplus$ 

| Models          | Max. Wire<br>Gauge             | Min. Wire<br>Gauge              | Screw | Torque<br>(±10%)                     |
|-----------------|--------------------------------|---------------------------------|-------|--------------------------------------|
| VFD25AMS23ANSHA | 8 AWG<br>[8.4mm <sup>2</sup> ] | 8 AWG                           | M4    | 20kg-cm<br>[17.4 lb-in.]<br>[1.96Nm] |
| VFD25AMS23ENSHA |                                | [8.4mm <sup>2</sup> ]           |       |                                      |
| VFD13AMS43ANSHA |                                |                                 |       |                                      |
| VFD13AMS43ENSHA |                                | 10 AWG<br>[5.3mm <sup>2</sup> ] |       |                                      |
| VFD13AMS43AFSHA |                                |                                 |       |                                      |
| VFD17AMS43ANSHA |                                |                                 |       |                                      |
| VFD17AMS43ENSHA |                                |                                 |       |                                      |
| VFD17AMS43AFSHA |                                |                                 |       |                                      |

- If you install at Ta 45°C above environment, please select copper wire which have voltage rating 600V and temperature resistant 90°C or above.
- If you install at Ta 45°C environment, please select copper wire which have voltage rating 600V and temperature resistant 75°C or 90°C.
- For UL installation compliant, you have to use copper wires when installation, the wire gauge is based on temperature resistant 75°C which is according to the requirements and recommendations from UL. Do not reduce the wire gauge when using higher temperature wire.

#### Frame E

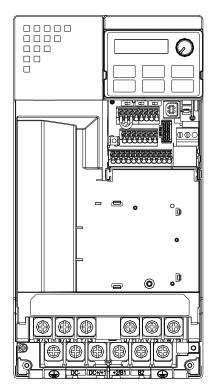

Main circuit terminals: R/L1, S/L2, T/L3, U/T1, V/T2, W/T3,⊕, DC-, DC+/+1, +2/B1, B2,⊕

| Models            | Max. Wire<br>Gauge               | Min. Wire<br>Gauge               | Screw | Torque<br>(±10%)                       |
|-------------------|----------------------------------|----------------------------------|-------|----------------------------------------|
| VFD33AMS23ANSHA   | 6 AWG<br>[13.3 mm <sup>2</sup> ] | 6 AWG<br>[13.3 mm <sup>2</sup> ] | M5    | 25 kg-cm<br>[21.7 lb-in.]<br>[2.45 Nm] |
| VFD33AMS23ENSHA   |                                  |                                  |       |                                        |
| VFD49AMS23ANSHA** | 4 AWG<br>[21.2 mm <sup>2</sup> ] | 4 AWG<br>[21.2 mm <sup>2</sup> ] |       |                                        |
| VFD49AMS23ENSHA** |                                  |                                  |       |                                        |
| VFD25AMS43ANSHA   | 6 AWG<br>[13.3 mm <sup>2</sup> ] | 8 AWG<br>[8.4 mm <sup>2</sup> ]  |       |                                        |
| VFD25AMS43ENSHA   |                                  |                                  |       |                                        |
| VFD25AMS43AFSHA   |                                  |                                  |       |                                        |
| VFD32AMS43ANSHA   |                                  |                                  |       |                                        |
| VFD32AMS43ENSHA   |                                  |                                  |       |                                        |
| VFD32AMS43AFSHA   |                                  |                                  |       |                                        |

- If you install at Ta 45°C above environment, please select copper wire which have voltage rating 600V and temperature resistant 90°C or above.
- If you install at Ta 45°C environment, please select copper wire which have voltage rating 600V and temperature resistant 75°C or 90°C.
- For UL installation compliant, you have to use copper wires when installation, the wire gauge is based on temperature resistant 75°C which is according to the requirements and recommendations from UL.
   Do not reduce the wire gauge when using higher temperature wire.
- \*\* These drives must be wired with ring terminal that dimensions are specified.

#### Frame F

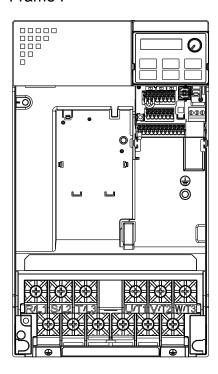

Main circuit terminals:

R/L1, S/L2, T/L3, U/T1, V/T2, W/T3, ⊕, DC-, DC+/+1, +2/B1, B2, ⊕

| Models          | Max. Wire<br>Gauge      | Min. Wire<br>Gauge               | Screw | Torque<br>(±10%)                       |  |
|-----------------|-------------------------|----------------------------------|-------|----------------------------------------|--|
| VFD65AMS23ANSHA |                         | 2 AWG                            |       |                                        |  |
| VFD65AMS23ENSHA |                         | [33.6 mm <sup>2</sup> ]          |       |                                        |  |
| VFD38AMS43ANSHA |                         | 6 AWG<br>[13.3 mm <sup>2</sup> ] | M6    | 40 kg-cm<br>[34.7 lb-in.]<br>[3.92 Nm] |  |
| VFD38AMS43ENSHA | 2 AWG                   |                                  |       |                                        |  |
| VFD38AMS43AFSHA | [33.6 mm <sup>2</sup> ] |                                  |       |                                        |  |
| VFD45AMS43ANSHA |                         |                                  |       |                                        |  |
| VFD45AMS43ENSHA |                         | 4 AWG<br>[21.2 mm <sup>2</sup> ] |       |                                        |  |
| VFD45AMS43AFSHA |                         | <u></u>                          |       |                                        |  |

- If you install at Ta 45°C above environment, please select copper wire which have voltage rating 600V and temperature resistant 90° C or above.
- If you install at Ta 45°C environment, please select copper wire which have voltage rating 600V and temperature resistant 75°C or 90°C.
- For UL installation compliant, you have to use copper wires when
  installation, the wire gauge is based on temperature resistant 75°C
  which is according to the requirements and recommendations from
  UL. Do not reduce the wire gauge when using higher temperature
  wire.

# Chapter 6 Control Terminals

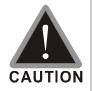

#### Analog input terminals (AVI, ACI, ACM)

- Analog input signals are easily affected by external noise. Use shielded wiring and keep it as short as possible (< 20 m) with proper grounding. If the noise is inductive, connecting the shield to terminal ACM can bring improvement.
- ☑ Use twisted-pair for weak analog signals.
- ☑ If the analog input signals are affected by noise from the drive, please connect a capacitor and ferrite core as indicated in the following diagram.

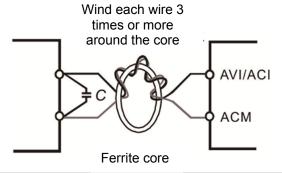

#### Contact input terminals (MI1~MI7, DCM, +24V)

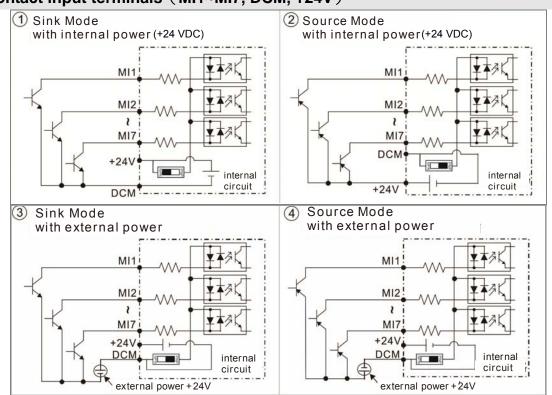

When the photo-coupler is using internal power supply, the switch connection for Sink and Source as below: MI-DCM: Sink mode, MI-+24 V: Source mode

#### Transistor Output Terminal (MO1, MO2, MCM)

Make sure to connect the digital outputs to the right polarity, see wiring diagram When connecting a relay to the digital output, connect a surge absorber across the coil and check the polarity.

#### **Specifications of Control Terminal**

Wire Gauge: 20~18AWG [0.519~0.82 mm<sup>2</sup>]

#### **Specifications of RELAY Terminal**

Wire Gauge: 24~16 AWG [0.205~1.3 mm<sup>2</sup>]; Torque: 5 kg-cm / [4.3 lb-in.] / [0.49 Nm]

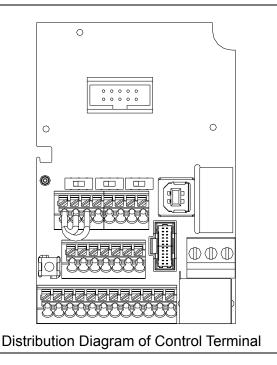

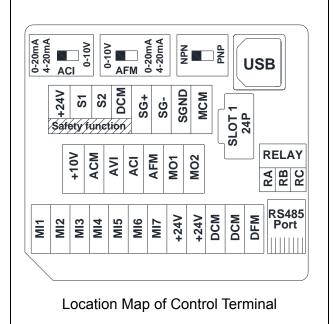

#### Wiring precautions:

- Delivery condition is +24V/ S1/ S2 shorted by jumper (as shown in figure above), please refer to Chapter 4 Wiring for more details.
- RELAY terminal is using PCB terminal block:
  - 1. Tighten the wiring with slotted screwdriver, which is 3.5 mm (wide) x 0.6 mm (thick)
  - 2. The ideal length of stripped wire at the connection side is 6~7mm.
  - 3. When wiring bare wires, make sure they are perfectly arranged to go through the wiring holes.
- Control terminal is using spring clamp terminal block:
  - 1. Tighten the wiring with slotted screwdriver, which is 2.5 mm (wide) x 0.4 mm (thick)
  - 2. The ideal length of stripped wire at the connection side is 9mm.
  - 3. When wiring bare wires, make sure they are perfectly arranged to go through the wiring holes.

| Wiring Chapitians of Control Torminal      | Wire Gauge (AWG)                   |                                    |  |  |  |
|--------------------------------------------|------------------------------------|------------------------------------|--|--|--|
| Wiring Specifications of Control Terminal  | Min. Wire Gauge                    | Max. Wire Gauge                    |  |  |  |
| Conductor cross section solid              |                                    | 18 AWG                             |  |  |  |
| Conductor cross section stranded           | 20 AWG<br>[0.519 mm <sup>2</sup> ] | [0.82 mm <sup>2</sup> ]            |  |  |  |
| Stranded with ferrules with plastic sleeve | [0.010 11111]                      | 20 AWG<br>[0.519 mm <sup>2</sup> ] |  |  |  |

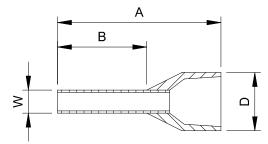

| Ferrule: Type: Al 0,5 - 8 WH, |
|-------------------------------|
| Manufacturer: PHOENIX CONTACT |

| А  | В | D<br>(MAX) | W   |  |
|----|---|------------|-----|--|
| 14 | 8 | 3.5        | 1.4 |  |

| Terminals       | Terminal Function                      | Factory Setting (NPN mode)                                                                                                    |
|-----------------|----------------------------------------|----------------------------------------------------------------------------------------------------|
| +24V            | Digital control signal common          | +24V ± 10 % 100 mA                                                                                                    |
| T24 V           | (Source)                               | +24V ± 10 /6 100 IIIA                                                                                                    |
|                 |                                        | Refer to parameters 02-01~02-07 to program the multi-function inputs MI1~MI7.                                                                                                    |
|                 |                                        | Source Mode ON: the activation current is 3.3 mA ≥ 11 VDC OFF: cut-off voltage ≤ 5 VDC                                                                                                    |
| MI1<br>~<br>MI7 | Multi-function input 1~7               | <ul> <li>Sink Mode</li> <li>ON: the activation current is 3.3 mA ≤ 13 VDC</li> <li>OFF: cut-off voltage ≥ 19 VDC</li> <li>When Pr. 02-00=0, MI1 and MI2 can be programmed</li> <li>When Pr. 02-00≠0, the function of MI1 and MI2 is acc. to Pr. 02-00 setting.</li> <li>When Pr. 02-07=0, MI7 is pulse input terminal.</li> <li>MI7 uses pulse input, the maximum input frequency = 33 kHz, can be used as frequency command source</li> </ul> |
|                 |                                        | or connected to the encoder as motor closed loop control.  MI7 motor closed loop control only supports VFPG control mode.                                                                                                    |
|                 | Digital frequency meter                | DFM is a pulse-signal output; Duty-cycle: 50 % Min. load impedance $R_L$ : 1 k $\Omega$ / 100 pf Max. current: 30 mA                                                                                                    |
| DFM             | DFM  DCM                               | Max. capacitive load: 100 pF  Max. voltage: 30 VDC $\pm$ 1 %  (when 30 VDC / 30 mA /R <sub>L</sub> = 100 pf)                                                                                                    |
|                 |                                        | Max. output frequency: 33 kHz<br>Internal current limiting resistor R: ≥ 1 KΩ                                                                                                    |
| DCM             | Digital frequency signal common (Sink) | Output load impedance $R_L$<br>Capacitive load $\leq 100$ pf<br>Resistive load $\geq 1$ k $\Omega$ · resistance determine the output voltage value.<br>DFM-DCM voltage = external voltage * ( $R_L$ / ( $R_L$ +R) )                                                                                                    |
| MO1             | Multi-function output 1 (photocoupler) | Programmable open-collector output, see Pr. 02-16 and Pr. 02-17.                                                                                                    |
| MO2             | Multi-function output 2 (photocoupler) | ● MO2<br>● MCM                                                                                                    |
| MCM             | Multi-function output common           | Max 48 VDC 50 mA                                                                                                    |

| Terminals | Terminal Function             | Factory Setting (NPN mode)                                        |
|-----------|-------------------------------|-------------------------------------------------------------------|
|           | Multi-function relay output 1 | Programmable relay output, see Pr. 02-13.                         |
| RA        | (Relay N.O. a)                | Resistive Load                                                    |
|           | (1.6.4)                       | 3 A (N.O.) / 3 A (N.C.) 250 VAC<br>5 A (N.O.) / 3 A (N.C.) 30 VDC |
| RB        | Multi-function relay output 1 | Inductive Load (COS 0.4)                                          |
| IVD       | (Relay N.C. b)                | 1.2 A (N.O.)/ 1.2 A (N.C.) 250 VAC                                |
|           | Multi function valou common   | 2.0 A (N.O.)/ 1.2 A (N.C.) 30 VDC                                 |
| RC        | Multi-function relay common   | Various kinds of monitor signals output, e.g.: operation,         |
|           | (Relay)                       | frequency attained, overload indication etc                       |
| +10V      | Potentiometer power supply    | +10.5 ± 0.5 VDC / 20 mA                                           |
|           | Analog voltage input          |                                                                   |
|           | ♦+10V<br>AVI (-10V~+10V)      |                                                                   |
|           | * WI                          | Programmable analog input, see Pr. 03-00                          |
|           | OV ACM                        | Impedance: 20 kΩ                                                  |
| AVI       | -10V internal circuit         | Range 0~Max. Output Frequency (Pr. 01-00):                        |
|           | +10V ♣ AVI (-10V~+10V)        | 0 ~ +10 V / -10 ~ +10 V                                           |
|           | (±) * T                       | Range switching by Pr. 03-00 , Pr. 03-28                          |
|           | 0V ACM   ↑                    |                                                                   |
|           | -10V internal circuit         |                                                                   |
|           | Analog current input          |                                                                   |
|           | ACI circuit                   | Programmable analog input, see Pr. 03-01                          |
|           |                               | Impedance: 250 Ω                                                  |
| ACI       |                               | Range 0~ Max. Output Frequency (Pr. 01-00):                       |
|           |                               | 0~20 mA / 4~20 mA / 0~10 V                                        |
|           | ACM internal circuit          | Range switching by Pr. 03-01 , Pr. 03-29                          |
|           | Multi-function analog voltage | Switch: the factory setting of AFM is 0~10 V (Voltage             |
|           | output                        | mode), use the switch and Pr. 03-31 to change to                  |
|           | ,                             | current mode (0~20 mA / 4 mA~20 mA). Must follow the              |
|           | AFM A                         | indication on the back side of front cover or page 6-1 of         |
|           |                               | user manual when using the switch. Voltage mode                   |
|           | ACM O                         | Range: 0~10 V (Pr. 03-31=0) corresponding to the max.             |
|           | ⊕ <b>O</b> —Ĭ                 | operating range of the control object                             |
| AFM       |                               | Max. output current: 2 mA                                         |
|           |                               | Max. Load: $5 \text{ k}\Omega$                                    |
|           |                               | Current mode                                                      |
|           |                               | Range: 0~20 mA (Pr. 03-31=1) / 4 mA~20 mA                         |
|           |                               | (Pr. 03-31=2) corresponding to the max.                           |
|           |                               | operating range of the control object                             |
|           |                               | Max. load: 500 Ω                                                  |
| ACM       | Analog Signal Common          | Common for analog terminals                                       |
|           |                               |                                                                   |

| Terminals | Terminal Function                                                                             | Factory Setting (NPN mode)                              |  |  |  |  |  |
|-----------|-----------------------------------------------------------------------------------------------|---------------------------------------------------------|--|--|--|--|--|
|           | Factory setting: S1 / S2 shorte                                                               | d to +24V                                               |  |  |  |  |  |
|           | Rated voltage: 24 VDC ± 10 %; Max. voltage: 30 VDC ± 10 %  Activation current: 6.67 mA ± 10 % |                                                         |  |  |  |  |  |
| S1,S2     |                                                                                               |                                                         |  |  |  |  |  |
| ,         | STO activation mode                                                                           |                                                         |  |  |  |  |  |
|           | Input voltage level: S1-DCM >                                                                 | 0 VDC or S2-DCM < 5 VDC                                 |  |  |  |  |  |
|           | STO response time ≤ 20 ms (S                                                                  | S1 / S2 operate till the AC motor drive stop outputting |  |  |  |  |  |
|           | current)                                                                                      |                                                         |  |  |  |  |  |
|           | STO cut-off mode                                                                              |                                                         |  |  |  |  |  |
| DCM       | Input voltage level: S1-DCM >                                                                 | 11 VDC and S2-DCM < 30 VDC                              |  |  |  |  |  |
|           | Power removal safety function                                                                 | acc. to EN 954-1 and IEC / EN 61508                     |  |  |  |  |  |
|           | Note: Please refer to CH17 SA                                                                 | FE TORQUE OFF FUNCTION for more information.            |  |  |  |  |  |
| SG+       | MODBUS RS-485                                                                                 |                                                         |  |  |  |  |  |
| SG-       | Note: Please refer to CH12 DE                                                                 | SCRIPTION OF PARAMETER SETTINGS group 09                |  |  |  |  |  |
| SGND      | Communication Parameters fo                                                                   | r more information.                                     |  |  |  |  |  |
|           | PIN 1, 2, 6: Reserved                                                                         |                                                         |  |  |  |  |  |
|           | PIN 3, 7: SGND                                                                                |                                                         |  |  |  |  |  |
| RJ-45     | PIN 4: SG-                                                                                    |                                                         |  |  |  |  |  |
|           | PIN 5: SG+                                                                                    |                                                         |  |  |  |  |  |
|           | PIN 8: +10VS (provide KPC-C                                                                   | C01 power supply)                                       |  |  |  |  |  |

[ This page intentionally left blank ]

# Chapter 7 Optional Accessories

- 7-1 All Brake Resistors and Brake Units Used in AC Motor Drives
- 7-2 Non-fuse Circuit Breaker
- 7-3 Fuse Specification Chart
- 7-4 AC/DC Reactor
- 7-5 Zero Phase Reactor
- 7-6 EMC Filter
- 7-7 EMC Shield Plate
- 7-8 Capacitive Filter
- 7-9 Conduit Box
- 7-10 Fan Kit
- 7-11 Keypad Panel Mounting
- 7-12 DIN-Rail Mounting
- 7-13 Mounting Adapter Plate

The optional accessories listed in this chapter are available upon request. Installing additional accessories to your drive would substantially improve the drive's performance. Please select an applicable accessory according to your need or contact the local distributor for suggestion.

#### 7-1 All Brake Resistors and Brake Units Used in AC Motor Drives

#### 230V 1-phase

|                                    |    | cable<br>otor |                      | * <sup>1</sup> 125 % Braking Torque 10 % ED |                         |                        |       |                    | * <sup>2</sup> Max. Brake Torque |                       |               |
|------------------------------------|----|---------------|----------------------|---------------------------------------------|-------------------------|------------------------|-------|--------------------|----------------------------------|-----------------------|---------------|
| Model                              | HP | KW            | *3 Braking<br>Torque | Resistor value spec. for each               |                         | Resistor for rake Unit | r     | Braking<br>Current | Min.<br>Resistor                 | Max. Total<br>Braking | Peak<br>Power |
|                                    |    |               | (kg-m)               |                                             | * <sup>4</sup> Part No. | Amount                 | Usage | (A)                | Value (Ω)                        | Current (A)           | (kW)          |
| VFD7A5MS21XNSXX<br>VFD7A5MS21AFSHA | 2  | 1.5           | 1                    | 200W 91Ω                                    | BR200W091               | 1                      | ı     | 4.2                | 47.5                             | 8                     | 3.0           |
| VFD11AMS21XNSXX<br>VFD11AMS21AFSHA | 3  | 2.2           | 1.5                  | 300W 70Ω                                    | BR300W070               | 1                      | 1     | 5.4                | 38.0                             | 10                    | 3.8           |

#### 230V 3-phase

|                 |     | cable<br>otor |                  | * <sup>1</sup> 125 % B        | raking Torque           | 10 % ED                |             | * <sup>2</sup> Max. Brake Torque |                  |                       |               |
|-----------------|-----|---------------|------------------|-------------------------------|-------------------------|------------------------|-------------|----------------------------------|------------------|-----------------------|---------------|
| Model           | HP  | KW            | *3 Braking       | Resistor value spec. for each |                         | Resistor for rake Unit | or          | Braking<br>Current               | Min.<br>Resistor | Max. Total<br>Braking | Peak<br>Power |
|                 | 1 " | IXVV          | Torque<br>(kg-m) | AC motor Drive                | * <sup>4</sup> Part No. | Amount                 | Usage       | (A)                              | Value (Ω)        | Current (A)           | (kW)          |
| VFD7A5MS23XNSXX | 2   | 1.5           | 1                | 200W 91Ω                      | BR200W091               | 1                      | -           | 4.2                              | 47.5             | 8                     | 3.0           |
| VFD11AMS23XNSXX | 3   | 2.2           | 1.5              | 300W 70Ω                      | BR300W070               | 1                      | -           | 5.4                              | 38.0             | 10                    | 3.8           |
| VFD17AMS23XNSXX | 5   | 3.7           | 2.5              | 400W 40Ω                      | BR400W040               | 1                      | -           | 9.5                              | 19.0             | 20                    | 7.6           |
| VFD25AMS23XNSXX | 7.5 | 5.5           | 3.7              | 1000W 20Ω                     | BR1K0W020               | 1                      | -           | 19                               | 16.5             | 23                    | 8.7           |
| VFD33AMS23XNSXX | 10  | 7.5           | 5.1              | 1000W 20Ω                     | BR1K0W020               | 1                      | ı           | 19                               | 14.6             | 26                    | 9.9           |
| VFD49AMS23XNSXX | 15  | 11            | 7.4              | 1500W 13Ω                     | BR1K5W013               | 1                      | -           | 29                               | 12.6             | 29                    | 11.0          |
| VFD65AMS23XNSXX | 20  | 15            | 10.2             | 2000W 8.6Ω                    | BR1K0W4P3               | 2                      | 2 in series | 44                               | 8.3              | 46                    | 17.5          |

#### 460V 3-phase

|                                    |     | cable<br>otor |                  | * <sup>1</sup> 125 % Braking Torque 10 % ED |                         |                        |                | * <sup>2</sup> Max. Brake Torque |                       |                        |               |
|------------------------------------|-----|---------------|------------------|---------------------------------------------|-------------------------|------------------------|----------------|----------------------------------|-----------------------|------------------------|---------------|
| Model                              | HP  | KW            | *3 Braking       | Resistor value spec. for each               |                         | Resistor for rake Unit |                | Braking<br>Current               | Min.                  | Max. Total             | Peak          |
|                                    | ПР  | IXVV          | Torque<br>(kg-m) | AC motor Drive                              | * <sup>4</sup> Part No. | Amount                 | Usage          | (A)                              | Resistor<br>Value (Ω) | Braking<br>Current (A) | Power<br>(kW) |
| VFD4A2MS43XNSXX<br>VFD4A2MS43AFSHA | 2   | 1.5           | 1                | 200W 360Ω                                   | BR200W360               | 1                      |                | 2.1                              | 126.7                 | 6                      | 4.6           |
| VFD5A5MS43XNSXX<br>VFD5A5MS43AFSHA | 3   | 2.2           | 1.5              | 300W 250Ω                                   | BR300W250               | 1                      |                | 3                                | 108.6                 | 7                      | 5.3           |
| VFD9A0MS43XNSXX<br>VFD9A0MS43AFSHA | 5   | 3.7           | 2.5              | 400W 150Ω                                   | BR400W150               | 1                      |                | 5.1                              | 84.4                  | 9                      | 6.8           |
| VFD13AMS43XNSXX<br>VFD13AMS43AFSHA | 7.5 | 5.5           | 3.7              | 1000W 75Ω                                   | BR1K0W075               | 1                      |                | 10.2                             | 50.7                  | 15                     | 11.4          |
| VFD17AMS43XNSXX<br>VFD17AMS43AFSHA | 10  | 7.5           | 5.1              | 1000W 75Ω                                   | BR1K0W075               | 1                      |                | 10.2                             | 40.0                  | 19                     | 14.4          |
| VFD25AMS43XNSXX<br>VFD25AMS43AFSHA | 15  | 11            | 7.4              | 1500W 43Ω                                   | BR1K5W043               | 1                      |                | 17.6                             | 33.0                  | 23                     | 17.5          |
| VFD32AMS43XNSXX<br>VFD32AMS43AFSHA | 20  | 15            | 10.2             | 2000W 32Ω                                   | BR1K0W016               | 2                      | 2 in<br>series | 24                               | 26.2                  | 29                     | 22.0          |
| VFD38AMS43XNSXX<br>VFD38AMS43AFSHA | 25  | 18            | 12.2             | 2000W 32Ω                                   | BR1K0W016               | 2                      | 2 in<br>series | 24                               | 26.2                  | 29                     | 22.0          |
| VFD45AMS43XNSXX<br>VFD45AMS43AFSHA | 30  | 22            | 14.9             | 3000W 26Ω                                   | BR1K5W013               | 2                      | 2 in series    | 29                               | 23.0                  | 33                     | 25.1          |

- \*1 Standard braking torque is 125 %. Because of the limited resistor power, the longest operation time for 10 % ED is 10sec. (on: 10 sec. / off: 90 sec.).
- \*2 Please refer to the Brake Performance Curve for "Operation Duration & ED (%)" vs. "Braking Current".
- \*3 Calculation for braking torque is for a 4-pole motor 1800 rpm.
- \*4 Resistors of 400 W or lower should be fixed to the frame and at a surface temperature below 50 °C. Resistors of 1000 W and above should be fixed on a surface with temperature below 350 °C

#### NOTE

Please select the resistance value, power and brake usage (ED %) acc. to Delta rules.
 Definition for Brake Usage ED %

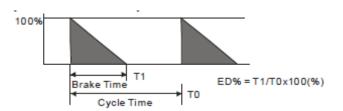

Explanation: ED (%) is defined to allow enough time for the brake unit and brake resistor to dissipate the heat generated by braking. Recommended cycle time T0 is one minute.

For safety concern, install a thermal overload relay (O.L) between the brake unit and the brake resistor in conjunction with the magnetic contactor (MC) before to the drive for additional protection. The purpose of the thermal overload relay is to protect the brake resistor from damage due to frequent or continuous braking. Under such circumstances, just turn off the power to prevent damaging the brake resistor, brake unit and drive.

- 2. If the drive or other equipment is damaged due to the fact that the brake resistors and brake modules in use are not provided by Delta, warranty will be void.
- 3. Take the safety of the environment into consideration when installing the brake resistors. If the minimum resistance value is to be used, consult local dealers for the calculation of the power.
- 4. When using more than 2 brake units, equivalent resistor value of parallel brake unit can't be less than the value in the column "Minimum Equivalent Resistor Value for Each AC Drive" (the right-most column in the table). Please read the wiring information in the user manual of brake unit thoroughly prior to operation
- 5. Thermal Overload Relay (TOR):

To choose a thermal overload relay is based on its overload capacity whether is appropriate to MS300. The standard braking capacity of MS300 is 10 % ED (Tripping time=10s). As shown in the figure below, thermal overload relay continuously operates for 10 sec. and it can stand 260 % overload (Host starting). Take a 460V, 15 kW of MS300 as an example, its braking current is 24A (refer to the table on page 7-3), thus it can use the thermal overload relay which rated current is 10A (10\*260 % = 26A > 24A).

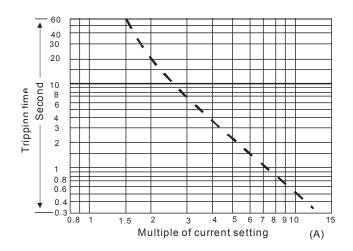

# 7-2 Non-fuse Circuit Breaker

Comply with UL standard: Per UL 508, paragraph 45.8.4, part a.

| Model                                                 | Voltage / 1-phase (3-phase) | Breaker rating Input (A) |
|-------------------------------------------------------|-----------------------------|--------------------------|
| VFD7A5MS21ANSXX<br>VFD7A5MS21ENSXX<br>VFD7A5MS21AFSXX | 230V / 1-phase              | 45                       |
| VFD11AMS21ANSXX<br>VFD11AMS21ENSXX<br>VFD11AMS21AFSXX | 230V / 1-phase              | 70                       |
| VFD7A5MS23ANSXX<br>VFD7A5MS23ENSXX                    |                             | 25                       |
| VFD11AMS23ANSXX<br>VFD11AMS23ENSXX                    |                             | 40                       |
| VFD17AMS23ANSXX<br>VFD17AMS23ENSXX                    |                             | 60                       |
| VFD25AMS23ANSXX<br>VFD25AMS23ENSXX                    | 230V / 3-phase              | 63                       |
| VFD33AMS23ANSXX<br>VFD33AMS23ENSXX                    |                             | 90                       |
| VFD49AMS23ANSXX<br>VFD49AMS23ENSXX                    |                             | 125                      |
| VFD65AMS23ANSXX<br>VFD65AMS23ENSXX                    |                             | 160                      |
| VFD4A2MS43ANSXX<br>VFD4A2MS43ENSXX<br>VFD4A2MS43AFSXX |                             | 15                       |
| VFD5A5MS43ANSXX<br>VFD5A5MS43ENSXX<br>VFD5A5MS43AFSXX |                             | 20                       |
| VFD9A0MS43ANSXX<br>VFD9A0MS43ENSXX<br>VFD9A0MS43AFSXX |                             | 30                       |
| VFD13AMS43ANSXX<br>VFD13AMS43ENSXX<br>VFD13AMS43AFSXX |                             | 32                       |
| VFD17AMS43ANSXX<br>VFD17AMS43ENSXX<br>VFD17AMS43AFSXX | 460V / 3-phase              | 45                       |
| VFD25AMS43ANSXX<br>VFD25AMS43ENSXX<br>VFD25AMS43AFSXX |                             | 60                       |
| VFD32AMS43ANSXX<br>VFD32AMS43ENSXX<br>VFD32AMS43AFSXX |                             | 80                       |
| VFD38AMS43ANSXX<br>VFD38AMS43ENSXX<br>VFD38AMS43AFSXX |                             | 90                       |
| VFD45AMS43ANSXX<br>VFD45AMS43ENSXX<br>VFD45AMS43AFSXX |                             | 100                      |

# 7-3 Fuse Specification Chart

- ☑ The fuse specifications lower than below table is allowed.
- ☑ For installation in Canada, branch circuit protection must be provided in accordance with Canadian Electrical Code and any applicable provincial codes. To fulfill this requirement, use the UL classified fuses.

| Model                              | Voltage/ 1-phase (3-phase) | Branch Circuit Fuses Output<br>(A) |
|------------------------------------|----------------------------|------------------------------------|
| VFD7A5MS21ANSXX                    |                            | 34                                 |
| VFD7A5MS21ENSXX<br>VFD7A5MS21AFSXX | 000///4 phase              | Class T JJS-35                     |
| VFD11AMS21ANSXX                    | 230V / 1-phase             | 50                                 |
| VFD11AMS21ENSXX<br>VFD11AMS21AFSXX |                            | Class T JJS-50                     |
| VFD7A5MS23ANSXX                    |                            | 32                                 |
| VFD7A5MS23ENSXX                    |                            | Class T JJS-35                     |
| VFD11AMS23ANSXX                    |                            | 50                                 |
| VFD11AMS23ENSXX                    |                            | Class T JJS-50                     |
| VFD17AMS23ANSXX                    |                            | 78                                 |
| VFD17AMS23ENSXX                    |                            | Class T JJS-80                     |
| VFD25AMS23ANSXX                    |                            | 59.4                               |
| VFD25AMS23ENSXX                    | 230V / 3-phase             | Class T JJS-60                     |
| VFD33AMS23ANSXX                    |                            | 79.2                               |
| VFD33AMS23ENSXX                    |                            | Class T JJS-80                     |
| VFD49AMS23ANSXX                    |                            | 112.2                              |
| VFD49AMS23ENSXX                    |                            | Class T JJS-110                    |
| VFD65AMS23ANSXX                    |                            | 151.8                              |
| VFD65AMS23ENSXX                    |                            | Class T JJS-150                    |
| VFD4A2MS43ANSXX<br>VFD4A2MS43ENSXX |                            | 18.4                               |
| VFD4A2MS43AFSXX<br>VFD4A2MS43AFSXX |                            | Class T JJS-20                     |
| VFD5A5MS43ANSXX                    |                            | 26                                 |
| VFD5A5MS43ENSXX<br>VFD5A5MS43AFSXX |                            | Class T JJS-25                     |
| VFD9A0MS43ANSXX                    |                            | 42                                 |
| VFD9A0MS43ENSXX<br>VFD9A0MS43AFSXX | 460V / 3-phase             | Class T JJS-45                     |
| VFD13AMS43ANSXX                    |                            | 34.54                              |
| VFD13AMS43ENSXX<br>VFD13AMS43AFSXX |                            | Class T JJS-35                     |
| VFD17AMS43ANSXX                    |                            | 45.1                               |
| VFD17AMS43ENSXX<br>VFD17AMS43AFSXX |                            | Class T JJS-45                     |

# Chapter 7 Optional Accessories | MS300 (High Speed Model)

| Model                              | Voltage/ 1-phase (3-phase) | Branch Circuit Fuses Output<br>(A) |  |  |  |
|------------------------------------|----------------------------|------------------------------------|--|--|--|
| VFD25AMS43ANSXX<br>VFD25AMS43ENSXX |                            | 61.6                               |  |  |  |
| VFD25AMS43AFSXX                    |                            | Class T JJS-60                     |  |  |  |
| VFD32AMS43ANSXX<br>VFD32AMS43ENSXX |                            | 79.2                               |  |  |  |
| VFD32AMS43AFSXX                    | 460V / 3-phase             | Class T JJS-80                     |  |  |  |
| VFD38AMS43ANSXX<br>VFD38AMS43ENSXX | 400 V 7 3-phase            | 91.3                               |  |  |  |
| VFD38AMS43AFSXX                    |                            | Class T JJS-90                     |  |  |  |
| VFD45AMS43ANSXX                    |                            | 107.8                              |  |  |  |
| VFD45AMS43ENSXX<br>VFD45AMS43AFSXX |                            | Class T JJS-110                    |  |  |  |

#### 7-4 AC/DC Reactor

Installing an AC reactor in the input side of AC motor drive can increase line impedance, improve power factor, reduce input current, and reduce interference generated from motor drive. Also momentary voltage surges or abnormal current spikes are reduced. For example, when the mains power capacity is higher than 500 kVA, or a switching capacitor bank is used, momentary voltage and current spikes may damage the AC motor drive's internal circuit. An AC reactor in the input side of the AC motor drive protects it by suppressing surges.

#### Installation

An AC input reactor is installed in series with the mains power to the three input phases R S T as shown below:

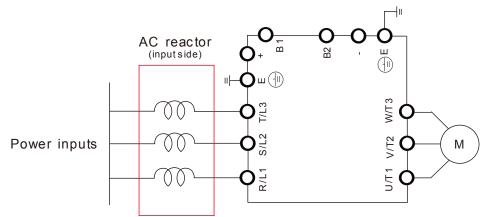

Connecting an AC input reactor

#### 230V / 1-Phase Heavy Duty

|                 | 230V / 50~60Hz MS Series Heavy Duty Input AC Reactor |                                                      |                               |                    |                            |            |  |  |  |  |  |  |
|-----------------|------------------------------------------------------|------------------------------------------------------|-------------------------------|--------------------|----------------------------|------------|--|--|--|--|--|--|
| Model           | Rated Current<br>ND / HD (A <sub>rms</sub> )         | Saturation<br>ND / HD<br>Current (A <sub>rms</sub> ) | Input Reactor<br>Delta Part # | DC Reactor<br>(mH) | DC Reactor<br>Delta Part # |            |  |  |  |  |  |  |
| VFD7A5MS21ANSHA |                                                      |                                                      |                               |                    |                            |            |  |  |  |  |  |  |
| VFD7A5MS21ENSHA | 7.5                                                  | 15                                                   | 2.662                         | DR011D0266         | 2.662                      | DR011D0266 |  |  |  |  |  |  |
| VFD7A5MS21AFSHA |                                                      |                                                      |                               |                    |                            |            |  |  |  |  |  |  |
| VFD11AMS21ANSHA |                                                      |                                                      |                               |                    |                            |            |  |  |  |  |  |  |
| VFD11AMS21ENSHA | 11                                                   | 22                                                   | 1.722                         | DR017D0172         | 1.722                      | DR017D0172 |  |  |  |  |  |  |
| VFD11AMS21AFSHA |                                                      |                                                      |                               |                    |                            |            |  |  |  |  |  |  |

#### 230V / 3-Phase Heavy Duty

|                 | 230V / 50~60Hz MS Series Heavy Duty Input AC Reactor |                                                      |                               |                               |                 |                            |  |  |  |  |  |  |
|-----------------|------------------------------------------------------|------------------------------------------------------|-------------------------------|-------------------------------|-----------------|----------------------------|--|--|--|--|--|--|
| Model           | Rated Current<br>ND / HD (A <sub>rms</sub> )         | Saturation<br>ND / HD<br>Current (A <sub>rms</sub> ) | Input/ Output<br>Reactor (mH) | Input Reactor<br>Delta Part # | DC Reactor (mH) | DC Reactor<br>Delta Part # |  |  |  |  |  |  |
| VFD7A5MS23ANSHA | 7.5                                                  | 15                                                   | 1.585                         | DR008A0159                    | 3.66            | DR008D0366                 |  |  |  |  |  |  |
| VFD7A5MS23ENSHA | 7.0                                                  | 10                                                   | 1.000                         | D11000/10100                  | 0.00            | BIROGOBOOO                 |  |  |  |  |  |  |
| VFD11AMS23ANSHA | 11                                                   | 22                                                   | 0.746                         | DR017AP746                    | 2.662           | DR011D0266                 |  |  |  |  |  |  |
| VFD11AMS23ENSHA | 11                                                   | 22                                                   | 0.740                         | DIX017AF740                   | 2.002           | DRUTIDU200                 |  |  |  |  |  |  |
| VFD17AMS23ANSHA | 17                                                   | 34                                                   | 0.507                         | DR025AP507                    | 1.722           | DD017D0172                 |  |  |  |  |  |  |
| VFD17AMS23ENSHA | 17                                                   | 34                                                   | 0.507                         | DR023AF307                    | 1.122           | DR017D0172                 |  |  |  |  |  |  |

|                 | 230V / 50~60Hz MS Series Heavy Duty Input AC Reactor |     |       |                |       |                            |  |  |  |  |  |  |
|-----------------|------------------------------------------------------|-----|-------|----------------|-------|----------------------------|--|--|--|--|--|--|
| Model           | Rated Current<br>ND / HD (A <sub>rms</sub> )         |     |       |                |       | DC Reactor<br>Delta Part # |  |  |  |  |  |  |
| VFD25AMS23ANSHA | 25                                                   | 50  | 0.32  | DR033AP320     | 1.172 | DR025D0117                 |  |  |  |  |  |  |
| VFD25AMS23ENSHA | 25                                                   | 30  | 0.02  | D11000/11 020  | 1.172 | 2.102000117                |  |  |  |  |  |  |
| VFD33AMS23ANSHA | 33                                                   | 66  | 0.216 | DR049AP215     | 0.851 | DR033DP851                 |  |  |  |  |  |  |
| VFD33AMS23ENSHA | 33                                                   | 00  | 0.210 | DINO-13/AI 213 | 0.001 | D1(033D1 031               |  |  |  |  |  |  |
| VFD49AMS23ANSHA | 46                                                   | 92  | 0.216 | DR049AP215     | 0.574 | DR049DP574                 |  |  |  |  |  |  |
| VFD49AMS23ENSHA | 40                                                   | 92  | 0.210 | DI(049A) 213   | 0.574 | DR049DF374                 |  |  |  |  |  |  |
| VFD65AMS23ANSHA | 65                                                   | 130 | 0.169 | DR075AP170     | 0.432 | DR065DP432                 |  |  |  |  |  |  |
| VFD65AMS23ENSHA | 05                                                   | 130 | 0.109 | DIO/JAP 170    | 0.732 | DR000DP432                 |  |  |  |  |  |  |

# 460V / 3-Phase Heavy Duty

|                 | 460V/ 50                                           | ~60Hz MS Serie                                       | es Heavy Duty In              | put AC Reactor                |                 |                            |  |
|-----------------|----------------------------------------------------|------------------------------------------------------|-------------------------------|-------------------------------|-----------------|----------------------------|--|
| Model           | Rated<br>Current<br>ND / HD<br>(A <sub>rms</sub> ) | Saturation<br>ND / HD<br>Current (A <sub>rms</sub> ) | Input/ Output<br>Reactor (mH) | Input Reactor<br>Delta Part # | DC Reactor (mH) | DC Reactor<br>Delta Part # |  |
| VFD4A2MS43AFSHA |                                                    |                                                      |                               |                               |                 |                            |  |
| VFD4A2MS43ANSHA | 4.2                                                | 8.4                                                  | 4.05                          | DR006A0405                    | 14.031          | DR004D1403                 |  |
| VFD4A2MS43ENSHA |                                                    |                                                      |                               |                               |                 |                            |  |
| VFD5A5MS43AFSHA |                                                    |                                                      |                               |                               |                 |                            |  |
| VFD5A5MS43ANSHA | 5.5                                                | 11                                                   | 2.7                           | DR009A0270                    | 9.355           | DR006D0935                 |  |
| VFD5A5MS43ENSHA |                                                    |                                                      |                               |                               |                 |                            |  |
| VFD9A0MS43AFSHA |                                                    |                                                      |                               |                               |                 |                            |  |
| VFD9A0MS43ANSHA | 9                                                  | 18                                                   | 2.315                         | DR010A0231                    | 5.345           | DR010D0534                 |  |
| VFD9A0MS43ENSHA |                                                    |                                                      |                               |                               |                 |                            |  |
| VFD13AMS43AFSHA |                                                    |                                                      |                               |                               |                 |                            |  |
| VFD13AMS43ANSHA | 13                                                 | 26                                                   | 1.174                         | DR018A0117                    | 3.119           | DR018D0311                 |  |
| VFD13AMS43ENSHA |                                                    |                                                      |                               |                               |                 |                            |  |
| VFD17AMS43AFSHA |                                                    |                                                      |                               |                               |                 |                            |  |
| VFD17AMS43ANSHA | 17                                                 | 34                                                   | 0.881                         | DR024AP881                    | 3.119           | DR018D0311                 |  |
| VFD17AMS43ENSHA |                                                    |                                                      |                               |                               |                 |                            |  |
| VFD25AMS43AFSHA |                                                    |                                                      |                               |                               | 2.338           |                            |  |
| VFD25AMS43ANSHA | 25                                                 | 50                                                   | 0.66                          | DR032AP660                    |                 | DR024D0233                 |  |
| VFD25AMS43ENSHA |                                                    |                                                      |                               |                               |                 |                            |  |
| VFD32AMS43AFSHA |                                                    |                                                      |                               |                               |                 |                            |  |
| VFD32AMS43ANSHA | 32                                                 | 64                                                   | 0.639                         | DR038AP639                    | 1.754           | DR032D0175                 |  |
| VFD32AMS43ENSHA |                                                    |                                                      |                               |                               |                 |                            |  |
| VFD38AMS43AFSHA |                                                    |                                                      |                               |                               |                 |                            |  |
| VFD38AMS43ANSHA | 38                                                 | 76                                                   | 0.541                         | DR045AP541                    | 1.477           | DR038D0147                 |  |
| VFD38AMS43ENSHA |                                                    |                                                      |                               |                               |                 |                            |  |
| VFD45AMS43AFSHA |                                                    |                                                      |                               |                               |                 |                            |  |
| VFD45AMS43ANSHA | 45                                                 | 90                                                   | 0.405                         | DR060AP405                    | 1.247           | DR045D0124                 |  |
| VFD45AMS43ENSHA |                                                    |                                                      |                               |                               |                 |                            |  |

## AC input reactor dimension and specification:

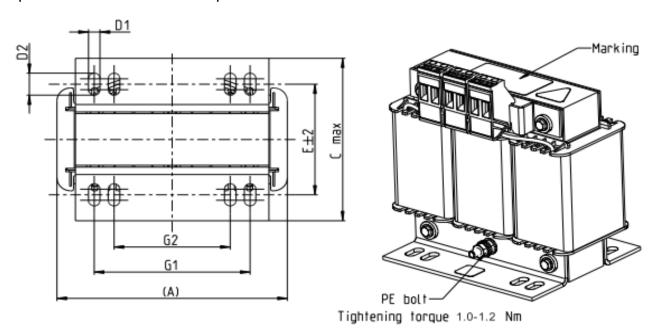

Tightening torque 0.6-0.8Nm

Screw length must not interfere with the mounting holes

| Screw Location | Torque                                                |
|----------------|-------------------------------------------------------|
| Terminal       | 5.32~7.09 kg-cm / [6.12~8.16 lb-in.] / [0.6~0.8 Nm]   |
| PE bolt        | 8.86~10.63 kg-cm / [10.2~12.24 lb-in.] / [1.0~1.2 Nm] |

| Input AC reactor | Α   | АВ  |     | D1*D2 | Е  | G1   | G2 | PE D |
|------------------|-----|-----|-----|-------|----|------|----|------|
| Delta part #     |     | 400 |     | 0+0   | 40 | 00   | 40 |      |
| DR005A0254       | 96  | 100 | 60  | 6*9   | 42 | 60   | 40 | M4   |
| DR008A0159       | 120 | 120 | 88  | 6*12  | 60 | 80.5 | 60 | M4   |
| DR011A0115       | 120 | 120 | 88  | 6*12  | 60 | 80.5 | 60 | M4   |
| DR017AP746       | 120 | 120 | 93  | 6*12  | 65 | 80.5 | 60 | M4   |
| DR025AP507       | 150 | 150 | 112 | 6*12  | 88 | 107  | 75 | M4   |
| DR033AP320       | 150 | 150 | 112 | 6*12  | 88 | 107  | 75 | M4   |

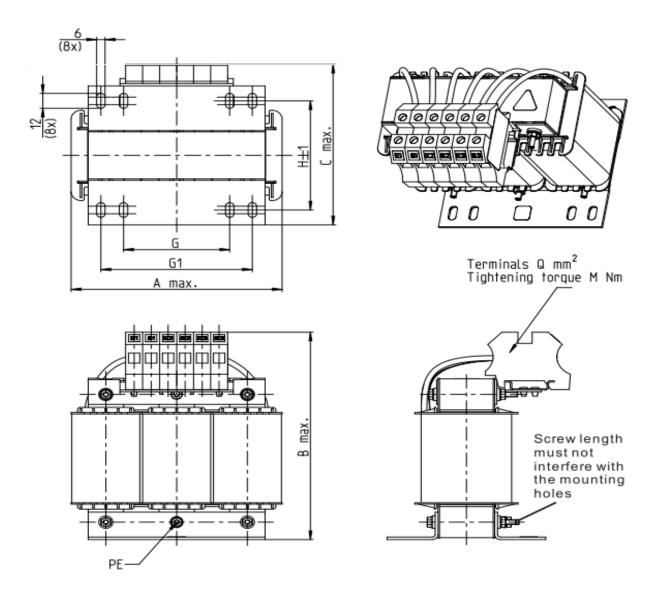

| Screw Location | Torque                                                 |
|----------------|--------------------------------------------------------|
| Terminal       | 10.63~12.4 kg-cm / [12.24~14.28 lb-in.] / [1.2~1.4 Nm] |

| Input AC reactor | Α   | В   | С   | D1*D2 | Н   | G  | G1  | Q  | М       | PE D |
|------------------|-----|-----|-----|-------|-----|----|-----|----|---------|------|
| Delta part #     |     |     |     |       |     |    |     |    |         |      |
| DR049AP215       | 180 | 195 | 160 | 6*12  | 115 | 85 | 122 | 16 | 1.2~1.4 | M4   |
| DR065AP163       | 180 | 205 | 160 | 6*12  | 115 | 85 | 122 | 35 | 2.5~3.0 | M4   |

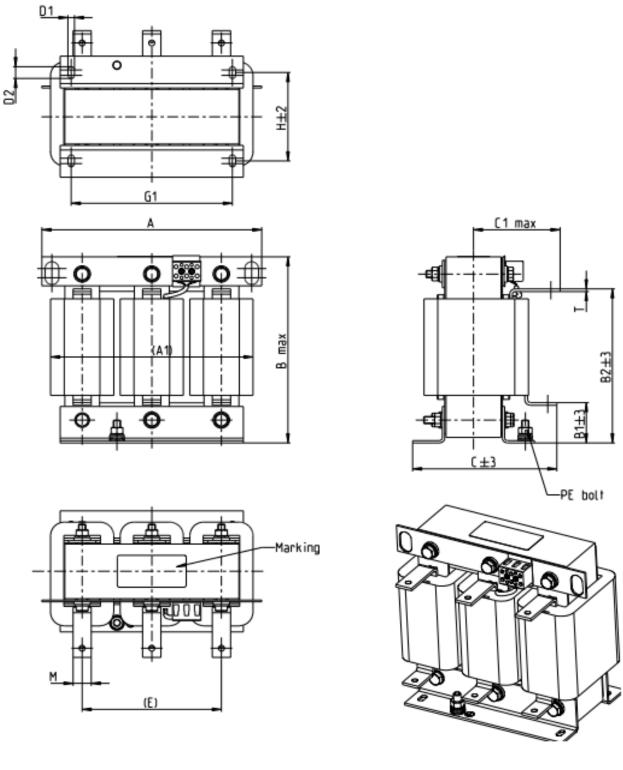

| Input AC reactor Delta part # | А   | A1  | В   | B1 | B2  | С   | C1 | D1*D2 | E   | G1  | Н  | M*T  | PE |
|-------------------------------|-----|-----|-----|----|-----|-----|----|-------|-----|-----|----|------|----|
| DR075AP170                    | 240 | 220 | 205 | 42 | 165 | 151 | 95 | 7*13  | 152 | 176 | 85 | 20*3 | M8 |

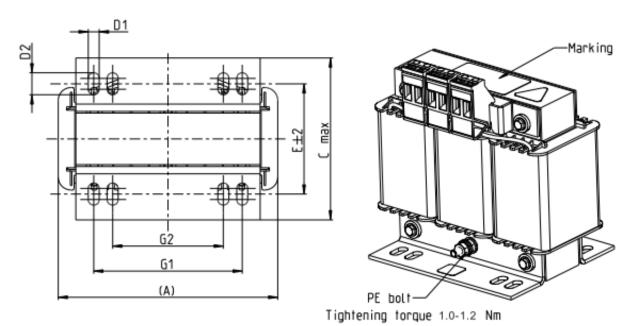

Tightening torque 0.6-0.8Nm

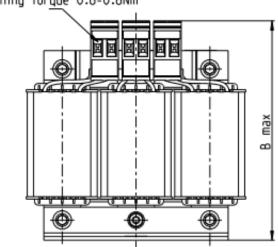

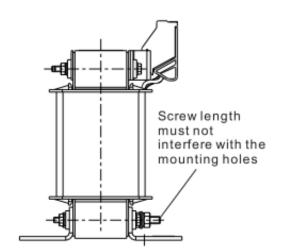

| Screw Location | Torque                                                |
|----------------|-------------------------------------------------------|
| Terminal       | 5.32~7.09 kg-cm / [6.12~8.16 lb-in.] / [0.6~0.8 Nm]   |
| PE bolt        | 8.86~10.63 kg-cm / [10.2~12.24 lb-in.] / [1.0~1.2 Nm] |

| Input AC reactor  Delta part # | А   | В   | С   | D1*D2 | Е   | G1   | G2 | PE D |
|--------------------------------|-----|-----|-----|-------|-----|------|----|------|
| Della part #                   |     |     |     |       |     |      |    |      |
| DR003A0810                     | 96  | 100 | 60  | 6*9   | 42  | 60   | 40 | M4   |
| DR004A0607                     | 120 | 120 | 88  | 6*12  | 60  | 80.5 | 60 | M4   |
| DR006A0405                     | 120 | 120 | 88  | 6*12  | 60  | 805  | 60 | M4   |
| DR009A0270                     | 150 | 150 | 88  | 6*12  | 74  | 107  | 75 | M4   |
| DR010A0231                     | 150 | 150 | 112 | 6*12  | 88  | 107  | 75 | M4   |
| DR012A0202                     | 150 | 150 | 112 | 6*12  | 88  | 107  | 75 | M4   |
| DR018A0117                     | 150 | 155 | 112 | 6*12  | 88  | 107  | 75 | M4   |
| DR024AP881                     | 150 | 155 | 112 | 6*12  | 88  | 107  | 75 | M4   |
| DR032AP660                     | 180 | 175 | 138 | 6*12  | 114 | 122  | 85 | M6   |

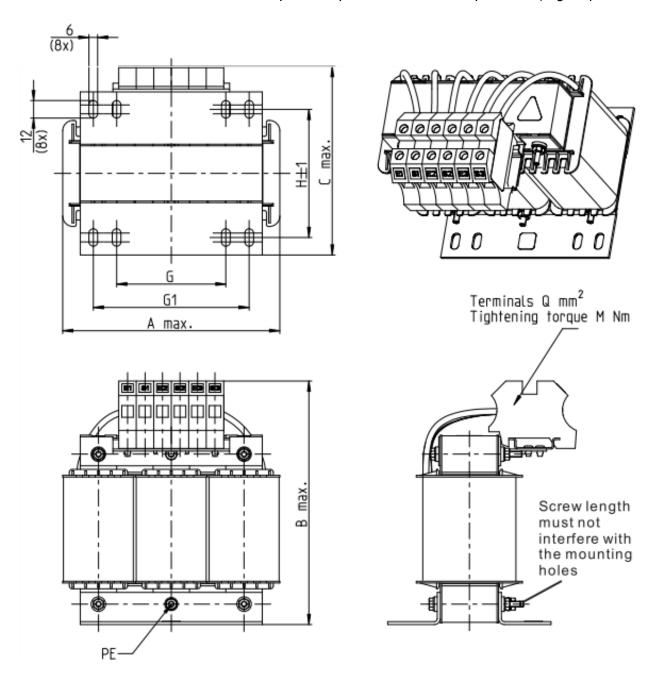

| Screw Location | Torque                                                 |
|----------------|--------------------------------------------------------|
| Terminal       | 10.63~12.4 kg-cm / [12.24~14.28 lb-in.] / [1.2~1.4 Nm] |

| Input AC reactor | ۸   | В   |     | D1*D2 | Н   | G  | G1  | Q  | М       | PE D |
|------------------|-----|-----|-----|-------|-----|----|-----|----|---------|------|
| Delta part #     | Α   | Ь   |     | טוטב  | П   | G  | Gi  | Q  | IVI     | PED  |
| DR038AP639       | 180 | 195 | 160 | 6*12  | 115 | 85 | 122 | 16 | 1.2~1.4 | M4   |
| DR045AP541       | 235 | 235 | 145 | 7*13  | 85  | /  | 176 | 16 | 1.2~1.4 | M6   |

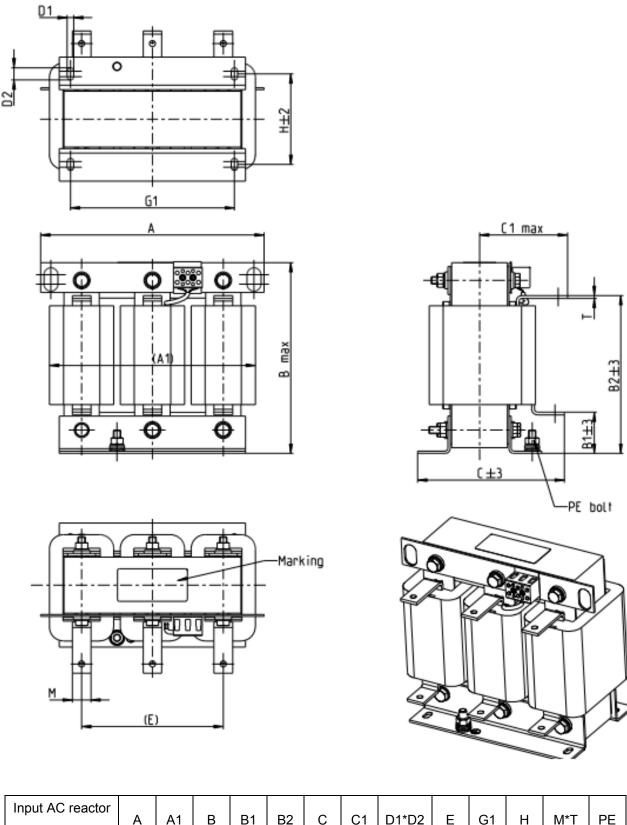

| Input AC reactor | _   | A1  | В   | B1 | B2  | C   | C1  | D1*D2 | _   | G1  | Н  | M*T  | PE |
|------------------|-----|-----|-----|----|-----|-----|-----|-------|-----|-----|----|------|----|
| Delta part #     | _ ^ | A 1 | Ь   | ы  | 62  | C   | Ci  | 0102  |     | Gi  | 11 | IVI  |    |
| DR060AP405       | 240 | 225 | 210 | 44 | 170 | 163 | 100 | 7*13  | 152 | 176 | 97 | 20*3 | M8 |

A DC reactor can also, improve power factor, reduce input current, and reduce interference generated from motor drive. A DC reactor stabilizes the DC-bus voltage. Compared to an AC input reactor, the advantages are smaller size, lower price and lower voltage drop (lower power dissipation)

#### Installation

DC reactor is installed between terminals +1 and +2. The jumper, which is shown as below, needs to be removed before installation.

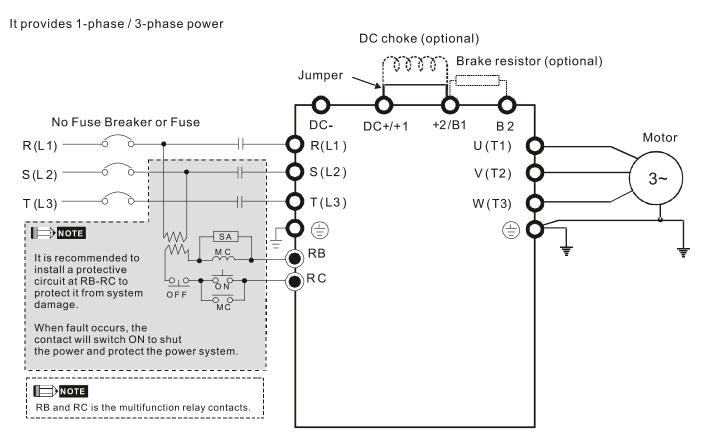

Wiring of DC reactor

## DC reactor dimension and specification:

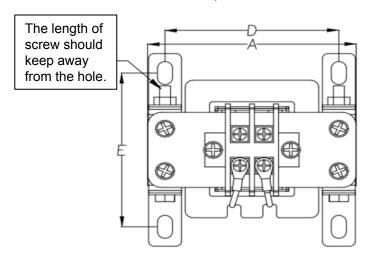

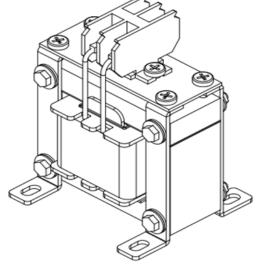

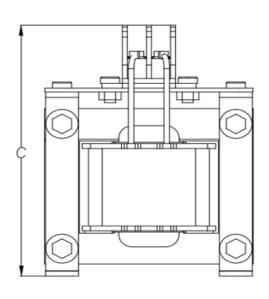

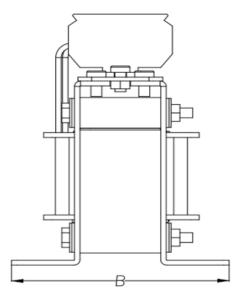

| DC reactor<br>Delta Part # | Rated Current<br>(Arms) | Saturation current (Arms) | DC reactor (mH) | A<br>(mm) | B<br>(mm) | C<br>(mm) | D<br>(mm) |      | Dimension (mm) |
|----------------------------|-------------------------|---------------------------|-----------------|-----------|-----------|-----------|-----------|------|----------------|
| DR005D0585                 | 5                       | 8.64                      | 5.857           | 79        | 78        | 107       | 64        | 59   | 9.5*5.5        |
| DR008D0366                 | 8                       | 12.78                     | 3.660           | 79        | 82        | 107       | 63.5      | 63.5 | 9.5*5.5        |
| DR011D0266                 | 11                      | 18                        | 2.662           | 99        | 96        | 128       | 80        | 72.5 | 9*6            |
| DR017D0172                 | 17                      | 28.8                      | 1.722           | 99        | 102       | 128       | 80        | 80   | 9*6            |
| DR025D0117                 | 25                      | 43.2                      | 1.172           | 117       | 107       | 154       | 95        | 86   | 12*8           |
| DR033DP851                 | 33                      | 55.8                      | 0.851           | 117       | 113       | 154       | 95        | 92   | 12*8           |
| DR049DP574                 | 49                      | 84.6                      | 0.574           | 136       | 123       | 170       | 111       | 100  | 12*8           |
| DR065DP432                 | 65                      | 111.6                     | 0.432           | 136       | 133       | 170       | 111       | 110  | 12*8           |
| DR075DP391                 | 75                      | 127.8                     | 0.391           | 153       | 150       | 191       | 125       | 127  | 12*8           |
| DR090DP325                 | 90                      | 154.8                     | 0.325           | 153       | 154       | 191       | 125       | 131  | 12*8           |

| DC reactor<br>Delta Part # | Rated Current<br>(Arms) | Saturation current (Arms) | DC reactor (mH) | A<br>(mm) | B<br>(mm) | C<br>(mm) | D<br>(mm) |      | Dimension (mm) |
|----------------------------|-------------------------|---------------------------|-----------------|-----------|-----------|-----------|-----------|------|----------------|
| DR003D1870                 | 3                       | 5.22                      | 18.709          | 79        | 82        | 107       | 63.5      | 64   | 9.5*5.5        |
| DR004D1403                 | 4                       | 6.84                      | 14.031          | 79        | 87        | 107       | 63.5      | 68.5 | 9.5*5.5        |
| DR006D0935                 | 6                       | 10.26                     | 9.355           | 99        | 92        | 128       | 80        | 68.5 | 9*6            |
| DR009D0623                 | 9                       | 14.58                     | 6.236           | 99        | 104       | 128       | 80        | 81.5 | 9*6            |
| DR010D0534                 | 10.5                    | 17.1                      | 5.345           | 99        | 108       | 128       | 80        | 85   | 9*6            |
| DR012D0467                 | 12                      | 19.8                      | 4.677           | 99        | 119       | 128       | 80        | 96   | 9*6            |

| DC reactor<br>Delta Part # | Rated Current<br>(Arms) | Saturation current (Arms) | DC reactor (mH) | A<br>(mm) | B<br>(mm) | C<br>(mm) | D<br>(mm) | E<br>(mm) | Dimension<br>(mm) |
|----------------------------|-------------------------|---------------------------|-----------------|-----------|-----------|-----------|-----------|-----------|-------------------|
| DR018D0311                 | 18                      | 30.6                      | 3.119           | 117       | 127       | 142       | 95        | 106       | 12*8              |
| DR024D0233                 | 24                      | 41.4                      | 2.338           | 117       | 134       | 143       | 95        | 113       | 12*8              |
| DR032D0175                 | 32                      | 54                        | 1.754           | 136       | 131       | 170       | 111       | 108       | 12*8              |
| DR038D0147                 | 38                      | 64.8                      | 1.477           | 153       | 143       | 186       | 125       | 120       | 12*8              |
| DR045D0124                 | 45                      | 77.4                      | 1.247           | 153       | 149       | 186       | 125       | 126       | 12*8              |

#### **Length of Motor Cable**

#### Leakage current to affect the motor and counter measurement

Due to larger parasitic capacitances in longer motor cables, the leakage current increases. This can activate the over-current protection and incorrect display of current. In worst case the drive can be damaged.

If more than one motor is connected to the AC motor drive, the total motor cable length is the sum of the cable length from AC motor drive to each motor.

For 460V series AC motor drives, when an overload relay is installed between the drive and the motor to protect motor from overheating, the connecting cable must be shorter than 50m.

However, the overload relay could still malfunction. To prevent this, install an AC output reactor (optional) to the drive and/or lower the carrier frequency setting (Pr. 00-17).

#### 2. Surge voltage to affect the motor and counter measurement

When a motor is driven by a PWM signal from an AC motor drive, the motor terminals can easily experience surge voltages (dv/dt) due to the IGBT switching and the cable capacitance. When the motor cable is very long (especially for the 460V series), surge voltages (dv/dt) may reduce motor insulation quality. To prevent this situation, please follow the rules below:

- a. Use a motor with enhanced insulation
- b. Connect an output reactor (optional) to the output terminals of the AC motor drive
- c. Reduce the motor cable length to the values below

The suggested motor shielded cable length in the following table complies with IEC 60034-17, which is suitable for motors with a rated voltage  $\leq$  500 VAC and with an insulation level of  $\geq$  1.35 kV<sub>D-D</sub>

| 220V 1 phaga    | Rated current | Without A      | C reactor     | With AC reactor |               |  |
|-----------------|---------------|----------------|---------------|-----------------|---------------|--|
| 230V 1-phase    |               | Shielded Cable | Non-shielded  | Shielded Cable  | Non-shielded  |  |
| Model           | (ND) (Arms)   | (meter)        | cable (meter) | (meter)         | cable (meter) |  |
| VFD7A5MS21ANSHA |               |                |               |                 |               |  |
| VFD7A5MS21ENSHA | 3.2           | 50             | 75            | 75              | 115           |  |
| VFD7A5MS21AFSHA |               |                |               |                 |               |  |
| VFD11AMS21ANSHA |               |                |               |                 |               |  |
| VFD11AMS21ENSHA | 5             | 50             | 75            | 75              | 115           |  |
| VFD11AMS21AFSHA |               |                |               |                 |               |  |

| 230\/ 3 phase         | Rated current | Without A              | C reactor                  | With AC reactor        |                            |  |
|-----------------------|---------------|------------------------|----------------------------|------------------------|----------------------------|--|
| 230V 3-phase<br>Model | (ND) (Arms)   | Shielded Cable (meter) | Non-shielded cable (meter) | Shielded Cable (meter) | Non-shielded cable (meter) |  |
| VFD7A5MS23ANSHA       | 8             | 50                     | 75                         | 75                     | 115                        |  |
| VFD7A5MS23ENSHA       | 0             | 50                     | 75                         | 75                     | 115                        |  |
| VFD11AMS23ANSHA       | 12.5          | 50                     | 75                         | 75                     | 115                        |  |
| VFD11AMS23ENSHA       | 12.5          | 50                     | 75                         | 75                     | 115                        |  |
| VFD17AMS23ANSHA       | 19.5          | 50                     | 75                         | 75                     | 115                        |  |
| VFD17AMS23ENSHA       | 19.5          | 50                     | 75                         | 75                     | 115                        |  |
| VFD25AMS23ANSHA       | 27            | 50                     | 75                         | 75                     | 115                        |  |
| VFD25AMS23ENSHA       | 21            | 50                     | 7.5                        | 70                     | 115                        |  |
| VFD33AMS23ANSHA       | 36            | 100                    | 150                        | 150                    | 225                        |  |
| VFD33AMS23ENSHA       | 30            | 100                    | 130                        | 130                    | 223                        |  |
| VFD49AMS23ANSHA       | 51            | 100                    | 150                        | 150                    | 225                        |  |
| VFD49AMS23ENSHA       | 01            | 100                    | 150                        | 150                    | 220                        |  |
| VFD65AMS23ANSHA       | 69            | 100                    | 150                        | 150                    | 225                        |  |
| VFD65AMS23ENSHA       | 09            | 100                    | 130                        | 130                    |                            |  |

| 400)/0 = h = = =      | Data d accuració          | Without A      | C reactor     | With AC        | reactor       |
|-----------------------|---------------------------|----------------|---------------|----------------|---------------|
| 460V 3-phase<br>Model | Rated current (ND) (Arms) | Shielded Cable | Non-shielded  | Shielded Cable | Non-shielded  |
| Model                 | (ND) (AIIIS)              | (meter)        | cable (meter) | (meter)        | cable (meter) |
| VFD4A2MS43ANSHA       |                           |                |               |                |               |
| VFD4A2MS43ENSHA       | 4.6                       | 35             | 50            | 50             | 90            |
| VFD4A2MS43AFSHA       |                           |                |               |                |               |
| VFD5A5MS43ANSHA       |                           |                |               |                |               |
| VFD5A5MS43ENSHA       | 6.5                       | 50             | 75            | 75             | 115           |
| VFD5A5MS43AFSHA       |                           |                |               |                |               |
| VFD9A0MS43ANSHA       |                           |                |               |                |               |
| VFD9A0MS43ENSHA       | 10.5                      | 50             | 75            | 75             | 115           |
| VFD9A0MS43AFSHA       |                           |                |               |                |               |
| VFD13AMS43ANSHA       |                           |                |               |                |               |
| VFD13AMS43ENSHA       | 15.7                      | 50             | 75            | 75             | 115           |
| VFD13AMS43AFSHA       |                           |                |               |                |               |
| VFD17AMS43ANSHA       |                           |                |               |                |               |
| VFD17AMS43ENSHA       | 20.5                      | 100            | 150           | 150            | 225           |
| VFD17AMS43AFSHA       |                           |                |               |                |               |
| VFD25AMS43ANSHA       |                           |                |               |                |               |
| VFD25AMS43ENSHA       | 28                        | 100            | 150           | 150            | 225           |
| VFD25AMS43AFSHA       |                           |                |               |                |               |
| VFD32AMS43ANSHA       |                           |                |               |                |               |
| VFD32AMS43ENSHA       | 36                        | 100            | 150           | 150            | 225           |
| VFD32AMS43AFSHA       |                           |                |               |                |               |
| VFD38AMS43ANSHA       |                           |                |               |                |               |
| VFD38AMS43ENSHA       | 41.5                      | 100            | 150           | 150            | 225           |
| VFD38AMS43AFSHA       |                           |                |               |                |               |
| VFD45AMS43ANSHA       |                           |                |               |                |               |
| VFD45AMS43ENSHA       | 49                        | 100            | 150           | 150            | 225           |
| VFD45AMS43AFSHA       |                           |                |               |                |               |

#### 7-5 Zero Phase Reactors

Interferences can also be suppressed by installing a zero phase reactor at the mains input or the motor output of the drive, depending on where the interference is. Delta provides two types of zero phase reactors to solve interference problems.

#### A. Casing with mechanical fixed part

This solution is for mains input/motor output side and can endure higher loading and be used at higher frequencies. Higher impedance can be achieved by increasing the number of turns.

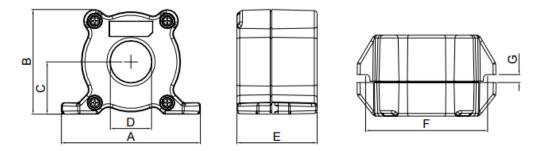

Unit: mm

| Model     | Α  | В  | С    | D  | Е    | F  | G(Ø) | To use w/   |
|-----------|----|----|------|----|------|----|------|-------------|
| RF008X00A | 99 | 73 | 36.5 | 29 | 56.5 | 86 | 5.5  | Motor cable |

#### B. Casing without mechanical fixed part.

This solution has higher performance: high initial magnetic permeability, high saturation induction density, low iron loss and perfect temperature characteristic. If it does not need to be fixed mechanically, this solution is suggested

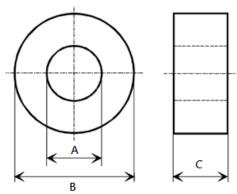

Unit: mm

| Model           | А    | В    | С    |
|-----------------|------|------|------|
| T60006L2040W453 | 22.5 | 43.1 | 18.5 |
| T60006L2050W565 | 36.3 | 53.5 | 23.4 |

#### Installation

During installation, please pass the cable through at least one zero-phase reactor.

Use a suitable cable type (insulation class and wire section) so that the cable passes easily through the zero-phase reactor. Do not pass the grounding cable through zero-phase reactor; only pass the motor wire through.

With longer motor cables the zero-phase reactor can effectively reduce interference at the motor output. Install the zero-phase reactor as close to the output of the drive as possible. Figure A is the installation diagram of a single turn zero-phase reactor. If the diameter allows several turns, the installation of a multi-turn zero-phase reactor is as shown in Figure B. The more turns, the better the noise suppression effect.

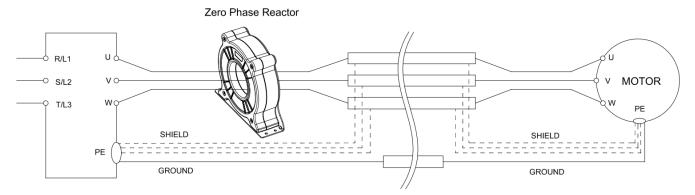

Figure A: Single turn wiring diagram of a shieling wire with a zero-phase reactor

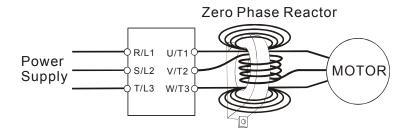

Figure B: Multi-Turn Zero Phase Reactor

#### Installation notices

Install the zero-phase reactor at the output terminal of the frequency converter (U.V.W.). After the zero-phase reactor is installed, the electromagnetic radiation and load stress emitted by the wiring of the frequency converter is reduced. The number of zero-phase reactor required for the drive depends on the length of wiring and the voltage of the drive.

The normal operating temperature of the zero-phase reactor should be lower than 85 °C (176 °F). However, when the zero-phase reactor is saturated, its temperature may exceed 85°C (176 °F). Please increase the number of zero-phase reactors to avoid saturation. The following are reasons that might cause saturation of the zero-phase reactors. For example: The wiring of the drive is too long; the drive has several sets of load; the wiring is in parallel; the drive uses high capacitance wiring. If the temperature of the zero-phase reactor exceeds 85 °C (176 °F) during the operation of the drive, the number of the zero-phase reactor should be increased.

#### Recommended max. wiring gauge when installing zero phase reactor

| Model # of Zero  | Max, Wire Gauge |       | Gauge AWG<br>Cx3) | Max. Wire Gauge AWG<br>(1Cx4) |         |  |
|------------------|-----------------|-------|-------------------|-------------------------------|---------|--|
| Phase Reactor    | or LUG width    | 75 °C | 90 °C             | 75 °C                         | 90 °C   |  |
| RF008X00A        | 13 mm           | 3 AWG | 1 AWG             | 3 AWG                         | 1 AWG   |  |
| T600006L2040W453 | 11 mm           | 9 AWG | 4 AWG             | 6 AWG                         | 6 AWG   |  |
| T600006L2050W565 | 16 mm           | 1 AWG | 2/0 AWG           | 1 AWG                         | 1/0 AWG |  |

#### **Zero Phase Reactor for Signal Cable**

To solve interference problems between signal cables and electric devices, install a zero phase reactor on signal cable. Install it on the signal cable which is the source of the interference to suppress the noise for a better signal. The model names and dimensions are in the table below.

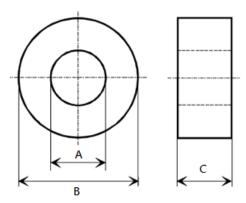

| Model           | А    | В    | С    |
|-----------------|------|------|------|
| T60004L2016W620 | 10.7 | 17.8 | 8.0  |
| T60004L2025W622 | 17.5 | 27.3 | 12.3 |

# 7-6 EMC Filter

| Frame  | Model#          | Input<br>Current | •               | Recommended model of zero-phase reactor |                 |          | ax. m  |          | ission<br>able | m        | Radiate<br>emissio<br>ax. mot<br>ble leno<br>C2 | n<br>tor |
|--------|-----------------|------------------|-----------------|-----------------------------------------|-----------------|----------|--------|----------|----------------|----------|-------------------------------------------------|----------|
| rianie | : Iviodei #     | (A)              | Filler model #  | ·                                       |                 |          | 30m    |          | 100m           |          | 100m                                            |          |
|        |                 |                  |                 |                                         |                 | Po       | sition | to pla   | ace zero       | o pha    | se read                                         | ctor     |
|        |                 |                  |                 | DELTA                                   | VAC             | *1       | *2     | *3       | N/A            | *1       | *2                                              | *3       |
| В      | VFD7A5MS23ANSHA | 9.6              | EMF10AM23A      | RF008X00A                               | T60006L2040W453 |          | 1      | ✓        | NA             |          | <b>✓</b>                                        | ✓        |
| В      | VFD4A2MS43ANSHA | 6.4              | EMF6A0M43A      | RF008X00A                               | T60006L2040W453 |          |        | 1        | NA             |          |                                                 | ✓        |
| С      | VFD7A5MS21ANSHA | 17.9             | EMF27AM21B      | RF008X00A                               | T60006L2040W453 |          |        | <b>√</b> | NA             |          |                                                 | ✓        |
| С      | VFD11AMS21ANSHA | 26.3             | EMF27AM21B      | RF008X00A                               | T60006L2040W453 |          |        | 1        | NA             |          |                                                 | 1        |
| С      | VFD11AMS23ANSHA | 15               | EMF24AM23B      | RF008X00A                               | T60006L2040W453 |          | 1      | 1        | NA             |          | 1                                               | 1        |
| С      | VFD17AMS23ANSHA | 23.4             | EMF24AM23B      | RF008X00A                               | T60006L2040W453 |          | 1      | 1        | NA             |          | 1                                               | /        |
| С      | VFD5A5MS43ANSHA | 7.2              | EMF12AM43B      | RF008X00A                               | T60006L2040W453 |          |        |          | NA             |          |                                                 |          |
| С      | VFD9A0MS43ANSHA | 11.6             | EMF12AM43B      | RF008X00A                               | T60006L2040W453 |          | 1      | 1        | NA             |          | <b>√</b>                                        | 1        |
| D      | VFD25AMS23ANSHA | 32.4             | EMF33AM23B      | RF008X00A                               | T60006L2050W565 | 1        | 1      |          | NA             | 1        | 1                                               |          |
| D      | VFD13AMS43ANSHA | 17.3             | EMF23AM43B      | RF008X00A                               | T60006L2050W565 | 1        | 1      | 1        | NA             | <b>✓</b> | 1                                               | 1        |
| D      | VFD17AMS43ANSHA | 22.6             | EMF23AM43B      | RF008X00A                               | T60006L2050W565 | <b>√</b> | 1      | <b>√</b> | NA             | /        | <b>√</b>                                        | 1        |
| Е      | VFD33AMS23ANSHA | 43.2             | B84143D0075R127 | RF008X00A                               | T60006L2050W565 |          | 1      | 1        | NA             |          | 1                                               | 1        |
| Е      | VFD49AMS23ANSHA | 61.2             | B84143D0075R127 | RF008X00A                               | T60006L2050W565 |          | 1      | <b>√</b> | NA             |          | <b>√</b>                                        | 1        |
| Е      | VFD25AMS43ANSHA | 30.8             | B84143D0050R127 | RF008X00A                               | T60006L2050W565 |          |        |          | NA             |          |                                                 |          |
| Е      | VFD32AMS43ANSHA | 39.6             | B84143D0050R127 | RF008X00A                               | T60006L2050W565 |          | 1      | ✓        | NA             |          | 1                                               | 1        |
| F      | VFD65AMS23ANSHA | 82.8             | B84143D0090R127 | RF008X00A                               | T60006L2050W565 |          | 1      | 1        | NA             |          | 1                                               | 1        |
| F      | VFD38AMS43ANSHA | 45.7             | B84143D0075R127 | RF008X00A                               | T60006L2050W565 |          | 1      | 1        | NA             |          | ✓                                               | 1        |
| F      | VFD45AMS43ANSHA | 53.9             | B84143D0075R127 | RF008X00A                               | T60006L2050W565 |          | 1      | 1        | NA             |          | 1                                               | 1        |

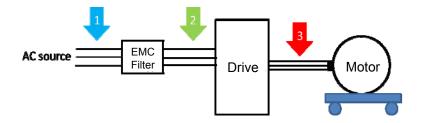

# Filter Dimension

EMF10AM23A EMF6A0M43A

| Screw  | Torque                                            |
|--------|---------------------------------------------------|
| M5 * 2 | 16~20 kg-cm / [13.9~17.3 lb-in.] / [1.56~1.96 Nm] |
| M4 * 2 | 14~16 kg-cm / [12.2~13.8 lb-in.] / [1.38~1.56 Nm] |

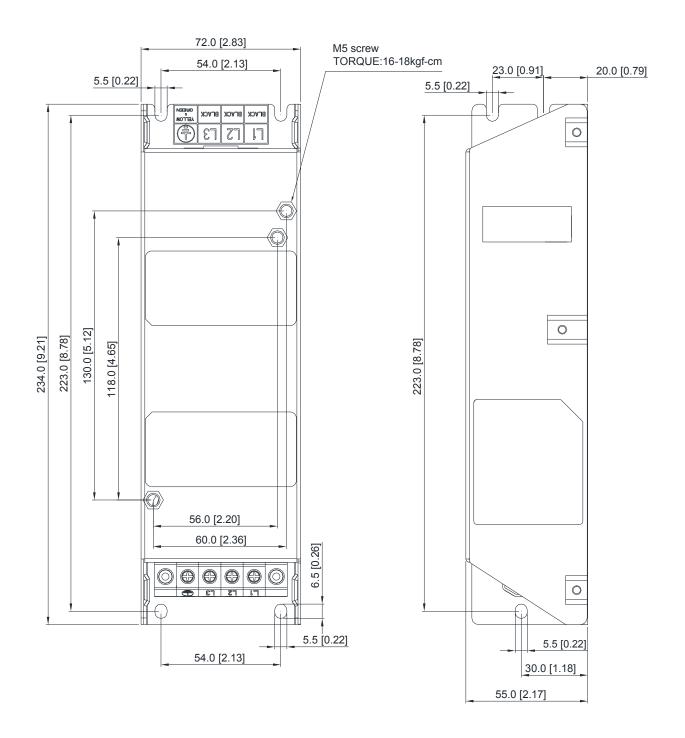

EMF27AM21B; EMF24AM23B EMF33AM23B; EMF12AM43B

EMF23AM43B

| Screw  | Torque                                            |
|--------|---------------------------------------------------|
| M5 * 4 | 16~20 kg-cm / [13.9~17.3 lb-in.] / [1.56~1.96 Nm] |

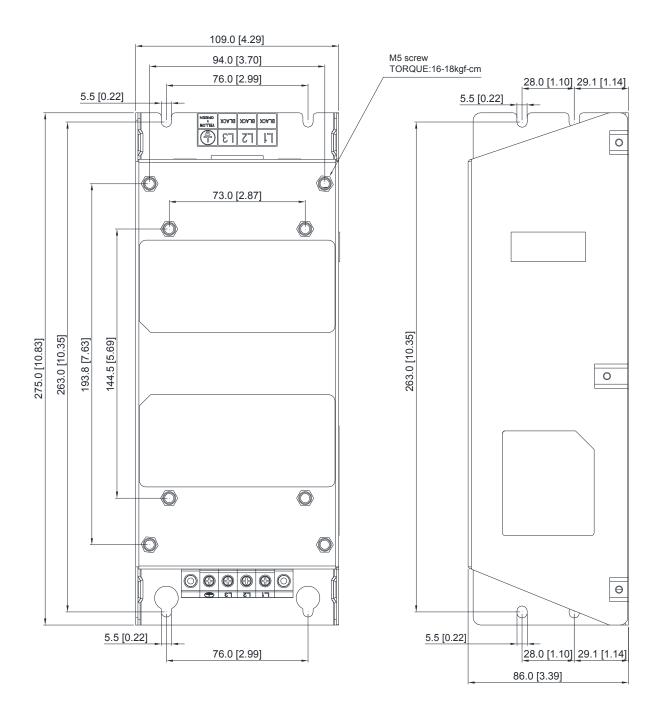

#### TDK B84143D0050R127 (50A)

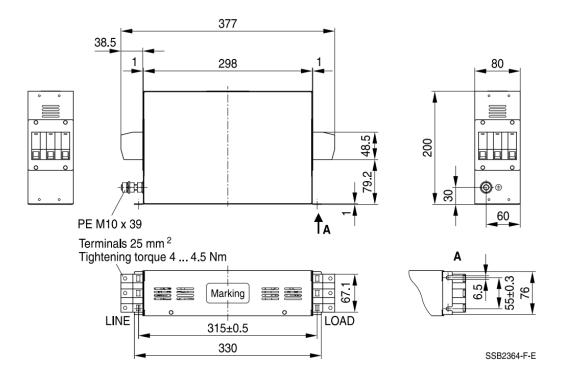

#### TDK B84143D0075R127 (75A), TDK B84143D0090R127 (90A)

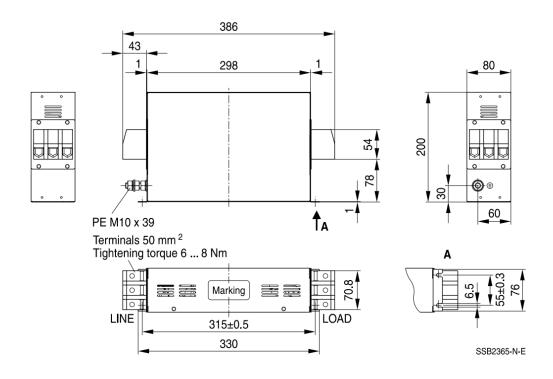

# 7-7 EMC Shield Plate

EMC Shield Plate (for use with use shielded cable)

| Frame | EMC Shield Plate model | Reference figure |  |  |  |
|-------|------------------------|------------------|--|--|--|
| В     | MKM-EPB                |                  |  |  |  |
| С     | MKM-EPC                |                  |  |  |  |
| D     | MKM-EPD                |                  |  |  |  |
| E     | MKM-EPE                |                  |  |  |  |
| F     | MKM-EPF                |                  |  |  |  |

#### Installation

#### (Frame B model as an example)

As on the right, fix the iron plate on the AC motor drive.
 Torque value:

| Frame | Screw | Torque                                        |
|-------|-------|-----------------------------------------------|
| В     | M4    | 6~8 kg-cm / [5.2~6.9 lb-in.] / [0.59~0.78 Nm] |
| С     | M4    | 6~8 kg-cm / [5.2~6.9 lb-in.] / [0.59~0.78 Nm] |
| D     | М3    | 4~6 kg-cm / [3.5~5.2 lb-in.] / [0.39~0.59 Nm] |
| Е     | М3    | 4~6 kg-cm / [3.5~5.2 lb-in.] / [0.39~0.59 Nm] |
| F     | M4    | 6~8 kg-cm / [5.2~6.9 lb-in.] / [0.59~0.78 Nm] |

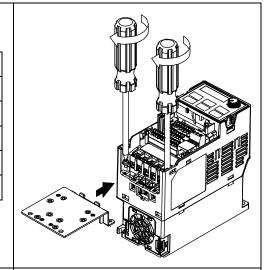

2. After selecting suitable R-clip according to the wire gauge used, fix the R-clip on shield plate.

| Screw | Torque                                        |  |
|-------|-----------------------------------------------|--|
| M4    | 6~8 kg-cm / [5.2~6.9 lb-in.] / [0.59~0.78 Nm] |  |

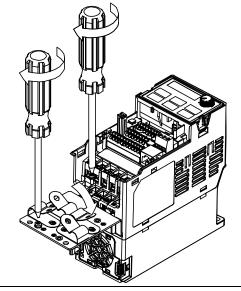

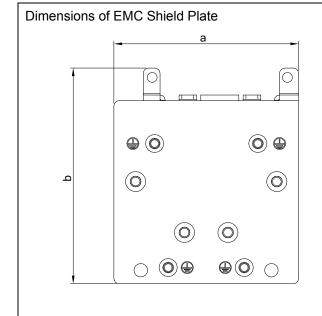

|         | Dimensions   | of Shield Plate |  |  |
|---------|--------------|-----------------|--|--|
| Model   | mm [inch.]   |                 |  |  |
|         | а            | b               |  |  |
| MKM-EPB | 67.7 [2.67]  | 79.7 [3.14]     |  |  |
| MKM-EPC | 78.0 [3.07]  | 91.0 [3.58]     |  |  |
| MKM-EPD | 103.4 [4.07] | 97.0 [3.82]     |  |  |
| MKM-EPE | 124.3 [4.89] | 77.4 [3.05]     |  |  |
| MKM-EPF | 168.0 [6.61] | 80.0 [3.15]     |  |  |

# Recommended wire mounting method

| Frame | Model of EMC Shield Plate | Reference figure                                  |  |  |
|-------|---------------------------|---------------------------------------------------|--|--|
| В     | MKM-EPB                   | ⊕ © CTL CTL © ⊕  (O) (O)  RST ⊕ ⊕ ⊕ UVW           |  |  |
| С     | MKM-EPC                   | O O O O O O O O O O O O O O O O O O O             |  |  |
| D     | MKM-EPD                   | CTL CTL O) OTHER  O RST UVW O                     |  |  |
| E     | MKM-EPE                   | RST (O UVW  O O O O O O O O O O O O O O O O O O O |  |  |
| F     | MKM-EPF                   | CTIL CTIL  O OTHER UWW  O O O O O O O O           |  |  |

# 7-8 Capacitive Filter

The capacitive filter (CXY101-43A) is a simple filter which can support basic filtering and noise interference reduction.

## Installation diagram:

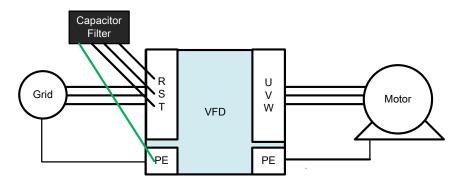

# Capacitive filter and drive wiring figure:

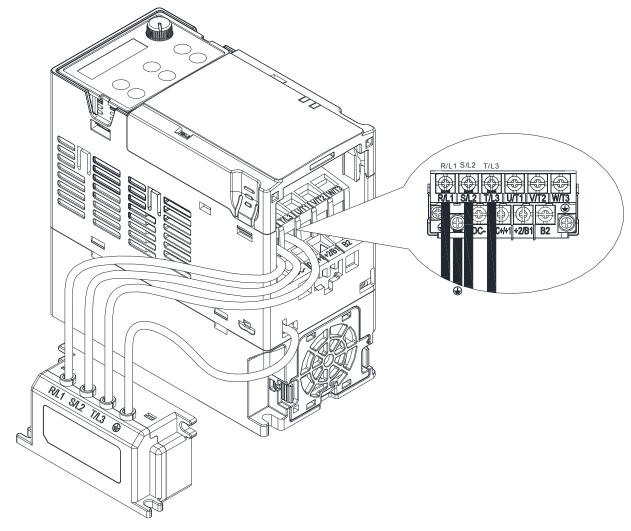

## Specification:

| Model      | Capacitance       | Temperature range |
|------------|-------------------|-------------------|
| CVV101 42A | Cx: 1 µF ± 20 %   | -40 ∼ +85 °C      |
| CXY101-43A | Cy: 0.1 µF ± 20 % | -40 ~ +65 C       |

### Dimension:

CXY101-43A Unit: mm [inch]

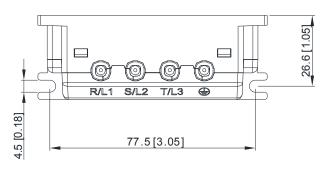

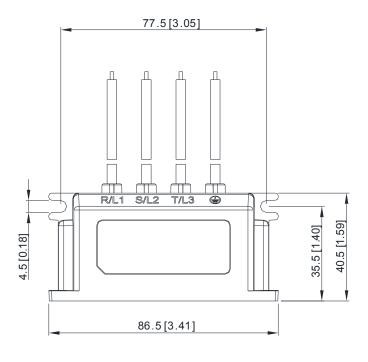

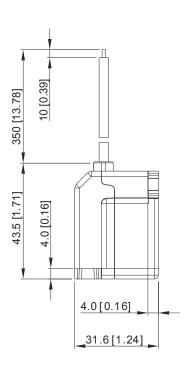

### 7-9 Conduit Box

Conduit box are in compliance with protection level NEMA 1 / UL Type 1

#### Frame B

Model of conduit box: MKM-CBB

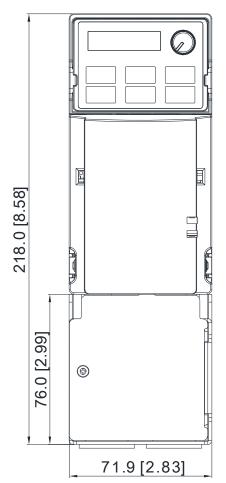

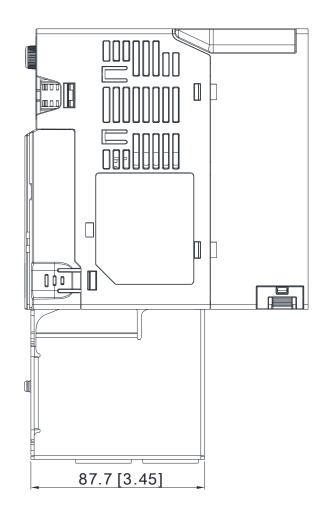

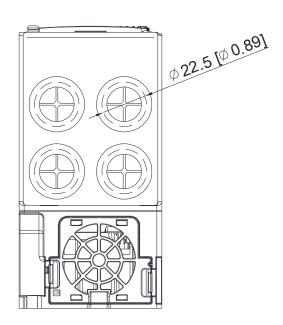

Frame C
Model of conduit box: MKM-CBC

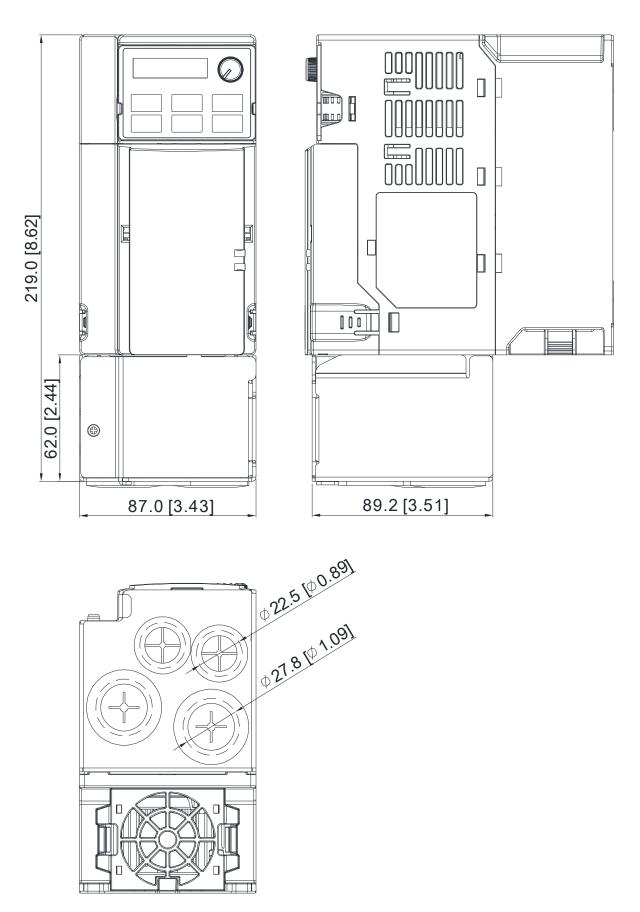

**Frame D**Model of conduit box: MKM-CBD

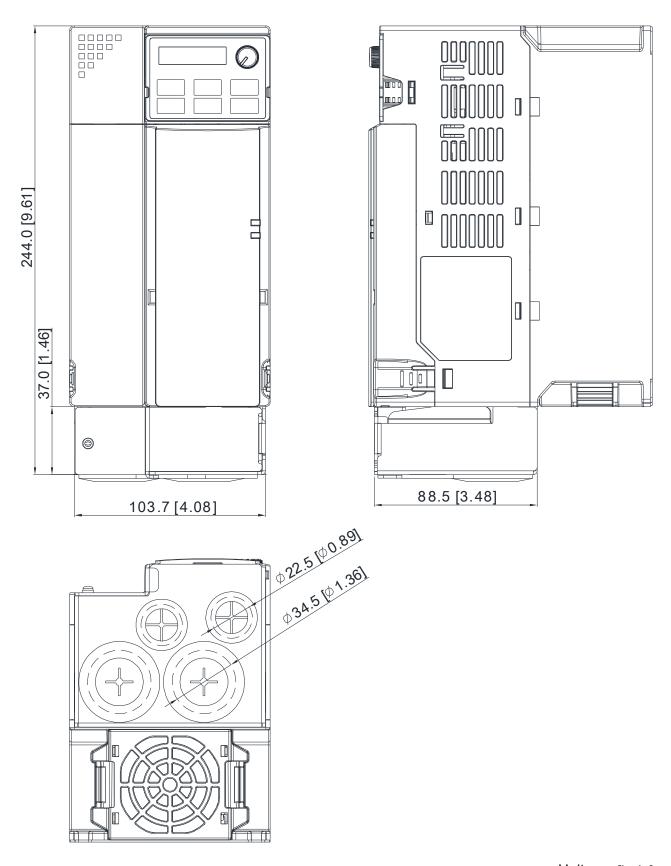

Frame E
Model of conduit box: MKM-CBE

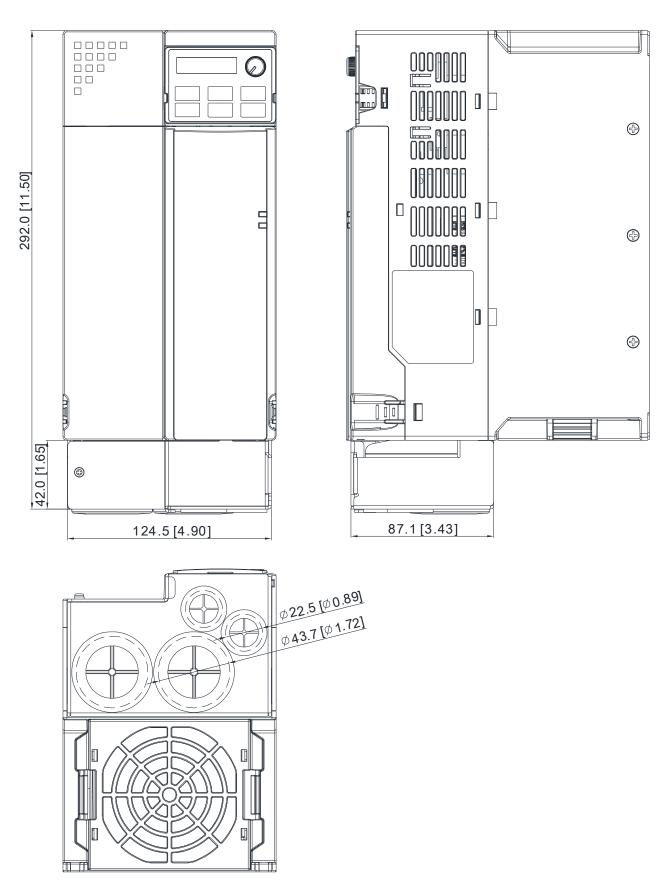

Frame F
Model of conduit box: MKM-CBF

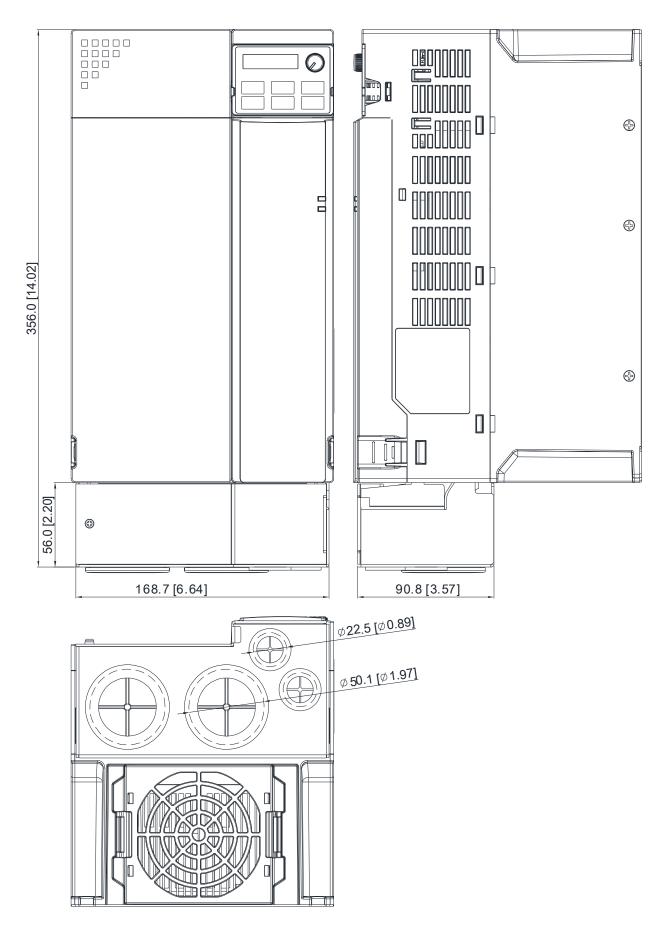

### Installation:

### Recommended screw torque:

M3: 4-6 kg-cm / [3.5-5.2 lb-in.] / [0.39-0.59 Nm]

M3.5: 4-6 kg-cm / [3.5-5.2 lb-in.] / [0.39-0.59 Nm]

M4: 6-8 kg-cm / [5.2-6.9 lb-in.] / [0.59-0.78 Nm]

### Frame B~F

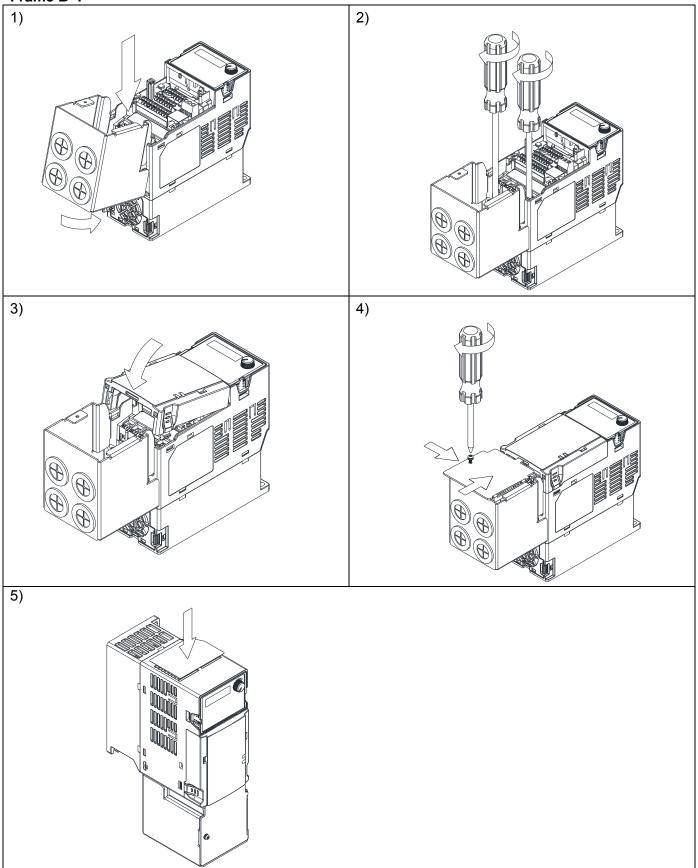

### 7-10 Fan Kit

| Frame | Fan Model | Fan Kit |
|-------|-----------|---------|
| В     | MKM-FKMB  |         |
| С     | MKM-FKMC  |         |
| D     | MKM-FKMD  |         |
| E     | MKM-FKME  |         |
| F     | MKM-FKMF  |         |

### Fan Removal

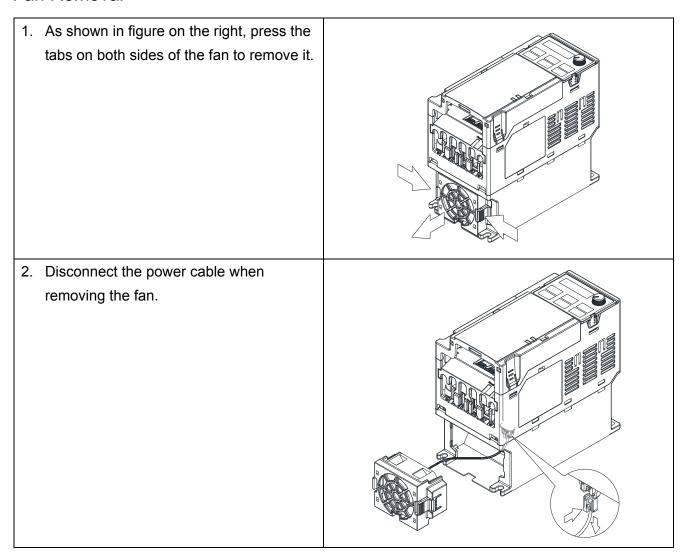

### 7-11 Keypad Panel Mounting

#### KPMS-LE01

Method 1: Direct installation on a plate (unit: mm [inch])

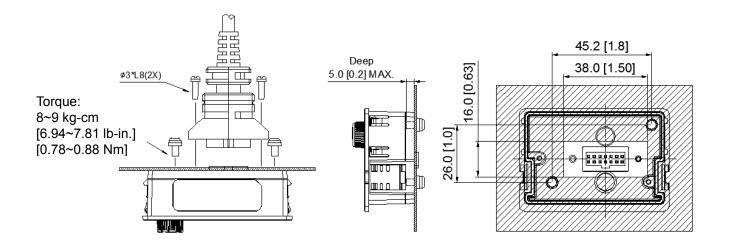

**Method 2**: Mounting through a plate (unit: mm [inch])

Thickness = 1.2[0.05] or 2.0[0.08]

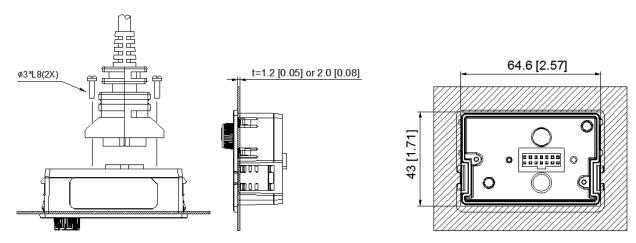

\* The extension cable models and cable length specifications are in the following table:

| Models  | Extension Cable Length (Unit: mm [inch] ) |
|---------|-------------------------------------------|
| EG0610C | 600 [23.62]                               |
| EG1010C | 1000 [39.37]                              |
| EG2010C | 2000 [78.74]                              |
| EG3010C | 3000 [118.11]                             |
| EG5010C | 5000 [196.85]                             |

## 7-12 DIN-Rail Mounting

### MKM-DRB (applicable for Frame B)

| Screw   | Torque           |  |
|---------|------------------|--|
|         | 8~10 kg-cm       |  |
| M4*2PCS | [6.9~8.7 lb-in.] |  |
|         | [0. 0 98 Nm]     |  |

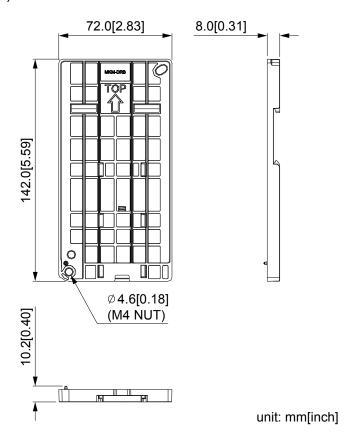

#### **MKM-DRC** (applicable for Frame C)

| Screw   | Torque            |
|---------|-------------------|
|         | 10~12 kg-cm       |
| M5*4PCS | [8.7~10.4 lb-in.] |
|         | [0.98~1.18 Nm]    |

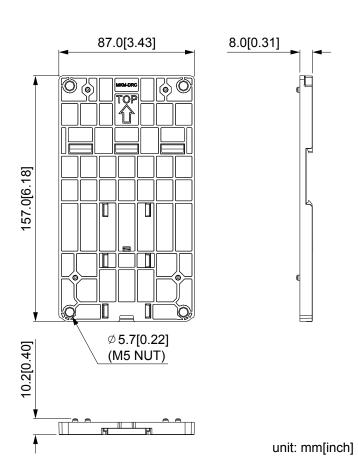

### Installation

|         | Screw        | Torque            |
|---------|--------------|-------------------|
|         |              | 8~10 kg-cm        |
| MKM-DRB | M4*P0.7*2PCS | [6.9~8.7 lb-in.]  |
|         |              | [0.78~0.98 Nm]    |
|         |              | 10~12 kg-cm       |
| MKM-DRC | M5*P0.8*4PCS | [8.7~10.4 lb-in.] |
|         |              | [0.98~1.18 Nm]    |

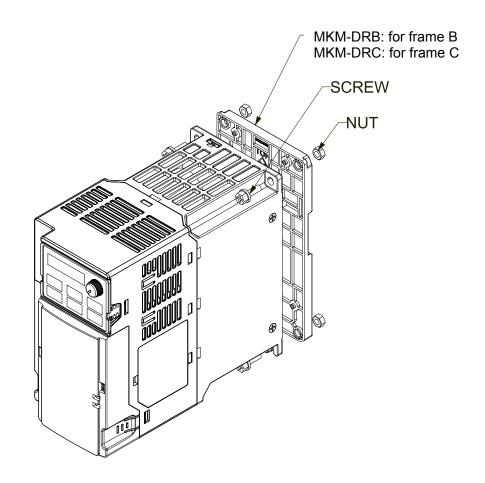

# Chapter 8 Option Cards

| 8-1 | Option Card Installation                     |
|-----|----------------------------------------------|
| 8-2 | CMM-MOD01 MODBUS/TCP Option Card             |
| 8-3 | CMM-PD01 PROFIBUS Option Card                |
| 8-4 | CMM-DN01 DeviceNet Option Card               |
| 8-5 | CMM-EIP01 MODBUS TCP/EtherNet IP Option Card |
| 8-6 | CMM-COP01 CANopen Option Card                |
| 8-7 | EMM-BPS01 Back-up Power Supply Card          |

The option cards mentioned in this chapter are optional items. Please select applicable option cards for your drive or contact your local distributor for suggestion. The option cards can improve the performance of the drive significantly.

To prevent damage to the drive during installation of the option cards, please remove the cover before wiring.

### 8-1 Option Card Installation

- 1. Switch off the power supply.
- 2. Open the front cover of the drive.
- 3. As shown in Fig. 8-1, aim the two clips at the option card fixed fitting. Press the fixed fitting to clip the slot.

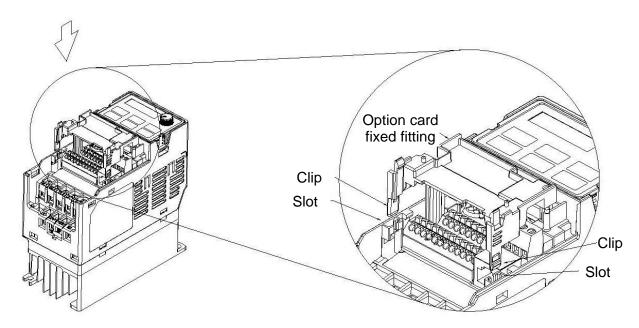

Fig. 8-1

4. As shown in Fig. 8-2, aim the three holes at the positioning pin. Press the pin to clip the holes with the option card.

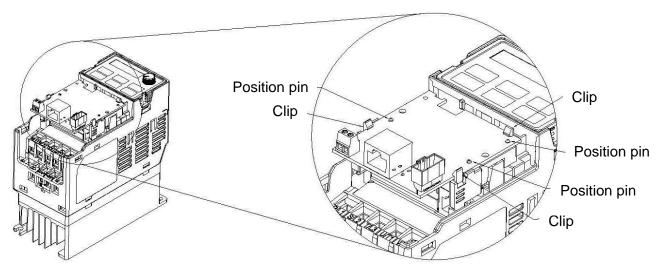

Fig. 8-2

5. Wiring after the option card fixed fitting is clipped with the holes (see NOTE). Fasten the screw to fix the option card before wiring (shown in Fig. 8-3). Torque:4~6 kg-cm [3.5~5.2 lb-in] / [0.39~0.59 Nm]. While the wiring is finished, the front cover cannot put it back on directly but needs to assembly the option card reversely. Please refer to the subsequent steps to complete the installation.

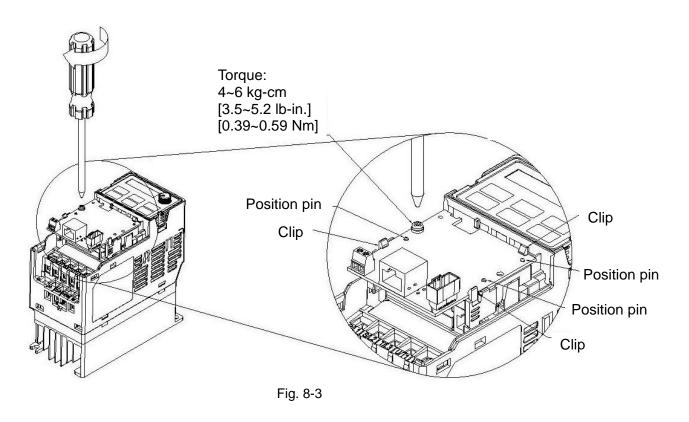

6. After the wiring is completed, loosen the option card of the front mounting, and reverse-mounted, aim the three holes at the positioning pin, press the pin to clip the holes with the option card. (shown in Fig. 8-4)

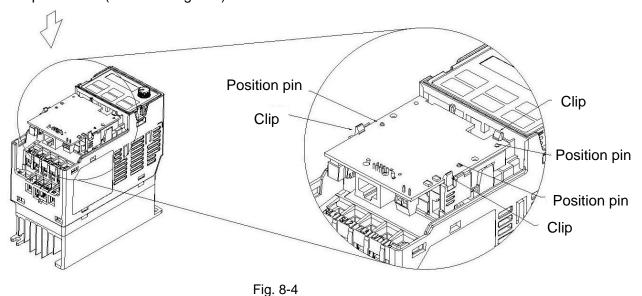

7. Fasten the screw after the option card fixed fitting is clipped with the holes. (shown in Fig. 8-5)

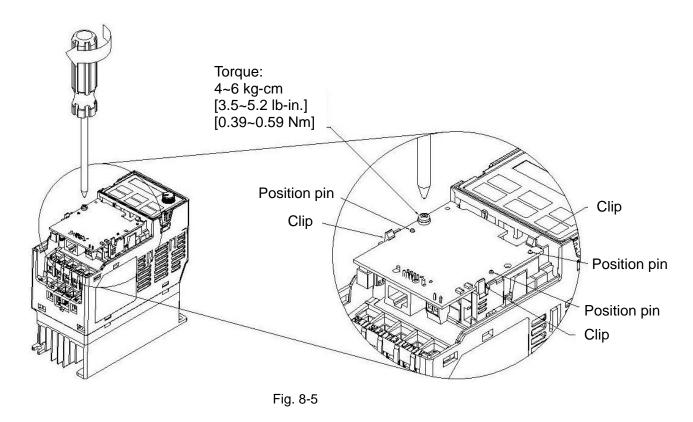

8. Installation is completed (shown in Fig. 8-6). Put the front cover back on.

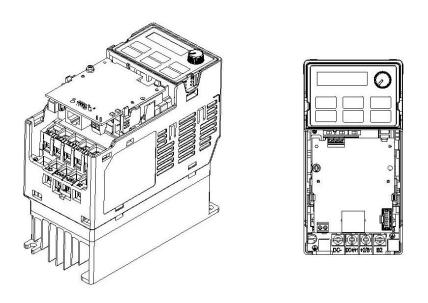

Fig. 8-6

### NOTE

- 1. Ground terminal installation of optional card
- The option cards listed below must connect to ground when wiring. The ground terminal is enclosed with option card as shown in Fig. 8-7.
  - a. CMM-MOD01
  - b. CMM-PD01
  - c. CMM-DN01
  - d. CMM-EIP01
  - e. CMM-COP01
  - f. EMM-BPS01

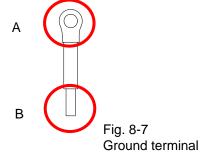

#### Installation:

B side of the ground terminal connects to the ground terminal block on option card as No.6 of CMM-MOD01 shown in Fig. 8-8, and see each section in Chapter 8 for ground terminal blocks of other option cards; A side of the ground terminal connects to the PE on the drive as red circles shown in Fig. 8-9 ~ 8-11.

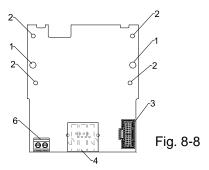

Frame B~C

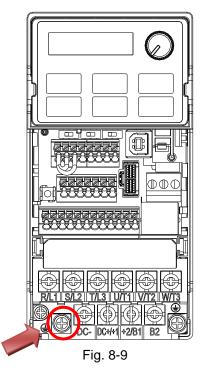

Torque (±10%)

Frame B: 15 kg-cm [13.0 lb-in.] [1.47 Nm] Frame C: 20 kg-cm [17.4 lb-in.] [1.96 Nm]

Frame D~E

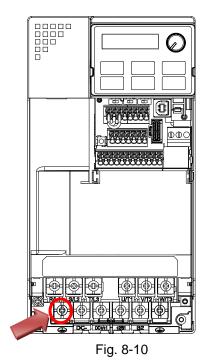

Torque (±10%)

Frame D: 20 kg-cm [17.4 lb-in.] [1.96 Nm] Frame E: 25 kg-cm [21.7 lb-in.] [2.45 Nm]

#### Frame F

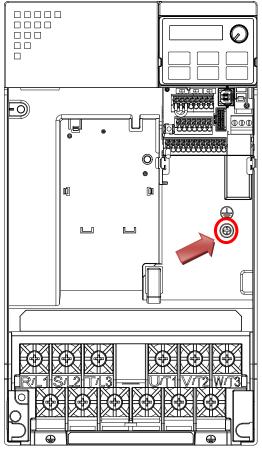

Fig. 8-11

Torque (±10%)

Frame F: 7 kg-cm [6.1 lb-in.] [0.69 Nm]

### 2. Connection of optional card and control board

- The following optional cards must be connected to the control board by using the connecting wire enclosed with the package. Refer to Fig. 8-12 for the connection wire. The terminal close to CORE is B-side, and the other end is A-side.
  - a. CMM-MOD01
  - b. CMM-PD01
  - c. CMM-DN01
  - d. CMM-EIP01
  - e. CMM-COP01

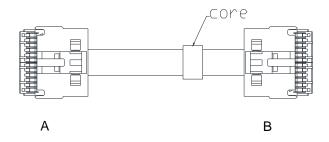

Fig. 8-12 Connecting wire

 Installation: B side of the connecting wire connects to connection port on option card as No.3 of CMM-MOD01 shown in Fig. 8-13. See each section in Chapter 8 for connection port of other option cards; A side of the connecting wire connects to connection port on control board as red circles shown in Fig. 8-13 ~ 8-15.

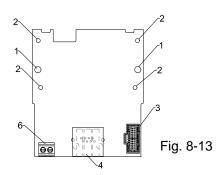

Frame B~C

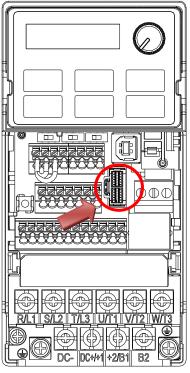

Fig. 8-14

#### Frame D~E

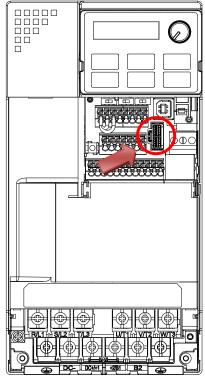

Fig. 8-15

### Frame F

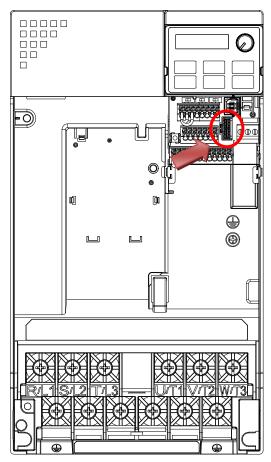

Fig. 8-16

## 8-2 CMM-MOD01 MODBUS TCP Option Card

#### ■ Features

- 1. Supports MODBUS TCP protocol
- 2. MDI / MDI-X auto-detect
- 3. E-mail alarm
- 4. IP Filter, basic firewall function

#### ■ Product Profile

- 1. Screw fixing hole
- 2. Positioning hole
- 3. AC motor drive connection port
- 4. Communication port
- 5. Indicator
- 6. Ground terminal block

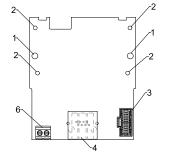

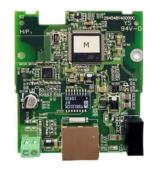

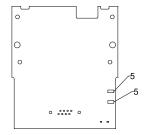

Wire: 24~20 AWG

Torque: 2 kg-cm / [1.7 lb-in.] / [0.2 Nm]

#### ■ Specifications

#### **Network Interface**

| Interface           | RJ-45 with Auto MDI / MDIX                                                |
|---------------------|---------------------------------------------------------------------------|
| Number of ports     | 1 Port                                                                    |
| Transmission method | IEEE 802.3, IEEE 802.3u                                                   |
| Transmission cable  | Category 5e shielding 100 M                                               |
| Transmission speed  | 10 / 100 Mbps Auto-Detect                                                 |
| Network protocol    | ICMP, IP, TCP, UDP, DHCP, SMTP, MODBUS OVER TCP / IP, Delta Configuration |

#### **Electrical Specification**

| Power supply voltage | 5 VDC (supplied by AC motor drive) |  |
|----------------------|------------------------------------|--|
| Insulation voltage   | 500 VDC                            |  |
| Power consumption    | 0.8 W                              |  |

#### Mechanical Specification

| l Weight | l 25 g |
|----------|--------|
|          | g      |

#### Environment

|                              | ESD (IEC 61800-5-1, IEC 6100-4-2)                            |
|------------------------------|--------------------------------------------------------------|
| Noise immunity               | EFT (IEC 61800-5-1, IEC 6100-4-4)                            |
| Noise immunity               | Surge Test (IEC 61800-5-1, IEC 6100-4-5)                     |
|                              | Conducted Susceptibility Test (IEC 61800-5-1, IEC 6100-4-6)  |
| 0                            | Operation: -10°C ~ 50°C (temperature), 90% (humidity)        |
| Operation / Storage          | Storage: -25°C ~ 70°C (temperature), 95% (humidity)          |
| Shock / Vibration resistance | International standards:                                     |
| SHOCK / VIDIALION TESISLANCE | IEC 61800-5-1, IEC 60068-2-6 / IEC 61800-5-1, IEC 60068-2-27 |

#### ■ Communication Parameters for VFD-MS300 Connected to EtherNet

When VFD-MS300 links to EtherNet, please set up the communication parameters based on the table below. The EtherNet master will be able to read/write frequency command word and operation command word to VFD-MS300 after the communication parameters are set.

| Parameter | Function                                   | Current Set Value | Definition of Parameter Values                     |
|-----------|--------------------------------------------|-------------------|----------------------------------------------------|
| 00-20     | Setting for source of<br>frequency command | 8                 | The frequency command is controlled by option card |
| 00-21     | Setting for source of operation command    | 5                 | The operation command is controlled by option card |
| 09-30     | Decoding method for communication          | 0                 | Decoding method for Delta AC motor drive           |
| 09-75     | IP setting                                 | 0                 | Static IP(0) / Dynamic distribution IP(1)          |
| 09-76     | IP address -1                              | 192               | IP address 192.168.1.5                             |
| 09-77     | IP address -2                              | 168               | IP address 192.168.1.5                             |
| 09-78     | IP address -3                              | 1                 | IP address 192.168.1.5                             |
| 09-79     | IP address -4                              | 5                 | IP address 192.168.1.5                             |
| 09-80     | Netmask -1                                 | 255               | Netmask 255.255.255.0                              |
| 09-81     | Netmask -2                                 | 255               | Netmask 255.255.255.0                              |
| 09-82     | Netmask -3                                 | 255               | Netmask 255.255.255.0                              |
| 09-83     | Netmask -4                                 | 0                 | Netmask 255.255.255.0                              |
| 09-84     | Default gateway -1                         | 192               | Default gateway 192.168.1.1                        |
| 09-85     | Default gateway -2                         | 168               | Default gateway 192.168.1.1                        |
| 09-86     | Default gateway -3                         | 1                 | Default gateway 192.168.1.1                        |
| 09-87     | Default gateway -4                         | 1                 | Default gateway 192.168.1.1                        |

#### ■ Basic Registers

| BR# | R/W | Content                                                                                                    | Set Value                                                                                   |
|-----|-----|----------------------------------------------------------------------------------------------------|---------------------------------------------------------------------------------------------|
| #0  | R   | Model name                                                                                                    | Set up by the system. The model code of CMM-MOD01=H'0203                                    |
| #1  | R   | Firmware version                                                                                                    | Displaying the current firmware version in hex, e.g. 0100h indicates firmware version V1.00 |
| #2  | R   | Release date of the version  Displaying the data in decimal form. 10,000s digit and 1,000s are for "month"; 100s digit and 10s digit are for "day".  For 1 digit: 0 = morning; 1 = afternoon |                                                                                             |
| #11 | R/W | MODBUS Timeout                                                                                                    | Pre-defined setting: 500 (ms)                                                               |
| #13 | R/W | Keep Alive Time                                                                                                    | Pre-defined setting: 30 (s)                                                                 |

### ■ LED Indicator & Troubleshooting

### LED Indicators

| LED   | Sta   | atus                                | Indication                    | Processing Methods                      |
|-------|-------|-------------------------------------|-------------------------------|-----------------------------------------|
| POWER | Green | On                                  | Power supply in normal status | No action is required                   |
| POWER | Green | Off                                 | No power supply               | Check the power supply                  |
|       | On    | Network connection in normal status | No action is required         |                                         |
| LINK  | Green | Flashes                             | Network in operation          | No action is required                   |
|       |       | Off                                 | Network not connected         | Check if the network cable is connected |

### Troubleshooting

| Abnormality                                                                             | Cause                                                                   | Processing Methods                                                                                                    |
|-----------------------------------------------------------------------------------------|-------------------------------------------------------------------------|----------------------------------------------------------------------------------------------------|
| POWER LED off                                                                           | AC motor drive not powered                                              | Check if AC motor drive is powered, and if the power supply is normal.                                                                                                    |
|                                                                                         | CMM-MOD01 not connected to AC motor drive                               | Make sure CMM-MOD01C is connected to AC motor drive.                                                                                                    |
| LINK LED off                                                                            | Not connected to network                                                | Make sure the network cable is correctly connected to network.                                                                                                    |
| LINK LED OII                                                                            | Poor contact to RJ-45 connector                                         | Make sure RJ-45 connector is connected to EtherNet port.                                                                                                    |
|                                                                                         | CMM-MOD01 not connected to network                                      | Make sure CMM-MOD01 is connected to the network.                                                                                                    |
| No module found                                                                         | PC and CMM-MOD01 in different networks and blocked by network firewall. | Search by IP or set up relevant settings via the AC motor drive keypad.                                                                                                    |
|                                                                                         | CMM-MOD01 not connected to network                                      | Make sure CMM-MOD01 is connected to the network.                                                                                                    |
| Fail to open<br>CMM-MOD01                                                               | Incorrect communication setting in DCISoft                              | Make sure the communication setting in DCISoft is set to EtherNet.                                                                                                    |
| setup page                                                                              | PC and CMM-MOD01 in different networks and blocked by network firewall. | Conduct the setup via the AC motor drive keypad.                                                                                                    |
| Able to open<br>CMM-MOD01<br>setup page but<br>fail to utilize<br>webpage<br>monitoring | Incorrect network setting in CMM-MOD01                                  | Check if the network setting for CMM-MOD01 is correct. For the Intranet setting in your company, please consult your IT staff. For the Internet setting at home, please refer to the network setting instruction provided by your ISP. |
| Fail to send<br>e-mail                                                                  | Incorrect network setting in CMM-MOD01                                  | Check if the network setting for CMM-MOD01 is correct.                                                                                                    |
|                                                                                         | Incorrect mail server setting                                           | Please confirm the IP address for SMTP-Server.                                                                                                    |

## 8-3 CMM-PD01 PROFIBUS Option Card

#### ■ Features

- 1. Supports PZD control data exchange.
- 2. Supports PKW polling AC motor drive parameters.
- 3. Supports user diagnosis function.
- 4. Auto-detects baud rates; supports Max. 12 Mbps.

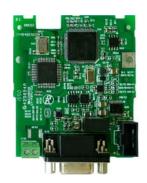

#### ■ Product File

- 1. Screw fixing hole
- 2. Positioning hole
- 3. AC motor drive connection port
- 4. Communication port
- 5. Indicator
- 6. Ground terminal block

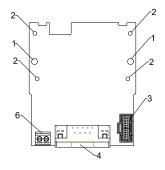

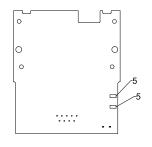

Wire: 24~20 AWG

Torque: 2 kg-cm / [1.7 lb-in.] / [0.2 Nm]

### ■ Specifications

#### PROFIBUS DP Connector

| Interface            | DB9 connector               |
|----------------------|-----------------------------|
| Transmission         | High-speed RS-485           |
| Transmission cable   | Shielded twisted pair cable |
| Electrical isolation | 500 VDC                     |

#### Communication

| Message type                                         | Cyclic data exchange                                                                                                    |
|------------------------------------------------------|----------------------------------------------------------------------------------------------------|
| Module name                                          | CMM-PD01                                                                                                    |
| GSD document                                         | DELA08DB.GSD                                                                                                    |
| Product ID                                           | 08DB (HEX)                                                                                                    |
| Serial transmission speed supported (auto-detection) | 9.6 Kbps; 19.2 Kbps; 93.75 Kbps; 187.5 Kbps; 125 Kbps; 250 Kbps; 500 Kbps; 1.5 Mbps; 3 Mbps; 6 Mbps; 12 Mbps (bit per second) |

#### **Electrical Specification**

| Power supply       | 5 VDC (supplied by AC motor drive) |
|--------------------|------------------------------------|
| Insulation voltage | 500 VDC                            |
| Power consumption  | 1 W                                |

#### Mechanical Specification

| Weight            | l 28 a |
|-------------------|--------|
| · · · o · g · · · | 20 g   |

#### Environment

|                                | ESD (IEC 61800-5-1, IEC 6100-4-2)                                      |
|--------------------------------|------------------------------------------------------------------------|
| Noise immunity                 | EFT (IEC 61800-5-1, IEC 6100-4-4)                                      |
| Noise immunity                 | Surge Test (IEC 61800-5-1, IEC 6100-4-5)                               |
|                                | Conducted Susceptibility Test (IEC 61800-5-1, IEC 6100-4-6)            |
| Operation / Storage            | Operation: -10°C ~ 50°C (temperature), 90% (humidity)                  |
| Operation / Storage            | Storage: -25°C ~ 70°C (temperature), 95% (humidity)                    |
| Charle / \/ibration registance | International standards:                                               |
| Shock / Vibration resistance   | IEC 61131-2, IEC 68-2-6 (TEST Fc) / IEC 61131-2 & IEC 68-2-27(TEST Ea) |

### **■** Connector pin assignment

| PIN | PIN name    | Definition                    |
|-----|-------------|-------------------------------|
| 1   | -           | Not defined                   |
| 2   | -           | Not defined                   |
| 3   | Rxd / Txd-P | Sending / receiving data P(B) |
| 4   | -           | Not defined                   |
| 5   | DGND        | Data reference ground         |
| 6   | VP          | Power voltage – positive      |
| 7   | -           | Not defined                   |
| 8   | Rxd / Txd-N | Sending / receiving data N(A) |
| 9   | -           | Not defined                   |

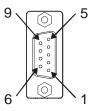

### ■ LED Indicator & Troubleshooting

There are 2 LED indicators on CMM-PD01: POWER LED and NET LED. POWER LED displays the status of the working power. NET LED displays the connection status of the communication.

#### POWER LED

| LED status     | Indication                     | Processing Methods                                                     |
|----------------|--------------------------------|------------------------------------------------------------------------|
| Green light on | Power supply in normal status. | No action is required                                                  |
| Off            | No power                       | Check if the connection between CMM-PD01 and AC motor drive is normal. |

#### **NET LED**

| LED status           | Indication                                         | Processing Methods                                                                                                   |
|----------------------|----------------------------------------------------|----------------------------------------------------------------------------------------------------|
| Green light on       | Normal status                                      | No action is required                                                                                                |
| Red light on         | CMM-PD01 is not connected to PROFIBUS DP bus.      | Connect CMM-PD01 to PROFIBUS DP bus.                                                                                 |
| Red light flashes    | Invalid PROFIBUS communication address             | Set the PROFIBUS address of CMM-PD01 between 1 ~ 125 (decimal)                                                       |
| Orange light flashes | CMM-PD01 fails to communicate with AC motor drive. | Switch off the power and check whether CMM-PD01 is installed correctly and connected normally to the AC motor drive. |

### 8-4 CMM-DN01 DeviceNet Option Card

#### ■ Functions

- Based on the high-speed communication interface of Delta's HSSP protocol, the AC motor drive can be controlled in real-time.
- 2. Supports Group 2 only connection and polling I/O data exchange.
- 3. For I/O mapping, supports max. 32 words input and 32 words output.
- 4. Supports EDS file configuration in DeviceNet configuration software.
- 5. Supports all Baud rates on DeviceNet bus: 125 Kbps, 250 Kbps, 500 Kbps and extendable Baud rate mode.
- 6. Node address and Baud rate can be set up in the AC motor drive.
- 7. Power supplied from AC motor drive.

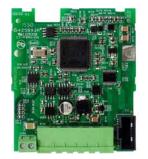

#### **■** Product Profile

- 1. Screw fixing hole
- 2. Positioning hole
- 3. AC motor drive connection port
- 4. Communication Port
- 5. Indicator
- 6. Ground terminal block

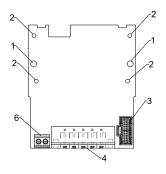

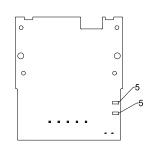

Wire: 24~20 AWG

Torque: 2 kg-cm / [1.7 lb-in.] / [0.2 Nm]

### Specifications

#### DeviceNet Connector

| Interface           | 5-PIN open pluggable connector. PIN interval: 5.08 mm      |
|---------------------|------------------------------------------------------------|
| Transmission method | CAN                                                        |
| Transmission cable  | Shielded twisted pair cable (with 2 power cables)          |
| Transmission speed  | 125 Kbps, 250 Kbps, 500 Kbps and extendable baud rate mode |
| Network protocol    | DeviceNet protocol                                         |

#### AC Motor Drive Connection Port

| Interface              | 50 PIN communication terminal                                                                                                    |
|------------------------|----------------------------------------------------------------------------------------------------|
| Transmission method    | SPI communication                                                                                                    |
| Terminal function      | <ol> <li>Communication module communicates with AC motor drive via this port.</li> <li>AC motor drive provides power supply to communication module via this port.</li> </ol> |
| Communication protocol | Delta HSSP protocol                                                                                                    |

#### **Electrical Specification**

| Power supply voltage                 | 5 VDC (supplied by AC motor drive) |  |
|--------------------------------------|------------------------------------|--|
| Insulation voltage                   | 500 VDC                            |  |
| Communication wire power consumption | 0.85 W                             |  |
| Power consumption                    | 1 W                                |  |

#### **Mechanical Specification**

| Weight | 23 g |
|--------|------|
|--------|------|

#### Environment

|                              | ESD (IEC 61800-5-1, IEC 6100-4-2)                            |
|------------------------------|--------------------------------------------------------------|
| Noise immunity               | EFT (IEC 61800-5-1, IEC 6100-4-4)                            |
|                              | Surge Test (IEC 61800-5-1, IEC 6100-4-5)                     |
|                              | Conducted Susceptibility Test (IEC 61800-5-1, IEC 6100-4-6)  |
| Operation / Storage          | Operation: -10°C ~ 50°C (temperature), 90% (humidity)        |
|                              | Storage: -25°C ~ 70°C (temperature), 95% (humidity)          |
| Shock / Vibration resistance | International standards:                                     |
|                              | IEC 61800-5-1, IEC 60068-2-6 / IEC 61800-5-1, IEC 60068-2-27 |

#### **DeviceNet Connector**

| PIN | Signal | Color | Definition |
|-----|--------|-------|------------|
| 1   | V+     | Red   | 24VDC      |
| 2   | Н      | White | Signal+    |
| 3   | S      | -     | Earth      |
| 4   | L      | Blue  | Signal-    |
| 5   | V-     | Black | 0V         |

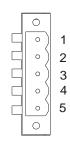

### ■ LED Indicator & Troubleshooting

There are 3 LED indicators on CMM-DN01. POWER LED displays the status of power supply. MS LED and NS LED are dual-color LEDs, displaying the connection status and error messages of the communication module.

#### **POWER LED**

| LED status | Indication                      | Processing Methods                 |
|------------|---------------------------------|------------------------------------|
| On         | Power supply in abnormal status | Check the power supply of CMM-DN01 |
| Off        | Power supply in normal status   | No action is required              |

### NS LED

| LED status          | Indication                                                                                                    | Processing Methods                                                                                                    |
|---------------------|----------------------------------------------------------------------------------------------------|----------------------------------------------------------------------------------------------------|
| Off                 | No power supply or CMM-DN01 has not completed MAC ID test yet.                                                                                | <ol> <li>Check the power of CMM-DN01 and see if the connection is normal.</li> <li>Make sure there are at least one or more nodes on the bus.</li> <li>Check if the Baud rate of CMM-DN01 is the same as that of the other nodes.</li> </ol>                                                                                              |
| Green light flashes | CMM-DN01 is on-line but has not established connection to the master.                                                                         | <ol> <li>Configure CMM-DN01 to the scan list of the master.</li> <li>Re-download the configured data to the master.</li> </ol>                                                                                                    |
| Green light on      | CMM-DN01 is on-line and is normally connected to the master.                                                                                  | No action is required                                                                                                    |
| Red light flashes   | CMM-DN01 is on-line, but I/O connection is timed-out.                                                                                         | <ol> <li>Check if the network connection is normal.</li> <li>Check if the master operates normally.</li> </ol>                                                                                                    |
| Red light on        | <ol> <li>The communication is down.</li> <li>MAC ID test failure.</li> <li>No network power supply.</li> <li>CMM-DN01 is off-line.</li> </ol> | <ol> <li>Make sure all MAC IDs on the network are not repeated.</li> <li>Check if the network installation is normal.</li> <li>Check if the Baud rate of CMM-DN01 is consistent with that of the other nodes.</li> <li>Check if the node address of CMM-DN01 is illegal.</li> <li>Check if the network power supply is normal.</li> </ol> |

### MS LED

| LED status           | Indication                                              | Processing Methods                                                                                                    |
|----------------------|---------------------------------------------------------|----------------------------------------------------------------------------------------------------|
| Off                  | No power supply or being off-line                       | Check the power supply of CMM-DN01 and see if the connection is normal.                                                                       |
| Green light flashes  | Waiting for I/O data                                    | Switch the master PLC to RUN status                                                                                                    |
| Green light on       | I/O data are normal                                     | No action is required                                                                                                    |
| Red light flashes    | Mapping error                                           | Reconfigure CMM-DN01     Re-power the AC motor drive                                                                                          |
| Red light on         | Hardware error                                          | <ol> <li>See the error code on the drive's keypad.</li> <li>Send back to the factory for repair if necessary.</li> </ol>                      |
| Orange light flashes | CMM-DN01 is establishing connection with AC motor drive | If the flashing lasts for a long time, check if CMM-DN01 and the AC motor drive are correctly installed and normally connected to each other. |

### 8-5 CMM-EIP01 Modbus TCP/EtherNet IP Option Card

#### ■ Features

- 1. Supports MODBUS TCP and EtherNet / IP protocol
- 2. 32/32 words read / write parameters corresponded
- 3. User-defined parameter mapping
- 4. MDI / MDI-X auto-detect
- 5. E-mail alarm
- 6. IP Filter, basic firewall function

#### ■ Product Profile

- 1. Screw fixing hole
- 2. Positioning hole
- 3. AC motor drive connection port
- 4. Communication port
- 5. Indicator
- 6. Ground terminal block

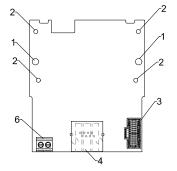

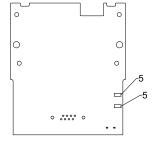

Wire: 24~20 AWG

Torque: 2 kg-cm / [1.7 lb-in.] / [0.2 Nm]

### Specifications

#### **Network Interface**

| Interface                                    | RJ-45 with Auto MDI / MDIX                                                                     |  |
|----------------------------------------------|------------------------------------------------------------------------------------------------|--|
| Number of ports                              | 1 Port                                                                                         |  |
| Transmission method                          | IEEE 802.3, IEEE 802.3u                                                                        |  |
| Transmission cable                           | Category 5e shielding 100 M                                                                    |  |
| Transmission speed 10 / 100 Mbps Auto-Detect |                                                                                                |  |
| Network protocol                             | ICMP, IP, TCP, UDP, DHCP, HTTP, SMTP, MODBUS OVER TCP / IP, EtherNet / IP, Delta Configuration |  |

#### **Electrical Specification**

| Insulation voltage   | 500 VDC |
|----------------------|---------|
| Power consumption    | 0.8 W   |
| Power supply voltage | 5 VDC   |

#### Mechanical Specification

| Weight |
|--------|
|--------|

#### Environment

|                              | FOD ((FO 04000 F.4. (FO 04000 4.0))                          |
|------------------------------|--------------------------------------------------------------|
| Noise immunity               | ESD (IEC 61800-5-1, IEC 61000-4-2)                           |
|                              | EFT (IEC 61800-5-1, IEC 61000-4-4)                           |
|                              | Surge Test (IEC 61800-5-1, IEC 61000-4-5)                    |
|                              | Conducted Susceptibility Test (IEC 61800-5-1, IEC 61000-4-6) |
| Operation / Storage          | Operation: -10°C ~ 50°C (temperature), 90% (humidity)        |
| Operation / Storage          | Storage: -25°C ~ 70°C (temperature), 95% (humidity)          |
| Shock / Vibration resistance | International standard:                                      |
|                              | IEC 61800-5-1, IEC 60068-2-6 / IEC 61800-5-1, IEC 60068-2-27 |

#### ■ Installation

Connecting CMM-EIP01 to Network

- 1. Switch off the power supply.
- 2. Open the front cover of the drive.
- 3. Connect CAT-5e network cable to RJ-45 port on CMM-EIP01 (shown in Figure 2).

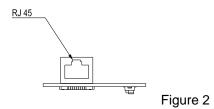

#### **RJ-45 PIN Definition**

| PIN | Signal | Definition             |
|-----|--------|------------------------|
| 1   | Tx+    | Data transmit positive |
| 2   | Tx-    | Data transmit negative |
| 3   | Rx+    | Data receive positive  |
| 4   |        | N/C                    |

| PIN | Signal                    | Definition |
|-----|---------------------------|------------|
| 5   |                           | N/C        |
| 6   | Rx- Data receive negative |            |
| 7   |                           | N/C        |
| 8   |                           | N/C        |

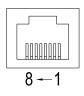

#### ■ Communication Parameters for VFD-MS300 Connected to EtherNet

When VFD-MS300 links to EtherNet, please set up the communication parameters based on the table below. The EtherNet master will be able to read/write the frequency command word and operation command word of VFD-MS300 after the communication parameters are set.

| Parameter | Function                          | Current Set Value | Definition of Parameter Values                      |
|-----------|-----------------------------------|-------------------|-----------------------------------------------------|
| 00-20     | Frequency command source          | 8                 | The frequency command is controlled by option card. |
| 00-21     | Operation command source          | 5                 | The operation command is controlled by option card. |
| 09-30     | Decoding method for communication | 0                 | The decoding method for Delta AC motor drive        |
| 09-75     | IP setting                        | 0                 | Static IP(0) / Dynamic distribution IP(1)           |
| 09-76     | IP address -1                     | 192               | IP address <u>192</u> .168.1.5                      |
| 09-77     | IP address -2                     | 168               | IP address 192. <u>168</u> .1.5                     |
| 09-78     | IP address -3                     | 1                 | IP address 192.168. <u>1</u> .5                     |
| 09-79     | IP address -4                     | 5                 | IP address 192.168.1. <u>5</u>                      |
| 09-80     | Netmask -1                        | 255               | Netmask <u>255</u> .255.255.0                       |
| 09-81     | Netmask -2                        | 255               | Netmask 255.255.255.0                               |
| 09-82     | Netmask -3                        | 255               | Netmask 255.255.255.0                               |
| 09-83     | Netmask -4                        | 0                 | Netmask 255.255.255.0                               |
| 09-84     | Default gateway -1                | 192               | Default gateway 192.168.1.1                         |
| 09-85     | Default gateway -2                | 168               | Default gateway 192.168.1.1                         |
| 09-86     | Default gateway -3                | 1                 | Default gateway 192.168. <u>1</u> .1                |
| 09-87     | Default gateway -4                | 1                 | Default gateway 192.168.1.1                         |

### ■ LED Indicator & Troubleshooting

There are 2 LED indicators on CMM-EIP01: POWER LED and LINK LED. POWER LED displays the status of the working power, and LINK LED displays the connection status of the communication.

#### **LED Indicators**

| LED   | Status    |                     | Indication                                          | Processing Methods      |                                          |
|-------|-----------|---------------------|-----------------------------------------------------|-------------------------|------------------------------------------|
| POWER | Green     | On                  | Power supply in normal status No action is required |                         |                                          |
| POWER | Green     | Off No power supply |                                                     | Check the power supply. |                                          |
|       | Green Fla | On                  | Network connection in normal status                 | No action is required   |                                          |
| LINK  |           | Flashes             | Network in operation                                | No action is required   |                                          |
|       |           | Off                 |                                                     | Network not connected   | Check if the network cable is connected. |

#### Troubleshooting

| Abnormality                                                                       | Cause                                                                        | Processing Methods                                                                                                    |  |  |
|-----------------------------------------------------------------------------------|------------------------------------------------------------------------------|----------------------------------------------------------------------------------------------------|--|--|
| POWER LED off                                                                     | AC motor drive not powered                                                   | Check if AC motor drive is powered, and if the power supply is normal.                                                                                                    |  |  |
| POWER LED OII                                                                     | CMM-EIP01 not connected to the AC motor drive                                | Make sure CMM-EIP01 is connected to the AC motor drive.                                                                                                    |  |  |
|                                                                                   | CMM-EIP01 not connected to network                                           | Make sure the network cable is correctly connected to network.                                                                                                    |  |  |
| LINK LED off                                                                      | Poor contact to RJ-45 connector                                              | Make sure RJ-45 connector is connected to the EtherNet port.                                                                                                    |  |  |
|                                                                                   | CMM-EIP01 not connected to the network                                       | Make sure CMM-EIP01 is connected to the network.                                                                                                    |  |  |
| No option card found                                                              | PC and CMM-EIP01 in<br>different networks and<br>blocked by network firewall | Search by IP or set up relevant settings via the AC motor drive keypad.                                                                                                    |  |  |
|                                                                                   | CMM-EIP01 not connected to the network                                       | Make sure CMM-EIP01 is connected to the network.                                                                                                    |  |  |
| Fail to open<br>CMC-EIP01 setup                                                   | Incorrect communication setting in DCISoft                                   | Make sure the communication setting in DCISoft is set to EtherNet.                                                                                                    |  |  |
| page                                                                              | PC and CMM-EIP01 in different networks and blocked by network firewall       | Conduct the setup via the AC motor drive keypad.                                                                                                    |  |  |
| Able to open<br>CMC-EIP01 setup<br>page but fail to utilize<br>webpage monitoring | Incorrect network setting in CMM-EIP01                                       | Check if the network setting for CMM-EIP01 is correct. For the Intranet setting in your company, please consult your IT staff. For the Internet setting at home, please refer to the network setting instruction provided by your supplier (ISP). |  |  |
|                                                                                   | Incorrect network setting in CMM-EIP01                                       | Check if the network setting for CMM-EIP01 is correct.                                                                                                    |  |  |
| Fail to send e-mail                                                               | Incorrect mail server setting                                                | Please confirm the IP address for the SMTP-Server.                                                                                                    |  |  |

## 8-6 CMM-COP01 CANopen Option Card

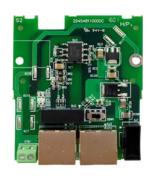

#### ■ Product Profile

- 1. Screw fixing hole
- 2. Positioning hole
- 3. AC motor drive connection port
- 4. Communication port
- 5. Indicator
- 6. Ground terminal block

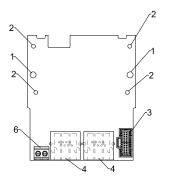

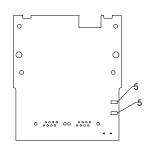

Wire: 24~20 AWG

Torque: 2 kg-cm / [1.7 lb-in.] / [0.2 Nm]

#### ■ RJ-45 Pin definition

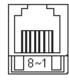

Socket

| Pin | Signal  | Description                    |
|-----|---------|--------------------------------|
| 1   | CAN_H   | CAN_H bus line (dominant high) |
| 2   | CAN_L   | CAN_L bus line (dominant low)  |
| 3   | CAN_GND | Ground / 0V / V-               |
| 7   | CAN_GND | Ground / 0V / V-               |

### ■ Specifications

| Interface              | RJ-45                                                                   |
|------------------------|-------------------------------------------------------------------------|
| Number of ports        | 1 Port                                                                  |
| Transmission method    | CAN                                                                     |
| Transmission cable     | CAN standard cable                                                      |
| Transmission speed     | 1 Mbps; 500 Kbps; 250 Kbps; 125 Kbps; 100 Kbps; 50 Kbps                 |
| Communication protocol | CANopen protocol                                                        |
|                        | Switch by SSW1 · SSW1 turn left the terminating resistance close, it    |
| Terminating resistance | needs to connect by external; SSW1turn right the terminating resistance |
|                        | open then internal connection.                                          |

### **Electrical Specification**

| Insulation voltage   | 500 VDC |
|----------------------|---------|
| Power consumption    | 0.8 W   |
| Power supply voltage | 5 VDC   |

#### ■ CANopen Communication Cable

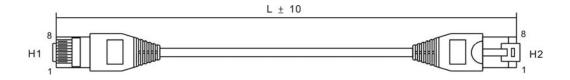

| Title | Part No.      | L     |       |  |
|-------|---------------|-------|-------|--|
| Title | Pail No.      | mm    | inch  |  |
| 1     | UC-CMC003-01A | 300   | 11.8  |  |
| 2     | UC-CMC005-01A | 500   | 19.6  |  |
| 3     | UC-CMC010-01A | 1000  | 39    |  |
| 4     | UC-CMC015-01A | 1500  | 59    |  |
| 5     | UC-CMC020-01A | 2000  | 78.7  |  |
| 6     | UC-CMC030-01A | 3000  | 118.1 |  |
| 7     | UC-CMC050-01A | 5000  | 196.8 |  |
| 8     | UC-CMC100-01A | 10000 | 393.7 |  |
| 9     | UC-CMC200-01A | 20000 | 787.4 |  |

### **■** CANopen Dimension

Model: TAP-CN03

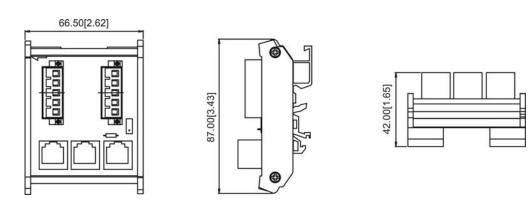

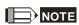

For more information on CANopen, please refer to CANopen user manual or download related manuals on Delta website: <a href="http://www.delta.com.tw/industrialautomation/">http://www.delta.com.tw/industrialautomation/</a>.

### 8-7 EMM-BPS01 Back-up Power Supply Option Card

#### Features

- 1. External 24V DC input via this card
- 2. To keep the control board alive for parameter read/write, status monitoring and communication.

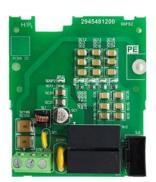

#### **■** Product Profile

- 1. Screw fixing hole
- 2. Positioning hole
- 3. AC motor drive connection port
- 4. +24V terminal block

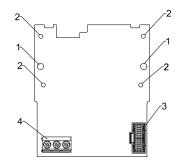

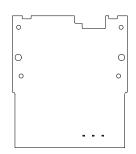

Wire: 24~20 AWG

Torque: 5 kg-cm / [4.3 lb-in.] / [0.49 Nm]

### Specifications

When the drive is only powered by EMC-BPS01, communication stays normal, including support of all option cards and the following functions:

- Parameters can be read and written
- Display with keypad
- Keypad buttons (except the RUN button)
- Analog input can operate
- Multifunction inputs (FWD, RV, MI 1~MI 8) need external power supply to operate

The following functions are not supported:

- Relay output
- PLC function

# Chapter 9 Specification

- 9-1 230V Series
- 9-2 460V Series
- 9-3 Environment for Operation, Storage and Transportation
- 9-4 Derating of Ambient Temperature and Altitude

### 9-1 230V Series

### 230V series\_1-phase without built-in filter

| Model VFD |                           |                    | ANSHA<br>ENSHA | 7A5MS21                                        | 11AMS21                                         |  |
|-----------|---------------------------|--------------------|----------------|------------------------------------------------|-------------------------------------------------|--|
|           | Applicat                  | ole Motor Output ( | kW)`           | 1.5                                            | 2.2                                             |  |
|           | Applica                   | ble Motor Output   | (hp)           | 2                                              | 3                                               |  |
| Ħ         |                           | Rated Output Ca    | apacity (kVA)  | 2.9                                            | 4.2                                             |  |
| Output    | Heavy duty                | Rated Output Co    | urrent (A)     | 7.5                                            | 11                                              |  |
| 0         |                           | Carrier Frequence  | cy (kHz)       | 2~15 (d                                        | efault 6)                                       |  |
|           | Rated Input (             | Current (A) Hea    | vy Duty        | 15.8                                           | 23.1                                            |  |
| Input     | Rated Voltage / Frequency |                    |                | 1-phase AC 200V~240VAC (-15% ~ +10%) / 50/60Hz |                                                 |  |
| lu        | Mains Input \             | Voltage Range (VA  | AC)            | 170~264                                        |                                                 |  |
|           | Mains Freque              | ency Range (Hz)    |                | 47~63                                          |                                                 |  |
|           |                           | Frame              |                | C1                                             |                                                 |  |
|           | A                         | C Drive Weight     |                | 1.24 kg                                        |                                                 |  |
|           | Cooling Method            |                    |                | Fan cooling with fan kit                       |                                                 |  |
|           | EMC Filter                |                    |                | Optional                                       |                                                 |  |
| IP Rating |                           |                    |                |                                                | _ <b>A</b> NSHA: IP20<br>_ <b>E</b> NSHA: IP40* |  |

### 230V series\_1-phase with built-in filter

| Model VFD AFS  |                              |              | AFSHA             | 7A5MS21                                        | 11AMS21   |  |
|----------------|------------------------------|--------------|-------------------|------------------------------------------------|-----------|--|
|                | Applicable Motor Output (kW) |              |                   | 1.5                                            | 2.2       |  |
|                | Applica                      | ble Motor Ou | tput (hp)         | 2                                              | 3         |  |
| =              |                              | Rated Outp   | ut Capacity (kVA) | 2.9                                            | 4.2       |  |
| Output         | Heavy duty                   | Rated Outp   | ut Current (A)    | 7.5                                            | 11        |  |
| 0              |                              | Carrier Fred | quency (kHz)      | 2~15 (de                                       | efault 6) |  |
|                | Rated Input (                | Current (A)  | Heavy Duty        | 15.8                                           | 23.1      |  |
| Input          | Rated Voltag                 | e / Frequenc | у                 | 1-phase AC 200V~240VAC (-15% ~ +10%) / 50/60Hz |           |  |
| l d            | Mains Input \                | /oltage Rang | e (VAC)           | 170~264                                        |           |  |
|                | Mains Freque                 | ency Range ( | Hz)               | 47~63                                          |           |  |
|                |                              | Frame        |                   | C                                              | 2         |  |
|                | AC                           | Drive Weigh  | t (kg)            | 1.8kg                                          |           |  |
| Cooling Method |                              |              | od                | Fan cooling with fan kit                       |           |  |
|                | EMC Filter                   |              |                   | Built-in                                       |           |  |
|                |                              | IP Rating    |                   | IP:                                            | 20        |  |

### NOTE

- IP40\*: The IP rating of wiring area (main circuit terminals and control terminals, frame B/C/D/E/F) and the vent near capacitor (frame C/D/E/F) is IP20.
- The value of the carrier frequency is a factory setting. To increase the carrier frequency, the current needs to be decreased. See derating curve diagram of Pr. 06-55 for more information.
- When a load is a shock or impact load, use a higher level model.

### 230V series\_3-phase (no built-in filter)

|           | Model VFD                 |                               |           | ANSHA<br>ENSHA                       | 7A5MS23                  | 11AMS23                                        | 17AMS23 |  |
|-----------|---------------------------|-------------------------------|-----------|--------------------------------------|--------------------------|------------------------------------------------|---------|--|
|           | Applicab                  | le Motor C                    | Output (k | (W)                                  | 1.5                      | 2.2                                            | 3.7     |  |
|           | Applicat                  | ole Motor C                   | Output (I | np)                                  | 2                        | 3                                              | 5       |  |
| Ħ         |                           | Rated O                       | utput Ca  | pacity (kVA)                         | 2.9                      | 4.2                                            | 6.5     |  |
| Output    | Heavy duty                | luty Rated Output Current (A) |           | 7.5                                  | 11                       | 17                                             |         |  |
| 0         |                           | Carrier Frequency (kHz)       |           |                                      | 2~15 (default 6)         |                                                |         |  |
|           | Rated Input Co            | urrent (A)                    | Heavy     | / Duty                               | 9                        | 13.2                                           | 20.4    |  |
| Input     | Rated Voltage / Frequency |                               |           |                                      | 3-phase AC 20            | 3-phase AC 200V~240VAC (-15% ~ +10%) / 50/60Hz |         |  |
| du        | Mains Input Vo            | ltage Ran                     | ge (VAC   | 5)                                   | 170~264                  |                                                |         |  |
|           | Mains Frequer             | ncy Range                     | (Hz)      |                                      |                          | 47~63                                          |         |  |
|           |                           | Frame                         |           |                                      | B1                       | C1                                             | C1      |  |
|           | AC                        | Drive Weig                    | ıht (kg)  |                                      | 1.05 kg                  | 1.05 kg 1.24 1.24                              |         |  |
|           | Cooling Method            |                               |           |                                      | Fan cooling with fan kit |                                                |         |  |
|           | EMC Filter                |                               |           |                                      | Optional                 |                                                |         |  |
| IP Rating |                           |                               |           | D <b>A</b> NSHA:<br>D <b>E</b> NSHA: |                          |                                                |         |  |

### 230V series\_3-phase (no built-in filter)

| Model VFD ANSHA ENSHA |              |                      |                                                | 25AMS23    | 33AMS23                                           | 49AMS23   | 65AMS23 |
|-----------------------|--------------|----------------------|------------------------------------------------|------------|---------------------------------------------------|-----------|---------|
|                       | Applica      | able Motor Output (k | W)                                             | 5.5        | 7.5                                               | 11        | 15      |
|                       | Applic       | able Motor Output (h | p)                                             | 7.5        | 10                                                | 15.2      | 20      |
| Ħ                     |              | Rated Output Capa    | icity (kVA)                                    | 9.5        | 12.6                                              | 18.7      | 24.8    |
| Output                | Heavy duty   | Rated Output Curre   | ent (A)                                        | 25         | 33                                                | 49        | 65      |
| 0                     |              | Carrier Frequency    | (kHz)                                          |            | 2~15 (d                                           | efault 6) |         |
|                       | Rated Input  | Current (A) Heav     | y Duty                                         | 30         | 39.6                                              | 58.8      | 78      |
| Input                 | Rated Voltag | e / Frequency        | 3-phase AC 200V~240VAC (-15% ~ +10%) / 50/60Hz |            |                                                   |           |         |
| du                    | Mains Input  | Voltage Range (VAC   |                                                | 170~264    |                                                   |           |         |
|                       | Mains Frequ  | ency Range (Hz)      |                                                |            | 47-                                               | -63       |         |
|                       |              | Frame                |                                                | D1         | E                                                 | 1         | F1      |
|                       | AC           | Drive Weight (kg)    |                                                | 2.07       | 2.07 3.97 6.25                                    |           |         |
| Cooling Method        |              |                      | Fan cooling with fan kit                       |            |                                                   |           |         |
| EMC Filter            |              |                      | Optional                                       |            |                                                   |           |         |
| IP Rating             |              |                      |                                                | VFD<br>VFD | _ <b>A</b> NSHA : IP20<br>_ <b>E</b> NSHA : IP40* |           |         |

### NOTE

<sup>■</sup> IP40\*: The IP rating of wiring area (main circuit terminals and control terminals, frame B/C/D/E/F) and the vent near capacitor (frame C/D/E/F) is IP20.

<sup>■</sup> The value of the carrier frequency is a factory setting. To increase the carrier frequency, the current needs to be decreased. See derating curve diagram of Pr. 06-55 for more information

curve diagram of Pr. 06-55 for more information.

When a load is a shock or impact load, use a higher level model.

#### 9-2 460V Series

### 460V series\_3-phase without built-in filter

| Model VFD ANSHA ENSHA |                           |                                 | 4A2MS43        | 5A5MS43                                        | 9A0MS43          |     |  |  |
|-----------------------|---------------------------|---------------------------------|----------------|------------------------------------------------|------------------|-----|--|--|
|                       | Applicab                  | le Motor Output                 | (kW)           | 1.5                                            | 2.2              | 3.7 |  |  |
|                       | Applicat                  | ole Motor Output                | (hp)           | 2                                              | 3                | 5   |  |  |
| Ħ                     |                           | Rated Output 0                  | Capacity (kVA) | 3.2                                            | 4.2              | 6.9 |  |  |
| Output                | Heavy duty                | Rated Output 0                  | Current (A)    | 4.2                                            | 5.5              | 9   |  |  |
| 0                     |                           | Carrier Freque                  | ncy (kHz)      |                                                | 2~15 (default 6) |     |  |  |
|                       | Rated Input (             | ated Input Current (A)          |                | 5.8                                            | 6.1              | 9.9 |  |  |
| Input                 | Rated Voltage / Frequency |                                 |                | 3-phase AC 380V~480VAC (-15% ~ +10%) / 50/60Hz |                  |     |  |  |
| du                    | Mains Input \             | Mains Input Voltage Range (VAC) |                |                                                | 342~528          |     |  |  |
|                       | Mains Freque              | ency Range (Hz)                 |                | 47~63                                          |                  |     |  |  |
|                       |                           | Frame                           |                | B1                                             | B1 C1            |     |  |  |
|                       | AC I                      | Drive Weight (kg                | )              | 1.05                                           | 1.05 1.24        |     |  |  |
|                       | С                         | ooling Method                   |                | Fan cooling with fan kit                       |                  |     |  |  |
| EMC Filter            |                           |                                 |                | Optional                                       |                  |     |  |  |
| IP Rating             |                           |                                 |                | 0 <b>A</b> NSHA :<br>0 <b>E</b> NSHA :         |                  |     |  |  |

#### 460V series\_3-phase with built-in filter

| Model VFD AFSHA |                                 |                 |                          | 4A2MS43                                        | 5A5MS43          | 9A0MS43 |  |
|-----------------|---------------------------------|-----------------|--------------------------|------------------------------------------------|------------------|---------|--|
|                 | Applicable Motor Output (kW)    |                 |                          | 1.5                                            | 2.2              | 3.7     |  |
|                 | Applicab                        | le Motor Outp   | ut (hp)                  | 2                                              | 3                | 5       |  |
| Ħ               |                                 | Rated Outpo     | ıt Capacity (kVA)        | 3.2                                            | 4.2              | 6.9     |  |
| Output          | Heavy duty                      | Rated Out       | put Current (A)          | 4.2                                            | 5.5              | 9       |  |
| 0               |                                 | Carrier Fr      | equency (kHz)            |                                                | 2~15 (default 6) |         |  |
|                 | Rated Input 0                   | Current (A)     | Heavy Duty               | 5.8                                            | 6.1              | 9.9     |  |
| Input           | Rated Voltage / Frequency       |                 |                          | 3-phase AC 380V~480VAC (-15% ~ +10%) / 50/60Hz |                  |         |  |
| <u>u</u>        | Mains Input Voltage Range (VAC) |                 |                          | 342~528                                        |                  |         |  |
|                 | Mains Freque                    | ency Range (H   | z)                       | 47~63                                          |                  |         |  |
|                 |                                 | Frame           |                          | В3                                             | C                | 2       |  |
|                 | AC [                            | Orive Weight (I | (g)                      | 1.32                                           | 1.32 1.80        |         |  |
| Cooling Method  |                                 |                 | Fan cooling with fan kit |                                                |                  |         |  |
| EMC Filter      |                                 |                 | Built-in                 |                                                |                  |         |  |
|                 |                                 | IP Rating       |                          | IP20                                           |                  |         |  |

### NOTE

- IP40\*: The IP rating of wiring area (main circuit terminals and control terminals, frame B/C/D/E/F) and the vent near capacitor (frame C/D/E/F) is IP20.
- The value of the carrier frequency is a factory setting. To increase the carrier frequency, the current needs to be decreased. See derating curve diagram of Pr. 06-55 for more information.
- When a load is a shock or impact load, use a higher level model.

### 460V series\_3-phase without built-in filter

| ı      | Model VFD ANSHA ENSHA           |                    |             | 13AMS43                                        | 17AMS43                  | 25AMS43 | 32AMS43                                        | 38AMS43   | 45AMS43 |      |
|--------|---------------------------------|--------------------|-------------|------------------------------------------------|--------------------------|---------|------------------------------------------------|-----------|---------|------|
|        | Applicable Motor Output (kW)    |                    |             |                                                | 5.5                      | 7.5     | 11                                             | 15        | 18.5    | 22   |
|        | Appli                           | cable M            | otor Output | (hp)                                           | 7.5                      | 10      | 15                                             | 20        | 25      | 30   |
| Ħ      |                                 | Rated              | Output Cap  | acity (kVA)                                    | 9.9                      | 13      | 19.1                                           | 24.4      | 29      | 34.3 |
| Output | Heavy<br>duty                   | Rated              | Output Curi | rent (A)                                       | 13                       | 17      | 25                                             | 32        | 38      | 45   |
| 0      | uuty                            | Carrier            | Frequency   | (kHz)                                          |                          |         | 2~15 (d                                        | efault 6) |         |      |
|        |                                 | l Input<br>ent (A) | Heav        | y Duty                                         | 14.3                     | 18.7    | 27.5                                           | 35.2      | 41.8    | 49.5 |
| Input  | Rated Voltage / Frequency       |                    |             | 3-phase AC 380V~480VAC (-15% ~ +10%) / 50/60Hz |                          |         |                                                |           |         |      |
| =      | Mains Input Voltage Range (VAC) |                    |             | 342~528                                        |                          |         |                                                |           |         |      |
|        | Mains Frequency Range (Hz)      |                    |             | (Hz)                                           | 47~63                    |         |                                                |           |         |      |
|        |                                 | Fi                 | rame        |                                                | D1 E1 F1                 |         |                                                | 1         |         |      |
|        | А                               | C Drive            | Weight (kg  | )                                              | 2.91 5.15 8.50           |         |                                                | 50        |         |      |
|        |                                 | Coolin             | g Method    |                                                | Fan cooling with fan kit |         |                                                |           |         |      |
|        | EMC Filter                      |                    |             | Optional                                       |                          |         |                                                |           |         |      |
|        | IP Rating                       |                    |             |                                                |                          |         | _ <b>A</b> NSHA : IP2<br>_ <b>E</b> NSHA : IP4 |           |         |      |

### 460V series\_3-phase with built-in filter

| Model VFD AFSHA |                              | 13AMS43            | 17AMS43     | 25AMS43     | 32AMS43                                        | 38AMS43 | 45AMS43 |           |      |      |  |
|-----------------|------------------------------|--------------------|-------------|-------------|------------------------------------------------|---------|---------|-----------|------|------|--|
|                 | Applicable Motor Output (kW) |                    |             | (kW)        | 5.5                                            | 7.5     | 11      | 15        | 18.5 | 22   |  |
|                 | Appli                        | cable M            | otor Output | (hp)        | 7.5                                            | 10      | 15      | 20        | 25   | 30   |  |
| Ħ               |                              | Rated (            | Output Cap  | acity (kVA) | 9.9                                            | 13      | 19.1    | 24.4      | 29   | 34.3 |  |
| Output          | Heavy<br>duty                | Rated (            | Output Curr | rent (A)    | 13                                             | 17      | 25      | 32        | 38   | 45   |  |
| 0               | uuty                         | Carrier            | Frequency   | (kHz)       |                                                |         | 2~15 (d | efault 6) |      |      |  |
|                 |                              | d Input<br>ent (A) | Heavy       | y Duty      | 14.3                                           | 18.7    | 27.5    | 35.2      | 41.8 | 49.5 |  |
| Input           | Rated Voltage / Frequency    |                    |             | uency       | 3-phase AC 380V~480VAC (-15% ~ +10%) / 50/60Hz |         |         |           |      |      |  |
| =               | Mains                        | Input Vo           | oltage Rang | ge (VAC)    | 342~528                                        |         |         |           |      |      |  |
|                 | Mains                        | Frequer            | ncy Range   | (Hz)        |                                                | 47~63   |         |           |      |      |  |
|                 |                              | Fr                 | ame         |             | D                                              | D2 E2   |         |           | F2   |      |  |
|                 | Α                            | C Drive            | Weight (kg  | )           | 2.07 3.97 6.25                                 |         |         |           |      | 25   |  |
|                 | Cooling Method               |                    |             |             | Fan cooling with fan kit                       |         |         |           |      |      |  |
|                 | EMC Filter                   |                    |             |             | Built-in                                       |         |         |           |      |      |  |
|                 |                              | IP I               | Rating      |             |                                                | IP20    |         |           |      |      |  |

### NOTE

- IP40\*: The IP rating of wiring area (main circuit terminals and control terminals, frame B/C/D/E/F) and the vent near capacitor (frame C/D/E/F) is IP20
- The value of the carrier frequency is a factory setting. To increase the carrier frequency, the current needs to be decreased. See derating curve diagram of Pr. 06-55 for more information.
- When a load is a shock or impact load, use a higher level model.

## **General Specifications**

|                   | Control Method      | V/F                                                                            |  |  |  |
|-------------------|---------------------|--------------------------------------------------------------------------------|--|--|--|
|                   | Applied Motor       | IM (Induction Motor)                                                           |  |  |  |
|                   | Max. Output         | 0.0~1500.0 Hz                                                                  |  |  |  |
|                   | Frequency           | 0.0~1500.0 HZ                                                                  |  |  |  |
|                   | Overload            | Heavy duty: 150% 60s, 200% 3s                                                  |  |  |  |
|                   | Capability          | neavy duty. 150% 608, 200% 58                                                  |  |  |  |
|                   | Frequency           | 0~+10V / -10V~+10V                                                             |  |  |  |
| Control           | Setting Signal      | 4~20 mA / 0~+10V                                                               |  |  |  |
| Characteristics   | Setting Signal      | 1 channel pulse input (33kHz), 1 channel pulse output (33 KHz)                 |  |  |  |
|                   |                     | Multi-motor switching (4 independent motor parameters), Fast Run, DEB          |  |  |  |
|                   |                     | function, Momentary power loss ride thru, Speed search, Over-torque detection, |  |  |  |
|                   | Main Function       | 16-step speed (including main speed), Accel. / decel. time switch, S-curve     |  |  |  |
|                   |                     | accel./ decal., 3-wire sequence, JOG frequency, Frequency upper/lower limit    |  |  |  |
|                   |                     | settings, DC injection braking at start/stop, Built-in PLC (2000 steps)        |  |  |  |
|                   | Application         | Built-in application parameter groups(selected by industry) and user-defined   |  |  |  |
|                   | Macro               | application parameter groups.                                                  |  |  |  |
| Protection        | Motor Protection    | Over-current, Over-voltage, Over-temperature, Phase loss                       |  |  |  |
| Characteristics   | Stall Prevention    | Stall prevention during acceleration, deceleration and running (independent    |  |  |  |
| - Characteristics | Stall 1 To Voltalon | settings)                                                                      |  |  |  |
|                   | Communication       | DeviceNet, Ethernet/IP, Profibus DP, Modbus TCP, CANopen                       |  |  |  |
| Accessory         | Cards               | Bovicerver, Eurement, Frentsde Br, Wedbae Fer, extrepen                        |  |  |  |
| 7.0003301y        | External DC         | EMM-BPS01 (DC 24V power supply card )                                          |  |  |  |
|                   | Power Supply        | Livilvi Di Oot (DO 24 v powei suppiy caid )                                    |  |  |  |
| Certifi           | cations             | UL, CE, C-Tick, TÜV (SIL 2), RoHS, REACH                                       |  |  |  |

[Note 1] Control accuracy may vary depending on the environment, application conditions, different motors or encoder.

For details, please contact our company or your local distributor.

# 9-3 Environment for Operation, Storage and Transportation

DO NOT expose the AC Motor Drive in the bad environment, such as dust, direct sunlight, corrosive/ inflammable gasses, humidity, liquid and vibration environment. The salt in the air must be less than 0.01 mg/cm<sup>2</sup> every year.

|             | Installation location      | IEC 60364-1/ IEC 60664-1 Pollution degree 2, Indoor use only |              |                      |                                            |  |  |
|-------------|----------------------------|--------------------------------------------------------------|--------------|----------------------|--------------------------------------------|--|--|
|             |                            |                                                              | IP20/UL O    | pen Type             | -20 ~ +50 °C<br>-20 ~ +60 °C with derating |  |  |
|             |                            | Operation                                                    | IP40/NEM     | A 1/UL Type 1        | -20 ~ +40 °C                               |  |  |
|             | Surrounding<br>Temperature |                                                              | Installed s  | ide by side          | -20 ~ +50 °C with derating                 |  |  |
|             | romperature                | Storage                                                      | -40 ~ +85°   | °C                   |                                            |  |  |
|             |                            | Transportation                                               | -20 ~ +70°   | -20 ~ +70°C          |                                            |  |  |
|             |                            | No condensation                                              | , non-froze  | n                    |                                            |  |  |
|             |                            | Operation                                                    |              | Max. 90%             |                                            |  |  |
| Environment | Relative<br>Humidity       | Storage/ Transpo                                             | ortation     | Max. 95%             |                                            |  |  |
|             |                            | No condense wa                                               | ter          |                      |                                            |  |  |
|             | Air Pressure               | Operation                                                    |              | 86 ~ 106 kPa         |                                            |  |  |
|             | All Flessule               | Storage/ Transportation 70 ~ 106 kF                          |              | 70 ~ 106 kPa         |                                            |  |  |
|             | Pollution Level            | IEC 60721-3                                                  |              |                      |                                            |  |  |
|             |                            | Operation                                                    |              | Class 3C2; Class 3S2 |                                            |  |  |
|             |                            | Storage                                                      |              | Class 2C2; Class 2S2 |                                            |  |  |
|             |                            | Transportation                                               |              | Class 1C2; Class 1S2 |                                            |  |  |
|             |                            | Concentrate prohibited                                       |              |                      |                                            |  |  |
|             | Altitude                   | <1000m (>1000r                                               | n with dera  | ting)                |                                            |  |  |
| Package     | Storage                    | ISTA procedure 1A (according to weight) IEC 60068-2-31       |              |                      |                                            |  |  |
| Drop        | Transportation             | 10 TA procedure                                              | TA (accordin | ng to weight, iEO    | g to weight) IEC 60068-2-31                |  |  |
|             |                            | IEC60068-2-6: 2                                              | Hz~13.2Hz    | : 1mm, peak-peal     | (                                          |  |  |
|             | Operating                  | 1                                                            | 3.2Hz~55⊦    | lz: 0.7G~2.0G        |                                            |  |  |
| Vibration   |                            | 55Hz~512Hz: 2.0G                                             |              |                      |                                            |  |  |
|             | Non-operating              | 2.5G peak                                                    |              |                      |                                            |  |  |
|             |                            | 5Hz~2kHz: 0.01                                               | <u>.</u>     |                      |                                            |  |  |
| Impact      | Operating                  | IEC/EN60068-2-                                               | 27: 15G, 11  | Ims                  |                                            |  |  |
|             | Non-operating              | 30G                                                          |              |                      |                                            |  |  |

### 9-4 Derating of Ambient Temperature and Altitude

#### Derating of Ambient Temperature

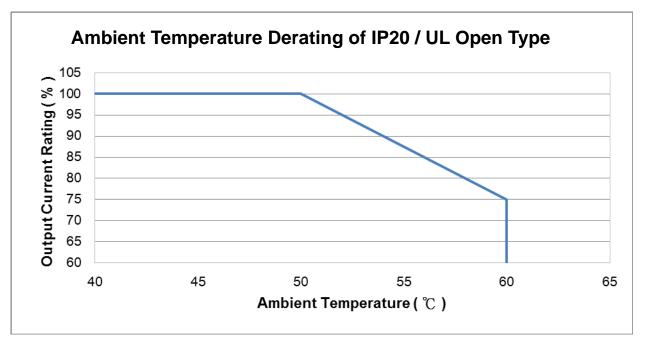

At rated current the ambient temperature is  $-10^{\circ}$ C  $\sim +50^{\circ}$ C. Over 50°C the rated current has to be decreased 2.5 % / °C up to 60°C.

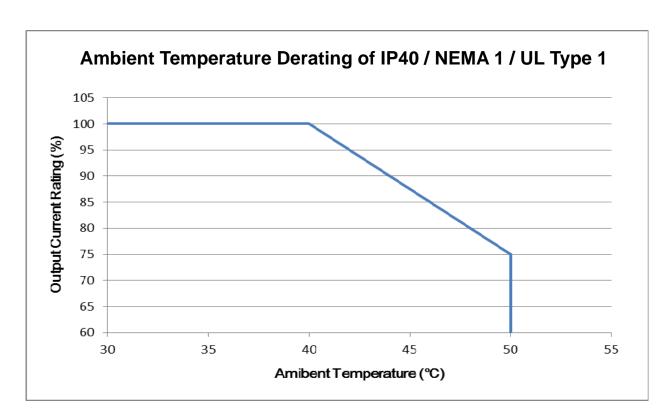

At rated current the ambient temperature is -10°C  $\sim$  + 40°C. Over 40°C the rated current has to be decreased 2.5 % / °C up to 60°C.

#### Derating of Altitude

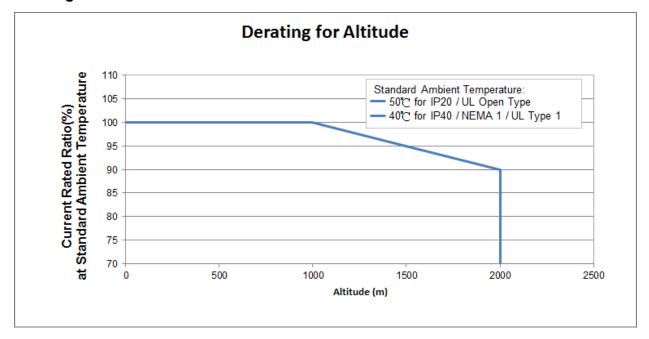

### For IP20 / UL Open Type

| Current derating at ambient temperature |            |             |     |       |  |  |  |  |  |  |
|-----------------------------------------|------------|-------------|-----|-------|--|--|--|--|--|--|
| Ambient to                              | emperature | 40 °C 45 °C |     | 50 °C |  |  |  |  |  |  |
| Operating altitude                      | 0-1000     |             |     |       |  |  |  |  |  |  |
| above sea level                         | 1001-1500  | 10          | 00% | 95%   |  |  |  |  |  |  |
| (m)                                     | 1501-2000  | 100%        | 95% | 90%   |  |  |  |  |  |  |

#### For IP40 / NEMA1 / UL Type 1

| Current derating at ambient temperature |            |       |       |     |  |  |  |  |  |  |
|-----------------------------------------|------------|-------|-------|-----|--|--|--|--|--|--|
| Ambient to                              | emperature | 30 °C | 40 °C |     |  |  |  |  |  |  |
| Operating altitude                      | 0-1000     |       |       |     |  |  |  |  |  |  |
| above sea level                         | 1001-1500  | 10    | 00%   | 95% |  |  |  |  |  |  |
| (m)                                     | 1501-2000  | 100%  | 95%   | 90% |  |  |  |  |  |  |

| Operating Conditions               | Ambient Temperature Limits                                                                                                    |
|------------------------------------|----------------------------------------------------------------------------------------------------|
| IP20 /<br>UL Open Type             | When the AC motor drive is operating at the rated current, the ambient temperature has to be between $-20^{\circ}\text{C} \sim +50^{\circ}\text{C}$ . When the temperature is over $50^{\circ}\text{C}$ , for every increase by $1^{\circ}\text{C}$ , decrease 2.5 % of the rated current. The maximum allowable temperature is $60^{\circ}\text{C}$ .                                                     |
| For IP40 /<br>NEMA1 /<br>UL Type 1 | When the AC motor drive is operating at the rated current, the ambient temperature has to be between $-20^{\circ}\text{C} \sim +40^{\circ}\text{C}$ . When the temperature is over $40^{\circ}\text{C}$ , for every increase by $1^{\circ}\text{C}$ , decrease 2.5 % of the rated current. The maximum allowable temperature is $60^{\circ}\text{C}$ .                                                     |
| High Altitude                      | If the AC motor drive is installed at altitude 0~1000 m, follow normal operation restriction.  If it is installed at altitude 1000~2000 m, decrease  1 % of rated current or lower 0.5 °C of temperature for every 100 m increase in altitude.  Maximum altitude for Corner Grounded is 2000 m. Contact Delta for more information if you need to use this motor drive at an altitude of 2000 m or higher. |

[This page intentionally left blank]

# Chapter 10 Digital Keypad

### Appearance of KPMS-LE01 keyboard panel

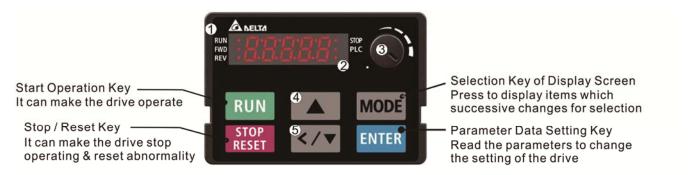

- Status Display Area Respectively displays the operation status of the drive, Operate, Stop, PLC, Forward, Reverse etc.
- Main Display Area Display Frequency, Current, Voltage, Steering, User-defined Units, Abnormality etc.
- Frequency Setting Knob (Potentiometer)
  This knob can be set as main frequency input
- **4** UP Key It is used to change the set value and parameters
- **6** LEFT/ DOWN Key It is used to change the set value and parameters (use left key by long pressing MODE key)

### **Descriptions of Keypad Functions**

| Displayed items     | Descriptions                                           |
|---------------------|--------------------------------------------------------|
| RUN STOP<br>FWD PLC | Display present frequency command of the drive         |
| RUN STOP<br>FWD PLC | Display actual output frequency to the motor           |
| RUNO                | Display user-defined output of physical quantity       |
| REV PLC             | Example for parameter 00-04 = 30 (User Defined output) |
| RUN STOP PLC        | Display output current                                 |
| RUN • STOP • PLC    | Forward command                                        |
| RUN • STOP • PLC    | Reverse command                                        |
| RUN • STOP • PLC    | Display counter value                                  |
| RUN STOP<br>FWD PLC | Display parameter                                      |

| Displayed items  | Descriptions                                                                       |
|------------------|------------------------------------------------------------------------------------|
| RUN • STOP • PLC | Display parameter value                                                            |
| RUN • STOP • PLC | Display external fault                                                             |
| RUN O STOP PLC   | Display the data has been accepted and automatically stored in the internal memory |
| R UN O STOP PLC  | Display when the set data is not accepted or the value exceeded                    |

## **Keypad operation process**

#### A. Main Page Selection

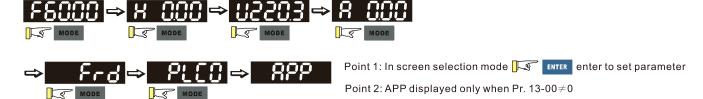

#### Setting parameters

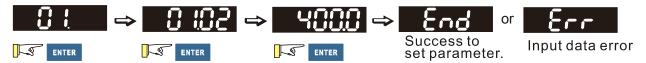

Note: In the parameter setting mode, you can press **ENTER** to return the selecting mode.

#### To shift data

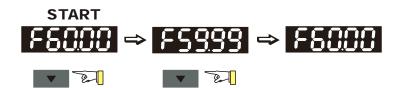

#### Setting direction

(When operation source is digital keypad)

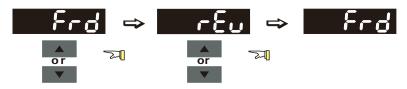

#### PLC Setting

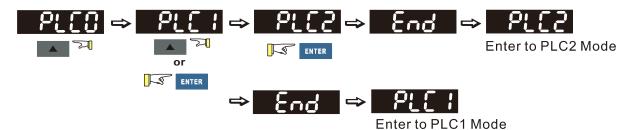

#### B. F page (Frequency command setting page)

General Mode 1 (maximum operating frequency 01-00 is double digits, e.g.: Pr. 01-00=60.00 Hz)

General Mode 2 (maximum operating frequency 01-00 is three digits, e.g.: Pr. 01-00=599.0 Hz)

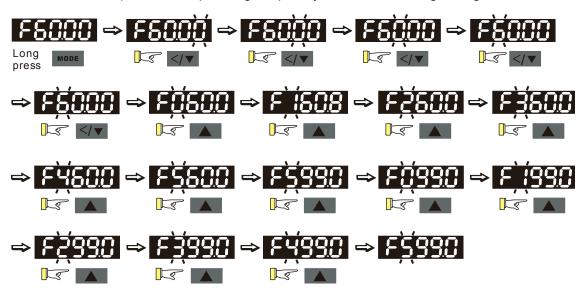

#### C. Application Selection Page

Application selection page will display APP, but it will not show the APP page when Pr.13-00=0

The description of Pr. 13-00 setting is as follow:

Pr. 13-00=0

Application selection will be inactivated and will not be shown on display

Pr. 13-00=1 is User Defined application, keypad will display USEr

Pr. 13-00=2 is Compressor application, keypad will display CoPr

Pr. 13-00=3 is Fan application, keypad will display FAn

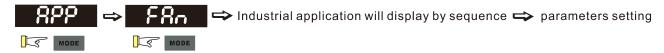

Pr. 13-00=4 is Pump application, keypad will display PUMP

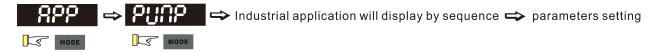

Pr. 13-00=5 is Conveyor application, keypad will display CnYr

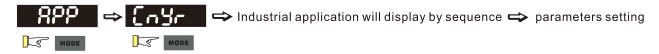

Pr. 13-00=6 is Machine tool, keypad will display CnC

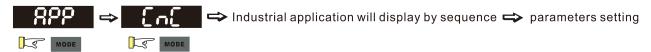

Pr. 13-00=7 is Packing application, keypad will display PAC

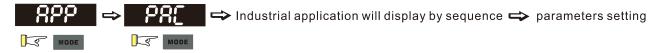

Pr. 13-00=8 is Textiles application, keypad will display tiLE

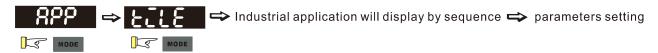

When Pr. 13-00≠0, the corresponding parameters will be shown in the APP page according to the setting of Pr. 13-00. Then in each selected application, user can view the parameters by pressing Enter button. (If Pr.13-00=1 and no parameters are set in Pr.13-01~13-50, the user can not enter USEr page.) The parameter setting in APP is the same as for other parameters groups: use up and left/down key to set the parameter value.

Please follow the setting process below to set the User Defined application selection (Pr.13-00=1):

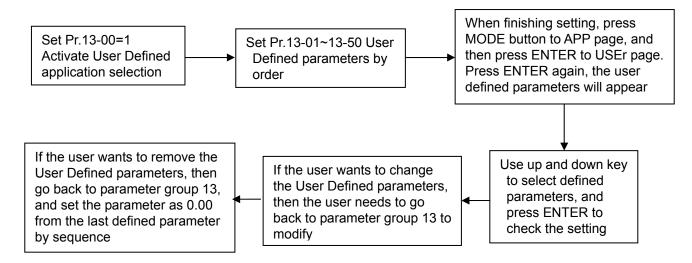

- 1. The application selection can be activated by setting Pr. 13-00≠0.
- 2. After setting Pr. 13-00=1, the user can give the definition of 13-01~50 by their requirement.
- 3. The default setting of Pr. 13-01~50 is P 0.00. Press Enter to set the corresponding parameters to Pr. 13-01~50 by sequence.
- 4. The way of setting corresponding parameters in Pr. 13-01~50 is the same as in other parameter groups: use up down and left key to set the parameters value
  - Note 1: Read-only parameters cannot be set
  - Note 2: Pr. 13-01, 02.....50 need to be set by sequence, or the display will show Err
- 5. If the set corresponding parameters need to be changed, the user needs to go back to Pr. 13-01~50 to modify.
- 6. If user wants to remove the set parameters, then the last parameter needs to be removed (set as 0.00) first, or the display will show Err
  - For example, if there are 5 user defined parameters (Pr. 13-01, 13-02...13-05), then to remove Pr. 13-02, Pr. 13-05, 04, 03 need to be removed by first in sequence
- 7. When finishing setting, press MODE back to APP page and ENTER again, the Keypad will display USEr, after ENTER again, the set corresponded parameters will appear

Please follow the setting process below to select specific application setting (Pr. 13-00=2~8)

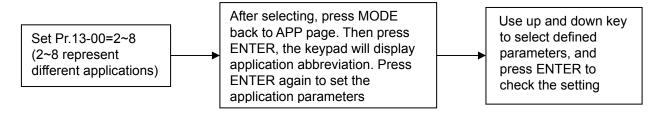

#### D. Parameter setting

#### How to enablele/disable left shift key function?

- Enable left shift key function: Press MODE for >2s. Last digit will start to blink.
- <u>Disable</u> left shift key function: Press MODE for >2s. Last digit stops blinking.

The left shift key function works only for changing parameters, not when going to a different parameter.

#### D-1. Unsigned parameter

(parameter setting range ≥ 0, e.g. Pr. 01-00)

- 1. Left shift key function disabled: Press UP or LEFT/DOWN key to adjust the value.
- 2. Left shift key function enabled: Last digit blinks. Press UP key to increase the value of this digit. Back to 0 after 9
- 3. Press LEFT/DOWN key, the blinking digit will shift left one digit
- 4. After the parameter is set, the left shift key function will not be disabled automatically. It has to be disabled by the user

E.g.: The default setting of Pr. 01-00 is 60.00. After pressing MODE key for >2 seconds to enable the left shift function, pressing LEFT/DOWN key will be as shown below:

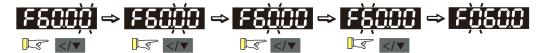

The upper setting limit of Pr. 01-00 is 599.00. If a value >599.00 is set, the display will show [Err] after ENTER, and then the display shows the upper limit [599.00] for a second to remind user of exceeding the maximum setting. Then the original value will kept unchanged. The cursor will return to the last digit.

- D-2. Signed parameter setting status 1 (parameter setting range has no or one decimal place, e.g. Pr. 03-03)
- 1. Left shift key function disabled: Press UP or LEFT/DOWN key to adjust the value
- 2. Left shift key function enabled: Last digit blinks. Press UP key to increase the value of this digit. Back to 0 after 9
- 3. Press LEFT/DOWN key, the blinking digit will shift left one digit. When shifting to the first digit and pressing the UP key, the digit "0" will change to "minus"
- 4. After the parameter is set, the left shift key function will not be disabled automatically. It has to be disabled by the user

E.g.: The default setting of Pr. 03-03 is 0.0. After pressing MODE key for >2 seconds to enable the left shift function, pressing LEFT/DOWN key will be as shown below:

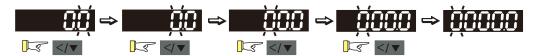

The upper setting limit of Pr.03-03 is 100.0 and the lower limit is -100.0. If a value >100.0 or <-100.0 is set, the display will show [Err] after ENTER, and then the display will show the upper limit [100.0] or lower limit [-100.0] for a second to remind user of exceeding the upper or lower limit. Then the original value will kept unchanged. The cursor will return to the last digit.

- D-3. Signed parameter setting status 2 (parameter setting range has two decimal places, e.g. Pr. 03-74)
- 1. Left shift key function disabled: Press UP or LEFT/DOWN key to adjust the value
- Left shift key function enabled: Last digit blinks. Press UP key to increase the value of this digit. Back to 0 after 9
- 3. Press LEFT/DOWN key, the blinking digit will shift left one digit. When shifting to the first digit and pressing the UP key, the digit "0" will change to "minus"
- 4. For parameters in 2 decimals and a positive/negative setting range, values >99.99 or <-99.99 will be shown in 1 decimal, e.g. 100.0 or -100.0
- 5. After the parameter is set, the left shift key function will not be disabled automatically. It has to be disabled by the user

E.g.: The default setting of Pr. 03-74 is -100.0. After pressing MODE key for >2 seconds to enable the left shift function, pressing LEFT/DOWN key will be as shown below:

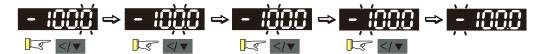

If the parameter is adjusted upwards, the display will show [-99.99].

The upper setting limit of Pr. 03-74 is 100.0 and lower limit is -100.0. If a value >100.0 or <-100.0 is set, the display will show [Err] after ENTER, and then the display will show the upper limit [100.0] or lower limit [-100.0] for a second to remind user of exceeding the upper or lower limit. Then the original value will kept unchanged. The cursor will return to the last digit.

### Reference Table for the 7-segment LED Display of the Digital Keypad

| Number  | 0 | 1   | 2 | 3 | 4 | 5        | 6 | 7  | 8  | 9 |
|---------|---|-----|---|---|---|----------|---|----|----|---|
| Display | Ū | - ; | 2 | 3 | 4 | 5        | 8 | 7  | 8  | 9 |
| Number  | Α | а   | В | b | С | С        | D | d  | Е  | е |
| Display | R | -   | - | Ь |   | C        | - | ď  | E  | - |
| Number  | F | f   | G | g | Н | h        | I | i  | J  | j |
| Display | F | -   | 5 | - | H | <b>h</b> | - | -, | J. |   |
| Number  | K | k   | L | I | M | m        | N | n  | 0  | 0 |
| Display | H | -   |   | - | - | -        | - | n  | -  | O |
| Number  | Р | р   | Q | q | R | r        | S | S  | Т  | t |
| Display | P | -   | - | 9 | - | <b>-</b> | 5 | -  | -  | E |
| Number  | U | u   | V | V | W | W        | Χ | Х  | Υ  | у |
| Display | U | U   | - | Ū | - | -        | - | -  | 3  | - |
| Number  | Z | Z   |   |   |   |          |   |    |    |   |
| Display | - | -   |   |   |   |          |   |    |    |   |

[ This page intentionally left blank ]

# Chapter 11 Summary of Parameter Settings

This chapter provides summary of parameter settings for user to gather the parameter setting ranges, factory settings and set parameters. The parameters can be set, changed and reset by the digital keypad.

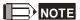

★: The parameter can be set during operation

#### **00 Drive Parameters**

| Pr.   | Explanation                   | Settings                                        | Factory<br>Setting |
|-------|-------------------------------|-------------------------------------------------|--------------------|
|       |                               | 305: 230 V, 1 Phase, 2 HP                       |                    |
|       |                               | 306: 230 V, 1 Phase, 3 HP                       |                    |
|       |                               | 202: 230 V, 3 Phase, 0.25 HP                    |                    |
|       |                               | 203: 230 V, 3 Phase, 0.5 HP                     |                    |
|       |                               | 204: 230 V, 3 Phase, 1 HP                       |                    |
|       |                               | 205: 230 V, 3 Phase, 2 HP                       |                    |
|       |                               | 206: 230 V, 3 Phase, 3 HP                       |                    |
|       |                               | 207: 230 V, 3 Phase, 5 HP                       |                    |
|       |                               | 208: 230 V, 3 Phase, 7.5 HP                     |                    |
|       | Identify and of the AC mater  | 209: 230 V, 3 Phase, 10 HP                      | Read               |
| 00-00 | Identity code of the AC motor | 210: 230 V, 3 Phase, 15 HP                      |                    |
|       | drive                         | 211: 230 V, 3 Phase, 20 HP                      | only               |
|       |                               | 405: 460 V, 3 Phase, 2 HP                       |                    |
|       |                               | 406: 460 V, 3 Phase, 3 HP                       |                    |
|       |                               | 407: 460 V, 3 Phase, 5 HP                       |                    |
|       |                               | 408: 460 V, 3 Phase, 7.5 HP                     |                    |
|       |                               | 409: 460 V, 3 Phase, 10 HP                      |                    |
|       |                               | 410: 460 V, 3 Phase, 15 HP                      |                    |
|       |                               | 411: 460 V, 3 Phase, 20 HP                      |                    |
|       |                               | 412: 460 V, 3 Phase, 25 HP                      |                    |
|       |                               | 413: 460 V, 3 Phase, 30 HP                      |                    |
| 00-01 | Display AC motor drive rated  | Display by models                               | Read               |
| 00-01 | current                       | Display by Models                               | only               |
|       |                               | 0: No function                                  |                    |
|       |                               | 1: Parameter write protect                      |                    |
|       |                               | 5: Reset KWH display to 0                       |                    |
| 00-02 | Parameter reset               | 6: Reset PLC                                    | 0                  |
| 00-02 | i didilictor reset            | 7: Reset CANopen index (Slave)                  |                    |
|       |                               | 8: Keypad doesn't respond                       |                    |
|       |                               | 9: All parameters are reset to factory settings |                    |
|       |                               | (base frequency is 50 Hz)                       |                    |

Chapter 11 Summary of Parameter Settings | MS300 (High Speed Model)

|   | Pr.   | Explanation                                      | Settings                                                    | Factory<br>Setting |
|---|-------|--------------------------------------------------|-------------------------------------------------------------|--------------------|
|   |       |                                                  | 10: All parameters are reset to factory settings            |                    |
|   |       |                                                  | (base frequency is 60 Hz)                                   |                    |
|   |       |                                                  | 11: All parameters are reset to factory settings            |                    |
|   |       |                                                  | (base frequency is 50 Hz) (saving the setting value of      |                    |
|   |       |                                                  | user defined parameter 13-01~13-50)                         |                    |
|   |       |                                                  | 12: All parameters are reset to factory settings            |                    |
|   |       |                                                  | (base frequency is 60 Hz) (saving the setting value of      |                    |
|   |       |                                                  | user defined parameter 13-01~13-50)                         |                    |
|   |       |                                                  | 0: F (frequency command)                                    |                    |
|   | 00.03 | Start un dianlay adjaction                       | 1: H (output frequency)                                     | 0                  |
| ~ | 00-03 | Start-up display selection                       | 2: U (multi-function display, see Pr. 00-04)                | 0                  |
|   |       |                                                  | 3: A (output current)                                       |                    |
|   |       |                                                  | 0: Display output current (A) (Unit: Amps)                  |                    |
|   |       |                                                  | 1: Display counter value (c) (Unit: CNT)                    |                    |
|   |       |                                                  | 2: Display actual output frequency (H.) (Unit: Hz)          |                    |
|   |       |                                                  | 3: Display DC-BUS voltage (v) (Unit: VDC)                   |                    |
|   |       |                                                  | 4: Display output voltage (E) (Unit: VAC)                   |                    |
|   |       |                                                  | 5: Display output power angle (n) (Unit: deg)               |                    |
|   |       |                                                  | 6: Display output power in kW (P) (Unit: Kw)                |                    |
|   |       |                                                  | 7: Display actual motor speed rpm (Unit: rpm)               |                    |
|   |       |                                                  | 11: Display signal value of AVI analog input terminal (1.)  |                    |
|   |       |                                                  | (Unit: %)                                                   |                    |
|   |       |                                                  | 12: Display signal value of ACI analog input terminal (2.)  |                    |
|   |       |                                                  | (Unit: %)                                                   |                    |
|   |       |                                                  | 14: Display the temperature of IGBT (i.) (Unit: °C)         |                    |
|   | 00.04 | Content of multi-function display (user defined) | 16: The status of digital input (ON / OFF) (i)              | 2                  |
| ~ | 00-04 |                                                  | 17: Display digital output status ON / OFF (o)              | 3                  |
|   |       |                                                  | 18: Display the multi-stage speed that is executing (S)     |                    |
|   |       |                                                  | 19: The corresponding CPU pin status of digital input (d)   |                    |
|   |       |                                                  | 20: The corresponding CPU pin status of digital output (0.) |                    |
|   |       |                                                  | 25: Overload counting (0.00~100.00 %) (o.) (Unit: %)        |                    |
|   |       |                                                  | 26: GFF ground fault (G.) (Unit: %)                         |                    |
|   |       |                                                  | 27: DC-BUS voltage ripple (r.) (Unit: VDC)                  |                    |
|   |       |                                                  | 28: Display PLC register D1043 data (C)                     |                    |
|   |       |                                                  | 30: Display output of user defined (U)                      |                    |
|   |       |                                                  | 31: H page x 00-05 display user gain (K)                    |                    |
|   |       |                                                  | 35: Control mode display: 0 = speed control mode (SPD)      |                    |
|   |       |                                                  | 36: Present operating carrier frequency of drive (Hz) (J.)  |                    |
|   |       |                                                  | 38: Display drive status (6.)                               |                    |
|   |       |                                                  | 41: KWH display (J) (Unit: kWh)                             |                    |

|   | Pr.   | Explanation                                   | Settings                                                                                                    | Factory<br>Setting |
|---|-------|-----------------------------------------------|----------------------------------------------------------------------------------------------------|--------------------|
| × | 00-05 | Coefficient gain in actual output frequency   | 0~160.00                                                                                                    | 1.00               |
|   | 00-06 | Software version                              | Read only                                                                                                    | #.#                |
| × | 00-07 | Parameter protection password input           | 0 ~ 65535<br>0~3 (the times of password attempts)                                                                                                    | 0                  |
| × | 00-08 | Parameter protection password setting         | 0~65535  0: No password protection / password is entered correctly (Pr. 00-07)  1: Password has been set                                                                                                    | 0                  |
|   | 00-10 | Control mode                                  | 0: Speed mode                                                                                                    | Read<br>Only       |
|   | 00-11 | Control of speed mode                         | 0: VF (IM V/F control)–                                                                                                    | Read<br>Only       |
|   | 00-16 | Load selection                                | 1: Heavy load                                                                                                    | Read<br>Only       |
|   | 00-17 | Carrier frequency                             | Heavy load: 2~15 KHz                                                                                                    | 6                  |
|   | 00-19 | PLC command mask                              | bit 0: Control command forced by PLC control bit 1: Frequency command forced by PLC control                                                                                                    | Read<br>Only       |
| × | 00-20 | Source of the master frequency command (AUTO) | 0: Digital keypad 1: Communication RS-485 input 2: External analog input (Refer to Pr. 03-00) 3: External UP / DOWN terminal 6: CANopen communication card 7: Digital keypad dial 8: Communication card (not includes CANopen card) [Note]: Need to use with MO setting as 42, or use with KPC-CC01 | 0                  |
| × | 00-21 | Source of the operation command (AUTO)        | 0: Digital keypad  1: External terminals  2: Communication RS-485 input  3: CANopen communication card  5: Communication card (not includes CANopen card)  [Note]:  Need to use with MO setting as 42, or use with KPC-CC01                                                                         | 0                  |
| × | 00-22 | Stop method                                   | 0: Ramp to stop 1: Coast to stop                                                                                                    | 0                  |
| × | 00-23 | Control of motor direction                    | 0: Enable forward / reverse 1: Disable reverse 2: Disable forward                                                                                                    | 0                  |

Chapter 11 Summary of Parameter Settings | MS300 (High Speed Model)

|       | B.4. 6 11 14 1             |                                                                                                    | Setting                                                                                                    |
|-------|----------------------------|----------------------------------------------------------------------------------------------------|----------------------------------------------------------------------------------------------------|
| 00-24 | Memory of digital operator | Dood only                                                                                                    | Read                                                                                                    |
| 00-24 | (Keypad) frequency command | Read only                                                                                                    | only                                                                                                    |
| 00-24 |                            | bit 0~3: user defined decimal place 0000b: no decimal place 0001b: one decimal place 0010b: two decimal place 0011b: three decimal place 0011b: three decimal place bit 4~15: user defined unit 000xh: Hz 001xh: rpm 002xh: % 003xh: kg 004xh: M/S 005xh: kW 006xh: HP 007xh: PPM 008xh: I/m 009xh: kg/s 00Axh: kg/m 00Bxh: kg/h 00Cxh: lb/s 00Dxh: lb/h 00Fxh: ft/s 010xh: ft/m 011xh: M 012xh: ft 013xh: degC 014xh: degF 015xh: mbar 016xh: hPa 019xh: mWG 01Axh: inWG 01Axh: inWG 01Bxh: ftWG 01Cxh: Psi 01Dxh: Atm 01Exh: L/s 01Fxh: L/s 01Fxh: L/m 020xh: L/h 021xh: m3/s |                                                                                                    |
|       | 00-25                      |                                                                                                    | bit 0~3: user defined decimal place 0000b: no decimal place 0001b: one decimal place 0010b: two decimal place 0011b: three decimal place bit 4~15: user defined unit 000xh: Hz 001xh: rym 002xh: % 003xh: kg 004xh: M/S 005xh: kW 006xh: HP 007xh: PPM 008xh: HP 007xh: pPM 008xh: kg/m 000xh: kg/h 00Cxh: b/s 00Dxh: b/s 00Dxh: b/s 00Dxh: b/s 00Dxh: b/s 010xh: ft/m 011xh: M 012xh: ft 013xh: degC 014xh: degF 015xh: mbar 016xh: bar 017xh: Pa 018xh: kPa 019xh: mWG 018xh: ftWG 01Dxh: ftWG 01Dxh: mWG 01Dxh: mWG 01Dxh: mWG 01Dxh: mWG 01Dxh: mWG 01Dxh: mWG 01Dxh: mWG 01Dxh: mWG 01Dxh: htm 01Dxh: htm 01Dxh: htm 01Dxh: htm 01Dxh: htm 01Dxh: htm 01Dxh: htm 01Dxh: htm 01Dxh: htm 01Dxh: htm 01Dxh: htm 01Dxh: htm 01Dxh: htm 01Dxh: htm |

|     | Pr.   | Explanation                                   | Settings                                                                                                    | Factory<br>Setting |
|-----|-------|-----------------------------------------------|----------------------------------------------------------------------------------------------------|--------------------|
| (   | 00-26 | Max. user defined value                       | 0: Disable 0~65535 (when Pr. 00-25 set to no decimal place) 0.0~6553.5 (when Pr. 00-25 set to 1 decimal place) 0.00~655.35 (when Pr. 00-25 set to 2 decimal place) 0.000~65.535 (when Pr. 00-25 set to 3 decimal place)                                                                                                    | 0                  |
| (   | 00-27 | User defined value                            | Read only                                                                                                    | Read               |
|     | 00-29 | LOCAL / REMOTE selection                      | 0: Standard HOA function  1: Switching Local / Remote, the drive stops  2: Switching Local / Remote, the drive runs as the REMOTE setting for frequency and operation status  3: Switching Local / Remote, the drive runs as the LOCAL setting for frequency and operation status  4: Switching Local / Remote, the drive runs as LOCAL setting when switch to Local and runs as REMOTE setting when switch to Remote for frequency and operation status. | only<br>0          |
|     | 00-30 | Source of the master frequency command (HAND) | 0: Digital keypad  1: Communication RS-485 input  2: External analog input (Refer to Pr. 03-00)  3: External UP / DOWN terminal  6: CANopen communication card  7: Digital keypad dial  8: Communication card (not includes CANopen card)  [Note]:  Need to use with MO setting as 41, or use with KPC-CC01                                                                                                    | 0                  |
| ′ ( | 00-31 | Source of the operation command (HAND)        | 0: Digital keypad  1: External terminals  2: Communication RS-485 input  3: CANopen communication card  5: Communication card (not includes CANopen card)  [Note]:  Need to use with MO setting as 41, or use with KPC-CC01                                                                                                    | 0                  |
| ′ [ | 00-32 | Digital keypad STOP function                  | 0: STOP key disable 1: STOP key enable                                                                                                    | 0                  |
| ′ [ | 00-48 | Display filter time (Current)                 | 0.001~65.535 sec.                                                                                                    | 0.100              |
| ′ [ | 00-49 | Display filter time (Keypad)                  | 0.001~65.535 sec.                                                                                                    | 0.100              |
| (   | 00-50 | Software version (Date)                       | Read only                                                                                                    | #####              |

# **01 Basic Parameters**

|          | Pr.         | Explanation                         | Settings                        | Factory<br>Setting |
|----------|-------------|-------------------------------------|---------------------------------|--------------------|
|          | 01-00       | Max. operation frequency of motor 1 | 0.0~1500.0 Hz                   | 600.0/             |
|          | 01-00       | Max. operation frequency of motor i | 0.0~1300.0 112                  | 500.0              |
|          | 01-01       | Output frequency of motor 1         | 0.0~1500.0 Hz                   | 600.0/             |
|          | 01-01       | Output frequency of filotof 1       | 0.0~1300.0 112                  | 500.0              |
|          | 01-02       | Output voltage of motor 1           | 230 V series: 0.0 V~255.0 V     | 220.0              |
|          | 01-02       | Output voltage of motor 1           | 460 V series: 0.0~510.0 V       | 440.0              |
|          | 01-03       | Mid-point frequency 1 of motor 1    | 0.0~1500.0 Hz                   | 0.0                |
| ~        | 01-04       | Mid-point voltage 1 of motor 1      | 230 V series: 0.0 V~240.0 V     | 0.0                |
| ^        | 01-04       | wiid-point voitage i of motor i     | 460 V series: 0.0 V~480.0 V     | 0.0                |
|          | 01-05       | Mid-point frequency 2 of motor 1    | 0.0~1500.0 Hz                   | 0.0                |
| ~        | 01-06       | Mid-point voltage 2 of motor 1      | 230 V series: 0.0 V~240.0 V     | 0.0                |
| ^        | 01-00       | wiid-point voitage 2 of motor 1     | 460 V series: 0.0 V~480.0 V     | 0.0                |
|          | 01-07       | Min. output frequency of motor 1    | 0.0~1500.0 Hz                   | 0.0                |
|          | 01-08       | Min. output voltage of motor 1      | 230 V series: 0.0 V~240.0 V     | 0.0                |
| ×        | 01-06       | Min. output voltage of motor 1      | 460 V series: 0.0 V~480.0 V     | 0.0                |
|          | 01-09       | Start-up frequency                  | 0.0~1500.0 Hz                   | 0.5                |
| ×        | 01-10       | Output frequency upper limit        | 0.0~1500.0 Hz                   | 1500.0             |
| ×        | 01-11       | Output frequency lower limit        | 0.0~1500.0 Hz                   | 0.0                |
|          | 01-12       | Accel. time 1                       | Pr. 01-45 = 0: 0.00~600.00 sec. | 10.00              |
| ×        | 01-12       | Accel. time 1                       | Pr. 01-45 = 1: 0.0~6000.0 sec.  | 10.0               |
|          | 01-13       | Decel. time 1                       | Pr. 01-45 = 0: 0.00~600.00 sec. | 10.00              |
| _        | 01-13       | Decei. time i                       | Pr. 01-45 = 1: 0.0~6000.0 sec.  | 10.0               |
|          | 01 14       | Aggal time 2                        | Pr. 01-45 = 0: 0.00~600.00 sec. | 10.00              |
| ×        | 01-14       | Accel. time 2                       | Pr. 01-45 = 1: 0.0~6000.0 sec.  | 10.0               |
|          | 01-15       | Decel. time 2                       | Pr. 01-45 = 0: 0.00~600.00 sec. | 10.00              |
| ×        | 01-15       | Decei. time 2                       | Pr. 01-45 = 1: 0.0~6000.0 sec.  | 10.0               |
| <b>.</b> | 01-16       | Accel. time 3                       | Pr. 01-45 = 0: 0.00~600.00 sec. | 10.00              |
| ×        | 01-10       | Accel. time 5                       | Pr. 01-45 = 1: 0.0~6000.0 sec.  | 10.0               |
|          | 01-17       | Decel. time 3                       | Pr. 01-45 = 0: 0.00~600.00 sec. | 10.00              |
| ×        | 01-17       | Decei. time 3                       | Pr. 01-45 = 1: 0.0~6000.0 sec.  | 10.0               |
| <b>.</b> | 01-18       | Accel. time 4                       | Pr. 01-45 = 0: 0.00~600.00 sec. | 10.00              |
| <b>*</b> | U I-10      | Accel. tillle 4                     | Pr. 01-45 = 1: 0.0~6000.0 sec.  | 10.0               |
|          | 01-19       | Decel. time 4                       | Pr. 01-45 = 0: 0.00~600.00 sec. | 10.00              |
| ×        | U I- 19<br> | Decel. unie 4                       | Pr. 01-45 = 1: 0.0~6000.0 sec.  | 10.0               |
| <b>.</b> | 01-20       | JOG acceleration time               | Pr. 01-45 = 0: 0.00~600.00 sec. | 10.00              |
| ×        | U 1-ZU      | 300 acceleration time               | Pr. 01-45 = 1: 0.0~6000.0 sec.  | 10.0               |
| ~        | 01-21       | JOG deceleration time               | Pr. 01-45 = 0: 0.00~600.00 sec. | 10.00              |
| ~        | U 1-Z I     | JOG deceleration time               | Pr. 01-45 = 1: 0.0~6000.0 sec.  | 10.0               |

|   | Pr.                    | Explanation                                                 | Settings                                     | Factory<br>Setting |
|---|------------------------|-------------------------------------------------------------|----------------------------------------------|--------------------|
| ~ | 01-22                  | JOG frequency                                               | 0.0~1500.0 Hz                                | 6.0                |
| * | 01-23                  | 1 <sup>st</sup> / 4 <sup>th</sup> Accel. / decel. frequency | 0.0~1500.0 Hz                                | 0.0                |
|   | 01-24                  | S-curve acceleration begin time 1                           | Pr. 01-45 = 0: 0.00~25.00 sec.               | 0.20               |
|   | 01-24                  | 3-curve acceleration begin time 1                           | Pr. 01-45 = 1: 0.0~250.0 sec.                | 0.2                |
| , | 01-25                  | S-curve acceleration arrival time 2                         | Pr. 01-45 = 0: 0.00~25.00 sec.               | 0.20               |
|   | 01-25                  | 5-cuive acceleration arrival time 2                         | Pr. 01-45 = 1: 0.0~250.0 sec.                | 0.2                |
| _ | 01-26                  | S-curve deceleration begin time 1                           | Pr. 01-45 = 0: 0.00~25.00 sec.               | 0.20               |
|   | 01-20                  | 5-curve deceleration begin time 1                           | Pr. 01-45 = 1: 0.0~250.0 sec.                | 0.2                |
| ~ | 01-27                  | S-curve deceleration arrival time 2                         | Pr. 01-45 = 0: 0.00~25.00 sec.               | 0.20               |
|   | 01-21                  | G-curve decementation arrival time 2                        | Pr. 01-45 = 1: 0.0~250.0 sec.                | 0.2                |
|   | 01-28                  | Skip frequency 1 (upper limit)                              | 0.0~1500.0 Hz                                | 0.0                |
|   | 01-29                  | Skip frequency 1 (lower limit)                              | 0.0~1500.0 Hz                                | 0.0                |
|   | 01-30                  | Skip frequency 2 (upper limit)                              | 0.0~1500.0 Hz                                | 0.0                |
|   | 01-31                  | Skip frequency 2 (lower limit)                              | 0.0~1500.0 Hz                                | 0.0                |
|   | 01-32                  | Skip frequency 3 (upper limit)                              | 0.0~1500.0 Hz                                | 0.0                |
|   | 01-33                  | Skip frequency 3 (lower limit)                              | 0.0~1500.0 Hz                                | 0.0                |
|   |                        |                                                             | 0: Output waiting                            |                    |
|   | 01-34                  | Zero-speed mode                                             | 1: Zero-speed operation                      | 0                  |
|   |                        |                                                             | 2: Fmin (Refer to Pr. 01-07, 01-41)          |                    |
|   | 01-35                  | Output frequency of motor 2                                 | 0.0~1500.0 Hz                                | 600.0/             |
|   | 01-33                  | Output frequency of motor 2                                 | 0.0 1300.0112                                | 500.0              |
|   | 01-36                  | Output voltage of motor 2                                   | 230 V series: 0.0 V~255.0 V                  | 220.0              |
|   | 01-00                  | Cutput voltage of motor 2                                   | 460 V series: 0.0~510.0 V                    | 440.0              |
|   | 01-37                  | Mid-point frequency 1 of motor 2                            | 0.0~1500.0 Hz                                | 0.0                |
| ~ | 01-38                  | Mid-point voltage 1 of motor 2                              | 230 V series: 0.0 V~240.0 V                  | 0.0                |
|   | 01-30                  | wild point voltage 1 of motor 2                             | 460 V series: 0.0 V~480.0 V                  | 0.0                |
|   | 01-39                  | Mid-point frequency 2 of motor 2                            | 0.0~1500.0 Hz                                | 0.0                |
| ~ | 01-40                  | Mid-point voltage 2 of motor 2                              | 230 V series: 0.0 V~240.0 V                  | 0.0                |
|   | 01 40                  | Wild point voltage 2 of motor 2                             | 460 V series:0.0 V~480.0 V                   | 0.0                |
|   | 01-41                  | Min. output frequency of motor 2                            | 0.0~1500.0 Hz                                | 0.0                |
| ~ | 01-42                  | Min. output voltage of motor 2                              | 230 V series: 0.0 V~240.0 V                  | 0.0                |
|   | 01 72                  | Will output voltage of motor 2                              | 460 V series: 0.0 V~480.0 V                  | 0.0                |
|   | 01-43                  | V/F curve selection                                         | 0: V/F curve determined by Pr. 01-00~01-08   | Read Only          |
|   |                        |                                                             | 0: Linear accel. / decel.                    |                    |
|   |                        |                                                             | 1: Auto accel., linear decel.                |                    |
|   | 01-44                  | Auto acceleration / deceleration                            | 2: Linear accel., auto decel.                | 0                  |
| ′ | 0 1 - <del>7 - 7</del> | setting                                                     | 3: Auto accel. / decel.                      | J                  |
|   |                        |                                                             | 4: Linear, stall prevention by auto accel. / |                    |
|   |                        |                                                             | decel. (limited by Pr. 01-12 to 01-21)       |                    |

|          | Pr.   | Explanation                         | Settings                        | Factory<br>Setting |
|----------|-------|-------------------------------------|---------------------------------|--------------------|
|          | 01-45 | Time unit for acceleration /        | 0: Unit 0.01 sec.               | 0                  |
|          | 01-43 | deceleration and S curve            | 1: Unit 0.1 sec.                | 0                  |
| . l      | 01.46 | 11-46 Time for CANopen quick stop   | Pr. 01-45 = 0: 0.00~600.00 sec. | 1.00               |
|          | 01-40 |                                     | Pr. 01-45 = 1: 0.0~6000.0 sec.  | 1.00               |
|          | 01-52 | Max. operation frequency of motor 2 | 0.0~1500.0 Hz                   | 600.0/             |
|          | 01-32 | wax. operation frequency of motor 2 | 0.0 - 1300.0 112                | 500.0              |
|          | 01-53 | Max. operation frequency of motor 3 | 0.0~1500.0 Hz                   | 600.0/             |
|          | 01-33 | wax. operation frequency of motor 3 | 0.0 1300.0112                   | 500.0              |
|          | 01-54 | Output frequency of motor 3         | 0.0~1500.0 Hz                   | 600.0/             |
|          | 01-34 | Cutput frequency of motor 3         | 0.0 - 1300.0 112                | 500.0              |
|          | 01-55 | Output voltage of motor 3           | 230 V series: 0.0 V~255.0 V     | 220.0              |
|          | 01-55 | Cutput voltage of motor 3           | 460 V series: 0.0 V~510.0 V     | 440.0              |
|          | 01-56 | Mid-point frequency 1 of motor 3    | 0.0~1500.0 Hz                   | 0.0                |
| ~        | 01-57 | Mid-point voltage 1 of motor 3      | 230 V series: 0.0 V~240.0 V     | 0.0                |
|          | 01-37 | wid-point voitage 1 of motor 3      | 460 V series: 0.0 V~480.0 V     | 0.0                |
|          | 01-58 | Mid-point frequency 2 of motor 3    | 0.0~1500.0 Hz                   | 0.0                |
| ~        | 01-59 | Mid-point voltage 2 of motor 3      | 230 V series: 0.0 V~240.0 V     | 0.0                |
|          | 01-39 | wid-point voitage 2 of motor 3      | 460 V series: 0.0 V~480.0 V     | 0.0                |
|          | 01-60 | Min. output frequency of motor 3    | 0.0~1500.0 Hz                   | 0.0                |
| <i>N</i> | 01-61 | Min. output voltage of motor 3      | 230 V series: 0.0 V~240.0 V     | 0.0                |
|          | 01-01 | Will. Output Voltage of Motor 3     | 460 V series: 0.0 V~480.0 V     | 0.0                |
|          | 01-62 | Max. operation frequency of motor 4 | 0.0~1500.0 Hz                   | 600.0/             |
|          | 01-02 | wax. operation requertoy of motor 4 | 0.0 1000.0112                   | 500.0              |
|          | 01-63 | Output frequency of motor 4         | 0.0~1500.0 Hz                   | 600.0/             |
|          | 01-00 | Cutput irrequestey of motor 4       | 0.0 1000.0112                   | 500.0              |
|          | 01-64 | Output voltage of motor 4           | 230 V series: 0.0 V~255.0 V     | 220.0              |
|          |       | Catput Voltago of Motor 1           | 460 V series: 0.0 V~510.0 V     | 440.0              |
|          | 01-65 | Mid-point frequency 1 of motor 4    | 0.0~1500.0 Hz                   | 0.0                |
| ~        | 01-66 | Mid-point voltage 1 of motor 4      | 230 V series: 0.0 V~240.0 V     | 0.0                |
| ,        |       | This point voltage i of motor i     | 460 V series: 0.0 V~480.0 V     | 0.0                |
|          | 01-67 | Mid-point frequency 2 of motor 4    | 0.0~1500.0 Hz                   | 0.0                |
| , l      | 01-68 | Mid-point voltage 2 of motor 4      | 230 V series: 0.0 V~240.0 V     | 0.0                |
| ,        |       | ma point voltage 2 of motor :       | 460 V series: 0.0 V~480.0 V     | 0.0                |
|          | 01-69 | Min. output frequency of motor 4    | 0.0~1500.0 Hz                   | 0.0                |
|          | 01-70 | Min. output voltage of motor 4      | 230 V series: 0.0 V~240.0 V     | 0.0                |
| ,        |       |                                     | 460 V series: 0.0 V~480.0 V     | 0.0                |

PLC1.ir

# **02 Digital Input / Output Parameters**

| Pr.   | Explanation                       | Settings                                                                  | Factory<br>Setting |
|-------|-----------------------------------|---------------------------------------------------------------------------|--------------------|
|       |                                   | 0: No function                                                            |                    |
|       |                                   | 1: 2-wire mode 1, power on for operation control                          |                    |
|       |                                   | (M1: FWD / STOP, M2: REV / STOP)                                          |                    |
|       |                                   | 2: 2-wire mode 2, power on for operation control                          |                    |
|       |                                   | (M1: RUN / STOP, M2: REV / FWD)                                           |                    |
|       |                                   | 3: 3-wire, power on for operation control                                 |                    |
|       |                                   | (M1: RUN, M2: REV / FWD, M3: STOP)                                        |                    |
|       |                                   | 4: 2-wire mode 1 · fast start up                                          |                    |
|       |                                   | (M1: FWD / STOP, M2: REV / STOP)                                          |                    |
| 02-00 | 2-wire / 3-wire operation control | 5: 2-wire mode 2 · fast start up                                          | 1                  |
|       |                                   | (M1: RUN / STOP, M2: REV / FWD)                                           |                    |
|       |                                   | 6: 3-wire · fast start up                                                 |                    |
|       |                                   | (M1: RUN, M2: REV / FWD, M3: STOP)                                        |                    |
|       |                                   | <u>IMPORTANT</u>                                                          |                    |
|       |                                   | In fast start up function, terminal output will                           |                    |
|       |                                   | keep in ready status, drive will response to the                          |                    |
|       |                                   | command immediately.                                                      |                    |
|       |                                   | 2. When using fast start up function, the output                          |                    |
|       |                                   | terminal will have higher voltage potentially.                            |                    |
| 02-01 | Multi-function input command 1    | 0: No function                                                            | 0                  |
| 02 01 | (MI1)                             | 1: Multi-stage speed command 1 / multi-stage                              |                    |
| 02-02 | Multi-function input command 2    | position command 1                                                        | 0                  |
| 02-02 | (MI2)                             | 2: Multi-stage speed command 2 / multi-stage                              |                    |
| 02-03 | Multi-function input command 3    | position command 2                                                        | 1                  |
| 02-03 | (MI3)                             | 3: Multi-stage speed command 3 / multi-stage                              | '                  |
| 02-04 | Multi-function input command 4    | position command 3                                                        | 2                  |
| 02-04 | (MI4)                             | 4: Multi-stage speed command 4 / multi-stage                              | 2                  |
| 02-05 | Multi-function input command 5    | position command 4                                                        | 3                  |
| 02-05 | (MI5)                             | 5: Reset                                                                  | 3                  |
| 02.06 | Multi-function input command 6    | 6: JOG operation (By KPC-CC01 or external                                 | 4                  |
| 02-06 | (MI6)                             | control)                                                                  | 4                  |
| 00.07 | Multi-function input command 7    | 7: Acceleration / deceleration speed inhibit                              | 0                  |
| 02-07 | (MI7)                             | 8: The 1 <sup>st</sup> , 2 <sup>nd</sup> acceleration / deceleration time | 0                  |
|       |                                   | selection                                                                 |                    |
|       |                                   | 9: The 3 <sup>rd</sup> , 4 <sup>th</sup> acceleration / deceleration time |                    |
|       |                                   | selection                                                                 |                    |
|       |                                   | 10: EF Input (Pr. 07-20)                                                  |                    |
|       |                                   | 11: B.B input from external (Base Block)                                  |                    |

| Pr.   | Explanation                         | Settings                                            | Factory<br>Setting |
|-------|-------------------------------------|-----------------------------------------------------|--------------------|
|       |                                     | 12: Output stop                                     |                    |
|       |                                     | 13: Cancel the setting of auto accel. / decel. time |                    |
|       |                                     | 15: Rotating speed command from AVI                 |                    |
|       |                                     | 16: Rotating speed command from ACI                 |                    |
|       |                                     | 18: Forced to stop (Pr. 07-20)                      |                    |
|       |                                     | 19: Digital up command                              |                    |
|       |                                     | 20: Digital down command                            |                    |
|       |                                     | 22: Clear counter command                           |                    |
|       |                                     | 23: Input the counter value (MI6)                   |                    |
|       |                                     | 24: FWD JOG command                                 |                    |
|       |                                     | 25: REV JOG command                                 |                    |
|       |                                     | 28: Emergency stop (EF1)                            |                    |
|       |                                     | 29: Signal confirmation for Y-connection            |                    |
|       |                                     | 30: Signal confirmation for ∆-connection            |                    |
|       |                                     | 38: Disable EEPROM write function                   |                    |
|       |                                     | 40: Force coast to stop                             |                    |
|       |                                     | 41: HAND switch                                     |                    |
|       |                                     | 42: AUTO switch                                     |                    |
|       |                                     | 49: Drive enable                                    |                    |
|       |                                     | 50: Master dEb input                                |                    |
|       |                                     | 51: Selection for PLC mode bit 0                    |                    |
|       |                                     | 52: Selection for PLC mode bit 1                    |                    |
|       |                                     | 53: Trigger CANopen quick stop                      |                    |
|       |                                     | 56: Local / Remote Selection                        |                    |
|       |                                     | 81: Zero point position signal input of simple      |                    |
|       |                                     | positioning                                         |                    |
|       |                                     | 83: Multi-motors (IM) selection bit 0               |                    |
|       |                                     | 84: Multi-motors (IM) selection bit 1               |                    |
|       |                                     | 0: UP / DOWN by the accel. / decel. time            |                    |
| 02-09 | LID / DOWN key mode                 | 1: UP / DOWN constant speed (Pr. 02-10)             |                    |
| 02-09 | UP / DOWN key mode                  | 2: Pulse command (Pr. 02-10)                        | 0                  |
|       |                                     | 3: External terminals UP / DOWN mode                |                    |
| 02-10 | Constant speed. The accel. / decel. | 0.001~1.000 Hz / ms                                 | 0.001              |
| 02-10 | speed of the UP / DOWN Key          | 0.001~1.000 HZ / HIS                                | 0.001              |
| 02-11 | Digital input response time         | 0.000~30.000 sec.                                   | 0.005              |
| 02-12 | Digital input mode selection        | 0000h~FFFFh (0: N.O.; 1: N.C.)                      | 0000               |
| 02-13 | Multi-function output 1 RY1         | 0: No function                                      | 11                 |
| 02-16 | Multi-function output 2 (MO1)       | 1: Indication during RUN                            | 0                  |
| 02-17 | Multi-function output 3 (MO2)       | 2: Operation speed attained                         | 0                  |

| Pr. | Explanation | Settings                                           | Factory<br>Setting |
|-----|-------------|----------------------------------------------------|--------------------|
|     |             | 3: Desired frequency attained 1 (Pr. 02-22)        |                    |
|     |             | 4: Desired frequency attained 2 (Pr. 02-24)        |                    |
|     |             | 5: Zero speed (Frequency command)                  |                    |
|     |             | 6: Zero speed, include STOP (Frequency             |                    |
|     |             | command)                                           |                    |
|     |             | 7: Over torque 1 (Pr. 06-06~06-08)                 |                    |
|     |             | 8: Over torque 2 (Pr. 06-09~06-11)                 |                    |
|     |             | 9: Drive is ready                                  |                    |
|     |             | 10: Low voltage warning (LV) (Pr. 06-00)           |                    |
|     |             | 11: Malfunction indication                         |                    |
|     |             | 13: Overheat warning (Pr. 06-15, OH1)              |                    |
|     |             | 14: Software brake signal indication (Pr. 07-00)   |                    |
|     |             | 17: Count value attained, does not return to 0     |                    |
|     |             | (Pr. 02-20)                                        |                    |
|     |             | 18: Count value attained, returns to 0 (Pr. 02-19) |                    |
|     |             | 19: External interrupt B.B. input (Base Block)     |                    |
|     |             | 20: Warning output                                 |                    |
|     |             | 21: Over voltage warning                           |                    |
|     |             | 22: Over-current stall prevention warning          |                    |
|     |             | 23: Over-voltage stall prevention warning          |                    |
|     |             | 24: Operation source                               |                    |
|     |             | 25: Forward command                                |                    |
|     |             | 26: Reverse command                                |                    |
|     |             | 29: Output when frequency ≥ Pr. 02-34              |                    |
|     |             | 30: Output when frequency < Pr. 02-34              |                    |
|     |             | 31: Y-connection for the motor coil                |                    |
|     |             | 32: △-connection for the motor coil                |                    |
|     |             | 33: Zero speed (actual output frequency)           |                    |
|     |             | 34: Zero speed include stop (actual output         |                    |
|     |             | frequency)                                         |                    |
|     |             | 35: Error output selection 1 (Pr. 06-23)           |                    |
|     |             | 36: Error output selection 2 (Pr. 06-24)           |                    |
|     |             | 37: Error output selection 3 (Pr. 06-25)           |                    |
|     |             | 38: Error output selection 4 (Pr. 06-26)           |                    |
|     |             | 40: Speed attained (including Stop)                |                    |
|     |             | 43: Motor actual speed output < Pr. 02-47          |                    |
|     |             | 44: Low current output (use with Pr. 06-71~06-73)  |                    |
|     |             | 45: UVW magnetic contactor ON / OFF switch         |                    |
|     |             | 46: Master dEb signal output                       |                    |
|     |             | 50: Output for CANopen control                     |                    |

Chapter 11 Summary of Parameter Settings | MS300 (High Speed Model)

|   | Pr.   | Explanation                                                   | Settings                                                                                    | Factory<br>Setting |
|---|-------|---------------------------------------------------------------|---------------------------------------------------------------------------------------------|--------------------|
|   |       |                                                               | 52: Output for communication card control                                                   |                    |
|   |       |                                                               | 66: SO output logic A                                                                       |                    |
|   |       |                                                               | 67: Analog input level reached output                                                       |                    |
|   |       |                                                               | 68: SO output logic B                                                                       |                    |
|   |       |                                                               | 73: Over torque 3                                                                           |                    |
|   |       |                                                               | 74: Over torque 4                                                                           |                    |
| * | 02-18 | Multi-function output direction                               | 0000h~FFFFh (0: N.O.; 1: N.C.)                                                              | 0000               |
| * | 02-19 | Terminal counting value attained (returns to 0)               | 0~65500                                                                                     | 0                  |
| * | 02-20 | Preliminary counting value attained (not return to 0)         | 0~65500                                                                                     | 0                  |
| * | 02-21 | Digital output gain (DFM)                                     | 1~22                                                                                        | 1                  |
| * | 02-22 | Desired frequency attained 1                                  | 0.0~1500.0 Hz                                                                               | 600.0/<br>500.0    |
| * | 02-23 | The width of the desired frequency attained 1                 | 0.0~1500.0 Hz                                                                               | 20.0               |
| * | 02-24 | Desired frequency attained 2                                  | 0.0~1500.0 Hz                                                                               | 600.0/<br>500.0    |
| * | 02-25 | The width of the desired frequency attained 2                 | 0.0~1500.0 Hz                                                                               | 20.0               |
| * | 02-34 | Output frequency setting for multi-function output terminal   | 0.0~1500.0 Hz<br>(Motor speed when using PG Card)                                           | 0.0                |
| * | 02-35 | External operation control selection after reset and activate | Disable     Drive runs if run command exists after reset                                    | 0                  |
| × | 02-47 | Zero-speed Level of Motor                                     | 0~65535 rpm                                                                                 | 0                  |
|   | 02-50 | Status of multi-function input terminal                       | Monitor the status of multi-function input terminals                                        | Read<br>only       |
|   | 02-51 | Status of multi-function output terminal                      | Monitor the status of multi-function output terminals                                       | Read<br>only       |
|   | 02-52 | Display external multi-function input terminals used by PLC   | Monitor the status of PLC input terminals                                                   | Read<br>only       |
|   | 02-53 | Display external multi-function output terminals used by PLC  | Monitor the status of PLC output terminals                                                  | Read<br>only       |
|   | 02-54 | Display memory of frequency command used by external terminal | Read only                                                                                   | Read<br>only       |
| * | 02-81 | EF active when terminal count value attained                  | 0: Terminal count value attained, no EF display 1: Terminal count value attained, EF active | 0                  |

# Chapter 11 Summary of Parameter Settings | MS300 (High Speed Model)

|   | Pr.   | Explanation                          | Settings                        | Factory<br>Setting |
|---|-------|--------------------------------------|---------------------------------|--------------------|
|   |       | laitial for succession of (E) and de | 0: By Current Freq. Command     |                    |
| × | 02-82 | Initial frequency command (F) mode   | 1: By Zero Freq. Command        | 0                  |
|   |       | after stop                           | 2: Refer to Pr. 02-83 to set up |                    |
|   | 00.00 | Initial frequency command (F)        | 0.0.4500.011-                   | 000.0              |
| × | 02-83 | setting after stop                   | 0.0~1500.0 Hz                   | 600.0              |

# 03 Analog Input / Output Parameters

|            | Pr.   | Explanation                         | Settings                                            | Factory<br>Setting |
|------------|-------|-------------------------------------|-----------------------------------------------------|--------------------|
|            | 02.00 | Analog input palenting (AVI)        | 0: No function                                      |                    |
| *          | 03-00 | Analog input selection (AVI)        | 1: Frequency command                                | 1                  |
|            | 02.04 | Angles input colorties (ACI)        | 6: PTC thermistor input value                       | 0                  |
| <b>*</b>   | 03-01 | Analog input selection (ACI)        | 11: PT100 thermistor input value                    | 0                  |
| ×          | 03-03 | Analog input bias (AVI)             | -100.0~100.0 %                                      | 0                  |
| ×          | 03-04 | Analog input bias (ACI)             | -100.0~100.0 %                                      | 0                  |
|            |       |                                     | 0: No bias                                          |                    |
| ×          | 03-07 | Positive / negative bias mode (AVI) | 1: Lower than or equal to bias                      |                    |
|            |       |                                     | 2: Greater than or equal to bias                    |                    |
|            |       |                                     | 3: The absolute value of the bias voltage while     | 0                  |
| ×          | 03-08 | Positive / negative bias mode (ACI) | serving as the center                               |                    |
|            |       |                                     | 4: Serve bias as the center                         |                    |
|            |       |                                     | 0: Negative frequency input is not allowed. Forward |                    |
|            |       |                                     | and reverse run is controlled by digital keypad or  |                    |
|            |       | Poverse setting when analog signal  | external terminal.                                  |                    |
| ×          | 03-10 | Reverse setting when analog signal  | 1: Negative frequency input is allowed. Positive    | 0                  |
|            |       | input is negative frequency         | frequency = forward run; negative frequency =       |                    |
|            |       |                                     | reverse run. Direction can not be switched by       |                    |
|            |       |                                     | digital keypad or external terminal control.        |                    |
| ×          | 03-11 | Analog input gain (AVI)             | -500.0~500.0 %                                      | 100.0              |
| ×          | 03-12 | Analog input gain (ACI)             | -500.0~500.0 %                                      | 100.0              |
| ×          | 03-15 | Analog input filter time (AVI)      | 0.00~20.00 sec.                                     | 0.01               |
| ×          | 03-16 | Analog input filter time (ACI)      | 0.00~20.00 sec.                                     | 0.01               |
| <b>₩</b>   | 03-18 | Addition function of the analog     | 0: Disable (AVI, ACI)                               | 0                  |
| ^          | 03-10 | input                               | 1: Enable (Exclude analog extension card)           |                    |
|            |       |                                     | 0: Disable                                          |                    |
| ~          | 03-19 | Signal loss selection of analog     | 1: Continue operation at the last frequency         | 0                  |
| <i>,</i> . | 00 10 | input 4-20 mA                       | 2: Decelerate to 0 Hz                               |                    |
|            |       |                                     | 3: Stop immediately and display ACE                 |                    |
|            |       |                                     | 0: Output frequency (Hz)                            |                    |
|            |       |                                     | 1: Frequency command (Hz)                           |                    |
|            |       |                                     | 2: Motor speed (Hz)                                 |                    |
|            |       |                                     | 3: Output current (rms)                             |                    |
| ×          | 03-20 | Multi-function output 1 (AFM)       | 4: Output voltage                                   | 0                  |
|            |       |                                     | 5: DC-BUS voltage                                   |                    |
|            |       |                                     | 6: Power factor                                     |                    |
|            |       |                                     | 7: Power                                            |                    |
|            |       |                                     | 9: AVI                                              |                    |

|          | Pr.   | Explanation                          | Settings                                          | Factory<br>Setting |
|----------|-------|--------------------------------------|---------------------------------------------------|--------------------|
|          |       |                                      | 10: ACI                                           |                    |
|          |       |                                      | 20: CANopen analog output                         |                    |
|          |       |                                      | 21: RS-485 analog output                          |                    |
|          |       |                                      | 22: Communication card analog output              |                    |
|          |       |                                      | 23: Constant voltage output                       |                    |
| ×        | 03-21 | Gain of analog output (AFM)          | 0~500.0 %                                         | 100.0              |
|          |       | Analog output when in REV            | 0: Absolute value of output voltage               |                    |
| ×        | 03-22 | direction (AFM)                      | 1: Reverse output 0 V; Positive output 0-10 V     | 0                  |
|          |       | direction (Arivi)                    | 2: Reverse output 5-0 V; Positive output 5-10 V   |                    |
| ×        | 03-27 | AFM output bias                      | -100.00~100.00 %                                  | 0.00               |
|          | 02.20 | AV/I to recipal input calcution      | 0: 0~10 V                                         | 0                  |
| *        | 03-28 | AVI terminal input selection         | 3: -10 V ~ +10 V (Pr. 03-69 ~ 03-74 is valid)     | 0                  |
|          |       |                                      | 0: 4~20 mA                                        |                    |
| ×        | 03-29 | ACI terminal input selection         | 1: 0~10 V                                         | 0                  |
|          |       |                                      | 2: 0~20 mA                                        |                    |
|          |       |                                      | Monitor the status of PLC analog output terminals |                    |
|          |       | Status of PLC analog output terminal | bit 1: AFM                                        |                    |
| N        | 03-30 |                                      | bit 2: AO10                                       | Read               |
|          |       |                                      | bit 3: AO11                                       | only               |
|          |       |                                      | bit 5. AOTT                                       |                    |
|          |       |                                      | 0: 0~10 V output                                  |                    |
| ×        | 03-31 | AFM output selection                 | 1: 0~20 mA output                                 | 0                  |
|          |       |                                      | 2: 4~20 mA output                                 |                    |
| ×        | 03-32 | AFM DC output setting level          | 0.00~100.00 %                                     | 0.00               |
| ×        | 03-35 | AFM filter output time               | 0.00 ~ 20.00 sec.                                 | 0.01               |
|          | 03-39 | VD input coloction                   | 0 : Disable                                       | 1                  |
| ×        | 03-39 | VR input selection                   | 1 : Frequency command                             | 1                  |
| ×        | 03-40 | VR input bias                        | -100.0~100.0 %                                    | 0.0                |
|          |       |                                      | 0: No bias                                        |                    |
|          |       |                                      | 1: Lower than or equal to bias                    |                    |
|          | 03-41 | VR positive / negative bias          | 2: Greater than or equal to bias                  | 0                  |
| ~        | 03-41 | vk positive / negative bias          | 3: The absolute value of the bias voltage while   |                    |
|          |       |                                      | serving as the center                             |                    |
|          |       |                                      | 4: Serve bias as the center                       |                    |
| ×        | 03-42 | VR gain                              | -500.0~500.0 %                                    | 100.0              |
| ×        | 03-43 | VR filter time                       | 0~2.00 sec.                                       | 0.01               |
|          | 02.44 | Multi-function MO output by source   | 0: AVI                                            |                    |
| <b>*</b> | 03-44 | of Al level                          | 1: ACI                                            | 0                  |
| ×        | 03-45 | Al upper level 1                     | -100 % ~100.00 %                                  | 50                 |

# Chapter 11 Summary of Parameter Settings | MS300 (High Speed Model)

|                                              | Pr.   | Explanation                            | Settings                                               | Factory<br>Setting               |
|----------------------------------------------|-------|----------------------------------------|--------------------------------------------------------|----------------------------------|
| ×                                            | 03-46 | Al lower level 2                       | -100 % ~100.00 %                                       | 10                               |
|                                              |       |                                        | 0: Regular Curve                                       |                                  |
|                                              |       |                                        | 1: 3 point curve of AVI (& AI10)                       |                                  |
| *                                            | 03-50 | Analog input curve selection           | 2: 3 point curve of ACI (& AI11)                       | 0                                |
|                                              |       |                                        | 3: 3 point curve of AVI & ACI (& AI10 & AI11)          |                                  |
|                                              |       |                                        | (Al10, Al11 is valid when extension card is installed) |                                  |
| ~                                            | 03-57 | ACI lowest point                       | 03-29 = 1, 0.00~10.00 V                                | 4.00                             |
|                                              | 03-37 | Act lowest point                       | 03-29 ≠ 1, 0.00~20.00 mA                               | 4.00                             |
| <b>*</b>                                     | 03-58 | ACI proportional lowest point          | 0.00~100.00 %                                          | 0.00                             |
|                                              | 03-59 | ACI mid-point                          | 03-29 = 1, 0.00~10.00 V                                | 12.00                            |
|                                              | 03-39 | Aci mid-point                          | 03-29 ≠ 1, 0.00~20.00 mA                               | 12.00                            |
| ×                                            | 03-60 | ACI proportional mid-point             | 0.00~100.00 %                                          | 50.00                            |
|                                              | 03-61 | ACI highest point                      | 03-29 = 1, 0.00~10.00 V                                | 20.00                            |
| ~                                            | 03-01 | ACI flightest point                    | 03-29 ≠ 1, 0.00~20.00 mA                               | 50.00<br>20.00<br>100.00<br>0.00 |
| ×                                            | 03-62 | ACI proportional highest point         | 0.00~100.00 %                                          | 100.00                           |
| ×                                            | 03-63 | AVI voltage lowest point               | 0.00~10.00 V                                           | 0.00                             |
| *                                            | 03-64 | AVI voltage proportional lowest point  | -100.00~100.00 %                                       | 0.00                             |
| ×                                            | 03-65 | AVI voltage mid-point                  | 0.00~10.00 V                                           | 5.00                             |
| ×                                            | 03-66 | AVI voltage proportional mid-point     | -100.00~100.00 %                                       | 50.00                            |
| ×                                            | 03-67 | AVI voltage highest point              | 0.00~10.00 V                                           | 10.00                            |
| *                                            | 03-68 | AVI voltage proportional highest point | -100.00~100.00 %                                       | 100.00                           |
| . [                                          | 03-69 | Negative AVI voltage lowest point      | 0.00~ -10.00 V                                         | 0.00                             |
|                                              | 03-09 | Negative Avi voltage lowest point      | (valid when Pr. 03-28 set as -10 V ~ +10 V)            | 0.00                             |
|                                              | 03-70 | Negative AVI voltage proportional      | -100.00~100.00 %                                       | 0.00                             |
|                                              | 03-70 | lowest point                           | (valid when Pr. 03-28 set as -10 V ~ +10 V)            | 0.00                             |
|                                              | 03-71 | Negative AVI voltage mid-point         | 0.00~ -10.00 V                                         | -5.00                            |
|                                              | 03-71 | Negative Avi voltage mid-point         | (valid when Pr. 03-28 set as -10 V ~ +10 V)            | -5.00                            |
|                                              | 03-72 | Negative AVI voltage proportional      | -100.00~100.00 %                                       | -50.00                           |
|                                              | 03-72 | mid-point                              | (valid when Pr. 03-28 set as -10 V ~ +10 V)            | -50.00                           |
| <u>,                                    </u> | 03-73 | Negative AVI voltage highest point     | 0.00~ -10.00 V                                         | -10.00                           |
| 7                                            |       | Negative Avi voltage Highest politi    | (valid when Pr. 03-28 set as -10 V ~ +10 V)            | -10.00                           |
|                                              | 03 74 | Negative AVI voltage proportional      | -100.00~100.00 %                                       | -100.00                          |
| 7                                            | 03-74 | highest point                          | (valid when Pr. 03-28 set as -10 V ~ +10 V)            | -100.00                          |

# **04 Multi-stage Speed Parameters**

|          | Pr.   | Explanation                            | Settings      | Factory<br>Setting |
|----------|-------|----------------------------------------|---------------|--------------------|
| *        | 04-00 | 1 <sup>st</sup> stage speed frequency  | 0.0~1500.0 Hz | 0.0                |
| *        | 04-01 | 2 <sup>nd</sup> stage speed frequency  | 0.0~1500.0 Hz | 0.0                |
| ×        | 04-02 | 3 <sup>rd</sup> stage speed frequency  | 0.0~1500.0 Hz | 0.0                |
| ×        | 04-03 | 4 <sup>th</sup> stage speed frequency  | 0.0~1500.0 Hz | 0.0                |
| *        | 04-04 | 5 <sup>th</sup> stage speed frequency  | 0.0~1500.0 Hz | 0.0                |
| <b>*</b> | 04-05 | 6 <sup>th</sup> stage speed frequency  | 0.0~1500.0 Hz | 0.0                |
| <b>*</b> | 04-06 | 7 <sup>th</sup> stage speed frequency  | 0.0~1500.0 Hz | 0.0                |
| <b>*</b> | 04-07 | 8 <sup>th</sup> stage speed frequency  | 0.0~1500.0 Hz | 0.0                |
| *        | 04-08 | 9 <sup>th</sup> stage speed frequency  | 0.0~1500.0 Hz | 0.0                |
| <b>*</b> | 04-09 | 10 <sup>th</sup> stage speed frequency | 0.0~1500.0 Hz | 0.0                |
| *        | 04-10 | 11 <sup>th</sup> stage speed frequency | 0.0~1500.0 Hz | 0.0                |
| <b>*</b> | 04-11 | 12 <sup>th</sup> stage speed frequency | 0.0~1500.0 Hz | 0.0                |
| <b>*</b> | 04-12 | 13 <sup>th</sup> stage speed frequency | 0.0~1500.0 Hz | 0.0                |
| <b>*</b> | 04-13 | 14 <sup>th</sup> stage speed frequency | 0.0~1500.0 Hz | 0.0                |
| <b>*</b> | 04-14 | 15 <sup>th</sup> stage speed frequency | 0.0~1500.0 Hz | 0.0                |
| <b>*</b> | 04-50 | PLC buffer 0                           | 0~65535       | 0                  |
| *        | 04-51 | PLC buffer 1                           | 0~65535       | 0                  |
| *        | 04-52 | PLC buffer 2                           | 0~65535       | 0                  |
| *        | 04-53 | PLC buffer 3                           | 0~65535       | 0                  |
| *        | 04-54 | PLC buffer 4                           | 0~65535       | 0                  |
| ~        | 04-55 | PLC buffer 5                           | 0~65535       | 0                  |
| *        | 04-56 | PLC buffer 6                           | 0~65535       | 0                  |
| *        | 04-57 | PLC buffer 7                           | 0~65535       | 0                  |
| *        | 04-58 | PLC buffer 8                           | 0~65535       | 0                  |
| *        | 04-59 | PLC buffer 9                           | 0~65535       | 0                  |
| ~        | 04-60 | PLC buffer 10                          | 0~65535       | 0                  |
| ~        | 04-61 | PLC buffer 11                          | 0~65535       | 0                  |
| *        | 04-62 | PLC buffer 12                          | 0~65535       | 0                  |
| ~        | 04-63 | PLC buffer 13                          | 0~65535       | 0                  |
| *        | 04-64 | PLC buffer 14                          | 0~65535       | 0                  |
| ~        | 04-65 | PLC buffer 15                          | 0~65535       | 0                  |
| *        | 04-66 | PLC buffer 16                          | 0~65535       | 0                  |
| ~        | 04-67 | PLC buffer 17                          | 0~65535       | 0                  |
| *        | 04-68 | PLC buffer 18                          | 0~65535       | 0                  |
| ×        | 04-69 | PLC buffer 19                          | 0~65535       | 0                  |

# **05 Motor Parameters**

|   | Pr.   | Explanation                                                          | Settings                                              | Factory<br>Setting |
|---|-------|----------------------------------------------------------------------|-------------------------------------------------------|--------------------|
|   | 05-01 | Full-load current of induction motor 1 (A)                           | 10~120 % of drive's rated current                     | #.##               |
| * | 05-02 | Rated power of induction motor 1 (kW)                                | 0~655.35 kW                                           | #.##               |
| * | 05-03 | Rated speed of induction motor 1 (rpm)                               | 0~65535<br>1710 (60 Hz 4 poles); 1410 (50 Hz 4 poles) | 1710               |
|   | 05-04 | Pole number of induction motor 1                                     | 2~20                                                  | 4                  |
|   | 05-13 | Full-load current of induction motor 2 (A)                           | 10~120 % of drive's rated current                     | #.##               |
| * | 05-14 | Rated power of induction motor 2 (kW)                                | 0~655.35 kW                                           | #.##               |
| * | 05-15 | Rated speed of induction motor 2 (rpm)                               | 0~65535<br>1710 (60 Hz 4 poles); 1410 (50 Hz 4 poles) | 1710               |
|   | 05-16 | Pole number of induction motor 2                                     | 2~20                                                  | 4                  |
|   | 05-17 | No-load current of induction motor 2 (A)                             | 0∼ Pr. 05-13 factory setting                          | #.##               |
|   | 05-22 | Multi-motors (induction) selection                                   | 1: Motor 1 2: Motor 2 3: Motor 3 4: Motor 4           | 1                  |
| * | 05-23 | Frequency for Y-connection  /△-connection switch of induction motor  | 0.0~1500.0 Hz                                         | 600.0              |
|   | 05-24 | Y-connection /∆-connection switch of induction motor                 | 0: Disable<br>1: Enable                               | 0                  |
| * | 05-25 | Delay time for Y-connection  /△-connection switch of induction motor | 0.000~60.000 sec.                                     | 0.200              |
|   | 05-26 | Accumulative Watt-second of motor in low word (W-sec)                | Read only                                             | #.#                |
|   | 05-27 | Accumulative Watt-second of motor in high word (W-sec)               | Read only                                             | #.#                |
|   | 05-28 | Accumulative Watt-hour of motor (W-Hour)                             | Read only                                             | #.#                |
|   | 05-29 | Accumulative Watt-hour of motor in low word (KW-Hour)                | Read only                                             | #.#                |
|   | 05-30 | Accumulative Watt-hour of motor in high word (KW-Hour)               | Read only                                             | #.#                |

**PLC1.ir** 11-18

# Chapter 11 Summary of Parameter Settings | MS300 (High Speed Model)

|   | Pr.   | Explanation                                | Settings                                              | Factory<br>Setting |
|---|-------|--------------------------------------------|-------------------------------------------------------|--------------------|
|   | 05-31 | Accumulative motor operation time (Min.)   | 00~1439                                               | 0                  |
|   | 05-32 | Accumulative motor operation time (Day)    | 00~65535                                              | 0                  |
|   | 05-64 | Full-load current of induction motor 3 (A) | 10~120 % of drive's rated current                     | #.##               |
| * | 05-65 | Rated power of induction motor 3 (kW)      | 0~655.35 kW                                           | #.##               |
| * | 05-66 | Rated speed of induction motor 3 (rpm)     | 0~65535<br>1710 (60 Hz 4 poles); 1410 (50 Hz 4 poles) | 1710               |
|   | 05-67 | Pole number of induction motor 3           | 2~20                                                  | 4                  |
|   | 05-68 | No-load current of induction motor 3 (A)   | 0~ Pr. 05-64 factory setting                          | #.##               |
|   | 05-70 | Full-load current of induction motor 4 (A) | 10~120 % of drive's rated current                     | #.##               |
| * | 05-71 | Rated power of induction motor 4 (kW)      | 0~655.35 kW                                           | #.##               |
| ~ | 05-72 | Rated speed of induction motor 4 (rpm)     | 0~65535<br>1710 (60 Hz 4 poles); 1410 (50 Hz 4 poles) | 1710               |
|   | 05-73 | Pole number of induction motor 4           | 2~20                                                  | 4                  |
|   | 05-74 | No-load current of induction motor 4 (A)   | 0∼ Pr. 05-70 factory setting                          | #.##               |

# **06 Protection Parameters (1)**

|     | Pr.   | Explanation                             | Settings                                              | Factory<br>Setting |
|-----|-------|-----------------------------------------|-------------------------------------------------------|--------------------|
|     | 00.00 | L avvocito de lavol                     | 230 V: 150.0~220.0 VDC                                | 180.0              |
| ~   | 06-00 | Low voltage level                       | 460 V: 300.0~440.0 VDC                                | 360.0              |
|     |       |                                         | 0: Disabled                                           |                    |
| ~   | 06-01 | Over-voltage stall prevention           | 230 V: 0.0~450.0 VDC                                  | 380.0              |
|     |       |                                         | 460 V: 0.0~900.0 VDC                                  | 760.0              |
|     | 06-02 | Selection for over-voltage stall        | 0: Traditional over-voltage stall prevention          | 0                  |
| _   | 06-02 | prevention                              | 1: Smart over-voltage stall prevention                | 0                  |
|     | 06-03 | Over-current stall prevention during    | Heavy Load: 0~200 %                                   | 180                |
| _   | 06-03 | acceleration                            | (100 % corresponds to the rated current of the drive) | 160                |
| . l | 06-04 | Over-current stall prevention during    | Heavy Load: 0~200 %                                   | 180                |
|     | 00-04 | operation                               | (100 % corresponds to the rated current of the drive) | 160                |
|     |       |                                         | 0: By current accel. / decel. time                    |                    |
|     |       |                                         | 1: By the 1 <sup>st</sup> accel. / decel. time        |                    |
| . l | 06-05 | Accel. / Decel. time selection of stall | 2: By the 2 <sup>nd</sup> accel. / decel. time        | 0                  |
|     | 00-03 | prevention at constant speed            | 3: By the 3 <sup>rd</sup> accel. / decel. time        |                    |
|     |       |                                         | 4: By the 4 <sup>th</sup> accel. / decel. time        |                    |
|     |       |                                         | 5: By auto accel. / decel.                            |                    |
|     |       |                                         | 0: No function                                        |                    |
|     |       |                                         | 1: Continue operation after Over-torque detection     |                    |
|     |       |                                         | during constant speed operation                       |                    |
| ~   | 06-06 | Over-torque detection selection         | 2: Stop after Over-torque detection during constant   | 0                  |
|     | 00 00 | (motor 1)                               | speed operation                                       |                    |
|     |       |                                         | 3: Continue operation after Over-torque detection     |                    |
|     |       |                                         | during RUN                                            |                    |
|     |       |                                         | 4: Stop after Over-torque detection during RUN        |                    |
| ~   | 06-07 | Over-torque detection level             | 110~250 % (100 % corresponds to the rated current     | 120                |
|     |       | (motor 1)                               | of the drive)                                         |                    |
| ×   | 06-08 | Over-torque detection time              | 0.0~60.0 sec.                                         | 0.1                |
|     |       | (motor 1)                               |                                                       |                    |
|     |       |                                         | 0: No function                                        |                    |
|     |       |                                         | Continue operation after Over-torque detection        |                    |
|     |       |                                         | during constant speed operation                       |                    |
| ×   | 06-09 | Over-torque detection selection         | 2: Stop after Over-torque detection during constant   | 0                  |
|     |       | (motor 2)                               | speed operation                                       |                    |
|     |       |                                         | 3: Continue operation after Over-torque detection     |                    |
|     |       |                                         | during RUN                                            |                    |
|     |       |                                         | 4: Stop after Over-torque detection during RUN        |                    |

| W                                                                                                    |   | Pr.   | Explanation                          | Settings                                         | Factory<br>Setting |
|----------------------------------------------------------------------------------------------------|---|-------|--------------------------------------|--------------------------------------------------|--------------------|
| March   Cover-torque detection time (motor 2)                                                                                                    |   | 06.40 | Over-torque detection level          | 10~250 % (100 % corresponds to the rated current | 120                |
| 06-11                                                                                                    | _ | 06-10 | (motor 2)                            | of the drive)                                    | 120                |
| 2                                                                                                    | * | 06-11 | ·                                    | 0.0~60.0 sec.                                    | 0.1                |
| 1. Standard motor (motor with fan on the shaft)   2   2. Disabled   2. Disabled   30.0~600.0 sec.   60.0   60.0   60.0   60.0   60.0   60.0   60.0   60.0   60.0   60.0   60.0   60.0   60.0   60.0   60.0   60.0   60.0   60.0   60.0   60.0   60.0   60.0   60.0   60.0   60.0   60.0   60.0   60.0   60.0   60.0   60.0   60.0   60.0   60.0   60.0   60.0   60.0   60.0   60.0   60.0   60.0   60.0   60.0   60.0   60.0   60.0   60.0   60.0   60.0   60.0   60.0   60.0   60.0   60.0   60.0   60.0   60.0   60.0   60.0   60.0   60.0   60.0   60.0   60.0   60.0   60.0   60.0   60.0   60.0   60.0   60.0   60.0   60.0   60.0   60.0   60.0   60.0   60.0   60.0   60.0   60.0   60.0   60.0   60.0   60.0   60.0   60.0   60.0   60.0   60.0   60.0   60.0   60.0   60.0   60.0   60.0   60.0   60.0   60.0   60.0   60.0   60.0   60.0   60.0   60.0   60.0   60.0   60.0   60.0   60.0   60.0   60.0   60.0   60.0   60.0   60.0   60.0   60.0   60.0   60.0   60.0   60.0   60.0   60.0   60.0   60.0   60.0   60.0   60.0   60.0   60.0   60.0   60.0   60.0   60.0   60.0   60.0   60.0   60.0   60.0   60.0   60.0   60.0   60.0   60.0   60.0   60.0   60.0   60.0   60.0   60.0   60.0   60.0   60.0   60.0   60.0   60.0   60.0   60.0   60.0   60.0   60.0   60.0   60.0   60.0   60.0   60.0   60.0   60.0   60.0   60.0   60.0   60.0   60.0   60.0   60.0   60.0   60.0   60.0   60.0   60.0   60.0   60.0   60.0   60.0   60.0   60.0   60.0   60.0   60.0   60.0   60.0   60.0   60.0   60.0   60.0   60.0   60.0   60.0   60.0   60.0   60.0   60.0   60.0   60.0   60.0   60.0   60.0   60.0   60.0   60.0   60.0   60.0   60.0   60.0   60.0   60.0   60.0   60.0   60.0   60.0   60.0   60.0   60.0   60.0   60.0   60.0   60.0   60.0   60.0   60.0   60.0   60.0   60.0   60.0   60.0   60.0   60.0   60.0   60.0   60.0   60.0   60.0   60.0   60.0   60.0   60.0   60.0   60.0   60.0   60.0   60.0   60.0   60.0   60.0   60.0   60.0   60.0   60.0   60.0   60.0   60.0   60.0   60.0   60.0   60.0   60.0   60.0   60.0   60.0   60.0   60.0   60.0   60.0   60.0   60.0   60.0   60.0    |   |       | Electronic thermal relay selection 1 | 0: Inverter motor (with external forced cooling) |                    |
| 2: Disabled  2: Disabled  2: Disabled  30.0~600.0 sec.  60.0  7: Temperature level over-heat (OH) warning  0: 06-15  0: Stall prevention limit level 0: No fault record 0: No fault record 0: No fault reco | × | 06-13 | •                                    | 1: Standard motor (motor with fan on the shaft)  | 2                  |
| 1 (motor 1)   30.0-600.0 sec.   60.0   60.0                                                                                                    |   |       | (motor 1)                            | 2: Disabled                                      |                    |
| 06-15   warning                                                                                                    | * | 06-14 | •                                    | 30.0~600.0 sec.                                  | 60.0               |
| 06-17 Fault record 1 06-18 Fault record 2 1: Over-current during acceleration (ocA) 06-19 Fault record 3 2: Over-current during deceleration (ocd) 06-20 Fault record 4 3: Over-current during constant speed (ocn) 06-21 Fault record 5 4: Ground fault (GFF) 06-22 Fault record 6 6: Over-current at stop (ocS) 7: Over-voltage during acceleration (ovA) Fault record 8 (14-71) Fault record 9 (14-72) Fault record 9 (14-73)  10: Over-voltage during deceleration (by complete to the complete to the com | * | 06-15 | . , ,                                | 0.0~110.0 °C                                     | 105.0              |
| 1: Over-current during acceleration (ocA)   0                                                                                                    | * | 06-16 | Stall prevention limit level         | 0~100 % (Pr. 06-03, Pr. 06-04)                   | 100                |
| 06-19 Fault record 3 06-20 Fault record 4 3: Over-current during deceleration (ocd) 06-21 Fault record 5 06-22 Fault record 6 6: Over-current at stop (ocS) 7: Over-voltage during acceleration (ovA) 8: Over-voltage during deceleration (ovA) 8: Over-voltage during constant speed (ovn) 10: Over-voltage during constant speed (ovn) 11: Low-voltage during constant speed (ovn) 11: Low-voltage during constant speed (Lvn) 12: Low-voltage during deceleration (LvA) 12: Low-voltage during constant speed (Lvn) 14: Low-voltage during constant speed (Lvn) 14: Low-voltage during constant speed (Lvn) 15: Phase loss protection (OrP) 16: IGBT over-heat (oH1) 18: TH1 open: IGBT over-heat protection error (tH1o) 21: Drive over-load (oL) 22: Electronics thermal relay protection 1 (EoL1) 23: Electronics thermal relay protection 2 (EoL2) 24: Motor PTC overheat (oH3) 26: Over-torque 1 (ot1) 27: Over-torque 2 (ot2) 28: Low current (uC) 31: Memory read-out error (cF2)                                                                                                    |   | 06-17 | Fault record 1                       | 0: No fault record                               | 0                  |
| 3. Over-current during constant speed (ocn)   0                                                                                                    |   | 06-18 | Fault record 2                       | 1: Over-current during acceleration (ocA)        | 0                  |
| 06-21 Fault record 5 06-22 Fault record 6 6: Over-current at stop (ocS) 7: Over-voltage during acceleration (ovA) 8: Over-voltage during deceleration (ovd) 9: Over-voltage during deceleration (ovd) 10: Over-voltage during acceleration (LvA) 11: Low-voltage during acceleration (LvA) 12: Low-voltage during deceleration (LvA) 13: Low-voltage during constant speed (Lvn) 14: Low-voltage during constant speed (Lvn) 14: Low-voltage at stop (LvS) 15: Phase loss protection (OrP) 16: IGBT over-heat (oH1) 18: TH1 open: IGBT over-heat protection error (tH1o) 21: Drive over-load (oL) 22: Electronics thermal relay protection 1 (EoL1) 23: Electronics thermal relay protection 2 (EoL2) 24: Motor PTC overheat (OH3) 26: Over-torque 1 (ot1) 27: Over-torque 2 (ot2) 28: Low current (uC) 31: Memory read-out error (cF2)                                                                                                    |   | 06-19 | Fault record 3                       | 2: Over-current during deceleration (ocd)        | 0                  |
| D6-22   Fault record 6   6: Over-current at stop (ocS)   7: Over-voltage during acceleration (ovA)   8: Over-voltage during deceleration (ovd)   9: Over-voltage during deceleration (ovd)   9: Over-voltage during constant speed (ovn)   10: Over-voltage during acceleration (LvA)   12: Low-voltage during acceleration (LvA)   12: Low-voltage during deceleration (LvA)   13: Low-voltage during deceleration (LvA)   14: Low-voltage during constant speed (Lvn)   14: Low-voltage at stop (LvS)   15: Phase loss protection (OrP)   16: IGBT over-heat (oH1)   18: TH1 open: IGBT over-heat protection error (tH10)   21: Drive over-load (oL)   22: Electronics thermal relay protection 1 (EoL1)   23: Electronics thermal relay protection 2 (EoL2)   24: Motor PTC overheat (oH3)   26: Over-torque 1 (ot1)   27: Over-torque 2 (ot2)   28: Low current (uC)   31: Memory read-out error (cF2)                                                                                                    |   | 06-20 | Fault record 4                       | 3: Over-current during constant speed (ocn)      | 0                  |
| Fault record 7 (14-70) Fault record 8 (14-71) Fault record 9 (14-72) Fault record 10 (14-73)  Fault record 10 (14-73)  Fault record 10 (14-73)  Fault record 10 (14-73)  Fault record 10 (14-73)  Fault record 10 (14-73)  Fault record 10 (14-73)  Fault record 10 (14-73)  Fault record 10 (14-73)  Fault record 10 (14-73)  Fault record 10 (14-73)  Fault record 10 (14-73)  Fault record 10 (14-73)  Fault record 10 (14-72)  Fault record 9 (14-72)  Fault record 9 (10-72)  Fault record 10 (14-73)  Fault record 9 (14-72)  Fault record 10 (14-73)  Fault record 9 (14-72)  Fault record 10 (14-73)  Fault record 10 (14-73)  Fault record 10 (14-73)  Fault record 10 (14-73)  Fault record 10 (14-73)  Fault record 10 (14-73)  Fault record 10 (14-73)  Fault record 10 (14-73)  Fault record 10 (14-73)  Fault record 10 (14-73)  Fault record 10 (14-73)  Fault record 10 (14-73)  Fault record 10 (14-73)  Faul |   | 06-21 | Fault record 5                       | 4: Ground fault (GFF)                            | 0                  |
| Fault record 8 (14-71)  Fault record 9 (14-72)  Fault record 10 (14-73)  8: Over-voltage during deceleration (ovd)  9: Over-voltage during constant speed (ovn)  10: Over-voltage at stop (ovS)  11: Low-voltage during acceleration (LvA)  12: Low-voltage during deceleration (Lvd)  13: Low-voltage during constant speed (Lvn)  14: Low-voltage at stop (LvS)  15: Phase loss protection (OrP)  16: IGBT over-heat (oH1)  18: TH1 open: IGBT over-heat protection error  (tH1o)  21: Drive over-load (oL)  22: Electronics thermal relay protection 1 (EoL1)  23: Electronics thermal relay protection 2 (EoL2)  24: Motor PTC overheat (oH3)  26: Over-torque 1 (ot1)  27: Over-torque 2 (ot2)  28: Low current (uC)  31: Memory read-out error (cF2)                                                                                                    |   | 06-22 | Fault record 6                       | 6: Over-current at stop (ocS)                    | 0                  |
| Fault record 9 (14-72)  Fault record 10 (14-73)  9: Over-voltage during constant speed (ovn)  10: Over-voltage at stop (ovS)  11: Low-voltage during acceleration (LvA)  12: Low-voltage during deceleration (Lvd)  13: Low-voltage during constant speed (Lvn)  14: Low-voltage at stop (LvS)  15: Phase loss protection (OrP)  16: IGBT over-heat (oH1)  18: TH1 open: IGBT over-heat protection error  ( tH1o)  21: Drive over-load (oL)  22: Electronics thermal relay protection 1 (EoL1)  23: Electronics thermal relay protection 2 (EoL2)  24: Motor PTC overheat (oH3)  26: Over-torque 1 (ot1)  27: Over-torque 2 (ot2)  28: Low current (uC)  31: Memory read-out error (cF2)                                                                                                    |   |       | Fault record 7 (14-70)               | 7: Over-voltage during acceleration (ovA)        |                    |
| Fault record 10 (14-73)  10: Over-voltage at stop (ovS)  11: Low-voltage during acceleration (LvA)  12: Low-voltage during deceleration (Lvd)  13: Low-voltage during constant speed (Lvn)  14: Low-voltage at stop (LvS)  15: Phase loss protection (OrP)  16: IGBT over-heat (oH1)  18: TH1 open: IGBT over-heat protection error  (tH1o)  21: Drive over-load (oL)  22: Electronics thermal relay protection 1 (EoL1)  23: Electronics thermal relay protection 2 (EoL2)  24: Motor PTC overheat (oH3)  26: Over-torque 1 (ot1)  27: Over-torque 2 (ot2)  28: Low current (uC)  31: Memory read-out error (cF2)                                                                                                    |   |       | Fault record 8 (14-71)               | 8: Over-voltage during deceleration (ovd)        |                    |
| 11: Low-voltage during acceleration (LvA) 12: Low-voltage during deceleration (Lvd) 13: Low-voltage during constant speed (Lvn) 14: Low-voltage at stop (LvS) 15: Phase loss protection (OrP) 16: IGBT over-heat (oH1) 18: TH1 open: IGBT over-heat protection error (tH1o) 21: Drive over-load (oL) 22: Electronics thermal relay protection 1 (EoL1) 23: Electronics thermal relay protection 2 (EoL2) 24: Motor PTC overheat (oH3) 26: Over-torque 1 (ot1) 27: Over-torque 2 (ot2) 28: Low current (uC) 31: Memory read-out error (cF2)                                                                                                    |   |       | Fault record 9 (14-72)               | 9: Over-voltage during constant speed (ovn)      |                    |
| 12: Low-voltage during deceleration (Lvd) 13: Low-voltage during constant speed (Lvn) 14: Low-voltage at stop (LvS) 15: Phase loss protection (OrP) 16: IGBT over-heat (oH1) 18: TH1 open: IGBT over-heat protection error (tH1o) 21: Drive over-load (oL) 22: Electronics thermal relay protection 1 (EoL1) 23: Electronics thermal relay protection 2 (EoL2) 24: Motor PTC overheat (oH3) 26: Over-torque 1 (ot1) 27: Over-torque 2 (ot2) 28: Low current (uC) 31: Memory read-out error (cF2)                                                                                                    |   |       | Fault record 10 (14-73)              |                                                  |                    |
| 13: Low-voltage during constant speed (Lvn) 14: Low-voltage at stop (LvS) 15: Phase loss protection (OrP) 16: IGBT over-heat (oH1) 18: TH1 open: IGBT over-heat protection error (tH1o) 21: Drive over-load (oL) 22: Electronics thermal relay protection 1 (EoL1) 23: Electronics thermal relay protection 2 (EoL2) 24: Motor PTC overheat (oH3) 26: Over-torque 1 (ot1) 27: Over-torque 2 (ot2) 28: Low current (uC) 31: Memory read-out error (cF2)                                                                                                    |   |       |                                      |                                                  |                    |
| 14: Low-voltage at stop (LvS) 15: Phase loss protection (OrP) 16: IGBT over-heat (oH1) 18: TH1 open: IGBT over-heat protection error                                                                                                    |   |       |                                      |                                                  |                    |
| 15: Phase loss protection (OrP) 16: IGBT over-heat (oH1) 18: TH1 open: IGBT over-heat protection error ( tH1o) 21: Drive over-load (oL) 22: Electronics thermal relay protection 1 (EoL1) 23: Electronics thermal relay protection 2 (EoL2) 24: Motor PTC overheat (oH3) 26: Over-torque 1 (ot1) 27: Over-torque 2 (ot2) 28: Low current (uC) 31: Memory read-out error (cF2)                                                                                                    |   |       |                                      |                                                  |                    |
| 16: IGBT over-heat (oH1) 18: TH1 open: IGBT over-heat protection error (tH1o) 21: Drive over-load (oL) 22: Electronics thermal relay protection 1 (EoL1) 23: Electronics thermal relay protection 2 (EoL2) 24: Motor PTC overheat (oH3) 26: Over-torque 1 (ot1) 27: Over-torque 2 (ot2) 28: Low current (uC) 31: Memory read-out error (cF2)                                                                                                    |   |       |                                      |                                                  |                    |
| 18: TH1 open: IGBT over-heat protection error (tH1o) 21: Drive over-load (oL) 22: Electronics thermal relay protection 1 (EoL1) 23: Electronics thermal relay protection 2 (EoL2) 24: Motor PTC overheat (oH3) 26: Over-torque 1 (ot1) 27: Over-torque 2 (ot2) 28: Low current (uC) 31: Memory read-out error (cF2)                                                                                                    |   |       |                                      | · · · · · ·                                      |                    |
| (tH1o) 21: Drive over-load (oL) 22: Electronics thermal relay protection 1 (EoL1) 23: Electronics thermal relay protection 2 (EoL2) 24: Motor PTC overheat (oH3) 26: Over-torque 1 (ot1) 27: Over-torque 2 (ot2) 28: Low current (uC) 31: Memory read-out error (cF2)                                                                                                    |   |       |                                      | , ,                                              |                    |
| 21: Drive over-load (oL) 22: Electronics thermal relay protection 1 (EoL1) 23: Electronics thermal relay protection 2 (EoL2) 24: Motor PTC overheat (oH3) 26: Over-torque 1 (ot1) 27: Over-torque 2 (ot2) 28: Low current (uC) 31: Memory read-out error (cF2)                                                                                                    |   |       |                                      | ·                                                |                    |
| 22: Electronics thermal relay protection 1 (EoL1) 23: Electronics thermal relay protection 2 (EoL2) 24: Motor PTC overheat (oH3) 26: Over-torque 1 (ot1) 27: Over-torque 2 (ot2) 28: Low current (uC) 31: Memory read-out error (cF2)                                                                                                    |   |       |                                      |                                                  |                    |
| 23: Electronics thermal relay protection 2 (EoL2) 24: Motor PTC overheat (oH3) 26: Over-torque 1 (ot1) 27: Over-torque 2 (ot2) 28: Low current (uC) 31: Memory read-out error (cF2)                                                                                                    |   |       |                                      | , ,                                              |                    |
| 24: Motor PTC overheat (oH3) 26: Over-torque 1 (ot1) 27: Over-torque 2 (ot2) 28: Low current (uC) 31: Memory read-out error (cF2)                                                                                                    |   |       |                                      |                                                  |                    |
| 26: Over-torque 1 (ot1) 27: Over-torque 2 (ot2) 28: Low current (uC) 31: Memory read-out error (cF2)                                                                                                    |   |       |                                      |                                                  |                    |
| 27: Over-torque 2 (ot2) 28: Low current (uC) 31: Memory read-out error (cF2)                                                                                                    |   |       |                                      | , ,                                              |                    |
| 28: Low current (uC) 31: Memory read-out error (cF2)                                                                                                    |   |       |                                      |                                                  |                    |
| 31: Memory read-out error (cF2)                                                                                                    |   |       |                                      | . , ,                                            |                    |
|                                                                                                    |   |       |                                      | , ,                                              |                    |
|                                                                                                    |   |       |                                      | , ,                                              |                    |
| 34: V-phase current detection error (cd2)                                                                                                    |   |       |                                      | , , ,                                            |                    |

Chapter 11 Summary of Parameter Settings | MS300 (High Speed Model)

| Pr. | Explanation | Settings                                           | Factory<br>Setting |
|-----|-------------|----------------------------------------------------|--------------------|
|     |             | 35: W-phase current detection error (cd3)          |                    |
|     |             | 36: Clamp current detection error (Hd0)            |                    |
|     |             | 37: Over-current detection error (Hd1)             |                    |
|     |             | 48: Analog current input loss (ACE)                |                    |
|     |             | 49: External fault input (EF)                      |                    |
|     |             | 50: Emergency stop (EF1)                           |                    |
|     |             | 51: External base block (bb)                       |                    |
|     |             | 52: Password error (Pcod)                          |                    |
|     |             | 54: Communication error (CE1)                      |                    |
|     |             | 55: Communication error (CE2)                      |                    |
|     |             | 56: Communication error (CE3)                      |                    |
|     |             | 57: Communication error (CE4)                      |                    |
|     |             | 58: Communication time-out (CE10)                  |                    |
|     |             | 61: Y-connection / △-connection switch error (ydc) |                    |
|     |             | 62: Decel. energy backup error (dEb)               |                    |
|     |             | 72: Channel 1 (S1~DCM) safety loop error (STL1)    |                    |
|     |             | 76: Safe torque off (STo)                          |                    |
|     |             | 77: Channel 2 (S2~DCM) safe loop error (STL2)      |                    |
|     |             | 78: Internal loop error (STL3)                     |                    |
|     |             | 79: U phase over current before run (Aoc)          |                    |
|     |             | 80: V phase over current before run (boc)          |                    |
|     |             | 81: W phase over current before run (coc)          |                    |
|     |             | 82: U phase output phase loss (oPL1)               |                    |
|     |             | 83: V phase output phase loss (oPL2)               |                    |
|     |             | 84: W phase output phase loss (oPL3)               |                    |
|     |             | 87: Drive over load in low frequency (oL3)         |                    |
|     |             | 101: CANopen software disconnect 1 (CGdE)          |                    |
|     |             | 102: CANopen software disconnect 2 (CHbE)          |                    |
|     |             | 104: CANopen hardware disconnect (CbFE)            |                    |
|     |             | 105: CANopen index setting error (CldE)            |                    |
|     |             | 106: CANopen station number setting error (CAdE)   |                    |
|     |             | 107: CANopen memory error (CFrE)                   |                    |
|     |             | 121: Internal communication error (CP20)           |                    |
|     |             | 123: Internal communication error (CP22)           |                    |
|     |             | 124: Internal communication error (CP30)           |                    |
|     |             | 126: Internal communication error (CP32)           |                    |
|     |             | 127: Software version error (CP33)                 |                    |
|     |             | 128: Over-torque 3 (ot3)                           |                    |
|     |             | 129: Over-torque 4 (ot4)                           |                    |
|     |             | 134: Electronics thermal relay 3 protection (EoL3) |                    |

|    | Pr.   | Explanation                                             | Settings                                                                                                    | Factory<br>Setting |
|----|-------|---------------------------------------------------------|----------------------------------------------------------------------------------------------------|--------------------|
|    |       |                                                         | 135: Electronics thermal relay 4 protection (EoL4)                                                             |                    |
|    |       |                                                         | 140: GFF detected when power on (Hd6)                                                                          |                    |
|    |       |                                                         | 141: GFF occurs before run (b4GFF)                                                                             |                    |
|    |       |                                                         | 145: Model identification error (MErr)                                                                         |                    |
| ~  | 06-23 | Fault output option 1                                   | 0~65535 (refer to bit table for fault code)                                                                    | 0                  |
| ~  | 06-24 | Fault output option 2                                   | 0~65535 (refer to bit table for fault code)                                                                    | 0                  |
| ~  | 06-25 | Fault output option 3                                   | 0~65535 (refer to bit table for fault code)                                                                    | 0                  |
| ~  | 06-26 | Fault output option 4                                   | 0~65535 (refer to bit table for fault code)                                                                    | 0                  |
| ×  | 06-27 | Electronic thermal relay selection 2 (motor 2)          | 0: Inverter motor (with external forced cooling)  1: Standard motor (motor with fan on the shaft)  2: Disabled | 2                  |
| ~  | 06-28 | Electronic thermal relay action time 2 (motor 2)        | 30.0~600.0 sec.                                                                                                | 60.0               |
|    |       |                                                         | 0: Warn and keep operation                                                                                     |                    |
| ., | 00.00 | DTC datastics aslastics                                 | 1: Warn and ramp to stop                                                                                       |                    |
| ^  | 06-29 | PTC detection selection                                 | 2: Warn and coast to stop                                                                                      | 0                  |
|    |       |                                                         | 3: No warning                                                                                                  |                    |
| ~  | 06-30 | PTC level                                               | 0.0 ~100.0 %                                                                                                   | 50.0               |
|    | 06-31 | Frequency command for malfunction                       | 0.0~1500.0 Hz                                                                                                  | Read               |
|    | 06-32 | Output frequency at malfunction                         | 0.0~1500.0 Hz                                                                                                  | Read only          |
|    | 06-33 | Output voltage at malfunction                           | 0.0~6553.5 V                                                                                                   | Read only          |
|    | 06-34 | DC voltage at malfunction                               | 0.0~6553.5 V                                                                                                   | Read<br>only       |
|    | 06-35 | Output current at malfunction                           | 0.00~655.35 Amp                                                                                                | Read<br>only       |
|    | 06-36 | IGBT temperature at malfunction                         | 0.0~6553.5 °C                                                                                                  | Read<br>only       |
|    | 06-37 | Capacitance temperature at malfunction                  | 0.0~6553.5 °C                                                                                                  | Read only          |
|    | 06-38 | Motor speed in rpm at malfunction                       | 0~65535 rpm                                                                                                    | Read only          |
|    | 06-40 | Status of multi-function input terminal at malfunction  | 0000h~FFFFh                                                                                                    | Read<br>only       |
|    | 06-41 | Status of multi-function output terminal at malfunction | 0000h~FFFFh                                                                                                    | Read only          |

Chapter 11 Summary of Parameter Settings | MS300 (High Speed Model)

|          | Pr.   | Explanation                                                  | Settings                                                                          | Factory<br>Setting |
|----------|-------|--------------------------------------------------------------|-----------------------------------------------------------------------------------|--------------------|
|          | 06-42 | Drive's status at malfunction                                | 0000h~FFFFh                                                                       | Read               |
|          | 00-42 | Drive's status at manufiction                                | 0000111111                                                                        | only               |
| ~        | 06-44 | STO latch selection                                          | 0: STO Latch                                                                      | 0                  |
| ,        |       |                                                              | 1: STO No Latch                                                                   |                    |
|          |       |                                                              | 0: Warn and keep operation                                                        |                    |
| N        | 06-45 | Treatment to output phase loss                               | 1: Warn and ramp to stop                                                          | 3                  |
| ,        |       | detection (OPHL)                                             | 2: Warn and coast to stop                                                         |                    |
|          | 06-46 |                                                              | 3: No warning                                                                     |                    |
| ×        | 06-46 | Detection time of output phase loss                          | 0.000~65.535 sec.                                                                 | 0.500              |
| ×        | 06-47 | Current detection level of output phase loss                 | 0.00~100.00 %                                                                     | 1.00               |
| ×        | 06-48 | DC Brake time of output phase loss                           | 0.000~65.535 sec.                                                                 | 0.000              |
| ~        | 06-49 | LvX auto reset                                               | 0: Disabled                                                                       | 0                  |
| ,        |       | LVX data reset                                               | 1: Enabled                                                                        |                    |
| N        | 06-53 | Treatment for the detected input                             | 0: Warn and ramp to stop                                                          | 0                  |
| ,        |       | phase Loss (OrP)                                             | 1: Warn and coast to stop                                                         |                    |
|          | 06-55 | Derating protection                                          | Constant rated current and limit carrier wave by     load current and temperature |                    |
| N        |       |                                                              | 1: Constant carrier frequency and limit load current                              | 0                  |
|          |       |                                                              | by setting carrier wave                                                           |                    |
|          |       |                                                              | 2: Constant rated current (same as setting 0), but                                |                    |
| ,        |       | DT400 1/4 1.4                                                | close current limit                                                               | <b>5</b> 000       |
| <b>*</b> | 06-56 | PT100 voltage level 1                                        | 0.000~10.000 V                                                                    | 5.000              |
| <i>N</i> | 06-57 | PT100 voltage level 2                                        | 0.000~10.000 V                                                                    | 7.000              |
| ~        | 06-58 | PT100 level 1 frequency protect                              | 0.0~1500.0 Hz                                                                     | 0.0                |
| ×        | 06-59 | Delay Time of Activating PT100  Level 1 Frequency Protection | 0~6000 sec.                                                                       | 60                 |
| ~        | 06-60 | Software detection GFF current level                         | 0.0~6553.5 %                                                                      | 60.0               |
| ×        | 06-61 | Software detection GFF filter time                           | 0.00~655.35 sec.                                                                  | 0.10               |
|          | 06-63 | Operation time of fault record 1                             | 0~65535 days                                                                      | Read               |
|          | 00-03 | (Day)                                                        | 0-0333 days                                                                       | only               |
|          | 06-64 | Operation time of fault record 1 (Min.)                      | 0~1439 min.                                                                       | Read<br>only       |
|          | 00.05 | Operation time of fault record 2                             | 0.05505 days                                                                      | Read               |
|          | 06-65 | (Day)                                                        | 0~65535 days                                                                      | only               |
|          | 06-66 | Operation time of fault record 2                             | 0~1439 min.                                                                       | Read               |
|          |       | (Min.)                                                       | - 1.00 mm.                                                                        | only               |

### Chapter 11 Summary of Parameter Settings | MS300 (High Speed Model)

|   | Pr.   | Explanation                      | Settings                                                       | Factory<br>Setting |
|---|-------|----------------------------------|----------------------------------------------------------------|--------------------|
|   | 06-67 | Operation time of fault record 3 | 0~65535 days                                                   | Read               |
|   | 00-07 | (Day)                            | 0 -00000 days                                                  | only               |
|   | 06-68 | Operation time of fault record 3 | 0~1439 min.                                                    | Read               |
|   |       | (Min.)                           | 0 1400 mm.                                                     | only               |
|   | 06-69 | Operation time of fault record 4 | 0~65535 days                                                   | Read               |
|   |       | (Day)                            | 0 00000 days                                                   | only               |
|   | 06-70 | Operation time of fault record 4 | 0~1439 min.                                                    | Read               |
|   |       | (Min.)                           | 0 1400 mm.                                                     | only               |
| * | 06-71 | Low current setting level        | 0.0 ~ 100.0 %                                                  | 0.0                |
| * | 06-72 | Low current detection time       | 0.00 ~ 360.00 sec.                                             | 0.00               |
|   | 06-73 | Treatment for low current        | 0 : No function                                                | 0                  |
| ~ |       |                                  | 1 : Warn and coast to stop                                     |                    |
|   | 00-73 |                                  | 2 : Warn and ramp to stop by 2 <sup>nd</sup> deceleration time |                    |
|   |       |                                  | 3 : Warn and operation continue                                |                    |
|   | 06-90 | Operation time of fault record 5 | 0~65535 days                                                   | Read               |
|   | 00-30 | (Day)                            | 0 00000 days                                                   | only               |
|   | 06-91 | Operation time of fault record 5 | 0~1439 min.                                                    | Read               |
|   | 00-31 | (Min.)                           | 0 1400 mm.                                                     | only               |
|   | 06-92 | Operation time of fault record 6 | 0~65535 days                                                   | Read               |
|   | 00-32 | (Day)                            | 0 00000 days                                                   | only               |
|   | 06-93 | Operation time of fault record 6 | 0~1439 min.                                                    | Read               |
|   | 06-93 | (Min.)                           | 0 · 1408 min.                                                  | only               |

# **07 Special Parameters**

|   | Pr.   | Explanation                      | Settings                                                                                                    | Factory<br>Setting |
|---|-------|----------------------------------|----------------------------------------------------------------------------------------------------|--------------------|
| ~ | 07-00 | Software brake level             | 230 V: 350.0~450.0 VDC                                                                                                    | 370.0              |
|   | 07-00 | Software brake level             | 460 V: 700.0~900.0 VDC                                                                                                    | 740.0              |
| * | 07-01 | DC brake current level           | 0~100 %                                                                                                    | 0                  |
| * | 07-02 | DC brake time at startup         | 0.0~60.0 sec.                                                                                                    | 0.0                |
| * | 07-03 | DC brake time at stop            | 0.0~60.0 sec.                                                                                                    | 0.0                |
| * | 07-04 | DC brake start frequency         | 0.0~1500.0 Hz                                                                                                    | 0.0                |
| * | 07-05 | Voltage increasing gain          | 1~200 %                                                                                                    | 100                |
| * | 07-06 | Restart after momentary power    | Stop operation     Speed tracking by the speed before the power loss                                                                                                    | 0                  |
|   |       | loss                             | 2: Speed tracking by minimum output frequency                                                                                                    |                    |
| * | 07-07 | Allowed power loss duration      | 0.0~20.0 sec.                                                                                                    | 2.0                |
| × | 07-08 | Base block time                  | 0.1~5.0 sec.                                                                                                    | 0.5                |
| × | 07-09 | Current limit of speed tracking  | 20~200 %                                                                                                    | 100                |
|   |       |                                  | 0: Stop operation                                                                                                    |                    |
| * | 07-10 | Treatment of restart after fault | 1: Speed tracking by current speed                                                                                                    | 0                  |
|   |       |                                  | 2: Speed tracking by minimum output frequency                                                                                                    |                    |
| * | 07-11 | Restart times after fault        | 0~10                                                                                                    | 0                  |
|   |       |                                  | 0: Disabled                                                                                                    |                    |
| ~ | 07-12 | Speed tracking during start-up   | 1: Speed tracking by maximum output frequency                                                                                                    | 0                  |
|   | 07-12 |                                  | 2: Speed tracking by motor frequency at start                                                                                                    |                    |
|   |       |                                  | 3: Speed tracking by minimum output frequency                                                                                                    |                    |
|   |       |                                  | 0: Disabled                                                                                                    |                    |
|   |       | 07-13 dEb function selection     | 1: dEb with auto accel. / decal., the frequency will not                                                                                                    |                    |
| * | 07-13 |                                  | return after power recovery                                                                                                    | 0                  |
|   |       |                                  | 2: dEb with auto accel. / decal., the frequency will                                                                                                    |                    |
|   |       |                                  | return after power recovery                                                                                                    |                    |
| * | 07-15 | Dwell time at accel.             | 0.00 ~ 600.00 sec.                                                                                                    | 0.00               |
| * | 07-16 | Dwell frequency at accel.        | 0.0~1500.0 Hz                                                                                                    | 0.0                |
| * | 07-17 | Dwell time at decel.             | 0.00 ~ 600.00 sec.                                                                                                    | 0.00               |
| * | 07-18 | Dwell frequency at decel.        | 0.0~1500.0 Hz                                                                                                    | 0.0                |
|   |       |                                  | O: Fan always ON  1: Fan will be OFF after the AC motor drive stops 1 minute                                                                                                    |                    |
| * | 07-19 | Fan cooling control              | <ul> <li>2: When the AC motor drive runs, the fan is ON. When the AC motor drive stops, the fan is OFF</li> <li>3: Fan turns ON when the temperature attain around 60 °C</li> </ul> | 3                  |

## Chapter 11 Summary of Parameter Settings | MS300 (High Speed Model)

|   | Pr.   | Explanation                              | Settings                                                                                  | Factory<br>Setting |
|---|-------|------------------------------------------|-------------------------------------------------------------------------------------------|--------------------|
|   |       |                                          | 0: Coast to stop 1: Stop by 1 <sup>st</sup> deceleration time                             |                    |
| * | 07-20 | Deceleration of emergency or forced stop | 2: Stop by 2 <sup>nd</sup> deceleration time 3: Stop by 3 <sup>rd</sup> deceleration time | 0                  |
|   |       | lorced stop                              | 4: Stop by 4 <sup>th</sup> deceleration time                                              |                    |
|   |       |                                          | 5: System Deceleration                                                                    |                    |
|   |       |                                          | 6: Automatic Deceleration                                                                 |                    |
|   |       | Auto voltage regulation (AVR)            | 0: Enable AVR                                                                             | _                  |
| × | 07-23 | function                                 | 1: Disable AVR                                                                            | 0                  |
|   |       | Eller Corrections                        | 2: Disable AVR during deceleration                                                        |                    |
| × | 07-24 | Filter time of torque compensation       | 0.001~10.000 sec.                                                                         | 0.050              |
| × | 07-25 | Filter time of slip compensation         | 0.001~10.000 sec.                                                                         | 0.100              |
| × | 07-26 | Torque compensation gain                 | IM: 0~10                                                                                  | 0                  |
| × | 07-27 | Slip compensation gain                   | 0.00~10.00                                                                                | 0.00               |
| * | 07-32 | Motor shock compensation factor          | 0~10000                                                                                   | 1000               |
| × | 07-33 | Return time of fault restart             | 0.0~6000.0 sec.                                                                           | 60.0               |
| × | 07-62 | dEb gain                                 | 0~65535                                                                                   | 4000               |
| * | 07-71 | Torque compensation gain (motor 2)       | IM: 0~10                                                                                  | 0                  |
| * | 07-72 | Slip compensation gain (motor 2)         | 0.00~10.00                                                                                | 0.00               |
| * | 07-73 | Torque compensation gain (motor 3)       | IM: 0~10                                                                                  | 0                  |
| * | 07-74 | Slip compensation gain (motor 3)         | 0.00~10.00                                                                                | 0.00               |
| * | 07-75 | Torque compensation gain (motor 4)       | IM: 0~10                                                                                  | 0                  |
| * | 07-76 | Slip compensation gain (motor 4)         | 0.00~10.00                                                                                | 0.00               |

### **09 Communication Parameters**

|   | Pr.   | Explanation                          | Settings                                                                                                    | Factory<br>Setting |
|---|-------|--------------------------------------|----------------------------------------------------------------------------------------------------|--------------------|
| * | 09-00 | Communication address                | 1~254                                                                                                    | 1                  |
| * | 09-01 | COM1 transmission speed              | 4.8~115.2 Kbps                                                                                                    | 9.6                |
| * | 09-02 | COM1 transmission fault treatment    | O: Warn and continue operation  1: Warn and ramp to stop  2: Warn and coast to stop  3: No warning and continue operation                                                                                                    | 3                  |
| * | 09-03 | COM1 time-out detection              | 0.0~100.0 sec.                                                                                                    | 0.0                |
| N | 09-04 | COM1 communication protocol          | 1: 7N2 (ASCII) 2: 7E1 (ASCII) 3: 7O1 (ASCII) 4: 7E2 (ASCII) 5: 7O2 (ASCII) 6: 8N1 (ASCII) 7: 8N2 (ASCII) 8: 8E1 (ASCII) 9: 8O1 (ASCII) 10: 8E2 (ASCII) 11: 8O2 (ASCII) 12: 8N1 (RTU) 13: 8N2 (RTU) 14: 8E1 (RTU) 15: 8O1 (RTU) 16: 8E2 (RTU) 17: 8O2 (RTU) | 1                  |
| * | 09-09 | Delay time of communication response | 0.0~200.0 ms                                                                                                    | 2.0                |
|   | 09-10 | Main frequency of the communication  | 0.0~1500.0 Hz                                                                                                    | 600.0              |
| * | 09-11 | Block transfer 1                     | 0~65535                                                                                                    | 0                  |
| × | 09-12 | Block transfer 2                     | 0~65535                                                                                                    | 0                  |
| * | 09-13 | Block transfer 3                     | 0~65535                                                                                                    | 0                  |
| × | 09-14 | Block transfer 4                     | 0~65535                                                                                                    | 0                  |
| × | 09-15 | Block transfer 5                     | 0~65535                                                                                                    | 0                  |
| * | 09-16 | Block transfer 6                     | 0~65535                                                                                                    | 0                  |
| × | 09-17 | Block transfer 7                     | 0~65535                                                                                                    | 0                  |
| * | 09-18 | Block transfer 8                     | 0~65535                                                                                                    | 0                  |
| × | 09-19 | Block transfer 9                     | 0~65535                                                                                                    | 0                  |
| * | 09-20 | Block transfer 10                    | 0~65535                                                                                                    | 0                  |

**PLC1.ir** 11-28

|   | Pr.   | Explanation                   | Settings                                                                                                    | Factory<br>Setting |
|---|-------|-------------------------------|----------------------------------------------------------------------------------------------------|--------------------|
| ~ | 09-21 | Block transfer 11             | 0~65535                                                                                                    | 0                  |
| ~ | 09-22 | Block transfer 12             | 0~65535                                                                                                    | 0                  |
| ~ | 09-23 | Block transfer 13             | 0~65535                                                                                                    | 0                  |
| ~ | 09-24 | Block transfer 14             | 0~65535                                                                                                    | 0                  |
| ~ | 09-25 | Block transfer 15             | 0~65535                                                                                                    | 0                  |
| ~ | 09-26 | Block transfer 16             | 0~65535                                                                                                    | 0                  |
|   | 09-30 | Communication decoding method | 0: Decoding method 1 1: Decoding method 2                                                                                                    | 1                  |
| ~ | 09-33 | PLC command force to 0        | 0~65535                                                                                                    | 0                  |
|   | 09-35 | PLC address                   | 1~254                                                                                                    | 2                  |
|   | 09-36 | CANopen slave address         | 0: Disable<br>1~127                                                                                                    | 0                  |
|   | 09-37 | CANopen speed                 | 0: 1 Mbps 1: 500 Kbps 2: 250 Kbps 3: 125 Kbps 4: 100 Kbps (Delta only) 5: 50 Kbps                                                                                                    | 0                  |
|   | 09-39 | CANopen warning record        | bit 0: CANopen software disconnection 1 (CANopen Guarding Time out) bit 1: CANopen software disconnection 2 (CANopen Heartbeat Time out) bit 3: CANopen SDO Time out bit 4: CANopen SDO buffer overflow bit 5: CANopen hardware disconnection warning (Can Bus Off) bit 6: Error protocol of CANopen | 0                  |
|   | 09-40 | CANopen decoding method       | Delta defined decoding method     CANopen Standard DS402 protocol                                                                                                    | 1                  |
|   | 09-41 | CANopen communication status  | <ul><li>0: Node reset state</li><li>1: Com reset state</li><li>2: Boot up state</li><li>3: Pre operation state</li><li>4: Operation state</li><li>5: Stop state</li></ul>                                                                                                    | Read<br>Only       |

| Pr.   | Explanation                            | Settings                                             | Factory<br>Setting |
|-------|----------------------------------------|------------------------------------------------------|--------------------|
|       |                                        | 0: Not ready for use state                           |                    |
|       |                                        | 1: Inhibit start state                               |                    |
|       |                                        | 2: Ready to switch on state                          |                    |
| 09-42 | CANlongs control status                | 3: Switched on state                                 | Read               |
| 09-42 | CANopen control status                 | 4: Enable operation state                            | Only               |
|       |                                        | 7: Quick stop active state                           |                    |
|       |                                        | 13: Error reaction activation state                  |                    |
|       |                                        | 14: Error state                                      |                    |
|       |                                        | bit 0: CANopen reset, the internal address 20XX is 0 |                    |
| 09-43 | CANIanan react index                   | bit 1: CANopen reset, the internal address 264X is 0 | 65535              |
| 09-43 | CANopen reset index                    | bit 2: CANopen reset, the internal address 26AX is 0 | 00000              |
|       |                                        | bit 3: CANopen reset, the internal address 60XX is 0 |                    |
|       |                                        | 0: No communication card                             |                    |
|       |                                        | 1: DeviceNet slave                                   |                    |
|       |                                        | 2: Profibus-DP slave                                 |                    |
| 09-60 | Identifications for communication card | 3: CANopen slave                                     | ##                 |
|       |                                        | 4: MODBUS -TCP slave                                 |                    |
|       |                                        | 5: EtherNet/IP slave                                 |                    |
|       |                                        | 10: Backup power supply                              |                    |
| 09-61 | Firmware version of communication card | Read only                                            | ##                 |
| 09-62 | Product code                           | Read only                                            | ##                 |
| 09-63 | Error code                             | Read only                                            | ##                 |
| 00.70 | Address of communication cond          | DeviceNet: 0-63                                      | 4                  |
| 09-70 | Address of communication card          | Profibus-DP: 1-125                                   | 1                  |
|       |                                        | Standard DeviceNet:                                  |                    |
|       |                                        | 0: 125 Kbps                                          |                    |
|       |                                        | 1: 250 Kbps                                          |                    |
|       |                                        | 2: 500 Kbps                                          |                    |
|       |                                        | 3: 1 Mbps (Delta Only)                               |                    |
|       |                                        | Non-standard DeviceNet: (Delta Only)                 |                    |
|       |                                        | 0: 10 Kbps                                           |                    |
| 09-71 | Setting of DeviceNet speed             | 1: 20 Kbps                                           | 2                  |
|       |                                        | 2: 50 Kbps                                           |                    |
|       |                                        | 3: 100 Kbps                                          |                    |
|       |                                        | 4: 125 Kbps                                          |                    |
|       |                                        | 5: 250 Kbps                                          |                    |
|       |                                        | 6: 500 Kbps                                          |                    |
|       |                                        | 7: 800 Kbps                                          |                    |
|       |                                        | 8: 1 Mbps                                            |                    |

|   | Pr.   | Explanation                                 | Settings                                                                                                    | Factory<br>Setting |
|---|-------|---------------------------------------------|----------------------------------------------------------------------------------------------------|--------------------|
| * | 09-72 | Other setting of DeviceNet speed            | O: Disable In this mode, baud rate can only be 125 Kbps, 250 Kbps, 500 Kbps, 1 Mbps in standard DeviceNet speed 1: Enable In this mode, the baud rate of DeviceNet can be same as CANopen (0-8). | 0                  |
| * | 09-75 | IP Configuration of the communication card  | 0: Static IP 1: Dynamic IP (DHCP)                                                                                                    | 0                  |
| * | 09-76 | IP address 1 of the communication card      | 0~255                                                                                                    | 0                  |
| * | 09-77 | IP address 2 of the communication card      | 0~255                                                                                                    | 0                  |
| * | 09-78 | IP address 3 of the communication card      | 0~255                                                                                                    | 0                  |
| * | 09-79 | IP address 4 of the communication card      | 0~255                                                                                                    | 0                  |
| * | 09-80 | Address mask 1 of the communication card    | 0~255                                                                                                    | 0                  |
| * | 09-81 | Address mask 2 of the communication card    | 0~255                                                                                                    | 0                  |
| * | 09-82 | Address mask 3 of the communication card    | 0~255                                                                                                    | 0                  |
| * | 09-83 | Address mask 4 of the communication card    | 0~255                                                                                                    | 0                  |
| * | 09-84 | Getway address 1 of the communication card  | 0~255                                                                                                    | 0                  |
| * | 09-85 | Getway address 2 of the communication card  | 0~255                                                                                                    | 0                  |
| * | 09-86 | Getway address 3 of the communication card  | 0~255                                                                                                    | 0                  |
| * | 09-87 | Getway address 4 of the communication card  | 0~255                                                                                                    | 0                  |
| * | 09-88 | Password for communication card (low word)  | 0~99                                                                                                    | 0                  |
| * | 09-89 | Password for communication card (high word) | 0~99                                                                                                    | 0                  |
| * | 09-90 | Reset communication card                    | No function     Reset, return to factory setting                                                                                                    | 0                  |

Chapter 11 Summary of Parameter Settings | MS300 (High Speed Model)

|   | Pr.   | Explanation                               | Settings                                                                                                    | Factory<br>Setting |
|---|-------|-------------------------------------------|----------------------------------------------------------------------------------------------------|--------------------|
| N | 09-91 | Additional setting for communication card | bit 0: Enable IP filter  bit 1: Internet parameters enable (1 bit)  When IP address is set up, this bit will be enabled. After updating the parameters of communication card, this bit will change to disable.  bit 2: Login password enable (1 bit)  When enter login password, this bit will be enabled. After updating the parameters of communication card, this bit will change to disable. | 0                  |
|   | 09-92 | Status of communication card              | bit 0: Password enable  When the communication card is set with password, this bit will be enabled. When the password is clear, this bit will be disabled.                                                                                                    | 0                  |

### 11 Advanced Parameters

| Pr.   | Explanation          | Settings                                           | Factory<br>Setting |
|-------|----------------------|----------------------------------------------------|--------------------|
| 11-00 | 11 00 Custom control | bit 3: Dead time compensation closed               | 0                  |
| 11-00 | System control       | bit 7: Selection to save or not save the frequency | U                  |

### 13 Macro / User Define Macro

| Pr.   | Explanation            | Settings           | Factory<br>Setting |
|-------|------------------------|--------------------|--------------------|
|       |                        | 00: Disabled       |                    |
| 13-00 | Application selection  | 01: User parameter | 00                 |
|       |                        | 09: PCB machine    |                    |
| 13-01 | Application parameters |                    |                    |
| 13-50 | (user defined)         |                    |                    |

# 14 Protection Parameters (2)

| Pr.   | Explanation                       | Settings          | Factory<br>Setting |
|-------|-----------------------------------|-------------------|--------------------|
| 14-50 | Output frequency at malfunction 2 | 0.0~1500.0 Hz     | Read               |
|       | output frequency at manufaction 2 | 0.0 1000.0 112    | only               |
| 14-51 | DC voltage at malfunction 2       | 0.0~6553.5 V      | Read               |
|       | <u> </u>                          |                   | only               |
| 14-52 | Output current at malfunction 2   | 0.00~655.35 Amp   | Read               |
|       |                                   |                   | only               |
| 14-53 | IGBT temperature at malfunction 2 | -3276.7~3276.7 °C | Read               |
|       |                                   |                   | only<br>Read       |
| 14-54 | Output frequency at malfunction 3 | 0.0~1500.0 Hz     | only               |
|       |                                   |                   | Read               |
| 14-55 | DC voltage at malfunction 3       | 0.0~6553.5 V      | only               |
|       |                                   |                   | Read               |
| 14-56 | Output current at malfunction 3   | 0.00~655.35 Amp   | only               |
|       |                                   |                   | Read               |
| 14-57 | IGBT temperature at malfunction 3 | -3276.7~3276.7 °C | only               |
| 14-58 | Output fraguency at malfunction 4 | 0.0~1500.0 Hz     | Read               |
| 14-36 | Output frequency at malfunction 4 | 0.0~1500.0 HZ     | only               |
| 14-59 | DC voltage at malfunction 4       | 0.0~6553.5 V      | Read               |
| 14 00 | Do voltage at manufaction 4       | 0.0 0000.0 V      | only               |
| 14-60 | Output current at malfunction 4   | 0.00~655.35 Amp   | Read               |
|       |                                   | 3.55 335.55 m.p   | only               |
| 14-61 | IGBT temperature at malfunction 4 | -3276.7~3276.7 °C | Read               |
|       |                                   |                   | only               |
| 14-62 | Output frequency at malfunction 5 | 0.0~1500.0 Hz     | Read               |
|       |                                   |                   | only               |
| 14-63 | DC voltage at malfunction 5       | 0.0~6553.5 V      | Read               |
|       |                                   |                   | only<br>Read       |
| 14-64 | Output current at malfunction 5   | 0.00~655.35 Amp   | only               |
|       |                                   |                   | Read               |
| 14-65 | IGBT temperature at malfunction 5 | -3276.7~3276.7 °C | only               |
|       |                                   |                   | Read               |
| 14-66 | Output frequency at malfunction 6 | 0.0~1500.0 Hz     | only               |
| 14.67 | DC voltage at malfunction C       | 0.0-6552.5.V      | Read               |
| 14-67 | DC voltage at malfunction 6       | 0.0~6553.5 V      | only               |
| 14-68 | Output current at malfunction 6   | 0.00~655.35 Amp   | Read               |
| 14 00 | Ostpat odinoni at mananotion o    | 3.55 355.557 tilp | only               |

|            | Pr.   | Explanation                            | Settings                                            | Factory<br>Setting |  |
|------------|-------|----------------------------------------|-----------------------------------------------------|--------------------|--|
|            | 14-69 | IGBT temperature at malfunction 6      | -3276.7~3276.7 °C                                   | Read               |  |
|            |       | ·                                      |                                                     | only               |  |
|            | 14-70 | Fault record 7                         | Refer to fault record Pr. 06-17~06-22               | 0                  |  |
|            | 14-71 | Fault record 8                         | Refer to fault record Pr. 06-17~06-22               | 0                  |  |
|            | 14-72 | Fault record 9                         | Refer to fault record Pr. 06-17~06-22               | 0                  |  |
|            | 14-73 | Fault record 10                        | Refer to fault record Pr. 06-17~06-22               | 0                  |  |
|            |       |                                        | 0: No function                                      |                    |  |
|            |       |                                        | 1: Continue operation after Over-torque detection   |                    |  |
|            |       |                                        | during constant speed operation                     |                    |  |
| N          | 14-74 | Over-torque detection selection        | 2: Stop after Over-torque detection during constant | 0                  |  |
| ,          |       | (motor 3)                              | speed operation                                     |                    |  |
|            |       |                                        | 3: Continue operation after Over-torque detection   |                    |  |
|            |       |                                        | during RUN                                          |                    |  |
|            |       |                                        | 4: Stop after Over-torque detection during RUN      |                    |  |
| <b>N</b>   | 14-75 | Over-torque detection level (motor 3)  | 10~250 % (100 % corresponds to the rated current    | 120                |  |
| <i>,</i> . | 14 70 | ever torque detection lever (motor e)  | of the drive)                                       | 120                |  |
| ×          | 14-76 | Over-torque detection time (motor 3)   | 0.0~60.0 sec.                                       | 0.1                |  |
|            |       |                                        | 0: No function                                      |                    |  |
|            |       |                                        | 1: Continue operation after Over-torque detection   |                    |  |
|            |       |                                        | during constant speed operation                     |                    |  |
|            | 14-77 | Over-torque detection selection        | 2: Stop after Over-torque detection during constant | 0                  |  |
| ~          | 14-77 | (motor)                                | speed operation                                     |                    |  |
|            |       |                                        | 3: Continue operation after Over-torque detection   |                    |  |
|            |       |                                        | during RUN                                          |                    |  |
|            |       |                                        | 4: Stop after Over-torque detection during RUN      |                    |  |
|            | 14-78 | Over-torque detection level (motor 4)  | 10~250 % (100 % corresponds to the rated current    | 120                |  |
| ~          | 14-70 | Over-torque detection level (motor 4)  | of the drive)                                       | 120                |  |
| ×          | 14-79 | Over-torque detection time (motor 4)   | 0.0~60.0 sec.                                       | 0.1                |  |
|            |       | Electronic thermal relay selection 3   | 0: Inverter motor (with external forced cooling)    |                    |  |
| ×          | 14-80 | (motor 3)                              | 1: Standard motor (motor with fan on the shaft)     | 2                  |  |
|            |       | (motor 3)                              | 2: Disabled                                         |                    |  |
| <b>₩</b>   | 14-81 | Electronic thermal relay action time 3 | 30.0~600.0 sec.                                     | 60.0               |  |
| *          | 14-01 | (motor 3)                              | 50.0 -000.0 Sec.                                    | 00.0               |  |
|            |       | Floatrania tharmal relay salastics 4   | 0: Inverter motor (with external forced cooling)    |                    |  |
| ×          | 14-82 | Electronic thermal relay selection 4   | 1: Standard motor (motor with fan on the shaft)     | 2                  |  |
|            |       | (motor 4)                              | 2: Disabled                                         |                    |  |
| <b>,</b>   | 14 02 | Electronic thermal relay action time 4 | 30.0~600.0.500                                      | 60.0               |  |
| <b>/</b>   | 14-83 | (motor 4)                              | 30.0~600.0 sec.                                     | 60.0               |  |

# Chapter 12 Description of Parameter Settings

### **00 Drive Parameters**

★ This parameter can be set during operation.

## Identity Code of the AC Motor Drive

Factory Setting: #.#

Settings Read Only

☐☐ - ☐ ☐ Display AC Motor Drive Rated Current

Factory Setting: #.#

Settings Read Only

Pr. 00-00 displays the identity code of the AC motor drive. Using the following table to check if Pr. 00-01 setting is the rated current of the AC motor drive. Pr. 00-01 corresponds to the identity code of Pr. 00-00.

| Series                       | 230V Series – 1-Phase |     |  |
|------------------------------|-----------------------|-----|--|
| Frame                        | С                     |     |  |
| kW                           | 1.5                   | 2.2 |  |
| HP                           | 2                     | 3   |  |
| Identity Code                | 305                   | 306 |  |
| Rated Current for Heavy Duty | 7.5                   | 11  |  |

| Series                       |     | 230V Series – 3-Phase |     |     |     |     |     |
|------------------------------|-----|-----------------------|-----|-----|-----|-----|-----|
| Frame                        | В   | C                     |     | D   | Е   |     | F   |
| kW                           | 1.5 | 2.2                   | 3.7 | 5.5 | 7.5 | 11  | 15  |
| HP                           | 2   | 3                     | 5   | 7.5 | 10  | 15  | 20  |
| Identity Code                | 205 | 206                   | 207 | 208 | 209 | 210 | 211 |
| Rated Current for Heavy Duty | 7.5 | 11                    | 17  | 25  | 33  | 49  | 65  |

| Series                       |     | 460V Series – 3-Phase |     |     |     |     |     |      |     |
|------------------------------|-----|-----------------------|-----|-----|-----|-----|-----|------|-----|
| Frame                        | В   | (                     | )   |     | )   | E   | Ξ   | F    | :   |
| kW                           | 1.5 | 2.2                   | 3.7 | 5.5 | 7.5 | 11  | 15  | 18.5 | 22  |
| HP                           | 2   | 3                     | 5   | 7.5 | 10  | 15  | 20  | 25   | 30  |
| Identity Code                | 405 | 406                   | 407 | 408 | 409 | 410 | 411 | 412  | 413 |
| Rated Current for Heavy Duty | 4.2 | 5.5                   | 9   | 13  | 17  | 25  | 32  | 38   | 45  |

### Parameter Reset Factory Setting: 0 Settings 0: No Function 1: Parameter write protect 5: Reset KWH display to 0 6: Reset PLC 7: Reset CANopen index (Slave) 8: Keypad doesn't respond 9: All parameters are reset to factory settings (base frequency is 50 Hz) 10: All parameters are reset to factory settings (base frequency is 60Hz) 11: All parameters are reset to factory settings (base frequency is 50 Hz) (saving the setting value of user defined parameter 13-01~13-50) 12: All parameters are reset to factory settings (base frequency is 60 Hz) (saving the setting value of user defined parameter 13-01~13-50) When it is set to 1: all parameters are read only except Pr. 00-02, 00-07, and 00-08. It needs to set Pr. 00-02 to 0 before changing other parameter settings. When it is set to 5: kWh display value can be reset to 0 even when the drive is operating. Pr. 05-26, 05-27, 05-28, 05-29, 05-30 reset to 0. When it is set to 6: clear internal PLC program (includes the related settings of PLC internal CANopen master) When it is set to 7: reset the related settings of CANopen slave. When it is set to 9 or 10: all parameters are reset to factory settings. If password is set in Pr. 00-08, input the password set in Pr.00-07 to reset to factory settings. When it is set to 6, 9, 10: please re-power the motor drive after setting. Start-up Display Selection Factory setting: 0 0: F (frequency command) 1: H (output frequency) Settings 2: U (user defined) Pr. 00-04 3: A (output current) This parameter determines the start-up display page. User defined choice display according to the setting in Pr. 00-04. Content of Multi-function Display (User Defined) Factory setting: 3 Settings 0: Display output current (A) (Unit: Amps) 1: Display counter value (c) (Unit: CNT) 2: Display actual output frequency (H.) (Unit: Hz) 3: Display DC-BUS voltage (v) (Unit: VDC) 4: Display output voltage of U, V, W (E) (Unit: VAC) 5: Display output power angle of U, V, W (n) (Unit: deg)

PLC1.ir

- 6: Display output power of U, V, W (P) (Unit: kW)
- 7: Display actual motor speed rpm (r) (Unit: rpm)
- 11: Display signal value of AVI analog input terminal (1.) (Unit: %)
- 12: Display signal value of ACI analog input terminal (2.) (Unit: %)
- 14: Display the temperature of IGBT (i.) (Unit: °C)
- 16: The status of digital input (ON / OFF) (i)
- 17: The status of digital output (ON / OFF) (o)
- 18: Display the multi-stage speed that is executing (S)
- 19: The corresponding CPU pin status of digital input (d)
- 20: The corresponding CPU pin status of digital output (0.)
- 25: Overload counting (0.00~100.00 %) (o.) (Unit: %)
- 26: GFF Ground Fault (G.) (Unit: %)
- 27: DC-BUS voltage ripple (r.) (Unit: VDC)
- 28: Display PLC register D1043 data (C)
- 30: Display output of user defined (U)
- 31: Pr. 00-05 display user gain (K)
- 35: Control mode display: 0= Speed control mode (SPD)
- 36: Present operating carrier frequency of drive (Hz) (J.)
- 38: Display status of drive (6.)
- 41: KWH display (J) (Unit: kWh)

### NOTE

- 1. It can display negative values when setting analog input bias (Pr. 03-03 ~ 03-10). Example: assume that AVI input voltage is 0 V, Pr. 03-03 is 10.0 % and Pr. 03-07 is 4 (Serve bias as the center).
- 2. Example: If MI1 and MI6 are ON, the following table shows the status of the terminals.

### N.O. normally opened contact: (0: OFF, 1: ON)

| Terminal | MI7 | MI6 | MI5 | MI4 | MI3 | MI2 | MI1 |
|----------|-----|-----|-----|-----|-----|-----|-----|
| Status   | 0   | 1   | 0   | 0   | 0   | 0   | 1   |

- The value is 0000 0000 0010 0001 in binary and 0021H in HEX. When Pr. 00-04 is set to "16" or "19", it will display "0021h" with LED u page is ON in the keypad.
- The setting 16 is the ON / OFF status of digital input by Pr. 02-12 setting and the setting 19 is the corresponding CPU pin ON / OFF status of digital input.
- When MI1 / MI2 default setting is two-wire/ three-wire operation control (2-00 ≠ 0), and MI3 set as three-wire, it will not affected by Pr. 02-12.
- User can set 16 to monitor digital input status and then set 19 to check if the wire is normal.
- 3. Example: Assume that RY: Pr. 02-13 is set to 9 (Drive is ready). After the drive powered on, if there is no other abnormal status, the contact will be ON. The display status will be shown as follows.

#### N.O. normally opened contact:

| Terminal | MO2 | MO1 | RY1 |
|----------|-----|-----|-----|
| Status   | 0   | 0   | 1   |

- At the meanwhile, if Pr. 00-04 is set to 17 or 20, it will display in hexadecimal "0001h" with LED u page is ON in the keypad.
- The setting 17 is the ON / OFF status of digital output by Pr. 02-18 setting and the setting 20 is the corresponding CPU pin ON / OFF status of digital output.
- User can set 17 to monitor the digital output status and then set 20 to check if the wire is normal.
- 4. Set value 25: when display value reaches 100.00 %, the drive will show "oL" as an overload warning.
- 5. Set value 38:
  - bit 0: The drive is running forward.
  - bit 1: The drive is running backward.
  - bit 2: The drive is ready.
  - bit 3: Errors occurred on the drive.
  - bit 4: The drive is running.
  - bit 5: Warnings occurred on the drive.

### Coefficient Gain in Actual Output Frequency

Factory Setting: 1.00

Settings 0~160.00

This parameter is to set user defined unit coefficient gain. Set Pr. 00-04 = 31 to display the calculation result on the screen (calculation = output frequency \* Pr. 00-05).

### Software Version

Factory Setting: #.#

Settings Read only

### Parameter Protection Password Input

Factory Setting: 0

Settings  $0\sim65535$ 

Display 0~3 (the times of password attempts)

- This parameter allows user to enter their password (which is set in Pr. 00-08) to unlock the parameter protection and to make changes to the parameter.
- ☐ To avoid future inconvenience, be sure to write down the set value after setting this parameter.
- Pr. 00-07 and Pr. 00-08 are used to prevent personnel set other parameters mistakenly.
- When the user forget the password, clear the setting by input 9999 and press ENTER key, then input 9999 again and press ENTER within 10 seconds. After decoding, all the settings will return to factory setting.
- When setting the password, all the parameters are set to 0, except Pr. 00-08.

### ✓ ☐☐ - ☐ ☐ Parameter Protection Password Setting

Factory Setting: 0

Settings  $0\sim65535$ 

0: No password protection or password is entered correctly (Pr. 00-07)

1: Password has been set

- This parameter is for setting the password protection. Password can be set directly at first time. The value of Pr. 00-08 will become 1 after setting, which means password protection is activated. When the password is set, if any parameter setting needs to be changed, be sure to enter correct password in Pr. 00-07, and then the password will be inactivated temporarily with Pr. 00-08 changing to 0. At this time, parameters setting can be changed. After setting, re-power the motor drive, and the password will be activated again.
- To cancel the password protection, after entering correct password in Pr. 00-07, Pr. 00-08 also needs to be set as 0 again to inactive password protection permanently. If not, password protection will be active after motor drive re-power.
- The keypad copy function will work normally only when the password protection is inactivated temporarily or permanently, and the password set in Pr. 00-08 will not be copied to keypad. So when copying parameters from keypad to motor drive, the password need to be set manually again in the motor drive to active password protection.

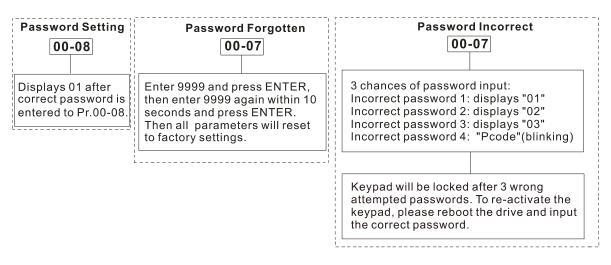

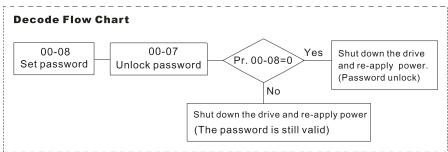

### Control Mode

Factory Setting: Ready only

Settings 0: Speed mode

This parameter determines the control mode of the AC motor drive.

### Control of Speed Mode

Factory Setting: Ready only

Settings 0: V/F (IM V/F control)

- This parameter determines the control mode of the AC motor drive:
  - IM V/F control: user can design proportion of V/F as required and control multiple motors simultaneously.

When Pr. 00-10 = 0 and set Pr. 00-11 to 0, the V/F control diagram is shown as follows:

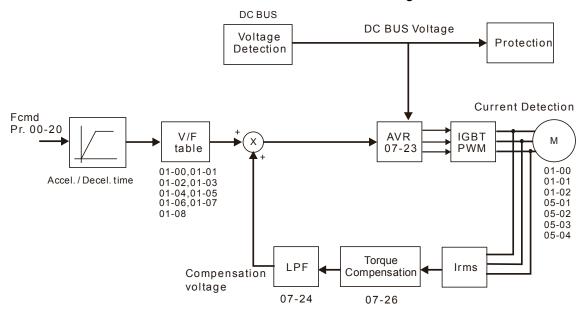

### ## Load Selection

Factory Setting: Ready only

### Settings 1: Heavy load

- Heavy duty: over load rated output current 200 % in 3 seconds. (150 %,1 minutes) Please refer to Pr. 00-17 for the setting of carrier wave. Refer to Pr. 00-01 or specification table for the rated current.
- In Heavy Duty, the default setting of Pr. 06-03 and Pr. 06-04 is 180 %, maximum is 200 %. However, if DC voltage is higher than 700 VDC (460V series) or 350V (230V series), then the maximum will be 165 %

### **GG-17** Carrier Frequency

Factory Setting: 6

Settings Heavy load: 2~15 KHz

This parameter determinates the PWM carrier frequency of the AC motor drive.

| Series          | 230         | 0V        | 460V        |             |
|-----------------|-------------|-----------|-------------|-------------|
| Models          | 1~15HP      | 20~30HP   | 1~20HP      | 25~40HP     |
| ivioueis        | [0.75~11kW] | [15~37kW] | [0.75~15kW] | [18.5~55kW] |
| Settings Range  | 02~15kHz    | 02~10kHz  | 02~15kHz    | 02~10kHz    |
| Heavy Duty      |             | 6 14      | ·L.I →      |             |
| Factory Setting |             | ОК        | ίΗz         |             |

| Carrier<br>Frequency | Acoustic<br>Noise | Electromagnetic<br>Noise or Leakage<br>Current | Heat<br>Dissipation | Current<br>Wave |
|----------------------|-------------------|------------------------------------------------|---------------------|-----------------|
| 2 kHz                | Significant       | Minimal                                        | Minimal             |                 |
| 8 kHz                |                   | <b>1</b> 1                                     | <b>1</b>            |                 |
| 15 kHz               | ]                 |                                                | ↓                   | -√/// ↓         |
|                      | Minimal           | Significant                                    | Significant         |                 |

- From the table, we see that the PWM carrier frequency has a significant influence on the electromagnetic noise, AC motor drive heat dissipation, and motor acoustic noise. Therefore, if the surrounding noise is greater than the motor noise, lower the carrier frequency is good to reduce the temperature rise. Although it is quiet operation in the higher carrier frequency, the entire wiring and prevention of interference should be considered.
- When the carrier frequency is higher than the factory setting, must decreasing the carrier frequency to protect the drive. Refer to Pr. 06-55 for the related setting and details.

### ## PLC Command Mask

Factory Setting: Read Only

Settings bit 0: Control command forced by PLC control

bit 1: Frequency command forced by PLC control

This parameter determines if frequency command or control command is locked by PLC.

### Source of the Master Frequency Command (AUTO)

Factory Setting: 0

Settings 0: Digital keypad

1: Communication RS-485 input

2: External analog input (Refer to Pr. 03-00)

3: External UP / DOWN terminal

6: CANopen communication card

7: Digital keypad dial

8: Communication card (not includes CANopen card)

[Note]: Need to use with MO setting as 42, or use with KPC-CC01

- The AUTO / HAND mode can be switched by the keypad KPC-CC01 (optional) or multi-function input terminal (MI) to set the source of the master frequency.
- Pr. 00-20 and Pr. 00-21 are for the settings of frequency source and operation source in AUTO mode. Pr. 00-30 and Pr. 00-31 are for the settings of frequency source and operation source in HAND mode.
- The factory setting of frequency source or operation source is for AUTO mode. It will return to AUTO mode whenever power on again after power off. If there is multi-function input terminal used to switch AUTO / HAND mode, the highest priority is the multi-function input terminal. When the external terminal is OFF, the drive will not accept any operation signal and cannot execute JOG.

### ★ Graph Command (AUTO)

Factory Setting: 0

Settings 0: Digital keypad

1: External terminals

2: Communication RS-485 input

3: CANopen communication card

5: Communication card (not includes CANopen card)

[Note]: Need to use with MO setting as 42, or use with KPC-CC01

### Chapter 12 Description of Parameter Settings | MS300 (High Speed Model)

- lt is used to set the source of the operation frequency in AUTO mode.
- When the operation command is controlled by the keypad KPC-CC01 (optional), keys RUN, STOP and JOG (F1) are valid.

### ✓ ☐☐ - ☐ C Stop Method

Factory Setting: 0

Settings 0: Ramp to stop 1: Coast to stop

The parameter determines how the motor is stopped when the drive receives stop command.

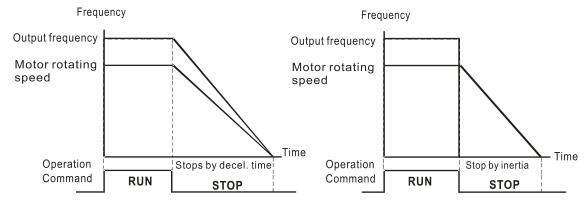

Ramp to Stop and Coast to Stop

- Ramp to stop: the AC motor drive decelerates to 0 or minimum output frequency (Pr. 01-09)
   according to current set deceleration time and then stop (by Pr. 01-07).
- 2. Coast to stop: the AC motor drive stops output immediately, and the motor free runs to stop according to the load inertia.
  - ☑ It is recommended to use "ramp to stop" for safety of personnel or to prevent material from being wasted in applications where the motor must stop immediately after the drive stops. The deceleration time has to be set accordingly.
  - ☑ If the motor free running is allowed or the load inertia is large, it is recommended to select "coast to stop". For example, blowers, punching machines and pumps.

### ★ \$\ \frac{100}{200} = \frac{200}{200} \quad \text{Control of Motor Direction}

Factory Setting: 0

Settings 0: Enable forward / reverse

1: Disable reverse

2: Disable forward

This parameter enables the AC motor drives to run in the forward / reverse Direction. It may be used to prevent a motor from running in a direction that would consequently injure the user or damage the equipment.

### Memory of Digital Operator (Keypad) Frequency Command

Factory Setting: Read Only

Settings Read only

If keypad is the source of frequency command, when Lv or Fault occurs, the present frequency command will be saved in this parameter.

### ✓ ☐☐ - 25 User Defined Characteristics

Factory Setting: 0

Settings bit 0~3: user defined decimal place

0000h-0000b: no decimal place

0001h-0001b: one decimal place

0002h-0010b: two decimal place

0003h-0011b: three decimal place

bit 4~15: user defined unit

000xh: Hz

001xh: rpm

002xh: %

003xh: kg

004xh: M/S

005xh: kW

006xh: HP

007xh: ppm

008xh: I / m

009xh: kg/s

000XII. kg/5

00Axh: kg/m

00Bxh: kg/h

00Cxh: lb/s

00Dxh: lb/m

00Exh: lb/h

00Fxh: ft/s

010xh: ft/m

011xh: M

012xh: ft

010xh: ft/m

011xh: M

012xh: ft

013xh: degC

014xh: degF

015xh: mbar

016xh: bar

017xh: Pa

018xh: kPa

019xh: mWG

01Axh: inWG

01Bxh: ftWG

01Cxh: Psi

01Dxh: Atm

01Exh: L/s

01Fxh: L/m

020xh: L/h

021xh: m3/s

022xh: m3/h

023xh: GPM

024xh: CFM

- bit 0~3: Control frequency F page, unit of user defined (Pr. 00-04 = d10, PID feedback value) and the decimal point of Pr. 00-26 which supports up to 3 decimal points.
- bit 4~15: Control frequency F page, unit of user defined (Pr. 00-04 = d10, PID feedback value) and the displayed units of Pr. 00-26.

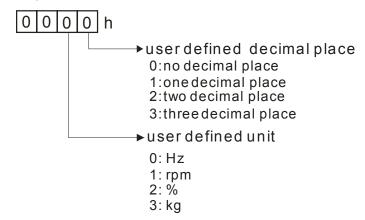

Must be converted to decimal when using the keypad to set parameters.

Example: If user defined unit is inWG and the third decimal point, according to the information above, corresponding to inWG is 01Axh (x is the set decimal point), and corresponding to the third decimal place is 0003h. Then inWG and the third decimal point displayed in hexadecimal is 01A3h, converted to decimal is 01A3h = 419. Set Pr. 00-25 = 419 to complete setting.

### ## Max. User Defined Value

Factory Setting: 0

Settings 0: Disable

0~65535 (when Pr. 00-25 set to no decimal place)

0.0~6553.5 (when Pr. 00-25 set to 1 decimal place)

0.00~655.35 (when Pr. 00-25 set to 2 decimal place)

0.000~65.535 (when Pr. 00-25 set to 3 decimal place)

When Pr. 00-26 is NOT set to 0, the user defined value is enabled. After selecting displayed unit and decimal point by Pr. 00-25, the setting value of Pr. 00-26 will correspond to Pr. 01-00 (Max. operation frequency of motor), then the operation frequency of motor will be a linear correspondence with displayed value of digital keypad.

Example: When the frequency at Pr. 01-00 = 60.00 Hz, the max. user defined value at Pr. 00-26 is 100.0 %. That also means Pr. 00-25 is set at 0021h to select % as the unit.

### NOTE

The drive will display as Pr. 00-25 setting when Pr. 00-25 is properly set and Pr. 00-26 is not 0.

### ## User Defined Value

Factory Setting: Read only

#### Settings Read only

- Pr. 00-27 will display user defined value when Pr. 00-26 is not set to 0.
- User defined value is valid only when Pr. 00-20 (source of frequency) is set to digital keypad or RS-485 communication.

### ## - 29 LOCAL / REMOTE Selection

Factory Setting: 0

### Settings 0: Standard HOA function

- 1: Switching Local / Remote, the drive stops
- 2: Switching Local / Remote, the drive runs as the REMOTE setting for frequency and operation status
- 3: Switching Local / Remote, the drive runs as the LOCAL setting for frequency and operation status
- 4: Switching Local / Remote, the drive runs as LOCAL setting when switch to Local and runs as REMOTE setting when switch to Remote for frequency and operation status.

| AUTO / HAND mode can be selected or switched by using digital keypad KPC-CC01 ( | (optional) |
|---------------------------------------------------------------------------------|------------|
| or setting multi-function input terminal MI = 41, 42.                           |            |

- The factory setting of Pr. 00-29 is 0 (standard Hand-Off-Auto function). The AUTO frequency and source of operation can be set by Pr. 00-20 and Pr. 00-21, and the HAND frequency and source of operation can be set by Pr. 00-30 and Pr. 00-31.
- When external terminal (MI) is set to 41 and 42 (AUTO / HAND mode), the settings of Pr. 00-29 = 1,2,3,4 will be disabled. The external terminal has the highest priority of command, and Pr. 00-29 will function as standard HOA mode.
- When Pr. 00-29 is not set to 0, Local / Remote function is enabled, the top right corner of digital keypad KPC-CC01 (optional) will display "LOC" or "REM". The LOCAL frequency and source of operation can be set by Pr. 00-20 and Pr. 00-21, and the REMOTE frequency and source of operation can be set by Pr. 00-30 and Pr. 00-31. LOC / REM mode can be selected or switched by using digital keypad KPC-CC01 (optional) or setting multi-function input terminal MI = 56. The AUTO key of the digital keypad is for the REMOTE function, and HAND key is for the LOCAL function.
- When external terminal (MI) is set to 56 for LOC / REM mode selection, if Pr. 00-29 is set to 0, then the external terminal function is disabled.
- When external terminal (MI) is set to 56 for LOC / REM mode selection, if Pr. 00-29 is not set to 0, then AUTO / HAND key will be disabled, and the external terminal has the highest priority of command.

### Source of the Master Frequency Command (HAND)

Factory Setting: 0

#### Settings 0: Digital keypad

- 1: Communication RS-485 input
- 2: External analog input (Refer to Pr. 03-00)
- 3: External UP / DOWN terminal
- 6: CANopen communication card
- 7: Digital keypad dial
- 8: Communication card (not includes CANopen card)

[Note]: Need to use with MO setting as 41, or use with KPC-CC01

lt is used to set the source of the master frequency in HAND mode.

# Source of the Operation Command (HAND) Factory Setting: 0 Settings 0: Digital keypad 1: External terminals 2: Communication RS-485 input 3: CANopen communication card 5: Communication card (not includes CANopen card) [Note]: Need to use with MO setting as 41, or use with KPC-CC01 AUTO / HAND mode can be selected or switched by using digital keypad KPC-CC01 (optional) or setting multi-function input terminal MI = 41, 42. Pr. 00-20 and 00-21 are for the settings of frequency source and operation source in AUTO mode. Pr. 00-30 and 00-31 are for the settings of frequency source and operation source in HAND mode. The factory setting of frequency source or operation source is for AUTO mode. It will return to AUTO mode whenever power on again after power off. If there is multi-function input terminal used to switch AUTO / HAND mode. The highest priority is the multi-function input terminal. When the external terminal is OFF, the drive will not accept any operation signal and cannot execute JOG. ✓ ☐☐ - ☐☐ Digital Keypad STOP Function Factory Setting: 0 Settings 0: STOP key disable 1: STOP key enable $\square$ This parameter is valid when the source of operation is not set as digital keypad (Pr. 00-21 $\neq$ 0). When Pr. 00-21 = 0, the STOP key of digital keypad will not be affected by this parameter. ✓ ☐☐ - Ч☐ Display Filter Time (Current) Factory Setting: 0.100 Settings 0.001~65.535 sec. Set this parameter to minimize the current fluctuation displayed by digital keypad. ## Display Filter Time (Keypad) Factory Setting: 0.100 Settings 0.001~65.535 sec. Set this parameter to minimize the value fluctuation displayed by digital keypad. Software Version (Date) Factory Setting: ##### Settings Read only This parameter displays current software version of drive by date.

### 01 Basic Parameters

★ This parameter can be set during operation.

| ☐ ! - ☐ ☐ Max. Operation Frequency of Motor 1 |  |
|-----------------------------------------------|--|
| ☐ 1 - 5 ≥ Max. Operation Frequency of Motor 2 |  |
| ☐ 1 - 5 3 Max. Operation Frequency of Motor 3 |  |
| ☐ 1 - 6 ≥ Max. Operation Frequency of Motor 4 |  |
|                                               |  |

Factory Setting: 600.0 / 500.0

Settings 0.0~1500.0 Hz

This parameter determines the maximum operation frequency range of drive. This setting is frequency range corresponding to maximum value of analog input frequency setting signal (0~10V, 4~20 mA, 0~20 mA, ±10V).

| ☐ : - ☐ : Output Frequency of Motor 1 |
|---------------------------------------|
| 0 1-35 Output Frequency of Motor 2    |
| ☐ 1-54 Output Frequency of Motor 3    |
| 0 1 - 5 3 Output Frequency of Motor 4 |

Factory Setting: 600.0 / 500.0

Settings 0.0~1500.0 Hz

This value should be set according to the rated frequency of the motor as indicated on the motor nameplate. If the motor is 60 Hz, the setting should be 60 Hz. If the motor is 50 Hz, the setting should be 50 Hz.

| ☐ ! - ☐ ☐ Output Voltage of Motor 1 |
|-------------------------------------|
| ## Output Voltage of Motor 2        |
| 0 1-55 Output Voltage of Motor 3    |
| ☐ I - E Y Output Voltage of Motor 4 |

Factory Setting: 220.0 / 440.0

Settings 230 V series: 0.0 V~255.0 V 460 V series: 0.0~510.0 V

- This value should be set according to the rated voltage of the motor as indicated on the motor nameplate. If the motor is 220V, the setting should be 220.0 V. If the motor is 200V, the setting should be 200.0 V.
- A wide variety of motors are sold in the market, but the power system for each country is different. The economic and convenient way to solve this problem is to install the AC motor drive. The drive can deal with different voltage and frequency. Besides, it can also exert the original characteristics and life of the motor.

### B: 1 - B ∃ Mid-point Frequency 1 of Motor 1

Factory Setting: 0.0

Settings 0.0~1500.0 Hz

★ # - # Mid-point Voltage 1 of Motor 1

Factory Setting: 0.0 / 0.0

Settings 230 V series: 0.0 V~240.0 V

460 V series: 0.0 V~480.0 V

| _          |               |           |                             |                            |
|------------|---------------|-----------|-----------------------------|----------------------------|
| _          | <u> </u>      | Mid-point | Frequency 1 of Motor 2      |                            |
|            |               |           |                             | Factory Setting: 0.0       |
| _          |               |           | 0.0~1500.0 Hz               |                            |
| <i>×</i> _ | 0 :-38        | Mid-point | Voltage 1 of Motor 2        |                            |
|            |               |           |                             | Factory Setting: 0.0 / 0.0 |
|            |               | Settings  | 230 V series: 0.0 V~240.0 V |                            |
| _          |               |           | 460 V series: 0.0 V~480.0 V |                            |
| _          | 0 1-58        | Mid-point | Frequency 1 of Motor 3      |                            |
|            |               |           |                             | Factory Setting: 0.0       |
| _          |               | Settings  | 0.0~1500.0 Hz               |                            |
| <b>/</b>   | 0:1-57        | Mid-point | Voltage 1 of Motor 3        |                            |
|            |               |           |                             | Factory Setting: 0.0 / 0.0 |
|            |               | Settings  | 230 V series: 0.0 V~240.0 V |                            |
| _          |               |           | 460 V series: 0.0 V~480.0 V |                            |
| _          | 0 1-85        | Mid-point | Frequency 1 of Motor 4      |                            |
|            |               |           |                             | Factory Setting: 0.0       |
| _          |               | Settings  | 0.0~1500.0 Hz               |                            |
| <b>/</b>   | 0:-88         | Mid-point | Voltage 1 of Motor 4        |                            |
|            |               |           |                             | Factory Setting: 0.0 / 0.0 |
|            |               | Settings  | 230 V series: 0.0 V~240.0 V |                            |
| _          |               |           | 460 V series: 0.0 V~480.0 V |                            |
| _          | <u>8 1-85</u> | Mid-point | Frequency 2 of Motor 1      |                            |
|            |               |           |                             | Factory Setting: 0.0       |
| _          |               | Settings  | 0.0~1500.0 Hz               |                            |
| <i>×</i> _ | <u>8 1-85</u> | Mid-point | Voltage 2 of Motor 1        |                            |
|            |               |           |                             | Factory Setting: 0.0 / 0.0 |
|            |               | Settings  | 230 V series: 0.0 V~240.0 V |                            |
| _          |               |           | 460 V series: 0.0 V~480.0 V |                            |
| _          | <u># 1-38</u> | Mid-point | Frequency 2 of Motor 2      |                            |
|            |               |           |                             | Factory Setting: 0.0       |
| _          |               | Settings  | 0.0~1500.0 Hz               |                            |
| <b>/</b> _ | 8 1-48        | Mid-point | Voltage 2 of Motor 2        |                            |
|            |               |           |                             | Factory Setting: 0.0 / 0.0 |
|            |               | Settings  | 230 V series: 0.0 V~240.0 V |                            |
| _          |               |           | 460 V series: 0.0 V~480.0 V |                            |
| _          | 87-58         | Mid-point | Frequency 2 of Motor 3      |                            |
|            |               |           |                             | Factory Setting: 0.0       |
|            |               | Settings  | 0.0~1500.0 Hz               |                            |

|                                                | _          |                             |                            |
|------------------------------------------------|------------|-----------------------------|----------------------------|
| × 0 1 - 5                                      | Mid-poir   | nt Voltage 2 of Motor 3     |                            |
|                                                |            |                             | Factory Setting: 0.0 / 0.0 |
|                                                | Settings   | 230 V series: 0.0 V~240.0 V |                            |
|                                                |            | 460 V series: 0.0 V~480.0 V |                            |
| 0:-8                                           | 🚹 Mid-poir | nt Frequency 2 of Motor 4   |                            |
|                                                |            |                             | Factory Setting: 0.0       |
|                                                | Settings   | 0.0~1500.0 Hz               |                            |
| × 81-88                                        | Mid-poir   | nt Voltage 2 of Motor 4     |                            |
|                                                | <u> </u>   |                             | Factory Setting: 0.0 / 0.0 |
|                                                | Settings   | 230 V series: 0.0 V~240.0 V | , ,                        |
|                                                | 3 - 1 - 1  | 460 V series: 0.0 V~480.0 V |                            |
| $\Omega : I - \Omega$                          | Min Out    | tput Frequency of Motor 1   |                            |
| 0,0                                            | Willia Cul | tput i requeriey of Motor i | Factory Setting: 0.0       |
|                                                | Sottings   | 0.0~1500.0 Hz               | r actory Setting, 0.0      |
| 4 O 1 O 1                                      | Settings   |                             |                            |
| <u>"                                      </u> | iviin. Out | tput Voltage of Motor 1     |                            |
|                                                |            |                             | Factory Setting: 0.0 / 0.0 |
|                                                | Settings   | 230 V series: 0.0 V~240.0 V |                            |
|                                                | _          | 460 V series: 0.0 V~480.0 V |                            |
| <b>! - 4</b>                                   | Min. Out   | tput Frequency of Motor 2   |                            |
|                                                |            |                             | Factory Setting: 0.0       |
|                                                | Settings   | 0.0~1500.0 Hz               |                            |
| × 01-40                                        | Min. Out   | tput Voltage of Motor 2     |                            |
|                                                |            |                             | Factory Setting: 0.0 / 0.0 |
|                                                | Settings   | 230 V series: 0.0 V~240.0 V |                            |
|                                                |            | 460 V series: 0.0 V~480.0 V |                            |
| 0.1-81                                         | Min. Ou    | tput Frequency of Motor 3   |                            |
|                                                |            |                             | Factory Setting: 0.0       |
|                                                | Settings   | 0.0~1500.0 Hz               | i sectory country one      |
| × 8:-8                                         |            | tput Voltage of Motor 3     |                            |
| / U · U                                        | IVIIII: Ou | tpat voltage of Motor o     | Factory Setting: 0.0 / 0.0 |
|                                                | Settings   | 230 V series: 0.0 V~240.0 V | r actory Setting. 0.07 0.0 |
|                                                | Settings   |                             |                            |
| 0.1.6                                          | 7 Min. Out | 460 V series: 0.0 V~480.0 V |                            |
| 0 1-01                                         | j Wiln. Ou | tput Frequency of Motor 4   |                            |
|                                                | _          |                             | Factory Setting: 0.0       |
|                                                | Settings   | 0.0~1500.0 Hz               |                            |
| <b>₩</b>                                       | Min. Out   | tput Voltage of Motor 4     |                            |
|                                                |            |                             | Factory Setting: 0.0 / 0.0 |
|                                                | Settings   | 230 V series: 0.0 V~240.0 V |                            |
|                                                |            | 460 series: 0.0 V~480.0 V   |                            |
|                                                |            |                             |                            |

- V/F curve setting is usually set by the motor's allowable loading characteristics. If the loading characteristics exceed the loading limit of the motor, must pay more attention to the heat dissipation, dynamic balance, and bearing lubricity of the motor.
- If the voltage is too high at low frequency, it may cause motor damage, overheat, and stall prevention or over-current protection. To prevent motor damage or motor fault, please be careful when setting the voltage.
- Pr. 01-35 ~ Pr. 01-42 is the V/F curve for motor 2. When multi-function input terminals Pr. 02-01 ~ 02-08 and Pr. 02-26 ~ Pr. 02-31 (extension card) are set to 14 and enabled, the AC motor drive will act as the 2<sup>nd</sup> V/F curve.
- The V/F curve for motor 1 is shown as follows. The V/F curve for motor 2 can be deduced from it.

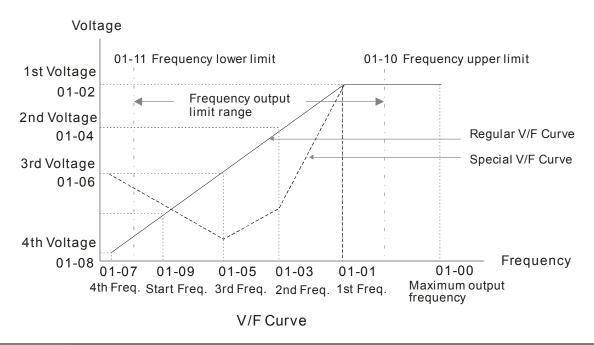

### Start-up Frequency

Factory Setting: 0.5

#### Settings 0.0~1500.0 Hz

- When start frequency is higher than the min. output frequency, drive's output will be from start frequency to the setting frequency. Please refer to the following diagram for details.
- Fcmd = frequency command;

Fstart = start frequency (Pr. 01-09);

fstart = actual start frequency of drive;

Fmin = 4th output frequency setting (Pr. 01-07 / Pr. 01-41);

Flow = output frequency lower limit (Pr. 01-11)

When Fcmd > Fmin and Fcmd < Fstart:

If Flow < Fcmd, drive will run directly by Fcmd.

If Flow ≥ Fcmd, drive will run by Fcmd, then rise to Flow according to acceleration time.

The output frequency will attain directly to 0 when decelerating to Fmin.

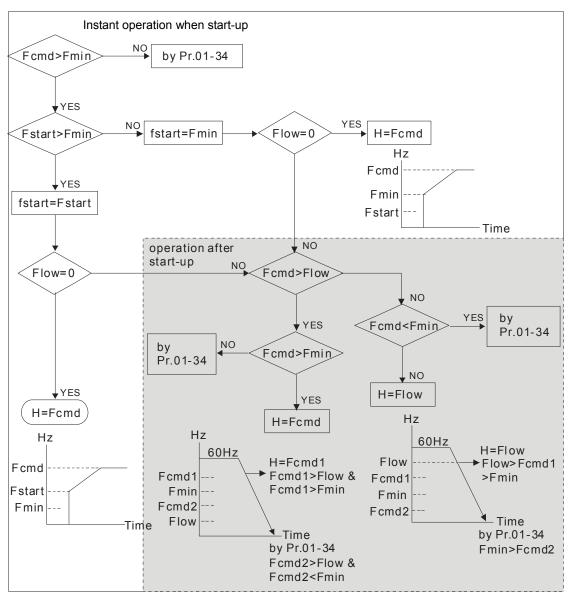

#### 

Factory Setting: 1500.0

Settings 0.0~1500.0 Hz

### 

Factory Setting: 0.0

Settings 0.0~1500.0 Hz

- The upper / lower limit output frequency setting is used to limit the actual output frequency. If the frequency setting is higher than the upper limit (Pr. 01-10), it will run by the upper limit frequency. If output frequency is lower than lower limit (Pr. 01-11) and frequency setting is higher than min. frequency (Pr. 01-07), it will run by lower limit frequency. The upper limit frequency should be set > lower limit frequency. (Pr. 01-10 setting value must be > Pr. 01-11 setting value).
- Upper output frequency will limit the max. output frequency of drive. If frequency setting is higher than Pr. 01-10, the output frequency will be limited by Pr. 01-10 setting.
- When the drive starts the function of slip compensation (Pr. 07-27), drive output frequency may exceed frequency command but still be limited by this setting.
- Related parameters: Pr. 01-00 Max. Operation Frequency and Pr.01-11 Output Frequency Lower Limit

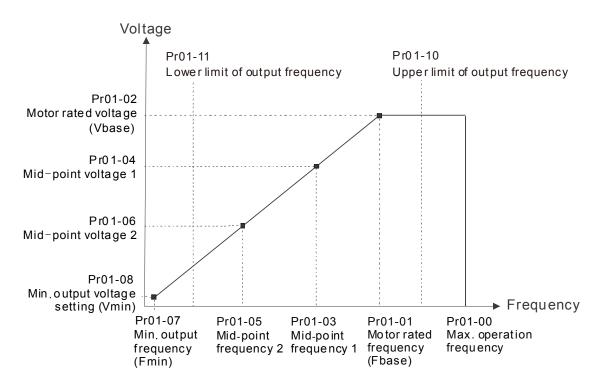

- Lower output frequency will limit the min. output frequency of drive. When drive frequency command is lower than this setting, drive output frequency will be limited by the lower limit of frequency.
- When the drive starts, it will operate from min. output frequency (Pr. 01-07) accelerate to the setting frequency. It will not be limited by lower output frequency setting.
- The setting of output frequency upper / lower limit is used to prevent operator misuse, overheat caused by too low operation frequency or damage caused by excessive speed.
- If the output frequency upper limit setting is 50 Hz and frequency setting is 60 Hz, max. output frequency will be 50 Hz.
- If the output frequency lower limit setting is 10 Hz and min. operation frequency setting (Pr. 01-07) is 1.5 Hz, it will operate by 10 Hz when the frequency command is greater than Pr. 01-07 and less than 10 Hz. If the frequency command is less than Pr. 01-07, the drive will be in ready status with no output.
- If the frequency output upper limit is 60 Hz and frequency setting is also 60 Hz, only frequency command will be limited in 60 Hz. Actual frequency output may exceed 60 Hz if the drive starts the function of slip compensation.

| × | 81-18   | Accel. Time 1 |
|---|---------|---------------|
| × | 01-13   | Decel. Time 1 |
| × | 01-14   | Accel. Time 2 |
| × | 01-15   | Decel. Time 2 |
| × | 81-18   | Accel. Time 3 |
| × | 8 1- 17 | Decel. Time 3 |
| × | 8 :- :8 | Accel. Time 4 |
| × | 8 1- 18 | Decel. Time 4 |

Factory Setting: 10.00 / 10.0

Settings Pr. 01-45 = 0:  $0.00 \sim 600.00$  sec.

Pr.  $01-45 = 1: 0.0\sim6000.0$  sec.

- The acceleration time is used to determine the time required for the AC motor drive to accelerate from 0 Hz to maximum output frequency (Pr. 01-00).
- The acceleration / deceleration time is invalid when using Pr. 01-44 Auto acceleration / deceleration setting.
- The acceleration / deceleration time 1, 2, 3, 4 are selected according to the multi-function input terminals settings. The factory settings are accel. / decel. time 1.
- When enable torque limits and stalls prevention function, the actual accel. / decel. time will be longer than the above action time.
- Please note that it may trigger the protection function (Pr. 06-03 Over-current stall prevention during acceleration or Pr. 06-01 Over-voltage stall prevention) when setting of accel. / decel. time is too short.
- Please note that it may cause motor damage or drive protection enabled due to over current during acceleration when the setting of acceleration time is too short.
- Use suitable brake resistor (please refer to Chapter 07 Optional accessories) to decelerate in a short time and prevent over-voltage.
- When enable Pr. 01-24 ~ Pr. 01-27 (S-curve accel. / decel. begin and arrival time), the actual accel. / decel. time will be longer than the setting.

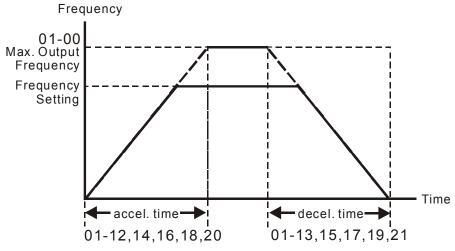

Accel./Decel. Time

✓ ☐ ! - 2 2 JOG Frequency

Factory Setting: 6.0

Settings 0.0~1500.0 Hz

Both external terminal JOG and key "F1" on the keypad KPC-CC01 (optional) can be used to set JOG function. When the JOG command is ON, the AC motor drive will accelerate from 0 Hz to JOG frequency (Pr. 01-22). When JOG command is OFF, the AC motor drive will decelerate from Jog frequency to stop. The JOG accel. / decel. time (Pr. 01-20, Pr. 01-21) is the time that accelerates from 0.0 Hz to JOG frequency (Pr. 01-22). The JOG command cannot be executed when the AC motor drive is running. In the same way, when the JOG command is executing, other operation commands are invalid.

1st / 4th Accel. / decel. Frequency

Factory Setting: 0.0

Settings 0.0~1500.0 Hz

- This function does not require external terminal switching function, it will switch the accel. / decel. time automatically by Pr. 01-23 setting. If the external terminal is set, it will be prior to Pr. 01-23.
- When using this function, please set S-curve acceleration time as 0 if 4<sup>th</sup> acceleration time is set too short.

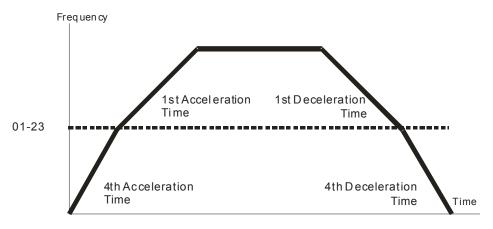

1st/4th Acceleration/Deceleration Frequency Switching

| × | 01-24 | S-curve Acceleration Begin Time 1   |
|---|-------|-------------------------------------|
| × | 0:-25 | S-curve Acceleration Arrival Time 2 |
| × | 85-18 | S-curve Deceleration Begin Time 1   |
| × | 0:-27 | S-curve Deceleration Arrival Time 2 |

Factory Setting: 0.20 / 0.2

Settings Pr. 01-45 = 0:  $0.00\sim25.00$  sec. Pr. 01-45 = 1:  $0.0\sim250.0$  sec.

- This parameter is used to set slow start when the drive begins to accelerate at start. The accel. / decel. curve can adjust the S-curve accel. / decel by setting parameter value. When it is enabled, the drive will have different accel. / decel. curve by the accel. / decel. time.
- The S-curve function is disabled when accel. / decel. time is set to 0.
- When Pr. 01-12, 01-14, 01-16, 01-18 ≥ Pr. 01-24 and Pr. 01-25, the actual accel. time = Pr. 01-12, 01-14, 01-16, 01-18 + (Pr. 01-24 + Pr. 01-25) / 2
- When Pr. 01-13, 01-15, 01-17, 01-19  $\geq$  Pr. 01-26 and Pr. 01-27, the actual decel. time = Pr. 01-13, 01-15, 01-17, 01-19 + (Pr. 01-26 + Pr. 01-27) / 2

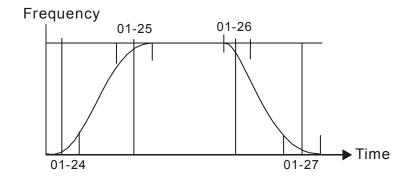

| ## Skip Frequency 1 (Upper Limit)        |
|------------------------------------------|
| ☐ I - 2 ☐ Skip Frequency 1 (Lower Limit) |
| ☐ 1 - 3☐ Skip Frequency 2 (Upper Limit)  |
| G: 1-3: Skip Frequency 2 (Lower Limit)   |
| ☐ I - 3 ☐ Skip Frequency 3 (Upper Limit) |
| G: 1-33 Skip Frequency 3 (Lower Limit)   |

Factory Setting: 0.0

### Settings 0.0~1500.0 Hz

- These parameters are used to set skip frequency of the AC drive. Frequency setting of the drive will skip these frequency ranges. However, the frequency output is continuous. There is no limit for the setting of these six parameters and it can be combined. Pr. 01-28 does not need to be greater than Pr. 01-29; Pr. 01-30 does not need to be greater than Pr. 01-31; Pr. 01-32 does not need to be greater than Pr. 01-33. Pr. 01-28~01-33 can be set as required. There is no size distinction between these six parameters.
- These parameters set skip frequency ranges of the AC drive. This function can be used to prevent the mechanical resonance. The skip frequencies are useful when a motor has vibration at a specific frequency bandwidth. By skipping this frequency, the vibration will be avoided. There are 3 zones offered for use.
- Frequency command (F) can be set within the range of skip frequencies. Then the output frequency (H) will be limited to the lower limit of skip frequency ranges.
- When accelerating / decelerating, the output frequency will still pass the skip frequency ranges.

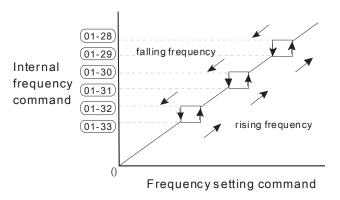

### ☐ ! - ∃ Y Zero-speed Mode

Factory Setting: 0

Settings 0: Output waiting

1: Zero-speed operation

2: Fmin (Refer to Pr. 01-07, 01-41)

- When the frequency command of drive is less than Fmin (Pr. 01-07, Pr. 01-41), the drive will operate by this parameter.
- When it is set to 0, the AC motor drive will be in waiting mode without voltage output from terminals U, V, W.
- When it is set to 1, it will execute DC brake by Vmin (Pr. 01-08 and Pr. 01-42) in V/F modes.
- When it is set to 2, the AC motor drive will run by Fmin (Pr. 01-07, Pr. 01-41) and Vmin (Pr. 01-08, Pr. 01-42) in V/F modes.

In V/F modes:

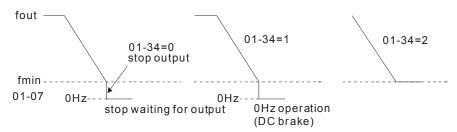

## ☐ : - '+ ∃ V/F Curve Selection

Factory Setting: Read only

Settings 0: V/F curve determined by Pr. 01-00~01-08

When setting to 0, refer to Pr. 01-01~01-08 for motor 1 V/F curve. For motor 2, please refer to Pr. 01-35~01-42.

## Auto Acceleration / Deceleration Setting

Factory Setting: 0

Settings 0: Linear accel. / decel.

1: Auto accel., linear decel.

2: Linear accel., auto decel.

3: Auto accel. / decel.

4: Linear, stall prevention by auto accel. / decel. (limited by Pr. 01-12 to 01-21)

- Setting 0 linear accel. / decel. : it will accel. / decel. according to the setting of Pr. 01-12~01-19.
- Setting to auto accel. / decel. : it can reduce the mechanical vibration and prevent the complicated auto-tuning processes. It will not stall during acceleration and no need to use brake resistor. In addition, it can improve the operation efficiency and save energy.
- Setting 3 auto accel. / decel. (Decelerate by actual load): it can auto detect the load torque and accelerate from the fastest acceleration time and smoothest start current to the setting frequency. When decelerating, it can auto detect the load re-generation and stop the motor smoothly with the fastest decel. time.
- Setting 4 stall prevention by auto accel. / decel. (Refer to accel. / decel. time): if the acceleration / deceleration is in the reasonable range, it will accelerate / decelerate by Pr. 01-12~01-19. If the accel. /decel. time is too short, the actual accel./decel. time is greater than the setting of accel. /decel. time.

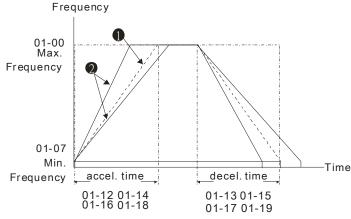

Accel./Decel. Time

- When Pr.01-44 is set to 0.
- When Pr.01-44 is set to 3.

# Time Unit for Acceleration / Deceleration and S Curve

Factory Setting: 0

Settings 0: Unit 0.01 sec.

1: Unit 0.1 sec.

# Time for CANopen Quick Stop

Factory Setting: 1.00

Settings Pr. 01-45 = 0: 0.00~600.00 sec.

Pr.  $01-45 = 1: 0.0\sim6000.0$  sec.

☐ It is used to set the time decelerating from maximum operation frequency (Pr. 01-00) to 0.0 Hz by CANopen control.

## **02 Digital Input / Output Parameters**

★ This parameter can be set during operation.

## 2-wire / 3-wire Operation Control

Factory Setting: 1

Settings 0: No function

1: 2-wire mode 1, power on for operation control

(M1: FWD / STOP, M2: REV / STOP)

2: 2-wire mode 2, power on for operation control

(M1: RUN / STOP, M2: REV / FWD)

3: 3-wire, power on for operation control

(M1: RUN, M2: REV / FWD, M3: STOP)

4: 2-wire mode 1, fast start up

(M1: FWD / STOP, M2: REV / STOP)

5: 2-wire mode 2, fast start up

(M1: RUN / STOP, M2: REV / FWD)

6: 3-wire, fast start up

(M1: RUN, M2: REV / FWD, M3: STOP)

#### **IMPORTANT**

- 1. In fast start up function, terminal output will keep in ready status, drive will response to the command immediately.
- 2. When using fast start up function, the output terminal will have higher voltage potentially.
- In Quick Start function, the output will remain ready for operation. The drive will respond to start command immediately.
- When using Quick Start function, there will be greater potential voltage on the output terminals.
- This parameter is for setting the configuration of external drive operation control, plus Quick Start function, there are six different control modes:

| Pr. 02-00                                             | Control Circuits of the External Terminal                                                             |  |  |  |  |  |  |
|-------------------------------------------------------|----------------------------------------------------------------------------------------------------|--|--|--|--|--|--|
| Setting value: 1 2-wire FWD / STOP REV / STOP         | FWD / STOP  REV / STOP  O  MI1 "OPEN": STOP  "CLOSE": FWD  MI2 "OPEN": STOP  "CLOSE": REV  DCM  MS300 |  |  |  |  |  |  |
| Setting value: 2<br>2-wire<br>RUN / STOP<br>REV / FWD | RUN/STOP FWD/REV  MI1  "OPEN": STOP "CLOSE": RUN MI2  "OPEN": FWD "CLOSE": REV DCM  MS300             |  |  |  |  |  |  |

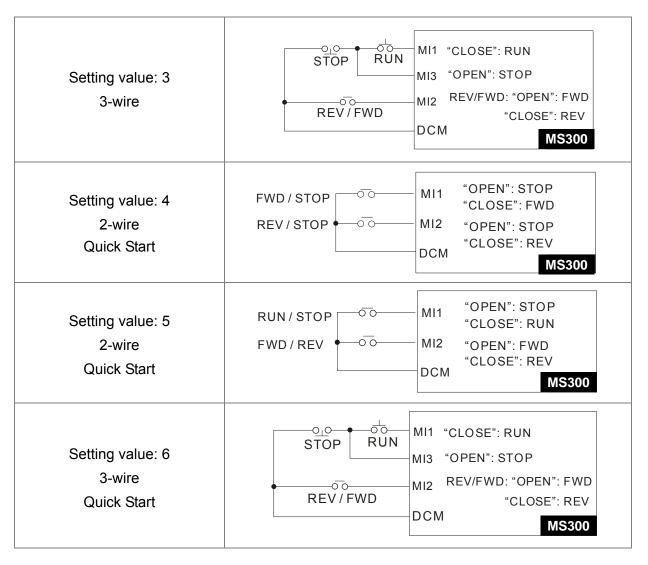

| ### Multi-function Input Command 2 (MI2)       |                    |
|------------------------------------------------|--------------------|
|                                                |                    |
|                                                | Factory Setting: 0 |
| Multi-function Input Command 3 (MI3)           |                    |
|                                                | Factory Setting: 1 |
| <b>##</b> Multi-function Input Command 4 (MI4) |                    |
|                                                | Factory Setting: 2 |
|                                                |                    |
|                                                | Factory Setting: 3 |
| G2-G5 Multi-function Input Command 6 (MI6)     |                    |
|                                                | Factory Setting: 4 |

Settings 0: No function

1: Multi-stage speed command 1 / multi-stage position command 1

2: Multi-stage speed command 2 / multi-stage position command 2

3: Multi-stage speed command 3 / multi-stage position command 3

4: Multi-stage speed command 4 / multi-stage position command 4

5: Reset

- 6: JOG operation (By KPC-CC01 or external control)
- 7: Acceleration / deceleration speed not allow
- 8: The 1<sup>st</sup>, 2<sup>nd</sup> acceleration / deceleration time selection
- 9: The 3<sup>rd</sup>, 4<sup>th</sup> acceleration / deceleration time selection
- 10: EF input (Pr. 07-20)
- 11: B.B input from external (Base Block)
- 12: Output stop
- 13: Cancel the setting of the auto acceleration / deceleration time
- 15: Rotating speed command from AVI
- 16: Rotating speed command from ACI
- 18: Forced to stop (Pr. 07-20)
- 19: Digital up command
- 20: Digital down command
- 22: Clear counter
- 23: Input the counter value (MI6)
- 24: FWD JOG command
- 25: REV JOG command
- 28: Emergency stop (EF1)
- 29: Signal confirmation for Y-connection
- 30: Signal confirmation for ∆-connection
- 38: Disable write EEPROM function
- 40: Force coast to stop
- 41: HAND switch
- 42: AUTO switch
- 49: Drive enable
- 50: Master dEb input
- 51: Selection for PLC mode bit 0
- 52: Selection for PLC mode bit 1
- 53: Trigger CANopen quick stop
- 56: Local / Remote Selection
- 81: Zero point position signal input of simple positioning
- 83: Multi-motors (IM) selection bit 0
- 84: Multi-motors (IM) selection bit 1
- This parameter selects the functions for each multi-function terminal.
- When Pr. 02-00 = 0, multi-function options can be set by multi-function input terminal MI1, MI2.
- When Pr. 02-00  $\neq$  0, specify the use of multi-function input terminals MI1, MI2 with reference to the setting value of Pr. 02-00.

#### Example:

- If Pr. 02-00 = 1: multi-function input terminal MI1 = FWD / STOP, multi-function input terminal MI2 = REV / STOP.
- If Pr. 02-00 = 2: multi-function input terminal MI1 = RUN / STOP, multi-function input terminal MI2 = FWD / REV.

- When multi-function input terminal MI7 = 0, MI7 is designated as pulse input terminal.
- If Pr. 02-00 is set to 3-wire operation control, terminal MI3 is for STOP contact. The function set will be invalid automatically.

Summary of function settings

(Take the N.O. normally opened contact for example, ON: contact is closed, OFF: contact is open)

| Settings | Functions                                                                        | Descriptions                                                                                                    |  |  |  |  |  |
|----------|----------------------------------------------------------------------------------|----------------------------------------------------------------------------------------------------|--|--|--|--|--|
| 0        | No Function                                                                      |                                                                                                    |  |  |  |  |  |
| 1        | Multi-stage speed<br>command 1 / multi-stage<br>position command 1               |                                                                                                    |  |  |  |  |  |
| 2        | Multi-stage speed<br>command 2 / multi-stage<br>position command<br>2multi-stage | 15-stages speed or 15 positions could be set by the digital status of these 4 terminals. 16-steps speed could be operate if the                                                                                                    |  |  |  |  |  |
| 3        | Multi-stage speed command 3 / multi-stage position command 3                     | master speed is included when setting as 15 steps speed. (Refer to Parameter 04)                                                                                                    |  |  |  |  |  |
| 4        | Multi-stage speed<br>command 4 / multi-stage<br>position command 4               |                                                                                                    |  |  |  |  |  |
| 5        | Reset                                                                            | Use this terminal to reset the drive after the error of the drive is eliminated.                                                                                                    |  |  |  |  |  |
| 6        | JOG operation KPC-CC01 required (optional)                                       | This function is valid when the source of operation command is external terminals.  The JOG operation executes when the drive stops completely. During running, the operation direction can be changed, and STOP key on the keypad is valid. Once the external terminal receives OFF command, the motor will stop by the JOG deceleration time. Refer to Pr. 01-20~01-22 for details.  O1-22 JOG frequency JOG accel. time 01-21 MIx-GND ON OFF Mix: external terminal |  |  |  |  |  |

| Settings | Functions                                                              | Descriptions                                                           |  |  |  |  |  |  |
|----------|------------------------------------------------------------------------|------------------------------------------------------------------------|--|--|--|--|--|--|
|          |                                                                        | When this function is enabled, the drive will stop acceleration and    |  |  |  |  |  |  |
|          |                                                                        | deceleration immediately. After this function is disabled, the AC      |  |  |  |  |  |  |
|          |                                                                        | motor drive starts to accel. / decel. from the inhibit point.          |  |  |  |  |  |  |
|          |                                                                        | Frequency                                                              |  |  |  |  |  |  |
|          |                                                                        | Setting   Accel. in hibit   Decel. in hibit                            |  |  |  |  |  |  |
|          | Acceleration /                                                         | Decel inhibit  area  Actual operation                                  |  |  |  |  |  |  |
| 7        | deceleration speed inhibit                                             | Accel. in hibit / frequency                                            |  |  |  |  |  |  |
|          | deceleration speed initial                                             | area Decel. inhibit                                                    |  |  |  |  |  |  |
|          |                                                                        | Actual operation frequency                                             |  |  |  |  |  |  |
|          |                                                                        | Time                                                                   |  |  |  |  |  |  |
|          |                                                                        | MIX-GND ON ON ON                                                       |  |  |  |  |  |  |
|          |                                                                        | Operation ON OFF command                                               |  |  |  |  |  |  |
|          | at ad                                                                  |                                                                        |  |  |  |  |  |  |
| _        | The 1 <sup>st</sup> , 2 <sup>nd</sup> acceleration /                   |                                                                        |  |  |  |  |  |  |
| 8        | deceleration time                                                      | The acceleration / deceleration time of the drive can be selected      |  |  |  |  |  |  |
|          | selection                                                              | from this function or the digital status of terminals; there are 4     |  |  |  |  |  |  |
| 9        | The 3 <sup>rd</sup> , 4 <sup>th</sup> acceleration / deceleration time | acceleration / deceleration for selection.                             |  |  |  |  |  |  |
| 9        | selection                                                              |                                                                        |  |  |  |  |  |  |
|          | Sciedion                                                               | For external fault input. The drive will decelerate by Pr. 07-20       |  |  |  |  |  |  |
|          | EF input                                                               | setting, and keypad will show EF. (It will have fault record when      |  |  |  |  |  |  |
| 10       | (EF: External fault)                                                   | external fault occurs). The drive will keep running until the fault is |  |  |  |  |  |  |
|          | ,                                                                      | cleared (terminal status restored) after RESET.                        |  |  |  |  |  |  |
|          |                                                                        | When the contact of this function is ON, output of the drive will      |  |  |  |  |  |  |
| 11       | B.B input from external                                                | stop immediately. The motor will be in free run and keypad will        |  |  |  |  |  |  |
|          | (B.B.: Base Block)                                                     | display B.B. signal. Refer to Pr. 07-08 for details.                   |  |  |  |  |  |  |
|          |                                                                        | When the contact of this function is ON, output of the drive will      |  |  |  |  |  |  |
|          |                                                                        | stop immediately. The motor will be in free run. The drive is in       |  |  |  |  |  |  |
|          |                                                                        | output waiting status until the switch turned to OFF, the drive will   |  |  |  |  |  |  |
|          |                                                                        | re-start to current setting frequency.                                 |  |  |  |  |  |  |
|          |                                                                        | Voltage                                                                |  |  |  |  |  |  |
| 1.0      | Output stop                                                            | Setting Setting                                                        |  |  |  |  |  |  |
| 12       | (Output pause)                                                         | frequency                                                              |  |  |  |  |  |  |
|          |                                                                        |                                                                        |  |  |  |  |  |  |
|          |                                                                        |                                                                        |  |  |  |  |  |  |
|          |                                                                        | Time                                                                   |  |  |  |  |  |  |
|          |                                                                        | MIx-GND ON OFF ON                                                      |  |  |  |  |  |  |
|          |                                                                        | Operation ON                                                           |  |  |  |  |  |  |

| Settings | Functions                                           | Descriptions                                                                                                    |
|----------|-----------------------------------------------------|----------------------------------------------------------------------------------------------------|
| 13       | Cancel the setting of the auto accel. / decel. time | Pr. 01-44 should be set to one of 01~04 modes before using this function. When this function is enabled, OFF is for auto mode and ON is for linear accel. / decel.                                                                                                    |
| 15       | Rotating speed command form AVI                     | When the contact of this function is ON, the source of the frequency will force to be AVI. (If the rotating speed commands are set to AVI, ACI at the same time, the priority is AVI > ACI)                                                                                                    |
| 16       | Rotating speed command form ACI                     | When the contact of this function is ON, the source of the frequency will force to be ACI. (If the rotating speed commands are set to AVI, ACI at the same time, the priority is AVI > ACI)                                                                                                    |
| 18       | Forced to stop                                      | When the contact of this function is ON, the drive will ramp to stop by Pr. 07-20 setting.                                                                                                    |
| 19       | Digital up command                                  | When the contact of this function is ON, the frequency of drive will increase or decrease by one unit. If this function remains ON continuously, the frequency will increase / decrease by Pr. 02-09 / Pr. 02-10.                                                                                                    |
| 20       | Digital down command                                | The frequency command returns to zero when the drive stops, and the displayed frequency is 0.00 Hz. Select Pr. 11-00, bit 7 = 1, frequency is not saved.                                                                                                    |
| 22       | Clear counter command                               | When the contact of this function is ON, current counter value will be cleared and display "0". Only when this function is disabled, the drive will keep counting upward.                                                                                                    |
| 23       | Input the counter value (MI 6)                      | The counter value will increase 1 once the contact of this function is ON. The function needs to be set with Pr. 02-19.                                                                                                    |
| 24       | FWD JOG command                                     | This function is valid when the source of operation command is external terminals. When the contact of this function is ON, the drive will execute forward JOG. When execute JOG command in torque mode, the drive will automatically switch to speed mode. The drive will return to torque mode after JOG command is done. |
| 25       | REV JOG command                                     | This function is valid when the source of operation command is external terminals. When the contact of this function is ON the drive will execute reverse JOG. When execute JOG command in torque mode, the drive will automatically switch to speed mode. The drive will return to torque mode after JOG command is done.  |

| Settings | Functions               | Descriptions                                                           |  |  |  |  |  |  |
|----------|-------------------------|------------------------------------------------------------------------|--|--|--|--|--|--|
|          |                         | When the contact of this function is ON: output of the drive will      |  |  |  |  |  |  |
|          |                         | stop immediately, and display EF1 on the keypad. The motor will        |  |  |  |  |  |  |
|          |                         | be in free run. The drive will keep running until the fault is cleared |  |  |  |  |  |  |
|          |                         | after pressing "RESET". (EF: External Fault)                           |  |  |  |  |  |  |
|          |                         | Voltage                                                                |  |  |  |  |  |  |
|          |                         | Frequency                                                              |  |  |  |  |  |  |
| 28       | Emergency stop (EF1)    | Setting<br>frequency                                                   |  |  |  |  |  |  |
|          |                         |                                                                        |  |  |  |  |  |  |
|          |                         |                                                                        |  |  |  |  |  |  |
|          |                         | Time                                                                   |  |  |  |  |  |  |
|          |                         | MIx-GND ON OFF ON                                                      |  |  |  |  |  |  |
|          |                         | Reset ON OFF                                                           |  |  |  |  |  |  |
|          |                         | Operation ON                                                           |  |  |  |  |  |  |
|          | Signal confirmation for | When the control mode is V/F. If the contact of this function is       |  |  |  |  |  |  |
| 29       | Y-connection            | ON, the drive will operate by 1 <sup>st</sup> V/F.                     |  |  |  |  |  |  |
| 30       | Signal confirmation for | When the control mode is V/F. If the contact of this function is       |  |  |  |  |  |  |
| 30       | Δ-connection            | ON, the drive will operate by 2 <sup>nd</sup> V/F.                     |  |  |  |  |  |  |
|          | Disable EEPROM write    | When the contact of this function is ON, the write of EEPROM is        |  |  |  |  |  |  |
| 38       | function (Parameters    | disabled. (Changed parameters will not be saved after power off)       |  |  |  |  |  |  |
|          | memory disable)         |                                                                        |  |  |  |  |  |  |
| 40       | Force coast to stop     | When the contact of this function is ON during the operation, the      |  |  |  |  |  |  |
|          |                         | drive will free run to stop.                                           |  |  |  |  |  |  |
|          |                         | ☑ When MI terminal is switched to OFF status, it executes a            |  |  |  |  |  |  |
|          |                         | STOP command. Therefore, if MI terminal is switched to OFF             |  |  |  |  |  |  |
| 41       | HAND switch             | during operation, the drive will also stop.                            |  |  |  |  |  |  |
|          |                         | ☐ Using keypad KPC-CC01 (optional) to switch between HAND              |  |  |  |  |  |  |
|          |                         | / AUTO, the drive will stop first then switch to the HAND or           |  |  |  |  |  |  |
|          |                         | AUTO status.                                                           |  |  |  |  |  |  |
|          |                         | ☐ The digital keypad KPC-CC01 (optional) will display current          |  |  |  |  |  |  |
|          |                         | status of drive (HAND / OFF / AUTO).                                   |  |  |  |  |  |  |
| 42       | AUTO switch             | bit 1         bit 0           OFF         0                            |  |  |  |  |  |  |
| 42       | AUTO SWILCH             | OFF 0 0<br>AUTO 0 1                                                    |  |  |  |  |  |  |
|          |                         | HAND 1 0                                                               |  |  |  |  |  |  |
|          |                         | OFF 1                                                                  |  |  |  |  |  |  |
|          |                         | When drive is enabled, RUN command is valid.                           |  |  |  |  |  |  |
| 40       | Drive enable            | When drive is disabled, RUN command is invalid.                        |  |  |  |  |  |  |
| 49       | Drive enable            | When drive is operating, motor will coast to stop.                     |  |  |  |  |  |  |
|          |                         | This function will interact with MO = 45                               |  |  |  |  |  |  |

| Settings | Functions                                              | Descriptions                                                                                                    |             |   |  |  |  |
|----------|--------------------------------------------------------|----------------------------------------------------------------------------------------------------|-------------|---|--|--|--|
| 50       | Master dEb input                                       | Input the message setting in this parameter when dEb occurs to Master. This will ensure that dEb also occurs to Slave, then Master and Slave will stop simultaneously.                                                 |             |   |  |  |  |
| 51       | Selection for PLC mode (bit 0)                         | PLC status  Disable PLC function (PLC 0)                                                                                                    | bit 0       |   |  |  |  |
| 52       | Selection for PLC mode (bit 1)                         | Trigger PLC to operate (PLC 1)  Trigger PLC to stop (PLC 2)  No function                                                                                                    | 0<br>1<br>1 | 1 |  |  |  |
| 53       | Trigger CANopen quick stop                             | When this function is enabled under CANope change to quick stop. Refer to Chapter 15 for                                                                                                    |             |   |  |  |  |
| 56       | LOCAL / REMOTE selection                               | Use Pr. 00-29 to select LOCAL / REMOTE mode (refer to Pr. 00-29).  When Pr. 00-29 is not set to 0, the digital keypad KPC-CC01 (optional) will display the status of LOC / REM.    Dit 0   REM   0   LOC   1           |             |   |  |  |  |
| 81       | Zero point position signal input of simple positioning | Use this function as trigger terminal for simple positioning with Pr. 01.20~01.25. This function is for simple positioning, positioning accuracy should be evaluated by the user. Refer to Pr. 01-25 for more details. |             |   |  |  |  |
| 83       | Multi-motors (IM)<br>selection bit 0                   | When the contact of this function is ON, parameters can be changed (Pr. 01.01~01.06, Pr. 01.26~01.43, Pr. 07.18~07.38, Pr. 07.00~07.06)                                                                                |             |   |  |  |  |
| 84       | Multi-motors (IM)<br>selection bit 1                   | Example: MI1 = 27, MI2 = 28  When MI1 OFF, MI2 OFF: motor 1  MI1 ON, MI2 OFF: motor 2  MI1 OFF, MI2 ON: motor 3  MI1 ON, MI1 ON: motor 4                                                                               |             |   |  |  |  |

# 

Factory Setting: 0

Settings 0: UP / DOWN by the accel. / decel. time

1: UP / DOWN constant speed (Pr. 02-10)

2: Pulse signal (Pr. 02-10)

3: External terminals UP / DOWN key mode

# ✓ ☐ Constant Speed. the Accel. / Decel. Speed of the UP / DOWN Key

Factory Setting: 0.001

Settings 0.001~1.000 Hz / ms

These settings are used when multi-function input terminals are set to 19, 20 (UP / DOWN Command). The frequency increases / decreases according to Pr. 02-09 and Pr. 02-10.

- Pr. 11-00 bit 7 = 1, frequency is not saved. The frequency command returns to zero when the drive stops, and the displayed frequency is 0.00 Hz. The frequency increases / decreases command by using UP / DOWN key is valid only when the drive is running.
- When Pr. 02-09 set to 0: increasing / decreasing frequency command (F) according to the setting of acceleration / deceleration (Refer to Pr. 01-12~01-19)

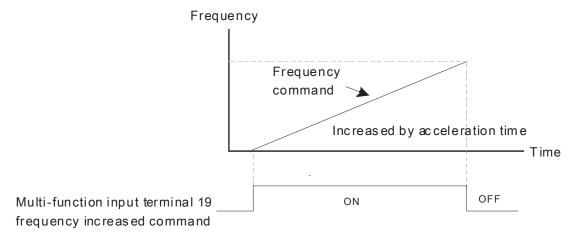

When Pr. 02-09 set to 1: increasing / decreasing frequency command (F) according to the setting of Pr. 02-10 (0.01~1.00 Hz / ms).

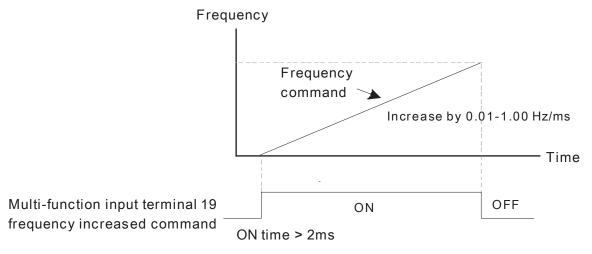

# 

Factory Setting: 0.005

#### Settings 0.000~30.000 sec.

- This parameter is used to set the response time of digital input terminals MI1~MI7.
- This function is used for digital input terminal signal delay and confirmation. The delay time is confirmation time to prevent some uncertain interference that would cause error in the input of the digital terminals. Under this condition, confirmation for this parameter would improve effectively, but the response time will be delayed.

## Multi-function Input Mode Selection

Factory Setting: 0000

Settings 0000h~FFFFh (0: N.O.; 1: N.C.)

- The setting of this parameter is in hexadecimal.
- This parameter is to set the status of multi-function input signal (0: Normal Open; 1: Normal Close) and it is not affected by the status of SINK / SOURCE.

- bit 0 ~ bit 6 correspond to MI1 ~ MI7 respectively.
- $\square$  bit 0 (MI1) default is FWD terminal, bit 1 (MI2) default is REV terminal. This parameter cannot be used to change input mode when Pr. 02-00 ≠ 0.
- ☐ User can change terminal ON / OFF status by communicating.

For example: MI3 is set to 1 (multi-stage speed command 1), MI4 is set to 2 (multi-stage speed command 2). Then the forward  $+ 2^{nd}$  stage speed command  $= 1001_2 = 9_{10}$ 

As long as Pr. 02-12 = 9 be set by communication, there is no need to make wiring of any multi-function terminal to run forward with  $2^{nd}$  stage speed.

| bit 6 | bit 5 | bit 4 | bit 3 | bit 2 | bit 1 | bit 0 |
|-------|-------|-------|-------|-------|-------|-------|
| MI7   | MI6   | MI5   | MI4   | MI3   | MI2   | MI1   |

Use Pr. 11-42 bit 1 to select whether FWD / REV terminal is controlled by Pr. 02-12 bit 0 and bit 1.

# Multi-function Output 1 (Relay1) Factory Setting: 11 Multi-function Output 2 (MO1) Multi-function Output 3 (MO2)

Factory Setting: 0

Settings 0: No function

- 1: Operation indication
- 2: Operation speed attained
- 3: Desired frequency attained 1 (Pr. 02-22)
- 4: Desired frequency attained 2 (Pr. 02-24)
- 5: Zero speed (Frequency command)
- 6: Zero speed, include STOP (Frequency command)
- 7: Over torque 1 (Pr. 06-06~06-08)
- 8: Over torque 2 (Pr. 06-09~06-11)
- 9: Drive is ready
- 10: Low voltage warning (LV) (Pr. 06-00)
- 11: Malfunction indication
- 13: Overheat warning (Pr. 06-15, OH1)
- 14: Software brake signal indication (Pr. 07-00)
- 17: Count value attained (Pr. 02-20; not return to 0)
- 18: Count value attained (Pr. 02-19; returns to 0)
- 19: External interrupt B.B. input (Base Block)
- 20: Warning output
- 21: Over voltage warning
- 22: Over-current stall prevention warning
- 23: Over-voltage stall prevention warning
- 24: Operation source
- 25: Forward command
- 26: Reverse command
- 29: Output when frequency  $\geq$  Pr.02-34 ( $\geq$  02-34)

- 30: Output when frequency < Pr.02-34 (< 02-34)
- 31: Y-connection for the motor coil
- 32: △-connection for the motor coil
- 33: Zero speed (actual output frequency)
- 34: Zero speed include stop (actual output frequency)
- 35: Error output selection 1 (Pr. 06-23)
- 36: Error output selection 2 (Pr. 06-24)
- 37: Error output selection 3 (Pr. 06-25)
- 38: Error output selection 4 (Pr. 06-26)
- 40: Speed attained (including Stop)
- 43: Motor actual speed output < Pr. 02-47
- 44: Low current output (Pr. 06-71 to Pr. 06-73)
- 45: UVW magnetic contactor ON / OFF switch
- 46: Master dEb signal output
- 50: Output for CANopen control
- 52: Output for communication card control
- 66: SO output logic A
- 67: Analog input level reached output
- 68: SO output logic B
- 73: Over torque 3
- 74: Over torque 4

This parameter is used to set the function of multi-function terminals.

#### Summary of function settings

(Take N.O. normally open contact for example, ON; contact is closed)

| Settings | Functions              | Descriptions                                                        |
|----------|------------------------|---------------------------------------------------------------------|
| 0        | No Function            | Output terminal with no function                                    |
| 1        | Indication during RUN  | Active when the drive is not at STOP.                               |
| 2        | Operating speed        | Active when output frequency of drive reaches to the setting        |
| 2        | attained               | frequency.                                                          |
| 2        | Desired frequency      | Active when the desired frequency (Pr. 02.22) is attained           |
| 3        | attained 1 (Pr. 02-22) | Active when the desired frequency (Pr. 02-22) is attained.          |
| 4        | Desired frequency      | Active when the desired frequency (Dr. 02.24) is attained           |
| 4        | attained 2 (Pr. 02-24) | Active when the desired frequency (Pr. 02-24) is attained.          |
| 5        | Zero speed (frequency  | Active when frequency command = 0. (the drive must be at RUN        |
| 5        | command)               | status)                                                             |
|          | Zero speed, include    |                                                                     |
| 6        | STOP (frequency        | Active when frequency command = 0 or stops.                         |
|          | command)               |                                                                     |
|          |                        | Active when the drive detects over-torque. Pr. 06-07 is for setting |
| 7        | Over torque 1          | the over-torque detection level (motor 1), and Pr. 06-08 is for     |
| '        | Over lorque i          | setting over-torque detection time (motor 1).                       |
|          |                        | Refer to Pr. 06-06~06-08.                                           |

| Settings | Functions                        | Descriptions                                                                                                    |
|----------|----------------------------------|----------------------------------------------------------------------------------------------------|
|          |                                  | Active when the drive detects over-torque. Pr. 06-10 is for setting                                               |
|          | Over torque 2                    | the over-torque detection level (motor 2), and Pr. 06-11 is for                                                   |
| 8        |                                  | setting over-torque detection time (motor 2).                                                                     |
|          |                                  | Refer to Pr. 06-09~06-11.                                                                                         |
| 9        | Drive is ready                   | Active when the drive is ON with no abnormality detected.                                                         |
| 10       | Low voltage warn (LV)            | Active when the DC Bus voltage is too low.                                                                        |
| 10       | Low voitage warm (Lv)            | (refer to Pr. 06-00 low voltage level)                                                                            |
| 11       | Malfunction indication           | Active when fault occurs (except Lv stop).                                                                        |
| 13       | Overheat                         | Active when IGBT or heat sink overheats to prevent OH turn off                                                    |
|          | Overnout                         | the drive. (refer to Pr. 06-15)                                                                                   |
| 14       | Software brake signal indication | Active when the soft brake function is ON. (refer to Pr. 07-00)                                                   |
|          |                                  | When the drive executes external counter, this contact will active                                                |
| 17       | Count value attained             | if the count value is equal to the setting value of Pr. 02-20. This                                               |
| 17       | (Pr. 02-20)                      | contact will not active when the setting value of Pr. 02-20 > Pr.                                                 |
|          |                                  | 02-19.                                                                                                    |
| 18       | Count value attained             | When the drive executes external counter, this contact will active                                                |
|          | (Pr. 02-19)                      | if the count value is equal to the setting value of Pr. 02-19.                                                    |
| 19       | External interrupt B.B.          | Active when external interrupt (B.B.) stop output occurs in the                                                   |
|          | input (Base Block)               | drive.                                                                                                    |
| 20       | Warning output                   | Active when the warning is detected.                                                                              |
| 21       | Over-voltage warning             | Active when the over-voltage is detected.                                                                         |
| 22       | Over-current stall               | Active when the over-current stall prevention is detected.                                                        |
|          | prevention warning               | reare tries are ever earroin earroine accessed.                                                                   |
| 23       | Over-voltage stall               | Active when the over-voltage stall prevention is detected.                                                        |
|          | prevention warning               | ·                                                                                                    |
| 24       | Operation source                 | Active when the source of operation command is controlled by                                                      |
|          | •                                | digital keypad. (Pr. 00-21 = 0)                                                                                   |
| 25       | Forward command                  | Active when the operation direction is forward.                                                                   |
| 26       | Reverse command                  | Active when the operation direction is reverse.                                                                   |
| 29       | Output when frequency            | Active when frequency is ≥ Pr. 02-34.                                                                             |
|          | ≥ Pr. 02-34                      | (Actual output H ≥ Pr. 02-34)                                                                                     |
| 30       | Output when frequency            | Active when frequency is < Pr. 02-34.                                                                             |
|          | < Pr. 02-34                      | (Actual output H < Pr. 02-34)                                                                                     |
| 31       | Y-connection for the             | Active when Pr. 05-24 = 1, frequency output is lower than Pr.                                                     |
|          | motor coil                       | 05-23 minus 2 Hz, and time is longer than Pr. 05-25.                                                              |
| 32       |                                  | Active when Pr. 05-24 = 1, frequency output is higher than Pr. 05-23 plus 2 Hz. and time is longer than Pr. 05-25 |
|          |                                  | 05-23 plus 2 Hz, , and time is longer than Pr. 05-25.                                                             |
| 33       | Zero speed (actual               | Active when the actual output frequency is 0.                                                                     |
|          | output frequency)                | (the drive should be in RUN mode)                                                                                 |

Chapter 12 Description of Parameter Settings | MS300 (High Speed Model)

| Settings | Functions                                               | Descriptions                                                                                                    |  |  |  |  |
|----------|---------------------------------------------------------|----------------------------------------------------------------------------------------------------|--|--|--|--|
| 34       | Zero speed include stop<br>(actual output<br>frequency) | Active when the actual output frequency is 0 or stop.                                                                                                    |  |  |  |  |
| 35       | Error output selection 1 (Pr. 06-23)                    | Active when Pr. 06-23 is ON.                                                                                                    |  |  |  |  |
| 36       | Error output selection 2 (Pr. 06-24)                    | Active when Pr. 06-24 is ON.                                                                                                    |  |  |  |  |
| 37       | Error Output Selection 3 (Pr. 06-25)                    | Active when Pr. 06-25 is ON.                                                                                                    |  |  |  |  |
| 38       | Error Output Selection 4 (Pr. 06-26)                    | Active when Pr. 06-26 is ON.                                                                                                    |  |  |  |  |
| 40       | Speed attained (including Stop)                         | Active when the output frequency attains to setting frequency or stop.                                                                                                    |  |  |  |  |
| 43       | Motor actual speed output < Pr. 02-47                   | Active when motor actual speed is less than Pr. 02-47.                                                                                                    |  |  |  |  |
| 44       | Low current output                                      | This function is used with Pr. 06-71 ~ Pr. 06-73.                                                                                                    |  |  |  |  |
| 45       | UVW magnetic<br>contactor ON / OFF<br>switch            | Use this function with external terminal input = 49 (drive enabled) and external terminal output = 45 (electromagnetic contractor enabled), then the magnetic contactor will be ON or OFF according to the status of drive.  Enable Contactor  AC Drive  MC  W(T1)  MOX=45  MIX=49 |  |  |  |  |
| 46       | Master dEb signal output                                | When dEb arises at Master, MO will send a dEb signal to Slave.  Output the message when dEb occurs to Master. This will ensure that dEb also occurs to Slave. Then Slave will follow the decelerate time of Master to stop simultaneously.                                         |  |  |  |  |

| Settings | Functions                     | Descriptions                                                                                                    |         |                                    |            |                 |                                        |                              |
|----------|-------------------------------|----------------------------------------------------------------------------------------------------|---------|------------------------------------|------------|-----------------|----------------------------------------|------------------------------|
|          |                               | Control multi-function output terminals by CANopen.                                                                             |         |                                    |            |                 |                                        |                              |
|          | Output for CANopen control    | The mapp                                                                                                    | ing tal | ble of the                         | CANope     | en DO is        | as fo                                  | ollows:                      |
|          |                               | Physical terminal                                                                                                    | re      | etting of elated Attribute ameters |            | e Co            | Corresponding index                    |                              |
| 50       |                               | RY1                                                                                                    | Pr. 2   | 2-13 = 50 RW                       |            | bit 0           | 2026-41<br>bit 0 of initial value 0x01 |                              |
|          |                               | MO1                                                                                                    | Pr. 2-  | -16 = 50                           | RW         | bit 3           |                                        | 2026-41<br>nitial value 0x01 |
|          |                               | MO2                                                                                                    | Pr. 2   | -17 = 50                           | RW         | bit 4           |                                        | 2026-41<br>nitial value 0x01 |
|          |                               | Refer to C                                                                                                    | hapte   | r 15-3-5                           | for more   | informati       | on.                                    |                              |
|          |                               | Control ou                                                                                                    | •       | •                                  |            | •               | MM-                                    | -MOD01,                      |
| 52       | Output for communication card | Physical terminal                                                                                                    |         | etting of o                        |            | Attribu         | te                                     | Corresponding<br>Address     |
|          | control                       | RY                                                                                                    | F       | Pr. 02-13                          | = 51       | RW              |                                        | bit 0 of 2640                |
|          |                               | MO1                                                                                                    | F       | Pr. 02-16                          | = 51       | RW              |                                        | bit 3 of 2640                |
|          |                               | MO2                                                                                                    | F       | Pr. 02-17                          | = 51       | RW              |                                        | bit 4 of 2640                |
|          |                               | Status of Status of                                                                                                    |         |                                    | ıs of safe | f safety output |                                        |                              |
| 66       | SO output logic A             | drive                                                                                                    | е       | Status A (MO = 66)                 |            |                 | Sta                                    | atus B (MO = 68)             |
|          |                               | Normal                                                                                                    |         | Broken circuit<br>(Open)           |            |                 | Short circuit<br>(Close)               |                              |
|          |                               | STO Short circuit (C                                                                                                    |         |                                    | Close)     |                 | Broken circuit<br>(Open)               |                              |
| 68       | SO output logic B             | STL1~9                                                                                                    | STL     | Short                              | circuit (C | Close)          |                                        | Broken circuit<br>(Open)     |
|          |                               | between h                                                                                                    | nigh le | vel and lene of the                | ow level.  |                 |                                        | nalog input level is         |
| 67       | Analog input level            | 03-45: The high level of analog input, factory setting is 50 %.                                                                 |         |                                    |            |                 |                                        |                              |
|          | reached output                | 03-46: The                                                                                                    | e low l | level of a                         | nalog inp  | ut, facto       | ry se                                  | etting is 10 %.              |
|          |                               | If analog in                                                                                                    | nput >  | · 03-45, r                         | nulti-func | tion outp       | ut te                                  | erminal operates.            |
|          |                               | If analog input < 03-46, multi-function output terminal stops output.                                                           |         |                                    |            |                 |                                        | erminal stops                |
|          | <u> </u>                      |                                                                                                    | en ove  | er torque                          | is detect  | ed. Pr. 14      | 4-75                                   | is for setting               |
| 73       | Over torque 3                 | Active when over torque is detected. Pr. 14-75 is for setting over-torque detection level. Pr. 14-76 is for setting over-torque |         |                                    |            |                 |                                        |                              |
|          |                               | detection time. (Refer to Pr. 14-74~14-76)                                                                                      |         |                                    |            |                 |                                        |                              |
|          |                               | Active whe                                                                                                    | en ove  | er torque                          | is detect  | ed. Pr. 14      | 4-78                                   | is for setting               |
| 74       | Over torque 4                 | over-torque detection level. Pr. 14-79 is for setting over-torque                                                               |         |                                    |            |                 |                                        |                              |
|          |                               | detection time. (Refer to Pr. 14-77~14-79)                                                                                      |         |                                    |            |                 |                                        |                              |

## 

Factory Setting: 0000

Settings 0000h~FFFFh (0:N.O.; 1:N.C.)

- The setting of this parameter is in hexadecimal.
- This parameter is set via bit setting. If the bit is 1, the corresponding multi-function output acts in the opposite way.

#### Example:

If Pr. 02-13 = 1 (Indicate when operating). If output is positive, bit is set to 0, then Relay 1 is ON when the drive runs and is OFF when the drive stops. On the contrary, if action is reversed, bit is set to 1, then Relay is OFF when the drive runs and is ON when the drive stops.

| bit 4 | bit 3 | bit 2    | bit 1    | bit 0 |
|-------|-------|----------|----------|-------|
| MO2   | MO1   | reserved | reserved | RY    |

# Fig. 13 Terminal Counting Value Attained (return to 0)

Factory Setting: 0

#### Settings 0~65500

- This parameter needs to use KPC-CC01 (optional).
- Input point of the counter can be set by multi-function terminal MI6 as a trigger terminal (set Pr. 02-06 to 23). When counting completed, the specified multi-function output terminal will be activated (Pr. 02-13, Pr. 02-36, Pr. 02-37 is set to 18). Pr. 02-19 cannot be set to 0 at this time.
- When displayed c5555, the drive has counted 5,555 times. If displayed c5555 $_{\bullet}$ , the actual count value is 55,550  $\sim$  55,559.

# ✓ ☐ ☐ ☐ ☐ ☐ Preliminary Counting Value Attained (not return to 0)

Factory Setting: 0

#### Settings 0~65500

- This parameter needs to use KPC-CC01 (optional).
- When the count value counts from 1 to attain this value, the corresponding multi-function output terminal will be activated (Pr. 02-13, Pr. 02-36, Pr. 02-37 is set to 17). This parameter can be used for the end of counting to make the drive runs from the low speed to stop.

Time series diagram is shown below:

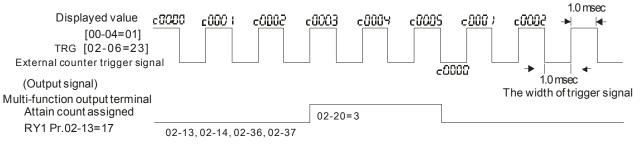

## ✓ # Pagital Output Gain (DFM)

Factory Setting: 1

#### Settings 1~22

It is used to set the signal for the digital output terminals (DFM-DCM) and digital frequency output (pulse, work period = 50 %). Output pulse per second = output frequency X Pr. 02-21.

| × | ## Desired Frequency Attained 1 |  |
|---|---------------------------------|--|
| × | Desired Frequency Attained 2    |  |

Factory Setting: 600.0 / 500.0

Settings 0.0~1500.0 Hz

★ ☐ 2 - 2 3 The Width of the Desired Frequency Attained 1

Fig. 2.5 The Width of the Desired Frequency Attained 2

Factory Setting: 20.0

Settings 0.0~1500.0 Hz

Once output speed (frequency) reaches desired speed (frequency), if the corresponding multi-function output terminal is set to 3 ~ 4 (Pr. 02-13, Pr. 02-36, and Pr. 02-37), this multi-function output terminal will be "closed".

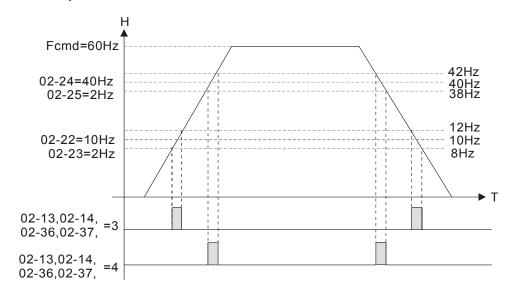

## ✓ 🖁 2 - 3 4 Output Frequency Setting for Multi-function Output Terminal

Factory Setting: 0.0

Settings 0.0~1500.0 Hz (Motor speed when using PG Card)

- When output frequency is  $\geq$  Pr. 02-34 (actual output H  $\geq$  02-34), the multi-function terminal (Pr. 02-13, 02-16, 02-17) be set to 29 will activate.
- When output frequency is < Pr. 02-34 (actual output H < 02-34), the multi-function terminal (Pr. 02-13, 02-16, 02-17) be set to 30 will activate.

## 

Factory Setting: 0

Settings 0: Disable

1: Drive runs if the run command still exists after reset or re-boots.

Set value is 1:

- Status 1: After the drive is powered on and the external terminal for RUN keeps ON, the drive will run.
- Status 2: After clearing fault once a fault is detected and the external terminal for RUN keeps ON, the drive can run after pressing RESET key.

# ✓ \$\frac{12 - 47}{2} \text{ Zero-speed Level of Motor}\$

Factory Setting: 0

Settings 0~65535 rpm

- This parameter should be used with the multi-function output terminals set to 43. Required to be used with PG cared and motor with encoder feedback.
- This parameter is used to set the level of motor at zero-speed. When the actual speed is lower than this setting, the corresponding multi-function output terminal which is set to 43 will be ON, as shown below:

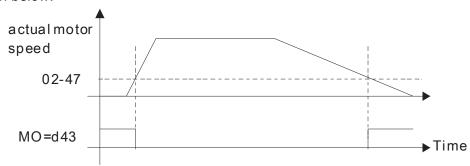

## Display the Status of Multi-function Input Terminal

Factory Setting: Read only

## Settings Monitor the status of multi-function input terminals

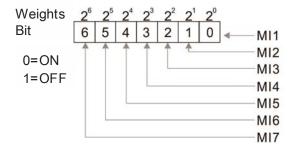

#### For Example:

If Pr. 02-50 displays 0034h (Hex), i.e. the value is 52 (decimal), and 110100 (binary). It means MI3, MI5 and MI6 are ON.

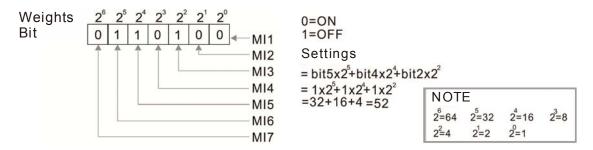

# #2 - 5 | Status of Multi-function Output Terminal

Factory Setting: Read

only

Settings Monitor the status of multi-function output terminals

For Example:

When Pr. 02-51 displays 000Bh (hex), i.e. the value is 11 (decimal), and switched to 1011 (binary) which means RY. MO1 is at ON status.

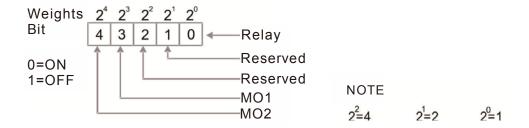

## 12 - 52 Display External Multi-function Input Terminal Used by PLC

Factory Setting: Read only

## Settings Monitor the status of PLC input terminals

Pr. 02-52 displays the external multi-function input terminal that used by PLC.

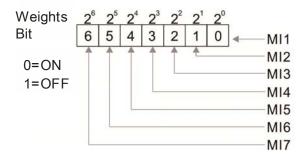

#### ☐ For Example:

When Pr. 02-52 displays 0034h (hex) and switched to 110100 (binary), it means MI3, MI5 and MI6 are used by PLC.

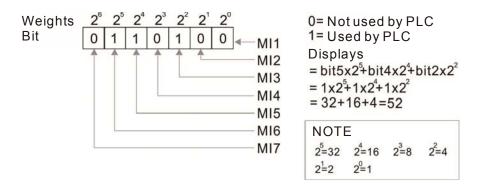

## ☐ ☐ - 5 3 Display External Multi-function Output Terminal Occupied by PLC

Factory Setting: Read only

#### 

- Pr. 02-53 displays the external multi-function output terminal that used by PLC.
- For Example:

When Pr. 02-51 displays 000Bh (hex), i.e. the value is 11 (decimal), and switched to 1011 (binary) which means RY. MO1 is at ON status.

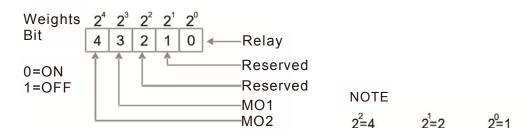

For Example:

If the value of Pr. 02-53 displays 0003h (hex), it means RY is used by PLC.

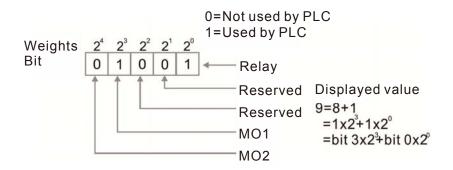

# B2-54 Display Memory of Frequency Command Used by External Terminal

Factory Setting: Read only

Settings Read only

When the source of frequency command set as external terminal, if Lv or Fault occurs at this time, the frequency command of external terminal will be saved in this parameter.

## ★ # EF Active when Terminal Count Value Attained

Factory setting: 0

Settings 0: Terminal count value attained, no EF display (Continue to operate)

1: Terminal count value attained, EF active

## ★ B 2 - B 2 Initial Frequency Command (F) Mode after Stop

Factory setting: 0

Settings 0: By current freq. command

1: By zero freq. command

2: Refer to Pr. 02-83 to set up

## ✓ ☐ 2 - 8 3 Initial Frequency Command (F) Setting after Stop

Factory setting: 600.0

Settings 0.0~1500.0 Hz

# 03 Analog Input / Output Parameter ✓ This parameter can be set during operation. Analog Input Selection (AVI) Factory Setting: 1 Factory Setting: 0 Settings 0: No function 1: Frequency command 6: PTC thermistor input value 11: PT100 thermistor input value $\square$ When it is frequency command, the corresponding value for $0 \sim \pm 10 \text{V} / 4 \sim 20 \text{ mA}$ is $0 \sim \text{max}$ . output frequency (Pr. 01-00). When the setting of Pr. 03-00~Pr. 03-01 is the same, the AVI will be selected first. ✓ ☐ 3 - ☐ 3 Analog Input Bias (AVI) Factory Setting: 0 Settings -100.0~100.0 % It is used to set the corresponding AVI voltage of the external analog input 0. H - H Analog Input Bias (ACI) Factory Setting: 0 Settings -100.0~100.0 % lt is used to set the corresponding ACI voltage of the external analog input 0. Positive / Negative Bias Mode (AVI) Positive / Negative Bias Mode (ACI) Factory Setting: 0 Settings 0: Zero bias 1: Lower than or equal to bias 2: Greater than or equal to bias 3: The absolute value of the bias voltage while serving as the center 4: Serve bias as the center In a noisy environment, it is advantageous to use negative bias to provide a noise margin. It is recommended NOT to use less than 1V to set the operation frequency. Reverse Setting when Analog Signal Input is Negative Frequency Factory Setting: 0

digital keypad or the external terminal control.

Pr. 03-10 is used to enable reverse run command when a negative frequency (negative bias and gain) is input to AVI or ACI analog signal input.

controlled by digital keypad or external terminal.

0: Negative frequency input is not allowed. Forward and reverse run is

1: Negative frequency input is allowed. Positive frequency = forward run;

negative frequency = reverse run. Run direction can not be switched by

Settings

- Condition for negative frequency (reverse)
  - 1. Pr. 03-10 = 1
  - 2. Bias mode = Serve bias as center
  - 3. Corresponded analog input gain < 0 (negative), make input frequency be negative. In using addition function of analog input (Pr. 03-18 = 1), when analog signal is negative after adding, this parameter can be set for allowing reverse or not. The result after adding will be restricted by "Condition for negative frequency (reverse)"

In the diagram below:

- Black line: curve with no bias.
- Gray line: curve with bias

### Diagram 01

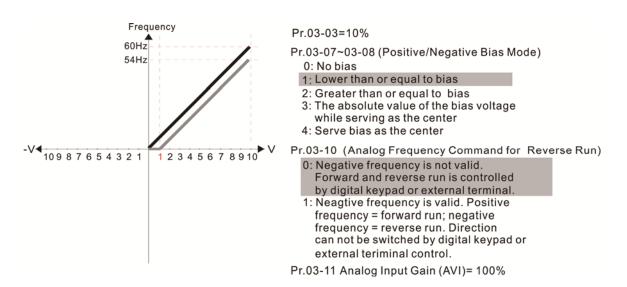

#### Diagram 02

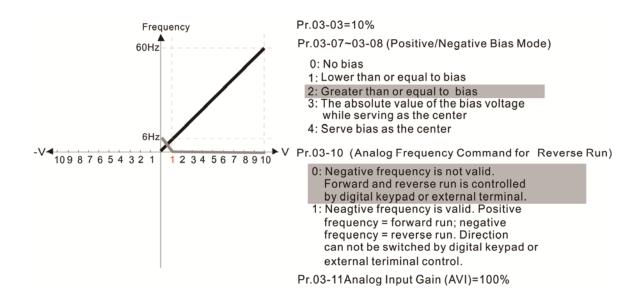

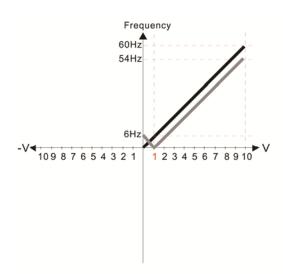

Pr.03-03=10%

Pr.03-07~03-08 (Positive/Negative Bias Mode)

- 0: No bias
- 1: Lower than or equal to bias
- 2: Greater than or equal to bias
- 3: The absolute value of the bias voltage while serving as the center
- 4: Serve bias as the center

Pr.03-10 (Analog Frequency Command for Reverse Run)

- O: Negative frequency is not valid.
  Forward and reverse run is controlled by digital keypad or external terminal.

  1: Neagtive frequency is valid. Positive
- 1: Neagtive frequency is valid. Positive frequency = forward run; negative frequency = reverse run. Direction can not be switched by digital keypad or external teriminal control.

Pr.03-11 Analog Input Gain (AVI) = 100%

## Diagram 04

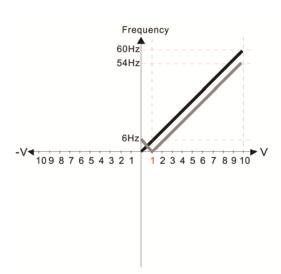

Pr.03-03=10%

Pr.03-07~03-08 (Positive/Negative Bias Mode)

- 0: No bias
- 1: Lower than or equal to bias
- 2: Greater than or equal to bias
- 3: The absolute value of the bias voltage while serving as the center
- 4: Serve bias as the center

Pr.03-10 (Analog Frequency Command for Reverse Run)

- Negative frequency is not valid. Forward and reverse run is controlled by digital keypad or external terminal.
- Neagtive frequency is valid. Positive frequency = forward run; negative frequency = reverse run. Direction can not be switched by digital keypad or external teriminal control.

Pr.03-11 Analog Input Gain (AVI) = 100%

#### Diagram 05

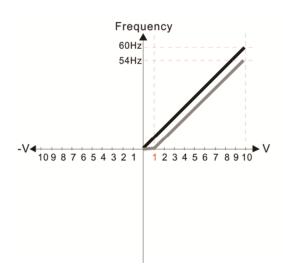

Pr.03-03=10%

Pr.03-07~03-08 (Positive/Negative Bias Mode)

- 0: No bias
- 1: Lower than or equal to bias
- 2: Greater than or equal to bias
- 3: The absolute value of the bias voltage while serving as the center
- 4: Serve bias as the center

Pr.03-10 (Analog Frequency Command for Reverse Run)

- Negative frequency is not valid.
   Forward and reverse run is controlled by digital keypad or external terminal.
- Neagtive frequency is valid. Positive frequency = forward run; negative frequency = reverse run. Direction can not be switched by digital keypad or external teriminal control.

Pr.03-11 Analog Input Gain (AVI)= 100%

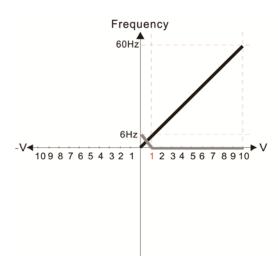

Pr.03-03=10%

Pr.03-07~03-08 (Positive/Negative Bias Mode)

- 0: No bias
- 1: Lower than or equal to bias
- 2: Greater than or equal to bias
- 3: The absolute value of the bias voltage while serving as the center
- 4: Serve bias as the center

Pr.03-10 (Analog Frequency Command for Reverse Run)

- 0: Negative frequency is not valid. Forward and reverse run is controlled by digital keypad or external terminal.
- 1: Neagtive frequency is valid. Positive frequency = forward run; negative frequency = reverse run. Direction can not be switched by digital keypad or external teriminal control.

Pr.03-11Analog Input Gain (AVI)= 100%

## Diagram 07

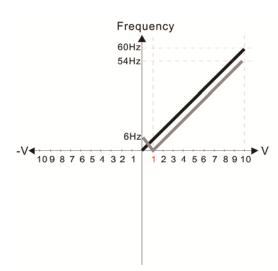

Pr.03-03=10%

Pr.03-07~03-08 (Positive/Negative Bias Mode)

- 0: No bias
- 1: Lower than or equal to bias
- 2: Greater than or equal to bias
- 3: The absolute value of the bias voltage while serving as the center
- 4: Serve bias as the center

Pr.03-10 (Analog Frequency Command for Reverse Run)

- 0: Negative frequency is not valid. Forward and reverse run is controlled by digital keypad or external terminal.
- 1: Neagtive frequency is valid. Positive frequency = forward run; negative frequency = reverse run. Direction can not be switched by digital keypad or external teriminal control.

Pr.03-11 Analog Input Gain (AVI) = 100%

#### Diagram 08

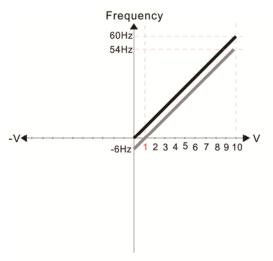

Pr.03-03=10%

Pr.03-07~03-08 (Positive/Negative Bias Mode)

- 0: No bias
- 1: Lower than or equal to bias
- 2: Greater than or equal to bias
- 3: The absolute value of the bias voltage while serving as the center
  4: Serve bias as the center

Pr.03-10 (Analog Frequency Command for Reverse Run)

- 0: Negative frequency is not valid. Forward and reverse run is controlled by digital keypad or external terminal.
- 1: Neagtive frequency is valid. Positive frequency = forward run; negative frequency = reverse run. Direction can not be switched by digital keypad or external teriminal control.

Pr.03-11 Analog Input Gain (AVI) = 100%

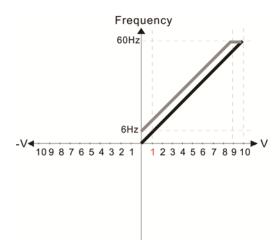

Pr.03-03=-10%

Pr.03-07~03-08 (Positive/Negative Bias Mode)

0: No bias

1: Lower than or equal to bias

- 2: Greater than or equal to bias
- 3: The absolute value of the bias voltage while serving as the center
- 4: Serve bias as the center

Pr.03-10 (Analog Frequency Command for Reverse Run)

- Negative frequency is not valid.
   Forward and reverse run is controlled by digital keypad or external terminal.
- Neagtive frequency is valid. Positive frequency = forward run; negative frequency = reverse run. Direction can not be switched by digital keypad or external teriminal control.

Pr.03-11 Analog Input Gain (AVI)= 100%

### Diagram 10

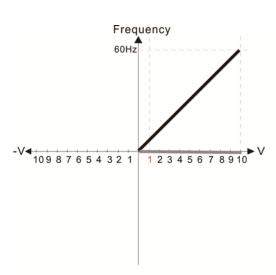

Pr.03-03=-10%

Pr.03-07~03-08 (Positive/Negative Bias Mode)

- 0: No bias
- 1: Lower than or equal to bias
- 2: Greater than or equal to bias
- 3: The absolute value of the bias voltage while serving as the center
- 4: Serve bias as the center

Pr.03-10 (Analog Frequency Command for Reverse Run)

- Negative frequency is not valid.
   Forward and reverse run is controlled by digital keypad or external terminal.
- Neagtive frequency is valid. Positive frequency = forward run; negative frequency = reverse run. Direction can not be switched by digital keypad or external teriminal control.

Pr.03-11 Analog Input Gain (AVI)= 100%

## Diagram 11

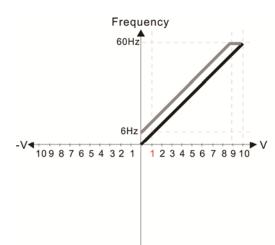

Pr.03-03=-10%

Pr.03-07~03-08 (Positive/Negative Bias Mode)

- 0: No bias
- 1: Lower than or equal to bias
- 2: Greater than or equal to bias
- 3: The absolute value of the bias voltage while serving as the center
- 4: Serve bias as the center

Pr.03-10 (Analog Frequency Command for Reverse Run)

- Negative frequency is not valid.
   Forward and reverse run is controlled by digital keypad or external terminal.
- Neagtive frequency is valid. Positive frequency = forward run; negative frequency = reverse run. Direction can not be switched by digital keypad or external teriminal control.

Pr.03-11 Analog Input Gain (AVI) = 100%

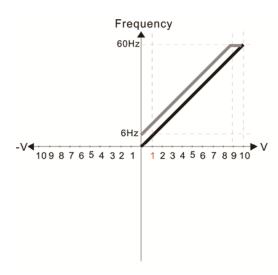

Pr.03-03=-10%

Pr.03-07~03-08 (Positive/Negative Bias Mode)

- 0: No bias
- 1: Lower than or equal to bias
- 2: Greater than or equal to bias
- 3: The absolute value of the bias voltage while serving as the center
- 4: Serve bias as the center

Pr.03-10 (Analog Frequency Command for Reverse Run)

- 0: Negative frequency is not valid. Forward and reverse run is controlled by digital keypad or external terminal.
- 1: Neagtive frequency is valid. Positive frequency = forward run; negative frequency = reverse run. Direction can not be switched by digital keypad or external teriminal control.

Pr.03-11 Analog Input Gain (AVI) = 100%

## Diagram 13

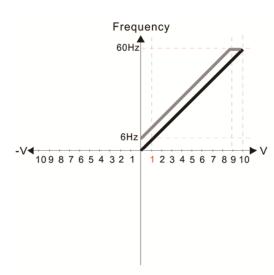

Pr.03-03=-10%

Pr.03-07~03-08 (Positive/Negative Bias Mode)

- 0: No bias
- 1: Lower than or equal to bias
- 2: Greater than or equal to bias
- 3: The absolute value of the bias voltage while serving as the center
- 4: Serve bias as the center

Pr.03-10 (Analog Frequency Command for Reverse Run)

- 0: Negative frequency is not valid. Forward and reverse run is controlled by digital keypad or external terminal. 1: Neagtive frequency is valid. Positive
- frequency = forward run; negative frequency = reverse run. Direction can not be switched by digital keypad or external teriminal control

Pr.03-11 Analog Input Gain (AVI)= 100%

## Diagram 14

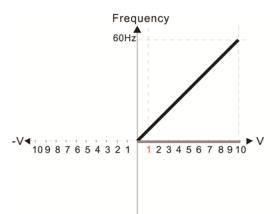

Pr.03-03=-10%

Pr.03-07~03-08 (Positive/Negative Bias Mode)

- 1: Lower than or equal to bias
- 2: Greater than or equal to bias 3: The absolute value of the bias voltage while serving as the center
- 4: Serve bias as the center

Pr.03-10 (Analog Frequency Command for Reverse Run)

- 0: Negative frequency is not valid. Forward and reverse run is controlled by digital keypad or external terminal.
- 1: Neagtive frequency is valid. Positive frequency = forward run; negative frequency = reverse run. Direction can not be switched by digital keypad or external teriminal control

Pr.03-11 Analog Input Gain (AVI)= 100%

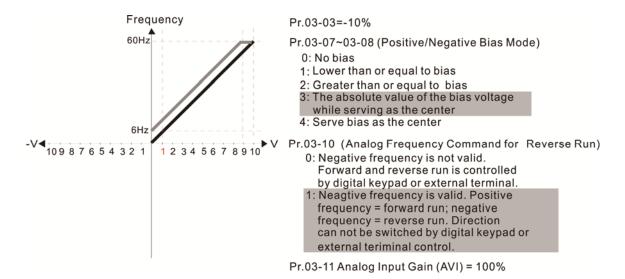

Diagram 16

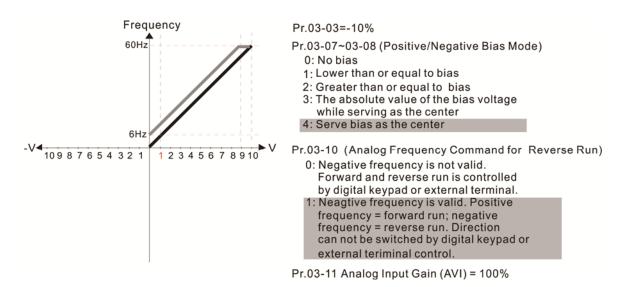

## Diagram 17

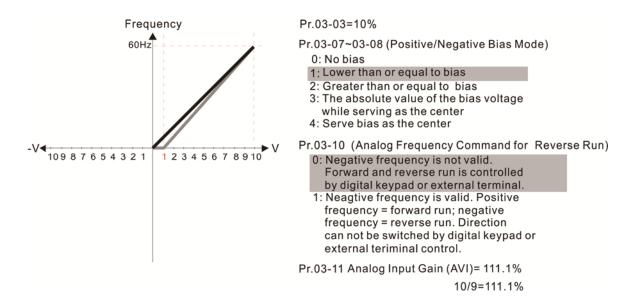

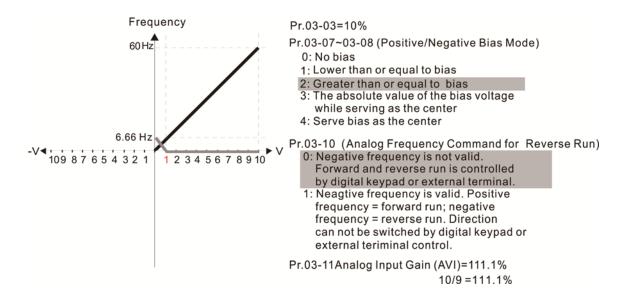

#### Diagram 19

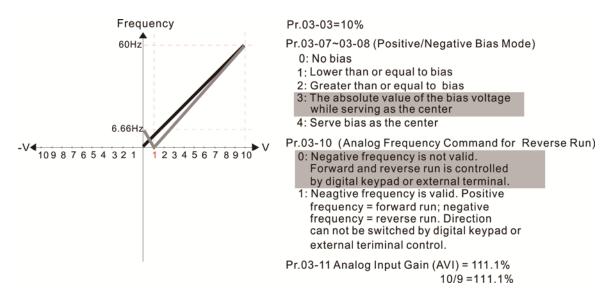

#### Diagram 20

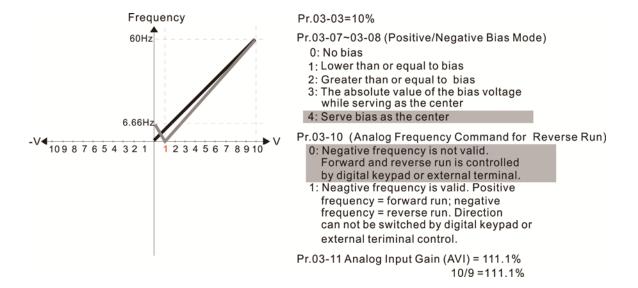

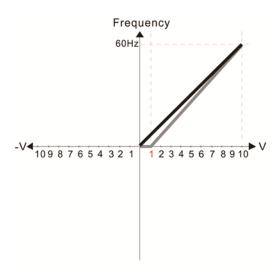

Pr.03-03=10%

Pr.03-07~03-08 (Positive/Negative Bias Mode)

- 0: No bias
- 1: Lower than or equal to bias
- 2: Greater than or equal to bias
- 3: The absolute value of the bias voltage while serving as the center
- 4: Serve bias as the center

Pr.03-10 (Analog Frequency Command for Reverse Run)

- 0: Negative frequency is not valid. Forward and reverse run is controlled by digital keypad or external terminal.
- 1: Neagtive frequency is valid. Positive frequency = forward run; negative frequency = reverse run. Direction can not be switched by digital keypad or external teriminal control.

Pr.03-11 Analog Input Gain (AVI) = 111.1% 10/9 = 111.1%

### Diagram 22

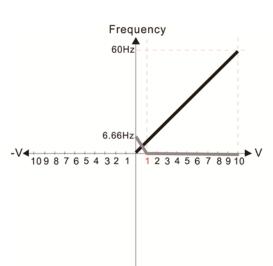

Pr.03-03=10%

Pr.03-07~03-08 (Positive/Negative Bias Mode)

- 0: No bias
- 1: Lower than or equal to bias
- 2: Greater than or equal to bias
- 3: The absolute value of the bias voltage while serving as the center
- 4: Serve bias as the center

Pr.03-10 (Analog Frequency Command for Reverse Run)

- 0: Negative frequency is not valid. Forward and reverse run is controlled by digital keypad or external terminal.
- Neagtive frequency is valid. Positive frequency = forward run; negative frequency = reverse run. Direction can not be switched by digital keypad or external teriminal control.

Pr.03-11 Analog Input Gain (AVI) = 111.1% 10/9 = 111.1%

#### Diagram 23

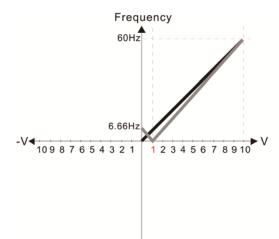

Pr.03-03=10%

Pr.03-07~03-08 (Positive/Negative Bias Mode)

- 0: No bias
- 1: Lower than or equal to bias
- 2: Greater than or equal to bias
- 3: The absolute value of the bias voltage while serving as the center 4: Serve bias as the center

Pr.03-10 (Analog Frequency Command for Reverse Run)

- 0: Negative frequency is not valid. Forward and reverse run is controlled by digital keypad or external terminal.
- 1: Neagtive frequency is valid. Positive frequency = forward run; negative frequency = reverse run. Direction can not be switched by digital keypad or external teriminal control.

Pr.03-11 Analog Input Gain (AVI) = 111.1% 10/9 = 111.1%

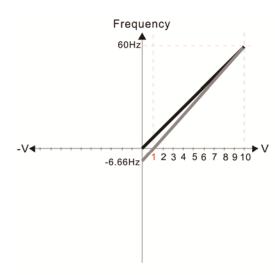

Pr.03-03=10%

Pr.03-07~03-08 (Positive/Negative Bias Mode)

- 0: No bias
- 1: Lower than or equal to bias
- 2: Greater than or equal to bias
- 3: The absolute value of the bias voltage while serving as the center
- 4: Serve bias as the center

Pr.03-10 (Analog Frequency Command for Reverse Run)

- 0: Negative frequency is not valid. Forward and reverse run is controlled by digital keypad or external terminal.
- 1: Neagtive frequency is valid. Positive frequency = forward run; negative frequency = reverse run. Direction can not be switched by digital keypad or external teriminal control

Pr.03-11 Analog Input Gain (AVI) = 111.1% 10/9 = 111.1%

### Diagram 25

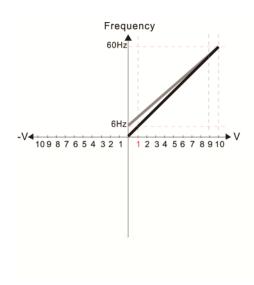

Pr.03-07~03-08 (Positive/Negative Bias Mode)

- 1: Lower than or equal to bias
- 2: Greater than or equal to bias 3: The absolute value of the bias voltage while serving as the center
- 4: Serve bias as the center

Pr.03-10 (Analog Frequency Command for Reverse Run)

- 0: Negative frequency is not valid. Forward and reverse run is controlled by digital keypad or external terminal. 1: Neagtive frequency is valid. Positive
- frequency = forward run; negative frequency = reverse run. Direction can not be switched by digital keypad or external teriminal control.

Calculate the bias:  $\frac{60-6Hz}{10V} = \frac{6-0Hz}{(0-XV)}$  XV=  $\frac{10}{-9}$  =-1.11V

 $Pr.03-03 = \frac{-1.11}{10} \times 100\% = -11.1\%$ 

Calculate the gain:  $Pr.03-11 = \frac{10V}{11.1V} \times 100\% = 90.0\%$ 

#### Diagram 26

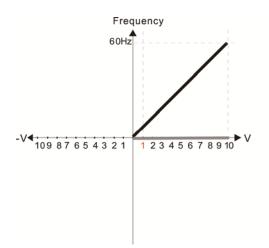

Pr.03-07~03-08 (Positive/Negative Bias Mode)

- 0: No bias
- 1: Lower than or equal to bias
- 2: Greater than or equal to bias 3: The absolute value of the bias voltage while serving as the center
- 4: Serve bias as the center

Pr.03-10 (Analog Frequency Command for Reverse Run)

- 0: Negative frequency is not valid. Forward and reverse run is controlled
- by digital keypad or external terminal.

  1: Neagtive frequency is valid. Positive frequency = forward run; negative frequency = reverse run. Direction can not be switched by digital keypad or

external teriminal control.

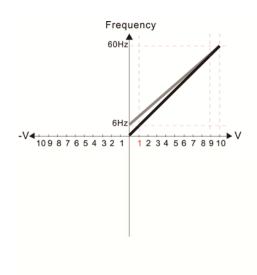

Pr.03-07~03-08 (Positive/Negative Bias Mode)

- 1: Lower than or equal to bias
- 2: Greater than or equal to bias 3: The absolute value of the bias voltage while serving as the center
- 4: Serve bias as the center

Pr.03-10 (Analog Frequency Command for Reverse Run)

- 0: Negative frequency is not valid. Forward and reverse run is controlled
- by digital keypad or external terminal 1: Neagtive frequency is valid. Positive frequency = forward run; negative frequency = reverse run. Direction can not be switched by digital keypad or external teriminal control.

Calculate the bias:  $\frac{60\text{-}6\text{Hz}}{10\text{V}} = \frac{6\text{-}0\text{Hz}}{(0\text{-}X\text{V})} \text{ XV} = \frac{10}{-9} = -1.11\text{V}$   $Pr.03-03 = \frac{-1.11}{10} \times 100\% = -11.1\%$ 

Calculate the gain:  $Pr.03-11 = \frac{10V}{11.1V} \times 100\% = 90.0\%$ 

## Diagram 28

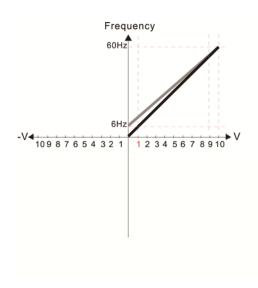

Pr.03-07~03-08(Positive/Negative Bias Mode)

- 0: No bias
- 1: Lower than or equal to bias
- 2: Greater than or equal to bias 3: The absolute value of the bias voltage while serving as the center
- 4: Serve bias as the center

Pr.03-10 (Analog Frequency Command for Reverse Run)

- 0: Negative frequency is not valid.
- Forward and reverse run is controlled by digital keypad or external terminal.

  1: Neagtive frequency is valid. Positive
- frequency = forward run; negative frequency = reverse run. Direction can not be switched by digital keypad or external teriminal control.

Calculate the bias:  $\frac{60\text{-}6\text{Hz}}{10\text{V}} = \frac{6\text{-}0\text{Hz}}{(0\text{-}X\text{V})} \text{ XV} = \frac{10}{\text{-}9} = -1.11\text{V}$   $Pr.03-03 = \frac{-1.11}{10} \times 100\% = -11.1\%$ 

Calculate the gain:  $Pr.03-11 = \frac{10V}{11.1V} \times 100\% = 90.0\%$ 

## Diagram 29

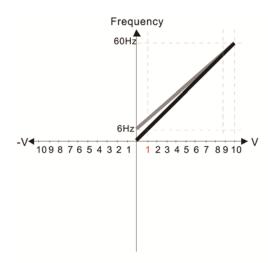

Pr.03-07~03-08 (Positive/Negative Bias Mode)

- 0: No bias
- 1: Lowerthanorequaltobias
- 2: Greater than or equal to bias
- 3: The absolute value of the bias voltage while serving as the center
- 4: Serve bias as the center

Pr.03-10 (Analog Frequency Command for Reverse Run)

- 0: Negative frequency is not valid. Forward and reverse run is controlled
- by digital keypad or external terminal

 Negative frequency is valid.
 Positive frequency = forward run;
 negative frequency = reverse run. Direction can not be switched by digital keypad or external terminal control.

Calculate the bias:  $\frac{60\text{-}6\text{Hz}}{10\text{V}} = \frac{6\text{-}0\text{Hz}}{(0\text{-}X\text{V})}$  XV=  $\frac{10}{\text{-}9}$  =-1.11V Pr.03-03= $\frac{-1.11}{10}$  × 100% =-11.1%

Calculate the gain:  $P_{r.03-11} = \frac{10V}{11.1V} \times 100\% = 90.0\%$ 

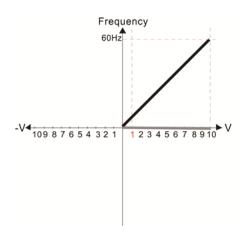

Pr.03-07~03-08 (Positive/Negative Bias Mode)

- 0: No bias
- 1: Lower than or equal to bias
- 2: Greater than or equal to bias
- 3: The absolute value of the bias voltage while serving as the center
  4: Serve bias as the center

  4: Serve bias as the center

Pr.03-10 (Analog Frequency Command for Reverse Run)

0: Negative frequency is not valid.

Forward and reverse run is controlled

by digital keypad or external terminal.

Negative frequency is valid.

Positive frequency = forward run;
negative frequency = reverse run.

Direction can not be switched by digital keypad or external terminal control.

#### Diagram 31

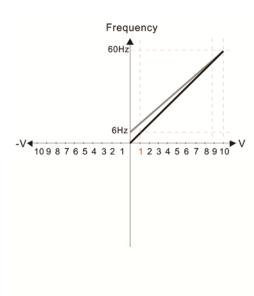

Pr.03-07~03-08 (Positive/Negative Bias Mode)

- 0: No bias
- 1: Lower than or equal to bias
- 2: Greater than or equal to bias 3: The absolute value of the bias voltage
- while serving as the center

4: Serve bias as the center

Pr.03-10 (Analog Frequency Command for Reverse Run)

0: Negative frequency is not valid. Forward and reverse run is controlled

by digital keypad or external terminal.

Positive frequency is valid.

Positive frequency = forward run;
negative frequency = reverse run.

Direction can not be switched by digital keypad or

external terminal control.

Calculate the bias:  $\frac{60\text{-}6\text{Hz}}{10\text{V}} = \frac{6\text{-}0\text{Hz}}{(0\text{-}X\text{V})}$  XV=  $\frac{10}{\text{-}9}$  =-1.11V Pr.03-03= $\frac{-1.11}{10}$  × 100% =-11.1%

Calculate the gain:  $Pr.03-11 = \frac{10V}{11.1V} \times 100\% = 90.0\%$ 

#### Diagram 32

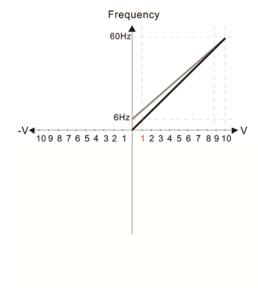

Pr.03-07~03-08 (Positive/Negative Bias Mode)

- 0: No bias
- 1: Lower than or equal to bias
- 2: Greater than or equal to bias
- 3: The absolute value of the bias voltage while serving as the center
- 4: Serve bias as the center

Pr.03-10 (Analog Frequency Command for Reverse Run)

0: Negative frequency is not valid.

Forward and reverse run is controlled by digital keypad or external terminal.

Neagative frequency is valid.
Positive frequency = forward run;
negative frequency = reverse run.
Direction can not be switched by digital keypad or

external terminal control.

Calculate the bias:  $\frac{60\text{-}6\text{Hz}}{10\text{V}} = \frac{6\text{-}0\text{Hz}}{(0\text{-}X\text{V})}$  XV=  $\frac{10}{\text{-}9}$  =-1.11V Pr.03-03= $\frac{-1.11}{10}$  × 100% =-11.1%

Calculate the gain:  $Pr.03-11 = \frac{10V}{11.1V} \times 100\% = 90.0\%$ 

Analog Input Gain (AVI) Analog Input Gain (ACI) Factory Setting: 100.0 Settings -500.0~500.0 % Pr. 03-03 to 03-14 are used when the source of frequency command is the analog voltage / current signal. Analog Input Filter Time (AVI) Analog Input Filter Time (ACI) Factory Setting: 0.01 Settings 0.00~20.00 sec. These input delays can be used to filter noisy analog signal. When the setting of the time constant is too large, the control will be stable but the control response will be slow. When the setting of time constant is too small, the control response will be faster but the control may be unstable. To find the optimal setting, please adjust the setting according to the control stable or response status. Addition Function of the Analog Input Factory Setting: 0 Settings 0: Disable (AVI, ACI) 1: Enable (Exclude analog extension card) When Pr. 03-18 is set to 1: EX1: Pr. 03-00 = Pr. 03-01 = 1 Frequency command = AVI + ACI When Pr. 03-18 is set to 0 and the analog input setting is the same, the priority for AVI, ACI and AVI > ACI Frequency Fmax (01-00) F command=[(ay±bias)\*gain] 10V or 16mA or 20mA F command: the corresponding frequency for 10V or 20mA ay: 0~10V, 4~20mA, 0~20mA bias: Pr. 03-03, Pr. 03-04 gain: Pr. 03-11, Pr. 03-12 Voltage Signal Loss Selection of Analog Input 4-20 mA Factory Setting: 0 Settings 0: Disable 1: Continue operation at the last frequency 2: Decelerate to 0 Hz

3: Stop immediately and display ACE

- $\square$  This parameter determines the behavior when 4~20 mA signal is loss, when ACI<sub>C</sub>(03-29 = 0).
- When Pr. 03-29≠0, it means the voltage input to ACI terminal is 0~10V or 0~20mA. At this moment, Pr. 03-19 will be invalid.
- When setting is 1 or 2, it will display warning code "ANL" on the keypad. It will be blinking until the loss of the ACI signal is recovered.
- When the motor drive stops, the condition of warning does not exist, then the warning will disappear.

# Multi-function Output 1 (AFM)

Factory Setting: 0

Settings 0~23

#### **Function Chart**

| Settings | Functions                 | Descriptions                                                                                      |
|----------|---------------------------|---------------------------------------------------------------------------------------------------|
| 0        | Output frequency (Hz)     | Max. frequency Pr. 01-00 is regarded as 100 %.                                                    |
| 1        | Frequency command (Hz)    | Max. frequency Pr. 01-00 is regarded as 100 %.                                                    |
| 2        | Motor speed (Hz)          | Max. frequency Pr. 01-00 is regarded as 100 %                                                     |
| 3        | Output current (rms)      | (2.5 X rated current) is regarded as 100 %                                                        |
| 4        | Output voltage            | (2 X rated voltage) is regarded as 100 %                                                          |
| 5        | DC-BUS voltage            | 450V (900V) = 100 %                                                                               |
| 6        | Power factor              | -1.000~1.000 = 100 %                                                                              |
| 7        | Power                     | (2 X rated voltage) is regarded as 100 %                                                          |
| 9        | AVI                       | 0~10 V = 0~100 %                                                                                  |
| 10       | ACI                       | 4~20 mA = 0~100 %                                                                                 |
| 20       | CANopen analog output     | For CANopen communication analog output                                                           |
| 21       | RS-485 analog output      | For InnerCOM analog output                                                                        |
| 22       | Communication card analog | For communication analog output (CMM-MOD01,                                                       |
|          | output                    | CMM-EIP01, CMM-PN01, CMM-DN01)                                                                    |
| 23       | Constant voltage output   | Pr. 03-32 controls voltage/current output level 0~100 % of Pr. 03-32 corresponds to 0~10V of AFM. |

# ✓ ☐ 3 - 2 | Gain of Analog Output (AFM)

Factory Setting: 100.0

Settings 0~500.0 %

This function is used to adjust the voltage level outputted to analog meter head from analog signal (Pr. 03-20) output terminal AFM of drive.

# ★ 3 - 2 2 Analog Output when in REV Direction (AFM)

Factory Setting: 0

Settings 0: Absolute value of output voltage

1: Reverse output 0 V; Positive output 0~10 V

2: Reverse output 5~0 V; Positive output 5~10 V

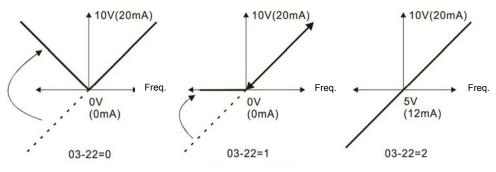

Analog output direction selection

# ★ 3 - 2 7 AFM Output Bias

Factory Setting: 0.00

Settings -100.00~100.00 %

Example 1, AFM 0~10V is set output frequency, the output equation is

$$10V \times (\frac{Output\ Frequency}{01-00}) \times 03-24+10V \times 03-27$$

Example 2, AFM 0~20 mA is set output frequency, the output equation is

$$20mA \times (\frac{Output\ Frequency}{01-00}) \times 03-24+20mA \times 03-27$$

Example 3, AFM 4~20 mA is set output frequency, the output equation is

$$4\text{mA} + 16\text{mA} \times (\frac{\text{Output Frequency}}{01 - 00}) \times 03 - 24 + 16\text{mA} \times 03 - 27$$

This parameter can set the corresponding voltage of analog output 0.

# ✓ ☐ 3 - 2 8 AVI Terminal Input Selection

Factory Setting: 0

Settings 0: 0~10 V

3: -10 V ~ +10 V (Pr. 03-69 ~ 03-74 is valid)

# ACI Terminal Input Selection

Factory Setting: 0

Settings 0: 4~20 mA

1: 0~10 V

2: 0~20 mA

When changing the input mode, please check if the switch position of external terminal (ACI) is correct or not.

## Status of PLC Analog Output Terminal

Factory Setting: Read only

Settings Monitor the status of PLC analog output terminals

bit 1: AFM

bit 2: AO10

bit 3: AO11

P. 03-30 shows the external multi-function output terminal that used by PLC.

For Example:

If the value of Pr. 03-30 displays 0002h (Hex), it means AFM is used by PLC.

> D is play value 2 = 1x2 1+0x2 0 = bit 1x2 1+ bit 0x2 0

✓ ☐ 3 - 3 | AFM Output Selection

Factory Setting: 0

Settings 0: 0~10 V output

1: 0~20 mA output

2: 4~20 mA output

Factory Setting: 0.00

Settings 0.00~100.00 %

AFM Filter Output Time

Factory Setting: 0.01

Settings 0.00~20.00 sec.

✓ 

☐ 3 - 3 ☐ VR Input Selection

Factory Setting: 1

Settings 0: Disable

1: Frequency command

✓ ☐ 3 - Ч☐ VR Input Bias

Factory Setting: 0.0

Settings -100~100 %

✓ ☐ 3 - 4 1 VR Positive / Negative Bias

Factory Setting: 0

Settings 0: No bias

1: Lower than or equal to bias

2: Greater than or equal to bias

3: The absolute value of the bias voltage while serving as the center

4: Serve bias as the center

✓ [] 3 - 4 2 VR Gain

Factory Setting: 100.0

Settings -500.0~500.0 %

# ? - 4 ? VR Filter Time

Factory Setting: 0.01

Settings 0~2.00 sec.

## Multi-function MO Output by Source of Al Level Factory Setting: 0 Settings 0: AVI 1: ACI ✓ ☐ 3 - 45 Al Upper Level 1 Factory Setting: 50 Settings -100 %~100 % Al Lower Level 2 Factory Setting: 10 Settings -100 %~100 % This function requires working with Multi-function Output item "67" Analog signal level achieved. The MO active when AI input level is higher than Pr. 03-45 AI Upper level. The MO shutoffs when the AI input is lower that Pr. 03-46 AI Lower level. Al Upper level must be higher than Al Lower level Analog Input Curve Selection Factory Setting: 0 Settings 0: Regular Curve 1: 3 point curve of AVI (& AI10) 2: 3 point curve of ACI (& AI11) 3: 3 point curve of AVI & ACI (& AI10 & AI11) (Al10, Al11 is valid when extension card is installed) ✓ ☐ 3 - 5 ? ACI Lowest Point Factory Setting: 4.00 Settings Pr. 03-29 = 1, 0.00~10.00 V Pr. 03-29 ≠ 1, 0.00~20.00 mA ★ 3 - 58 ACI Proportional Lowest Point Factory Setting: 0.00 Settings 0.00~100.00 % **/** 88-59 **ACI Mid-point** Factory Setting: 12.00 $03-29 = 1, 0.00 \sim 10.00 \text{ V}$ Settings 03-29 ≠ 1, 0.00~20.00 mA ★ 3 - 58 ACI Proportional Mid-point Factory Setting: 50.00 Settings 0.00~100.00 % ACI Highest Point Factory Setting: 20.00 Settings $03-29 = 1, 0.00 \sim 10.00 \text{ V}$ $03-29 \neq 1, 0.00 \sim 20.00 \text{ mA}$

| N | 03-62   | ACI Propor              | tional Highest Po   | int                  |                                         |
|---|---------|-------------------------|---------------------|----------------------|-----------------------------------------|
|   |         |                         |                     |                      | Factory Setting: 100.00                 |
|   |         | Settings 0.             | 00~100.00 %         |                      |                                         |
|   | When I  | or. 03-29 = 1,          | ACI setting is 0-10 | V and the unit is in | ı voltage (V).                          |
|   | When I  | or. 03-29 ≠ 1, <i>i</i> | ACI setting is 0-20 | mA or 4-20 mA an     | d the unit is in current (mA).          |
|   | When s  | etting analog           | input ACI to freque | ency command, it 1   | 00 % corresponds to Fmax (Pr. 01-00     |
|   | Max. o  | peration frequ          | ency).              |                      |                                         |
|   | The 3   | arameters (P            | r. 03-57, Pr. 03-59 | and Pr. 03-61) mu    | st meet the following argument:         |
|   | Pr. 03- | 57 < Pr. 03-59          | < Pr. 03-61. The 3  | 3 proportional point | ts (Pr. 03-58, Pr. 03-60 and Pr. 03-62) |
|   | doesn'  | have any limi           | t. Between two poi  | nts is a linear calc | ulation.                                |
|   |         | •                       | come 0 % when the   | e ACI input value is | s lower than low point setting.         |
|   | For exa | •                       |                     |                      |                                         |
|   |         | •                       | •                   | •                    | become 0 % when AVI input is ≤ 2 mA.    |
|   |         | -                       | ng between 2 mA a   | and 2.1 mA, drive's  | output frequency will beats between 0   |
|   | % and   | 10 %.                   |                     |                      |                                         |
| × | 03-63   | AVI Voltage             | Lowest Point        |                      |                                         |
|   |         |                         |                     |                      | Factory Setting: 0.00                   |
|   |         | Settings 0.             | 00~10.00 V          |                      |                                         |
| N | 03-64   | AVI Voltage             | Proportional Lov    | vest Point           |                                         |
|   |         |                         |                     |                      | Factory Setting: 0.00                   |
|   |         | Settings -1             | 00.00~100.00 %      |                      |                                         |
| × | 03-65   | AVI Voltage             | Mid-point           |                      |                                         |
|   |         |                         |                     |                      | Factory Setting: 5.00                   |
|   |         |                         | 00~10.00 V          |                      |                                         |
| N | 03-66   | AVI Voltage             | Proportional Mid    | l-point              |                                         |
|   |         |                         |                     |                      | Factory Setting: 50.00                  |
|   |         | Settings -1             | 00.00~100.00 %      |                      |                                         |
| × | 03-67   | AVI Voltage             | Highest Point       |                      |                                         |
|   |         |                         |                     |                      | Factory Setting: 10.00                  |
|   |         | Settings 0.             | 00~10.00 V          |                      |                                         |
| N | 03-68   | AVI Voltage             | Proportional Hig    | hest Point           |                                         |
|   |         |                         |                     |                      | Factory Setting: 100.00                 |
|   |         |                         | 00.00~100.00 %      |                      |                                         |
|   |         | • .                     | •                   | •                    | it 100 % corresponds to Fmax            |
|   | •       | •                       |                     |                      | n forward direction.                    |
|   | •       | •                       |                     | •                    | st meet the following argument:         |
|   |         |                         |                     |                      | s (Pr. 03-54, Pr. 03-66 and Pr. 03-68)  |
|   |         | •                       | t. Between two poi  |                      |                                         |
|   |         | •                       | come U % when po    | sitive voltage AVI i | nput value is lower than low point      |
|   | setting |                         |                     |                      |                                         |

For example:

If Pr. 03-63 = 1V; Pr. 03-64 = 10 %, then the output will become 0 % when AVI input is  $\leq$  1 V. If input is swing between 1 V and 1.1 V, drive's output frequency will beats between 0% and 10%.

#### ★ 3 - 53 Negative AVI Voltage Lowest Point Factory Setting: 0.00 0.00~ -10.00 V Settings (valid when Pr. 03-28 set as -10 V $\sim$ +10 V) Negative AVI Voltage Proportional Lowest Point Factory Setting: 0.00 -100.00~100.00 % Settings (valid when Pr. 03-28 set as -10 V $\sim$ +10 V) Negative AVI Voltage Mid-point Factory Setting: -5.00 Settings 0.00~ -10.00 V (valid when Pr. 03-28 set as -10 V $\sim$ +10 V) Negative AVI Voltage Proportional Mid-point Factory Setting: -50.00 -100.00~100.00 % Settings (valid when Pr. 03-28 set as -10 V $\sim$ +10 V) Negative AVI Voltage Highest Point

11 11 Negative Avi voltage Highest i oli

Factory Setting: -10.00

Settings 0.00~ -10.00 V

(valid when Pr. 03-28 set as -10 V  $\sim$  +10 V)

Negative AVI Voltage Proportional Highest Point

Factory Setting: -100.00

Settings -100.00~100.00 %

(valid when Pr. 03-28 set as -10 V  $\sim$  +10 V)

- When setting negative voltage AVI to frequency command, it -100 % corresponds to Fmax (Pr. 01-00 Max. operation frequency) and the motor runs in reverse direction.
- The 3 parameters (Pr. 03-69, Pr. 03-71 and Pr. 03-73) must meet the following argument: Pr. 03-69 < Pr. 03-71 < Pr. 03-73 The 3 proportional points (Pr. 03-70, Pr. 03-72 and Pr. 03-74) doesn't have any limit. Between two points is a linear calculation.
- The output % will become 0% when the negative AVI input value is lower than low point setting. For example:

If Pr. 03-63 = -1V; Pr. 03-64 = 10 %, then the output will become 0% when AVI input is  $\geq$  -1V. If the AVI input is swing between -1V and -1.1V, drive's output frequency will beats between 0 % and 10 %.

#### 04 Multi-stage Speed Parameters

| N | 84-88   | 1 <sup>st</sup> Stage Speed Frequency  |
|---|---------|----------------------------------------|
| × | 04-01   | 2 <sup>nd</sup> Stage Speed Frequency  |
| N | 04-02   | 3 <sup>rd</sup> Stage Speed Frequency  |
| × | 04-03   | 4 <sup>th</sup> Stage Speed Frequency  |
| N | 04-04   | 5 <sup>th</sup> Stage Speed Frequency  |
| N | 04-05   | 6 <sup>th</sup> Stage Speed Frequency  |
| N | 04-08   | 7 <sup>th</sup> Stage Speed Frequency  |
| N | 04-07   | 8 <sup>th</sup> Stage Speed Frequency  |
| N | 80-20   | 9 <sup>th</sup> Stage Speed Frequency  |
| N | 04-09   | 10 <sup>th</sup> Stage Speed Frequency |
| × | 84-18   | 11 <sup>th</sup> Stage Speed Frequency |
| × | 84-11   | 12 <sup>th</sup> Stage Speed Frequency |
| × | 84 - 18 | 13 <sup>th</sup> Stage Speed Frequency |
| × | 84-13   | 14 <sup>th</sup> Stage Speed Frequency |
| × | 84-14   | 15 <sup>th</sup> Stage Speed Frequency |
|   |         |                                        |

Factory Setting: 0.0

#### Settings 0.0~1500.0 Hz

- The multi-function input terminals (refer to setting 1~4 of Pr. 02-01~02-07 Multi-function input command) are used to select multi-stage speed command (max. is 15<sup>th</sup> stage speed). The multi-stage speed (frequency) is set by Pr. 04-00 to 04-14 as shown in the following diagram.
- The run / stop command can be controlled by the external terminal / digital keypad / communication via Pr. 00-21.
- ☐ Each multi-stage speed can be set within 0.0~1500.0 Hz during operation.
- Explanation for the timing diagram of multi-stage speed and external terminals

  The related parameter settings are:
  - 1. Pr. 04-00~04-14: setting 1<sup>st</sup> ~15<sup>th</sup> multi-stage speed (to set the frequency of each stage speed)
  - 2. Pr. 02-01~02-07: setting multi-function input terminals (multi-stage speed command 1~4)
- Related parameters:
  - 01-22 JOG frequency setting
  - 02-01 multi-function input command 1 (MI1)
  - 02-02 multi-function input command 2 (MI2)
  - 02-03 multi-function input command 3 (MI3)
  - 02-04 multi-function input command 4 (MI4)

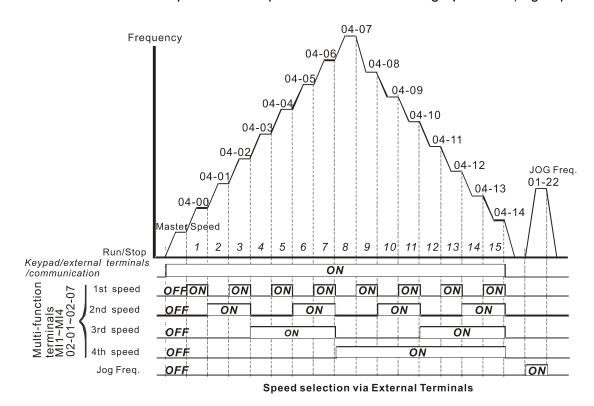

| × | 84-58 | PLC Buffer 0  |
|---|-------|---------------|
| × | 04-51 | PLC Buffer 1  |
| × | 84-52 | PLC Buffer 2  |
| × | 04-53 | PLC Buffer 3  |
| × | 04-54 | PLC Buffer 4  |
| × | 04-55 | PLC Buffer 5  |
| × | 04-58 | PLC Buffer 6  |
| × | 84-57 | PLC Buffer 7  |
| × | 84-58 | PLC Buffer 8  |
| × | 04-59 | PLC Buffer 9  |
| × | 04-60 | PLC Buffer 10 |
| × | 84-88 | PLC Buffer 11 |
| × | 04-62 | PLC Buffer 12 |
| × | 04-63 | PLC Buffer 13 |
| × | 84-84 | PLC Buffer 14 |
| × | 04-65 | PLC Buffer 15 |
| × | 88-20 | PLC Buffer 16 |
| × | 84-88 | PLC Buffer 17 |
| × | 88-20 | PLC Buffer 18 |
| × | 84-88 | PLC Buffer 19 |

PLC buffer can be combined with built-in PLC function for a variety of applications.

Settings

0~65535

Factory Setting: 0

## **05 Motor Parameters**

★ This parameter can be set during operation.

|                                                           | 9 1/1 111                                 |
|-----------------------------------------------------------|-------------------------------------------|
| ☐ ☐ ☐ ☐ ☐ ☐ ☐ ☐ ☐ ☐ ☐ ☐ ☐ ☐ ☐ ☐ ☐ ☐ ☐                     |                                           |
|                                                           | Unit: Ampere                              |
|                                                           | Factory Setting: #.##                     |
| Settings 10~120 % of drive's rated current                |                                           |
| This value should be set according to the rated currer    | nt of the motor as indicated on the motor |
| nameplate. The factory setting is 90 % of rated curren    | nt.                                       |
| Example: The rated current of 7.5 HP (5.5 kW) is 25 A     | A, the factory setting is 22.5 A.         |
| The setting range will be 2.5~30 A. (25 x 10              | 0 % = 2.5 A and 25 × 120 % = 30 A)        |
| Rated Power of Induction Motor 1 (kW)                     |                                           |
|                                                           | Factory Setting: #.##                     |
| Settings 0~655.35 kW                                      |                                           |
| lt is used to set rated power of motor 1. Factory settin  | g is the power value of drive.            |
| ☐5 - ☐3 Rated Speed of Induction Motor 1 (rpm)            |                                           |
|                                                           | Factory Setting: 1710                     |
| Settings 0~65535                                          |                                           |
| 1710 (60 Hz 4 poles); 1410 (50 Hz                         | z 4 poles)                                |
| lt is used to set the rated speed of the motor accordin   | g to motor nameplate.                     |
| <b>35 - 3</b> Pole Number of Induction Motor 1            |                                           |
|                                                           | Factory Setting: 4                        |
| Settings 2~20                                             |                                           |
| lt is used to set the number of motor poles (must be a    | ın even number).                          |
| Set up Pr. 01-01 and Pr. 05-03 before setting up Pr. 05   | 5-04 to make sure motor operates normal   |
| ## Full-load Current of Induction Motor 2 (A)             |                                           |
|                                                           | Unit: Ampere                              |
|                                                           | Factory Setting: #.##                     |
| Settings 10~120 % of drive's rated current                |                                           |
| This value should be set according to the rated frequency | ency of the motor as indicated on the mot |
| nameplate. The factory setting is 90 % of rated curren    | nt.                                       |
| Example: The rated current of 7.5 HP (5.5 kW) is 25 A     | A, the factory setting is 22.5 A.         |
| The setting range will be $2.5\sim30$ A. (25 × 10         | 0 % = 2.5 A and 25 × 120 % = 30 A)        |
| Rated Power of Induction Motor 2 (kW)                     |                                           |
|                                                           | Factory Setting: #.##                     |

Factory Setting: #.##

Settings 0~655.35 kW

lt is used to set rated power of motor 2. Factory setting is the power value of drive.

| N | 05-15     | Rated Sp                   | peed of Induction Motor 2 (rpm)                                |                           |
|---|-----------|----------------------------|----------------------------------------------------------------|---------------------------|
|   |           |                            |                                                                | Factory Setting: 1710     |
|   |           | Settings                   | 0~65535                                                        |                           |
|   |           |                            | 1710 (60 Hz 4 poles); 1410 (50 Hz 4 poles)                     |                           |
|   | It is use | d to set the               | e rated speed of the motor according to motor namepla          | ate.                      |
|   | 05-18     | Pole Nur                   | mber of Induction Motor 2                                      |                           |
|   |           |                            |                                                                | Factory Setting: 4        |
|   |           | Settings                   | 2~20                                                           |                           |
|   | It is use | d to set the               | e number of motor poles (must be an even number).              |                           |
|   | Set up F  | Pr. 01-35 a                | nd Pr. 05-15 before setting up Pr. 05-04 to make sure          | motor operates normally.  |
|   | 85-17     | No-load                    | Current of Induction Motor 2 (A)                               |                           |
|   |           |                            |                                                                | Unit: Ampere              |
|   |           |                            |                                                                | Factory Setting: #.##     |
|   |           | Settings                   | 0~ Pr. 05-13 factory setting                                   |                           |
|   | The fact  | ory setting                | is 40 % of the motor rated current.                            |                           |
|   | 05-22     | Multi-mo                   | tors (Induction) Selection                                     |                           |
|   |           |                            |                                                                | Factory Setting: 1        |
|   |           | Settings                   | 1: Motor 1                                                     |                           |
|   |           |                            | 2: Motor 2                                                     |                           |
|   |           |                            | 3: Motor 3                                                     |                           |
|   |           |                            | 4: Motor 4                                                     |                           |
|   |           | d to set the<br>trol mode. | e motor that driven by the AC motor drive. Multi-motors        | s selection only supports |
| N | 05-23     | Frequen                    | cy for Y-connection /∆-connection Switch of Induc              | tion Motor                |
|   |           |                            | •                                                              | Factory Setting: 600.0    |
|   |           | Settings                   | 0.0~1500.0 Hz                                                  |                           |
|   | 85-24     | Y-connec                   | ction /△-connection Switch of Induction Motor IM               |                           |
|   |           |                            |                                                                | Factory Setting: 0        |
|   |           | Settings                   | 0: Disable                                                     |                           |
|   |           |                            | 1: Enable                                                      |                           |
| N | 05-25     | Delay Tir                  | ne for Y-connection /∆-connection Switch of Induc              | ction Motor               |
| • |           |                            |                                                                | Factory Setting: 0.200    |
|   |           | Settings                   | 0.000~60.000 sec.                                              |                           |
|   | Pr. 05-2  | 3~Pr. 05-2                 | 5 are applied in the wide range motors and the motor           | coil will execute the     |
|   | switch o  | f Y-connec                 | ction / $\Delta$ -connection as required. (The wide range moto | ors are related to the    |
|   | motor de  | esign. In g                | eneral, it has higher torque at low speed with Y-connec        | ction and has higher      |
|   | speed a   | t high spe                 | ed with $\Delta$ -connection)                                  |                           |
|   |           |                            |                                                                |                           |

 $\hfill \Box$  Pr. 05-24 is used to enable / disable the switch of Y-connection /  $\Delta\text{-connection}.$ 

- When Pr. 05-24 is set to 1, the drive will select by Pr. 05-23 setting and current motor frequency, and switch current motor to Y-connection or Δ-connection. Relevant parameter settings of the motor can be switched simultaneously.
- $\square$  Pr. 05-25 is used to set the switch delay time of Y-connection /  $\Delta$ -connection.
- When output frequency reaches Y-connection /  $\Delta$ -connection switch frequency, drive will delay by Pr. 05-25 before multi-function output terminals are active.

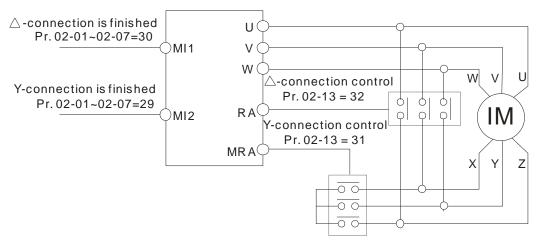

- Y- △connection switch: can be used for wide range motor
- Y-connection for low speed: higher torque can be used for rigid tapping
- △-connection for high speed: higher torque can be used for high-speed drilling

If switch point is 60 Hz, then

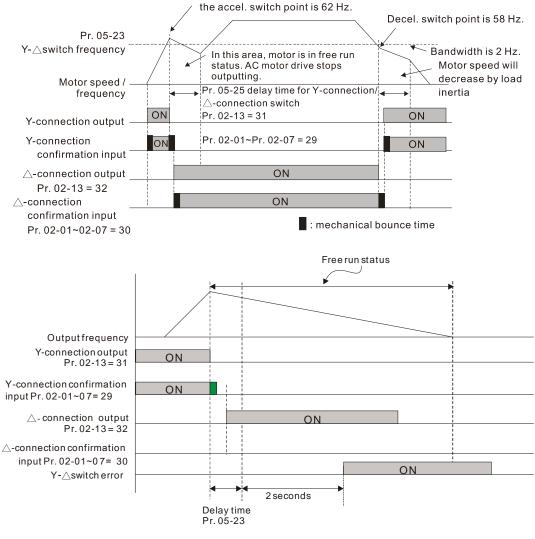

| Onaple: 12 Bosonphon of Faramotor County of Inde                              | (i light opeca Model)     |
|-------------------------------------------------------------------------------|---------------------------|
| ## S - 28 Accumulative Watt-second of Motor in Low Word (W-sec)               |                           |
| ### Accumulative Watt-second of Motor in High Word (W-sec)                    |                           |
| ### Accumulative Watt-hour of Motor (W-Hour)                                  |                           |
| 35-23 Accumulative Watt-hour of Motor in Low Word (KW-Hour)                   |                           |
| ## S - 3# Accumulative Watt-hour of Motor in High Word (KW-Hour)              |                           |
|                                                                               | Factory Setting: 0.0      |
| Settings Read only                                                            |                           |
| Pr. 05-26~05-30 records the amount of power consumed by motors. T             | he accumulation begins    |
| when the drive is activated and record is saved when the drive stops or       | turns OFF. The amount     |
| of consumed watts will continue to accumulate when the drive is active        | ated again. To clear the  |
| accumulation, set Pr. 00-02 to 5 then the accumulation record will return     | n to 0.                   |
| Accumulated total watts of motor per second = Pr. 05-27 x 65536 + Pr. 0       | 05-26                     |
| Example: When Pr. 05-26 = 2548.1 and Pr. 05-27 = 15.2, the accumula           | ted total watts of motor  |
| per second = 15.2 x 65536 + 2548.1 = 996147.2 + 2548.1 = 998695.3             |                           |
| Accumulated total kilowatts of motor per hour = Pr. 05-30 x 65536 + Pr.       | 05-29                     |
| Example: When Pr. 05-29 = 3361.4 and Pr. 05-30 = 11.2, the accum              | ulated total kilowatts of |
| motor per hour = 11.2 x 65536 + 3361.4 = 734003.2 + 3361.4 = 737346.          | .6                        |
| ## Grant                                                                      |                           |
|                                                                               | Factory Setting: 0        |
| Settings 00~1439                                                              |                           |
| ## G - 3 2 Accumulative Motor Operation Time (Day)                            |                           |
|                                                                               | Factory Setting: 0        |
| Settings 00~65535                                                             |                           |
| Pr. 05-31 and Pr. 05-32 are used to record the motor operation time. To o     | •                         |
| set Pr. 05-31 and Pr. 05-32 to 00. Operation time shorter than 60 seconds     | s will not be recorded.   |
| ## Full-load Current of Induction Motor 3 (A)                                 |                           |
|                                                                               | Unit: Ampere              |
|                                                                               | Factory Setting: #.##     |
| Settings 10~120 % of drive's rated current                                    |                           |
| Set this parameter according to nameplate of motor. The factory setting is    | s 90 % of rated current.  |
| Example: The rated current of 7.5 HP (5.5 kW) is 25 A, the factory setting    | is 22.5 A.                |
| The setting range will be 2.5~30 A. (25 $\times$ 10 % = 2.5 A and 25 $\times$ | × 120 % = 30 A)           |
| ### Rated Power of Induction Motor 3 (kW)                                     |                           |
|                                                                               | Factory Setting: #.##     |
| Settings 0~655.35 kW                                                          |                           |
| It is used to set rated power of motor 3. Factory setting is the power value  | e of drive.               |
| ### Rated Speed of Induction Motor 3 (rpm)                                    |                           |
|                                                                               | Factory Setting: 1710     |
| Settings 0~65535                                                              |                           |
| 1710 (60 Hz 4 poles); 1410 (50 Hz 4 poles)                                    |                           |
| 17 10 (00 112 4 poles), 1410 (30 112 4 poles)                                 |                           |

lt is used to set the rated speed of the motor according to motor nameplate.

| ## Pole Number of Induction Motor 3                                             |                                  |
|---------------------------------------------------------------------------------|----------------------------------|
|                                                                                 | Factory Setting: 4               |
| Settings 2~20                                                                   |                                  |
| $\square$ It is used to set the number of motor poles (must be an even number). |                                  |
| 🚨 Set up Pr. 01-54 and Pr. 05-66 before setting up Pr. 05-67 to make sure       | motor operates normally.         |
| ☐ 5 - ☐ ☐ No-load Current of Induction Motor 3 (A)                              |                                  |
| 10 load Carrent of maddler Meter C (1)                                          | Unit: Ampere                     |
|                                                                                 | Factory Setting: #.##            |
| Settings 0~ Pr. 05-64 factory setting                                           | r dotory Cotting. II.IIII        |
| The factory setting is 40 % of the motor rated current.                         |                                  |
|                                                                                 |                                  |
| Full-load Current of Induction Motor 4 (A)                                      |                                  |
|                                                                                 | Unit: Ampere                     |
|                                                                                 | Factory Setting: #.##            |
| Settings 10~120 % of drive's rated current                                      |                                  |
| This value should be set according to the rated frequency of the motor a        | as indicated on the motor        |
| nameplate. The factory setting is 90 % of rated current.                        |                                  |
| Example: The rated current of 7.5 HP (5.5 kW) is 25 A, the factory setting      |                                  |
| The setting range will be $2.5\sim30$ A. $(25\times10\%=2.5$ A and $25$         | $5 \times 120 \% = 30 \text{ A}$ |
| Rated Power of Induction Motor 4 (kW)                                           |                                  |
|                                                                                 | Factory Setting: #.##            |
| Settings 0~655.35 kW                                                            |                                  |
| It is used to set rated power of motor 4. Factory setting is the power value    | ue of drive.                     |
| Rated Speed of Induction Motor 4 (rpm)                                          |                                  |
|                                                                                 | Factory Setting: 1710            |
| Settings 0~65535                                                                |                                  |
| 1710 (60 Hz 4 poles); 1410 (50 Hz 4 poles)                                      |                                  |
| It is used to set the rated speed of the motor according to motor name          | late.                            |
| ## Pole Number of Induction Motor 4                                             |                                  |
|                                                                                 | Factory Setting: 4               |
| Settings 2~20                                                                   |                                  |
| It is used to set the number of motor poles (must be an even number).           |                                  |
| Set up Pr. 01-63 and Pr. 05-72 before setting up Pr. 05-73 to make sure         | motor operates normally.         |
| <b>35 - 74</b> No-load Current of Induction Motor 4 (A)                         |                                  |
|                                                                                 | Unit: Ampere                     |
|                                                                                 | Factory Setting: #.##            |
| Settings 0~ Pr. 05-70 factory setting                                           |                                  |
|                                                                                 |                                  |

#### **06 Protection Parameters (1)**

★ This parameter can be set during operation.

| N | 08 - 00 | Low Voltage Level |
|---|---------|-------------------|
|   |         | LOW VOILAGE LEVEL |

|                                 | Factory Setting: |
|---------------------------------|------------------|
| Settings 230 V: 150.0~220.0 VDC | 180.0            |
| 460 V: 300.0~440.0 VDC          | 360.0            |

- This parameter is used to set the Low Voltage (LV) level. When the DC-BUS voltage is lower than Pr. 06-00, drive will stop output and free to stop.
- If LV fault is triggered during operation, the drive will stop output and free to stop. There are three LV faults, LvA (LV during acceleration), Lvd (LV during deceleration), and Lvn (LV in constant speed) which will be triggered according to the status of acceleration / deceleration. These faults need to be RESET manually to restart the drive, while setting restart after momentary power off function (Refer to Pr. 07-06 and Pr. 07-07), the drive will restart automatically.
- If LV fault is triggered when the drive is in stop status, the drive will display LvS (LV during stop), which will not be recorded, and the drive will restart automatically when input voltage is higher than LV level 30V (230V series) or 60V (460V series).

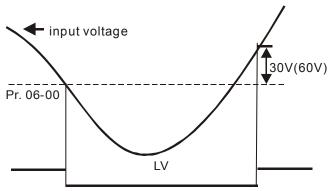

## 

| Settings | 0: Disabled          | Factory Setting: |
|----------|----------------------|------------------|
|          | 230 V: 0.0~450.0 VDC | 380.0            |
|          | 460 V: 0.0~900.0 VDC | 760.0            |

- When Pr. 06-01 is set to 0.0, the over-voltage stall prevention function is disabled (connected with braking unit or braking resistor). This setting is recommended when braking units or resistors are connected to the drive.
- When the setting value is not 0.0, the over-voltage stall prevention is activated. This setting should refer to power supply system and loading. If the setting is too low, then over-voltage stall prevention will be easily activated, which may increase deceleration time.
- Related parameters: Pr. 01-13, Pr. 01-15, Pr. 01-17, Pr. 01-19 Decel. Time 1~4, Pr. 02-13 Multi-function output (Relay), Pr. 02-16~Pr. 02-17 Multi-function output (MO1, 2), and Pr. 06-02 Selection for over-voltage stall prevention.

## ★ ## Selection for Over-voltage Stall Prevention

Factory Setting: 0

Settings 0: Traditional over-voltage stall prevention

1: Smart over-voltage stall prevention

#### Chapter 12 Description of Parameter Settings | MS300 (High Speed Model)

- This function is used for the occasion that the load inertia is unsure. When it stops in normal load, the over-voltage won't occur during deceleration and meet the setting of deceleration time. Sometimes, it may not stop due to over-voltage during decelerating to stop when increasing the load regenerative inertia. At this moment, the AC motor drive will extend the deceleration time automatically until the drive stops.
- When Pr. 06-02 is set to 0: During deceleration, the motor will exceed the synchronous speed due to load inertia. In this case the motor becomes an electric generator. The DC bus voltage may exceed its maximum allowable value due to motor regeneration in some situation, such as loading inertia is too high or Decel. Time is set too short. When traditional over-voltage stall prevention is enabled and the DC voltage detected is too high, the drive will stop decelerating (output frequency remains unchanged) until the DC voltage drops below the setting value again.

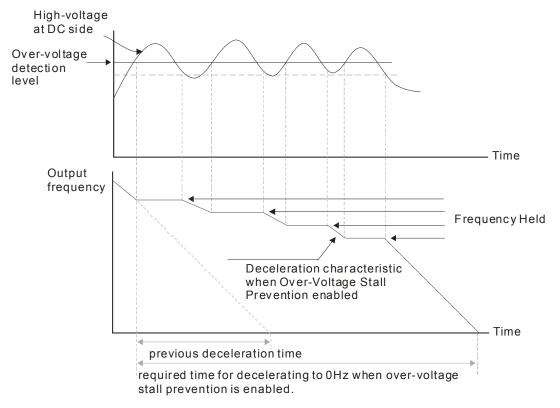

When Pr. 06-02 is set to 1: When use smart over-voltage stall prevention during deceleration, the drive will maintain DC bus voltage when decelerating and prevent the drive from OV.

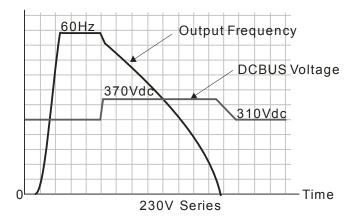

When the over-voltage stall prevention is enabled, drive deceleration time will be longer than the setting.

- When there is any problem as using deceleration time, refer to the following items to solve it.
  - 1. Increase suitable deceleration time.
  - 2. Install brake resistor (refer to Chapter 7-1 for details) to dissipate the electrical energy that regenerated from the motor as the form of heat.
- Related parameters: Pr. 01-13, Pr. 01-15, Pr. 01-17, Pr. 01-19 Decel. Time 1~4, Pr. 02-13 Multi-function output (Relay), Pr. 02-16~Pr. 02-17 Multi-function output (MO1, 2), and Pr. 06-01 over-voltage stall prevention.

## 

Factory Setting:

Settings Heavy Load: 0~200 % (100 % corresponds to the rated current of the drive)

180

- This parameter only works in VF mode.
- If the motor load is too large or acceleration time of drive is too short, the output current of drive may be too high during acceleration, and it may cause motor damage or trigger protection functions (OL or OC). This parameter is used to prevent these situations.
- During acceleration, the output current of drive may increase abruptly and exceed the setting value of Pr. 06-03. The drive will stop accelerating and keep the output frequency constant, and continues to accelerate after the output current drops.
- When the over-current stall prevention is enabled, the acceleration time of drive will be longer than the setting.
- When the over-current stall prevention occurs due to the motor capacity is too small or operates in the factory setting, please decrease Pr. 06-03 setting value.
- When there is any problem by using acceleration time, refer to the following items to solve it.
  - 1. Increase suitable deceleration time.
  - 2. Setting Pr.01-44 Auto Acceleration / Deceleration Setting to 1, 3 or 4 (auto accel.)
  - 3. Related parameters: Pr. 01-12, 01-14, 01-16, 01-18 (settings of accel. time 1~4), Pr. 01-44 Auto Acceleration / Deceleration Setting, Pr. 02-13 Multi-function Output (Relay), Pr. 02-16~02-17 Multi-function Output (MO1, 2)

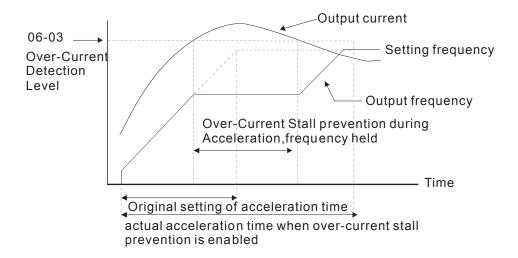

### ✓ 🔐 🖁 - 🔐 Y Over-current Stall Prevention during Operation

**Factory Setting:** 

Settings Heavy duty: 0~200 % (100 % corresponds to the rated current of the drive)

180

- This parameter only works in VF mode.
- It is a protection for drive to decrease output frequency automatically when the motor is over-load abruptly during motor constant operation.
- If the output current exceeds the setting value of Pr. 06-04 when the drive is operating, the drive will decrease output frequency (according to Pr. 06-05) to prevent the motor from stall. If the output current is lower than the setting value of Pr. 06-04, the drive will accelerate (according to Pr. 06-05) again to the setting frequency.

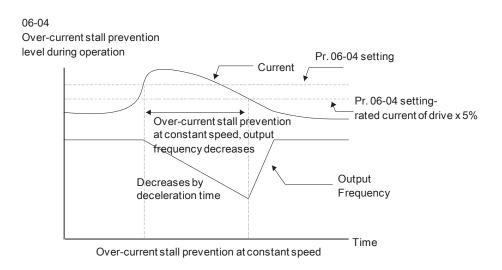

### ★ 35 - 35 Accel. / Decel. Time Selection of Stall Prevention at Constant Speed

Factory Setting: 0

Settings 0: By current accel. / decel. time

1: By the 1st accel. / decel. time

2: By the 2<sup>nd</sup> accel. / decel. time

3: By the 3<sup>rd</sup> accel. / decel. time

4: By the 4<sup>th</sup> accel. / decel. time

5: By auto accel. / decel.

It is used to set the accel. / decel. time selection when stall prevention occurs at constant speed.

### Over-torque Detection Selection (Motor 1)

Factory Setting: 0

Settings 0: N

- 0: No function
- 1: Continue operation after Over-torque detection during constant speed operation
- 2: Stop after Over-torque detection during constant speed operation
- 3: Continue operation after Over-torque detection during RUN
- 4: Stop after Over-torque detection during RUN

## ✓ ☐ ☐ ☐ ☐ ☐ ☐ Over-torque Detection Selection (Motor 2)

Factory Setting: 0

Settings 0: No function

- 1: Continue operation after Over-torque detection during constant speed operation
- 2: Stop after Over-torque detection during constant speed operation
- 3: Continue operation after Over-torque detection during RUN
- 4: Stop after Over-torque detection during RUN
- When Pr. 06-06 and Pr. 06-09 are set to 1 or 3, warning message will be displayed but there will not be an abnormal record.
- When Pr. 06-06 and Pr. 06-09 are set to 2 or 4, warning message will be displayed and there will be an abnormal record.

### ✓ ☐ 5 - ☐ 7 Over-torque Detection Level (Motor 1)

Factory Setting: 120

Settings 10 to 250 % (100 % corresponds to the rated current of the drive)

Factory Setting: 0.1

Settings 0.0~60.0 sec.

Over-torque Detection Level (Motor 2)

Factory Setting: 120

Settings 10~250 % (100 % corresponds to the rated current of the drive)

Factory Setting: 0.1

Settings 0.0~60.0 sec.

- When the output current exceeds over-torque detection level (Pr. 06-07 or Pr. 06-10) and also exceeds over-torque detection time (Pr. 06-08 or Pr. 06-11), the over-torque detection will follow the setting of Pr. 06-06 and Pr. 06-09.
- When Pr. 06-06 or Pr. 06-09 is set to 1 or 3, there will be ot1 / ot2 warning displayed while the drive will keep running. The warning will be off only until the output current is smaller than 5 % of the over-torque detection level.

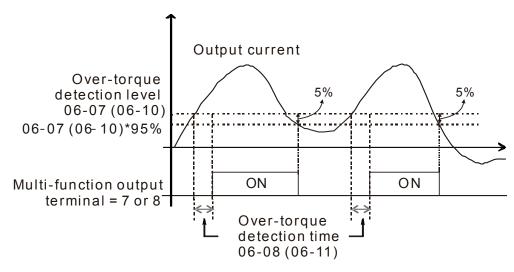

When Pr. 06-06 or Pr. 06-09 is set to 2 or 4, there will be ot1 / ot2 warning displayed and the drive will stop running after over-torque detection. The drive will keep running after manually reset.

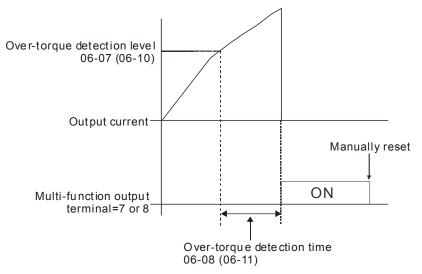

| × | 06-13                                                                                               | Electroni    | ic Thermal Relay Selection 1 (Motor 1)                                       |  |  |
|---|----------------------------------------------------------------------------------------------------|--------------|------------------------------------------------------------------------------|--|--|
| × | 08-27                                                                                               | Electroni    | ic Thermal Relay Selection 2 (Motor 2)                                       |  |  |
|   |                                                                                                    |              | Factory Setting: 2                                                           |  |  |
|   |                                                                                                    | Settings     | 0: Inverter motor (with external forced cooling)                             |  |  |
|   |                                                                                                    |              | 1: Standard motor (motor with fan on the shaft)                              |  |  |
|   |                                                                                                    |              | 2: Disable                                                                   |  |  |
|   | It is used to prevent self-cooled motor overheats under low speed. User can use electronic          |              |                                                                              |  |  |
|   | thermal relay to limit the output power of drive.                                                   |              |                                                                              |  |  |
|   | Setting a                                                                                           | as 0 is suit | able for Inverter motor (motor fan using independent power supply). For this |  |  |
|   | kind of motor, there is no significant correlation between cooling capacity and motor speed.        |              |                                                                              |  |  |
|   | Therefore the action of electronic thermal relay will remain stable in low speed to ensure the load |              |                                                                              |  |  |
|   | capability of motor in low speed.                                                                   |              |                                                                              |  |  |
|   |                                                                                                    |              |                                                                              |  |  |

Setting as 1 is suitable for standard motor (motor fan is fixed on the rotor shaft). For this kind of motor, the cooling capacity is lower in low speed. Therefore the action of electronic thermal relay will reduce the action time to ensure the life of motor.

When the power ON / OFF is switched frequently, if the power is switched OFF, the electronic thermal relay protection will be reset. Therefore even setting as 0 or 1 may not protect the motor well. If there are several motors connected to one drive, please install electronic thermal relay in each motor respectively.

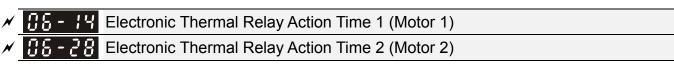

Factory Setting: 60.0

Settings 30.0~600.0 sec.

The parameter is set by 150 % of motor rated current and used with the setting of Pr. 06-14 and Pr. 06-28 to prevent the motor from damage due to overheating. When it reaches the setting, the drive will display "EoL1 / EoL2", and the motor will be free running to stop.

This parameter is to set the action time of electronic thermal relay. It works based on the I2t characteristic curve of electronic thermal relay, output frequency and current of drive, and operation time to prevent motor from overheating.

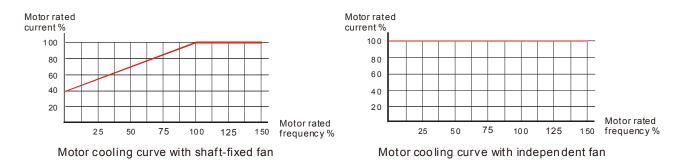

- The action of electronic thermal relay depends on the setting of Pr. 06-13 and Pr. 06-27.
  - Pr. 06-13 or Pr. 06-27 is set 0 (using inverter motor):
     When output current of drive is higher than 150 % of motor rated current (refer to motor cooling curve with independent fan), the drive will start to count the time. Electronic thermal relay will act when the accumulated time exceeds Pr. 06-14 or Pr. 06-28.
  - 2. Pr. 06-13 or Pr. 06-27 is set 0 (using standard motor): When output current of the drive is higher than 150 % of motor rated current (refer to motor cooling curve with shaft-fixed fan), the drive will start to count the time. Electronic thermal relay will act when the accumulated time exceeds Pr. 06-14 or Pr. 06-28.

The actual electronic thermal relay action time will adjust according to drive output current (shown as motor loading rate %). The action time is short when the current is high, and the action time is long when the current is low. Please refer to the following chart:

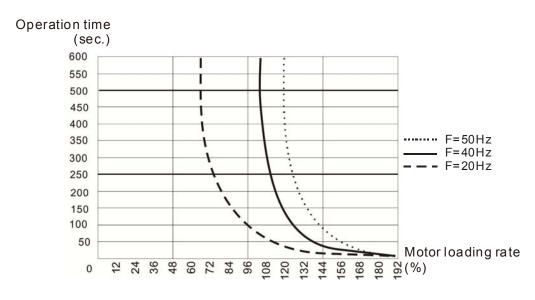

## ★ 35 - 15 Temperature Level Over-heat (OH) Warning

Factory Setting: 105.0

Settings 0.0~110.0 °C

If the set value is increased to 110 °C, when the IGBT temperature of the drive reaches 110 °C in operation, there will be no warning, the drive will display error directly and stop.

### ★ ## Stall Prevention Limit Level

Factory Setting: 100

Settings 0~100 % (Refer to Pr. 06-03, Pr. 06-04)

Over-current stall prevention level when operation frequency is larger than Pr. 01-01.

Example: When Pr. 06-03 = 150 %, Pr. 06-04 = 100 % and Pr. 06-16 = 80 %.

The over-current stall prevention level during acceleration:

Pr. 06-03 \* Pr. 06-16 = 150 x 80 % = 120 %.

The over-current stall prevention level during operating:

Pr. 06-04 \* Pr. 06-16 = 100 x 80 % = 80 %.

| ## Fault Record 1            |
|------------------------------|
| ## Fault Record 2            |
| ## Fault Record 3            |
| <pre>## Fault Record 4</pre> |
| ## Fault Record 5            |
| ## Fault Record 6            |

Factory Setting: 0

#### Settings 0: No fault record

- 1: Over-current during acceleration (ocA)
- 2: Over-current during deceleration (ocd)
- 3: Over-current during constant speed (ocn)
- 4: Ground fault (GFF)
- 6: Over-current at stop (ocS)
- 7: Over-voltage during acceleration (ovA)
- 8: Over-voltage during deceleration (ovd)
- 9: Over-voltage during constant speed (ovn)
- 10: Over-voltage at stop (ovS)
- 11: Low-voltage during acceleration (LvA)
- 12: Low-voltage during deceleration (Lvd)
- 13: Low-voltage during constant speed (Lvn)
- 14: Low-voltage at stop (LvS)
- 15: Phase loss protection (OrP)
- 16: IGBT over-heat (oH1)
- 18: TH1 open: IGBT over-heat protection error (tH1o)
- 21: Drive over-load (oL)
- 22: Electronics thermal relay protection 1 (EoL1)
- 23: Electronics thermal relay protection 2 (EoL2)
- 24: Motor PTC overheat (oH3)
- 26: Over-torque 1 (ot1)
- 27: Over-torque 2 (ot2)
- 28: Low current (uC)
- 31: Memory read-out error (cF2)

- 33: U-phase current detection error (cd1)
- 34: V-phase current detection error (cd2)
- 35: W-phase current detection error (cd3)
- 36: Clamp current detection error (Hd0)
- 37: Over-current detection error (Hd1)
- 48: Analog current input loss (ACE)
- 49: External fault input (EF)
- 50: Emergency stop (EF1)
- 51: External base block (bb)
- 52: Password error (Pcod)
- 54: Communication error (CE1)
- 55: Communication error (CE2)
- 56: Communication error (CE3)
- 57: Communication error (CE4)
- 58: Communication time-out (CE10)
- 61: Y-connection / △-connection switch error (ydc)
- 62: Decel. energy backup error (dEb)
- 72: Channel 1 (S1~DCM) safety loop error (STL1)
- 76: Safe torque off (STo)
- 77: Channel 2 (S2~DCM) safety loop error (STL2)
- 78: Internal loop error (STL3)
- 79: U phase over current before run (Aoc)
- 80: V phase over current before run (boc)
- 81: W phase over current before run (coc)
- 82: U phase output phase loss (oPL1)
- 83: V phase output phase loss (oPL2)
- 84: W phase output phase loss (oPL3)
- 87: Drive over load in low frequency (oL3)
- 101: CANopen software disconnect 1 (CGdE)
- 102: CANopen software disconnect 2 (CHbE)
- 104: CANopen hardware disconnect (CbFE)
- 105: CANopen index setting error (CldE)
- 106: CANopen station number setting error (CAdE)
- 107: CANopen memory error (CFrE)
- 121: Internal communication error (CP20)
- 123: Internal communication error (CP22)
- 124: Internal communication error (CP30)
- 126: Internal communication error (CP32)
- 127: Software version error (CP33)
- 128: Over-torque 3 (ot3)
- 129: Over-torque 4 (ot4)
- 134: Electronics thermal relay 3 protection (EoL3)

135: Electronics thermal relay 4 protection (EoL4)

140: GFF detected when power on (Hd6)

141: GFF occurs before run (b4GFF)

145: Model identification error (MErr)

- When the fault occurs and force stopping, it will be recorded in this parameter.
- During stop with low voltage Lv (LvS warning, no record). During operation with mid-low voltage Lv (LvA, Lvd, Lvn error, with record).
- When dEb function is valid and enabled, the drive will execute dEb and record fault code 62 to Pr. 06-17 ~ Pr. 06-22 simultaneously.
- ★ \$\frac{1}{2} \frac{1}{2} \quad \text{Fault Output Option 2}
- ★ ## Fault Output Option 3

Factory Setting: 0

#### Settings 0~65535 (refer to bit table for fault code)

These parameters can be used with multi-function output terminal (set to 35-38) for the specific requirement. When the fault occurs, the corresponding terminals will be activated (binary value needs to be converted to decimal value before filled in Pr. 06-23 ~ Pr. 06-26).

| Fault Code                                        |         | bit 1 | bit 2 | bit 3 | bit 4 | bit 5 | bit 6 |
|---------------------------------------------------|---------|-------|-------|-------|-------|-------|-------|
| Fault Code                                        | current | Volt. | OL    | SYS   | FBK   | EXI   | CE    |
| 0: No fault record                                |         |       |       |       |       |       |       |
| 1: Over-current during acceleration (ocA)         | •       |       |       |       |       |       |       |
| 2: Over-current during deceleration (ocd)         | •       |       |       |       |       |       |       |
| 3: Over-current during constant speed (ocn)       | •       |       |       |       |       |       |       |
| 4: Ground fault (GFF)                             | •       |       |       |       |       |       |       |
| 6: Over-current at stop (ocS)                     | •       |       |       |       |       |       |       |
| 7: Over-voltage during acceleration (ovA)         |         | •     |       |       |       |       |       |
| 8: Over-voltage during deceleration (ovd)         |         | •     |       |       |       |       |       |
| 9: Over-voltage during constant speed (ovn)       |         | •     |       |       |       |       |       |
| 10: Over-voltage at stop (ovS)                    |         | •     |       |       |       |       |       |
| 11: Low-voltage during acceleration (LvA)         |         | •     |       |       |       |       |       |
| 12: Low-voltage during deceleration (Lvd)         |         | •     |       |       |       |       |       |
| 13: Low-voltage during constant speed (Lvn)       |         | •     |       |       |       |       |       |
| 14: Low-voltage at stop (LvS)                     |         | •     |       |       |       |       |       |
| 15: Phase loss protection (OrP)                   |         | •     |       |       |       |       |       |
| 16: IGBT over-heat (oH1)                          |         |       | •     |       |       |       |       |
| 18: TH1 open: IGBT over-heat protection error     |         |       |       |       |       |       |       |
| ( tH1o)                                           |         |       |       |       |       |       |       |
| 21: Drive over-load (oL)                          |         |       | •     |       |       |       |       |
| 22: Electronics thermal relay protection 1 (EoL1) |         |       | •     |       |       |       |       |

| 5 "0 "                                            | bit 0   | bit 1 | bit 2 | bit 3 | bit 4 | bit 5 | bit 6 |
|---------------------------------------------------|---------|-------|-------|-------|-------|-------|-------|
| Fault Code                                        | current | Volt. | OL    | SYS   | FBK   | EXI   | CE    |
| 23: Electronics thermal relay protection 2 (EoL2) |         |       | •     |       |       |       |       |
| 24: Motor PTC overheat (oH3)                      |         |       | •     |       |       |       |       |
| 26: Over-torque 1 (ot1)                           |         |       | •     |       |       |       |       |
| 27: Over-torque 2 (ot2)                           |         |       | •     |       |       |       |       |
| 28: Low current (uC)                              | •       |       |       |       |       |       |       |
| 31: Memory read-out error (cF2)                   |         |       |       | •     |       |       |       |
| 33: U-phase current detection error (cd1)         |         |       |       | •     |       |       |       |
| 34: V-phase current detection error (cd2)         |         |       |       | •     |       |       |       |
| 35: W-phase current detection error (cd3)         |         |       |       | •     |       |       |       |
| 36: Clamp current detection error (Hd0)           |         |       |       | •     |       |       |       |
| 37: Over-current detection error (Hd1)            |         |       |       | •     |       |       |       |
| 48: Analog current input loss (ACE)               |         |       |       |       | •     |       |       |
| 49: External fault input (EF)                     |         |       |       |       |       | •     |       |
| 50: Emergency stop (EF1)                          |         |       |       |       |       | •     |       |
| 51: External base block (bb)                      |         |       |       |       |       | •     |       |
| 52: Password error (Pcod)                         |         |       |       | •     |       |       |       |
| 54: Communication error (CE1)                     |         |       |       |       |       |       | •     |
| 55: Communication error (CE2)                     |         |       |       |       |       |       | •     |
| 56: Communication error (CE3)                     |         |       |       |       |       |       | •     |
| 57: Communication error (CE4)                     |         |       |       |       |       |       | •     |
| 58: Communication time-out (CE10)                 |         |       |       |       |       |       | •     |
| 61: Y-connection / △-connection switch error      |         |       |       |       |       |       |       |
| (ydc)                                             |         |       |       |       |       |       |       |
| 62: Decel. energy backup error (dEb)              |         | •     |       |       |       |       |       |
| 72: Channel 1 (S1~DCM) safety loop error          |         |       |       |       |       |       |       |
| (STL1)                                            |         |       |       |       |       |       |       |
| 76: Safe torque off (STo)                         |         |       |       | •     |       |       |       |
| 77: Channel 2 (S2~DCM) safety loop error          |         |       |       |       |       |       |       |
| (STL2)                                            |         |       |       |       |       |       |       |
| 78: Internal loop error (STL3)                    |         |       |       | •     |       |       |       |
| 79: U phase over current before run (Aoc)         |         |       |       |       |       |       |       |
| 80: V phase over current before run (boc)         |         |       |       |       |       |       |       |
| 81: W phase over current before run (coc)         |         |       |       |       |       |       |       |
| 82: U phase output phase loss (oPL1)              | •       |       |       |       |       |       |       |
| 83: V phase output phase loss (oPL2)              | •       |       |       |       |       |       |       |
| 84: W phase output phase loss (oPL3)              | •       |       |       |       |       |       |       |
| 87: Drive over load in low frequency (oL3)        |         |       | •     |       |       |       |       |
| 101: CANopen software disconnect 1 (CGdE)         |         |       |       |       |       |       | •     |

| Fault Code                                  | bit 0   | bit 1 | bit 2 | bit 3 | bit 4 | bit 5 | bit 6 |
|---------------------------------------------|---------|-------|-------|-------|-------|-------|-------|
| Fault Code                                  | current | Volt. | OL    | SYS   | FBK   | EXI   | CE    |
| 102: CANopen software disconnect 2 (CHbE)   |         |       |       |       |       |       | •     |
| 104: CANopen hardware disconnect (CbFE)     |         |       |       |       |       |       | •     |
| 105: CANopen index setting error (CldE)     |         |       |       |       |       |       | •     |
| 106: CANopen station number setting error   |         |       |       |       |       |       |       |
| (CAdE)                                      |         |       |       |       |       |       |       |
| 107: CANopen memory error (CFrE)            |         |       |       |       |       |       | •     |
| 121: Internal communication error (CP20)    |         |       |       |       |       |       | •     |
| 123: Internal communication error (CP22)    |         |       |       |       |       |       | •     |
| 124: Internal communication error (CP30)    |         |       |       |       |       |       | •     |
| 126: Internal communication error (CP32)    |         |       |       |       |       |       | •     |
| 127: Software version error (CP33)          |         |       |       | •     |       |       |       |
| 128: Over-torque 3 (ot3)                    |         |       | •     |       |       |       |       |
| 129: Over-torque 4 (ot4)                    |         |       | •     |       |       |       |       |
| 134: Electronics thermal relay 3 protection |         |       |       |       |       |       |       |
| (EoL3)                                      |         |       |       |       |       |       |       |
| 135: Electronics thermal relay 4 protection |         |       |       |       |       |       |       |
| (EoL4)                                      |         |       |       |       |       |       |       |
| 140: GFF detected when power on (Hd6)       |         |       |       | •     |       |       |       |
| 141: GFF occurs before run (b4GFF)          |         |       |       | •     |       |       |       |
| 145: Model identification error (MErr)      |         |       |       | •     |       |       |       |

# ★ B - 29 PTC Detection Selection

Factory Setting: 0

Settings 0: Warn and keep operating

1: Warn and ramp to stop

2: Warn and coast to stop

3: No warning

This is the operating mode of a drive after Pr. 06-29 is set to define PTC detection.

# 

Factory Setting: 50.0

Settings 0.0~100.0 %

- It needs to set AVI / ACI analog input function Pr. 03-00~03-02 to 6 [Positive temperature coefficient (PTC) thermistor input value)].
- It is used to set the PTC level, and the corresponding value for 100 % is analog input max. value.

## 

Factory Setting: Read only

Settings 0.0~1500.0 Hz

When malfunction occurs, user can check current frequency command. If it happens again, it will overwrite the previous record.

### 05 - 32 Output Frequency at Malfunction

Factory Setting: Read only

Settings 0.0~1500.0 Hz

When malfunction occurs, user can check current output frequency. If it happens again, it will overwrite the previous record.

### 

Factory Setting: Read only

Settings 0.0~6553.5 V

When malfunction occurs, user can check current output voltage. If it happens again, it will overwrite the previous record.

#### 

Factory Setting: Read only

Settings 0.0~6553.5 V

When malfunction occurs, user can check current DC voltage. If it happens again, it will overwrite the previous record.

#### ## Output Current at Malfunction

Factory Setting: Read only

Settings 0.00~655.35 Amp

When malfunction occurs, user can check current output current. If it happens again, it will overwrite the previous record.

### ## IGBT Temperature at Malfunction

Factory Setting: Read only

Settings 0.0~6553.5 °C

When malfunction occurs, user can check current IGBT temperature. If it happens again, it will overwrite the previous record.

### 

Factory Setting: Read only

Settings -0.0~6553.5 °C

When malfunction occurs, user can check current capacitance temperature. If it happens again, it will overwrite the previous record.

### ### Motor Speed in rpm at Malfunction

Factory Setting: Read only

Settings 0~65535 rpm

When malfunction occurs, user can check current motor speed in rpm. If it happens again, it will overwrite the previous record.

## Status of Multi-function Input Terminal at Malfunction

Factory Setting: Read only

Settings 0000h~FFFFh

# Status of Multi-function Output Terminal at Malfunction Factory Setting: Read only Settings 0000h~FFFFh When malfunction occurs, user can check current status of multi-function input / output terminals. If it happens again, it will overwrite the previous record. Factory Setting: Read only Settings 0000h~FFFFh When malfunction occurs, user can check current drive status (communication address 2101H). If malfunction happens again, the previous record will be overwritten by this parameter. STO Latch Selection Factory Setting: 0 Settings 0: STO Latch 1: STO no Latch Pr. 06-44 = 0 STO Alarm Latch: after the reason of STO Alarm is cleared, a Reset command is needed to clear STO Alarm. Pr. 06-44 = 1 STO Alarm no Latch: after the reason of STO Alarm is cleared, the STO Alarm will be cleared automatically. All of STL1~STL3 error are "Alarm latch" mode (in STL1~STL3 mode, the Pr. 06-44 function is not effective). Treatment to Output Phase Loss Detection (OPHL) Factory Setting: 3 Settings 0: Warn and keep operating 1: Warn and ramp to stop 2: Warn and coast to stop No warning The OPHL protect will be active when the setting is not 3. ★ 36 - 46 Detection Time of Output Phase Loss Factory Setting: 0.500 Settings 0.000~65.535 sec. **Current Detection Level of Output Phase Loss** Factory Setting: 1.00 Settings 0.00~100.00 % ★ ## DC Brake Time of Output Phase Loss Factory Setting: 0.000 Settings 0.000~65.535 sec. When Pr. 06-48 is 0, OPHL detection function will be disabled.

#### ☐ Status 1: The drive is in operation

When any phase is less than Pr. 06-47 setting level and exceeds Pr. 06-46 setting time, the drive will execute according to Pr. 06-45 setting.

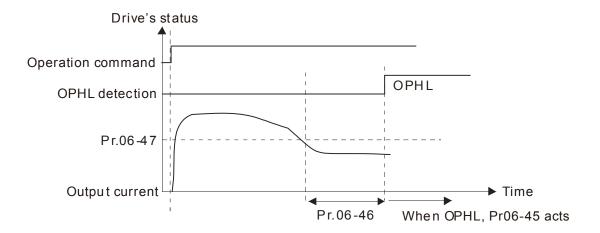

#### **Status 2: The drive is in stop; Pr. 06-48 = 0; Pr. 07-02 ≠ 0**

After the drive starts, DC brake will be applied according to Pr. 07-01 and Pr. 07-02. During this period, OPHL detection will not be conducted. After DC brake is completed, the drive starts to run, and conducts the OPHL protection as mentioned in status 1.

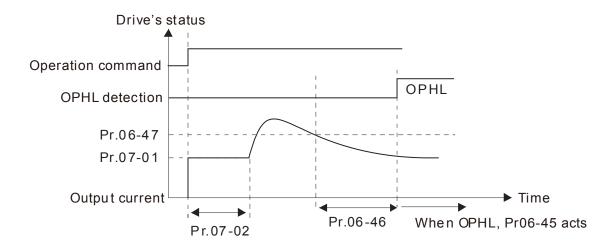

#### $\square$ Status 3: The drive is in stop; Pr. 06-48 $\neq$ 0; Pr. 07-02 $\neq$ 0

At startup, the drive will execute DC brake according to the time set in Pr. 06-48 first, and then execute DC brake according to the time set in Pr. 07-02. DC brake current level in this status includes two parts, one is 20 times of Pr. 06-47 setting value in Pr. 06-48 setting time, and the other is Pr. 07-01 setting value in Pr. 07-02 setting time. In this period, if OPHL happens within the time of Pr. 06-48, the drive will execute Pr. 06-45 setting after the drive starts counting for half time of Pr. 06-48.

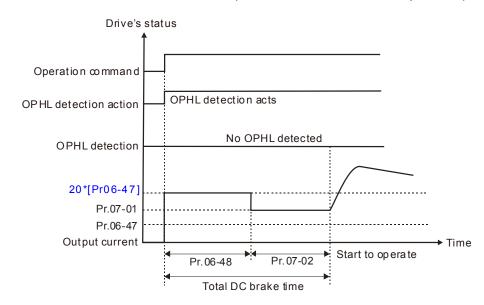

Status 3-1:  $Pr06-48 \neq 0$ ,  $Pr07-02 \neq 0$  (No OPHL detected before operation)

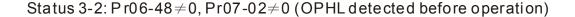

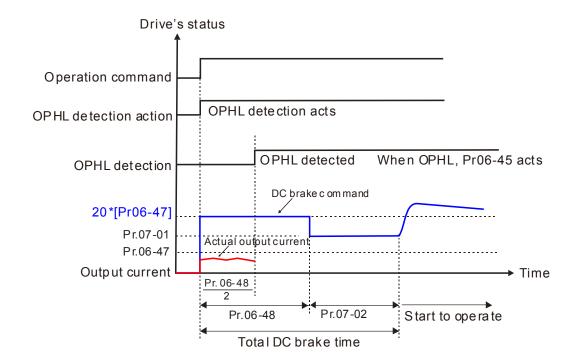

#### **Status 4: The drive is in stop; Pr. 06-48 ≠ 0; Pr. 07-02 = 0**

At startup, the drive will execute DC brake according to the time set in Pr. 06-48. The DC brake current level is 20 times of Pr. 06-47 setting value. In this period, if OPHL happens within the time of Pr. 06-48, the drive will execute Pr. 06-45 setting after the drive starts counting for half time of Pr. 06-48.

Status 4-1:  $Pr06-48 \neq 0$ , Pr07-02=0 (No OPHL detected before operation)

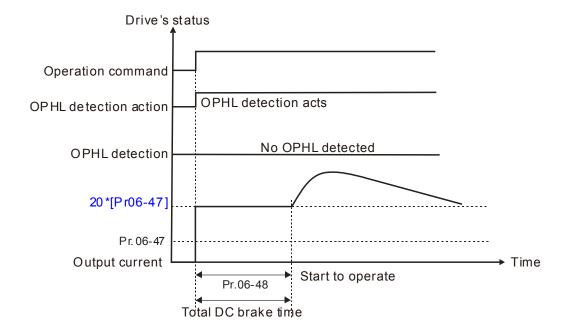

Status 4-2:  $Pr06-48 \neq 0$ , Pr07-02=0 (OPHL detected before operation)

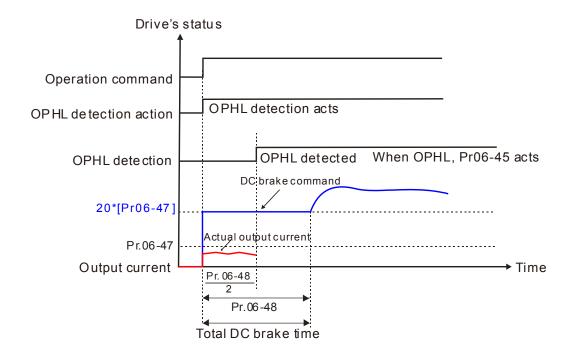

# 

Factory Setting: 0

Settings 0: Disable

1: Enable

- Pr. 06-49=0: Disable; LvA, Lvd, Lvn error will be record and need to be reset.
- Pr. 06-49=1: Enable; LvA, Lvd, Lvn error will be record. The DC-BUS voltage has reach Lv reset level and the Soft-start Relay has turn ON, the Lvx error will be reset automatically.

### Treatment for the Detected Input Phase Loss (OrP)

Factory Setting: 0

Settings 0: Warn and ramp to stop

1: Warn and coast to stop

Drive executes input phase loss protection according to Pr. 06-53.

## ✓ □8 - 55 Derating Protection

Factory Setting: 0

Settings 0: Constant rated current and limit carrier wave by load current and temperature

- 1: Constant carrier frequency and limit load current by setting carrier wave
- 2: Constant rated current (same as setting 0), but close current limit
- Allowable max. output frequency and the min. carrier wave limit in control mode:

VF: When max. output frequency is 1500.0 Hz, the min. carrier wave is 6 k.

Setting 0:

When the operating point is greater than the derating curve (when the operating carrier wave is greater than the rated carrier wave), the rated current is constant, and carrier frequency (Fc) outputted by the drive will auto decrease according to ambient temperature, overload output current and overload time. If overload situation is not frequent and only cares the carrier frequency operated with the rated current for a long time, and can accept the change of carrier wave due to short overload, it is recommended to set to 0. Refer to the following derating curve for the level of carrier frequency.

For example: ambient temperature 50 °C, UL open-type, and independent installation. When the carrier frequency is set to 12 kHz, corresponding to 65 % rated output current. (Refer to the following derating curve) When output current is higher than the value, it will auto decrease the carrier wave according to ambient temperature, output current and overload time.

If the output current is 85 % of rated current, the carrier will be reduced to 8 kHz, therefore the current must operate in 65 % of rated current to maintain the carrier at 12 kHz. Overload will also reduce the carrier. For example: the carrier is 12 kHz, the current overload capacity is 150 % \* 65 % of rated current for 1 minute, if the current is over 150 % \* 65 % of rated current, it will automatically reduce the carrier according to the current and the length of overload time and other information. The minimum reduce to preset carrier 8 kHz. In addition, the overcurrent stall prevention function Pr. 06-03 and Pr. 06-04 still retain the current limit for the derating ratio\*set value of Pr. 06-03 and Pr. 06-04.

#### Setting 1:

When the operating point exceeds derating curve 1, carrier frequency is fixed to the set value. Please select this mode if the change of carrier wave and motor noise caused by ambient temperature and frequent overload are not accepted. (Please refer to Pr. 00-17)

Refer to the following diagram for the derating level of rated current. For example, when the load = 100 % of rated output current (derating curve line 1), if the carrier frequency is to be maintained at 12 kHz, the rated current is decreased to 65 %. The OL protection will execute when the current is 120 % \* 65 % = 78 % for a minute.

#### Setting 2:

The protection method and action is the same as setting 0, However, as for the overcurrent stall prevention function Pr. 06-03 and Pr. 06-04, there will not be a current limit for the derating ratio\*set value of Pr. 06-03 and Pr. 06-04. The current limit will follow the set value of Pr. 06-03 and Pr. 06-04 directly.

The advantage is that it can provide higher starting output current when the carrier frequency setting is higher than the factory setting. The disadvantage is that the carrier wave derates easily when overload.

Example: when Pr. 06-55 = 0 or 1, over-current stall prevention level = during acceleration Derating Ratio\*Pr. 06-03. When Pr. 06-55 = 2, over-current stall prevention level during acceleration = Pr. 06-03.

- ☐ It should be used with Pr. 00-16 for setting.
- The derating will also be affected by ambient temperature, altitude, and seamless side-by-side installation, please refer to ambient temperature derating curve.

Example: ambient temperature 50 °C, UL open-type, and independent installation. When the carrier frequency is set to 12 kHz, corresponding to 65 % rated output current. The ambient temperature 60°C is corresponding to 65 % \* 75 % of rated output current.

Derating curve (when Pr. 00-10 = 0 and Pr. 00-11 =  $0\sim3$ ), modulation mode can be adjusted by Pr. 11-41.

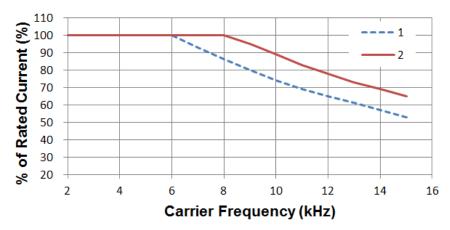

NOTE Line 1:  $T_a = 50 \,^{\circ}\text{C}$ 

Line 2:  $T_a = 40$  °C

#### Ambient temperature derating curve for general control

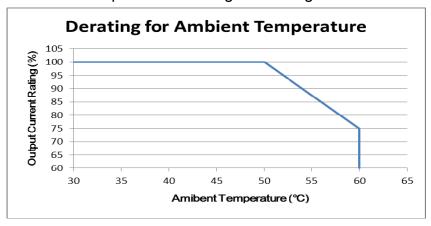

Factory Setting: 5.000

Settings 0.000~10.000 V

Factory Setting: 7.000

Settings 0.000~10.000 V

Condition settings: Pr. 06-57 > Pr. 06-56.

Factory Setting: 0.0

Settings 0.0~1500.0 Hz

★ 36 - 53 Delay Time of Activating PT100 Level 1 Frequency Protection

Factory Setting: 60

Settings 0~6000 sec.

- PT100 operation instructions
  - (1) Use voltage type analog input (AVI, ACI voltage 0~10V) and select PT100 mode.
  - (2) User can select one of voltage type analog input below:
    - (a) Pr. 03-00 =11, (b) Pr. 03-01 = 11 and Pr. 03-29 = 1
  - (3) When selecting Pr. 03-01 = 11 and Pr. 03-29 = 1, must switch AFM to  $0\sim10$ V.
  - (4) AFM outputs constant voltage or current, Pr. 03-20 = 23. Must switch ACM to 0-20 mA, and set AFM output level to 45% (Pr. 03-32 = 45%) of 20 mA = 9 mA.
  - (5) Pr. 03-32 is for adjusting the constant voltage or constant current of AFM output, the setting range is 0~100.00 %.
  - (6) There are two types of action level for PT100. The diagram of PT100 protecting action is shown below:

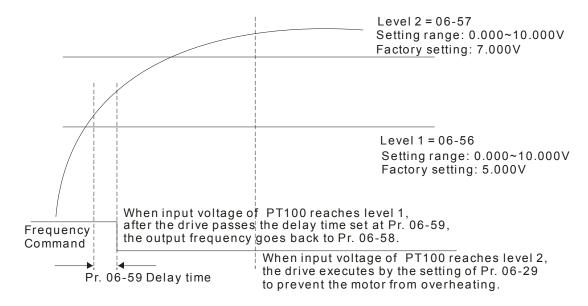

When Pr. 06-58 = 0.00 Hz, PT100 function is disabled.

#### Example:

When using PT100, if motor temperature is higher than 135 °C (275 °F), the drive will start to count the delay time of auto deceleration (Pr. 06-59). The drive will decrease motor frequency to the setting of Pr. 06-58 when reaches count value. The drive will operate at the frequency set by Pr. 06-58 till the motor temperature is lower than 135 °C (275 °F). If motor temperature is higher than 150°C (302 °F), the drive will decelerate to stop automatically and display warning "OH3".

#### Set up process:

- 1. Switch AFM to 0-20 mA on control board.
- 2. Wiring:

Connect external terminal AFM to "+"

Connect external terminal ACM to "-"

Connect AFM and AVI to "short-circuit"

- 3. Pr. 03-00 = 11, Pr. 03-20 = 23, Pr. 03-32 = 45 % (9 mA)
- 4. Refer to RTD temperature and resistance comparison table

Temperature = 135 °C, resistance = 151.71  $\Omega$ , input current: 9 mA, voltage: about 1.37 VDC Temperature = 150 °C, resistance = 157.33  $\Omega$ , input current: 9 mA, voltage: about 1.42 VDC

- 5. When RTD temperature > 135 °C, the drive will decelerate to specified operation frequency automatically. Pr. 06-56 = 1.37 and Pr. 06-58 = 10 Hz. (When Pr. 06-58 = 0, specified operation frequency is disabled)
- 6. When RTD temperature > 150 °C, the drive will output fault and decelerate to stop displaying warning "OH3" simultaneously. Pr. 06-57 = 1.42 and Pr. 06-29 = 1 (warning and decelerate to stop).

| N | Software Detection GFF Current Level |                       |
|---|--------------------------------------|-----------------------|
|   |                                      | Factory Setting: 60.0 |
|   | Settings 0.0~6553.5 %                |                       |
| N | Software Detection GFF Filter Time   |                       |
|   |                                      | Factory Setting: 0.10 |

Settings 0.00~655.35 sec.

When the drive detects the unbalanced three-phase output current is higher than the setting of Pr. 06-60, GFF protection will be activated. Then the drive will stop outputting.

| ☐ 6 - 6 3 Operation Time of Fault Record 1 (Day) |
|--------------------------------------------------|
| ## Operation Time of Fault Record 2 (Day)        |
| ☐ 6 - 6 7 Operation Time of Fault Record 3 (Day) |
| ## Operation Time of Fault Record 4 (Day)        |
| ## Operation Time of Fault Record 5 (Day)        |
| ☐8 - 9 ☐ Operation Time of Fault Record 6 (Day)  |

Factory Setting: Read only

Settings 0~65535 days

| \$\frac{1}{16} \frac{1}{6} \frac{1}{6}\$   Operation Time of Fault Record 1 (Min.) |
|------------------------------------------------------------------------------------|
| ## Operation Time of Fault Record 2 (Min.)                                         |
| <b>35-58</b> Operation Time of Fault Record 3 (Min.)                               |
| ☐ 6 - ☐ Operation of Fault Record 4 (Min.)                                         |
| ## Operation of Fault Record 5 (Min.)                                              |
| ☐ 6 - 5 3 Operation of Fault Record 6 (Min.)                                       |

Factory Setting: Read only

Settings 0~1439 min.

☐ If there is any malfunction when the drive operating, Pr. 06-17~06-22 will record malfunctions, and Pr. 06-63~06-70 can record the operation time for 4 malfunctions in sequence. It can help to check if there is any problem with the drive according to the spacing of fault time recorded.

For example: The 1<sup>st</sup> error: ocA occurs after motor drive operates for 1000 minutes.

The 2<sup>nd</sup> error: ocd occurs after another 1000 minutes.

The 3<sup>rd</sup> error: ocn occurs after another 1000 minutes.

The 4<sup>th</sup> error: ocA occurs after another 1000 minutes.

The 5<sup>th</sup> error: ocd occurs after another 1000 minutes.

The 6<sup>th</sup> error: ocn occurs after another 1000 minutes.

Then Pr. 06-17~06-22 and Pr. 06-63~06-70 recorded as follows:

Parameter record method as follows:

|       | 1 <sup>st</sup> fault | 2 <sup>nd</sup> fault | 3 <sup>rd</sup> fault | 4 <sup>th</sup> fault | 5 <sup>th</sup> fault | 6 <sup>th</sup> fault |
|-------|-----------------------|-----------------------|-----------------------|-----------------------|-----------------------|-----------------------|
| 06-17 | ocA                   | ocd                   | ocn                   | ocA                   | ocd                   | ocn                   |
| 06-18 | 0                     | ocA                   | ocd                   | ocn                   | ocA                   | ocd                   |
| 06-19 | 0                     | 0                     | ocA                   | ocd                   | ocn                   | ocA                   |
| 06-20 | 0                     | 0                     | 0                     | ocA                   | ocd                   | ocn                   |
| 06-21 | 0                     | 0                     | 0                     | 0                     | ocA                   | ocd                   |
| 06-22 | 0                     | 0                     | 0                     | 0                     | 0                     | ocA                   |

#### Chapter 12 Description of Parameter Settings | MS300 (High Speed Model)

|       | 1 <sup>st</sup> fault | 2 <sup>nd</sup> fault | 3 <sup>rd</sup> fault | 4 <sup>th</sup> fault | 5 <sup>th</sup> fault | 6 <sup>th</sup> fault |
|-------|-----------------------|-----------------------|-----------------------|-----------------------|-----------------------|-----------------------|
| 06-63 | 1000                  | 560                   | 120                   | 1120                  | 680                   | 240                   |
| 06-64 | 0                     | 1                     | 2                     | 2                     | 3                     | 4                     |
| 06-65 | 0                     | 1000                  | 560                   | 120                   | 1120                  | 680                   |
| 06-66 | 0                     | 0                     | 1                     | 2                     | 2                     | 3                     |
| 06-67 | 0                     | 0                     | 1000                  | 560                   | 120                   | 1120                  |
| 06-68 | 0                     | 0                     | 0                     | 1                     | 2                     | 2                     |
| 06-69 | 0                     | 0                     | 0                     | 1000                  | 560                   | 120                   |
| 06-70 | 0                     | 0                     | 0                     | 0                     | 1                     | 2                     |

By time record, it can be known that the last fault (Pr. 06-17) happened after the drive run for 4 days and 240 minutes.

# 

Factory Setting: 0.0

Settings 0.0 ~ 100.0 %

✓ ☐6 - ☐2 Low Current Detection Time

Factory Setting: 0.00

Settings 0.00 ~ 360.00 sec.

Treatment for Low Current

Factory Setting: 0

Settings 0: No function

1: Warn and coast to stop

2: Warn and ramp to stop by 2<sup>nd</sup> deceleration time

3: Warn and operation continue

The drive will operate as the setting of Pr. 06-73 when output current is lower than the setting of Pr. 06-71 and when low current exceeds detected time Pr. 06-72. This parameter can be used with external multi-function output terminal 44 (for low current output).

The low current detection function will not be executed when drive is at sleep or standby status.

#### **07 Special Parameters**

✓ This parameter can be set during operation.

| Software Brake Level            |                  |
|---------------------------------|------------------|
|                                 | Factory Setting: |
| Settings 230 V: 350.0~450.0 VDC | 370.0            |

460 V: 700.0~900.0 VDC 740.0

This parameter sets the level of brake transistor which refers to the DC-BUS voltage. Users can choose suitable brake resistor to achieve the best deceleration. Refer to Chapter 7 "Optional Accessories" for the information of brake resistor.

## M [] ? - [] | DC Brake Current Level

Factory Setting: 0

Settings 0~100 %

This parameter sets the level of DC brake current outputted to the motor during start-up and stopping. When setting the percentage of DC brake current, the rated current is regarded as 100%. Be sure to start with a low DC brake current level, and increase slowly until proper brake torque has been attained. However, the DC brake current can NOT exceed the rated current to avoid burning the motor. Therefore, DO NOT use the DC brake as mechanical retention, otherwise it may cause injury accident.

## 

Factory Setting: 0.0

Settings 0.0~60.0 sec.

The motor may be in rotation status due to external force or the inertia itself. If the drive is used with the motor at this moment, it may cause motor damage or drive protection due to over current. This parameter can output DC current generating torque to force the motor stop before motor operation to get a stable start. This parameter determines the duration of the DC brake current when the drive start-up. When set to 0.0, the DC brake is invalid at startup.

### ✓ ☐ ? - ☐ ☐ DC Brake Time at Stop

Factory Setting: 0.0

Settings 0.0~60.0 sec.

- The motor may be in rotation status after the drive stops outputting due to external force or inertia itself, and cannot stop completely. This parameter can output DC current generating torque to force the drive stop after the drive stops outputting to make sure that the motor stops.
- This parameter determines the duration of the DC Brake current during brakes. To enable DC brake at stop, this function will be valid when Pr. 00-22 (stop method) is set to 0 (ramp to stop).
- Related parameters: Pr. 00-22 Stop Method, Pr. 07-04 DC Brake Start Frequency.

## 

Factory Setting: 0.0

Settings 0.0~1500.0 Hz

This parameter determines the start frequency of DC brake before the drive ramp to stop. When this setting is less than start-up frequency (Pr. 01-09), the start frequency of DC brake will start from the min. frequency.

Output frequency

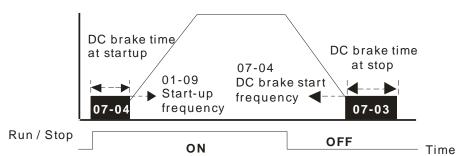

DC Brake Output Timing Diagram

- DC brake before run is used for occasions when the load is movable at stop, such as fans and pumps. The motor is in free operating status and in uncertain running direction before the drive startups. Execute DC brake first before starting the motor.
- DC Brake at stop is used for occasions that hoping to brake the motor quickly or to control the positioning, such as crane or cutting machine.

# √ ☐ 7 - ☐ 5 Voltage Increasing Gain

Factory Setting: 100

Settings 1~200 %

When using speed tracking, adjust Pr. 07-05 to slow down the increasing speed of voltage if there are errors such as oL or oc. However, the time of speed tracking will be longer.

### Restart after Momentary Power Loss

Factory Setting: 0

Settings 0: Stop operation

- 1: Speed tracking by the speed before the power loss
- 2: Speed tracking by the minimum output frequency
- This parameter determines the operation mode when the drive restarts from a momentary power loss.
- The power system connected to the drive may be power off momentarily due to many reasons. This function allows the drive to keep outputting after the drive is repowered and will not cause the drive stops.
- Setting 1: Tracking the frequency before momentary power loss, accelerating to master frequency command after the drive output frequency and motor rotator speed is synchronous. This setting is recommended if the characteristics of motor load are large inertia and small resistance. Example: In the equipment with big inertia flywheel, there is NO need to wait till the flywheel stops completely after restart to execute operation command, therefore it saves time.

#### Chapter 12 Description of Parameter Settings | MS300 (High Speed Model)

Setting 2: Frequency tracking starts from the minimum output frequency, accelerating to master frequency command after the drive output frequency and motor rotator speed is synchronous. This setting is recommended if the characteristics of motor load are small inertia and large resistance.

# Allowed Power Loss Duration

Factory Setting: 2.0

Settings 0.0~20.0 sec.

- This parameter determines the maximum time of allowable power loss. If the duration of a power loss exceeds this parameter setting, the AC motor drive will stop outputting.
- Pr. 07-06 is valid when the maximum allowable power loss time is ≤ 20 seconds and the AC motor drive displays "LU". But if the AC motor drive is powered off due to overload, even if the maximum allowable power loss time is ≤ 20 seconds, the operation mode as set in Pr. 07-06 is not executed. In that case it

# 

Factory Setting: 0.5

#### Settings 0.1~5.0 sec.

When momentary power loss is detected, the AC motor drive will block its output and then wait for a specified period of time (determined by Pr. 07-08, called Base-Block Time) before resuming operation. This parameter should be set at the time which allows the residual voltage at output side to decrease to 0V before the drive is activated again.

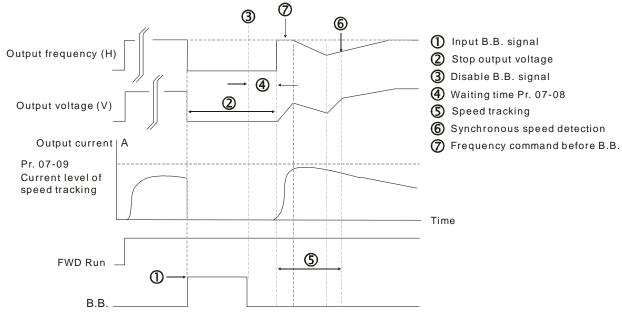

B.B. Speed tracking: from last output frequency

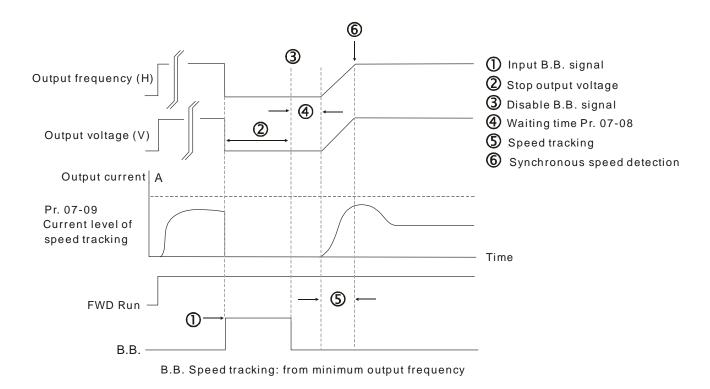

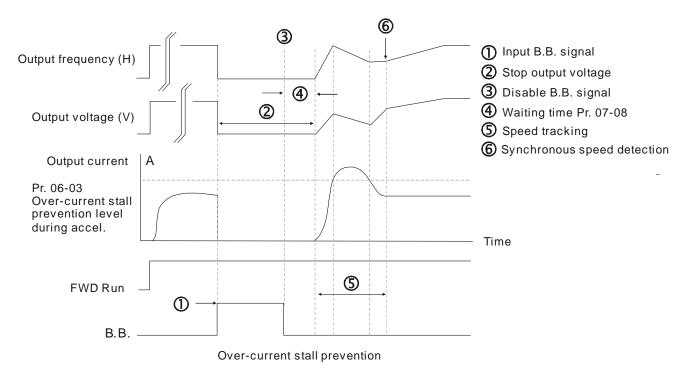

### ★ ☐ 7 - ☐ ☐ Current Limit of Speed Tracking

Factory Setting: 100

Settings 20~200 %

- The AC motor drive will execute the speed tracking only if the output current is greater than the value set by Pr. 07-09.
- The maximum current of speed tracking will affect the synchronous time. The larger the parameter setting is, the faster the synchronization arrives. However, if parameter setting is too large, overload protection function may be activated.

# Treatment of Restart after Fault Factory Setting: 0 Settings 0: Stop operation 1: Speed tracking by current speed 2: Speed tracking by minimum output frequency Fault includes: bb, oc, ov, occ. To restart after oc, ov, occ, Pr. 07-11 can NOT be set to 0. Restart Times after Fault Factory Setting: 0 Settings 0~10 After fault (allowed fault: oc, ov, occ) occurs, the AC motor drive can be reset / restarted automatically up to 10 times. If the times of fault occurs exceeds Pr. 07-11 setting, the fault will not be restart /reset until user press "RESET" manually and execute operation command again. ✓ ☐ ☐ ☐ ☐ Speed Tracking during Start-up Factory Setting: 0 Settings 0: Disable 1: Speed tracking by maximum output frequency 2: Speed tracking by motor frequency at start 3: Speed tracking by minimum output frequency Speed tracking function is suitable for punch, fans and other large inertia load. For example, mechanical punch usually has a large inertia flywheel, and the general stop method is coast to stop. Therefore, if it needs to be restarted again, the flywheel will take 2-5 minutes or longer to stop. By setting this parameter, there is NO need to wait till the flywheel stops completely to make the flywheel start operating immediately. In PG control mode, the AC motor drive will execute the speed tracking function automatically by the PG speed when this setting is NOT set to 0. ✓ ☐ ☐ ☐ ☐ dEb Function Selection Factory Setting: 0 Settings 0: Disable 1: dEb with auto accel. / decal., the frequency will not return after power recovery. 2: dEb with auto accel. / decal., the frequency will return after power recovery dEb (Deceleration Energy Backup) let the motor decelerate to stop when momentary power loss occurs. When the power loss instantly, this function can be used to let the motor decelerate to zero speed. If the power recovers at this time, drive can restart the motor after dEb return time. Lv return level: Default value will depend on the drive power model. Frame A, B, C, D = Pr. 06-00 + 60V / 30V (220V series) Frame E and above = Pr. 06-00 + 80V / 40V (220V series) Lv level: Default is Pr. 06-00

- During dEb in operation, it may be interrupted by other protection, such as ryF, ov, oc, occ, EF...etc., and these error codes will be recorded.
- The STOP (RESET) command will be ineffective during the dEb auto deceleration, and the drive will keep decelerating to stop. To make the drive coast to stop immediately, please use another function EF instead.
- B.B. function is ineffective when executing dEb. B.B. function is enabled after dEb function is finished.
- Even though Lv warning is not displayed during the dEb operates. If DC-BUS voltage is lower than Lv level, MO = 10 (Low voltage warning) still operates.
- dEb action illustrated as follows:

  When DC voltage drops below dEb activated level, the dEb function starts to work (soft start relay remain closed), and the drive will execute auto deceleration.
- Situation 1: Momentary power loss/ power current too low and unstable/ power supply sliding down because of sudden heavy load

Pr. 07-13 = 1 and power recovers

When the power recovers and DC-BUS voltage exceeds dEb return level, the drive will linear decelerates to 0 Hz and stop. The keypad will display "dEb" warning until reset manually, to avoid that the users do not know the reason of stopping.

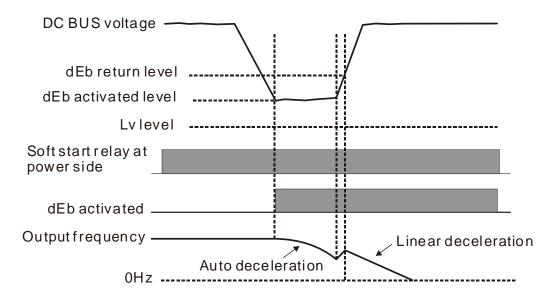

 Situation 2: Momentary power loss/ power current too low and unstable/ power supply sliding down because of sudden heavy load

Pr. 07-13 = 2 and power recovers

During the dEb deceleration (includes 0 Hz run), if the power recovers higher than dEb return level, the drive will maintain the frequency for 3 seconds and then accelerate again. The dEb warning on the keypad will be cleared automatically.

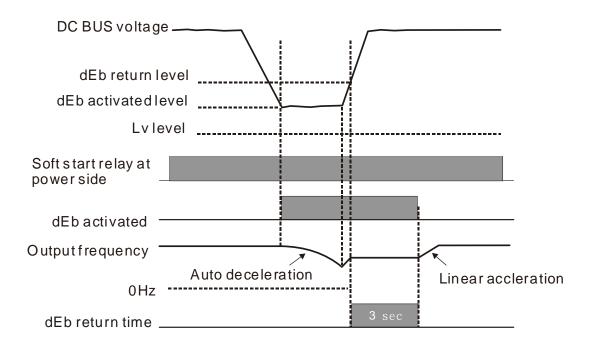

#### • Situation 3: Power supply unexpected shut down / power loss

Pr. 07-13 = 1 and power will not recover

The keypad will display "dEb" warning and stop after decelerating to the lowest running frequency. When the DC-BUS voltage is lower than Lv level, the drive will disconnect soft start relay until running out of power completely.

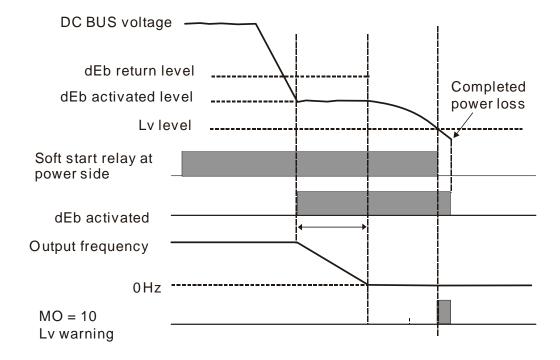

#### • Situation 4: Power supply unexpected shut down / power loss

Pr. 07-13 = 2 and power will not recover

The drive will decelerate to 0 Hz. The DC-BUS voltage will continue to decrease until the voltage is lower than Lv level, then the drive will disconnect soft start relay. The keypad will display "dEb" warning until the drive run out of power completely.

• **Situation 5:** Pr. 07-13 = 2 and power will recover after DC-BUS voltage is lower than Lv level. The drive will decelerate to 0 Hz. The DC-BUS voltage will continue to decrease until the voltage is lower than Lv level, then the drive will disconnect soft start relay. The soft start relay will close again after the power recovers and DC-BUS voltage is higher than Lv return level. When the DC-BUS voltage is higher than dEb return level, the drive will maintain the frequency for 3 seconds and restart to linear accelerate, the dEb warning on the keypad will be cleared automatically.

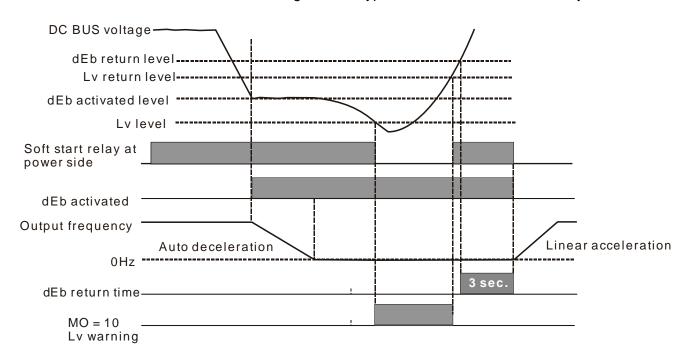

| × | 07-15   | Dwell Time at Accel.      |
|---|---------|---------------------------|
| × | 07-17   | Dwell Time at Decel.      |
| - |         | Factory Setting: 0.00     |
|   |         | Settings 0.00~600.00 sec. |
| × | 07-18   | Dwell Frequency at Accel. |
| × | 8: - 18 | Dwell Frequency at Decel. |

Settings 0.0~1500.0 Hz

In heavy load situation, Dwell can maintain stable output frequency temporarily. It can be applied to crane, elevators and so on.

Factory Setting: 0.0

When the load is heavier, use Pr. 07-15 ~ Pr. 07-18 to avoid the protection of OV or OC.

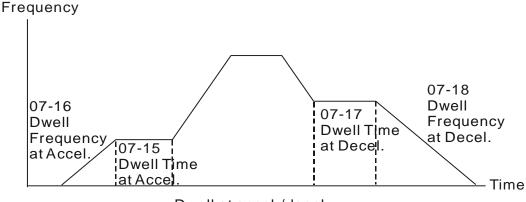

Dwell at accel./decel.

## # 7 - 19 Fan Cooling Control Factory Setting: 3 0: Fan always ON Settings 1: Fan will be OFF after the AC motor drive stops 1 minute 2: 2: When the AC motor drive runs, the fan is ON. When the AC motor drive stops, the fan is OFF 3: Fan turns ON when the temperature attain around 60 °C This parameter is used for controlling the fan. Setting 0: Fan will run immediately when the power of drive is turned ON. Setting 1: AC motor drive runs and fan will run.1 minute after AC motor drive stops, fan will be **OFF** Setting 2: AC motor drive runs and fan will run. AC motor drive stops and fan will stop immediately Setting 3: When temperature of IGBT is higher than 60 degrees, fan will run. When temperature of IGBT is lower than 40 degrees, fan will stop. Deceleration of Emergency or Forced Stop Factory Setting: 0 Settings 0: Coast to stop 1: Stop by 1<sup>st</sup> deceleration time 2: Stop by 2<sup>nd</sup> deceleration time 3: Stop by 3<sup>rd</sup> deceleration time 4: Stop by 4<sup>th</sup> deceleration time 5: System Deceleration 6: Automatic Deceleration When the multi-function input terminal is set to EF (10) or forced stop (18) and the terminal contact is ON, the drive will stop according to the setting of this parameter. Auto Voltage Regulation (AVR) Function Factory Setting: 0 0: Enable AVR Settings 1: Disable AVR 2: Disable AVR during deceleration The rated voltage of the motor is usually AC 220V / 200 V, 60 Hz / 50 Hz, and the input voltage of the AC motor drive may vary from AC 180 V to 264V, 50 Hz / 60 Hz. Therefore, when the AC motor drive is used without AVR function, the output voltage will be the same as the input voltage. When the motor runs at the voltage exceeding 12 % ~ 20 % of rated voltage, it will cause higher temperature, damaged insulation and unstable torque output, which will result in losses due to shorter lifetime of motor. AVR function automatically regulates the output voltage of AC motor drive to the motor rated voltage. For example, if V/F curve is set at AC 200V / 50 Hz and the input voltage is at AC 200V to 264V, then output voltage to the motor will automatically be reduced to a maximum of AC 200V / 50 Hz. If the input voltage is at AC 180V to 200V, the output voltage to motor and input

power will be in direct proportion.

|   |    | Setting 0: when AVR function is enabled, the drive will calculate the output voltage by actual DC-BUS voltage. The output voltage will NOT change when DC-BUS voltage changes. |
|---|----|----------------------------------------------------------------------------------------------------|
|   |    | Setting 1: when AVR function is disabled, the drive will calculate the output voltage by actual                                                                                |
|   |    | DC-BUS voltage. The output voltage will be changed by DC-BUS voltage. It may cause                                                                                             |
|   |    | insufficient / over current or shock.                                                                                                    |
|   |    | Setting 2: the drive will disable the AVR when deceleration to stop, and may accelerate to brake.                                                                              |
|   |    | When the motor ramps to stop, the deceleration time will be shorter when setting this parameter                                                                                |
|   |    | to 2 with auto acceleration / deceleration, the deceleration will be more stable and quicker.                                                                                  |
| N | 8  | 구구역 Filter Time of Torque Command                                                                                                    |
|   |    | Factory Setting: 0.050                                                                                                    |
|   |    | Settings 0.001~10.000 sec.                                                                                                    |
|   |    | When the setting is too long, the control will be stable but the control response will be delayed.                                                                             |
|   |    | When the setting is too short, the response will be quicker but the control may be unstable. User                                                                              |
|   |    | can adjust the setting according to the stability of control and response time.                                                                                                |
| N |    | 7 - 25 Filter Time of Slip Compensation                                                                                                    |
|   |    | Factory Setting: 0.100                                                                                                    |
|   |    | Settings 0.001~10.000 sec.                                                                                                    |
|   |    | The response time of compensation can be changed by Pr. 07-24 and Pr. 07-25.                                                                                                   |
|   |    | If Pr. 07-24 and Pr. 07-25 are set to 10 seconds, the response time of compensation is the                                                                                     |
|   |    | slowest. However, the system may be unstable if the time set is too short.                                                                                                    |
| N | 8  | 7 - 25 Torque Compensation Gain                                                                                                    |
| N | 8  | Torque Compensation Gain (Motor 2)                                                                                                    |
| N | 8  | 7 - 73 Torque Compensation Gain (Motor 3)                                                                                                    |
| N | 8  | ? - ? 5 Torque Compensation Gain (Motor 4)                                                                                                    |
|   |    | Factory Setting: 0                                                                                                    |
|   |    | Settings IM: 0~10                                                                                                    |
|   | Ш  | When the motor load is large, a part of drive output voltage is absorbed by the resistor of stator                                                                             |
|   |    | winding, therefore, the air gap magnetic field is insufficient, which causes insufficient voltage at                                                                           |
|   |    | motor induction and result in over output current but insufficient output torque. Auto torque                                                                                  |
|   |    | compensation can auto adjust output voltage according to the load, and keep the air gap                                                                                        |
|   | ~  | magnetic fields stable to get the optimal operation.                                                                                                    |
|   |    | In the V/F control, the voltage will decrease in direct proportion with the frequency decreased. It                                                                            |
|   |    | will cause the torque decreasing at low speed due to the AC resistor is smaller while DC resistor                                                                              |
|   |    | is unchanged. Therefore, auto torque compensation function will increase output voltage in low                                                                                 |
|   | ~~ | frequency to get higher start torque.                                                                                                    |
|   |    | When compensation gain is set too large, it may cause motor overflux and result in too large                                                                                   |
|   |    | output current, motor overheat or protection function be triggered.                                                                                                    |

| Slip Compensation Gain                                                                                |
|----------------------------------------------------------------------------------------------------|
| Slip Compensation Gain (Motor 2)                                                                      |
| Slip Compensation Gain (Motor 3)                                                                      |
| 1 - 15 Slip Compensation Gain (Motor 4)                                                               |
| Factory Setting: 0.00                                                                                 |
| Settings 0.00~10.00                                                                                   |
| The induction motor needs the constant slip to produce magnetic torque. It can be ignore in the       |
| higher motor speed, such as rated speed or 2-3 % of slip.                                             |
| In operation, the slip and the synchronous frequency will be in reverse proportion to produce the     |
| same magnetic torque. That is the slip will be larger with the reduction of synchronous frequency     |
| The motor may stop when the synchronous frequency decreases to a specific value. Therefore,           |
| the slip seriously affects the accuracy of motor speed at low speed.                                  |
| In another situation, when the drive is used with induction motor, the slip will increase when the    |
| load increases. It also affects the accuracy of motor speed.                                          |
| This parameter can be used to set compensation frequency, and reduce the slip to make the             |
| synchronous speed when the motor runs in rated current, thereby to improve the accuracy of            |
| the drive. When the drive output current is higher than Pr. 05-05 No-load Current of Induction        |
| Motor 1 (A), the drive will compensate the frequency by this parameter.                               |
| This parameter will be set to 1.00 automatically when the control method (Pr. 00-11) is changed       |
| from V/F mode to vector mode. Please do the compensation of slip after loaded and                     |
| acceleration. The compensation value should be increased from small to big gradually. That is         |
| to add the output frequency with motor rated slip $\times$ Pr. 07-27 Slip Compensation Gain when the  |
| motor is at rated load. If the actual speed ratio is slower than expected, then increase the setting  |
| value. Otherwise, decrease the setting value.                                                         |
| ?- 3 ₽ Motor Shock Compensation Factor                                                                |
| Factory Setting: 1000                                                                                 |
| Settings 0~10000                                                                                      |
| If there are current wave motion of motor in some specific area, setting this parameter can           |
| improve this situation effectively. (When running with high frequency or PG, it can be set to 0.      |
| when the current wave motion occurs in low frequency and high-powered, please increase the            |
| value of Pr. 07-32.)                                                                                  |
| 7-33 Return Time of Fault Restart                                                                     |
| Factory Setting: 60.0                                                                                 |
| Settings 0.0~6000.0 sec.                                                                              |
| When a reset / restart after fault occurs, the drive will regards Pr.07-33 as a time period and start |
| counting the number of faults occurred within this time period. Within the period, if the number of   |
| faults occurred did not exceed the setting in Pr. 07-11, the counting will be cleared and starts      |
| from 0 when next fault occurs.                                                                        |
| 7-62 dEb Gain                                                                                         |
| Factory Setting: 4000                                                                                 |
| , ,                                                                                                   |
|                                                                                                    |

#### **09 Communication Parameters**

✓ The parameter can be set during the operation.

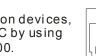

When using communication devices, connects AC drive with PC by using Delta IFD6530 or IFD6500.

**MODBUS RS-485** Pin 1~2,7,8: Reserved Pin 3, 6: GND Pin 4: SG-

Pin 5: SG+

#### × 88-88 **Communication Address**

Factory Setting: 1

Settings 1~254

If the AC motor drive is controlled by RS-485 serial communication, the communication address for this drive must be set via this parameter and each AC motor drive's communication address must be different.

### **COM1 Transmission Speed**

Factory Setting: 9.6

Settings 4.8~115.2 Kbps

- This parameter is for setting up the transmission speed of computer and the drive.
- Please set 4.8 Kbps, 9.6 Kbps, 19.2 Kbps, 38.4 Kbps, 57.6 Kbps, or 115.2 Kbps. Otherwise the transmission speed will be replaced by 9.6 Kbps.

### **COM1 Transmission Fault Treatment**

Factory Setting: 3

Settings 0: Warn and keep operation

1: Warn and ramp to stop

2: Warn and coast to stop

3: No warning and continue operation

This parameter is to set the reaction of MODBUS transmission errors with the host. Detection time can be set in Pr. 09-03.

### ✓ ☐ ☐ ☐ ☐ ☐ COM1 Time-out Detection

Factory Setting: 0.0

Settings 0.0~100.0 sec.

It is used to set the communication transmission time-out.

### **COM1 Communication Protocol**

Factory Setting: 1

Settings 1: 7N2 (ASCII)

2: 7E1 (ASCII)

3: 701 (ASCII)

4: 7E2 (ASCII)

5: 702 (ASCII)

6: 8N1 (ASCII)

7: 8N2 (ASCII)

8: 8E1 (ASCII)

- 9: 8O1 (ASCII)
- 10: 8E2 (ASCII)
- 11: 802 (ASCII)
- 12: 8N1 (RTU)
- 13: 8N2 (RTU)
- 14: 8E1 (RTU)
- 15: 801 (RTU)
- 16: 8E2 (RTU)
- 17: 802 (RTU)
- Control by PC (Computer Link)
- When using RS-485 serial communication interface, each drive must be pre-specified its communication address in Pr. 09-00, the computer can implement control according to their individual address.
- MODBUS ASCII (American Standard Code for Information Interchange): Each byte data is the combination of two ASCII characters. For example, a 1-byte data: 64 Hex, shown as '64' in ASCII, consists of '6' (36Hex) and '4' (34Hex).

#### 1. Code Description

Communication protocol is in hexadecimal, ASCII: "0" ... "9", "A" ... "F", every 16 hexadecimal represent ASCII code. For example:

| Character  | '0' | '1' | '2' | '3' | <b>'4'</b> | '5' | '6' | '7' |
|------------|-----|-----|-----|-----|------------|-----|-----|-----|
| ASCII code | 30H | 31H | 32H | 33H | 34H        | 35H | 36H | 37H |
|            |     |     |     |     |            |     |     |     |
| Character  | '8' | '9' | 'A' | 'B' | 'C'        | 'D' | 'E' | 'F' |
| ASCII code | 38H | 39H | 41H | 42H | 43H        | 44H | 45H | 46H |

#### 2. Data Format

10-bit character frame (For ASCII):

(7, N, 2)

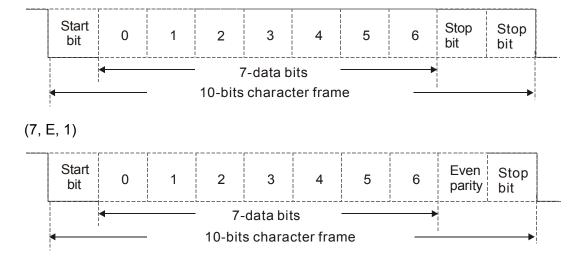

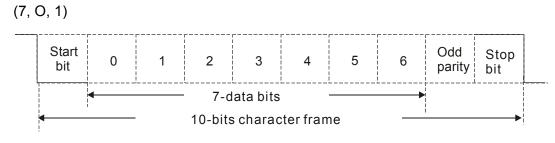

11-bit character frame (For RTU):

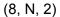

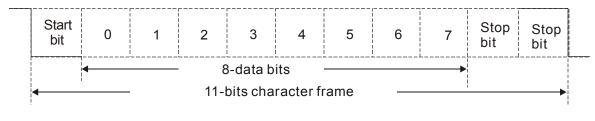

(8, E, 1)

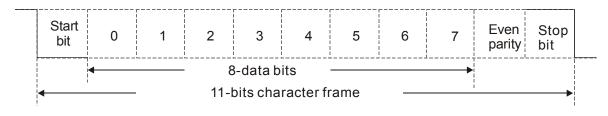

(8, 0, 1)

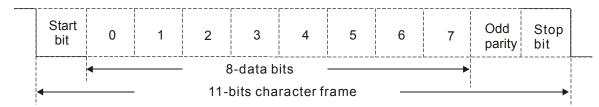

#### 3. Communication Protocol

Communication Data Frame

#### ASCII mode:

| STX         | Start character = ':'(3AH)                                 |  |
|-------------|------------------------------------------------------------|--|
| Address Hi  | Communication address:                                     |  |
| Address Lo  | 8-bit address consists of 2 ASCII codes                    |  |
| Function Hi | Command code:                                              |  |
| Function Lo | 8-bit command consists of 2 ASCII codes                    |  |
| DATA (n-1)  | Contents of data: N x 8-bit data consist of 2n ASCII codes |  |
|             |                                                            |  |
| DATA 0      | N ≤ 16, maximum of 32 ASCII codes (20 sets of data)        |  |
| LRC CHK Hi  | LRC check sum:                                             |  |
| LRC CHK Lo  | 8-bit check sum consists of 2 ASCII codes                  |  |
| END Hi      | End characters:                                            |  |
| END Lo      | END Hi = CR (0DH), END Lo = LF (0AH)                       |  |

#### RTU mode:

| START        | A silent interval of more than 10 ms            |  |
|--------------|-------------------------------------------------|--|
| Address      | Communication address: 8-bit address            |  |
| Function     | Command code: 8-bit command                     |  |
| DATA (n-1)   | Contents of data:<br>N × 8-bit data, n ≤16      |  |
|              |                                                 |  |
| DATA 0       | 1 × 0-bit data, ii = 10                         |  |
| CRC CHK Low  | CRC check sum:                                  |  |
| CRC CHK High | 16-bit check sum consists of 2 8-bit characters |  |
| END          | A silent interval of more than 10 ms            |  |

#### Communication Address (Address)

00H: broadcast to all AC motor drives

01H: AC motor drive of address 01

0FH: AC motor drive of address 15

10H: AC motor drive of address 16

:

FEH: AC motor drive of address 254

Function code (Function) and DATA (Data characters)

03H: read data from register

06H: write single register

Example: reading continuous 2 data from register address 2102H, AMD address is 01H.

#### ASCII mode:

#### Command Message:

| STX                | .,, |  |
|--------------------|-----|--|
| Address            | '0' |  |
| Address            | '1' |  |
| Function           | '0' |  |
| Function           | '3' |  |
|                    | '2' |  |
| Starting register  | '1' |  |
| Starting register  | '0' |  |
|                    | '2' |  |
|                    | '0' |  |
| Number of register | '0' |  |
| (count by word)    | '0' |  |
|                    | '2' |  |
| LRC Check          | 'D' |  |
| LRC Check          | '7' |  |
| END                | CR  |  |
| END                | LF  |  |

#### Response Message

| STX                         | ·.,        |
|-----------------------------|------------|
| Address                     | '0'        |
| Address                     | <b>'1'</b> |
| Function                    | '0'        |
| FullClion                   | '3'        |
| Number of register          | '0'        |
| (count by byte)             | '4'        |
|                             | <b>'1'</b> |
| Content of starting         | <b>'7'</b> |
| register 2102H              | <b>'7'</b> |
|                             | '0'        |
|                             | '0'        |
| Content of register 2103H   | '0'        |
| Content of register 2 10311 | '0'        |
|                             | '0'        |
| LRC Check                   | <b>'7'</b> |
| LRC CHECK                   | <b>'1'</b> |
| END                         | CR         |
| END                         | LF         |
|                             |            |

#### RTU mode:

#### Command Message:

| Command Moccago.       |     |  |  |  |
|------------------------|-----|--|--|--|
| Address                | 01H |  |  |  |
| Function               | 03H |  |  |  |
| Starting data register | 21H |  |  |  |
| Starting data register | 02H |  |  |  |
| Number of register     | 00H |  |  |  |
| (count by word)        | 02H |  |  |  |
| CRC CHK Low            | 6FH |  |  |  |
| CRC CHK High           | F7H |  |  |  |

#### Response Message

| Address                            | 01H |
|------------------------------------|-----|
| Function                           | 03H |
| Number of register (count by Byte) | 04H |
| Content of register                | 17H |
| address 2102H                      | 70H |
| Content of register                | 00H |
| address 2103H                      | 00H |
| CRC CHK Low                        | FEH |
| CRC CHK High                       | 5CH |
|                                    |     |

06H: single write, write single data to register.

Example: writing data 6000 (1770H) to register 0100H. AMD address is 01H.

#### ASCII mode:

#### Command Message:

| Response I | Message |
|------------|---------|
|------------|---------|

| Oommana wo       | ooago. | - Trooponee Meedage |            |  |
|------------------|--------|---------------------|------------|--|
| STX              |        | STX                 |            |  |
| Address          | '0'    | Address             | '0'        |  |
| Address          | '1'    |                     | <b>'1'</b> |  |
| Function         | '0'    | Function            | '0'        |  |
| Function         | ·6'    |                     | <b>'6'</b> |  |
|                  | '0'    |                     | '0'        |  |
| Target register  | '1'    | Target register     | '1'        |  |
| raiget register  | '0'    |                     | '0'        |  |
|                  | '0'    |                     | '0'        |  |
|                  | '1'    | Register content    | '1'        |  |
| Register content | '7'    |                     | '7'        |  |
| Register content | '7'    |                     | '7'        |  |
|                  | '0'    |                     | '0'        |  |
| LRC Check        | '7'    | LRC Check           | '7'        |  |
| LING CHECK       | '1'    | LIVO OTIECK         | '1'        |  |
| END              | CR     | END                 | CR         |  |
| LIND             | LF     | LIND                | LF         |  |
|                  |        |                     |            |  |

#### RTU mode:

#### Command Message:

| Address          | 01H |
|------------------|-----|
| Function         | 06H |
| Target register  | 01H |
| Target register  | 00H |
| Register content | 17H |
| Register content | 70H |
| CRC CHK Low      | 86H |
| CRC CHK High     | 22H |
|                  |     |

#### Response Message

| Address          | 01H |
|------------------|-----|
| Function         | 06H |
| Target register  | 01H |
| Target register  | 00H |
| Dogistor content | 17H |
| Register content | 70H |
| CRC CHK Low      | 86H |
| CRC CHK High     | 22H |

10H: write multiple registers (write multiple data to registers) (at most 20 sets of data can be written simultaneously)

Example: Set the multi-stage speed of AC motor drive (address is 01H):

Pr. 04-00 = 50.00 (1388H), Pr. 04-01 = 40.00 (0FA0H)

#### **ASCII Mode**

#### Command Message:

| STX                        | .,,         |
|----------------------------|-------------|
| ADR 1                      | '0'         |
| ADR 0                      | '1'         |
| CMD 1                      | <b>'1'</b>  |
| CMD 0                      | <b>'</b> 0' |
|                            | <b>'0'</b>  |
| Townst we sisten           | <b>'</b> 5' |
| Target register            | <b>'</b> 0' |
|                            | <b>'</b> 0' |
|                            | <b>'</b> 0' |
| Number of register         | <b>'</b> 0' |
| (count by word)            | <b>'</b> 0' |
| ,                          | '2'         |
| Number of register         | <b>'</b> 0' |
| (count by Byte)            | <b>'4'</b>  |
|                            | '1'         |
| The first state as a total | '3'         |
| The first data content     | '8'         |
|                            | '8'         |
|                            | <b>'</b> 0' |
| The control data control   | 'F'         |
| The second data content    | 'A'         |
|                            | <b>'</b> 0' |
| L DC Charle                | <b>'</b> 9' |
| LRC Check                  | 'A'         |
| END                        | CR          |
| END                        | LF          |
|                            |             |

#### Response Message

| STX                | ·.,         |
|--------------------|-------------|
| ADR 1              | '0'         |
| ADR 0              | '1'         |
| CMD 1              | '1'         |
| CMD 0              | '0'         |
|                    | '0'         |
| Target register    | <b>'5</b> ' |
| Target register    | '0'         |
|                    | '0'         |
|                    | '0'         |
| Number of register | '0'         |
| (count by word)    | '0'         |
|                    | '2'         |
| LRC Check          | 'E'         |
| LRC Check          | '8'         |
| END                | CR          |
| END                | LF          |

#### RTU mode:

#### Command Message:

| 01H        |
|------------|
| 10H        |
| 05H        |
| 00H        |
| 00H        |
| 02H        |
| 04         |
| 13H        |
| 88H        |
| 0FH        |
| A0H        |
| <b>'9'</b> |
| 'A'        |
|            |

#### Response Message:

| ADR                | 01H |
|--------------------|-----|
| CMD 1              | 10H |
| Target register    | 05H |
| larger register    | 00H |
| Number of register | 00H |
| (count by word)    | 02H |
| CRC Check Low      | 41H |
| CRC Check High     | 04H |

#### Check sum

#### ASCII mode:

LRC (Longitudinal Redundancy Check) is calculated by summing up, module 256 and the values of the bytes from ADR1 to last data character then calculating the hexadecimal representation of the 2's-complement negation of the sum.

#### For example:

01H + 03H + 21H + 02H + 00H + 02H = 29H, the 2's-complement negation of 29H is **D7**H.

RTU mode:

CRC (Cyclical Redundancy Check) is calculated by the following steps:

- Step 1: Load a 16-bit register (called CRC register) with FFFFH.
- **Step 2:** Exclusive OR the first 8-bit byte of the command message with the low order byte of the 16-bit CRC register, putting the result in the CRC register.
- Step 3: Examine the LSB of CRC register.
- **Step 4:** If the LSB of CRC register is 0, shift the CRC register one bit to the right with MSB zero filling, then repeat step 3. If the LSB of CRC register is 1, shift the CRC register one bit to the right with MSB zero filling, Exclusive OR the CRC register with the polynomial value A001H, then repeat step 3.
- **Step 5:** Repeat step 3 and 4 until eight shifts have been performed. When this is done, a complete 8-bit byte will have been processed.
- **Step 6:** Repeat step 2 to 5 for the next 8-bit byte of the command message. Continue doing this until all bytes have been processed. The final contents of the CRC register are the CRC value. When transmitting the CRC value in the message, the upper and lower bytes of the CRC value must be swapped, i.e. the lower order byte will be transmitted first.

The following is an example of CRC generation using C language. The function takes two arguments:

```
arguments:

Unsigned char* data ← a pointer to the message buffer

Unsigned char length ← the quantity of bytes in the message buffer

The function returns the CRC value as a type of unsigned integer.

Unsigned int crc_chk(unsigned char* data, unsigned char length)

{

int j;

unsigned int reg_crc=0Xffff;

while(length--){

reg_crc ^= *data++;

for(j=0;j<8;j++){
```

if(reg crc & 0x01){ /\* LSB(b0)=1 \*/

reg\_crc=(reg\_crc>>1) ^ 0Xa001;

```
}
}
return reg_crc; // return register CRC
```

reg\_crc=reg\_crc >>1;

}else{

}

### 4. Address list

| Content                  | Register |                                                      | Function                                      |  |
|--------------------------|----------|------------------------------------------------------|-----------------------------------------------|--|
| AC motor drive           |          | GG means parameter group, nn means parameter number, |                                               |  |
| parameters               | GGnnH    |                                                      | ble, the address of Pr. 04-01 is 0401H.       |  |
| parameters               |          | 00B: No function                                     |                                               |  |
|                          |          |                                                      |                                               |  |
|                          |          | bit 1~0                                              | 01B: Stop                                     |  |
|                          |          |                                                      | 10B: Run                                      |  |
|                          |          |                                                      | 11B: JOG + RUN                                |  |
|                          |          | bit 3~2                                              | Reserved                                      |  |
|                          |          |                                                      | 00B: No function                              |  |
|                          |          | bit 5~4                                              | 01B: FWD                                      |  |
|                          |          |                                                      | 10B: REV                                      |  |
|                          |          |                                                      | 11B: Change direction                         |  |
|                          |          | bit 7~6                                              | 00B: 1 <sup>st</sup> accel. / decel.          |  |
|                          |          |                                                      | 01B: 2 <sup>nd</sup> accel. / decel.          |  |
|                          |          |                                                      | 10B: 3 <sup>rd</sup> accel. / decel.          |  |
|                          |          |                                                      | 11B: 4 <sup>th</sup> accel. / decel.          |  |
|                          |          |                                                      | 000B: Master speed                            |  |
|                          |          |                                                      | 0001B: 1 <sup>st</sup> Stage speed frequency  |  |
|                          |          |                                                      | 0010B: 2 <sup>nd</sup> Stage speed frequency  |  |
|                          |          |                                                      | 0011B: 3 <sup>rd</sup> Stage speed frequency  |  |
|                          | 2000H    |                                                      | 0100B: 4 <sup>th</sup> Stage speed frequency  |  |
|                          |          |                                                      | 0101B: 5 <sup>th</sup> Stage speed frequency  |  |
| Command write only       |          |                                                      | 0110B: 6 <sup>th</sup> Stage speed frequency  |  |
| Command write only       |          | h:+ 11 0                                             | 0111B: 7 <sup>th</sup> Stage speed frequency  |  |
|                          |          | bit 11~8                                             | 1000B: 8 <sup>th</sup> Stage speed frequency  |  |
|                          |          |                                                      | 1001B: 9 <sup>th</sup> Stage speed frequency  |  |
|                          |          |                                                      | 1010B: 10 <sup>th</sup> Stage speed frequency |  |
|                          |          |                                                      | 1011B: 11 <sup>th</sup> Stage speed frequency |  |
|                          |          |                                                      | 1100B: 12 <sup>th</sup> Stage speed frequency |  |
|                          |          |                                                      | 1101B: 13 <sup>th</sup> Stage speed frequency |  |
|                          |          |                                                      | 1110B: 14 <sup>th</sup> Stage speed frequency |  |
|                          |          |                                                      | 1111B: 15 <sup>th</sup> Stage speed frequency |  |
|                          |          | bit 12                                               | 1: Enable 2000H bit 6~bit 11 function         |  |
|                          |          |                                                      | 00B: No function                              |  |
|                          |          | bit                                                  | 01B: Operated by digital keypad               |  |
|                          |          | 14~13                                                | 10B: Operated by Pr. 00-21 setting            |  |
|                          |          |                                                      | 11B: Change operation source                  |  |
|                          |          | bit 15                                               | Reserved                                      |  |
|                          | 2001H    |                                                      | y command (XXX.XX Hz)                         |  |
|                          |          | bit 0                                                | 1: EF (external fault) on                     |  |
|                          | 0000::   | bit 1                                                | 1: Reset                                      |  |
|                          | 2002H    | bit 2                                                | 1: B.B ON                                     |  |
|                          |          | bit 15~3                                             | Reserved                                      |  |
|                          |          |                                                      | : Warn code                                   |  |
|                          | 2100H    | , ,                                                  | Error code                                    |  |
|                          |          | LOW Dyte.                                            | AC motor drive operation status               |  |
| Status monitor read only |          |                                                      | 00B: Drive stops                              |  |
|                          |          | bit 1~0                                              | 01B: Drive decelerating                       |  |
|                          |          |                                                      | 10B: Drive standby                            |  |
|                          |          |                                                      | 11B: Drive operating                          |  |
| ····,                    | 2101H    | bit 2                                                | 1: JOG command                                |  |
|                          |          |                                                      | Operation direction                           |  |
|                          |          |                                                      | 00B: FWD run                                  |  |
|                          |          | bit 4~3                                              | 01B: From REV run to FWD run                  |  |
|                          |          |                                                      | 10B: REV run                                  |  |
|                          |          |                                                      | 11B: From FWD run to REV run                  |  |
| I .                      | 1        | l                                                    |                                               |  |

| Content | Register       |                                                              | Function                                                                                             |
|---------|----------------|--------------------------------------------------------------|----------------------------------------------------------------------------------------------------|
| Comon   | . tog.oto.     | F:4 0                                                        | 1: Master frequency controlled by communication                                                      |
|         |                | bit 8                                                        | interface                                                                                            |
|         |                | bit 9                                                        | 1: Master frequency controlled by analog signal                                                      |
|         |                | bit 10                                                       | 1: Operation command controlled by                                                                   |
|         |                | DIL 10                                                       | communication interface                                                                              |
|         |                | bit 11                                                       | 1: Parameter locked                                                                                  |
|         |                | bit 12                                                       | 1: Enable to copy parameters from keypad                                                             |
|         |                | bit                                                          | Reserved                                                                                             |
|         |                | 15~13                                                        |                                                                                                    |
|         | 2102H          |                                                              | y command (XXX.XX Hz)                                                                                |
|         | 2103H          |                                                              | equency (XXX.XX Hz)                                                                                  |
|         | 2104H          |                                                              | rrent (XX.XX A). When current is higher than will shift decimal as (XXX.X A). The decimal can        |
|         |                |                                                              | igh byte of 211F.                                                                                    |
|         | 2105H          |                                                              | voltage (XXX.X V)                                                                                    |
|         | 2106H          |                                                              | Itage (XXX.X V)                                                                                      |
|         | 2107H          |                                                              | ep number of multi-stage speed operation                                                             |
|         | 2108H          | Reserved                                                     |                                                                                                    |
|         | 2109H          | Counter v                                                    |                                                                                                    |
|         | 210AH          |                                                              | etor angle (XXX.X)                                                                                   |
|         | 210BH          |                                                              | rque (XXX.X %)                                                                                       |
|         | 210CH          |                                                              | otor speed (XXXXX rpm)                                                                               |
|         | 210DH          |                                                              | f PG feedback pulses (0~65535)                                                                       |
|         | 210EH          |                                                              | f PG2 pulse commands (0~65535)                                                                       |
|         | 210FH          | Power output (X.XXX KWH)                                     |                                                                                                    |
|         | 2116H          |                                                              | tion display (Pr. 00-04) ration frequency (Pr. 01-00) or Max. user defined                           |
|         |                | value (Pr.                                                   | , , , , , , , , , , , , , , , , , , , ,                                                              |
|         |                | ,                                                            | 00-26 is 0, this value is equal to Pr. 01-00 setting                                                 |
|         | 211BH          |                                                              | 00-26 is not 0, and the command source is Keypad,                                                    |
|         |                |                                                              | = Pr. 00-24 * Pr. 00-26 / Pr. 01-00                                                                  |
|         |                | When Pr. 00-26 is not 0, and the command source is 485, this |                                                                                                    |
|         |                | value = Pr. 09-10 * Pr. 00-26 / Pr. 01-00                    |                                                                                                    |
|         | 211FH          | High Byte: decimal of current value (display)                |                                                                                                    |
|         |                |                                                              | utput current (A). When current is higher than                                                       |
|         | 2200H          |                                                              | will shift decimal as (XXX.X A). The decimal can                                                     |
|         | 000411         |                                                              | igh Byte of 211F.                                                                                    |
|         | 2201H          |                                                              | ounter value (c)                                                                                     |
|         | 2202H          |                                                              | tput frequency (XXXXX Hz)                                                                            |
|         | 2203H          |                                                              | voltage (XXX.X V)                                                                                    |
|         | 2204H<br>2205H |                                                              | ltage (XXX.X V)<br>gle (XXX.X)                                                                       |
|         | 2205H<br>2206H |                                                              | ctual motor speed kW of U, V, W (XXXXX kW)                                                           |
|         |                |                                                              | notor speed in rpm estimated by the drive or encoder                                                 |
|         | 2207H          | feedback                                                     | (XXXXX rpm)                                                                                          |
|         | 2208H          |                                                              | ositive / negative output torque in %, estimated by (t0.0: positive torque, -0.0: negative torque)   |
|         |                | (XXX.X %                                                     |                                                                                                    |
|         | 2209H          |                                                              | G feedback (as Pr. 00-04 NOTE 1)                                                                     |
|         | 220AH          |                                                              | pack value after enabling PID function (XXX.XX %)                                                    |
|         | 220BH          | Reserved                                                     |                                                                                                    |
|         | 220CH          |                                                              | gnal of ACI analog input terminal, 4-V 20 mA / 0-10 onds to 0.00~100.00 % (2.) (as Pr. 00-04 NOTE 2) |
|         | 220DH          | Reserved                                                     |                                                                                                    |
|         | 220EH          |                                                              | perature of drive power module (XXX.X °C)                                                            |
|         | 220FH          | The temp                                                     | erature of capacitance (XXX.X °C)                                                                    |

| Content | Register | Function                                                                                                    |
|---------|----------|----------------------------------------------------------------------------------------------------|
|         | 2210H    | The status of digital input (ON / OFF), refer to Pr. 02-12                                                                                                    |
|         | 22 1011  | (as Pr. 00-04 NOTE 3)                                                                                                    |
|         | 2211H    | The status of digital output (ON / OFF), refer to Pr. 02-18 (as Pr. 00-04 NOTE 4)                                                                                                    |
|         | 2212H    | The multi-step speed that is executing (S)                                                                                                    |
|         | 22121    | The corresponding CPU pin status of digital input (d.)                                                                                                    |
| 2213H   |          | (as Pr. 00-04 NOTE 3)                                                                                                    |
|         | 2214H    | The corresponding CPU pin status of digital output (O.) (as Pr. 00-04 NOTE 4)                                                                                                    |
|         | 2215H    | Number of actual motor revolution (PG1 of PG card) (P.) it will start from 9 when the actual operation direction is changed or keypad display at stop is 0. Max. is 65535                               |
|         | 2216H    | Pulse input frequency (PG2 of PG card) (XXX.XX Hz)                                                                                                    |
|         | 2217H    | Pulse input position (PG card PG2), maximum setting is 65535.                                                                                                    |
|         | 2218H    | Position command tracing error                                                                                                    |
|         | 2219H    | Display times of counter overload (XXX.XX %)                                                                                                    |
|         | 221AH    | GFF (XXX.XX %)                                                                                                    |
|         | 221BH    | DC-BUS voltage ripples (XXX.X V)                                                                                                    |
|         | 221CH    | PLC register D1043 data (C)                                                                                                    |
|         | 221DH    | Pole of Permanent Magnet Motor                                                                                                    |
|         | 221EH    | User page displays the value in physical measure                                                                                                    |
|         | 221FH    | Output Value of Pr. 00-05 (XXX.XX Hz)                                                                                                    |
|         | 2220H    | Number of motor turns when drive operates (keeping when drive stops, and reset to zero when operation)                                                                                                  |
|         | 2221H    | Operation position of motor (keeping when drive stops, and reset to zero when operation)                                                                                                    |
|         | 2222H    | Fan speed of the drive (XXX %)                                                                                                    |
|         | 2223H    | Control mode of the drive 0: speed mode 1: torque mode                                                                                                    |
|         | 2224H    | Carrier frequency of the drive (XX KHZ)                                                                                                    |
|         | 2225H    | Reserved                                                                                                    |
|         | 2226H    | Drive status bit 1~0 00b: No direction 01b: Forward 10b: Reverse bit 3~2 01b: Driver ready 10b: Error bit 4 0b: Motor drive did not output 1b: Motor drive did output bit 5 0b: No alarm 1b: Have Alarm |
|         | 2227H    | Drive's estimated output torque (positive or negative direction) (XXXX Nt-m)                                                                                                    |
|         | 2228H    | Torque command (XXX.X %)                                                                                                    |
|         | 2229H    | KWH display (XXXX.X)                                                                                                    |
|         | 222AH    | MI7pulse input in Low Word                                                                                                    |
|         | 222BH    | MI7 pulse input in High Word                                                                                                    |
|         | 222CH    | Motor actual position in Low Word                                                                                                    |
|         | 222DH    | Motor actual position in High Word                                                                                                    |
|         | 222EH    | PID reference (XXX.XX %)                                                                                                    |
|         | 222FH    | PID offset (XXX.XX %)                                                                                                    |
|         | 2230H    | PID output frequency (XXX.XX Hz)                                                                                                    |
|         | 2231H    | Hardware ID                                                                                                    |
|         | 2232H    | Display auxiliary frequency                                                                                                    |
|         | 2233H    | Display master frequency                                                                                                    |
|         | 2234H    | Display frequency after addition and subtraction of auxiliary and master frequency                                                                                                    |
|         | *        | · •                                                                                                    |

#### 5. Exception response:

When drive is doing communication connection, if an error occurs drive will respond the error code and set the highest bit (bit 7) of code to 1 (function code AND 80H) then response to control system to know that an error occurred.

If keypad displays "CE-XX" as a warning message, "XX" is the error code at that time. Please refer to the meaning of error code in communication error for reference.

#### Example:

ASCII mode:

RTU mode:

| STX            | .,,         | Address        | 01H |
|----------------|-------------|----------------|-----|
| A -1 -1        | '0'         | Function       | 86H |
| Address        | '1'         | Exception code | 02H |
| Function       | '8'         | CRC CHK Low    | C3H |
| Function       | <b>'</b> 6' | CRC CHK High   | A1H |
| Evention code  | '0'         |                |     |
| Exception code | '2'         |                |     |
| LDC CUIV       | '7'         |                |     |
| LRC CHK        | <b>'7</b> ' |                |     |
| END            | CR          |                |     |
| LIND           | LF          |                |     |

#### The explanation of exception codes:

| Exception code Explanation |                                                 |
|----------------------------|-------------------------------------------------|
| 1                          | Function code is not supported or unrecognized. |
| 2                          | Address is not supported or unrecognized.       |
| 3                          | Data is not correct or unrecognized.            |
| 4                          | Fail to execute this function code              |

# 

Factory Setting: 2.0

Settings 0.0~200.0 ms

This parameter is the response delay time after AC motor drive receives communication command as shown in the following.

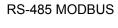

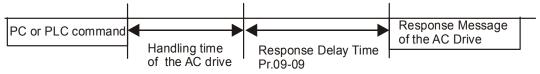

### 

Factory Setting: 600.0

Settings 0.0~1500.0 Hz

When Pr. 00-20 is set to 1 (RS-485 communication). The AC motor drive will save the last frequency command into Pr. 09-10 when abnormal turn-off or momentary power loss. After reboots the power, it will regard the frequency set in Pr. 09-10 if no new frequency command is inputted. When frequency command of 485 is changed (the source of frequency command needs to be set as MODBUS), this parameter is also be changed.

| × | 89-11   | Block Transfer 1  |
|---|---------|-------------------|
| × | 09-12   | Block Transfer 2  |
| × | 89-13   | Block Transfer 3  |
| × | 89-14   | Block Transfer 4  |
| × | 89-15   | Block Transfer 5  |
| × | 89-18   | Block Transfer 6  |
| × | 89-17   | Block Transfer 7  |
| × | 81 - 88 | Block Transfer 8  |
| × | 89-19   | Block Transfer 9  |
| × | 09-20   | Block Transfer 10 |
| × | 09-21   | Block Transfer 11 |
| × | 85-88   | Block Transfer 12 |
| × | 09-23   | Block Transfer 13 |
| × | 89-24   | Block Transfer 14 |
| × | 09-25   | Block Transfer 15 |
| × | 09-26   | Block Transfer 16 |

Factory Setting: 0

#### Settings 0~65535

There is a group of block transfer parameter available in the AC motor drive (Pr. 09-11 to Pr. 09-26). Through communication code 03H, user can use them (Pr. 09-11 to Pr. 09-26) to save those parameters that you want to read.

## 

Factory Setting: 1

Settings 0: Decoding method 1
1: Decoding method 2

|                      |                    | Decoding Method 1                                                              | Decoding Method 2                |  |
|----------------------|--------------------|--------------------------------------------------------------------------------|----------------------------------|--|
|                      | Digital Keypad     | Digital keypad controls the drive action regardless decoding method 1 or 2.    |                                  |  |
|                      | External Terminal  | External terminal controls the drive action regardless decoding method 1 or 2. |                                  |  |
| Source of            | RS-485             | Refer to address: 2000h~20FFh                                                  | Refer to address: 6000h~60FFh    |  |
| Operation<br>Control | CANopen            | Refer to index: 2020-01h~2020-FFh                                              | Refer to index:2060-01h~2060-FFh |  |
|                      | Communication Card | Refer to address: 2000h~20FFh                                                  | Refer to address: 6000h ~ 60FFh  |  |
|                      | PLC                | PLC commands the drive action regardless decoding method 1 or 2.               |                                  |  |

# 

Factory Setting: 0

Setting 0~65535

☐ It defines the action that before PLC scans time sequence, the frequency command or speed command needs to be cleared as 0 or not.

| bit   | Explanation                                                        |  |
|-------|--------------------------------------------------------------------|--|
| bit 0 | Before PLC scan, set up PLC target frequency = 0                   |  |
| bit 1 | Before PLC scan, set up the PLC target torque = 0                  |  |
| bit 2 | Before PLC scan, set up the speed limit of torque control mode = 0 |  |

## PLC Address

Factory Setting: 2

Settings 1~254

G - 35 CANopen Slave Address

Factory Setting: 0

Settings

0: Disable 1~127

## CANopen Speed

Factory Setting: 0

Settings 0: 1 Mbps

1: 500 Kbps

2: 250 Kbps

3: 125 Kbps

4: 100 Kbps (Delta only)

5: 50 Kbps

Factory Setting: 0

Settings bit 0: CANopen software disconnection 1 (CANopen Guarding Time out)

bit 1: CANopen software disconnection 2 (CANopen Heartbeat Time out)

bit 3: CANopen SDO time out

bit 4: CANopen SDO buffer overflow

bit 5: CANopen hardware disconnection warning (Can Bus Off)

bit 6: Error protocol of CANOPEN

CANopen Decoding Method

Factory Setting: 1

Settings 0: Delta defined decoding method

1: CANopen Standard DS402 protocol

☐ ☐ CANopen Communication Status

Factory Setting: Read Only

Settings 0: Node Reset State

1: Com Reset State

2: Boot up State

3: Pre Operation State

4: Operation State

5: Stop State

### ## CANopen Control Status

Factory Setting: Read Only

Settings 0: Not ready for use state

1: Inhibit start state

2: Ready to switch on state

3: Switched on state

4: Enable operation state

7: Quick stop active state

13: Error reaction activation state

14: Error state

### Galler Galler <

Factory Setting: 65535

Settings bit 0: CANopen reset, the internal address 20XX is 0

bit 1: CANopen reset, the internal address 264X is 0

bit 2: CANopen reset, the internal address 26AX is 0

bit 3: CANopen reset, the internal address 60XX is 0

### ## Identifications for Communication Card

Factory Setting: ##

Settings 0: No communication card

1: DeviceNet Slave

2: Profibus-DP Slave

3: CANopen Slave

4: MODBUS-TCP Slave

5: EtherNet/IP Slave

10: Backup Power Supply

## # Firmware Version of Communication Card

### ## Product Code

### ## Error code

Factory Setting: ##

Settings Read only

### ★ 33 - 33 Address of Communication Card

Factory Setting: 1

Settings DeviceNet: 0-63

Profibus-DP: 1-125

# Setting of DeviceNet Speed Factory Setting: 2 Settings Standard DeviceNet: 0: 125 Kbps 1: 250 Kbps 2: 500 Kbps 3: 1 Mbps (Delta Only) Non standard DeviceNet: (Delta only) 0: 10 Kbps 1: 20 Kbps 2: 50 Kbps 3: 100 Kbps 4: 125 Kbps 5: 250 Kbps 6: 500 Kbps 7: 800 Kbps 8: 1 Mbps ★ 33 - 32 Other Setting of DeviceNet Speed Factory Setting: 0 Settings 0: Disable In this mode, baud rate can only be 125 Kbps, 250 Kbps, 500 Kbps, 1 Mbps in standard DeviceNet speed 1: Enable In this mode, the baud rate of DeviceNet can be same as CANopen (0-8). It needs to use with Pr. 09-71. Setting 0: the baud rate can only be set to 0, 1, 2 or 3. Setting 1: setting of DeviceNet communication rate can be the same as CANopen (setting 0-8). IP Configuration of the Communication Card Factory Setting: 0 0: Static IP Settings 1: Dynamic IP (DHCP) Setting 0: it needs to set IP address manually. Setting 1: IP address will be auto set by host controller. IP Address 1 of the Communication Card IP Address 2 of the Communication Card IP Address 3 of the Communication Card IP Address 4 of the Communication Card Factory Setting: 0 Settings 0~255 Pr. 09-76~09-79 should be used with communication card.

| Ona        | ipici 12 Desi | σηραση ση | arameter detaings   modes (riigh opeca woder)                          |                             |
|------------|---------------|-----------|------------------------------------------------------------------------|-----------------------------|
| ×          | 88-88         | Address   | Mask 1 of the Communication Card                                       |                             |
| ×          | 89-8 ;        | Address   | Mask 2 of the Communication Card                                       |                             |
| ×          | 09-82         | Address   | Mask 3 of the Communication Card                                       |                             |
| ×          | 09-83         | Address   | Mask 4 of the Communication Card                                       |                             |
| -          |               |           |                                                                        | Factory Setting: 0          |
| . <u>-</u> |               | Settings  | 0~255                                                                  |                             |
| ×          | 09-84         | Getway A  | Address 1 of the Communication Card                                    |                             |
| ×          | 09-85         | Getway A  | Address 2 of the Communication Card                                    |                             |
| ×          | 09-86         | Getway A  | Address 3 of the Communication Card                                    |                             |
| ×          | 89-87         | Getway A  | Address 4 of the Communication Card                                    |                             |
| -          |               |           |                                                                        | Factory Setting: 0          |
|            |               | Settings  | 0~255                                                                  |                             |
| ×          | 09-88         | Passwor   | d for Communication Card (Low word)                                    |                             |
| ×          | 09-89         | Passwor   | d for Communication Card (High word)                                   |                             |
|            |               |           |                                                                        | Factory Setting: 0          |
| -          |               | Settings  | 0~99                                                                   |                             |
| ×          | 09-90         | Reset Co  | ommunication Card                                                      |                             |
|            |               |           |                                                                        | Factory Setting: 0          |
|            |               | Settings  | 0: Disable                                                             |                             |
|            |               |           | 1: Reset, return to factory setting                                    |                             |
| ×          | 09-9          | Additiona | al Setting for Communication Card                                      |                             |
|            |               |           |                                                                        | Factory Setting: 0          |
|            |               | Settings  | bit 0: Enable IP filter                                                |                             |
|            |               |           | bit 1: Internet parameters enable (1 bit)                              |                             |
|            |               |           | When IP address is set up, this bit will be er                         | . •                         |
|            |               |           | parameters of communication card, this bit v                           | will change to disable.     |
|            |               |           | bit 2: Login password enable (1 bit)                                   | anabled After underline the |
|            |               |           | When enter login password, this bit will be                            |                             |
| -          | 89-92         | Status of | parameters of communication card, this bit value of Communication Card | will charige to disable.    |
| -          | 05-56         | Status Of | Communication Card                                                     | Factory Setting: 0          |
|            |               | Settings  | bit 0: Password enable                                                 | raciory Setting. 0          |
|            |               | Cettings  | When the communication card is set with pa                             | assword this hit is enabled |
|            |               |           | When the password is clear, this bit will be                           |                             |
|            |               |           | This is passivera is slear, this bit will be t                         |                             |

#### 11 Advanced Parameters

★ This parameter can be set during operation.

In this parameter group, ASR is the abbreviation for Adjust Speed Regulator.

| System Cont |
|-------------|
|-------------|

Factory Setting: 0

Settings bit 3: Dead time compensation closed

bit 7: Selection to save or not save the frequency

bit 7 = 0: frequency is saved before power turns off. When power turns ON again, the displayed frequency will be the memorized frequency.

bit 7 = 1: frequency is not saved before power turns off. When power turns ON again, the displayed frequency will be 0.00 Hz.

### 13 Macro / User Define Macro

## 

Factory Setting: 00

Settings 00: Disabled

01: User parameter09: PCB Machine

Note: After selecting the macro, some of default values will be adjusted automatically according to the application selection.

Group setting 09: PCB Machine

The following table of contents is the relevant application parameters used for PCB Machine settings.

| Pr.   | Explanation                                           | Settings                            |
|-------|-------------------------------------------------------|-------------------------------------|
| 00-11 | Control of speed mode                                 | 0 (VF)                              |
| 00-20 | Source of the master frequency command (AUTO)         | 2 (External analog input)           |
| 00-21 | Source of the operation command (AUTO)                | 1 (External terminals)              |
| 00-23 | Control of motor direction                            | 1 (Disable reverse)                 |
| 01-00 | Max. operation frequency of motor 1                   | 1500 (Hz)                           |
| 01-01 | Output frequency of motor 1                           | 800 (Hz)                            |
| 01-02 | Output voltage of motor 1                             | 380 (V)                             |
| 01-03 | Mid-point frequency 1 of motor 1                      | 20 (Hz)                             |
| 01-04 | Mid-point voltage 1 of motor 1                        | 22 (V)                              |
| 01-05 | Mid-point frequency 2 of motor 1                      | 5 (Hz)                              |
| 01-06 | Mid-point voltage 2 of motor 1                        | 4 (V)                               |
| 01-07 | Min. output frequency of motor 1                      | 0.0                                 |
| 01-08 | Min. output voltage of motor 1                        | 0.0                                 |
| 01-12 | Accel. time 1                                         | 4 (s)                               |
| 01-13 | Decel. time 1                                         | 3 (s)                               |
| 02-13 | Multi-function output 1 RY1                           | 11 (Malfunction indication)         |
| 02-16 | Multi-function output 3 (MO1)                         | 1 (Operation Indication)            |
| 02-17 | Multi-function output 4 (MO2)                         | 2 (Operation speed attained)        |
| 03-00 | Analog input selection (AVI)                          | 1 (Frequency command)               |
| 06-01 | Over-voltage stall prevention                         | 0 (Disabled)                        |
| 06-03 | Over-current stall prevention during acceleration     | 0 (Disabled)                        |
| 06-04 | Over-current stall prevention during operation        | 0 (Disabled)                        |
| 06-05 | Accel. / Decel. time selection of stall prevention at | 0 (Disabled)                        |
| 00-03 | constant speed                                        | (Disabled)                          |
| 06-06 | Over-torque detection selection (motor1)              | 2 (Stop after Over-torque detection |
| 00-00 | Over-torque detection selection (motor)               | during constant speed operation)    |
| 06-07 | Over-torque detection level (motor 1)                 | Factory default setting             |
| 06-08 | Over-torque detection time (motor 1)                  | Factory default setting             |

### Chapter 12 Description of Parameter Settings | MS300 (High Speed Model)

| Pr.   | Explanation                                     | Settings                  |
|-------|-------------------------------------------------|---------------------------|
| 06-45 | Treatment to output phase loss detection (OPHL) | 1 (Warn and ramp to stop) |
| 07-01 | DC brake current level                          | 20 (%)                    |
| 07-03 | DC brake time at stop                           | 0.3 (s)                   |
| 07-04 | DC brake frequency at stop                      | 0 (Hz)                    |
| 07-23 | Auto voltage regulation (AVR) function          | 1 (Disable AVR)           |

| 13-01 |                                       |
|-------|---------------------------------------|
| ~     | Application Parameters (User Defined) |
| :3-50 |                                       |

### 14 Protection Parameters (2)

| 14 - 5 (3) Output Frequency at Malfunction 2 |
|----------------------------------------------|
| 14-54 Output Frequency at Malfunction 3      |
| 14-58 Output Frequency at Malfunction 4      |
| 14-52 Output Frequency at Malfunction 5      |
| 14 - 55 Output Frequency at Malfunction 6    |

Factory Setting: Read only

Settings 0.0~1500.0 Hz

When error occurs, user can check output frequency at malfunction. If the error happens again, this parameter will cover previous record.

| 14 - 5   DC Voltage at Malfunction 2  |
|---------------------------------------|
| 14-55 DC Voltage at Malfunction 3     |
|                                       |
|                                       |
| ☐ ☐ ☐ ☐ ☐ ☐ ☐ ☐ ☐ ☐ ☐ ☐ ☐ ☐ ☐ ☐ ☐ ☐ ☐ |

Factory Setting: Read only

Settings 0.0~6553.5 V

When error occurs, user can check DC voltage at malfunction. If the error happens again, this parameter will cover previous record.

| 14 - 52 Output Current at Malfunction 2 |
|-----------------------------------------|
| 14 - 55 Output Current at Malfunction 3 |
| 14 - 50 Output Current at Malfunction 4 |
|                                         |
| :4 - 58 Output Current at Malfunction 6 |

Factory Setting: Read only

Settings 0.00~655.35 Amp

When error occurs, user can check output current at malfunction. If the error happens again, this parameter will cover previous record.

| #4 - 5 ∃ IGBT Temperature at Malfunction 2 |  |
|--------------------------------------------|--|
| 14 - 5 7 IGBT Temperature at Malfunction 3 |  |
| 14 - 5   IGBT Temperature at Malfunction 4 |  |
| 14-85 IGBT Temperature at Malfunction 5    |  |
| 14 - 53 IGBT Temperature at Malfunction 6  |  |

Factory Setting: Read only

Settings -3276.7~3276.7 °C

When error occurs, user can check IGBT temperature at malfunction. If the error happens again, this parameter will cover previous record.

| 14 - 70 Fault Record 7  |
|-------------------------|
| 14-71 Fault Record 8    |
| 14 - 72 Fault Record 9  |
| 14 - 73 Fault Record 10 |

Factory Setting: 0

#### Settings

- 0: No fault record
- 1: Over-current during acceleration (ocA)
- 2: Over-current during deceleration (ocd)
- 3: Over-current during constant speed (ocn)
- 4: Ground fault (GFF)
- 6: Over-current at stop (ocS)
- 7: Over-voltage during acceleration (ovA)
- 8: Over-voltage during deceleration (ovd)
- 9: Over-voltage during constant speed (ovn)
- 10: Over-voltage at stop (ovS)
- 11: Low-voltage during acceleration (LvA)
- 12: Low-voltage during deceleration (Lvd)
- 13: Low-voltage during constant speed (Lvn)
- 14: Low-voltage at stop (LvS)
- 15: Phase loss protection (OrP)
- 16: IGBT over-heat (oH1)
- 18: TH1 open: IGBT over-heat protection error (tH1o)
- 21: Drive over-load (oL)
- 22: Electronics thermal relay protection 1 (EoL1)
- 23: Electronics thermal relay protection 2 (EoL2)
- 24: Motor PTC overheat (oH3)
- 26: Over-torque 1 (ot1)
- 27: Over-torque 2 (ot2)
- 28: Low current (uC)
- 31: Memory read-out error (cF2)
- 33: U-phase current detection error (cd1)
- 34: V-phase current detection error (cd2)
- 35: W-phase current detection error (cd3)
- 36: Clamp current detection error (Hd0)
- 37: Over-current detection error (Hd1)
- 48: Analog current input loss (ACE)
- 49: External fault input (EF)
- 50: Emergency stop (EF1)
- 51: External base block (bb)
- 52: Password error (Pcod)

- 54: Communication error (CE1)55: Communication error (CE2)
- 56: Communication error (CE3)
- 57: Communication error (CE4)
- 58: Communication time-out (CE10)
- 61: Y-connection / △-connection switch error (ydc)
- 62: Decel. energy backup error (dEb)
- 72: Channel 1 (S1~DCM) safety loop error (STL1)
- 76: Safe torque off (STo)
- 77: Channel 2 (S2~DCM) safety loop error (STL2)
- 78: Internal loop error (STL3)
- 79: U phase over current before run (Aoc)
- 80: V phase over current before run (boc)
- 81: W phase over current before run (coc)
- 82: U phase output phase loss (oPL1)
- 83: V phase output phase loss (oPL2)
- 84: W phase output phase loss (oPL3)
- 87: Drive over load in low frequency (oL3)
- 101: CANopen software disconnect 1 (CGdE)
- 102: CANopen software disconnect 2 (CHbE)
- 104: CANopen hardware disconnect (CbFE)
- 105: CANopen index setting error (CldE)
- 106: CANopen station number setting error (CAdE)
- 107: CANopen memory error (CFrE)
- 121: Internal communication error (CP20)
- 123: Internal communication error (CP22)
- 124: Internal communication error (CP30)
- 126: Internal communication error (CP32)
- 127: Software version error (CP33)
- 128: Over-torque 3 (ot3)
- 129: Over-torque 4 (ot4)
- 134: Electronics thermal relay 3 protection (EoL3)
- 135: Electronics thermal relay 4 protection (EoL4)
- 140: GFF detected when power on (Hd6)
- 141: GFF occurs before run (b4GFF)
- 145: Model identification error (MErr)
- As long as the fault is forced to stop, it will be recorded.
- Low voltage (Lv) when stopped (LvS warning, no record). Low voltage (Lv) when operation (LvA, Lvd, Lvn error, it will be recorded).
- When dEb function is effective and enable, drive will start the dEb function and also record the error code 62 to Pr. 06-17~06-22, Pr. 14-70~14-73 at same time.

| × |                                                              |  |
|---|--------------------------------------------------------------|--|
| × | <ul><li>Cover-torque Detection Selection (Motor 4)</li></ul> |  |

Factory Setting: 0

Settings 0: No function

- 1: Continue operation after Over-torque detection during constant speed operation
- 2: Stop after Over-torque detection during constant speed operation
- 3: Continue operation after Over-torque detection during RUN
- 4: Stop after Over-torque detection during RUN
- When Pr. 14-74 and Pr. 14-77 setting are 1 or 3, there will have a warning message but no error record.
- When Pr. 14-74 and Pr.14-77 setting are 2 or 4, there will have an error message and error record.

| × | 14 - 75 Over-torque Detection Level | Motor 3) |
|---|-------------------------------------|----------|
| × | 14 - 78 Over-torque Detection Level | Motor 4) |

Settings 10~250 % (100 % corresponds to the rated current of the drive)

N
 14-75 Over-torque Detection Time (Motor 3)
 N
 14-75 Over-torque Detection Time (Motor 4)

Factory Setting: 0.1

Factory Setting: 120

Settings 0.0~60.0 sec.

- When the output current exceeds over-torque detection level (Pr. 14-75 / Pr.14-78) and over-torque detection time (Pr. 14-76 / Pr. 14-79), the over-torque detection will follow Pr. 14-74 or Pr. 14-77 setting.
- When Pr. 14-74 or Pr. 14-77 setting is 1 or 3, drive will display ot 3 / ot 4 warning when over-torque detection but drive is still continuous operation, until the output current is less than 5 % of over-torque detection, the warning message will be relieved.

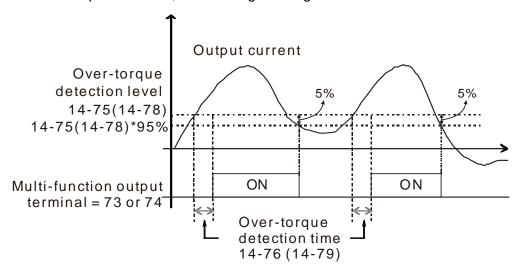

When Pr. 14-74 or Pr. 14-77 setting is 2 or 4, drive will display ot 3 / ot 4 error when over-torque detection and drive will stop operation, it will operate by manual reset.

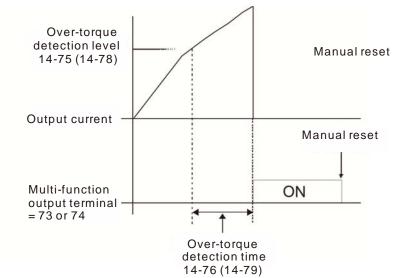

Flectronic Thermal Relay Selection 3 (Motor 3)

Flectronic Thermal Relay Selection 4 (Motor 4)

Factory Setting: 2

Settings 0: Inverter motor (with external forced cooling)

1: Standard motor (motor with fan on the shaft)

2: Disabled

- In order to prevent the self-cooling motor occurs motor overheating during low speed operation, users can set the electronic thermal relay to limit the drive output power allowable.
- The setting 0 is suitable for inverter motor (with external forced cooling). There is no obvious correlation between the heat dissipation capability and speed of motor, so the low speed electronic thermal relay is fixed, it can ensure that the load capacity of the motor at low speed.
- The setting 1 is suitable for standard motor (motor with fan on the shaft). The cooling capacity of motor is poor at low speed, so the electronic thermal relay action time will be appropriate to reduce, it can ensure the life of the motor.
- When power ON/OFF uses frequently, the thermal relay protection will be reset when power OFF, so even if the setting is 0 or 1, it may not be protected. If there are several motors connected to a drive, please install the electronic thermal relay in each of motors.

Flectronic Thermal Relay Action Time 3 (Motor 3)

Flectronic Thermal Relay Action Time 4 (Motor 4)

Factory Setting: 60.0

Settings 30.0~600.0 sec.

- Electronic thermal relay is according to the motor 150 % rated current value and with Pr. 14-81 settings, the settings of Pr. 14-83 is to protect the motor to avoid burned due to motor overheating. When it reaches the setting time, the drive will display "EoL3 / EoL4", and the motor will be free run to stop.
- This parameter function is based on the operating characteristic curve of electronic thermal relay I2t, it is according to the drive output frequency, current and running time to protect the motor and prevent the overheating of motor.

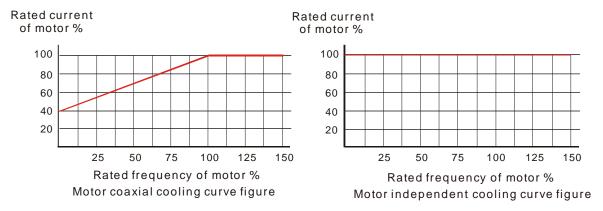

- The electronic thermal relay action condition should be follow the settings of Pr. 14-80 / Pr. 14-82:
- Pr. 14-80 / Pr. 14-82 set to 0:Inverter motor (with external forced cooling):
   When drive output current is higher than the rated current 150 % of motor (please refer to the
   motor independent cooling curve figure as above), drive starts to accumulate time if the
   accumulation time exceeds the settings of Pr. 14-81 / Pr. 14-83, electronic thermal relay will be
   actuated.
- 2. Pr. 14-80 / Pr. 14-82 set to 1:Standard motor (motor with fan on the shaft): When drive output current is higher than the rated current 150 % of motor (please refer to the motor coaxial cooling curve figure as above), drive starts to accumulate time if the accumulation time exceeds the settings of Pr. 14-81 / Pr. 14-83, electronic thermal relay will be actuated. The electronic thermal relay action time will depend on the drive output current (load rate of motor %) to make appropriate adjustments, the short action time when the current is high, the long action time when the current is low, please see the figure showing as below:

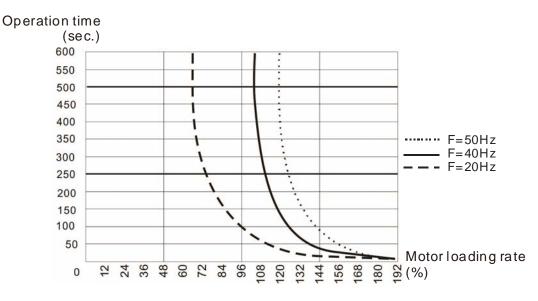

[ This page intentionally left blank ]

# Chapter 13 Warning Codes

Model name of digital keypad: KPMS-LE01

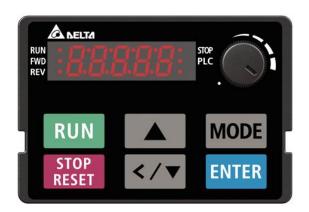

| ID No. | Display | Descriptions                                                                                                    |
|--------|---------|----------------------------------------------------------------------------------------------------|
| 1      | £ 8 1   | Modbus function code error (Illegal function code)  Corrective Actions  ■ Check if the function code is correct.  (Function code must be 03, 06, 10, 63) |
| 2      | 583     | Modbus data address is error (Illegal data address (00 H to 254 H)  Corrective Actions  Check if the communication address is correct.                   |
| 3      | 833     | Modbus data error (Illegal data value)  Corrective Actions  ■ Check if the data value exceeds max. / min. value.                                         |
| 4      | 684     | Modbus communication error (Data is written to read-only address)  Corrective Actions  Check if the communication address is correct.                    |
| 5      | 01.33   | Modbus transmission time-out                                                                                                    |
| 6      | CP 10   | Keypad transmission time-out                                                                                                    |
| 7      | 58 /    | Keypad COPY error 1 Keypad simulation error, including communication delays, communication error (keypad received error FF86) and parameter value error. |
| 8      | 582     | Keypad COPY error 2 Keypad simulation done, parameter writes error.                                                                                      |

| ID No. | Display | Descriptions                                                                                                    |
|--------|---------|----------------------------------------------------------------------------------------------------|
| 9      | oX I    | <ul> <li>IGBT is over-heated than protection level 1~10 HP: 90 °C</li> <li>Corrective Actions</li> <li>Ensure that the ambient temperature falls within the specified temperature range.</li> <li>Make sure that the ventilation holes are not obstructed.</li> <li>Remove any foreign objects from the heat sink and check for possible dirty in heat sink.</li> <li>Check the fan and clean it.</li> <li>Provide enough spacing for adequate ventilation.</li> </ul> |
| 11     | Pid     | PID feedback loss                                                                                                    |
| 12     | 8nL     | ACI signal loss When Pr. 03-19 is set to 1 or 2.                                                                                                    |
| 13     | υĹ      | Low current                                                                                                    |
| 15     | PGF8    | PG feedback error                                                                                                    |
| 16     | PGL     | PG feedback loss                                                                                                    |
| 17     | oSPd    | Over-speed warning                                                                                                    |
| 18     | d8u8    | Over speed deviation warning                                                                                                    |
| 20     | ot I    | When the output current exceeds the over-torque detection level (Pr. 06-07 or Pr. 06-10) and also exceeds Pr. 06-08 or Pr. 06-11, when Pr. 06-06 or Pr. 06-09 is set as 1 or 3, it will display warning without abnormal record; when Pr. 06-06 or 06-09 is set as 2 or 4, it will display error, stop running and there will be an abnormal record.                                                                                                    |
| 21     | ot2     | Corrective Actions  Check if motor is overloaded.  Check Pr. 05-01 motor rated current is correct or not.  Increase motor capacity.                                                                                                    |
| 22     | o#3     | Motor over-heating                                                                                                    |
| 24     | o5L     | Over slip                                                                                                    |
| 25     | EUn     | Auto tuning processing                                                                                                    |

| ID No. | Display | Descriptions                                    |
|--------|---------|-------------------------------------------------|
| 28     | opxl    | Output phase loss                               |
| 30     | 583     | Keypad COPY error 3                             |
|        |         | Keypad copy between different power range drive |
| 31     | o E 3   | Over torque warning of motor 3                  |
| 32     | 064     | Over torque warning of motor 4                  |
| 36     | [6dn    | CANopen guarding time-out 1                     |
| 37     | [Hbn    | CANopen heartbeat time-out 2                    |
| 39     | Ebfn    | CANopen bus off                                 |
| 40     | Eldn    | CANopen index error                             |
| 41     | [Adn    | CANopen station address error                   |
| 42     | EFra    | CANopen memory error                            |
| 43     | ESdn    | CANopen SDO transmission time-out               |
| 44     | ESbn    | CANopen SDO received register overflow          |
| 45     | Ebto    | CANopen boot up fault                           |
| 46     | EPto    | CANopen protocol format error                   |
| 50     | PLod    | PLC download error, opposite data defect        |
| 51     | PLSU    | PLC download and save error                     |
| 52     | PL      | Data error during PLC operation                 |
| 53     | PLFn    | PLC download Function code error                |
| 54     | Plor    | PLC register overflow                           |
| 55     | ዖኒዖዖ    | PLC operation Function code error               |

| ID No. | Display | Descriptions                                            |
|--------|---------|---------------------------------------------------------|
| 56     | PLSn    | PLC checksum error                                      |
| 57     | PLEd    | PLC end command is missing                              |
| 58     | PLCr    | PLC MCR command error                                   |
| 59     | PLdF    | PLC download fail                                       |
| 60     | PLSF    | PLC scan time fail                                      |
| 73     | ECbF    | Bus-off detected                                        |
| 74     | EEnP    | No network power                                        |
| 75     | 8888    | Factory default setting error                           |
| 76     | 800F    | Serious internal error                                  |
| 78     | 8666    | Profibus parameter data error                           |
| 79     | 80PJ    | Profibus configuration data error                       |
| 80     | 8888    | EtherNet link fail                                      |
| 81     | 8880    | Communication time-out for communication card and drive |
| 82     | 8885    | Check sum error for communication card and drive        |
| 83     | 88-8    | Communication card returns to default setting           |
| 84     | 86.00   | Modbus TCP exceed maximum communication value           |
| 85     | 8601    | EtherNet/IP exceed maximum communication value          |
| 86     | 80JP    | IP fail                                                 |
| 87     | 8 C 3 F | Mail fail                                               |
| 88     | 8688    | Communication card busy                                 |

# Chapter 13 Warning Codes | MS300 (High Speed Model)

| ID No. | Display | Descriptions                        |
|--------|---------|-------------------------------------|
| 90     | [PLP    | Copy PLC: password error            |
| 91     | EPLO    | Copy PLC: read mode error           |
| 92     | EPL I   | Copy PLC: write mode error          |
| 93     | [PLo    | Copy PLC: version error             |
| 94     | EPLS    | Copy PLC: capacity size error       |
| 95     | EPLF    | Copy PLC: must disable PLC function |
| 96     | CPLE    | Copy PLC: time out                  |

[ This page intentionally left blank ]

# Chapter 14 Error Codes

# Model name of digital keypad: KPMS-LE01

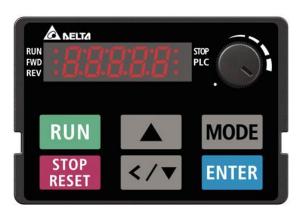

\*Follow the settings of Pr. 06-17 ~ Pr. 06-22 and Pr. 14-70 ~ Pr. 14-73

| Pollow the settings of Pr. 06-17 ~ Pr. 06-22 and Pr. 14-70 ~ Pr. 14-75 |         |                                                                                                    |  |
|------------------------------------------------------------------------|---------|----------------------------------------------------------------------------------------------------|--|
| ID No.                                                                 | Display | Descriptions                                                                                                    |  |
| 1                                                                      | oc 8    | Over-current during acceleration (Output current exceeds triple rated current during acceleration.)  Corrective Actions  Short-circuit at motor output: Check for possible poor insulation at the output.  Acceleration time too short: Increase acceleration time.  AC motor drive output power is too small: Replace the AC motor drive with higher power model.             |  |
| 2                                                                      | ocd     | Over-current during deceleration (Output current exceeds triple rated current during deceleration.)  Corrective Actions  Short-circuit at motor output: Check for possible poor insulation at the output.  Acceleration time too short: Increase acceleration time.  AC motor drive output power is too small: Replace the AC motor drive with higher power model.             |  |
| 3                                                                      | ocn     | Over-current during steady state operation (Output current exceeds triple rated current during constant speed.)  Corrective Actions  Short-circuit at motor output: Check for possible poor insulation at the output.  Acceleration time too short: Increase acceleration time.  AC motor drive output power is too small: Replace the AC motor drive with higher power model. |  |

| ID No. | Display | Descriptions                                                                                                    |
|--------|---------|----------------------------------------------------------------------------------------------------|
|        |         | When (one of) the output terminal(s) is grounded, short circuit current is more than 50 % of AC motor drive rated current, the AC motor drive power module may be damaged. |
| 4      | GFF     | NOTE: The short circuit protection is provided for AC motor drive protection, not for protecting the user.                                                                 |
| -      | ייט     | Corrective Actions                                                                                                    |
|        |         | ■ Check the wiring connections between the AC motor drive and motor for                                                                                                    |
|        |         | possible short circuits, also to ground.                                                                                                    |
|        |         | ■ Check whether the IGBT power module is damaged.                                                                                                    |
|        |         | ■ Check for possible poor insulation at the output.                                                                                                    |
|        |         | Over-current during stop. Hardware failure in current detection.                                                                                                    |
| 6      | oc 5    | Corrective Actions                                                                                                    |
|        |         | ■ Return to the factory.                                                                                                    |
|        |         | DC-BUS over-voltage at constant speed (230V: 450 VDC; 460 V: 900 VDC)                                                                                                    |
|        |         | Corrective Actions                                                                                                    |
| _      | - 0     | ■ Check if the input voltage spike without the rated AC motor drive input                                                                                                  |
| 7      | οūΧ     | voltage range.                                                                                                    |
|        |         | ■ Check for possible voltage transients.                                                                                                    |
|        |         | ■ If DC-BUS over-voltage due to regenerative voltage, please increase the                                                                                                  |
|        |         | acceleration time or add an optional brake resistor.                                                                                                    |
|        |         | DC-BUS over-voltage during deceleration (230V: 450 VDC; 460V: 900 VDC)  Corrective Actions                                                                                 |
|        |         | ■ Check if the input voltage spike without the rated AC motor drive input                                                                                                  |
| 8      | oūď     | voltage range.                                                                                                    |
|        |         | ■ Check for possible voltage transients.                                                                                                    |
|        |         | ■ If DC-BUS is over-voltage due to regenerative voltage, please increase                                                                                                   |
|        |         | the deceleration time or add an optional brake resistor.                                                                                                    |
|        |         | DC-BUS over-voltage at constant speed (230V: 450 VDC; 460V: 900 VDC)                                                                                                    |
|        |         | Corrective Actions                                                                                                    |
|        |         | ■ Check if the input voltage spike without the rated AC motor drive input                                                                                                  |
| 9      | 000     | voltage range.                                                                                                    |
|        |         | ■ Check for possible voltage transients.                                                                                                    |
|        | οūS     | ■ If DC-BUS is over-voltage due to regenerative voltage, please increase                                                                                                   |
|        |         | the deceleration time or add an optional brake resistor.                                                                                                    |
|        |         | DC-BUS over-voltage at stop. Hardware failure in voltage detection.                                                                                                    |
|        |         | Corrective Actions                                                                                                    |
| 10     |         | ■ Check if the input voltage spike without the rated AC motor drive input                                                                                                  |
|        |         | voltage range.                                                                                                    |
|        |         | ■ Check for possible voltage transients.                                                                                                    |

| ID No. | Display | Descriptions                                                            |
|--------|---------|-------------------------------------------------------------------------|
|        |         | DC-BUS voltage is less than Pr. 06-00 during acceleration.              |
|        |         | Corrective Actions                                                      |
| 11     | L J R   | ■ Check if the input voltage is normal.                                 |
|        | 20      | ■ Check for possible sudden load.                                       |
|        |         | ■ Check the setting of Pr. 06-00.                                       |
|        |         | DC-BUS voltage is less than Pr. 06-00 during deceleration.              |
|        |         | Corrective Actions                                                      |
| 12     | Lūď     | ■ Check if the input voltage is normal.                                 |
|        |         | ■ Check for possible sudden load.                                       |
|        |         | ■ Check the setting of Pr. 06-00.                                       |
|        |         | DC-BUS voltage is less than Pr. 06-00 in constant speed.                |
|        |         | Corrective Actions                                                      |
| 13     | Lūn     | ■ Check if the input voltage is normal.                                 |
|        |         | ■ Check for possible sudden load.                                       |
|        |         | ■ Check the setting of Pr. 06-00.                                       |
|        |         | DC-BUS voltage is less than Pr. 06-00 at stop.                          |
|        |         | Corrective Actions                                                      |
| 14     | LūS     | ■ Check if the input voltage is normal.                                 |
|        |         | ■ Check for possible sudden load.                                       |
|        |         | ■ Check the setting of Pr. 06-00.                                       |
|        |         | Phase Loss.                                                             |
| 15     | oce     | Corrective Actions                                                      |
| 15     | orr     | ■ Check if there is any phase loss in 3-phase model or in 1-phase input |
|        |         | application.                                                            |
|        |         | IGBT is over-heated than protection level.                              |
|        |         | Corrective Actions                                                      |
|        |         | ■ Ensure that the ambient temperature falls within the specified        |
|        |         | temperature range.                                                      |
| 16     | oX I    | ■ Make sure that the ventilation holes are not obstructed.              |
|        |         | Remove any foreign objects from the heat sink and check for possible    |
|        |         | dirty in heat sink.                                                     |
|        |         | ■ Check the fan and clean it.                                           |
|        |         | Provide enough spacing for adequate ventilation.                        |
|        | 6 H To  | IGBT Hardware Error.                                                    |
| 18     |         | Corrective Actions                                                      |
|        |         | Return to the factory.                                                  |
|        |         | Overload. The AC motor drive detects excessive drive output current.    |
| 21     | οί      | Corrective Actions                                                      |
|        |         | ■ Check if the motor is overloaded.                                     |
|        |         | ■ Take the next higher power AC motor drive model.                      |

| ID No. | Display | Descriptions                                                                       |
|--------|---------|------------------------------------------------------------------------------------|
|        | . ,     | Electronics thermal relay 1 protection.                                            |
| 22     | _       | Corrective Actions                                                                 |
|        | Eol !   | ■ Check the setting of electronics thermal relay (Pr. 06-14)                       |
|        |         | ■ Take the next higher power AC motor drive model.                                 |
|        |         | Electronics thermal relay 2 protection.                                            |
|        | c       | Corrective Actions                                                                 |
| 23     | Eol2    | ■ Check the setting of electronics thermal relay (Pr. 06-28)                       |
|        |         | ■ Take the next higher power AC motor drive model.                                 |
|        |         | Motor overheating.                                                                 |
|        |         | The AC motor drive detecting internal temperature exceeds the setting of           |
|        |         | Pr. 06-30 (PTC level)                                                              |
|        | 5       | Corrective Actions                                                                 |
| 24     | oX3     | ■ Make sure that the motor is not obstructed.                                      |
|        |         | ■ Ensure that the ambient temperature falls within the specified                   |
|        |         | temperature range.                                                                 |
|        |         | ■ Change to a higher power motor.                                                  |
|        |         | When the output current exceeds the over-torque detection level (Pr. 06-07 or      |
|        |         | Pr. 06-10) and also exceeds Pr. 06-08 or Pr. 06-11, when Pr. 06-06 or Pr.          |
| 26     | ob 1    | 06-09 is set as 1 or 3, it will display warning without abnormal record; when      |
|        |         | Pr. 06-06 or 06-09 is set as 2 or 4, it will display error, stop running and there |
|        |         | will be an abnormal record.                                                        |
|        |         | Corrective Actions                                                                 |
| 27     | 062     | ■ Check if motor is overloaded.                                                    |
|        | 000     | ■ Check Pr. 05-01 motor rated current is correct or not.                           |
|        |         | ■ Increase motor capacity.                                                         |
|        |         | Low current detection.                                                             |
| 28     | υ£      | Corrective Actions                                                                 |
|        |         | ■ Check Pr. 06-71, Pr. 06-72, Pr. 06-73.                                           |
|        |         | Internal EEPROM can not be read.                                                   |
| 24     |         | Corrective Actions                                                                 |
| 31     | c F Z   | ■ Press "RESET" key to the factory setting.                                        |
|        |         | ■ Return to the factory if it invalid.                                             |
|        |         | U-phase current error.                                                             |
| 20     | cd ¦    | Corrective Actions                                                                 |
| 33     |         | ■ Reboots the power.                                                               |
|        |         | ■ If fault code is still displayed on the keypad please return to the factory.     |
|        |         | V-phase current error.                                                             |
| 24     | cd2     | Corrective Actions                                                                 |
| 34     |         | ■ Reboots the power.                                                               |
|        |         | ■ If fault code is still displayed on the keypad please return to the factory.     |

| return to the factory    |
|--------------------------|
| Teturn to the factory    |
|                          |
|                          |
| notions to the feeten.   |
| return to the factory.   |
|                          |
|                          |
|                          |
| return to the factory.   |
|                          |
|                          |
|                          |
|                          |
| (EF) is active, the AC   |
|                          |
|                          |
|                          |
| al (EF1) is active, the  |
|                          |
|                          |
|                          |
| minal (B.B) is active,   |
|                          |
|                          |
| rate the AC motor drive  |
|                          |
| ies.                     |
|                          |
|                          |
| e correct password.      |
|                          |
|                          |
| must be 03, 06, 10, 63). |
| 00 H to 254 H)]          |
| , .                      |
|                          |
|                          |

| ID No. | Display | Descriptions                                                                                |
|--------|---------|---------------------------------------------------------------------------------------------|
|        |         | MODBUS data error (Illegal data value)                                                      |
| 56     | 833     | Corrective Actions                                                                          |
|        |         | ■ Check if the data value exceeds max. / min. value.                                        |
|        |         | MODBUS communication error (Data is written to read-only address)                           |
| 57     | [       | Corrective Actions                                                                          |
|        |         | ■ Check if the communication address is correct.                                            |
|        |         | MODBUS transmission time-out                                                                |
|        |         | Corrective Actions                                                                          |
|        |         | Check if the host controller transmits the communication command within                     |
|        | 66.6    | setting time (Pr. 09-03).                                                                   |
| 58     | CE 10   | ■ Check the communication wiring and grounding. 90 degrees wiring layout                    |
|        |         | or separation from main circuit is suggested to prevent interference.                       |
|        |         | ■ Check the setting of Pr. 09-02 is the same as the host controller.                        |
|        |         | ■ Check the status of communication cable or change new cable.                              |
|        |         | Y-connection / Δ-connection switch error                                                    |
|        |         | Corrective Actions                                                                          |
| 61     | 46c     | ■ Check the wiring of the Y-connection / ∆-connection.                                      |
|        |         | ■ Check the parameters settings.                                                            |
|        |         | When Pr. 07-13 is not set to 0 and momentary power off or power cut, it will                |
|        |         | display dEb during accel. / decel. stop.                                                    |
| 62     | d8b     | Corrective Actions                                                                          |
|        | 000     | ■ Set Pr. 07-13 to 0.                                                                       |
|        |         | ■ Check if input power is stable.                                                           |
|        |         | S1~DCM internal hardware detect error                                                       |
|        |         | Corrective Actions                                                                          |
|        |         | ■ Check wiring of S1 terminal.                                                              |
|        | SFLI    | ■ Reset emergency switch (ON: activated) and re-power                                       |
| 72     |         | ■ Check the input voltage to maintain at least 11V.                                         |
|        |         | ■ Check the wiring of S1 and +24V terminal.                                                 |
|        |         | <ul> <li>After make sure the wiring is correct, if STL1 fault still exists after</li> </ul> |
|        |         | re-power, please contact Delta.                                                             |
|        |         | Safety torque off function active                                                           |
|        | Sfo     | Corrective Actions                                                                          |
|        |         | ■ Check wiring of S1 and S2 terminal.                                                       |
|        |         | ■ Reset emergency switch (ON: activated) and re-power.                                      |
| 76     |         | ■ Check the input voltage to maintain at least 11V.                                         |
|        |         | ■ Check the wiring of S1/S2 and +24V terminal.                                              |
|        |         | ■ After make sure the wiring is correct, if STO fault still exists after                    |
|        |         | re-power, please contact Delta.                                                             |

| ID No. | Display | Descriptions                                                                                                    |
|--------|---------|----------------------------------------------------------------------------------------------------|
| 77     | SFL2    | S2~DCM internal hardware detect error.  Corrective Actions  Check wiring of S2 terminal.  Reset emergency switch (ON: activated) and re-power.  Check the input voltage to maintain at least 11 V.  Check the wiring of S2 and +24V terminal.  After make sure the wiring is correct, if STL2 fault still exists after re-power, please contact Delta.                                                                                                    |
| 78     | SFL3    | S1~DCM & S2~DCM internal hardware detect error.  Corrective Actions  After make sure the wiring is correct, if STL3 fault still exists after re-power, please contact Delta.                                                                                                    |
| 79     | Roc     | U-phase short circuit                                                                                                    |
| 80     | boc     | V-phase short circuit                                                                                                    |
| 81     | coc     | W-phase short circuit                                                                                                    |
| 82     | 0PL 1   | Output phase loss 1 (Phase U) Output phase loss 2 (Phase V) Output phase loss 3 (Phase W) Corrective Actions  Check the motor internal wiring, change the motor if there is still error.  Check the cable status.  Choose three phases motor, and make sure the capacity of drive and motor match.  Check the cable of control board.  Check three phases current is balanced or not. If it is balanced and OPHL fault still exists, please return to the factory. |
| 83     | 0865    |                                                                                                    |
| 84     | oPL3    |                                                                                                    |
| 87     | ol3     | Over load protection at low frequency                                                                                                    |
| 101    | 3803    | CANopen guarding error.  Corrective Actions  Increase guarding time (Index 100C).  Check the communication wiring and grounding. 90 degrees wiring layout or separation from main circuit is suggested to prevent interference.  Make sure the communication wiring is serial.  Use dedicated CANopen cable and install terminating resistor.  Check the status of communication cable or change new cable.                                                        |

| ID No. | Display | Descriptions                                                             |
|--------|---------|--------------------------------------------------------------------------|
|        |         | CANopen heartbeat error.                                                 |
|        |         | Corrective Actions                                                       |
|        |         | ■ Increase Heart beat time (Index 1016).                                 |
| 100    | c.,, c  | ■ Check the communication wiring and grounding. 90 degrees wiring layout |
| 102    | (x88    | or separation from main circuit is suggested to prevent interference.    |
|        |         | ■ Make sure the communication wiring is serial.                          |
|        |         | ■ Use dedicated CANopen cable and install terminating resistor.          |
|        |         | ■ Check the status of communication cable or change new cable.           |
|        |         | CANopen bus off error.                                                   |
|        |         | Corrective Actions                                                       |
|        |         | ■ Re-install CANopen card.                                               |
|        | c. cc   | ■ Check the communication wiring and grounding. 90 degrees wiring layout |
| 104    | (bfE    | or separation from main circuit is suggested to prevent interference.    |
|        |         | ■ Make sure the communication wiring is serial.                          |
|        |         | ■ Use dedicated CANopen cable and install terminating resistor.          |
|        |         | ■ Check the status of communication cable or change new cable.           |
|        |         | CANopen index error.                                                     |
| 105    | 3673    | Corrective Actions                                                       |
|        | C . O C | ■ Reset CANopen index (Pr. 00-02 = 7).                                   |
|        |         | CANopen station address error.                                           |
|        |         | Corrective Actions                                                       |
| 106    | 8883    | ■ Disable CANopen (Pr. 09-36 = 0).                                       |
|        |         | ■ Reset CANopen setting (Pr. 00-02 = 7).                                 |
|        |         | ■ Reset the station address (Pr. 09-36).                                 |
|        |         | CANopen memory error.                                                    |
|        |         | Corrective Actions                                                       |
| 107    | CF-8    | ■ Disable CANopen (Pr. 09-36 = 0).                                       |
|        |         | ■ Reset CANopen setting (Pr. 00-02 = 7).                                 |
|        |         | ■ Reset the station address (Pr. 09-36).                                 |
|        |         | Internal communication error.                                            |
| 121    | 6920    | Corrective Actions                                                       |
|        |         | ■ If the fault still appears after reset, please return to the factory.  |
|        | 5593    | Internal communication error.                                            |
| 123    |         | Corrective Actions                                                       |
|        |         | ■ If the fault still appears after reset, please return to the factory.  |
|        | CP30    | Internal communication error.                                            |
| 124    |         | Corrective Actions                                                       |
|        |         | If the fault still appears after reset, please return to the factory.    |

| ID No. | Display | Descriptions                                                                                                    |  |  |  |  |  |  |  |
|--------|---------|----------------------------------------------------------------------------------------------------|--|--|--|--|--|--|--|
| 126    | CP32    | Internal communication error.  Corrective Actions  If the fault still appears after reset, please return to the factory. |  |  |  |  |  |  |  |
| 127    | CP33    | Software version error                                                                                                   |  |  |  |  |  |  |  |
| 128    | o E 3   | Over torque fault 3                                                                                                    |  |  |  |  |  |  |  |
| 129    | 064     | Over torque fault 4                                                                                                    |  |  |  |  |  |  |  |
| 134    | Eol3    | Electronics thermal relay 3 protection                                                                                   |  |  |  |  |  |  |  |
| 135    | 8064    | Electronics thermal relay 4 protection                                                                                   |  |  |  |  |  |  |  |
| 140    | 868     | GFF detected when power on                                                                                               |  |  |  |  |  |  |  |
| 141    | 640FF   | GFF occurs before run                                                                                                    |  |  |  |  |  |  |  |
| 145    | MErr    | Model identification error                                                                                               |  |  |  |  |  |  |  |

[ This page intentionally left blank ]

# Chapter 15 CANopen Overview

- 15-1 CANopen Overview
- 15-2 Wiring for CANopen
- 15-3 CANopen Communication Interface Description
- 15-4 CANopen Supporting Index
- 15-5 CANopen Fault Codes
- 15-6 CANopen LED Function

The built-in CANopen function is a kind of remote control. Master can control the AC motor drive by using CANopen protocol. CANopen is a CAN-based higher layer protocol. It provides standardized communication objects, including real-time data (Process Data Objects, PDO), configuration data (Service Data Objects, SDO), and special functions (Time Stamp, Sync message, and Emergency message). And it also has network management data, including Boot-up message, NMT message, and Error Control message. Refer to CiA website <a href="http://www.can-cia.org/">http://www.can-cia.org/</a> for details. The content of this instruction sheet may be revised without prior notice. Please consult our distributors or download the most updated version at <a href="http://www.delta.com.tw/industrialautomation">http://www.delta.com.tw/industrialautomation</a>

## Delta CANopen supporting functions:

- Support CAN2.0A Protocol
- Support CANopen DS301 V4.02
- Support DSP-402 V2.0

#### Delta CANopen supporting services:

- PDO (Process Data Objects): PDO1~ PDO4
- SDO (Service Data Object):

Initiate SDO Download;

Initiate SDO Upload:

Abort SDO;

SDO message can be used to configure the slave node and access the Object Dictionary in every node.

SOP (Special Object Protocol):

Support default COB-ID in Predefined Master/Slave Connection Set in DS301 V4.02;

Support SYNC service;

Support Emergency service.

NMT (Network Management):

Support NMT module control;

Support NMT Error control;

Support Boot-up.

#### Delta CANopen not supporting service:

Time Stamp service

## 15-1 CANopen Overview

## CANopen Protocol

CANopen is a CAN-based higher layer protocol, and was designed for motion-oriented machine control networks, such as handling systems. Version 4.02 of CANopen (CiA DS301) is standardized as EN50325-4. The CANopen specifications cover application layer and communication profile (CiA DS301), as well as a framework for programmable devices (CiA 302), recommendations for cables and connectors (CiA 303-1) and SI units and prefix representations (CiA 303-2).

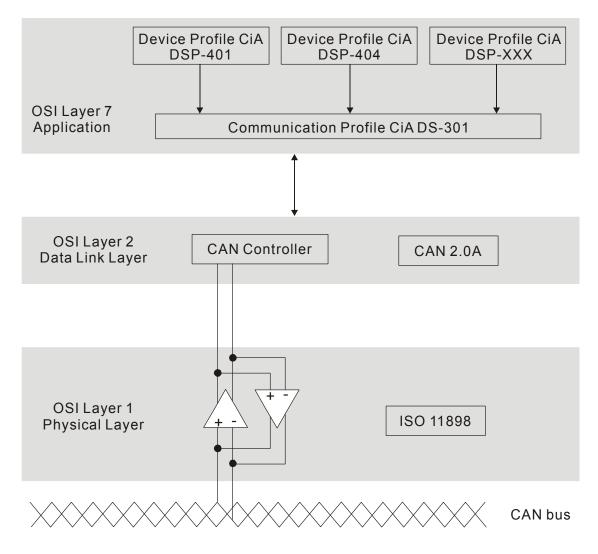

#### **RJ-45 Pin Definition**

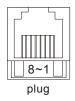

| PIN | Signal  | Description                    |  |  |  |  |  |  |
|-----|---------|--------------------------------|--|--|--|--|--|--|
| 1   | CAN_H   | CAN_H bus line (dominant high) |  |  |  |  |  |  |
| 2   | CAN_L   | CAN_L bus line (dominant low)  |  |  |  |  |  |  |
| 3   | CAN_GND | Ground / 0V /V-                |  |  |  |  |  |  |
| 6   | CAN_GND | Ground / 0V /V-                |  |  |  |  |  |  |

## CANopen Communication Protocol

It has services as follows:

- NMT (Network Management Object)
- SDO (Service Data Objects)
- PDO (Process Data Object)
- EMCY (Emergency Object)

## **NMT (Network Management Object)**

The Network Management (NMT) follows a Master/Slave structure for executing NMT service. Only one NMT master is in a network, and other nodes are regarded as slaves. All CANopen nodes have a present NMT state, and NMT master can control the state of the slave nodes. The state diagram of a node is shown as follows:

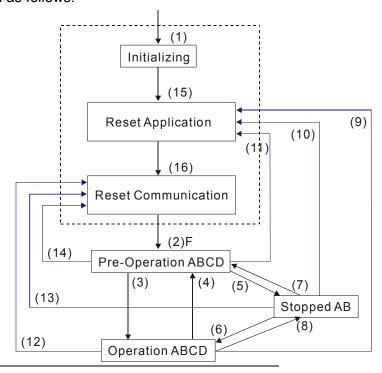

- (1) After power is applied, it is auto in initialization state
- (2) Enter pre-operational state automatically
- (3) (6) Start remote node
- (4) (7) Enter pre-operational state
- (5) (8) Stop remote node
- (9) (10) (11) Reset node
- (12) (13) (14) Reset communication
- (15) Enter reset application state automatically
- (16) Enter reset communication state automatically

A: NMT

B: Node Guard

C: SDO

D: Emergency

E: PDO

F: Boot-up

|            | Initializing | Pre-Operational | Operational | Stopped |
|------------|--------------|-----------------|-------------|---------|
| PDO        |              |                 | 0           |         |
| SDO        |              | 0               | 0           |         |
| SYNC       |              | 0               | 0           |         |
| Time Stamp |              | 0               | 0           |         |
| EMCY       |              | 0               | 0           |         |
| Boot-up    | 0            |                 |             |         |
| NMT        |              | 0               | 0           | 0       |

### **SDO (Service Data Objects)**

SDO is used to access the Object Dictionary in every CANopen node by Client/Server model. One SDO has two COB-ID (request SDO and response SDO) to upload or download data between two nodes. No data limit for SDOs to transfer data. But it needs to transfer by segment when data exceeds 4 bytes with an end signal in the last segment.

The Object Dictionary (OD) is a group of objects in CANopen node. Every node has an OD in the system, and OD contains all parameters describing the device and its network behavior. The access path of OD is the index and sub-index, each object has a unique index in OD, and has sub-index if necessary. The request and response frame structure of SDO communication is shown as follows:

#### **PDO (Process Data Object)**

PDO communication can be described by the producer/consumer model. Each node of the network will listen to the messages of the transmission node and distinguish if the message has to be processed or not after receiving the message. PDO can be transmitted from one device to one another device or to many other devices. Every PDO has two PDO services: a TxPDO and a RxPDO. PDOs are transmitted in a non-confirmed mode. All transmission types are listed in the following table:

| Type Number |        |          | PDO         |              |          |  |  |  |  |
|-------------|--------|----------|-------------|--------------|----------|--|--|--|--|
| Type Number | Cyclic | Acyclic  | Synchronous | Asynchronous | RTR only |  |  |  |  |
| 0           |        | 0        | 0           |              |          |  |  |  |  |
| 1-240       | 0      |          | 0           |              |          |  |  |  |  |
| 241-251     |        | Reserved |             |              |          |  |  |  |  |
| 252         |        |          | 0           |              | 0        |  |  |  |  |
| 253         |        |          |             | 0            | 0        |  |  |  |  |
| 254         |        |          |             | 0            |          |  |  |  |  |
| 255         |        |          |             | 0            |          |  |  |  |  |

- > Type number 1-240 indicates the number of SYNC message between two PDO transmissions.
- Type number 252 indicates the data is updated (but not sent) immediately after receiving SYNC.
- > Type number 253 indicates the data is updated immediately after receiving RTR.
- > Type number 254: Delta CANopen doesn't support this transmission format.
- > Type number 255 indicates the data is asynchronous transmission.

All PDO transmission data must be mapped to index via Object Dictionary.

## **EMCY (Emergency Object)**

When errors occurred inside the hardware, an emergency object will be triggered an emergency object will only be sent when an error is occurred. As long as there is nothing wrong with the hardware, there will be no emergency object to be served as a warning of an error message.

# 15-2 Wiring for CANopen

An external adapter card: MMC-COP01 is used for CANopen wiring to connect CANopen to MS300. The link is enabled by using RJ45 cable. The two farthest ends must be terminated with 120  $\Omega$  terminating resistors.

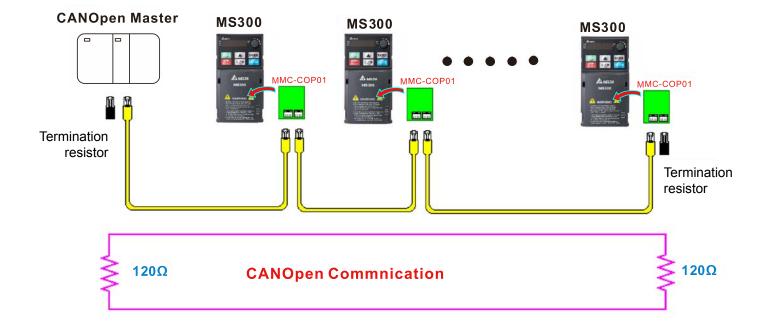

## 15-3 CANopen Communication Interface Descriptions

## 15-3-1 CANopen Control Mode Selection

There are two control modes for CANopen; Pr. 09-40 set to 1 is the factory setting mode DS402 standard and Pr. 09-40 set to 0 is Delta's standard setting mode. Actually, there are two control modes according to Delta's standard, one is the old control mode (Pr. 09-30=0). This control mode can only control the motor drive under frequency control. Another mode is a new standard (Pr. 09-30=1) This new control mode allows the motor drive to be controlled under all sorts of mode. MS300 support speed mode only currently, please use MH300 series for torque, position and homing mode. The definition of relating control mode is as follows:

| CANonon                                                        | Co      | ontrol mode                 |  |  |  |  |
|----------------------------------------------------------------|---------|-----------------------------|--|--|--|--|
| CANopen control mode                                           | Speed   |                             |  |  |  |  |
| Control mode                                                   | Index   | Description                 |  |  |  |  |
| DS402                                                          | 6042-00 | Target rotating speed (RPM) |  |  |  |  |
| Pr. 09-40=1                                                    |         |                             |  |  |  |  |
| Delta Standard<br>(Old definition)<br>Pr. 09-40=0, Pr. 09-30=0 | 2020-02 | Target rotating speed (Hz)  |  |  |  |  |
| Delta Standard                                                 | 2060-03 | Target rotating speed (Hz)  |  |  |  |  |
| (New definition)<br>Pr. 09-40=0, Pr. 09-30=1                   | 2060-04 | Torque limit (%)            |  |  |  |  |

| CANopen                                                        | Opei    | ration control    |
|----------------------------------------------------------------|---------|-------------------|
| control mode                                                   | Index   | Description       |
| DS402                                                          | 6040-00 | Operation Command |
| Pr. 09-40=1                                                    |         |                   |
| Delta Standard<br>(Old definition)<br>Pr. 09-40=0, Pr. 09-30=0 | 2020-01 | Operation Command |
| Delta Standard (New definition for MS300 series)               | 2060-01 | Operation Command |
| Pr. 09-40=0, Pr. 09-30=1                                       |         |                   |

| CANopen                                                        | Other   |                                   |  |  |  |  |
|----------------------------------------------------------------|---------|-----------------------------------|--|--|--|--|
| control mode                                                   | Index   | Description                       |  |  |  |  |
| DS402                                                          | 605A-00 | Quick stop processing mode        |  |  |  |  |
| Pr. 09-40=1                                                    | 605C-00 | Disable operation processing mode |  |  |  |  |
| Delta Standard<br>(Old definition)<br>Pr. 09-40=0, Pr. 09-30=0 |         |                                   |  |  |  |  |
| Delta Standard<br>(New definition for MS300 series)            |         |                                   |  |  |  |  |
| Pr. 09-40=0, Pr. 09-30=1                                       |         |                                   |  |  |  |  |

However, you can use some index regardless DS402 or Delta's standard.

#### For example:

- 1. Index which are defined as RO attributes.
- 2. Index correspond to parameters such as (2000-00~200B-XX)
- 3. Accelerating / Decelerating Index: 604F 6050

#### 15-3-2 DS402 Standard Control Mode

#### 15-3-2-1 Related set up of ac motor drive (by following DS402 standard)

If you want to use DS402 standard to control the motor drive, please follow the steps below:

- 1. Wiring for hardware (refer to chapter 15-2 Wiring for CANopen)
- 2. Operation source setting: set Pr. 00-21 to 3 for CANopen communication card control.
- 3. Frequency source setting: set Pr. 00-20 to 6. (Choose source of frequency commend from CANopen setting.)
- 4. Set DS402 as control mode: Pr. 09-40=0
- 5. CANopen station setting: The CANopen station (range 1-127, 0 is the Disable CANopen slave function) can be set via Pr. 09-36. (Note: Set Pr. 00-02 = 7 to reset if the station number error CAdE or CANopen memory error CFrE appears).
- CANopen baud rate setting: set Pr. 09.37 (CANBUS Baud Rate: 1 M, 500 K, 250 K, 125 K, 100 K and 50 K)
- 7. Set multiple input functions to Quick Stop (it can also be enabled or disable, default setting is disabled). If it is necessary to enable the function, set MI terminal to 53 in one of the following parameter: Pr. 02-01 ~Pr. 02-08 or Pr. 02-26 ~ Pr. 02-31. (Note: This function is available in DS402 only.)

## 15-3-2-2 The status of the motor drive (by following DS402 standard)

According to the DS402 definition, the motor drive is divided into 3 blocks and 9 statuses as described below.

#### 3 blocks:

- 1. Power Disable: That means without PWM output
- 2. Power Enable: That means with PWM output
- 3. Fault: One or more than one error has occurred.

#### 9 statuses:

- 1. Start: Power On
- 2. Not ready to switch on: The motor drive is initiating.
- 3. Switch On Disable: When the motor drive finishes the initiation, it will be at this mode.
- 4. Ready to switch on: Warming up before running.
- 5. Switch On: The motor derive has the PWM output now, but the reference commend is not effective.
- 6. Operate Enable: Able to control normally.
- Quick Stop Active: When there is a Quick Stop request, you have to stop running the motor drive.
- 8. Fault Reaction Active: The motor drive detects conditions which might trigger error(s).
- 9. Fault: One or more than errors has occurred to the motor drive.

Therefore, when the motor drive is turned on and finishes the initiation, it will remain at Ready to Switch on status. To control the operation of the motor drive, you need to change this status to Operate Enable status. The way to change it is to commend the control word's bit  $0 \sim$  bit 3 and bit 7 of the Index 6040H and to pair with Index Status Word (Status Word 0X6041). The control steps and index definition are described as below:

#### Index 6040

| 15~9     | 8    | 7           | 6~4       | 3                | 2          | 1                 | 0         |
|----------|------|-------------|-----------|------------------|------------|-------------------|-----------|
| Reserved | Halt | Fault Reset | Operation | Enable operation | Quick Stop | Enable<br>Voltage | Switch On |

#### Index 6041

| 15~14    | 13~12     | 11                          | 10             | 9      | 8        | 7 | 6                        | 5             | 4                  | 3     | 2                | 1            | 0                  |
|----------|-----------|-----------------------------|----------------|--------|----------|---|--------------------------|---------------|--------------------|-------|------------------|--------------|--------------------|
| Reserved | Operation | Internal<br>limit<br>active | Target reached | Remote | Reserved | J | Switch<br>on<br>disabled | Quick<br>stop | Voltage<br>enabled | Fault | Operation enable | Switch<br>on | Ready to switch on |

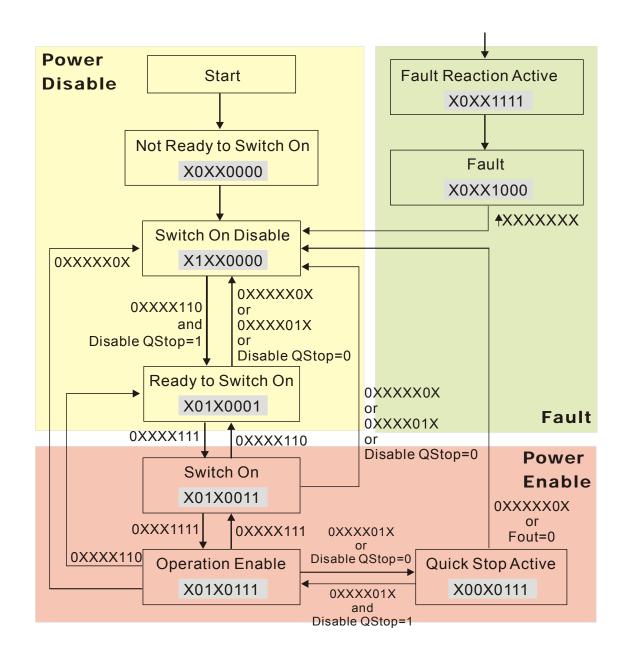

Set command 6040 =0xE, then set another command 6040 =0xF. Then the motor drive can be switched to Operation Enable. The Index 605A decides the dashed line of Operation Enable when the control mode changes from Quick Stop Active. (When the setting value is 1~3, this dashed line is active. But when the setting value of 605A is not 1~3, once he motor derive is switched to Quick Stop Active, it will not be able to switch back to Operation Enable.)

| Index | Sub | Definition             | Factory<br>Setting | R/W | Size | Unit | PDO<br>Map | Mode | note                                                     |
|-------|-----|------------------------|--------------------|-----|------|------|------------|------|----------------------------------------------------------|
|       |     |                        |                    |     |      |      |            |      | 0: disable drive function                                |
|       |     |                        |                    |     |      |      |            |      | 1: slow down on slow down ramp                           |
|       |     |                        |                    |     |      |      |            |      | 2: slow down on quick stop ramp                          |
| 605Ah | 0   | Quick stop option code | 2                  | RW  | S16  |      | No         |      | 5: slow down on slow down ramp and stay in QUICK STOP    |
|       |     |                        |                    |     |      |      |            |      | 6: slow down on quick stop ramp and stay in QUICK STOP   |
|       |     |                        |                    |     |      |      |            |      | 7: slow down on the current limit and stay in Quick stop |

Besides, use 605C to define parking method when the control section is switched from Power Enable to Power Disable.

| Index | Sub | Definition                    | Factory<br>Setting | R/W | Size | Unit | PDO<br>Map | Mode | note                                                                                        |
|-------|-----|-------------------------------|--------------------|-----|------|------|------------|------|---------------------------------------------------------------------------------------------|
| 605Ch | 0   | Disable operation option code | 1                  | RW  | S16  |      | No         |      | Disable drive function     Slow down with slow down ramp;     disable of the drive function |

## 15-3-2-3 Various mode control method (by following DS402 standard)

Currently MS300 support speed control mode, as follows:

#### Speed mode:

- 1. Let MS300 be at the speed control mode: Set Index6060 to 2.
- 2. Switch to Operation Enable mode: Set 6040=0xE, then set 6040=0xF.
- 3. To set target frequency: Set target frequency of 6042, since the operation unit of 6042 is rpm, there is a transformation:

$$n = f \times \frac{120}{p} \quad \text{n: rotation speed (rpm) (rounds/minute)} \quad \text{P: motor's pole number (Pole)}$$

f: rotation frequency (Hz)

#### For example:

Set 6042H = 1500 (rpm), if the motor drive's pole number is 4 (Pr. 05-04 or Pr. 05-16), then the motor drive's operation frequency is 1500 (120 / 4) = 50 Hz. Besides, the 6042 is defined as a signed operation. The plus or minus sign means to rotate clockwise or counter clockwise

- 4. To set acceleration and deceleration: Use 604F (Acceleration) and 6050 (Deceleration).
- 5. Trigger an ACK signal: In the speed control mode, the bit 6~4 of Index 6040 needs to be controlled. It is defined as below:

|                              |       | Index 6040 |                     | SUM                            |
|------------------------------|-------|------------|---------------------|--------------------------------|
| Consort on a dis             | bit 6 | bit 5      | bit 4               | SOIVI                          |
| Speed mode<br>(Index 6060=2) | 1     | 0          | 1                   | Locked at the current signal.  |
| (Index 6000-2)               | 1     | 1          | 1                   | Run to reach targeting signal. |
|                              |       | Other      | Decelerate to 0 Hz. |                                |

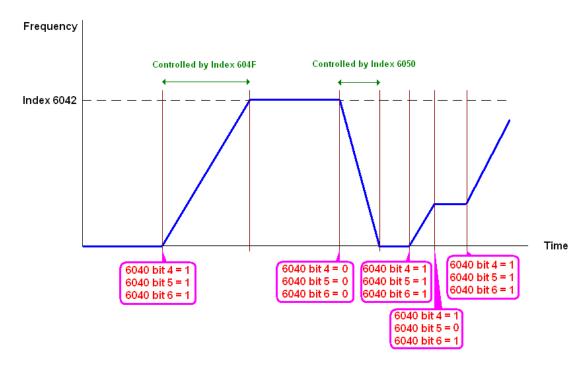

NOTE 1: To know the current rotation speed, read 6043. (Unit: rpm)

NOTE 2: To know if the rotation speed can reach the targeting value; read bit 10 of 6041.

(0: Not reached; 1: Reached)

# 15-3-3 By using Delta Standard (Old definition, only support speed mode)

## 15-3-3-1 Various mode control method (Delta Old Standard)

Please follow the steps below:

- 1. Wiring for hardware (Refer to chapter 15-2 Wiring for CANopen)
- 2. Operation source setting: set Pr. 00-21 to 3 to choose source of operation commend from CANopen setting. (Run / Stop, Forward / Reverse etc.)
- 3. Frequency source setting: set Pr. 00.20 to 6. (Choose source of frequency commend from CANopen setting.)
- 4. Set Delta Standard (Old definition) as control mode: Pr. 09-40 = 0 and Pr. 09-30 = 0.
- 5. CANopen station setting: set Pr. 09-36 (Range of setting is 1~127. When Pr. 09-36=0, CANopen slave function is disabled.) (Note: If error appears (CAdE or CANopen memory error CFrE or index error CIdE) as station setting is completed, press Pr. 00-02=7 for reset.)
- CANopen baud rate setting: set Pr. 09.37 (CANopen Baud Rate: 1 M (0), 500 K (1), 250 K (2), 125 K (3), 100 K (4) and 50 K (5))

## 15-3-3-2 By speed mode

- 1. Set the target frequency: Set 2020-02, the unit is Hz, with a number of 1 decimal place. For example 1000 is 100.0.
- 2. Operation control: Set 2020-01 = 0002H for Running, and set 2020-01 = 0001H for Stopping.

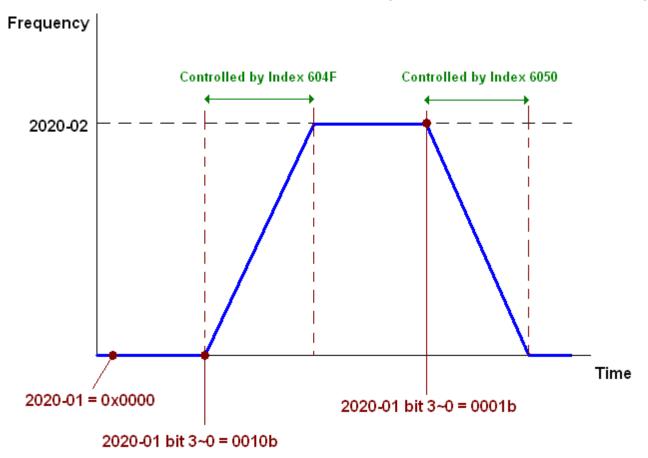

## 15-3-4 By using Delta Standard (New definition)

## 15-3-4-1 Related set up of ac motor drive (Delta New Standard)

Please follow the steps below:

- 1. Wiring for hardware (Refer to chapter 15-2 Wiring for CANopen)
- 2. Operation source setting: set Pr. 00-21 to 3 to choose source of operation commend from CANopen setting. (Run / Stop, Forward / Reverse etc.)
- 3. Frequency source setting: set Pr. 00-20 to 6. (Choose source of frequency commend from CANopen setting.)
- 4. Set Delta Standard (New definition) as control mode: Pr. 09-40 = 0 and 09-30 = 1.
- 5. CANopen station setting: set Pr. 09-36 (Range of setting is 1~127. When Pr.09-36=0, CANopen slave function is disabled.) (Note: If error appears (CAdE or CANopen memory error) as station setting is completed, press Pr. 00-02=7 for reset.)
- 6. CANopen baud rate setting: set Pr. 09-37 (CANopen Baud Rate: 1 M (0), 500 K (1), 250 K (2), 125 K (3), 100 K (4) and 50 K (5))

## 15-3-4-2 Various mode control method (Delta New Standard)

#### **Speed Mode**

- 1. Let MS300 be at the speed control mode: Set Index 6060 = 2.
- 2. Set the target frequency: set 2060-03, unit is Hz, with a number of 1 decimal place. For example 1000 is 100.0 Hz.
- 3. Operation control: set 2060-01 = 008H for Server on, and set 2060-01 = 0081H for Running.

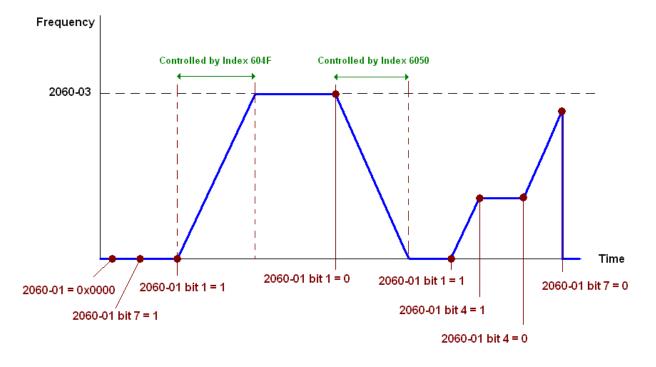

## 15-3-5 DI / DO / AI / AO are controlled via CANopen

To control the DO AO of the motor drive through CANopen, follow the steps below:

- 1. To set the DO to be controlled, define this DO to be controlled by CANopen. For example, set Pr. 02-13=50 to control RY1.
- 2. To set the AO to be controlled, define this AO to be controlled by CANopen. For example, set Pr. 03-20=20 to control AFM.
- 3. To control the mapping index of CANopen. If you want to control DO, then you will need to control Index2026-41. If you want to control AO, then you will need to control 2026-AX. If you want to set RY1 as ON, set the bit 1 of Index 2026-41 =1, then RY1 will output 1. If you want to control AFM output = 50.00 %, then you will need to set Index 2026-A2 =5000, then AFM will output 50 %.

### Mapping table of CANopen DI DO AI AO:

#### DI:

| Terminal | Related Parameters | R/W | Mapping Index |
|----------|--------------------|-----|---------------|
| MI 1     | ==                 | RO  | 2026-01 bit 0 |
| MI 2     | ==                 | RO  | 2026-01 bit 1 |
| MI 3     | ==                 | RO  | 2026-01 bit 2 |
| MI 4     | ==                 | RO  | 2026-01 bit 3 |
| MI 5     | ==                 | RO  | 2026-01 bit 4 |
| MI 6     | ==                 | RO  | 2026-01 bit 5 |
| MI 7     | ==                 | RO  | 2026-01 bit 6 |

#### DO:

| Terminal | Related Parameters | R/W | Mapping Index                           |
|----------|--------------------|-----|-----------------------------------------|
| RY       | Pr. 02-13 = 50     | RW  | 2026-41 bit 0 of the initial value 0x01 |
| MO1      | Pr. 02-16 = 50     | RW  | 2026-41 bit 3 of the initial value 0x01 |
| MO2      | Pr. 02-17 = 50     | RW  | 2026-41 bit 4 of the initial value 0x01 |

#### AI:

| Terminal | Related Parameters | R/W | Mapping Index    |
|----------|--------------------|-----|------------------|
| AVI      | ==                 | RO  | Value of 2026-61 |
| ACI      | ==                 | RO  | Value of 2026-62 |

#### AO:

| Terminal | Related Parameters | R/W | Mapping Index    |
|----------|--------------------|-----|------------------|
| AFM      | Pr. 03-20 = 20     | RW  | Value of 2026-A1 |

# **15-4 CANopen Supporting Index**

MS300 Index:

Parameter index corresponds to each other as following:

Index sub-Index 2000H + Group member+1

For example: Pr. 10-15 (Encoder Slip Error Treatment)

**Group member** 10 (0AH) - 15 (0FH)

Index = 2000H + 0AH = 200ASub Index = 0FH + 1H = 10H

MS300 Control Index:

## **Delta Standard Mode (Old definition)**

| Index | Sub | Definition   | Factory<br>Setting | R/W | Size |              | Note                                                                                   |
|-------|-----|--------------|--------------------|-----|------|--------------|----------------------------------------------------------------------------------------|
|       | 0   | Number       | 3                  | R   | U8   |              |                                                                                        |
|       |     |              |                    |     |      | Bit 1~0      | 00B: Disable 01B: Stop 10B: Disable 11B: JOG Enable                                    |
|       |     |              |                    |     |      | Bit 3~2      | Reserved                                                                               |
|       |     |              |                    |     |      |              | 00B: Disable<br>01B: Direction forward                                                 |
|       |     |              |                    |     |      | Bit 5~4      | 10B: Reverse                                                                           |
|       |     |              |                    |     |      |              | 11B: Switch Direction  00B: 1 <sup>st</sup> step Accel. / Decel.                       |
|       |     |              |                    |     |      | Bit 7~6      | 01B: 2 <sup>nd</sup> step Accel. / Decel.<br>10B: 3 <sup>rd</sup> step Accel. / Decel. |
|       |     |              |                    |     |      |              | 11B: 4 <sup>th</sup> step Accel. / Decel.                                              |
|       |     |              |                    |     |      |              | 0000B: Master speed                                                                    |
|       |     |              |                    |     |      |              | 0001B: 1 <sup>st</sup> step speed                                                      |
|       |     |              |                    |     |      |              | 0010B: 2 <sup>nd</sup> step speed                                                      |
|       |     |              |                    |     | U16  |              | 0011B: 3 <sup>rd</sup> step speed                                                      |
|       |     |              |                    |     |      |              | 0100B: 4 <sup>th</sup> step speed<br>0101B: 5 <sup>th</sup> step speed                 |
| 2020H | 1   | Control word | 0                  | RW  |      |              | 0110B: 6 <sup>th</sup> step speed                                                      |
|       | -   |              |                    |     |      | Bit          | 0111B: 7 <sup>th</sup> step speed                                                      |
|       |     |              |                    |     |      | 11~8         | 1000B: 8 <sup>th</sup> step speed                                                      |
|       |     |              |                    |     |      |              | 1001B: 9 <sup>th</sup> step speed                                                      |
|       |     |              |                    |     |      |              | 1010B: 10 <sup>th</sup> step speed                                                     |
|       |     |              |                    |     |      |              | 1011B: 11 <sup>th</sup> step speed                                                     |
|       |     |              |                    |     |      |              | 1100B: 12 <sup>th</sup> step speed                                                     |
|       |     |              |                    |     |      |              | 1101B: 13 <sup>th</sup> step speed                                                     |
|       |     |              |                    |     |      |              | 1110B: 14 <sup>th</sup> step speed                                                     |
|       |     |              |                    |     |      |              | 1111B: 15 <sup>th</sup> step speed                                                     |
|       |     |              |                    |     |      | Bit 12       | 1: Enable the function of Bit 6-11                                                     |
|       |     |              |                    |     |      |              | 00B: No function                                                                       |
|       |     |              |                    |     |      |              | 01B: Operation command by the digital keypad                                           |
|       |     |              |                    |     |      | Bit<br>14~13 | 10B: Operation command by Pr. 00-21 setting                                            |
|       |     |              |                    |     |      |              | 11B: Switch the source of                                                              |
|       |     |              |                    |     |      |              | operation command                                                                      |
|       |     |              |                    |     |      | Bit 15       | Reserved                                                                               |

| Index | Sub    | Definition                                                                          | Factory<br>Setting | R/W    | Size      |                         | Note                                                                                                    |
|-------|--------|-------------------------------------------------------------------------------------|--------------------|--------|-----------|-------------------------|----------------------------------------------------------------------------------------------------|
|       | 2      | Freq. command<br>(XXXX.X Hz)                                                        | 0                  | RW     | U16       |                         |                                                                                                    |
|       | 3      | Other trigger                                                                       | 0                  | RW     | U16       | Bit 0<br>Bit 1<br>Bit 2 | 1: E.F. ON 1: Reset 1: External interrupt (b.b.) ON                                                                                               |
|       |        |                                                                                     | 10                 |        |           | Bit 15~3                | Reserved                                                                                                    |
|       | 1      | Number<br>Error code                                                                | 10<br>0            | R<br>R | U8<br>U16 |                         | High byte: Warn Code                                                                                                    |
|       | 2      | AC motor drive status                                                               | 0                  | R      | U16       |                         | Low byte: Error Code<br>00B: Stop                                                                                                    |
|       |        |                                                                                     |                    |        |           | Bit 1~0                 | 01B: Decelerate to stop 10B: Waiting for operation command 11B: In operation                                                                      |
|       |        |                                                                                     |                    |        |           | Bit 2                   | 1: JOG command                                                                                                    |
|       |        |                                                                                     |                    |        |           | Bit 4~3                 | 00B: Forward running 01B: Switch from reverse running to forward running 10B: Switch from forward running to reverse running 11B: Reverse running |
|       |        |                                                                                     |                    |        |           | Bit 7~5                 | Reserved                                                                                                    |
|       |        |                                                                                     |                    |        |           | Bit 8                   | Master frequency     command controlled by     communication interface                                                                            |
|       |        |                                                                                     |                    |        |           | Bit 9                   | Master frequency     command controlled by     analog signal input                                                                                |
| 2021H |        |                                                                                     |                    |        |           | Bit 10                  | Operation command controlled by communication interface                                                                                           |
|       |        |                                                                                     |                    |        |           | Bit 11                  | 1: parameter lock                                                                                                    |
|       |        |                                                                                     |                    |        |           | Bit 12                  | the digital keypad copy     parameter function is     enabled                                                                                     |
|       |        |                                                                                     |                    |        |           | Bit<br>15~13            | Reserved                                                                                                    |
|       | 3      | Freq. command (XXXX.X Hz)                                                           | 0                  | R      | U16       |                         |                                                                                                    |
|       | 4      | Output freq. (XXXX.X Hz)                                                            | 0                  | R      | U16       |                         |                                                                                                    |
|       | 5      | Output current (XX.X A)                                                             | 0                  | R      | U16       |                         |                                                                                                    |
|       | 6<br>7 | DC bus voltage (XXX.X V)                                                            | 0                  | R<br>R | U16       |                         |                                                                                                    |
|       | 8      | Output voltage (XXX.X V) the current segment run by the multi-segment speed commend | 0                  | R      | U16       |                         |                                                                                                    |
|       | 9      |                                                                                     | 0                  | R      | U16       |                         |                                                                                                    |
|       | A      | Display counter value (c)                                                           | 0                  | R      | U16       |                         |                                                                                                    |
|       | С      | Display output torque (XXX.X %)                                                     | 0                  | R      | U16       |                         |                                                                                                    |
|       | D      | Display actual motor speed (rpm)                                                    | 0                  | R      | U16       |                         |                                                                                                    |
|       | Е      | Number of PG feedback pulses (0~65535)                                              | 0                  | R      | U16       |                         |                                                                                                    |
|       | F      | Number of PG2 pulse commands (0~65535)                                              | 0                  | R      | U16       |                         |                                                                                                    |
|       |        | Number of PG2 pulse                                                                 |                    |        |           |                         |                                                                                                    |

| Index | Sub | Definition                                                                                                    | Factory<br>Setting | R/W | Size | Note |
|-------|-----|----------------------------------------------------------------------------------------------------|--------------------|-----|------|------|
|       | 17  | Multi-function display (Pr. 00-04)                                                                                                    | 0                  | R   | U16  |      |
|       | 0   | Reserved                                                                                                    | 0                  | R   | U16  |      |
|       | 1   | Display output current                                                                                                    | 0                  | R   | U16  |      |
|       | 2   | Display counter value                                                                                                    | 0                  | R   | U16  |      |
|       | 3   | Display actual output frequency (XXX.XX Hz)                                                                                                    | 0                  | R   | U16  |      |
|       | 4   | Display DC-BUS voltage<br>(XXX.X V)                                                                                                    | 0                  | R   | U16  |      |
|       | 5   | Display output voltage (XXX.X V)                                                                                                    | 0                  | R   | U16  |      |
|       | 6   | Display output power angle (XX.X°)                                                                                                    | 0                  | R   | U16  |      |
|       | 7   | Display output power in kW                                                                                                    | 0                  | R   | U16  |      |
|       | 8   | Display actual motor speed (rpm)                                                                                                    | 0                  | R   | U16  |      |
|       | 9   | Display estimate output torque (XXX.X %)                                                                                                    | 0                  | R   | U16  |      |
|       | Α   | Display PG feedback                                                                                                    | 0                  | R   | U16  |      |
|       | В   | Display PID feedback value after enabling PID function in % (To 2 decimal places)                                                                                     | 0                  | R   | U16  |      |
|       | С   | Display signal of AVI analog input terminal, 0-10V corresponds to 0-100 % (To 2 decimal places)                                                                       | 0                  | R   | U16  |      |
|       | D   | Display signal of ACI analog input terminal, 4-V 20 mA / 0-10 V corresponds to 0-100 % (To 2 decimal places)                                                          | 0                  | R   | U16  |      |
| 2022H | F   | Display the IGBT temperature of drive power module in °C                                                                                                    | 0                  | R   | U16  |      |
|       | 10  | Display the temperature of capacitance in °C                                                                                                    | 0                  | R   | U16  |      |
|       | 11  | The status of digital input (ON / OFF), refer to Pr. 02-12                                                                                                    | 0                  | R   | U16  |      |
|       | 12  | The status of digital output (ON / OFF), refer to Pr. 02-18                                                                                                    | 0                  | R   | U16  |      |
|       | 13  | Display the multi-step speed that is executing                                                                                                    | 0                  | R   | U16  |      |
|       | 14  | The corresponding CPU pin status of digital input                                                                                                    | 0                  | R   | U16  |      |
|       | 15  | The corresponding CPU pin status of digital output                                                                                                    | 0                  | R   | U16  |      |
|       | 16  | Number of actual motor revolution (PG1 of PG card). It will start from 9 when the actual operation direction is changed or keypad display at stop is 0. Max. is 65535 | 0                  | R   | U16  |      |
|       | 17  | Pulse input frequency (PG2 of PG card)                                                                                                    | 0                  | R   | U16  |      |
|       | 18  | Pulse input position (PG card PG2), maximum setting is 65535.                                                                                                    | 0                  | R   | U16  |      |
|       | 1A  | Display times of counter overload (0.00~100.00 %)                                                                                                    | 0                  | R   | U16  |      |
|       | 1B  | Display GFF in %                                                                                                    | 0                  | R   | U16  |      |
|       | 1C  | Display DC-BUS voltage ripples (Unit: VDC)                                                                                                    | 0                  | R   | U16  |      |

# Chapter 15 CANopen Overview | MS300 (High Speed Model)

| Index | Sub | Definition                                             | Factory<br>Setting | R/W | Size | Note |
|-------|-----|--------------------------------------------------------|--------------------|-----|------|------|
|       | 1D  | Display PLC register D1043 data                        | 0                  | R   | U16  |      |
|       | 1E  |                                                        |                    |     |      |      |
|       | 1F  | User page displays the value in physical measure       | 0                  | R   | U16  |      |
|       | 20  | Output Value of Pr. 00-05                              | 0                  | R   | U16  |      |
|       | 21  |                                                        |                    |     |      |      |
|       | 22  |                                                        |                    |     |      |      |
|       | 23  | Fan speed of the drive                                 | 0                  | R   | U16  |      |
|       | 24  | Control mode of the drive 0: speed mode 1: torque mode | 0                  | R   | U16  |      |
|       | 25  | Carrier frequency of the drive                         | 0                  | R   | U16  |      |
|       | 26  | Reserved                                               |                    |     |      |      |
|       | 27  | Status of the drive                                    |                    |     |      |      |
|       | 28  |                                                        |                    |     |      |      |
|       | 29  | Reserved                                               |                    |     |      |      |
|       | 2A  | KWH display                                            |                    |     |      |      |
|       | 2B  | PG2 pulse input in low word                            |                    |     |      |      |
|       | 2C  | PG2 pulse input in high word                           |                    |     |      |      |
|       | 2D  |                                                        |                    |     |      |      |
|       | 2E  |                                                        |                    |     |      |      |
|       | 2F  |                                                        |                    |     |      |      |
|       | 30  |                                                        |                    |     |      |      |
|       | 31  |                                                        |                    |     |      |      |

## CANopen Remote IO mapping

| Index | Sub     | R/W | Definition                                             |  |  |  |  |
|-------|---------|-----|--------------------------------------------------------|--|--|--|--|
|       | 01h     | R   | Each bit corresponds to the different input terminals  |  |  |  |  |
|       | 02h     | R   | Each bit corresponds to the different input terminals  |  |  |  |  |
|       | 03h~40h | R   | Reserved                                               |  |  |  |  |
|       | 41h     | RW  | Each bit corresponds to the different output terminals |  |  |  |  |
|       | 42h~60h | R   | Reserved                                               |  |  |  |  |
| 2026H | 61h     | R   | AVI (%)                                                |  |  |  |  |
|       | 62h     | R   | ACI (%)                                                |  |  |  |  |
|       | 63h     | R   | Reserved                                               |  |  |  |  |
|       | 64h~A0h | R   | Reserved                                               |  |  |  |  |
|       | A1h     | RW  | AFM1 (%)                                               |  |  |  |  |
|       | A2h     | RW  | AFM2 (%)                                               |  |  |  |  |

| Index<br>2026-01 | Bit 0 | Bit 1 | Bit 2 | Bit 3 | Bit 4 | Bit 5 | Bit 6 | Bit 7 | Bit 8 | Bit 9 | Bit 10 | Bit 11 | Bit 12 | Bit 13 | Bit 14 | Bit 15 |
|------------------|-------|-------|-------|-------|-------|-------|-------|-------|-------|-------|--------|--------|--------|--------|--------|--------|
| 1                | FWD   | REV   | MI1   | MI2   | MI3   | MI4   | MI5   | MI6   | MI7   | MI8   |        |        |        |        |        |        |

<sup>1:</sup> Control broad I/O (Standard)

2: Add external card, EMM-D33A

| Index<br>2026-41 | Bit 0 | Bit 1    | Bit 2    | Bit 3 | Bit 4 | Bit 5 | Bit 6 | Bit 7 | Bit 8 | Bit 9 | Bit 10 | Bit 11 | Bit 12 | Bit 13 | Bit 14 | Bit 15 |
|------------------|-------|----------|----------|-------|-------|-------|-------|-------|-------|-------|--------|--------|--------|--------|--------|--------|
| 1                | RY    | Reserved | Reserved | MO1   | MO2   |       |       |       |       |       |        |        |        |        |        |        |

<sup>1:</sup> Control broad I/O (Standard)

# **Delta Standard Mode (New definition)**

| In die |      | DAM | 0:   |      | Descriptions | 3        | On and Made                                                                       |
|--------|------|-----|------|------|--------------|----------|-----------------------------------------------------------------------------------|
| Index  | sub  | R/W | Size | bit  | Definition   | Priority | Speed Mode                                                                        |
|        | 00h  | R   | U8   |      |              |          |                                                                                   |
|        |      |     |      | 0    | Ack          | 4        | 0: fcmd =0<br>1: fcmd = Fset (Fpid)                                               |
|        |      |     |      | 1    | Dir          | 4        | 0: FWD run command 1: REV run command                                             |
|        |      |     |      | 2    |              |          |                                                                                   |
|        |      |     |      | 3    | Halt         | 3        | Drive run till target speed is attained     Drive stop by declaration setting     |
|        | 01h  | RW  | U16  | 4    | Hold         | 4        | O: Drive run till target speed is attained T: Frequency stop at current frequency |
|        |      |     |      | 5    | JOG          | 4        | 0: JOG OFF<br>Pulse 1: JOG RUN                                                    |
| 2060h  |      |     |      | 6    | QStop        | 2        | Quick Stop                                                                        |
|        |      |     |      | 7    | Power        | 1        | 0: Power OFF<br>1: Power ON                                                       |
|        |      |     |      | 8    | Ext_Cmd2     | 4        | 0-> 1: Clear absolute position                                                    |
|        |      |     |      | 14~8 |              |          |                                                                                   |
|        |      |     |      | 15   | RST          | 4        | Pulse 1: Fault code cleared                                                       |
|        | 02h  | RW  | U16  |      | Mode Cmd     |          | 0: Speed mode                                                                     |
|        | 03h  | RW  | U16  |      |              |          | Speed command (unsigned decimal)                                                  |
|        | 04h  | RW  | U16  |      |              |          |                                                                                   |
|        | 05h  | RW  | S32  |      |              |          |                                                                                   |
|        | 06h  | RW  |      |      |              |          |                                                                                   |
|        | 07h  | RW  | S16  |      |              |          |                                                                                   |
|        | 08h  | RW  | U16  |      |              |          |                                                                                   |
|        |      |     |      | 0    | Arrive       |          | Frequency attained                                                                |
|        |      |     |      | 1    | Dir          |          | 0: Motor FWD run                                                                  |
|        |      |     |      | '    | Dii          |          | 1: Motor REV run                                                                  |
|        |      |     |      | 2    | Warn         |          | Warning                                                                           |
|        | 01h  | R   | U16  | 3    | Error        |          | Error detected                                                                    |
|        | UIII | K   | 010  | 4    |              |          |                                                                                   |
|        |      |     |      | 5    | JOG          |          | JOG                                                                               |
| 2061h  |      |     |      | 6    | QStop        |          | Quick stop                                                                        |
| 200111 |      |     |      | 7    | Power On     |          | Switch ON                                                                         |
|        |      |     |      | 15~8 |              |          |                                                                                   |
|        | 02h  | R   |      |      |              |          |                                                                                   |
|        | 03h  | R   | U16  |      |              |          | Actual output frequency                                                           |
|        | 04h  | R   |      |      |              |          |                                                                                   |
|        | 05h  | R   | S32  |      |              |          |                                                                                   |
|        | 06h  | R   |      |      |              |          |                                                                                   |
|        | 07h  | R   | S16  |      |              |          |                                                                                   |

## **DS402 Standard**

| Index | Sub | Definition                    | Factory<br>Setting | R/W | Size | Unit | PDO<br>Map | Mode | Note                                                                                                    |
|-------|-----|-------------------------------|--------------------|-----|------|------|------------|------|----------------------------------------------------------------------------------------------------|
| 6007h | 0   | Abort connection option code  | 2                  | RW  | S16  |      | Yes        |      | 0: No action 2: Disable Voltage, 3: quick stop                                                                                                    |
| 603Fh | 0   | Error code                    | 0                  | R0  | U16  |      | Yes        |      |                                                                                                    |
| 6040h | 0   | Control word                  | 0                  | RW  | U16  |      | Yes        |      |                                                                                                    |
| 6041h | 0   | Status word                   | 0                  | R0  | U16  |      | Yes        |      |                                                                                                    |
| 6042h | 0   | vl target velocity            | 0                  | RW  | S16  | rpm  | Yes        | vl   |                                                                                                    |
| 6043h | 0   | vl velocity demand            | 0                  | RO  | S16  | rpm  | Yes        | vl   |                                                                                                    |
| 6044h | 0   | vl control effort             | 0                  | RO  | S16  | rpm  | Yes        | vl   |                                                                                                    |
| 604Fh | 0   | vl ramp function time         | 10000              | RW  | U32  | 1ms  | Yes        | vl   | Unit must be: 100ms, and                                                                                                    |
| 6050h | 0   | vl slow down time             | 10000              | RW  | U32  | 1ms  | Yes        | vl   | check if the setting is set to                                                                                                    |
| 6051h | 0   | vl quick stop time            | 1000               | RW  | U32  | 1ms  | Yes        | vl   | 0.                                                                                                    |
| 605Ah | 0   | Quick stop option code        | 2                  | RW  | S16  |      | No         |      | 0 : disable drive function 1 :slow down on slow down ramp 2: slow down on quick stop ramp 5 slow down on slow down ramp and stay in QUICK STOP 6 slow down on quick stop ramp and stay in QUICK STOP |
| 605Ch | 0   | Disable operation option code | 1                  | RW  | S16  |      | No         |      | O: Disable drive function  1: Slow down with slow down ramp; disable of the drive function                                                                                                    |
| 6060h | 0   | Mode of operation             | 2                  | RW  | S8   |      | Yes        |      | 2: Velocity Mode                                                                                                    |
| 6061h | 0   | Mode of operation display     | 2                  | RO  | S8   |      | Yes        |      | Same as above                                                                                                    |

# 15-5 CANopen Fault Codes

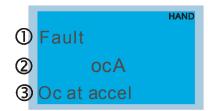

- ① Display error signal
- ② Abbreviate error codeThe code is displayed as shown on KPMS-LE01
- ③ Display error description
- \* Refer to setting of Pr. 06-17~Pr. 06~22 and Pr. 14-70~Pr. 14-73

| Setting<br>* | Display                      | Fault code | Description                                                                                                    | CANopen fault register (bit 0~7) | CANopen fault code |
|--------------|------------------------------|------------|----------------------------------------------------------------------------------------------------|----------------------------------|--------------------|
| 1            | Fault ocA Oc at accel        | 0001H      | Over-current during acceleration                                                                                                    | 1                                | 2213H              |
| 2            | Fault ocd Oc at decel        | 0002H      | Over-current during deceleration                                                                                                    | 1                                | 2213H              |
| 3            | Fault OCN Oc at normal SPD   | 0003H      | Over-current during steady status operation                                                                                                    | 1                                | 2214H              |
| 4            | Fault  GFF  Ground fault     | 0004H      | Ground fault. When (one of) the output terminal(s) is grounded, short circuit current is more than 50% of AC motor drive rated current.  NOTE: The short circuit protection is provided for AC motor drive protection, not for protection of the user. | 1                                | 2240H              |
| 6            | Fault ocS Oc at stop         | 0006Н      | Over-current at stop. Hardware failure in current detection                                                                                                    | 1                                | 2214H              |
| 7            | ovA<br>Ov at accel           | 0007H      | Over-current during acceleration.  Hardware failure in current detection                                                                                                    | 2                                | 3210H              |
| 8            | Fault ovd Ov at decel        | 0008H      | Over-current during deceleration.  Hardware failure in current detection.                                                                                                    | 2                                | 3210H              |
| 9            | Fault  OVN  Ov at normal SPD | 009H       | Over-current during steady speed.  Hardware failure in current detection.                                                                                                    | 2                                | 3210H              |

| Setting * | Display                    | Fault code | Description                                                          | CANopen fault register (bit 0~7) | CANopen fault code |
|-----------|----------------------------|------------|----------------------------------------------------------------------|----------------------------------|--------------------|
| 10        | Fault ovS Ov at stop       | 000AH      | Over-voltage at stop. Hardware failure in current detection          | 2                                | 3210H              |
| 11        | Fault LvA Lv at accel      | 000BH      | DC BUS voltage is less than Pr.06.00 during acceleration.            | 2                                | 3220H              |
| 12        | Fault Lvd Lv at decel      | 000CH      | DC BUS voltage is less than Pr.06.00 during deceleration.            | 2                                | 3220H              |
| 13        | Fault Lvn Lv at normal SPD | 000DH      | DC BUS voltage is less than Pr.06.00 in constant speed.              | 2                                | 3220H              |
| 14        | Fault LvS Lv at stop       | 000EH      | DC BUS voltage is less than Pr.06-00 at stop                         | 2                                | 3220H              |
| 15        | Fault OrP Phase Lacked     | 000FH      | Phase Loss Protection                                                | 2                                | 3130H              |
| 16        | Fault oH1                  | 0010H      | IGBT overheat IGBT temperature exceeds protection level.             | 3                                | 4310H              |
| 18        | Fault tH10 Thermo 1 open   | 0012H      | IGBT over-heat protection error                                      | 3                                | FF00H              |
| 21        | Fault oL Inverter oL       | 0015H      | Overload. The AC motor drive detects excessive drive output current. | 1                                | 2310H              |
| 22        | Fault EoL1 Thermal relay 1 | 0016H      | Electronics thermal relay 1 protection                               | 1                                | 2310H              |
| 23        | Fault EoL2 Thermal relay 2 | 0017H      | Electronics thermal relay 2 protection                               | 1                                | 2310H              |

| Setting * | Display                   | Fault code | Description                                                                                                    | CANopen fault register (bit 0~7) | CANopen fault code |
|-----------|---------------------------|------------|----------------------------------------------------------------------------------------------------|----------------------------------|--------------------|
| 24        | Fault oH3 Motor over heat | 0018H      | Motor PTC overheat                                                                                                    | 3                                | FF20H              |
| 26        | Fault ot1 Overtorque 1    | 001AH      | When the output current exceeds the over-torque detection level (Pr. 06-07 or Pr. 06-10) and also exceeds Pr. 06-08 or Pr. 06-11, when Pr. 06-06 or Pr. 06-09 is                    | 3                                | 8311H              |
| 27        | Fault ot2 Over torque 2   | 001BH      | set as 1 or 3, it will display warning without abnormal record; when Pr. 06-06 or 06-09 is set as 2 or 4, it will display error, stop running and there will be an abnormal record. | 3                                | 8311H              |
| 28        | Fault uC Under torque 1   | 001CH      | Low current                                                                                                    | 1                                | 8321H              |
| 31        | Fault cF2 EEPROM read Err | 001FH      | Internal EEPROM cannot be programmed.                                                                                                    | 5                                | 5530H              |
| 33        | Fault cd1 las sensor Err  | 0021H      | U-phase error                                                                                                    | 1                                | FF04H              |
| 34        | Fault cd2 Ibs sensor Err  | 0022H      | V-phase error                                                                                                    | 1                                | FF05H              |
| 35        | Fault cd3                 | 0023H      | W-phase error                                                                                                    | 1                                | FF06H              |
| 36        | Fault Hd0 cc HW Error     | 0024H      | cc (current clamp) hardware error                                                                                                    | 5                                | FF07H              |
| 37        | Fault Hd1 oc HW Error     | 0025H      | oc hardware error                                                                                                    | 5                                | FF08H              |
| 48        | Fault ACE ACI loss        | 0030H      | ACI loss                                                                                                    | 1                                | FF25H              |

| Setting * | Display                    | Fault code | Description                                                                                                    | CANopen<br>fault register<br>(bit 0~7) | CANopen fault code |
|-----------|----------------------------|------------|----------------------------------------------------------------------------------------------------|----------------------------------------|--------------------|
| 49        | Fault  EF  External Fault  | 0031H      | External Fault. When the multi-function input terminal (EF) is active, the AC motor drive will stop output.       | 5                                      | 9000H              |
| 50        | Fault EF1 Emergency stop   | 0032H      | Emergency stop. When the multi-function input terminal (EF1) is active, the AC motor drive will stop output.      | 5                                      | 9000H              |
| 51        | Fault bb Base block        | 0033H      | External Base Block. When the multi-function input terminal (B.B) is active, the AC motor drive will stop output. | 5                                      | 9000H              |
| 52        | Fault Pcod Password Error  | 0034H      | Keypad is locked after enter wrong password three times.                                                          | 5                                      | FF26H              |
| 54        | Fault cE1 Modbus CMD err   | 0036H      | Modbus function code error (Illegal function code)                                                                | 4                                      | 7500H              |
| 55        | Fault cE2 Modbus ADDR err  | 0037H      | Modbus data address is error [ Illegal data address (00 H to 254 H) ]                                             | 4                                      | 7500H              |
| 56        | Fault cE3 Modbus DATA err  | 0038H      | Modbus data error (Illegal data value)                                                                            | 4                                      | 7500H              |
| 57        | Fault CE4 Modbus slave FLT | 0039H      | Modbus communication error (Data is written to read-only address)                                                 | 4                                      | 7500H              |
| 58        | Fault cE10 Modbus time out | 003AH      | Modbus transmission time-out                                                                                      | 4                                      | 7500H              |
| 61        | Fault ydc Y-delta connect  | 003DH      | Y-connection / Δ-connection switch error                                                                          | 2                                      | 3330H              |
| 62        | Fault dEb Dec. Energy back | 003EH      | Energy regeneration when decelerating                                                                             | 2                                      | FF27H              |

| Setting * | Display                                     | Fault code | Description                                     | CANopen fault register (bit 0~7) | CANopen fault code |
|-----------|---------------------------------------------|------------|-------------------------------------------------|----------------------------------|--------------------|
| 72        | Fault STL1 STO Loss 1                       | 0048H      | S1~DCM internal hardware detect error           | 5                                | FF30H              |
| 76        | Fault STO                                   | 004CH      | Safety torque off function active               | 5                                | FF31H              |
| 77        | Fault STL2 STO Loss 2                       | 004DH      | S2~DCM internal hardware detect error.          | 5                                | FF32H              |
| 78        | Fault STL3 STO Loss 3                       | 004EH      | S1~DCM & S2~DCM internal hardware detect error. | 5                                | FF33H              |
| 79        | Fault Aoc U phase oc                        | 0050H      | U-phase short circuit                           | 1                                | FF2BH              |
| 80        | Fault boc V phase oc                        | 0051H      | V-phase short circuit                           | 1                                | FF2CH              |
| 81        | Fault COC W phase oc                        | 0050H      | W-phase short circuit                           | 1                                | FF2DH              |
| 82        | Fault oPL1 U phase lacked                   | 0052H      | Output phase loss 1 (Phase U)                   | 2                                | 2331H              |
| 83        | Fault  OPL2  V phase lacked                 | 0053H      | Output phase loss 2 (Phase V)                   | 2                                | 2332H              |
| 84        | Fault OPL3 W phase lacked Output phase loss |            | Output phase loss 3 (Phase W)                   | 2                                | 2333H              |
| 87        | Fault oL3 Derating Error                    | 0057H      | Over load protection at low frequency           | 0                                | 8A00H              |

| Setting<br>* | Display                      | Fault code | Description                   | CANopen fault register (bit 0~7) | CANopen fault code |
|--------------|------------------------------|------------|-------------------------------|----------------------------------|--------------------|
| 101          | Fault CGdE Guarding T-out    | 0065H      | CANopen guarding error        | 4                                | 8130H              |
| 102          | Fault CHbE Heartbeat T-out   | 0066H      | CANopen heartbeat error       | 4                                | 8130H              |
| 104          | Fault CbFE CAN/S bus off     | 0068H      | CANopen bus off error         | 4                                | 8140H              |
| 105          | Fault CIdE CAN/S Idx exceed  | 0069H      | CANopen index error           | 4                                | 8100H              |
| 106          | Fault CAdE CAN/S add. set    | 006AH      | CANopen station address error | 4                                | 8100H              |
| 107          | Fault  CFrE  CAN/S FRAM fail | 006BH      | CANopen memory error          | 4                                | 8100H              |
| 121          | Fault CP20                   | 007AH      | Internal communication error  | 7                                | FF36H              |
| 123          | Fault CP22 CP 22             | 007CH      | Internal communication error  | 7                                | FF38H              |
| 124          | Fault CP30                   | 007DH      | Internal communication error  | 7                                | FF39H              |
| 126          | Fault CP32 CP 32             | 0080H      | Internal communication error  | 7                                | FF3BH              |
| 127          | Fault CP33 CP 33             | 0081H      | Software version error        | 7                                | FF3CH              |

# Chapter 15 CANopen Overview | MS300 (High Speed Model)

| Setting * | Display                                  | Fault code                                 | Description                            | CANopen fault register (bit 0~7) | CANopen fault code |
|-----------|------------------------------------------|--------------------------------------------|----------------------------------------|----------------------------------|--------------------|
| 128       | Fault ot3 Overtorque 3                   | 0082H                                      | 0082H Over torque fault 3              |                                  | 2310H              |
| 129       | Fault  ot4  Over torque 4  Over torque 4 |                                            | Over torque fault 4                    | 1                                | 2310H              |
| 134       | Fault  EoL3  Thermal relay 3             | 0088H                                      | Electronics thermal relay 3 protection | 1                                | 2310H              |
| 135       | Fault  EoL4  Thermal relay 4             | 0089H                                      | Electronics thermal relay 4 protection | 1                                | 2310H              |
| 140       | Fault  Hd6  GFF HW error                 | Fault Hd6 008EH GFF detected when power on |                                        | 1                                | 2240H              |
| 141       | Fault  BGFF  BeforeRUN GFF               | 0090Н                                      | OH GFF occurs before run 1             |                                  | 2240H              |
| 145       | Fault  MErr  Model Error                 | 0094H                                      | Model identification error             |                                  | FF40H              |

# 15-6 CANopen LED Function

There are two CANopen flash signs: RUN and ERR.

# Green light RUN:

| LED<br>status   | Condition             | CANopen State |
|-----------------|-----------------------|---------------|
| OFF             | Keep lighting off     | Initial       |
| Blinking        | ON - 200 200 ms ms ms | Pre-Operation |
| Single<br>flash | ON- 200 1000 ms ms    | Stopped       |
| ON              | Keep lighting on      | Operation     |

# Red light ERR:

| LED status      | Condition / State                                         |
|-----------------|-----------------------------------------------------------|
| OFF             | No Error                                                  |
| Single<br>flash | One Message fail  ON 200 1000 ms ms                       |
| Double<br>flash | Guarding fail or heartbeat fail  ON 200 200 1000 ms ms ms |
| Triple<br>flash | SYNC fail  ON 200 200 200 200 1000  OFF ms ms ms ms ms    |
| ON              | Bus off                                                   |

15-28

# Chapter 16 PLC Function Applications

| 16-1 | PLC Summary                                          |
|------|------------------------------------------------------|
| 16-2 | Notes before PLC use                                 |
| 16-3 | Turn on                                              |
| 16-4 | Basic principles of PLC ladder diagrams              |
| 16-5 | Various PLC device functions                         |
| 16-6 | Introduction to the Command Window                   |
| 16-7 | Error display and handling                           |
| 16-8 | Explanation of PLC speed mode control                |
| 16-9 | Count function using pulse input (MS300: MI7 33 KHz) |

# 16-1 PLC Summary

#### 16-1-1 Introduction

The commands provided by the MS300's built-in PLC functions, including the ladder diagram editing tool WPLSoft, as well as the usage of basic commands and applications commands, chiefly retain the operating methods of Delta's PLC DVP series.

## 16-1-2 WPLSoft ladder diagram editing tool

WPLSoft is Delta's program editing software for the DVP and MS300 programmable controllers in the Windows operating system environment. Apart from general PLC program design general Windows editing functions (such as cut, paste, copy, multiple windows, etc.), WPLSoft also provides many Chinese/English annotation editing and other convenience functions (such as registry editing, settings, file reading, saving, and contact graphic monitoring and settings, etc.).

The following basic requirements that need to install WPLSoft editing software:

| Item             | System requirements                                                        |
|------------------|----------------------------------------------------------------------------|
| Operating system | Windows 95 / 98 / 2000 / NT / ME / XP                                      |
| CPU              | At least Pentium 90                                                        |
| Memory           | At least 16MB (we recommend at least 32MB)                                 |
| Hard drive       | Hard drive capacity: at least 100MB free space                             |
| Hard drive       | One optical drive (for use in installing this software)                    |
| Dioplay          | Resolution: 640×480, at least 16 colors; it is recommended that the screen |
| Display          | area be set at 800×600 pixels                                              |
| Mouse            | Ordinary mouse or Windows-compatible device                                |
| Printer          | Printer with a Windows drive program                                       |
| RS-485 port      | Must have at least an RS-485 port to link to the PLC                       |

#### 16-2 Notes before PLC use

- 1. The MS300 provides 2 communications serial ports that can be used to download PLC programs (see figure below).
- 2. Channel 1 communications format is the same as channel 2.
- 3. Channel 2 has a preset communications format of 7, N, 2, 9600, ASCII can be changed in Pr. 09-01 (transmission speed) and Pr. 09-04 (communication protocol).
- 4. The PLC preset is node 2; the PLC node can be changed in Pr. 09-35, but this address may not be the same as the drive's address setting of Pr. 09-00.

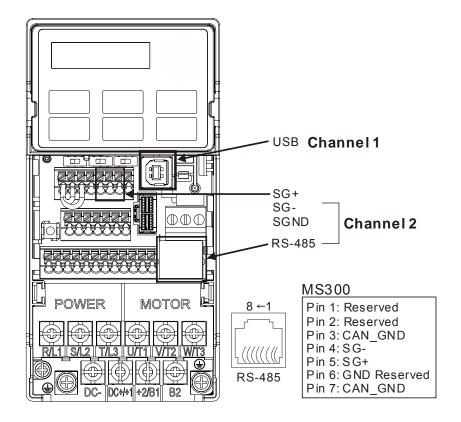

- 5. The client can simultaneously access data from the drive and internal PLC, which is performed through identification of the node. For instance, if the drive node is 1 and the internal PLC node is 2, then the client command will be
  - 01 (node) 03 (read) 0400 (address) 0001 (1 data item), indicating that it must read the data in drive Pr. 04-00
  - 02 (node) 03 (read) 0400 (address) 0001 (1 data item), indicating that it must read the data in internal PLC X0
- 6. The PLC program will be disabled when uploading/downloading programs.
- 7. Please note when using WPR commands to write in parameters, values may be modified up to a maximum of 10<sup>6</sup> times, otherwise a memory write error will occur. The calculation of modifications is based on whether the entered value has been changed. If the entered value is left unchanged, the modifications will not increase afterwards. But if the entered value is different from before, the number of modifications will increase by one.

8. When Pr. 00-04 is set as 28, the displayed value will be the value of PLC register D1043 (see figure below):

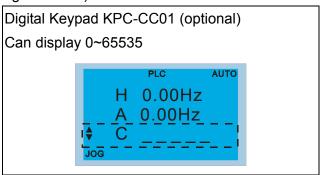

- 9. In the PLC Run and PLC Stop mode, the content 9 and 10 of Pr. 00-02 cannot be set and cannot be reset to the default value.
- 10. The PLC can be reset to the default value when Pr. 00-02 is set as 6.
- 11. The corresponding MI function will be disabled when the PLC writes to input contact X.
- 12. When the PLC controls drive operation, control commands will be entirely controlled by the PLC and will not be affected by the setting of Pr. 00-21.
- 13. When the PLC controls drive frequency commands (FREQ commands), frequency commands will be entirely controlled by the PLC, and will not be affected by the setting of Pr. 00-20 or the Hand ON/OFF configuration.
- 14. When the PLC controls drive operation, if the keypad Stop setting is valid, this will trigger an FStP error and cause stoppage.

#### 16-3 Turn on

#### 16-3-1 Connect to PC

Start operation of PLC functions in accordance with the following four steps

After pressing the Menu key and selecting 4: PLC on the KPC-CC01 digital keypad (optional), press the Enter key (see figure below).

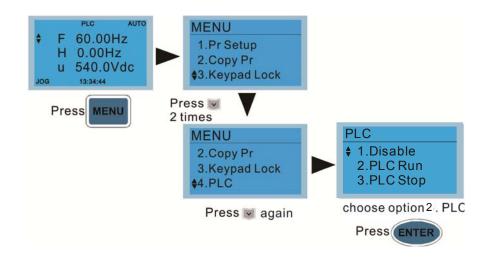

1. Wiring: Connect the drive's RJ-45 communications interface to a PC via the RS485

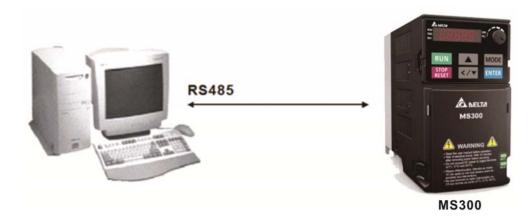

#### 2. PLC function usage

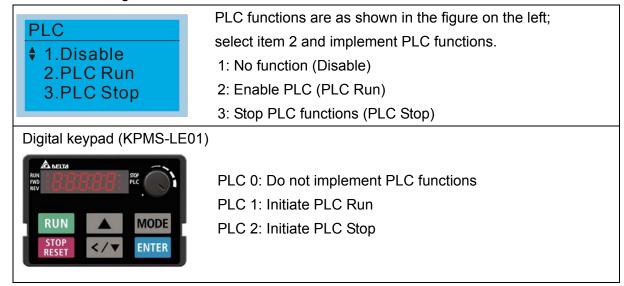

■ When the external multifunctional input terminals (MI1 to MI7) are in PLC Mode select bit 0 (51) or PLC Mode select bit 1 (52), and the terminal contact is closed or open, it will compulsorily switch to the PLC mode, and keypad switching will be ineffective. Corresponding actions are as follows:

| PLC                     | mode                    | DLC Made calcat bit 1 (52) | PLC Mode select bit 0 (51) |  |  |
|-------------------------|-------------------------|----------------------------|----------------------------|--|--|
| Using KPC-CC01          | MS300                   | PLC Mode select bit 1 (52) |                            |  |  |
| Disable                 | PLC 0                   | OFF                        | OFF                        |  |  |
| PLC Run                 | PLC 1                   | OFF                        | ON                         |  |  |
| PLC Stop                | PLC 2                   | ON                         | OFF                        |  |  |
| Maintain previous state | Maintain previous state | ON                         | ON                         |  |  |

Use of MS300 digital keypad to implement PLC functions

- ☑ When the PLC screen switches to the PLC1 screen, this will trigger one PLC action, and the PLC program start/stop can be controlled by communications via the WPL.
- When the PLC screen switches to the PLC2 screen, this will trigger one PLC stop, and the PLC program start/stop can be controlled by communications via the WPL.
- ☑ The external terminal control method is the same as shown in the table above.

# NOTE

- When input/output terminals (MI1 to MI7) are included in the PLC program, these input/output terminals will only be used by the PLC. As an example, when the PLC program controls Y0 during PLC operation (PLC1 or PLC2), the corresponding output terminal relay (RA / RB / RC) will operate in accordance with the program. At this time, the multifunctional input/output terminal setting will be ineffective. Because these terminal functions are already being used by the PLC, the DI / DO / AO in use by the PLC can be determined by looking at Pr. 02-52, 02-53, and 03-30.
- When the PLC's procedures use special register D1040, the corresponding AO contact AFM1 will be occupied,
- Pr. 03-30 monitors the state of action of the PLC function analog output terminal; bit 0 corresponds to the AFM1 action state.

## 16-3-2 I/O device explanation

## Input devices:

| Serial<br>No. | X0  | X1  | X2  | Х3  | X4  | X5  | X6  | X7 | X10 | X11 | X12 | X13 | X14 | X15 | X16 | X17 |
|---------------|-----|-----|-----|-----|-----|-----|-----|----|-----|-----|-----|-----|-----|-----|-----|-----|
| 1             | MI1 | MI2 | MI3 | MI4 | MI5 | MI6 | MI7 |    |     |     |     |     |     |     |     |     |

## Output devices:

| Serial<br>No. | Y0 | Y1 | Y2 | Y3  | Y4  | Y5 | Y6 | Y7 | Y10 | Y11 | Y12 | Y13 | Y14 | Y15 | Y16 | Y17 |
|---------------|----|----|----|-----|-----|----|----|----|-----|-----|-----|-----|-----|-----|-----|-----|
| 1             | RY |    |    | MO1 | MO2 |    |    |    |     |     |     |     |     |     |     |     |

#### 16-3-3 Installation WPLSoft

See Delta's website for WPLSoft editing software:

http://www.delta.com.tw/product/em/download/download main.asp?act=3&pid=3&cid=1&tpid=3

## 16-3-4 Program writing

After completing installation, the WPLSoft program will be installed in the designated subfolder "C:\Program Files\Delta Industrial Automation\WPLSoft x.xx." The editing software can now be run by clicking on the WPL icon using the mouse.

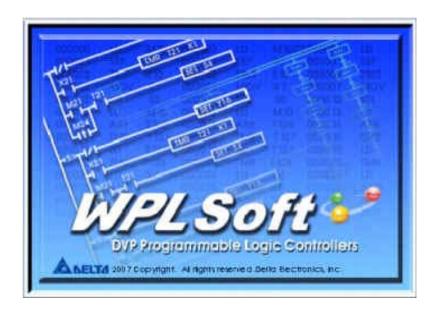

The WPL editing window will appear after 3 seconds (see figure below). When running WPLSoft for the first time, before "New file" has been used, only the "File (F)," "Communications (C)," View (V)," "Options (O)," and "Help (H)" columns will appear on the function toolbar.

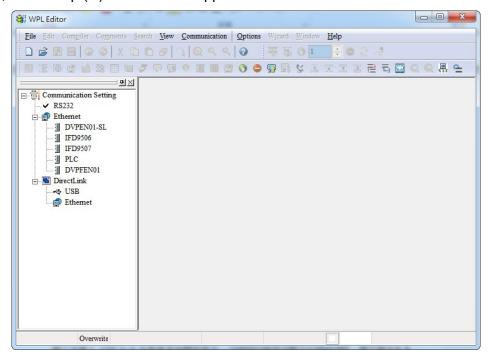

After running WPLSoft for the second time, the last file edited will open and be displayed in the editing window. The following figure provides an explanation of the WPLSoft editing software window:

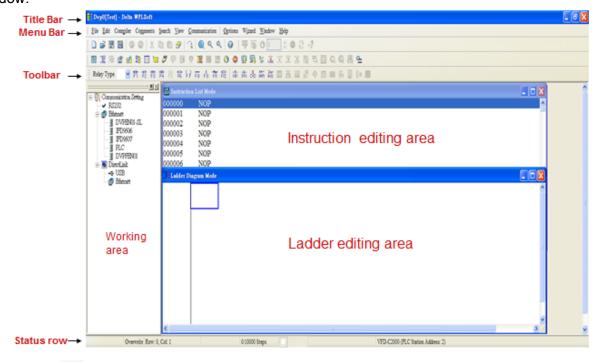

Click on the icon on the toolbar in the upper left part of the screen: opens new file (Ctrl+N)

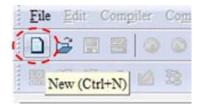

You can also use "File (F)"=> New file (N) (Ctrl+N)

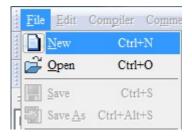

The "Device settings" window will appear after clicking. You can now enter the project title and filename, and select the device and communication settings to be used

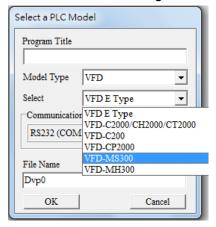

Communications settings: Perform settings in accordance with the desired communications method

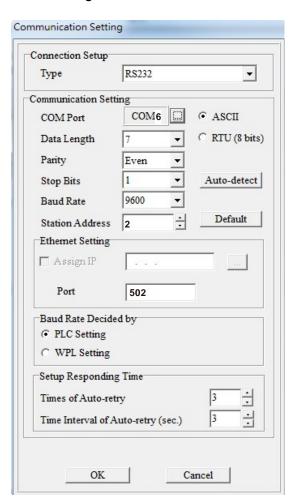

Press Confirm after completing settings and begin program editing. There are two program editing methods; you can choose whether to perform editing in the command mode or the ladder diagram mode.

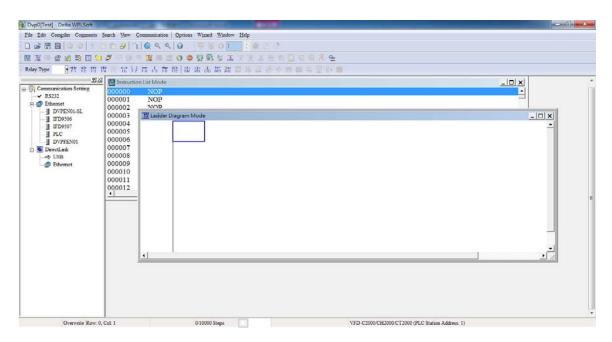

In ladder diagram mode, you can perform program editing using the buttons on the function icon row

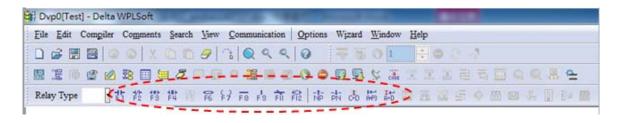

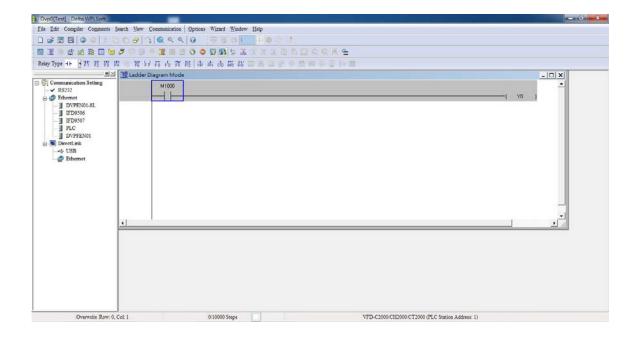

#### **Basic Operation**

Example: Input the ladder diagram in the following figure

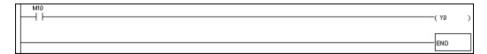

Mouse operation and keyboard function key (F1 to F12) operation

1. The following screen will appear after a new file has been established:

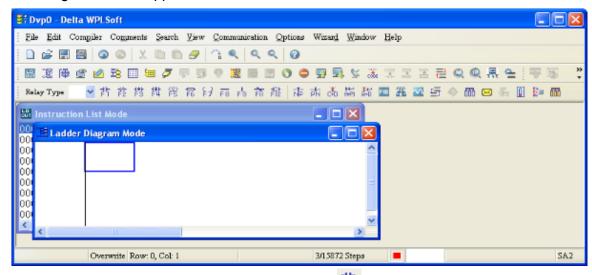

2. Use the mouse to click on the always-open switch icon or press the function key F1:

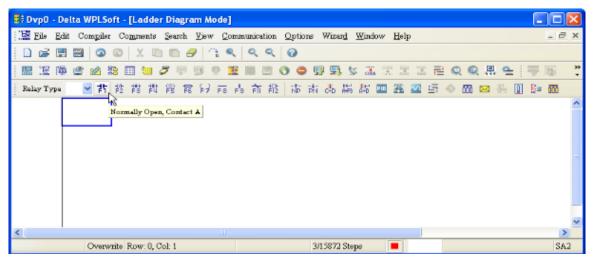

3. After the name of the input device and the comment dialog box have appeared, the device name (such as "M"), device number (such as "10"), and input comments (such as "auxiliary contact") can be selected; press the Confirm button when finished.

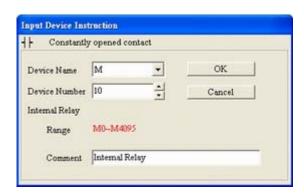

4. Click on the output coil icon or press function key F7. After the name of the input device and the comment dialog box have appeared, the device name (such as "Y"), device number (such as "0"), and input comments (such as "output coil") can be selected; press the Confirm button when finished.

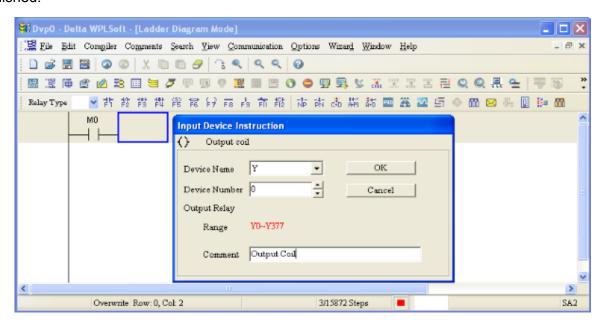

5. Click on application command icon or press function key F6. Click on "All application commands" in the function classification field, and click on the End command in the application command pull-down menu, or use the keyboard to key in "END" in that field, and press the confirm button.

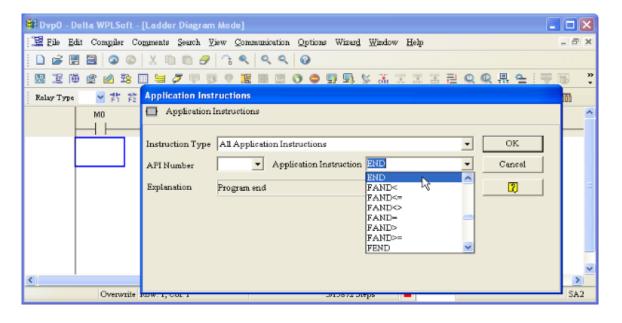

6. Click on the icon, which will compile the edited ladder diagram as a command program.

After compiling, the number of steps will appear on the left side of the busbar.

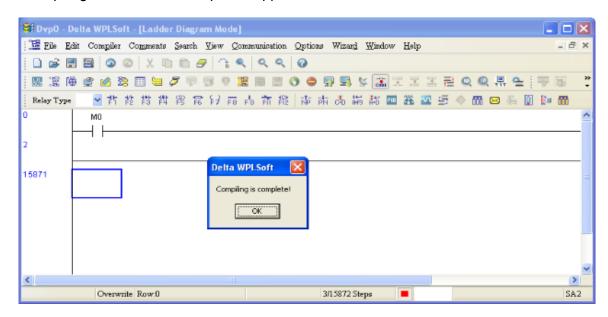

# 16-3-5 Program download

After inputting a program using WPLSoft, select compile . After completing compilation, select the to download a program. WPLSoft will perform program download with the online PLC in the communications format specified in communications settings.

# 16-3-6 Program monitoring

While confirming that the PLC is in the Run mode, after downloading a program, click on in the communications menu and select start ladder diagram control (see figure below)

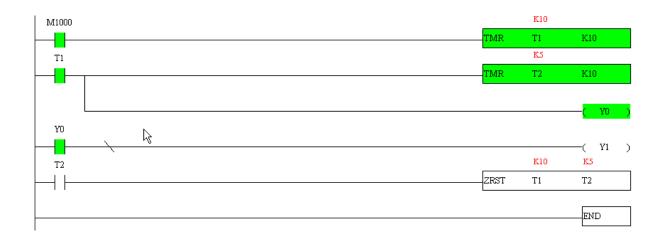

# 16-4 Basic principles of PLC ladder diagrams

#### 16-4-1 Schematic diagram of PLC ladder diagram program scanning

Repeated implementation

#### 16-4-2 Introduction to ladder diagrams

Ladder diagrams comprise a graphic language widely applied in automatic control, and employs common electrical control circuit symbols. After a ladder diagram editor has been used to create a ladder pattern, PLC program designed is completed. The use of a graphic format to control processes is very intuitive, and is readily accepted by personnel who are familiar with electrical control circuit technology. Many of the basic symbols and actions in a ladder diagram comprise commonly-seen electrical devices in conventional automatic control power distribution panels, such as buttons, switches, relays, timers, and counters.

Internal PLC devices: The types and quantities of internal PLC devices vary in different brands of products. Although these internal devices use the same names as conventional electrical control circuit elements such as relays, coils, and contacts, a PLC does not actually contain these physical devices, and they instead correspond to basic elements in the PLC's internal memory (bits). For instance, if a bit is 1, this may indicate that a coil is electrified, and if that bit is 0, it will indicate that the coil is not electrified. An NO contact (Normal Open, or contact a) can be used to directly read the value of the corresponding bit, and an NC contact (Normal Close, or contact b) can be used to obtain the inverse of the bit's value. Multiple relays occupy multiple bits, and 8 bits comprise one byte; two bytes comprise one word, and two words comprise a double word. When multiple relays are processing at the same time (such as addition/subtraction or displacement, etc.), a byte, word, or double word can be used. Furthermore, a PLC contains two types of internal devices: a timer and a counter. It not only has a coil, but can count time and numerical values. Because of this, when it is necessary to process some numerical values, these values are usually in the form of bytes, words, or double words.

The various internal devices in a PLC all account for a certain quantity of storage units in the PLC's storage area. When these devices are used, the content of the corresponding storage area is red in the form of bits, bytes, or words.

Introduction to the basic internal devices in a PLC

| Device<br>type    | Description of Function                                                                                                    |
|-------------------|----------------------------------------------------------------------------------------------------|
| Input<br>Relay    | An input relay constitutes the basic unit of storage in a PLC's internal memory corresponding to an external input point (which serves as a terminal connecting with an external input switch and receiving external input signals). It is driven by external input signals, to which it assigns values of 0 or 1. A program design method cannot change the input relay status, and therefore cannot rewrite the corresponding basic units of an input relay, and WPLSoft cannot be used to perform compulsory On/Off actions. A relay's contacts (contacts a and b) can be used an unlimited number of times. An input relay with no input signal must be left idle and cannot be used for some other purpose.  Device indicated as: X0, X1, X7, X10, X11, etc. This device is expressed with the symbol "X," and a device's order is indicated with an octal number. Input point numbers are indicated in the main computer and in expansion devices. |
| Output<br>Relay   | An output relay constitutes the basic unit of storage in a PLC's internal memory corresponding to an external output point (which connects with an external load). It may be driven by an input relay contact, a contact on another internal device, or its own contacts. It uses one NO contact to connect with external loads or other contacts, and, like input contacts, can use the contact an unlimited number of times. An output relay with no input signal will be idle, but may be used an internal relay if needed.  ☑ Device indicated as: Y0, Y1, Y7, Y10, Y11, etc. This device is expressed with the symbol "Y," and a device's order is indicated with an octal number. Output point numbers are indicated in the main computer and in expansion devices.                                                                                                    |
| Internal<br>Relay | Internal relays have no direct connection with the outside. These relays are auxiliary relays inside a PLC. Their function is the same as that of an auxiliary (central) relay in an electrical control circuit: Each auxiliary relay corresponding to a basic unit of internal storage; they can be driven by input relay contacts, output relay contacts, and the contacts of other internal devices. An internal auxiliary relay's contact can also be used an unlimited number of times. Internal relays have no outputs to outside, and must output via an output point.  ☑ Device indicated as: M0, M1 to M799, etc. This device is expressed as the symbol "M," expressed, and its order is expressed as a decimal number.                                                                                                    |
| Counter           | A counter is used to perform counting operations. A count setting value (such as the number of pulses to be counted) must be assigned when a counter is used. A counter contains a coil, contact, and a counting storage device. When the coil goes from Off →to On, this indicates that the counter has an input pulse, and one is added to its count. There are 16 bits that can be employed by the user.  ☑ Device indicated as: C0, C1 to C79, etc. This device is expressed as the symbol "C," expressed, and its order is expressed as a decimal number.                                                                                                    |
| Timer             | A timer is used to complete control of timing. The timer contains a coil, contact, and a time value register. When the coil is electrified, if the preset time is reached, the contact will be actuated (contact a will close, contact b will open), and the timer's fixed value be given by the set value. Timer has a regulated clock cycle (timing units: 100 ms). As soon as power to the coil is cut off, the contact will no longer be actuated (contact a will open, contact b will close), and the original timing value will return to zero.  Device indicated as: T0, T1 to T159, etc. The device is expressed as the symbol "T," and its order is expressed as a decimal number.                                                                                                    |
| Data<br>register  | <ul> <li>When a PLC is used to perform various types of sequence control and set time value and count value control, it most commonly perform data processing and numerical operations, and data registers are used exclusively for storage of data and various parameters. Each data register contains 16 bits of binary data, which means that it can store one word. Two data registers with adjacent numbers can be used to process double words.</li> <li>☑ Device indicated as: D0, D1 to D399, etc. The device is expressed as the symbol "D," and its order is expressed as a decimal number.</li> </ul>                                                                                                    |

# Ladder diagram images and their explanation

| NO switch, contact a  NC switch, contact b  NC switch, contact b | Ladder diagram structures | Explanation of commands          | Command                  | Using Device                        |
|----------------------------------------------------------------------------------------------------|---------------------------|----------------------------------|--------------------------|-------------------------------------|
| Series NO  AND  X · Y · M · T · C  Parallel NO  Parallel NC  Parallel NC  Positive edge-triggered switch  Negative edge-triggered series  Negative edge-triggered series  ANDP  X · Y · M · T · C  Negative edge-triggered series  ANDP  X · Y · M · T · C  Negative edge-triggered series  ANDP  X · Y · M · T · C  Negative edge-triggered series  ANDF  X · Y · M · T · C  Negative edge-triggered parallel  ORP  X · Y · M · T · C  Negative edge-triggered parallel  ORP  X · Y · M · T · C  Negative edge-triggered parallel  ORP  X · Y · M · T · C  Negative edge-triggered parallel  ORP  X · Y · M · T · C  Negative edge-triggered parallel  ORP  X · Y · M · T · C  Negative edge-triggered parallel  ORP  X · Y · M · T · C  Negative edge-triggered parallel  ORP  X · Y · M · T · C  Negative edge-triggered parallel  ORF  X · Y · M · T · C  Negative edge-triggered parallel  ORF  X · Y · M · T · C  Some basic commands  Applications  Commands  Applications  Commands  Applications  Commands                                                                                                    |                           | NO switch, contact a             | LD                       | $X \cdot Y \cdot M \cdot T \cdot C$ |
| Series NC  Parallel NO  OR  X · Y · M · T · C  Parallel NC  ORI  X · Y · M · T · C  Parallel NC  ORI  X · Y · M · T · C  Positive edge-triggered switch  LDP  X · Y · M · T · C  Negative edge-triggered switch  Negative edge-triggered series  ANDP  X · Y · M · T · C  Negative edge-triggered series  ANDF  X · Y · M · T · C  Positive edge-triggered series  ANDF  X · Y · M · T · C  Positive edge-triggered parallel  ORP  X · Y · M · T · C  Negative edge-triggered parallel  ORP  X · Y · M · T · C  Negative edge-triggered parallel  ORP  X · Y · M · T · C  Negative edge-triggered parallel  ORF  X · Y · M · T · C  Negative edge-triggered parallel  ORF  X · Y · M · T · C  Some basic commands  Applications commands  Some basic commands  Applications commands  Commands  Some basic commands  Applications commands  Commands                                                                                                    |                           | NC switch, contact b             | LDI                      | $X \cdot Y \cdot M \cdot T \cdot C$ |
| Parallel NO OR X · Y · M · T · C  Parallel NC ORI X · Y · M · T · C  Positive edge-triggered switch LDP X · Y · M · T · C  Negative edge-triggered series ANDP X · Y · M · T · C  Negative edge-triggered series ANDF X · Y · M · T · C  Negative edge-triggered series ANDF X · Y · M · T · C  Positive edge-triggered parallel ORP X · Y · M · T · C  Negative edge-triggered parallel ORP X · Y · M · T · C  Negative edge-triggered parallel ORF X · Y · M · T · C  Negative edge-triggered parallel ORF X · Y · M · T · C  Negative edge-triggered parallel ORF X · Y · M · T · C  Coil driven outputs MPS MRD MPD MPD MPD MPD MPD Some basic commands applications commands Applications commands commands applications commands commands                                                                                                    |                           | Series NO                        | AND                      | $X \cdot Y \cdot M \cdot T \cdot C$ |
| Parallel NC  Positive edge-triggered switch  Negative edge-triggered series  ANDP  X · Y · M · T · C  Positive edge-triggered series  ANDP  X · Y · M · T · C  Negative edge-triggered series  ANDP  X · Y · M · T · C  Negative edge-triggered series  ANDF  X · Y · M · T · C  Negative edge-triggered parallel  ORP  X · Y · M · T · C  Positive edge-triggered parallel  ORP  X · Y · M · T · C  Negative edge-triggered parallel  ORF  X · Y · M · T · C  Negative edge-triggered parallel  ORF  X · Y · M · T · C  Negative edge-triggered parallel  ORF  X · Y · M · T · C  Negative edge-triggered parallel  ORF  X · Y · M · T · C  Negative edge-triggered parallel  ORF  X · Y · M · T · C  Negative edge-triggered parallel  ORF  X · Y · M · T · C  Negative edge-triggered parallel  ORF  X · Y · M · T · C  Some basic commands  Applications commands  Applications commands  Commands                                                                                                    |                           | Series NC                        | ANI                      | $X \cdot Y \cdot M \cdot T \cdot C$ |
| Positive edge-triggered switch  Negative edge-triggered switch  Positive edge-triggered series  ANDP  X · Y · M · T · C  Negative edge-triggered series  ANDF  X · Y · M · T · C  Negative edge-triggered series  ANDF  X · Y · M · T · C  Positive edge-triggered parallel  ORP  X · Y · M · T · C  Negative edge-triggered parallel  ORF  X · Y · M · T · C  Negative edge-triggered parallel  ORF  X · Y · M · T · C  Negative edge-triggered parallel  ORF  X · Y · M · T · C  Negative edge-triggered parallel  ORF  X · Y · M · T · C  Negative edge-triggered parallel  ORF  X · Y · M · T · C  Negative edge-triggered parallel  ORF  X · Y · M · T · C  Negative edge-triggered parallel  ORF  X · Y · M · T · C  Negative edge-triggered parallel  ORF  X · Y · M · T · C  Negative edge-triggered parallel  ORF  X · Y · M · T · C  Some basic commands  Applications commands  Applications commands  Commands                                                                                                    |                           | Parallel NO                      | OR                       | X · Y · M · T · C                   |
| Negative edge-triggered switch  Positive edge-triggered series  ANDP  X · Y · M · T · C  Negative edge-triggered series  ANDF  X · Y · M · T · C  Positive edge-triggered series  ANDF  X · Y · M · T · C  Positive edge-triggered parallel  ORP  X · Y · M · T · C  Negative edge-triggered parallel  ORF  X · Y · M · T · C  Negative edge-triggered parallel  ORF  X · Y · M · T · C  Negative edge-triggered parallel  ORF  N/A  N/A  Block series  ANB  N/A  MPS  MRD  MRD  MPP  OCoil driven output commands  Applications commands  Applications commands  Applications commands  Applications commands  Commands                                                                                                    |                           | Parallel NC                      | ORI                      | X、Y、M、T、C                           |
| Positive edge-triggered series ANDP X · Y · M · T · C  Negative edge-triggered series ANDF X · Y · M · T · C  Positive edge-triggered parallel ORP X · Y · M · T · C  Negative edge-triggered parallel ORP X · Y · M · T · C  Negative edge-triggered parallel ORF X · Y · M · T · C  Block series ANB N/A  Block parallel ORB N/A  Block parallel ORB N/A  MPS MRD MPP  Coil driven output commands Applications commands Applications commands Applications commands Commands Applications commands                                                                                                    |                           | Positive edge-triggered switch   | LDP                      | $X \cdot Y \cdot M \cdot T \cdot C$ |
| Negative edge-triggered series  ANDF  X · Y · M · T · C  Positive edge-triggered parallel  ORP  X · Y · M · T · C  Negative edge-triggered parallel  ORF  X · Y · M · T · C  Negative edge-triggered parallel  ORF  X · Y · M · T · C  Block series  ANB  N/A  Block parallel  ORB  N/A  MPS  MRD  MPD  MPP  Coil driven output commands  Applications commands  Applications commands  Applications commands                                                                                                    |                           | Negative edge-triggered switch   | LDF                      | $X \cdot Y \cdot M \cdot T \cdot C$ |
| Positive edge-triggered parallel  Negative edge-triggered parallel  Negative edge-triggered parallel  Negative edge-triggered parallel  Negative edge-triggered parallel  N/A  Block series  ANB  N/A  Block parallel  ORB  N/A  MPS  MRD  MPP  Coil driven output commands  Applications commands  Applications commands  Commands  Applications commands                                                                                                    |                           | Positive edge-triggered series   | ANDP                     | $X \cdot Y \cdot M \cdot T \cdot C$ |
| Negative edge-triggered parallel  Block series  ANB  N/A  Block parallel  ORB  N/A  MPS  MRD  MPP  Coil driven output commands  Applications commands  Applications commands  Commands                                                                                                    |                           | Negative edge-triggered series   | ANDF                     | $X \cdot Y \cdot M \cdot T \cdot C$ |
| Negative edge-triggered parallel  Block series  ANB  N/A  Block parallel  ORB  N/A  MPS  MRD  MPP  Coil driven output commands  Applications commands  Applications  commands                                                                                                    |                           | Positive edge-triggered parallel | ORP                      | $X \cdot Y \cdot M \cdot T \cdot C$ |
| Block parallel  ORB  N/A  MPS  MRD  MPP  Coil driven output commands  Some basic commands, applications commands  Applications commands                                                                                                    |                           | Negative edge-triggered parallel | ORF                      | $X \cdot Y \cdot M \cdot T \cdot C$ |
| MPS MRD MPP  Coil driven output commands Some basic commands, applications commands Applications commands                                                                                                    |                           | Block series                     | ANB                      | N/A                                 |
| MRD MPP  Coil driven output commands  Some basic commands, applications commands  Applications commands                                                                                                    |                           | Block parallel                   | ORB                      | N/A                                 |
| Some basic commands, commands applications commands commands                                                                                                    |                           | Multiple outputs                 | MRD                      | N/A                                 |
| Some basic commands, commands applications commands commands                                                                                                    |                           | Coil driven output commands      | OUT                      | Υ·M                                 |
| Inverted logic INV N/A                                                                                                    |                           |                                  | commands<br>Applications |                                     |
|                                                                                                    |                           | Inverted logic                   | INV                      | N/A                                 |

### 16-4-3 Overview of PLC ladder diagram editing

The program editing method begins from the left busbar and proceeds to the right busbar (the right busbar is omitted when editing using WPLSoft). Continue to the next row after completing each row; there is a maximum of 11 contacts on each row. If this is not sufficient, a continuous line will be generated to indicate the continued connection and more devices can be added. A continuous series of numbers will be generated automatically and identical input points can be used repeatedly. See figure below:

The ladder diagram programming method involves scanning from the upper left corner to the lower right corner. The coils and applications command computing box are handled in the output, and the ladder diagram is placed on the farthest right. Taking the figure below as an example, we can gradually analyze the procedural sequence of the ladder diagram. The number in the upper right corner gives the sequential order.

## Explanation of

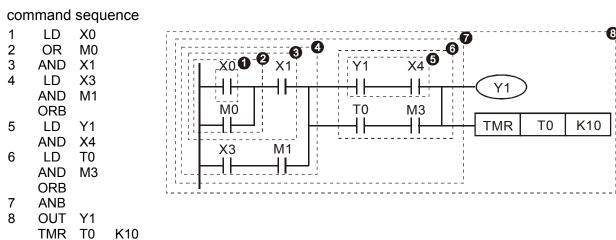

Explanation of basic structure of ladder diagrams

**LD (LDI) command:** An LD or LDI command is given at the start of a block.

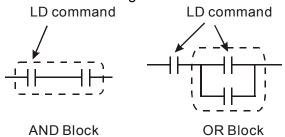

LDP and LDF have this command structure, but there are differences in their action state. LDP, LDF only act at the rising or falling edge of a conducting contact. (See figure below):

**AND (ANI) command:** A series configuration in which a single device is connected with one device or a block.

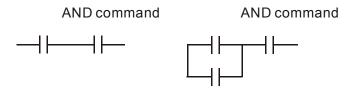

ANDP, ANDF also have structures like this, but their action occurs at the rising and falling edge.

**OR (ORI) command:** A single device is connected with one device or a block.

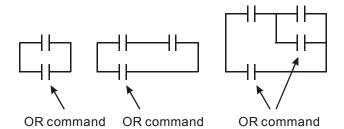

ORP, ORF also have identical structures, but their action occurs at the rising and falling edge.

**ANB command:** A configuration in which one block is in series with one device or block.

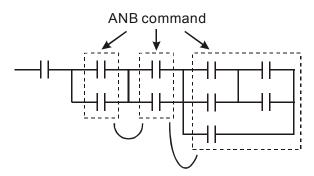

**ORB command:** A configuration in which one block is in parallel with one device or block.

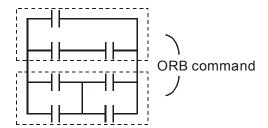

In the case of ANB and ORB operations, if a number of blocks are connected, they should be combined to form a block or network from the top down or from left to right.

MPS, MRD, MPP commands: Branching point memory for multiple outputs, enabling multiple, different outputs. The MPS command begins at a branching point, where the so-called branching point refers to the intersection of horizontal and vertical lines. We have to rely on the contact status along a single vertical line to determine whether the next contact can give a memory command. While each contact is basically able to give memory commands, in view of convenience and the PLC's capacity restrictions, this can be omitted from some places when converting a ladder diagram. The structure of the ladder diagram can be used to judge what kinds of contact memory commands are used.

MPS can be distinguished by use of the " $_{\text{T}}$ " symbol; this command can be used consecutively for up to 8 times. The MRD command is read from branching point memory; because logic states along any one vertical line must be the same, in order to continue analysis of other ladder diagrams, the original contact status must be read.

MRD can be distinguished by use of the "|-" symbol. The MPP command is read from the starting state of the uppermost branching point, and it is read from the stack (pop); because it is the final command along a vertical line, it indicates that the state of the vertical line can be concluded.

MPP can be distinguished by use of the "L" symbol. Although there should basically be no errors when using the foregoing analytical approach, the compiling program may sometimes omit identical state output, as shown in the following figure:

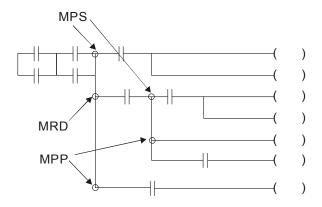

## 16-4-4 Commonly-used basic program design examples

#### Start, stop, and protection

Some applications may require a brief close or brief break using the buttons to start and stop equipment. A protective circuit must therefore be designed to maintain continued operation in these situations; this protective circuit may employ one of the following methods:

#### Example 1: Priority stop protective circuit

When the start NO contact X1=On, and the stop NC contact X2=Off, Y1=On; if X2=On at this time, coil Y1 will no longer be electrified, and this is therefore referred to as priority stop.

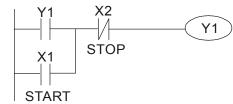

Example 2: Priority start protective circuit

When start NO contact X1=On, and the stop NC contact X2=Off, Y1=On, and coil Y1 will be electrified and protected. At this time, if X2=On, coil Y1 will still protect the contact and continue to be electrified, and this is therefore priority start.

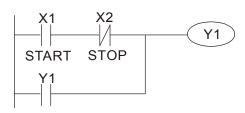

Example 3: Setting (SET) and reset (RST) command protective circuit

The following figure shows a protective circuit composed of RST and SET commands. Priority stop occurs when the RST command is placed after the SET command. Because the PLC executes programs from the top down, at the end of the program, the state of Y1 will indicate whether coil Y1 is electrified. When X1 and X2 are both actuated, Y1 will lose power, and this is therefore priority stop.

Priority start occurs when the SET command is placed after the RST command. When X1 and X2 are both actuated, Y1 will be electrified, and this is therefore priority start.

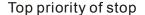

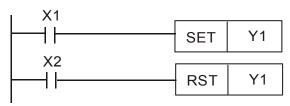

#### Top priority of start

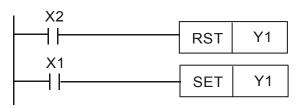

#### Commonly-used control circuits

#### Example 4: Conditional control

X1, X3 are respectively start/stop Y1, and X2, X4 are respectively start/stop Y2; all have protective circuits. Because Y1's NO contact is in series with Y2's circuit, it becomes an AND condition for the actuation of Y2. The action of Y1 is therefore a condition for the action of Y2, and Y1 must be actuated before Y2 can be actuated.

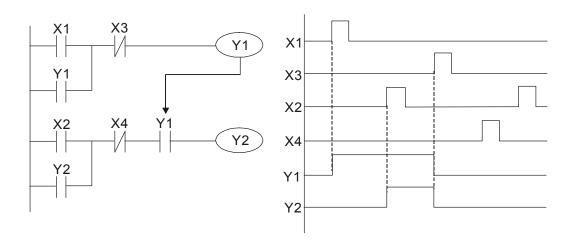

16-20

#### Example 5: Interlocking control

The figure below shows an interlocking control circuit. Depending on which of the start contacts X1, X2 is valid first, the corresponding output Y1 or Y2 will be actuated, and when one is actuated, the other will not be actuated. This implies that Y1 and Y2 cannot be actuated at the same time (interlocking effect). Even if both X1 and X2 are valid at the same time, because the ladder diagram program is scanned from the top down, it is impossible for Y1 and Y2 to be actuated at same time. This ladder diagram assigns priority only to Y1.

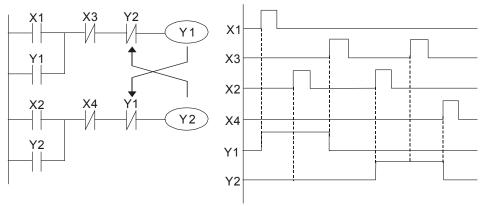

Example 6: Sequence control

If the NC contact of Y2 in the interlocking control configuration of example 5 is put in series with the Y1 circuit, so that it is an AND condition for actuation of Y1 (see figure below), not only is Y1 a condition for the actuation of Y2 in this circuit, the actuation of Y2 will also stop the actuation of Y1. This configuration confirms the actuation order of Y1 and Y2.

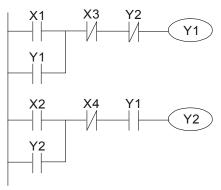

Example 7: Oscillating circuit

Oscillating circuit with a period of  $\Delta T + \Delta T$ 

The figure below shows a very simple ladder diagram. When starting to scan the Y1 NC contact, because the Y1 coil has lost power, the Y1 NC contact will be closed. When the Y1 coil is then scanned, it will be electrified, and the output will be 1. When the Y1 NC contact is scanned in the scanning cycle, because Y1 coil is electrified, the Y1 NC contact will be open, the Y1 coil will then lose power, and the output will be 0. Following repeated scanning, the output of Y1 coil will have an oscillating waveform with a period of  $\Delta T(On)+\Delta T(Off)$ .

$$Y1$$
  $Y1$   $Y1$   $AT$   $AT$ 

#### Oscillating circuit with a period of nT+ΔT

The program of the ladder diagram shown below uses timer T0 to control coil Y1's electrified time. After Y1 is electrified, it causes timer T0 to close during the next scanning cycle, which will cause the output from Y1 to have the oscillating waveform shown in the figure below. Here n is the timer's decimal setting value, and T is the clock cycle of the timer.

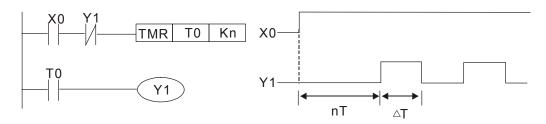

#### Example 8: Flashing circuit

The following figure shows an oscillating circuit of a type commonly used to cause an indicator light to flash or a buzzers to buzz. It uses two timers to control the On and Off time of Y1 coil. Here n1, n2 are the timing set values of T1 and T2, and T is the clock cycle of the timer.

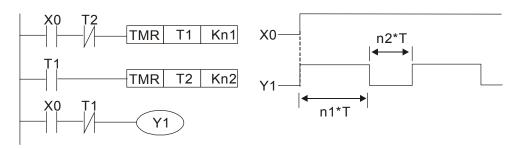

#### Example 9: Triggering circuit

In the figure below, a command consisting of the differential of the rising edge of X0 causes coil M0 to generate a single pulse for  $\Delta T$  (length of one scanning cycle), and coil Y1 is electrified during this scanning cycle. Coil M0 loses power during the next scanning cycle, and NC contact M0 and NC contact Y1 are both closed. This causes coil Y1 to stay in an electrified state until there is another rising edge in input X0, which again causes the electrification of coil M0 and the start of another scanning cycle, while also causing coil Y1 to lose power, etc. The sequence of these actions can be seen in the figure below. This type of circuit is commonly used to enable one input to perform two actions in alternation. It can be seen from the time sequence in the figure below that when input X0 is a square wave signal with a period of 2T.

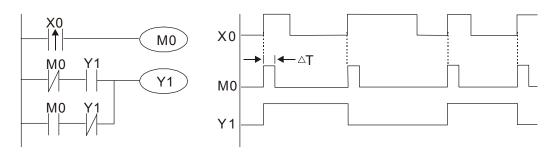

## Example 10: Delay circuit

When input X0 is On, because the corresponding NC contact will be Off, the timer T10 will be in no power status, and output coil Y1 will be electrified. T10 will receive power and begin timing only after input X0 is Off, and output coil Y1 will be delayed for 100 sec. (K1000\*0.1 sec. =100 sec.) before losing power; please refer to the sequence of actions in the figure below.

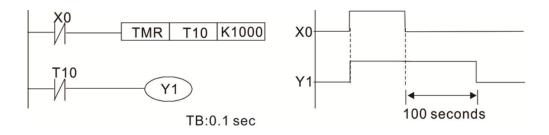

Example 11: The open/close delay circuit is composed of two timers; output Y4 will have a delay whether input X0 is On or Off.

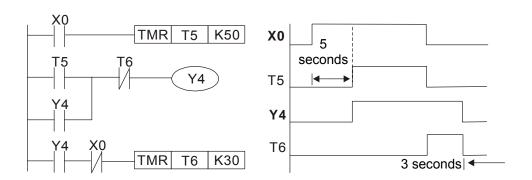

Example 12: Extended timing circuit

In the circuit in the figure on the left, the total delay time from the moment input X0 closes to the time output Y1 is electrified is  $(n1+n2)^*T$ , where T is the clock cycle. Timers: T11, T12; clock cycle: T.

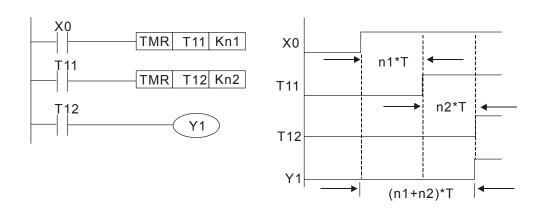

# 16-5 Various PLC device functions

| Item                           | Specifications                                                                                                    | Notes                                                                                                    |
|--------------------------------|----------------------------------------------------------------------------------------------------|----------------------------------------------------------------------------------------------------|
| Algorithmic control method     | Program stored internally, alternating back-and-forth scanning method                                                           |                                                                                                    |
| Input/output<br>control method | When it starts again after ending (after execution to<br>the END command), the input/output has an immediate<br>refresh command |                                                                                                    |
| Algorithmic processing speed   | Basic commands (several us);                                                                                                    | Applications command (1-several tens of us)                                                                   |
| Programming language           | Command + ladder diagram                                                                                                    |                                                                                                    |
| Program capacity               | 2000 steps                                                                                                    |                                                                                                    |
| Input/output<br>terminal       | Input (X): 10, output (Y): 4                                                                                                    | This number of contacts constitutes MS300 input/output contacts; other devices have different correspondences |

| Туре                                         | Device  | Ite                | m                                 | Range                                                 |                                                            | Function                                                                                                    |  |  |
|----------------------------------------------|---------|--------------------|-----------------------------------|-------------------------------------------------------|------------------------------------------------------------|----------------------------------------------------------------------------------------------------|--|--|
|                                              | Х       | External input     | relay                             | X0~X17, 16 points, octal number                       | Total<br>32                                                | Corresponds to external input point                                                                                |  |  |
|                                              | Y       | External outpu     | t relay                           | Y0~Y17, 16 points, octal number                       | points                                                     | Corresponds to external output point                                                                               |  |  |
| Re                                           | М       | Auxiliary<br>Relay | General Use<br>Special<br>purpose | M0~M799, 800 points<br>M1000~M1279, 280<br>points     | Total<br>1080<br>points                                    | Contact can switch On/Off within the program                                                                       |  |  |
| Relay bit form                               | Т       | Timer              | 100ms timer                       | T0~T79, 80 points                                     | Total<br>80<br>points                                      | Timers referred to by the TMR command; contact of the T with the same number will go On when the time is reached   |  |  |
|                                              | С       | Counter            | 16-bit<br>counter,<br>general use | C0~C39, 40 points                                     | Total<br>40<br>points                                      | Counter referred to by the CNT command; contact of the C with the same number will go On when the count is reached |  |  |
|                                              | Т       | Current timer v    | value                             | T0~T79, 80 points                                     | The contact will be On when the time is reached            |                                                                                                    |  |  |
| Register word data                           | С       | Current counte     | er value                          | C0~C39, 16-bit counter 40                             | The counter contact will come On when the count is reached |                                                                                                    |  |  |
| word d                                       | D       | Data<br>Register   | Used to maintain power Off        | D0~D9, 10 points                                      | Total<br>420                                               | Used as data storage                                                                                               |  |  |
| ata                                          |         |                    | Special purpose                   | D10~D199, 190 points<br>D1000~D1219, 220<br>points    | points                                                     | memory area                                                                                                    |  |  |
|                                              | K       | Decimal            | Single-byte                       | Setting Range: K-32,768                               |                                                            |                                                                                                    |  |  |
| Constant                                     |         |                    | Double-byte                       | Setting Range: K-2,147,48<br>Setting Range: H0000 ~ H |                                                            | K2,147,483,647                                                                                                    |  |  |
|                                              | Н       | Hexadecimal        | Single-byte Double-byte           | Setting Range: H0000000                               |                                                            | FFFFF                                                                                                    |  |  |
| Serial communications port (program          |         |                    |                                   | RS-485/keypad port                                    |                                                            |                                                                                                    |  |  |
|                                              |         | nput/output        |                                   | Built-in three analog inputs and two analog outputs   |                                                            |                                                                                                    |  |  |
|                                              | High    | -speed counting    | 3                                 | Built-in a (MI7) 32-bit high-speed counter            |                                                            |                                                                                                    |  |  |
|                                              | n expan | sion module        | Optional<br>Accessories           | _                                                     | •                                                          |                                                                                                    |  |  |
| Communication Expansion Optional Accessories |         |                    |                                   | EMC-COP01,(CANopen)                                   |                                                            |                                                                                                    |  |  |

#### 16-5-1 Introduction to device functions

#### Input/output contact functions

Input contact X functions: Input contact X is connected with an input device, and reads input signals entering the PLC. The number of times that contact A or B of input contact X is used in the program is not subject to restrictions. The On/Off state of input contact X will change as the input device switches On and Off; a peripheral device (WPLSoft) cannot be used to force contact X On or Off.

### **Output contact Y functions**

The job of output contact Y is to send an On/Off signal to drive the load connected with output contact Y. Output contacts consist of two types: relays and transistors. While number of times that contact a or b of each output contact Y is used in the program is not subject to restrictions, it is recommended that the number of output coil Y be used only once in a program, otherwise the right to determine the output state when the PLC performs program scanning will be assigned to the program's final output Y circuit.

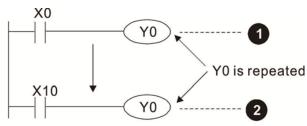

The output of Y0 will be decided by circuit **2**, i.e. decided by On/Off of X10.

#### Numerical value, constant [K] / [H]

|          | Single-byte | K  | Decimal         | K-32,768 ~ K32,767             |  |  |
|----------|-------------|----|-----------------|--------------------------------|--|--|
| Constant | Double-byte |    | Decimal         | K-2,147,483,648~K2,147,483,647 |  |  |
| Constant | Single-byte | Н  | Hexadecimal     | H0000 ~ HFFFF                  |  |  |
|          | Double-byte | 17 | i iexaueciiiiai | H00000000 ~ HFFFFFFF           |  |  |

The PLC can use five types of numerical values to implement calculations based on its control tasks; the following is an explanation of the missions and functions of different numerical values.

#### Binary Number, BIN

The PLC's numerical operations and memory employ binary numbers. Binary nibbles and relevant terms are explained as follows:

| Bit         | Bits are the fundamental units of binary values, and have a state of either 1 or 0                                                  |
|-------------|----------------------------------------------------------------------------------------------------|
| Nibble      | Comprised of a series of 4 bits (such as b3-b0); can be used to express a one-nibble decimal number 0-9 or hexadecimal number: 0-F. |
| Byte        | Comprised of a series of two nibbles (i.e. 8 bits, b7-b0); can express a hexadecimal number: 00-FF.                                 |
| Word        | Comprised of a series of two bytes (i.e. 16 bits, b15-b0); can express a hexadecimal number with four nibbles: 0000-FFFF.           |
| Double Word | Comprised of a series of two words (i.e. 32 bits, b31-b0); can express a hexadecimal number with eight nibbles: 00000000-FFFFFFFF   |

Relationship between bits, digits, nibbles, words, and double words in a binary system (see figure below):

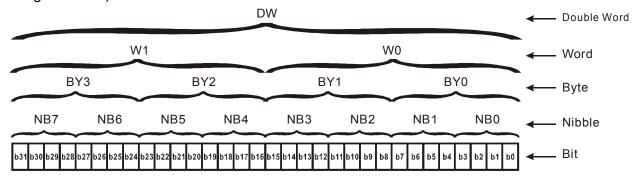

#### Octal Number, OCT

The external input and output terminals of a DVP-PLC are numbered using octal numbers

Example: External input: X0~X7 , X10~X17...(Device number table);

External output: Y0~Y7, Y10~Y17...(Device number table)

#### Decimal Number, DEC

Decimal numbers are used for the following purposes in a PLC system:

- ☐ The setting values of timer T or counter C, such as TMR C0 K50. (K constant)
- ☐ The numbers of devices including M, T, C, or D, such as M10 or T30. (device number)
- ☑ Used as a operand in an application command, such as MOV K123 D0. (K constant)

#### Binary Code Decimal, BCD

Uses one nibble or 4 bits to express the data in a decimal number; a series of 16 bits can therefore express a decimal number with 4 nibbles. Chiefly used to read the input value of a fingerwheel numerical switch input or output a numerical value to a seven-segment display drive.

#### Hexadecimal Number, HEX

Applications of hexadecimal numbers in a PLC system: Used as operands in application commands, such as MOV H1A2B D0. (H constant)

#### Constant K

Decimal numbers are usually prefixed with a "K" in a PLC system, such as K100. This indicates that it is a decimal number with a numerical value of 100.

Exceptions: K can be combined with bit device X, Y, M, or S to produce data in the form of a nibble, byte, word, or double word, such as in the case of K2Y10 or K4M100. Here K1 represents a 4-bit combination, and K2-K4 variously represent 8-, 12-, and 16-bit combinations.

## Constant H

Hexadecimal numbers are usually prefixed with the letter "H" in a PLC system, such as in the case of H100, which indicates a hexadecimal number with a numerical value of 100.

### **Functions of auxiliary relays**

Like an output relay Y, an auxiliary relay M has an output coil and contacts A and B, and the number of times they can be used in a program is unrestricted. Users can use an auxiliary relay M to configure the control circuit, but cannot use it to directly drive an external load. Auxiliary relays have the following two types of characteristics:

Ordinary auxiliary relays: Ordinary auxiliary relays will all revert to the Off state if a power outage occurs while the PLC is running, and will remain in the Off state if power is again turned down.

Special purpose auxiliary relays: Each special purpose auxiliary relay has its own specific use. Do not use any undefined special purpose auxiliary relays.

#### **Timer functions**

Timers take 100 ms as their timing units. When the timing method is an upper time limit, when the current timer value = set value, power will be sent to the output coil. Timer setting values consist of decimal K values, and the data register D can also serve as a setting value.

Actual timer setting time = timing units \* set value

#### **Counter features**

| Item                     | 16-bit counter                                                          |
|--------------------------|-------------------------------------------------------------------------|
| Туре                     | General Type                                                            |
| CT Direction:            | Score:                                                                  |
| Setting                  | 0~32,767                                                                |
| Designation of set value | Constant K or data register D                                           |
| Change in current value  | When the count reaches the set value, there is no longer a count        |
| Output contact           | When the count reaches the set value, the contact comes On and stays On |
| Reset                    | The current value reverts to 0 when an RST command is executed, and the |
| Neset                    | contact reverts to Off                                                  |
| Contact actuation        | All are actuated after the end of scanning                              |

#### **Counter functions**

When a counter's counting pulse input signal goes Off→On, if the counter's current value is equal to the set value, the output coil will come On. The setting value will be a decimal K values, and the data register D can also serve as a setting value.

#### 16-bit counter:

- ☑ 16-bit counter setting range: K0-K32,767. (when K0 and K1 are identical, the output contact will immediately be On during the first count.)
- ☐ The current counter value will be cleared from an ordinary counter when power is shut off to the PLC.
- ☑ If the MOV command or WPLSoft is used to transmit a value greater than the set value to the
  C0 current value register, when the next X1 goes from Off→On, the C0 counter contact will
  change to On, and the current value will change to the set value.
- ☑ A counter's setting value may be directly set using a constant K or indirectly set using the value in register D (not including special data registers D1000- D1199 or D2000 ~ D2799).
- ☑ If the set value employs a constant K, it may only be a positive number; the set value may be either a positive or negative number if the value in data register D is used. The current counter value will change from 32,767 to -32,768 as the count continues to accumulate.

## Example

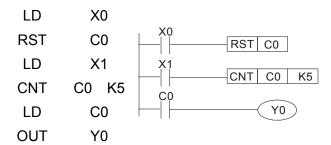

- When X0=On and the RST command is executed, the current value of C0 will revert to 0, and the output contact will revert to Off.
- When X1 changes from Off→On, the current value of the counter will execute an increase (add one).
- When the count of counter C0 reaches the set value K5, the contact C0 will come On, and the current value of C0= set value =K5. Afterwards, signal C0 triggered by X1 cannot be received, and the current value of C0 will remain K5.

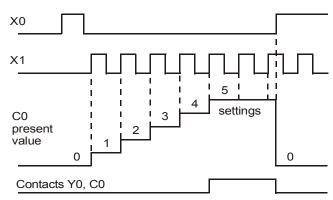

# 16-5-2 Introduction to special relay functions (special M)

R/W items: RO: read only function; RW: read and write function

| Special<br>M | Description of Function                                                                                                    | R/W * |
|--------------|----------------------------------------------------------------------------------------------------|-------|
| M1000        | Operates monitor NO contact (contact a). NO while RUN, contact a. This contact is On while in the RUN state.                                             | RO    |
| M1001        | Operates monitor NC contact (contact b). NC while RUN, contact b. This contact is Off while in the RUN state.                                            | RO    |
| M1002        | Initiates a forward (the instant RUN is On) pulse. Initial pulse, contact a. Produces a forward pulse the moment RUN begins; its width = scan cycle      | RO    |
| M1003        | Initiates a reverse (the instant RUN is Off) pulse. Initial pulse, contact a. Produces a reverse pulse the moment RUN ends; the pulse width = scan cycle | RO    |
| M1004        | Reserved                                                                                                    | RO    |
| M1005        | Drive malfunction instructions                                                                                                    | RO    |
| M1006        | Drive has no output                                                                                                    | RO    |
| M1007        | Drive direction FWD(0)/REV(1)                                                                                                    | RO    |
| M1008        |                                                                                                    |       |
| ~            |                                                                                                    |       |
| M1010        |                                                                                                    |       |
| M1011        | 10 ms clock pulse 5 ms On / 5 ms Off                                                                                                    | RO    |
| M1012        | 100 ms clock pulse , 50 ms On / 50 ms Off                                                                                                    | RO    |
| M1013        | 1 sec. clock pulse , 0.5 s On / 0.5s Off                                                                                                    | RO    |
| M1014        | 1 min. clock pulse 30 s On / 30 s Off                                                                                                    | RO    |
| M1015        | Frequency attained (when used together with M1025)                                                                                                    | RO    |
| M1016        | Parameter read/write error                                                                                                    | RO    |
| M1017        | Parameter write successful                                                                                                    | RO    |
| M1018        |                                                                                                    |       |
| M1019        |                                                                                                    |       |
| M1020        | Zero flag                                                                                                    | RO    |
| M1021        | Borrow flag                                                                                                    | RO    |
| M1021        | Carry flag                                                                                                    | RO    |
| M1023        | Divisor is 0                                                                                                    | RO    |
| M1024        |                                                                                                    |       |
| M1025        | Drive frequency = set frequency (ON) Drive frequency = 0 (OFF)                                                                                           | RW    |
| M1026        | Drive operating direction FWD(OFF) / REV(ON)                                                                                                    | RW    |
| M1027        | Drive Reset                                                                                                    | RW    |
| M1028        |                                                                                                    |       |
| M1029        |                                                                                                    |       |
| M1030        |                                                                                                    |       |
| M1031        |                                                                                                    |       |
| M1032        |                                                                                                    |       |
| M1033        |                                                                                                    |       |
| M1034        |                                                                                                    |       |
| M1035        |                                                                                                    |       |
| M1036        |                                                                                                    |       |
| M1037        |                                                                                                    |       |
| M1038        | MI7 count begins                                                                                                    | RW    |
| M1039        | Reset MI7 count value                                                                                                    | RW    |
| M1040        | Hardware power (Servo On)                                                                                                    | RW    |
| M1041        |                                                                                                    |       |
| M1042        | Quick stop                                                                                                    | RW    |
| M1043        |                                                                                                    |       |
| M1044        | Pause (Halt)                                                                                                    | RW    |

### Chapter 16 PLC Function Applications | MS300 (High Speed Model)

| Special<br>M | Description of Function                                                    | R/W * |
|--------------|----------------------------------------------------------------------------|-------|
| M1045        |                                                                            |       |
| ~            | <b></b>                                                                    |       |
| M1047        |                                                                            |       |
| M1048        |                                                                            |       |
| M1049        |                                                                            |       |
| M1050        | <b></b>                                                                    |       |
| M1051        |                                                                            |       |
| M1052        | Lock frequency (lock, frequency locked at the current operating frequency) | RW    |
| M1053        |                                                                            |       |
| M1054        | <b></b>                                                                    |       |
| M1055        | <b></b>                                                                    |       |
| M1056        | Hardware already has power (Servo On Ready)                                | RO    |
| M1057        | <b></b>                                                                    |       |
| M1058        | On Quick Stopping                                                          | RO    |

## 16-5-3 Introduction to special register functions (special D)

| Special<br>D | Description of Function             | R/W * |
|--------------|-------------------------------------|-------|
| D1000        |                                     |       |
| D1001        | Device system program version       | RO    |
| D1002        | Program capacity                    | RO    |
| D1003        | Total program memory content        | RO    |
| D1004        |                                     |       |
| ~            | <b></b>                             |       |
| D1009        |                                     |       |
| D1010        | Current scan time (units: 0.1 ms)   | RO    |
| D1011        | Minimum scan time (units: 0.1 ms)   | RO    |
| D1012        | Maximum scan time (units: 0.1 ms)   | RO    |
| D1013        |                                     |       |
| ~            | <b></b>                             |       |
| D1017        |                                     |       |
| D1018        | Current integral value              | RO    |
| D1019        |                                     |       |
| D1020        | Output frequency (0.0 ~ ####.# Hz)  | RO    |
| D1021        | Output current (####.# A)           | RO    |
| D1022        |                                     |       |
|              | Communication expansion card number |       |
|              | 0: No expansion card                |       |
|              | 1: DeviceNet Slave                  |       |
| D1023        | 2: Profibus-DP Slave                | RO    |
|              | 3: CANopen Slave                    |       |
|              | 4: Modbus-TCP Slave                 |       |
|              | 5: EtherNet/IP Slave                |       |
| D1024        |                                     |       |
| ~            |                                     |       |
| D1026        |                                     |       |
| D1027        |                                     |       |
| D1028        | AVI value (0.00~100.00 %)           | RO    |
| D1029        | ACI value (0.0~100.00 %)            | RO    |
| D1030        |                                     |       |
| D1031        |                                     |       |
| ~            |                                     |       |
| D1034        |                                     |       |
| D1035        | VR value (0.0~100.00 %)             | RO    |

| Chooial      |                                                                                                    |       |
|--------------|----------------------------------------------------------------------------------------------------|-------|
| Special<br>D | Description of Function                                                                               | R/W * |
| D1036        | Servo error bit                                                                                       | RO    |
| D1037        | Drive output frequency                                                                                | RO    |
| D1038        | DC-BUS voltage                                                                                        | RO    |
| D1039        | Output voltage                                                                                        | RO    |
| D1040        | Analog output value AFM1 (-100.00~100.00 %)                                                           | RW    |
| D1041        |                                                                                                    |       |
| ~            |                                                                                                    |       |
| D1042        |                                                                                                    |       |
| D1043        | Can be user-defined (will be displayed on panel when Pr. 00-04 is set as 28; display method is C xxx) | RW    |
| D1044        |                                                                                                    | -     |
| D1045        |                                                                                                    |       |
| D1046        |                                                                                                    |       |
| ~            |                                                                                                    |       |
| D1049        |                                                                                                    |       |
| D1050        | Actual Operation Mode 0: Speed 1: Position                                                            | RO    |
|              | 2: Torque 3: Homing Origin                                                                            |       |
| D1051        |                                                                                                    |       |
| D1052        |                                                                                                    |       |
| D1053        |                                                                                                    |       |
| D1054        | MI7 current calculated count value (L Word)                                                           | RO    |
| D1055        | MI7 current calculated count value (H Word)                                                           | RO    |
| D1056        | Rotational speed corresponding to MI7                                                                 | RO    |
| D1057        | MI7's rotational speed ratio                                                                          | RW    |
| D1058        | MI7 refresh rate (ms) corresponding to rotational speed                                               | RW    |
| D1059        | Number of nibbles of rotational speed corresponding to MI7 (0-3)                                      | RW    |
| D1060        | Operation Mode setting 0: Speed                                                                       | RW    |
| D1061        | 485 COM1 communications time out time (ms)                                                            | RW    |
| D1062        | Torque command (torque limit in speed mode)                                                           | RW    |
| D1062        |                                                                                                    |       |
| D1063        | <br>                                                                                                  |       |
| D1064        | <del></del>                                                                                           |       |
| D1065        | <del></del>                                                                                           |       |
| D1066        | <del></del><br>                                                                                       |       |
| D1067        |                                                                                                    |       |
|              |                                                                                                    |       |
| D1069        | Torret fraguency                                                                                      |       |
| D1100        | Target frequency                                                                                      | RO    |
| D1101        | Target frequency (must be operating)                                                                  | RO    |
| D1102        | Reference frequency                                                                                   | RO    |
| D1103        | <del></del><br>                                                                                       |       |
| D1104        |                                                                                                    |       |
| D1105        |                                                                                                    |       |
| D1106        |                                                                                                    |       |
| D1107        | π(Pi) Low word                                                                                        | RO    |
| D1108        | π(Pi) High word                                                                                       | RO    |
| D1109        | Random number                                                                                         | RO    |

### 16-5-4 PLC Communication address

| Device | Range         | Туре     | Address (Hex) |
|--------|---------------|----------|---------------|
| X      | 00~17 (Octal) | bit      | 0400~040FF    |
| Υ      | 00~17 (Octal) | bit      | 0500~050F     |
| Т      | 00~79         | bit/word | 0600~064F     |
| M      | 000~799       | bit      | 0800~0B1F     |
| M      | 1000~1279     | bit      | 0BE8~0CFF     |
| С      | 0~39          | bit/word | 0E00~0E27     |
| D      | 00~199        | word     | 1000~10C7     |
| D      | 1000~ 1219    | word     | 13E8~ 14C3    |

#### Command code that can be used

| Function Code        | Description of Function                | Function target |
|----------------------|----------------------------------------|-----------------|
| H1                   | H1 Coil status read                    |                 |
| H2 Input status read |                                        | X,Y,M,T,C       |
| H3                   | Read single unit of data               | T,C,D           |
| H5                   | Compulsory single coil status change   | Y,M,T,C         |
| H6                   | Write single unit of data              | T,C,D           |
| HF                   | Compulsory multiple coil status change | Y,M,T,C         |
| H10                  | Write multiple units of data           | T,C,D           |

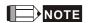

When PLC functions have been activated, the MS300 can match PLC and drive parameters; this method employs different addresses, drives (default station number is 1, PLC sets station number as 2)

### 16-6 Introduction to the Command Window

### 16-6-1 Overview of basic commands

### Ordinary commands

| Command code | Function                             | OPERAND                             | Execution speed (us) |
|--------------|--------------------------------------|-------------------------------------|----------------------|
| LD           | Load contact A                       | $X \cdot Y \cdot M \cdot T \cdot C$ | 8.0                  |
| LDI          | Load contact B                       | $X \cdot Y \cdot M \cdot T \cdot C$ | 8.0                  |
| AND          | Connect contact A in series          | $X \cdot Y \cdot M \cdot T \cdot C$ | 8.0                  |
| ANI          | Connect contact B in series          | $X \cdot Y \cdot M \cdot T \cdot C$ | 8.0                  |
| OR           | Connect contact A in parallel        | $X \cdot Y \cdot M \cdot T \cdot C$ | 8.0                  |
| ORI          | Connect contact B in parallel        | $X \cdot Y \cdot M \cdot T \cdot C$ | 8.0                  |
| ANB          | Series circuit block                 | N/A                                 | 0.3                  |
| ORB          | Parallel circuit block               | N/A                                 | 0.3                  |
| MPS          | Save to stack                        | N/A                                 | 0.3                  |
| MRD          | Stack read (pointer does not change) | N/A                                 | 0.3                  |
| MPP          | Read stack                           | N/A                                 | 0.3                  |

### Output command

| Command code | Function                  | OPERAND           | Execution speed (us) |
|--------------|---------------------------|-------------------|----------------------|
| OUT          | Drive coil                | Υ·M               | 1                    |
| SET          | Action continues (ON)     | Υ·M               | 1                    |
| RST          | Clear contact or register | Y · M · T · C · D | 1.2                  |

### Timer, counter

| Command code | Function       | OPERAND             | Execution speed (us) |
|--------------|----------------|---------------------|----------------------|
| TMR          | 16-bit timer   | T-K or T-D commands | 1.1                  |
| CNT          | 16-bit counter | C-K or C-D (16-bit) | 0.5                  |

#### Main control command

| Command code | Function                         | OPERAND | Execution speed (us) |
|--------------|----------------------------------|---------|----------------------|
| MC           | Common series contact connection | N0~N7   | 0.4                  |
| MCR          | Common series contact release    | N0~N7   | 0.4                  |

### Contact rising edge/falling edge detection command

| Command code | Function                                   | OPERAND                             | Execution speed (us) |
|--------------|--------------------------------------------|-------------------------------------|----------------------|
| LDP          | Start of forward edge detection action     | $X \cdot Y \cdot M \cdot T \cdot C$ | 1.1                  |
| LDF          | Start of reverse edge detection action     | $X \cdot Y \cdot M \cdot T \cdot C$ | 1.1                  |
| ANDP         | Forward edge detection series connection   | $X \cdot Y \cdot M \cdot T \cdot C$ | 1.1                  |
| ANDF         | Reverse edge detection series connection   | $X \cdot Y \cdot M \cdot T \cdot C$ | 1.1                  |
| ORP          | Forward edge detection parallel connection | $X \cdot Y \cdot M \cdot T \cdot C$ | 1.1                  |
| ORF          | Reverse edge detection parallel connection | $X \cdot Y \cdot M \cdot T \cdot C$ | 1.1                  |

### Upper / lower differential output commands

| Command code | Function                  | OPERAND | Execution speed (us) |
|--------------|---------------------------|---------|----------------------|
| PLS          | Upper differential output | Y · M   | 1.2                  |
| PLF          | Lower differential output | Υ·M     | 1.2                  |

## Chapter 16 PLC Function Applications | MS300 (High Speed Model)

## Stop command

| Command code | Function           | OPERAND | Execution speed (us) |
|--------------|--------------------|---------|----------------------|
| END          | Program conclusion | N/A     | 0.2                  |

## Other commands

| Command code | Function                     | OPERAND | Execution speed (us) |
|--------------|------------------------------|---------|----------------------|
| NOP          | No action                    | N/A     | 0.2                  |
| INV          | Inverse of operation results | N/A     | 0.2                  |
| Р            | Index                        | Р       | 0.3                  |

#### 16-6-2 Detailed explanation of basic commands

| Command         | Function       |        |         |        |        |         |  |
|-----------------|----------------|--------|---------|--------|--------|---------|--|
| LD              | ∟oad contact A |        |         |        |        |         |  |
| 0,0,0,0,0,0,0,0 | X0~X17         | Y0~Y17 | M0~M799 | T0~159 | C0~C79 | D0~D399 |  |
| Operand         | ✓              | ✓      | ✓       | ✓      | ✓      | _       |  |

Explanation

The LD command is used for contact A starting at the left busbar or contact A starting at a contact circuit block; its function is to save current content and save the acquired contact status in the cumulative register.

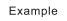

Ladder diagram:

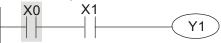

Command code: Description:

| LD  | X0 | Load Contact A of X0                        |  |  |  |
|-----|----|---------------------------------------------|--|--|--|
| AND | X1 | Create series connection to contact A of X1 |  |  |  |
| OUT | Y1 | Drive Y1 coil                               |  |  |  |

| Command         | Function       |               |         |        |        |         |  |
|-----------------|----------------|---------------|---------|--------|--------|---------|--|
| LDI             | Load contact I | oad contact B |         |        |        |         |  |
| 0,0,0,0,0,0,0,0 | X0~X17         | Y0~Y17        | M0~M799 | T0~159 | C0~C79 | D0~D399 |  |
| Operand         | ✓              | ✓             | ✓       | ✓      | ✓      | _       |  |

Explanation

The LDI command is used for contact B starting at the left busbar or contact B starting at a contact circuit block; its function is to save current content and save the acquired contact status in the cumulative register.

Example

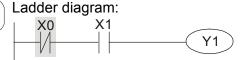

Command code: Description:

| LDI | X0 | Load Contact B of X0                        |
|-----|----|---------------------------------------------|
| AND | X1 | Create series connection to contact A of X1 |
| OUT | Y1 | Drive Y1 coil                               |

| Command | Function      |                             |         |        |        |         |  |
|---------|---------------|-----------------------------|---------|--------|--------|---------|--|
| AND     | Connect conta | Connect contact A in series |         |        |        |         |  |
| 0       | X0~X17        | Y0~Y17                      | M0~M799 | T0~159 | C0~C79 | D0~D399 |  |
| Operand | ✓             | ✓                           | ✓       | ✓      | ✓      | _       |  |

Explanation

The AND command is used to create a series connection to contact A; first reads current status of the designated series contact and logical operation results before contact in order to perform "AND" operation; saves results in cumulative register.

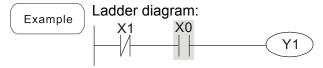

| Commai | nd code:               | Description                   | า:                |  |
|--------|------------------------|-------------------------------|-------------------|--|
| LDI    | X1 Load Contact B of X |                               |                   |  |
| AND    | X0                     | Create connection to co of X0 | series<br>ntact A |  |
| OUT    | Y1                     | Drive Y1 coil                 |                   |  |

| Command     |                             |                                                                                                    | Fun             | ction        |               |                                  |                             |  |
|-------------|-----------------------------|----------------------------------------------------------------------------------------------------|-----------------|--------------|---------------|----------------------------------|-----------------------------|--|
| ANI         | Connect conta               | ct B in series                                                                                                    |                 |              |               |                                  |                             |  |
| Onerend     | X0~X17                      | Y0~Y17                                                                                                    | M0~M799         | T0~15        | 9             | C0~C79                           | D0~D399                     |  |
| Operand     | ✓                           | ✓                                                                                                    | ✓               | ✓            |               | ✓                                | _                           |  |
|             | The ANI comn                | nand is used to                                                                                                    | o create a seri | es connec    | tion to d     | contact B; it                    | s function is to            |  |
| Explanation |                             | first read current status of the designated series contact and logical operation results before contact in order to perform "AND" operation; saves results in cumulative |                 |              |               |                                  |                             |  |
| _xpianation |                             |                                                                                                    |                 |              |               |                                  |                             |  |
|             | register.                   |                                                                                                    |                 | _            |               | _                                |                             |  |
| Example     |                             | Ladder diagram:                                                                                                    |                 |              | nd code       | : Des                            | scription:                  |  |
|             | X1 X                        | .0<br>/                                                                                                    | Ŷ1)             | LD           | X1            | Load Cor                         | ntact A of X1               |  |
|             |                             | /                                                                                                    | 11)             |              |               | Create                           | serie                       |  |
|             |                             |                                                                                                    |                 | ANI          | X0            |                                  | on to contact I             |  |
|             |                             |                                                                                                    |                 |              | of X0         |                                  |                             |  |
|             |                             |                                                                                                    |                 | OUT          | Y1            | Drive Y1                         | coil                        |  |
|             |                             |                                                                                                    |                 |              |               |                                  |                             |  |
| Command     |                             |                                                                                                    | Fun             | ction        |               |                                  |                             |  |
| OR          | Connect conta               | ict A in parallel                                                                                                    |                 |              |               |                                  |                             |  |
| Operand     | X0~X17                      | Y0~Y17                                                                                                    | M0~M799         | T0~15        | 9             | C0~C79                           | D0~D399                     |  |
| Орегани     | ✓                           | ✓                                                                                                    | ✓               | ✓            |               | ✓                                | _                           |  |
|             | The OR comm                 |                                                                                                    |                 |              |               |                                  |                             |  |
|             | to first read of            |                                                                                                    |                 |              |               |                                  |                             |  |
| Explanation |                             | contact in orde                                                                                                    | er to perform " | OR" opera    | ation; sa     | aves results                     | in cumulative               |  |
| Explanation | results before              | contact in ordi                                                                                                    |                 |              |               |                                  |                             |  |
| · )         | register.                   |                                                                                                    |                 | Comman       | nd code       | · Des                            | scrintion:                  |  |
| Explanation |                             |                                                                                                    |                 | Commar       | nd code       | : Des                            | scription:                  |  |
| · )         | register.<br>Ladder diagrai |                                                                                                    | Ŷ1)             | Commar<br>LD | nd code<br>X0 |                                  | scription:<br>ntact A of X0 |  |
| · )         | register.<br>Ladder diagrai |                                                                                                    | <u>Y1</u>       |              |               |                                  | •                           |  |
| ·           | register. Ladder diagrai    |                                                                                                    | <u>Y1</u>       |              |               | Load Cor<br>Create<br>connection | ntact A of X0<br>serie      |  |
| · )         | register. Ladder diagrai    |                                                                                                    | Y1)             | LD           | X0            | Load Cor<br>Create               | ntact A of X0               |  |

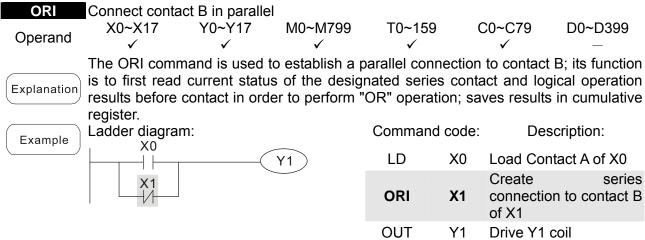

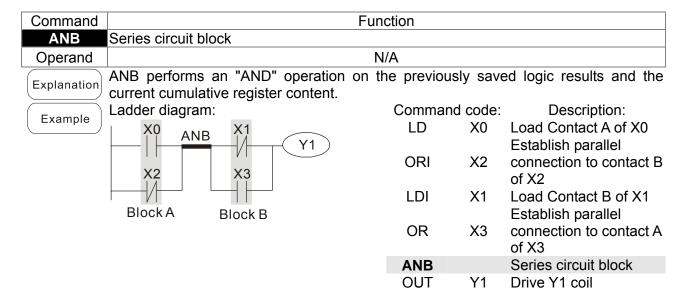

| Command     | Function             |                                                                                                    |         |       |                               |  |  |
|-------------|----------------------|----------------------------------------------------------------------------------------------------|---------|-------|-------------------------------|--|--|
| ORB         | Parallel circuit blo | ck                                                                                                    |         |       |                               |  |  |
| Operand     |                      |                                                                                                    | N/A     |       |                               |  |  |
| Explanation |                      | PRB performs an "OR" operation on the previously saved logic results and the current umulative register content. |         |       |                               |  |  |
| Fyample     | Ladder diagram:      |                                                                                                    | Command | code: | Description:                  |  |  |
| Example     | X0                   | X1 Block A                                                                                                    | LD      | X0    | Load Contact A of X0          |  |  |
|             |                      | —/—— (Y1)                                                                                                    |         |       | Establish parallel            |  |  |
|             | Y0                   | V0                                                                                                    | ANI     | X1    | connection to contact B       |  |  |
|             | X2                   | X3 ORB                                                                                                    |         |       | of X1                         |  |  |
|             |                      | Block B                                                                                                    | LDI     | X2    | Load Contact B of X2          |  |  |
|             |                      | DIOCK D                                                                                                    |         |       | Establish parallel            |  |  |
|             |                      |                                                                                                    | AND     | X3    | connection to contact A of X3 |  |  |
|             |                      |                                                                                                    | ORB     |       | Parallel circuit block        |  |  |
|             |                      |                                                                                                    | OUT     | Y1    | Drive Y1 coil                 |  |  |

| Command | Function      |
|---------|---------------|
| MPS     | Save to stack |
| Operand | N/A           |
|         |               |

Explanation Save current content of cumulative register to the stack. (Add one to stack pointer)

| Command | Function                                                                      |
|---------|-------------------------------------------------------------------------------|
| MRD     | Read stack (pointer does not change)                                          |
| Operand | N/A                                                                           |
|         | Deade stack content and seven to cumulative register. (Stack pointer does not |

Reads stack content and saves to cumulative register. (Stack pointer does not change)

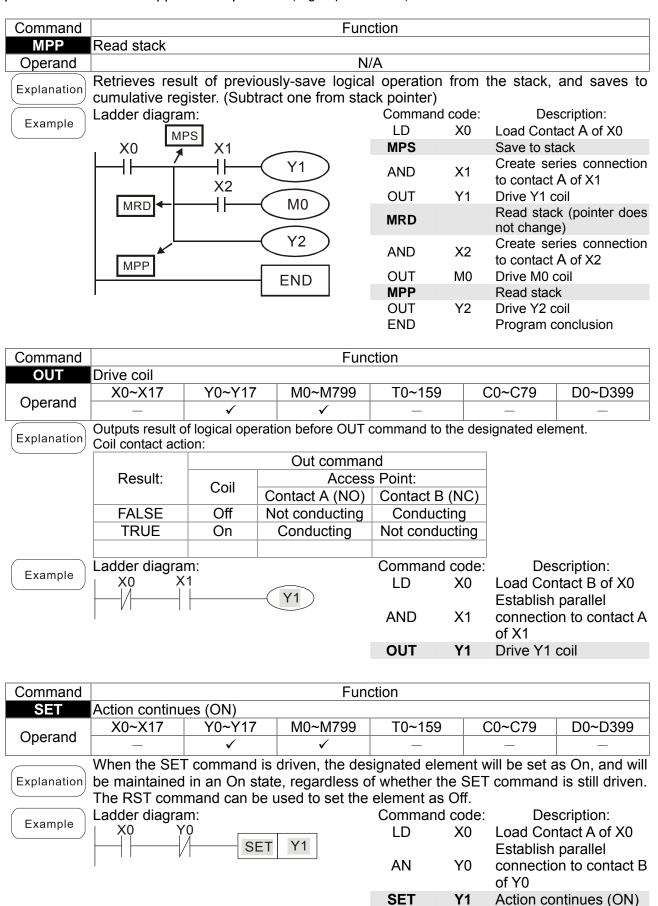

| Command | Function      |                           |         |        |        |         |  |
|---------|---------------|---------------------------|---------|--------|--------|---------|--|
| RST     | Clear contact | Clear contact or register |         |        |        |         |  |
| Operand | X0~X17        | Y0~Y17                    | M0~M799 | T0~159 | C0~C79 | D0~D399 |  |
|         | _             | ✓                         | ✓       | ✓      | ✓      | ✓       |  |

When the RST command is driven, the action of the designated element will be as follows:

| Elemer | ıt Mode                                                                                              |
|--------|----------------------------------------------------------------------------------------------------|
| Y, M   | Both coil and contact will be set as Off.                                                            |
| T, C   | The current timing or count value will be set as 0, and both the coil and contact ill be set as Off. |
| D      | The content value will be set as 0.                                                                  |

If the RST command has not been executed, the status of the designated element will remain unchanged.

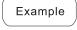

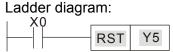

| Commar | nd code: | Description:              |
|--------|----------|---------------------------|
| LD X0  |          | Load Contact A of X0      |
| RST    | Y5       | Clear contact or register |

| Command | Function     |                      |  |  |  |
|---------|--------------|----------------------|--|--|--|
| TMR     | 16-bit timer |                      |  |  |  |
| Operand | T-K          | T0~T159 , K0~K32,767 |  |  |  |
|         | T-D          | T0~T159 , D0~D399    |  |  |  |

Explanation

When the TMR command is executed, the designated timer coil will be electrified, and the timer will begin timing. The contact's action will be as follows when the timing value reaches the designated set value (timing value >= set value):

| NO (Normally Open) contact  | Closed |
|-----------------------------|--------|
| NC (Normally Close) contact | Open   |

If the RST command has not been executed, the status of the designated element will remain unchanged.

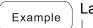

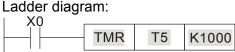

| Comma | nd code: | Description:                   |
|-------|----------|--------------------------------|
| LD    | X0       | Load Contact A of X0           |
| TMR   | T5 K1000 | T5 timer<br>Set value as K1000 |

| Command | Function       |                     |  |  |  |  |
|---------|----------------|---------------------|--|--|--|--|
| CNT     | 16-bit counter | 5-bit counter       |  |  |  |  |
| Operand | C-K            | C0~C79 , K0~K32,767 |  |  |  |  |
| Operand | C-D            | C0~C79 , D0~D399    |  |  |  |  |

Explanation

When the CNT command is executed from Off→On, this indicates that the designated counter coil goes from no power → electrified, and 1 will be added to the counter's count value; when the count reaches the designated value (count value = set value), the contact will have the following action:

| NO (Normally Open) contact  | Closed |  |
|-----------------------------|--------|--|
| NC (Normally Close) contact | Open   |  |

After the count value has been reached, the contact and count value will both remain unchanged even if there is continued count pulse input. Please use the RST command if you wish to restart or clear the count.

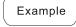

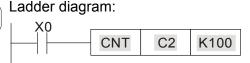

Command code: Description:

LD X0 Load Contact A of X0

CNT C2 K100 C2counter
Set value as K100

| Command | Function                               |  |  |  |  |  |
|---------|----------------------------------------|--|--|--|--|--|
| MC/MCR  | onnect/release a common series contact |  |  |  |  |  |
| Operand | N0~N7                                  |  |  |  |  |  |

MC is the main control initiation command, and any commands between MC and MCR will be executed normally. When the MC command is Off, any commands between MC and MCR will act as follows:

| Determination of commands            | Description                                                                                   |
|--------------------------------------|-----------------------------------------------------------------------------------------------|
| Ordinary timer                       | The timing value will revert to 0, the coil will lose power, and the contact will not operate |
| Counter                              | The coil will lose power, and the count value and contact will stay in their current state    |
| Coil driven by OUT command           | None receive power                                                                            |
| Elements driven by SET, RST commands | Will remain in their current state                                                            |
| Applications commands                | None are actuated                                                                             |

MCR is the main control stop command, and is placed at the end of the main control program. There may not be any contact commands before the MCR command. The MC-MCR main control program commands support a nested program structure with a maximum only 8 levels; use in the order N0-N7, please refer to the following program:

Example

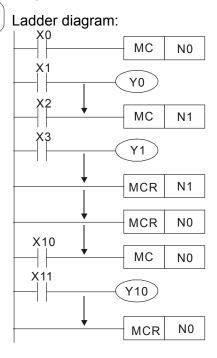

| Command code: |     | Description:                           |
|---------------|-----|----------------------------------------|
| LD            | X0  | Load Contact A of X0                   |
| MC            | N0  | Connection of N0 common series contact |
| LD            | X1  | Load Contact A of X1                   |
| OUT<br>:      | Y0  | Drive Y0 coil                          |
| LD            | X2  | Load Contact A of X2                   |
| MC            | N1  | Connection of N1 common series contact |
| LD            | X3  | Load Contact A of X3                   |
| OUT<br>:      | Y1  | Drive Y1 coil                          |
| MCR           | N1  | Release N1 common series contact       |
| :<br>MCR      | N0  | Release N0 common series contact       |
| WICK          | NU  | Release No common series contact       |
| LD            | X10 | Load Contact A of X10                  |
| MC            | N0  | Connection of N0 common series contact |
| LD            | X11 | Load Contact A of X11                  |
| OUT<br>:      | Y10 | Drive Y10 coil                         |
| MCR           | N0  | Release N0 common series contact       |

| Command | Function        |                                        |         |        |        |         |
|---------|-----------------|----------------------------------------|---------|--------|--------|---------|
| LDP     | Start of forwar | Start of forward edge detection action |         |        |        |         |
| Operand | X0~X17          | Y0~Y17                                 | M0~M799 | T0~159 | C0~C79 | D0~D399 |
|         | ✓               | ✓                                      | ✓       | ✓      | ✓      | _       |

The LDP command has the same usage as LD, but its action is different; its function is to save current content, while also saving the detected state of the rising edge of the contact to the cumulative register.

Example

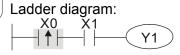

Command

Description:

code:

LDP X0 Start of X0 forward edge detection action

AND X1 Create series connection to contact A of X1

OUT Y1 Drive Y1 coil

Command code:

Remark

Please refer to the function specifications table for each device in series for the scope of usage of each operand.

A rising edge contact will be TRUE after power is turned on if the rising edge contact is On before power is turned on to the PLC.

| Command | Function        |                                        |         |        |        |         |
|---------|-----------------|----------------------------------------|---------|--------|--------|---------|
| LDF     | Start of revers | Start of reverse edge detection action |         |        |        |         |
| Operand | X0~X17          | Y0~Y17                                 | M0~M799 | T0~159 | C0~C79 | D0~D399 |
|         | ✓               | ✓                                      | ✓       | ✓      | ✓      | _       |

Explanation

The LDF command has the same usage as LD, but its action is different; its function is to save current content while also saving the detected state of the falling edge of the contact to the cumulative register.

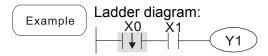

LDF X0 Start of X0 reverse edge detection action Create series

AND X1 connection to contact A of X1

OUT Y1 Drive Y1 coil

Description:

| Command | Function     |                                          |         |        |        |         |  |
|---------|--------------|------------------------------------------|---------|--------|--------|---------|--|
| ANDP    | Forward edge | Forward edge detection series connection |         |        |        |         |  |
| Operand | X0~X17       | Y0~Y17                                   | M0~M799 | T0~159 | C0~C79 | D0~D399 |  |
| Operand | ✓            | ✓                                        | ✓       | ✓      | ✓      | _       |  |

Explanation The ANDP command used for a contact rising edge detection series connection.

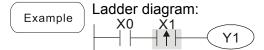

Command code:

LD X0 Load Contact A of X0

X1 Forward edge

ANDP X1 detection series

connection

OUT Y1 Drive Y1 coil

#### Chapter 16 PLC Function Applications | MS300 (High Speed Model)

| Command                                                                         | Function     |                                          |         |        |        |         |  |  |
|---------------------------------------------------------------------------------|--------------|------------------------------------------|---------|--------|--------|---------|--|--|
| ANDF                                                                            | Reverse edge | Reverse edge detection series connection |         |        |        |         |  |  |
| Operand                                                                         | X0~X17       | Y0~Y17                                   | M0~M799 | T0~159 | C0~C79 | D0~D399 |  |  |
| Operand                                                                         |              |                                          |         |        |        |         |  |  |
| The ANDE segment is used for a centest felling adds detection series connection |              |                                          |         |        |        |         |  |  |

Explanation The ANDF command is used for a contact falling edge detection series connection.

Example Ladder diagram:

X0 X1

Y1

Command code:

LD X0 Load Contact A of X0

X1 Reverse edge

ANDF X1 detection series

connection

OUT Y1 Drive Y1 coil

| Command | Function     |                                            |         |        |        |         |  |
|---------|--------------|--------------------------------------------|---------|--------|--------|---------|--|
| ORP     | Forward edge | Forward edge detection parallel connection |         |        |        |         |  |
| Operand | X0~X17       | Y0~Y17                                     | M0~M799 | T0~159 | C0~C79 | D0~D399 |  |
| Operand | ✓            | ✓                                          | ✓       | ✓      | ✓      | _       |  |

Explanation The ORP command is used for a contact rising edge detection parallel connection.

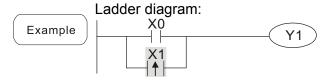

Command code:

Description:

LD X0 Load Contact A of X0

X1 Forward edge

ORP X1 detection parallel connection

OUT Y1 Drive Y1 coil

| Command | Function     |                                            |         |        |        |         |  |
|---------|--------------|--------------------------------------------|---------|--------|--------|---------|--|
| ORF     | Reverse edge | Reverse edge detection parallel connection |         |        |        |         |  |
| Operand | X0~X17       | Y0~Y17                                     | M0~M799 | T0~159 | C0~C79 | D0~D399 |  |
| Operand | ✓            | ✓                                          | ✓       | ✓      | ✓      | _       |  |

Explanation The ORF command is used for contact falling edge detection parallel connection.

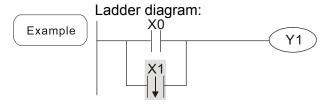

Command code:

Description:

LD X0 Load Contact A of X0

X1 Reverse edge
ORF X1 detection parallel connection
OUT Y1 Drive Y1 coil

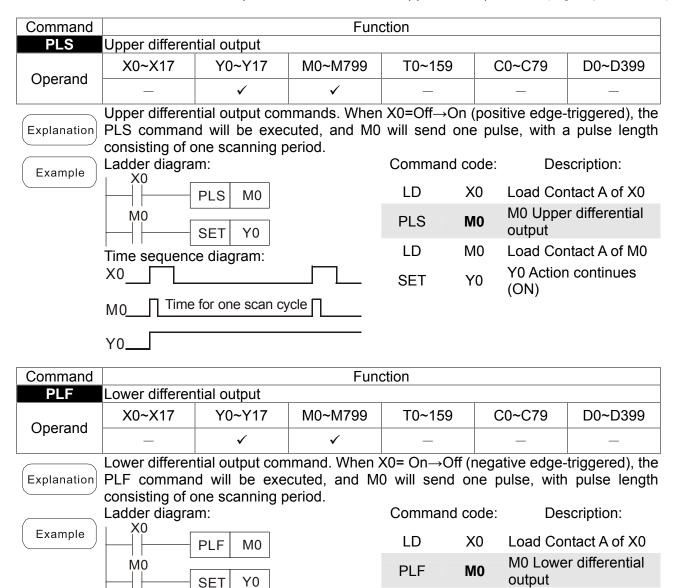

| Command | Function           |
|---------|--------------------|
| END     | Program conclusion |
| Operand | N/A                |

Time sequence diagram:

Time for one scan cycle

X0

M0

Y0\_

An END command must be added to the end of a ladder diagram program or command program. The PLC will scan from address 0 to the END command, and will return to address 0 and begins scanning again after execution.

LD

**SET** 

M0

Y0

(ON)

Load Contact A of M0

Y0 Action continues

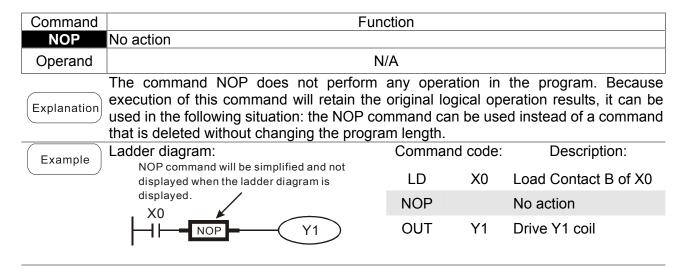

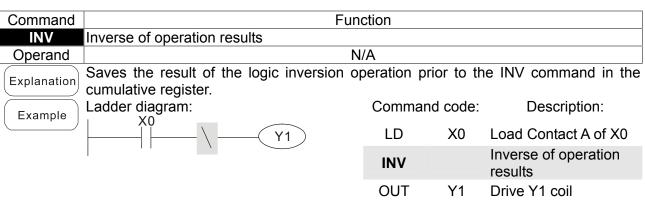

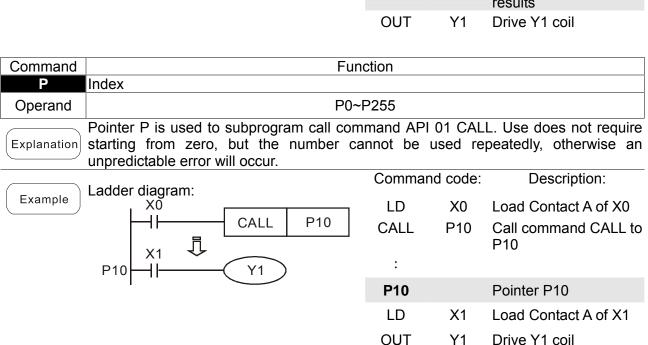

# 16-6-3 Overview of application commands

| Ola saifi anti an        | A DI | Comma  | nd code | Р          | Function                                                       | STE    | EPS    |
|--------------------------|------|--------|---------|------------|----------------------------------------------------------------|--------|--------|
| Classification           | API  | 16 bit | 32 bit  | command    | Function                                                       | 16 bit | 32 bit |
|                          | 01   | CALL   | -       | ✓          | Call subprogram                                                | 3      | -      |
| Circuit control          | 2    | SRET   | -       | -          | Conclusion of subprogram                                       | 1      | -      |
|                          | 06   | FEND   | -       | -          | Conclusion a main program                                      | 1      | -      |
|                          | 10   | CMP    | DCMP    | <b>✓</b>   | Compares set output                                            | 7      | 13     |
| Send                     | 11   | ZCP    | DZCP    | ✓          | Range comparison                                               | 9      | 17     |
| comparison               | 12   | MOV    | DMOV    | <b>√</b>   | Data movement                                                  | 5      | 9      |
|                          | 15   | BMOV   |         | <b>√</b>   | Send all                                                       | 7      | _      |
|                          | 20   | ADD    | DADD    | <b>√</b>   | BIN addition                                                   | 7      | 13     |
|                          | 21   | SUB    | DSUB    | <b>√</b>   | BIN subtraction                                                | 7      | 13     |
| Four logical             | 22   | MUL    | DMUL    | <b>√</b>   | BIN multiplication                                             | 7      | 13     |
| operations               | 23   | DIV    | DDIV    | ✓<br>✓     | BIN division                                                   | 7      | 13     |
|                          | 24   | INC    | DINC    | <b>✓</b>   | BIN add one                                                    | 3      | 5      |
| Detetional               | 25   | DEC    | DDEC    | <b>∨</b> ✓ | BIN subtract one                                               | 3      | 5      |
| Rotational               | 30   | ROR    | DROR    | <b>∨</b> ✓ | Right rotation  Left rotation                                  | 5      | _      |
| displacement             | 31   | ROL    | DROL    |            |                                                                | 5      | _      |
|                          | 40   | ZRST   | _       | <b>✓</b>   | Clear range                                                    | 5      | -      |
| Data Process             | 49   | _      | DFLT    | <b>✓</b>   | BIN whole number → binary floating point number transformation | -      | 9      |
| communication            | 150  | MODRW  | _       | <b>✓</b>   | MODBUS read/write                                              | 7      | _      |
|                          | 110  | _      | DECMP   | ✓          | Comparison of binary floating point numbers                    | _      | 13     |
|                          | 111  | _      | DEZCP   | ✓          | Comparison of binary floating point number range               | _      | 17     |
|                          | 116  | _      | DRAD    | ✓          | Angle → Diameter                                               | _      | 9      |
|                          | 117  | _      | DDEG    | ✓          | Diameter → angle                                               | _      | 9      |
|                          | 120  | _      | DEADD   | ✓          | Binary floating point number addition                          | _      | 13     |
|                          | 121  | _      | DESUB   | <b>✓</b>   | Binary floating point number subtraction                       | _      | 13     |
|                          | 122  | _      | DEMUL   | ✓          | Binary floating point number multiplication                    | _      | 13     |
|                          | 123  | _      | DEDIV   | ✓          | Binary floating point number division                          | _      | 13     |
|                          | 124  | _      | DEXP    | ✓          | Binary floating point number obtain exponent                   | _      | 9      |
| Floating point operation | 125  | _      | DLN     | ✓          | Binary floating point number obtain logarithm                  | _      | 9      |
| oporation                | 127  | _      | DESQR   | ✓          | Binary floating point number find square root                  | _      | 9      |
|                          | 129  | _      | DINT    | ✓          | Binary floating point number → BIN whole number transformation | _      | 9      |
|                          | 130  | _      | DSIN    | ✓          | Binary floating point number SIN operation                     | _      | 9      |
|                          | 131  | _      | DCOS    | ✓          | Binary floating point number COS operation                     | _      | 9      |
|                          | 132  | _      | DTAN    | ✓          | Binary floating point number TAN operation                     | _      | 9      |
|                          | 133  | _      | DASIN   | ✓          | Binary floating point number ASIN operation                    | _      | 9      |
|                          | 134  | _      | DACOS   | ✓          | Binary floating point number ACOS operation                    | _      | 9      |
|                          | 135  | _      | DATAN   | ✓          | Binary floating point number ATAN operation                    |        | 9      |

|                          |     | Command code |        | Р        |                                             |        | STEPS  |  |
|--------------------------|-----|--------------|--------|----------|---------------------------------------------|--------|--------|--|
| Classification           | API | 16 bit       | 32 bit | command  | Function                                    | 16 bit | 32 bit |  |
|                          | 136 | _            | DSINH  | ✓        | Binary floating point number SINH operation | _      | 9      |  |
| Floating point operation | 137 | _            | DCOSH  | ✓        | Binary floating point number COSH operation | _      | 9      |  |
|                          | 138 | _            | DTANH  | ✓        | Binary floating point number TANH operation | _      | 9      |  |
|                          | 160 | TCMP         | _      | ✓        | Compare calendar data                       | 11     | _      |  |
|                          | 161 | TZCP         | _      | ✓        | Compare calendar data range                 | 9      | _      |  |
| Calendar                 | 162 | TADD         | _      | <b>√</b> | Calendar data addition                      | 7      | _      |  |
| 00.0                     | 163 | TSUB         | _      | <b>√</b> | Calendar data subtraction                   | 7      | _      |  |
|                          | 166 | TRD          | _      | ✓        | Calendar data read                          | 3      | _      |  |
| GRAY code                | 170 | GRY          | DGRY   | <b>✓</b> | BIN—GRY code transformation                 | 5      | 9      |  |
|                          | 171 | GBIN         | DGBIN  | <b>✓</b> | GRY code →BIN transformation                | 5      | 9      |  |
|                          | 215 | LD&          | DLD&   | -        | Contact form logical operation LD #         | 5      | 9      |  |
|                          | 216 | LDI          | DLD    | -        | Contact form logical operation LD #         | 5      | 9      |  |
|                          | 217 | LD^          | DLD^   | -        | Contact form logical operation LD #         | 5      | 9      |  |
| Contact form             | 218 | AND&         | DAND&  | -        | Contact form logical operation AND #        | 5      | 9      |  |
| Contact form logical     | 219 | ANDI         | DANDI  | -        | Contact form logical operation AND #        | 5      | 9      |  |
| operation                | 220 | AND^         | DAND^  | -        | Contact form logical operation AND #        | 5      | 9      |  |
|                          | 221 | OR&          | DOR&   | -        | Contact form logical operation OR #         | 5      | 9      |  |
|                          | 222 | ORI          | DOR    | -        | Contact form logical operation OR #         | 5      | 9      |  |
|                          | 223 | OR^          | DOR^   | -        | Contact form logical operation OR #         | 5      | 9      |  |
|                          | 224 | LD=          | DLD=   | -        | Contact form compare LD*                    | 5      | 9      |  |
|                          | 225 | LD>          | DLD>   | -        | Contact form compare LD*                    | 5      | 9      |  |
|                          | 226 | LD<          | DLD<   | -        | Contact form compare LD*                    | 5      | 9      |  |
|                          | 228 | LD<>         | DLD<>  | -        | Contact form compare LD*                    | 5      | 9      |  |
|                          | 229 | LD<=         | DLD<=  | -        | Contact form compare LD*                    | 5      | 9      |  |
|                          | 230 | LD>=         | DLD>=  | -        | Contact form compare LD*                    | 5      | 9      |  |
|                          | 232 | AND=         | DAND=  | -        | Contact form compare AND*                   | 5      | 9      |  |
|                          | 233 | AND>         | DAND>  | _        | Contact form compare AND*                   | 5      | 9      |  |
| Contact form             | 234 | AND<         | DAND<  | _        | Contact form compare AND*                   | 5      | 9      |  |
| compare                  | 236 | AND<>        | DAND<> | _        | Contact form compare AND*                   | 5      | 9      |  |
| command                  | 237 | AND<=        | DAND<= | _        | Contact form compare AND*                   | 5      | 9      |  |
|                          | 238 | AND>=        | DAND>= | -        | Contact form compare AND*                   | 5      | 9      |  |
|                          | 240 | OR=          | DOR=   | _        | Contact form compare OR*                    | 5      | 9      |  |
|                          | 241 | OR>          | DOR>   |          | Contact form compare OR*                    | 5      | 9      |  |
|                          | 241 | OR<          | DOR <  | -        | ·                                           | 5      | 9      |  |
|                          |     | OR<>         | DOR<>  | -        | Contact form compare OR*                    |        |        |  |
|                          | 244 |              | DOR<>  | -        | Contact form compare OR*                    | 5      | 9      |  |
|                          | 245 | OR<=         |        | -        | Contact form compare OR*                    | 5      | 9      |  |
|                          | 246 | OR>=         | DOR>=  | -        | Contact form compare OR*                    | 5      | 9      |  |

| Classification              | API | Comma  | ind code | Р       | Function                                        | STEPS  |        |
|-----------------------------|-----|--------|----------|---------|-------------------------------------------------|--------|--------|
| Classification              | API | 16 bit | 32 bit   | command | Function                                        | 16 bit | 32 bit |
|                             | 275 | -      | FLD=     | -       | Floating point number contact form compare LD*  | -      | 9      |
| Floating point contact form | 276 | -      | FLD>     | -       | Floating point number contact form compare LD*  | -      | 9      |
|                             | 277 | -      | FLD<     | -       | Floating point number contact form compare LD*  | -      | 9      |
|                             | 278 | -      | FLD<>    | -       | Floating point number contact form compare LD*  | -      | 9      |
|                             | 279 | -      | FLD<=    | -       | Floating point number contact form compare LD*  | -      | 9      |
|                             | 280 | -      | FLD>=    | -       | Floating point number contact form compare LD*  | -      | 9      |
|                             | 281 | -      | FAND=    | -       | Floating point number contact form compare AND* | -      | 9      |
|                             | 282 | -      | FAND>    | -       | Floating point number contact form compare AND* | -      | 9      |
|                             | 283 | -      | FAND<    | -       | Floating point number contact form compare AND* | -      | 9      |
|                             | 284 | -      | FAND<>   | -       | Floating point number contact form compare AND* | -      | 9      |
| Compare command             | 285 | -      | FAND<=   | -       | Floating point number contact form compare AND* | -      | 9      |
|                             | 286 | -      | FAND>=   | -       | Floating point number contact form compare AND* | -      | 9      |
|                             | 287 | -      | FOR=     | -       | Floating point number contact form compare OR*  | -      | 9      |
|                             | 288 | -      | FOR>     | -       | Floating point number contact form compare OR*  | -      | 9      |
|                             | 289 | -      | FOR<     | -       | Floating point number contact form compare OR*  | -      | 9      |
|                             | 290 | -      | FOR<>    | -       | Floating point number contact form compare OR*  | -      | 9      |
| _                           | 291 | -      | FOR<=    | -       | Floating point number contact form compare OR*  | -      | 9      |
|                             | 292 | -      | FOR>=    | -       | Floating point number contact form compare OR*  | -      | 9      |
| Drive special               | 139 | RPR    | _        | ✓       | Read servo parameter                            | 5      | _      |
| command                     | 140 | WPR    | _        | ✓       | Write servo parameter                           | 5      | _      |
| Sommand                     | 142 | FREQ   | _        | ✓       | Drive torque control mode                       | 7      | _      |

### 16-6-4 Detailed explanation of applications commands

| API CALL F                                                                             | S                                                                        | Call sub | pprogram                                                                                                |
|----------------------------------------------------------------------------------------|--------------------------------------------------------------------------|----------|----------------------------------------------------------------------------------------------------|
| Bit device  X Y M K  Notes on operand usage: The S operand can de MS300 series device: | Word device  H KnX KnY KnM T G signate P The S operand can designate P0- | P63      | 16-bit command (3 STEP)  CALL: Continuous: CALLP: Pulse execution type: execution type:  32-bit command |
| Explanation <b>S</b>                                                                   | 3: Call subprogram pointer.                                              |          |                                                                                                    |

- Write the subprogram after the FEND command.
- The subprogram must end after the SRET command.
- Refer to the FEND command explanation and sample content for detailed command functions.

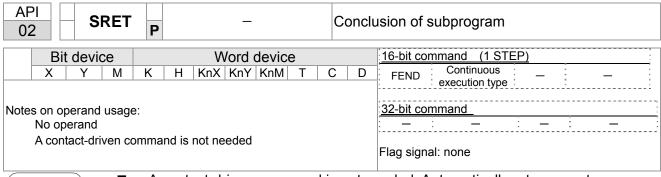

Explanation

- A contact-driven command is not needed. Automatically returns next command after CALL command
- Indicates end of subprogram. After end of subprogram, SRET returns to main program, and executes next command after the original call subprogram CALL command.
- Refer to the FEND command explanation and sample content for detailed command functions.

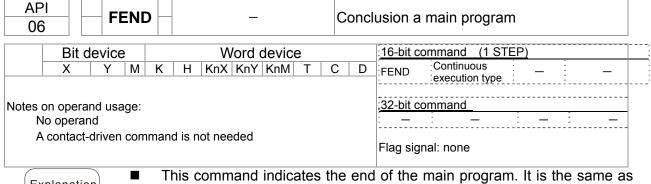

- the END command when the PLC executes this command.
- The CALL command program must be written after the FEND command. and the SRET command added to the end of the subprogram.
- When using the FEND command, an END command is also needed. However, the END command must be placed at the end, after the main program and subprogram.

CALL command process

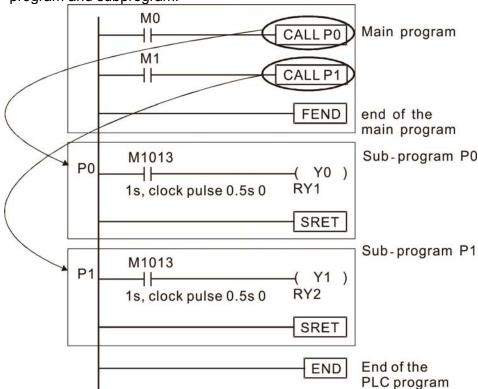

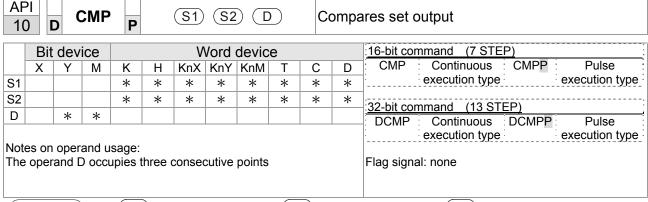

- S1: Compare value 1. S2: Compare value 2. D: Results of comparison.
- Compares the size of the content of operand S1 and S2; the results of comparison are expressed in D.
- Size comparison is performed algebraically. All data is compared in the form of numerical binary values. Because this is a 16-bit command, when b15 is 1, this indicates a negative number.

Example

- When the designated device is Y0, it automatically occupies Y0, Y1 and Y2.
- When X10=On, the CMP command executes, and Y0, Y1 or Y2 will be On. When X10=Off, the CMP command will not execute, and the state of Y0, Y1 and Y2 will remain in the state prior to X10=Off.
- If ≥, ≤, or ≠ results are needed, they can be obtained via series/parallel connections of Y0-Y2.

```
X10

CMP K10 D10 Y0

Y0

If K10>D10, Y0 = On

Y1

If K10=D10, Y1 = On

Y2

If K10<D10, Y2=On
```

■ To clear results of comparison, use the RST or ZRST command.

```
RST M0

RST M1

RST M2

X10

ZRST M0 M2
```

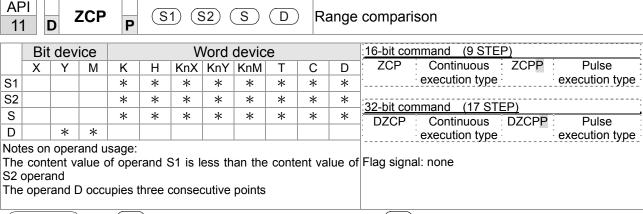

- S1: Lower limit of range comparison. S2: Upper limit of range comparison.

  S: Comparative value. D: Results of comparison.
- When the comparative value sis compared with the lower limit sin and upper limit sin the results of comparison are expressed in ...
- When lower limit S1 > upper limit S2, the command will use the lower limit to perform comparison with the upper and lower limit.
- Size comparison is performed algebraically. All data is compared in the form of numerical binary values. Because this is a 16-bit command, when b15 is 1, this indicates a negative number.

Example

- When the designated device is M0, it automatically occupies M0, M1 and M2.
- When X0=On, the ZCP command executes, and M0, M1 or M2 will be On. When X0=Off, the ZCP command will not execute, and the state of M0, M1 or M2 will remain in the state prior to X0=Off.
- If  $\geq$ ,  $\leq$ , or  $\neq$  results are needed, they can be obtained via series/parallel connections of M0-M2.

```
ZCP K10 K100 C10 M0

M0

HC10 < K10, M0 = On

M1

HC10 \leq C10 \leq K100, M1 = On

M2

HC10 > K100, M2 = On
```

■ To clear results of comparison, use the RST or ZRST command.

```
RST M0 ZRST M0 M2

RST M1

RST M2
```

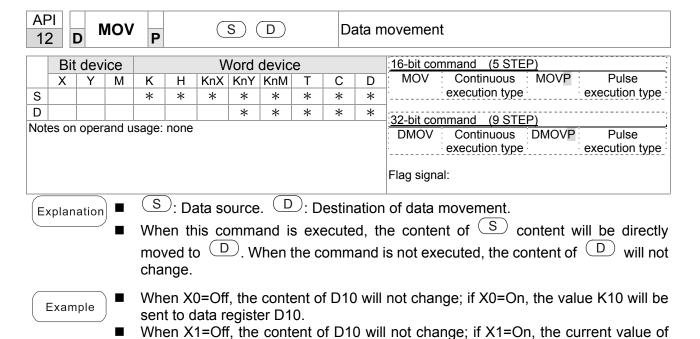

T0 will be sent to data register D10.

X0

MOV K10 D0

X1

MOV T0 D10

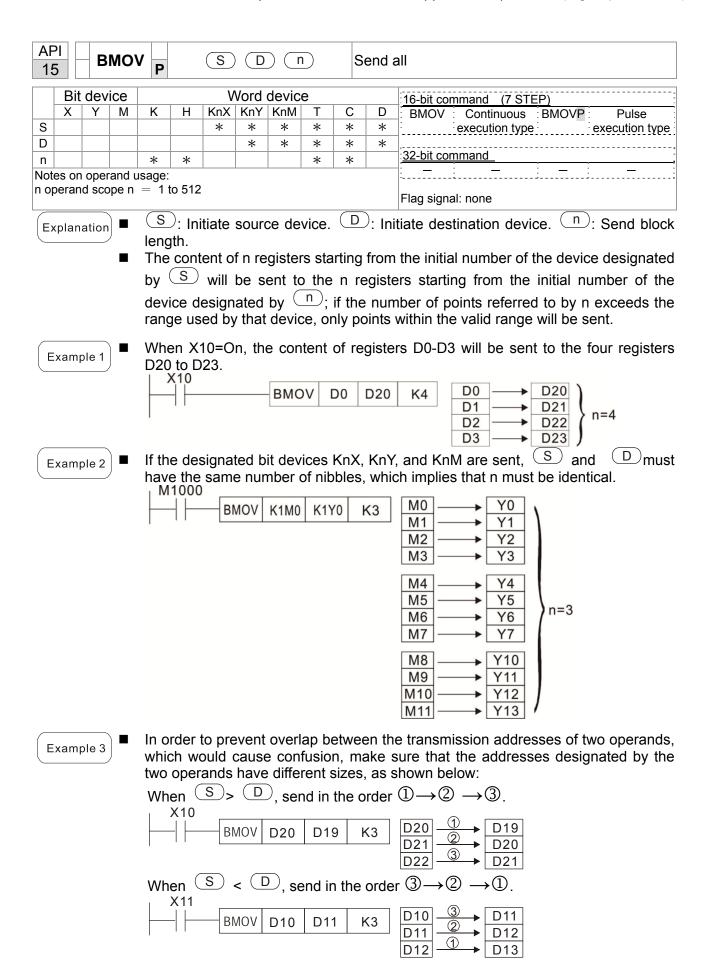

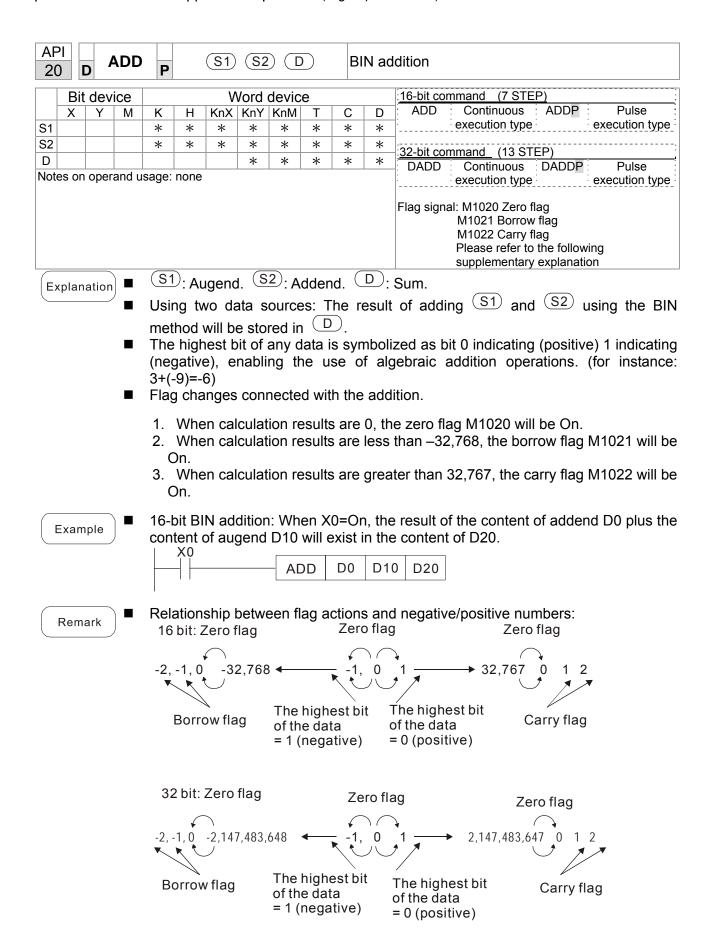

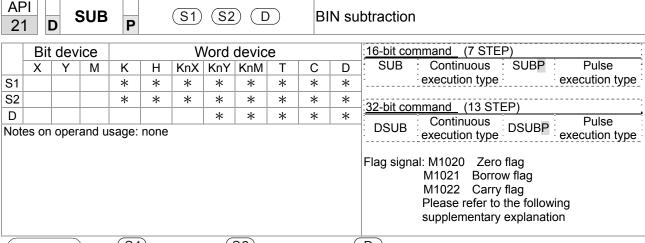

- S1: Minuend. S2: Subtrahend. D: Difference.
- Using two data sources: The result of subtraction of (S1) and (S2) using the BIN method is stored in (D).
- The highest bit of any data is symbolized as bit 0 indicating (positive) 1 indicating (negative), enabling the use of algebraic subtraction operations.
- Flag changes connected with subtraction.
  - 1. When calculation results are 0, the zero flag M1020 will be On.
  - 2. When calculation results are less than –32,768, the borrow flag M1021 will be On.
  - 3. When calculation results are greater than 32,767, the carry flag M1022 will be On

Example

16-bit BIN subtraction: When X0=On, the content of D10 is subtracted from the content of D0, and the difference is stored in D20.

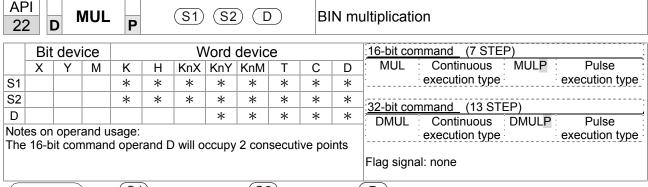

- S1: Multiplicand. S2: Multiplier. D: Product.
- Using two data sources: When S1 and S2 are multiplied using the BIN method, the product is stored in D.

16-bit BIN multiplication operation:

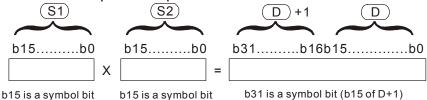

Symbol bit = 0 refers to a positive value. Symbol bit = 1 refers to a negative value.

Example

When 16-bit DO is multiplied by 16-bit D10, the result will be a 32-bit product; the upper 16 bits will be stored in D21, and the lower 16 bits will be stored in D20. Whether the bit at the farthest left is Off or On will indicate the sign of the result.

```
MUL D0 D10 D20

MUL D0 D10 K8M0
```

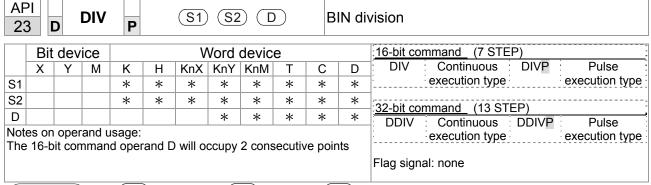

- (S1): Dividend. (S2): Divisor. (D): Quotient and remainder.
- Using two data sources: The quotient and remainder will be stored in D when stored in S1 and S2 are subjected to division using the BIN method. The sign bit for S1, S2 and D must be kept in mind when performing a 16-bit operation.

#### 16-bit BIN division:

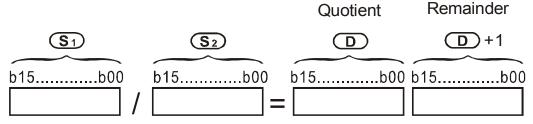

If  $\bigcirc$  is a bit device, K1-K4 can be designated 16 bits, which will occupy 2 consecutive units and yield the quotient and remainder.

Example

When X0=On, the quotient resulting from division of dividend D0 by divisor D10 will be placed in D20, and the remainder will be placed in D21. Whether the highest bit is Off or On will indicate the sign of the result.

```
DIV D0 D10 D20
```

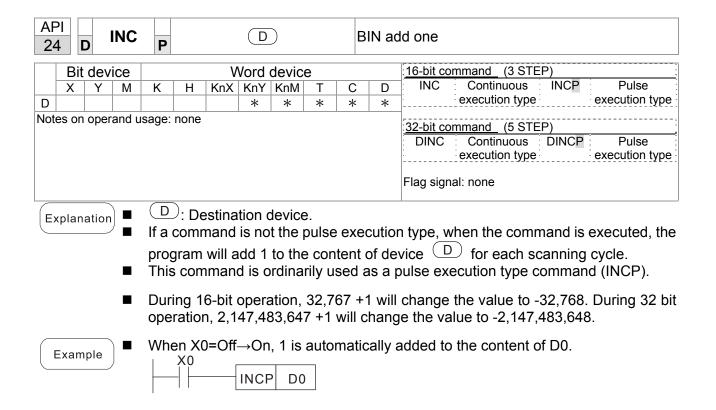

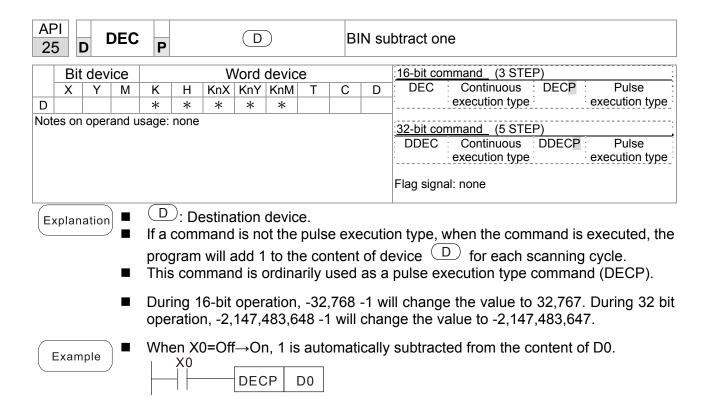

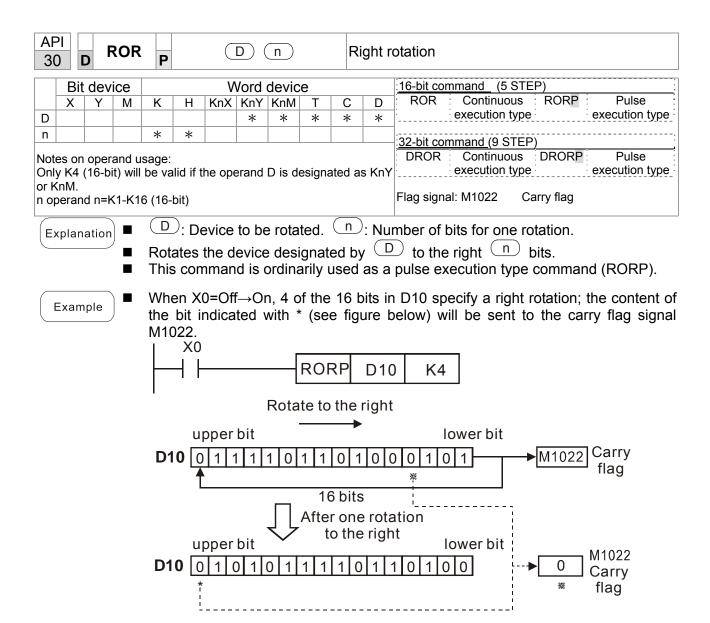

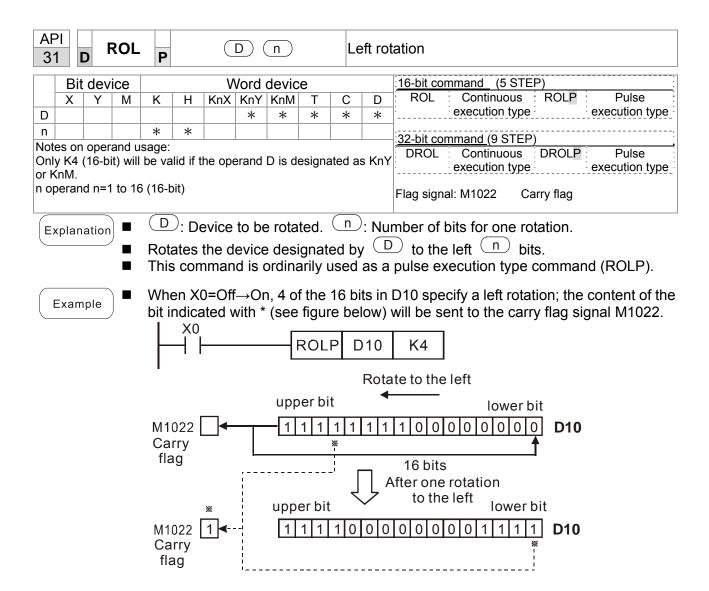

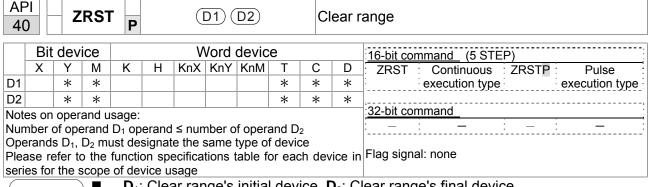

- **D**<sub>1</sub>: Clear range's initial device. **D**<sub>2</sub>: Clear range's final device.
- When the number of operand  $D_1 >$  number of operand  $D_2$ , only the operand designated by D<sub>2</sub> will be cleared.

Example

- When X0 is On, auxiliary relays M300 M399 will be cleared and changed to Off.
- When X1 is On, 16-bit counters C0 C127 will all be cleared. (Writes 0, and clears and changes contact and coil to Off).
- When X10 is On, timer T0 T127 will all be cleared. (Writes 0, and clears and changes contact and coil to Off).
- When X3 is On, the data in data registers D0 D100 will be cleared and set as 0.

```
X0
                     ZRST
                               M300
                                           M399
4 F
X1
4 F
                     ZRST
                                 C<sub>0</sub>
                                           C127
X10
H۲
                     ZRST
                                 T<sub>0</sub>
                                           T127
X3
                     ZRST
┨┠
                                 D0
                                           D100
```

Remark

Devices can independently use the clear command (RST), such as bit device Y, M and word device T, C, D.

```
RST
         M0
RST
         T0
RST
         Y0
```

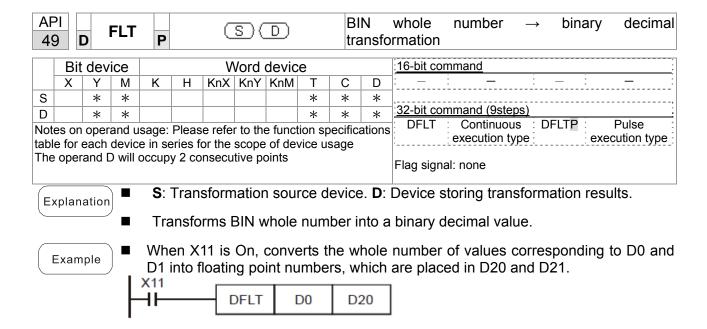

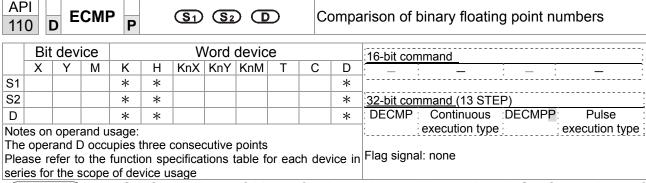

- $\mathbf{S}_1$ : Comparison of binary floating point numbers value 1.  $\mathbf{S}_2$ : Comparison of binary floating point numbers value 2.  $\mathbf{D}$ : Results of comparison, occupies 3 consecutive points.
- When binary floating point number 1 is compared with comparative binary floating point number 2, the result of comparison (>, =, <) will be expressed in **D**.
- If the source operand S₁ or S₂ designates a constant K or H, the command will transform the constant to a binary floating-point number for the purpose of comparison.

Example

- When the designated device is M10, it will automatically occupy M10-M12.
- When X0=On, the DECMP command executes, and one of M10-M12 will be On. When X0=Off, the DECMP command will not execute, and M10-M12 will remain in the X0=Off state.
- If results in the form of  $\geq$ ,  $\leq$ , or  $\neq$  are needed, they can be obtained by series and parallel connection of M10-M12.
- Please use the RST or ZRST command to clear the result.

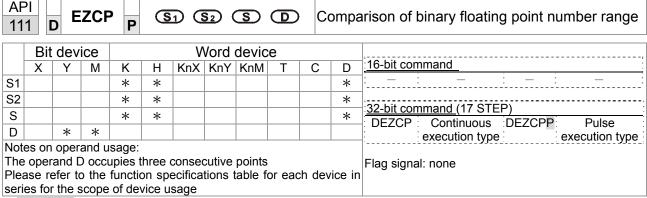

- **S**<sub>1</sub>: Lower limit of binary floating point number in range comparison. **S**<sub>2</sub>: Upper limit of binary floating point number in range comparison. **S**: Comparison of binary floating point numerical values. **D**: Results of comparison, occupies 3 consecutive points.
- Comparison of binary floating point numerical value **S** with binary floating point number lower limit value **S**<sub>1</sub> and binary floating point number upper limit value **S**<sub>2</sub>; the results of comparison are expressed in **D**.
- If the source operand S₁ or S₂ designates a constant K or H, the command will transform the constant to a binary floating-point number for the purpose of comparison.
- When the lower limit binary floating point number  $S_1$  is greater than the upper limit binary floating point number  $S_2$ , a command will be issued to perform comparison with the upper and lower limits using the binary floating point number lower limit value  $S_1$ .

Example

- When the designated device is M0, it will automatically occupy M0- M2.
- When X0=On, the DEZCP command will be executed, and one of M0-M2 will be On. When X0=Off, the EZCP command will not execute, and M0-M2 will continue in the X0=Off state.
- Please use the RST or ZRST command to clear the result.

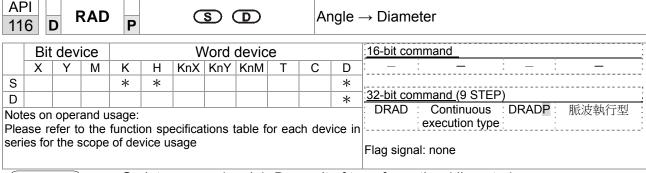

- **S**: data source (angle). **D**: result of transformation (diameter).
- Uses the following formula to convert angles to radians.
- Diameter = Angle ×  $(\pi/180)$

Example

When X0=On, the angle of the designated binary floating point number (D1, D0) will be converted to radians and stored in (D11, D10), with the content consisting of a binary floating point number.

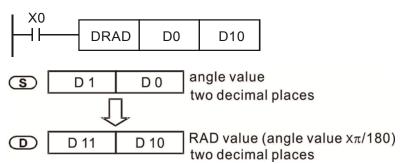

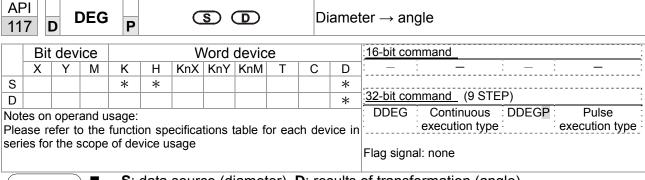

- **S**: data source (diameter). **D**: results of transformation (angle).
- Uses the following formula to convert radians to an angle.
- Angle = Diameter ×  $(180/\pi)$

Example

When X0=On, angle of the designated binary floating point number (D1, D0) in radians will be converted to an angle and stored in (D11, D10), with the content consisting of a binary floating point number.

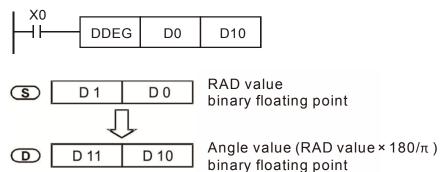

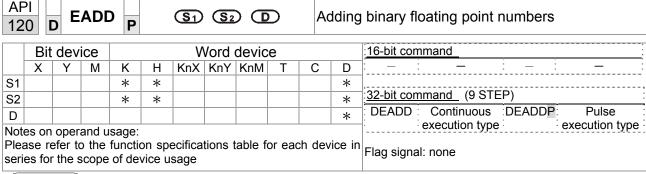

- S<sub>1</sub>: addend. S<sub>2</sub>: augend. D: sum.
- When the content of the register designated by  $S_2$  is added to the content of the register designated by  $S_1$ , and the result is stored in the register designated by D. Addition is performed entirely using binary floating-point numbers.
- If the source operand S<sub>1</sub> or S<sub>2</sub> designates a constant K or H, the command will transform that constant into a binary floating point number for use in addition.
- In the situation when S₁ and S₂ designate identical register numbers, if a "continuous execution" command is employed, when conditional contact is On, the register will perform addition once during each scan. Pulse execution type commands (DEADDP) are generally used under ordinary circumstances.

Example

When X0=On, a binary floating point number (D1, D0) will be added to a binary floating point number (D3, D2), and the results stored in (D11, D10).

```
DEADD D0 D2 D10
```

■ When X2 =On, a binary floating point number (D11, D10) will be added to K1234 (which has been automatically converted to a binary floating-point number), and the results stored in (D21, D20).

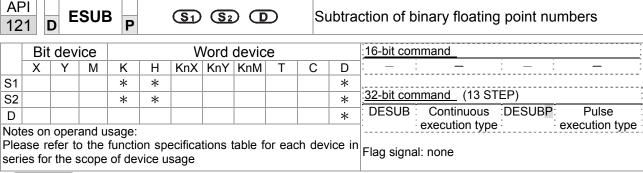

- **S**<sub>1</sub>: minuend. **S**<sub>2</sub>: subtrahend. **D**: difference.
- When the content of the register designated by  $S_2$  is subtracted from the content of the register designated by  $S_1$ , the difference will be stored in the register designated by D; subtraction is performed entirely using binary floating-point numbers.
- If the source operand S<sub>1</sub> or S<sub>2</sub> designates a constant K or H, the command will transform that constant into a binary floating point number for use in subtraction.
- In the situation when S₁ and S₂ designate identical register numbers, if a "continuous execution" command is employed, when conditional contact is On, the register will perform addition once during each scan. Pulse execution type commands (DESUBP) are generally used under ordinary circumstances.

Example

When X0=On, a binary floating point number (D1, D0) will be subtracted to a binary floating point number (D3, D2), and the results stored in (D11, D10).

```
DESUB D0 D2 D10
```

■ When X2 =On, the binary floating point number (D1, D0) will be subtracted from K1234 (which has been automatically converted to a binary floating-point number), and the results stored in (D11, D10).

```
DESUB K1234 D0 D10
```

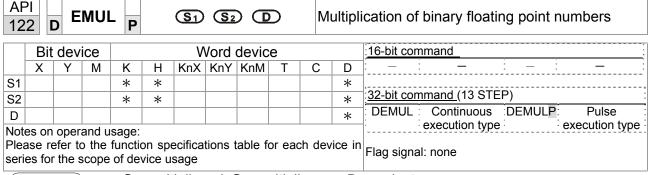

- S<sub>1</sub>: multiplicand. S<sub>2</sub>: multiplier. D: product.
- When the content of the register designated by  $S_1$  is multiplied by the content of the register designated by  $S_2$ , the product will be stored in the register designated by D; multiplication is performed entirely using binary floating-point numbers.
- If the source operand S<sub>1</sub> or S<sub>2</sub> designates a constant K or H, the command will transform that constant into a binary floating point number for use in multiplication.
- In the situation when S₁ and S₂ designate identical register numbers, if a "continuous execution" command is employed, when conditional contact is On, the register will perform multiplication once during each scan. Pulse execution type commands (DEMULP) are generally used under ordinary circumstances.

Example

When X1=On, the binary floating point number (D1, D0) will be multiplied by the binary floating point number (D11, D10), and the product will be stored in the register designated by (D21, D20).

```
DEMUL D0 D10 D20
```

■ When X2 =On, the binary floating point number (D1, D0) will be multiplied from K1234 (which has been automatically converted to a binary floating-point number), and the results stored in (D11, D10).

```
X2 | DEMUL K1234 | D0 | D10
```

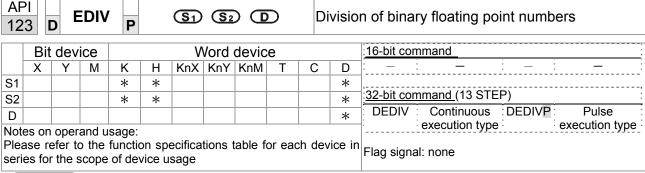

- ▶ S₁: dividend. S₂: divisor. D: quotient and remainder.
- ♦ When the content of the register designated by S₁ is divided by the content of the register designated by S₂, the quotient will be stored in the register designated by D; division is performed entirely using binary floating-point numbers.
- If the source operand S₁ or S₂ designates a constant K or H, the command will transform that constant into a binary floating point number for use in division.

Example

♦ When X1=On, the binary floating point number (D1, D0) will be divided by the binary floating point number (D11, D10), and the quotient stored in the register designated by (D21, D20).

```
X1
DEDIV D0 D10 D20
```

♦ When X2 =On, the binary floating point number (D1, D0) will be divided by K1,234 (which has been automatically converted to a binary floating-point number), and the results stored in (D11, D10).

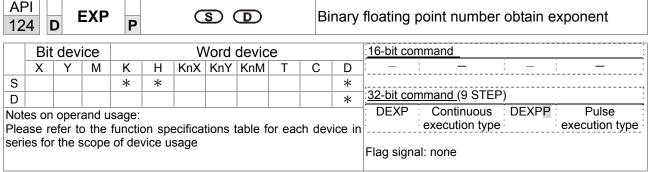

- **S**: operation source device. **D**: operation results device.
- Taking e =2.71828 as a base, **S** is the exponent in the EXP operation.
- [D+1,D]=EXP[S+1,S]
- Valid regardless of whether the content of **S** has a positive or negative value. The designated register D must have a 32-bit data format. This operation is performed using floating-point numbers, and **S** must therefore be converted to a floating point number.
- Content of operand **D** =e <sup>S</sup>; e=2.71828, **S** is the designated source data

- When M0 is On, the value of (D1, D0) will be converted to a binary floating point number, which will be stored in register (D11, D10).
- When M1 is On, the EXP operation is performed on the exponent of (D11, D10); its value is a binary floating point number stored in register (D21, D20).

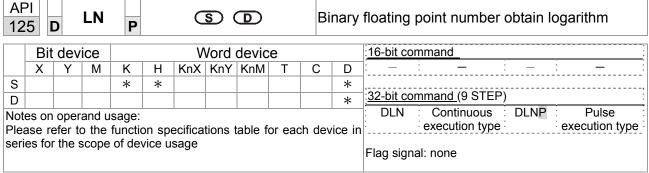

- **S**: operation source device. **D**: operation results device.
- Taking e =2.71828 as a base, **S** is the exponent in the EXP operation.
- [D+1,D]=EXP[S+1,S]
- Valid regardless of whether the content of S has a positive or negative value. The designated register D must have a 32-bit data format. This operation is performed using floating-point numbers, and S must therefore be converted to a floating point number.
- Content of operand  $D = e^{S}$ ; e=2.71828, **S** is the designated source data

- When M0 is On, the value of (D1, D0) will be converted to a binary floating point number, which will be stored in register (D11, D10).
- When M1 is On, the EXP operation is performed on the exponent of (D11, D10); its value is a binary floating point number stored in register (D21, D20).

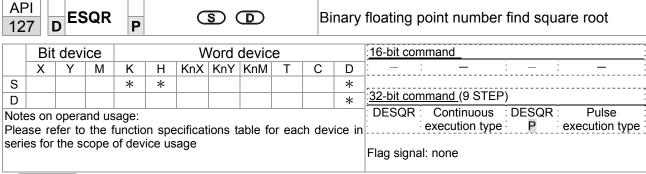

- S: source device for which square root is desired D: result of finding square root
- When the square root is taken of the content of the register designated by **S**, the result is temporarily stored in the register designated by **D**. Taking square roots is performed entirely using binary floating-point numbers.
- If the source operand **S** refers to a constant K or H, the command will transform that constant into a binary floating point number for use in the operation.

Example

When X0=On, the square root is taken of the binary floating point number (D1, D0), and the result is stored in the register designated by (D11, D10).

```
X0
\rightarrow
DESQR D0 D10

\sqrt{(D1, D0)}
\rightarrow
Binary floating point
Binary floating point
```

■ When X2 =On, the square root is taken of K1,234 (which has been automatically converted to a binary floating-point number), and the results stored in (D11, D10).

```
DESQR K1234 D10
```

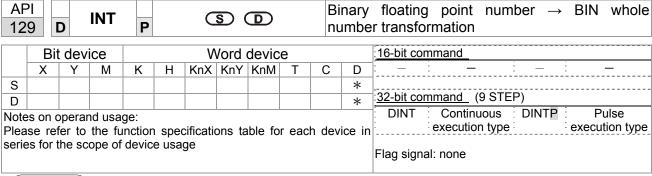

- **S**: the source device to be transformed. **D**: results of transformation.
- The content of the register designated by **S** is transformed from a binary floating point number format into a BIN whole number, and is temporarily stored in **D**. The BIN whole number floating point number will be discarded.
- The action of this command is the opposite of that of command API 49 (FLT).

Example

■ When X0=On, the binary floating point number (D1, D0) is transformed into a BIN whole number, and the result is stored in (D10); the BIN whole number floating point number will be discarded.

```
X0
DINT D0 D10
END
```

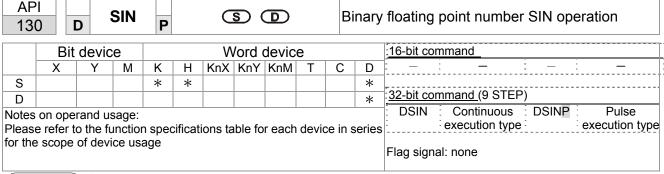

- **S**: the designated source value. **D**: the SIN value result.
- ◆ **S** is the designated source in radians.
- $\bullet$  The value in radians (RAD) is equal to (angle ×π/180).
- ◆ The SIN obtained from the source value designated by S is stored in D.

The following figure displays the relationship between the arc and SIN results:

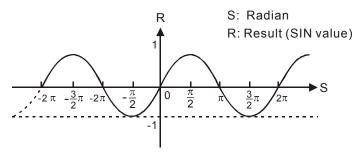

Example

When X0=On, the SIN value of the designated binary floating point number (D1, D0) in radians (RAD) will be stored in (D11, D10), with the content consisting of a binary floating point number.

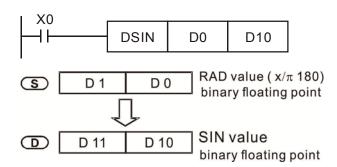

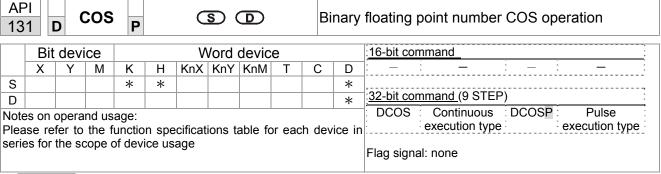

- **S**: the designated source value. **D**: the COS value result.
- The source designated by S can be given as radians or an angle; this is decided by flag M1018.
- When M1018=Off, the operation is in radians mode, where the radians (RAD) value is equal to (angle  $\times \pi/180$ ).
- When M1018=On, the operation is in the angle mode, where the angular range is 0°≤ angle <360°.</p>
- When calculation results yield 0, M1020=On.
- The COS obtained from the source value designated by **S** is stored in **D**.

The following figure displays the relationship between the arc and SIN results:

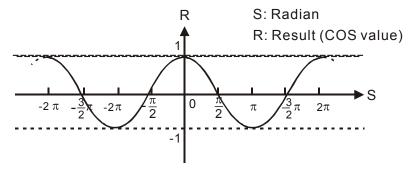

Example

When X0=On, the COS value of the designated binary floating point number (D1, D0) in radians will be stored in (D11, D10), with the content consisting of a binary floating point number.

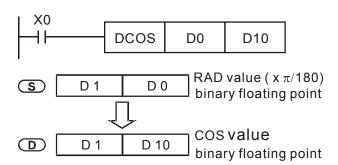

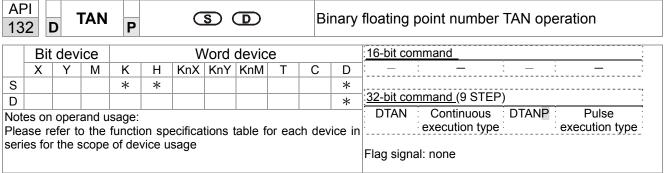

- **S**: the designated source value. **D**: the TAN value result.
- The source designated by **S** can be given as radians or an angle; this is decided by flag M1018.
- When M1018=Off, the operation is in radians mode, where the radians (RAD) value is equal to (angle  $\times \pi/180$ ).
- When M1018=On, the operation is in the angle mode, where the angular range is  $0^{\circ}$  ≤ angle <360°.
- When calculation results yield 0, M1020=On.
- The TAN obtained from the source value designated by **S** is stored in **D**.

The following figure displays the relationship between the arc and SIN results:

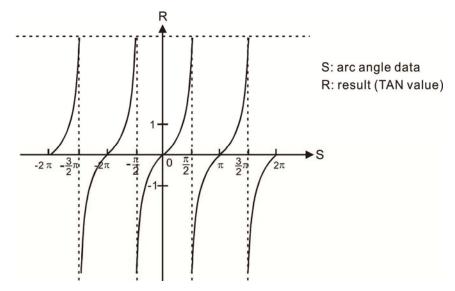

Example

When X0=On, the TAN value of the designated binary floating point number (D1, D0) in radians (RAD) will be stored in (D11, D10), with the content consisting of a binary floating point number.

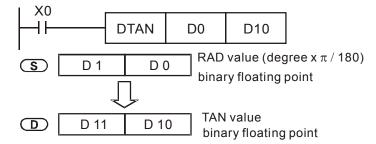

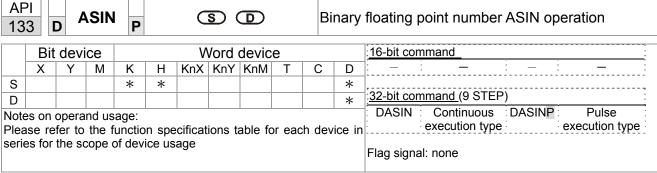

- **S**: the designated source (binary floating point number). **D**: the ASIN value result.
- ASIN value =sin<sup>-1</sup>

The figure below shows the relationship between input data and result:

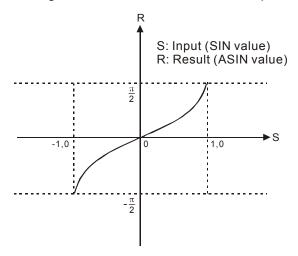

Example

♦ When X0=On, the ASIN value obtained from the designated binary floating point number (D1, D0) will be stored in (D11, D10), with the content consisting of a binary floating point number.

```
DASIN D0 D10

S D1 D0 Binary floating point

ASIN value binary floating point
```

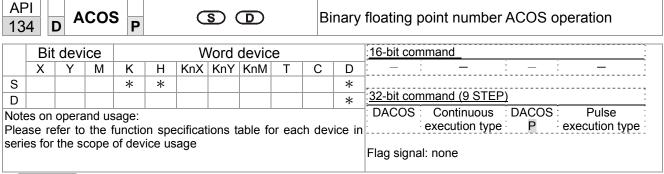

- **S**: the designated source (binary floating point number). **D**: the ACOS value result.
- ACOS value =cos<sup>-1</sup>

The figure below shows the relationship between input data and result:

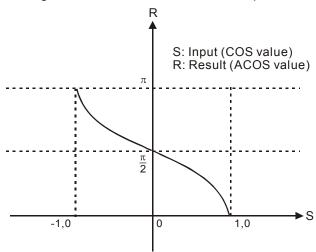

Example

When X0=On, the ACOS value obtained from the designated binary floating point number (D1, D0) will be stored in (D11, D10), with the content consisting of a binary floating point number.

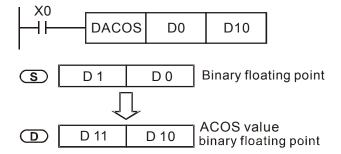

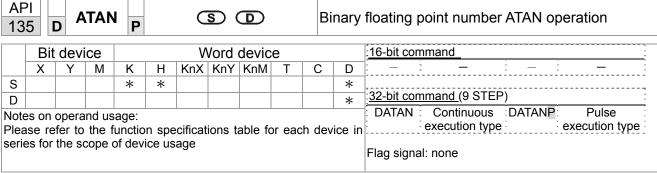

- **S**: the designated source (binary floating point number). **D**: the ATAN value result.
- ATAN value =tan<sup>-1</sup>

The figure below shows the relationship between input data and result:

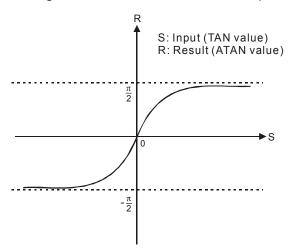

Example

When X0=On, the TAN value obtained from the designated binary floating point number (D1, D0) will be stored in (D11, D10), with the content consisting of a binary floating point number.

```
DATAN D0 D10

S D1 D0 Binary floating point

ATAN value binary floating point
```

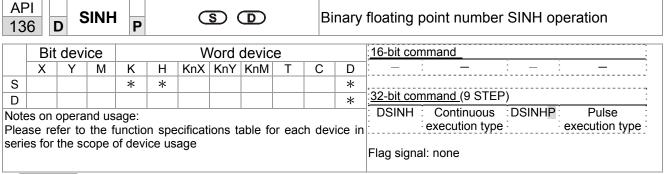

- S: the designated source (binary floating point number). D: the SINH value result.
- SINH value =(e<sup>s</sup>-e<sup>-s</sup>)/2

Example

When X0=On, the SINH value obtained from the designated binary floating point number (D1, D0) will be stored in (D11, D10), with the content consisting of a binary floating point number.

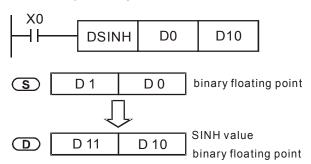

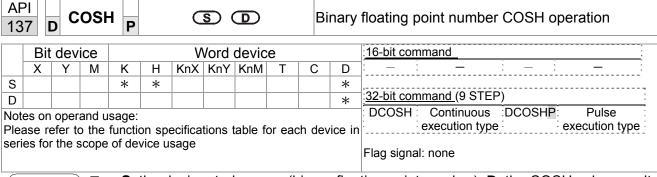

**S**: the designated source (binary floating point number). **D**: the COSH value result.

COSH value =(e<sup>s</sup>+e<sup>-s</sup>)/2

Example

When X0=On, the COSH value obtained from the designated binary floating point number (D1, D0) will be stored in (D11, D10), with the content consisting of a binary floating point number.

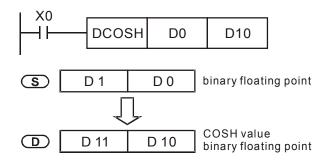

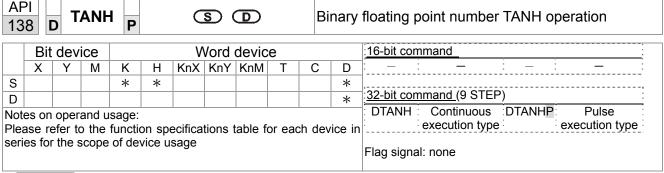

**S**: the designated source (binary floating point number). **D**: the TANH value result.

■ tanh value =(e<sup>s</sup>-e<sup>-s</sup>)/(e<sup>s</sup>+e<sup>-s</sup>)

Example

■ When X0=On, the TANH value obtained from the designated binary floating point number (D1, D0) will be stored in (D11, D10), with the content consisting of a binary floating point number.

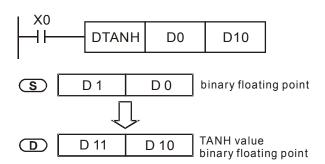

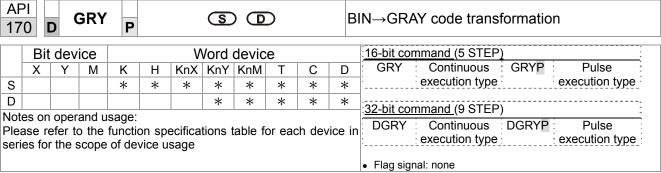

- **S**: source device. **D**: device storing GRAY code.
- Transforms the content value (BIN value) of the device designated by **S** to GRAY code, which is stored in the device designated by **D**.
- The valid range of **S** is as shown below; if this range is exceeded, it will be considered an error, and the command will not execute.

16-bit command: 0~32,767

■ 32-bit command: 0~2,147,483,647

Example

♦ When X0=On, the constant K6513 will be transformed to GRAY code and stored in D0.

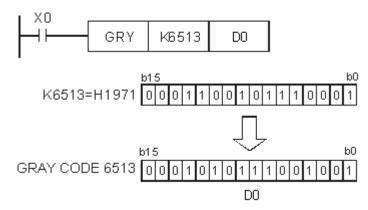

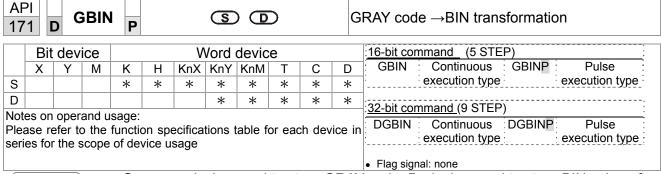

- S: source device used to store GRAY code. D: device used to store BIN value after transformation.
- The GRAY code corresponding to the value of the device designated by **S** is transformed into a BIN value, which is stored in the device designated by **D**.
- This command will transform the value of the absolute position encoder connected with the PLC's input and (this encoder usually has an output value in the form of GRAY code) into a BIN value, which is stored in the designated register.
- The valid range of **S** is as shown below; if this range is exceeded, it will be considered an error, and the command will not execute.

16-bit command: 0~32,767

■ 32-bit command: 0~2,147,483,647

Example

When X20=On, the GRAY code of the absolute position encoder connected with input points X0 to X17 will be transformed into BIN value and stored in D10.

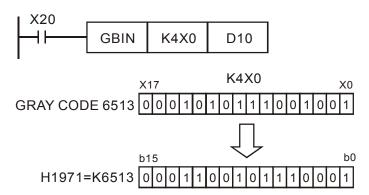

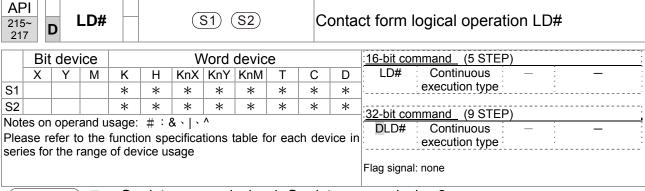

- S₁: data source device 1. S₂: data source device 2.
- This command performs comparison of the content of  $S_1$  and  $S_2$ ; when the result of comparison is not 0, this command will be activated, but this command will not be activated when the result of comparison is 0.
- The LD#This command can be used while directly connected with the busbar

| API No. | 16-bit<br>commands | 32-bit<br>commands |                | Conditions for activation |                |            |                |   | Conditions for inactivation |    |  |  |
|---------|--------------------|--------------------|----------------|---------------------------|----------------|------------|----------------|---|-----------------------------|----|--|--|
| 215     | LD&                | <b>D</b> LD&       | S <sub>1</sub> | &                         | S <sub>2</sub> | <b>≠</b> 0 | S <sub>1</sub> | & | S <sub>2</sub>              | =0 |  |  |
| 216     | LD                 | <b>D</b> LD        | S <sub>1</sub> |                           | S <sub>2</sub> | <b>≠</b> 0 | S <sub>1</sub> | - | S <sub>2</sub>              | =0 |  |  |
| 217     | LD^                | <b>D</b> LD^       | S <sub>1</sub> | ۸                         | S <sub>2</sub> | <b>≠</b> 0 | S <sub>1</sub> | ۸ | S <sub>2</sub>              | =0 |  |  |

- &: logical AND operation.
- |: logical OR operation.
- ^: logical XOR operation.

- When the content of C0 and C10 is subjected to the logical AND operation, and the result is not equal to 0, Y10=On.
- When the content of D200 and D300 is subjected to the logical OR operation, and the result is not equal to 0, and X1=On, Y11=On and remains in that state.

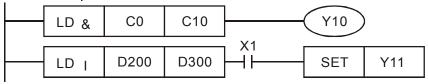

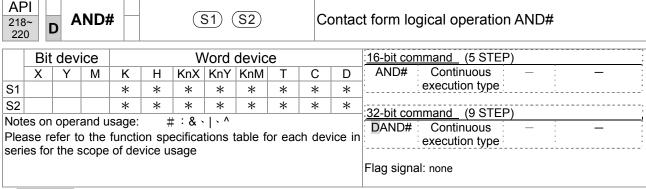

- **S**<sub>1</sub>: data source device 1. **S**<sub>2</sub>: data source device 2.
- This command performs comparison of the content of S₁ and S₂; when the result of comparison is not 0, this command will be activated, but this command will not be activated when the result of comparison is 0.
- The AND# command is an operation command in series with the contact.

| API No. | 16-bit<br>commands | 32-bit commands |                | Conditions for activation |                |            |                |   | Conditions for inactivation |    |  |  |  |
|---------|--------------------|-----------------|----------------|---------------------------|----------------|------------|----------------|---|-----------------------------|----|--|--|--|
| 218     | AND&               | <b>D</b> AND&   | S <sub>1</sub> | &                         | S <sub>2</sub> | ≠ 0        | S <sub>1</sub> | & | S <sub>2</sub>              | =0 |  |  |  |
| 219     | AND                | <b>D</b> AND    | S <sub>1</sub> |                           | S <sub>2</sub> | <b>≠</b> 0 | S <sub>1</sub> |   | S <sub>2</sub>              | =0 |  |  |  |
| 220     | AND^               | <b>D</b> AND^   | S <sub>1</sub> | ۸                         | S <sub>2</sub> | <b>≠</b> 0 | S <sub>1</sub> | ٨ | S <sub>2</sub>              | =0 |  |  |  |

&: logical AND operation.

|: logical OR operation.

^: logical XOR operation.

- When X0=On and the content of C0 and C10 is subjected to the logical AND operation, and the result is not equal to 0, Y10=On.
- When X1=Off and D10 and D0 is subjected to the logical OR operation, and the result is not equal to 0, Y11=On and remains in that state.
- When X2 =On and the content of the 32-bit register D200(D201) and 32-bit register D100(D101) is subjected to the logical XOR operation, and the result is not equal to 0 or M3=On, M50=On.

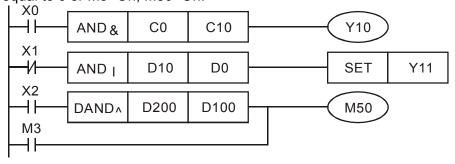

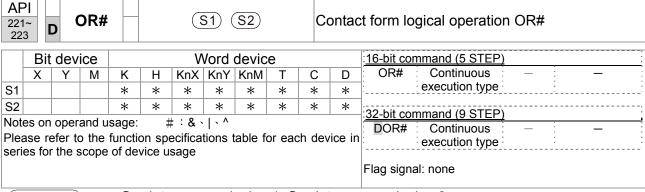

- S<sub>1</sub>: data source device 1. S<sub>2</sub>: data source device 2.
- This command performs comparison of the content of S₁ and S₂; when the result of comparison is not 0, this command will be activated, but this command will not be activated when the result of comparison is 0.
- The OR# command is an operation command in series with the contact.

| API No. | 16-bit<br>commands | 32-bit commands |                | Conditions for activation |                |            |                |   | Conditions for inactivation |    |  |  |  |
|---------|--------------------|-----------------|----------------|---------------------------|----------------|------------|----------------|---|-----------------------------|----|--|--|--|
| 221     | OR&                | <b>D</b> OR&    | S <sub>1</sub> | &                         | S <sub>2</sub> | ≠ 0        | S <sub>1</sub> | & | S <sub>2</sub>              | =0 |  |  |  |
| 222     | OR                 | <b>D</b> OR     | S <sub>1</sub> |                           | S <sub>2</sub> | <b>≠</b> 0 | S <sub>1</sub> |   | S <sub>2</sub>              | =0 |  |  |  |
| 223     | OR^                | <b>D</b> OR^    | S <sub>1</sub> | ^                         | S <sub>2</sub> | <b>≠</b> 0 | S <sub>1</sub> | ٨ | S <sub>2</sub>              | =0 |  |  |  |

&: logical AND operation.

|: logical OR operation.

^: logical XOR operation.

- When X1=On or the content of C0 and C10 is subjected to the logical AND operation, and the result is not equal to 0, Y0=On.
- When X2 and M30 are both equal to On, or the content of 32-bit register D10 (D11) and 32-bit register D20 (D21) is subjected to the logical OR operation, and the result is not equal to 0, or the content of the 32-bit counter C235 and the 32-bit register D200 (D201) is subjected to the logical XOR operation, and the result is not equal to 0, M60=On.

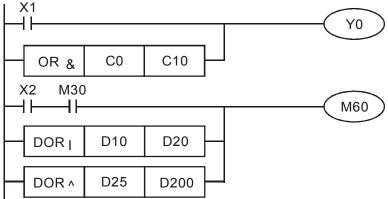

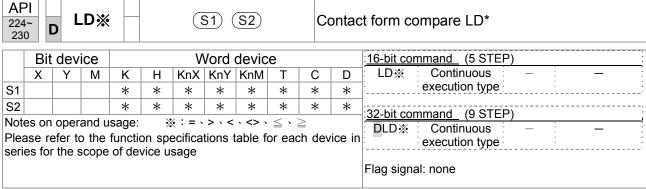

- S<sub>1</sub>: data source device 1. S<sub>2</sub>: data source device 2.
- This command compares the content of S₁ and S₂. Taking API 224 (LD=) as an example, this command will be activated when the result of comparison is "equal," and will not be activated when the result is "unequal."
- The LD\* can be used while directly connected with the busbar

| API No. | 16-bit commands | 32-bit commands      | Conditions for activation      | Conditions for inactivation     |
|---------|-----------------|----------------------|--------------------------------|---------------------------------|
| 224     | LD=             | <b>D</b> LD=         | $\mathbf{S_1} =  \mathbf{S_2}$ | S <sub>1</sub> ≠ S <sub>2</sub> |
| 225     | LD>             | <b>D</b> LD>         | $S_1 > S_2$                    | $S_1 \leq S_2$                  |
| 226     | LD<             | <b>D</b> LD<         | $\mathbf{S_1} <  \mathbf{S_2}$ | $S_1 \geq S_2$                  |
| 228     | LD<>            | <b>D</b> LD<>        | $S_1 \neq S_2$                 | $\mathbf{S_1}=\ \mathbf{S_2}$   |
| 229     | LD<=            | $\mathbf{D}$ LD $<=$ | $\bm{S_1} \leq ~\bm{S_2}$      | $S_1 > S_2$                     |
| 230     | LD>=            | DLD>=                | $\bm{S_1}  \geqq   \bm{S_2}$   | $S_1 < S_2$                     |

- When the content of C10 is equal to K200, Y10=On.
- When the content of D200 is greater than K-30, and X1=On, Y11=On and remains in that state.

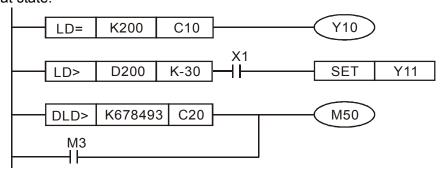

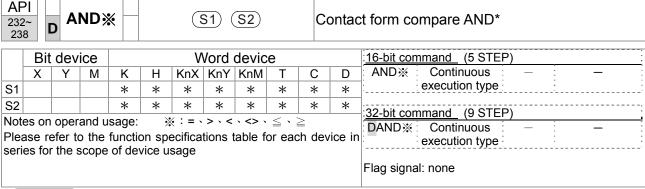

- S₁: data source device 1. S₂: data source device 2.
- This command compares the content of S₁ and S₂. Taking API 232 (AND=) as an example, when the result of comparison is equal, this command will be activated; when the result of comparison is unequal, this command will not be activated.
- The AND\* command is a comparison command in series with a contact.

| API No. | 16-bit commands | 32-bit commands    | Conditions for activation      | Conditions for inactivation     |
|---------|-----------------|--------------------|--------------------------------|---------------------------------|
| 232     | AND=            | <b>D</b> AND=      | $\mathbf{S_1} =  \mathbf{S_2}$ | S <sub>1</sub> ≠ S <sub>2</sub> |
| 233     | AND>            | <b>D</b> AND>      | $S_1 > S_2$                    | $S_1 \leq S_2$                  |
| 234     | AND<            | <b>D</b> AND<      | $\mathbf{S_1} <  \mathbf{S_2}$ | $S_1 \geq S_2$                  |
| 236     | AND<>           | <b>D</b> AND<>     | $S_1 \neq S_2$                 | $S_1 = S_2$                     |
| 237     | AND < =         | $	extbf{D}AND < =$ | $\bm{S_1} \leq \; \bm{S_2}$    | $S_1 > S_2$                     |
| 238     | AND>=           | <b>D</b> AND>=     | $\bm{S_1}  \geqq   \bm{S_2}$   | $\mathbf{S_1} < \mathbf{S_2}$   |

- When X0=On and the current value of C10 is also equal to K200, Y10=On.
- When X1=Off and the content of register D0 is not equal to K-10, Y11=On and remains in that state.
- When X2 =On and the content of the 32-bit register D0(D11)is less than 678,493, or M3=On, M50=On.

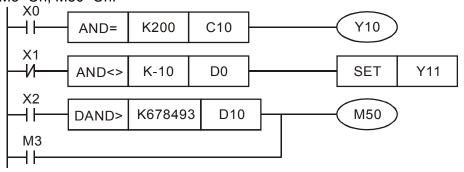

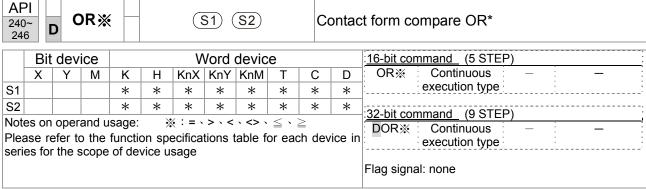

- S<sub>1</sub>: data source device 1. S<sub>2</sub>: data source device 2.
- This command compares the content of S₁ and S₂. Taking API 240 (OR=) as an example, when the result of comparison is equal, this command will be activated; when the result of comparison is unequal, this command will not be activated.
- The OR\* command is a compare command in parallel with a contact.

| API No. | 16-bit commands | 32-bit commands | Conditions for activation | Conditions for inactivation    |
|---------|-----------------|-----------------|---------------------------|--------------------------------|
| 240     | OR=             | <b>D</b> OR=    | $S_1 = S_2$               | $S_1 \neq S_2$                 |
| 241     | OR>             | <b>D</b> OR>    | $S_1 > S_2$               | $S_1 \leq S_2$                 |
| 242     | OR<             | <b>D</b> OR<    | $S_1 < S_2$               | $S_1 \geq S_2$                 |
| 244     | OR<>            | <b>D</b> OR<>   | $S_1 \neq S_2$            | $S_1 = S_2$                    |
| 245     | OR<=            | <b>D</b> OR<=   | $S_1 \leq S_2$            | $S_1 > S_2$                    |
| 246     | OR>=            | DOR>=           | $S_1 \geq S_2$            | $\mathbf{S_1} <  \mathbf{S_2}$ |

- When X0=On and the current value of C10 is also equal to K200, Y10=On.
- When X1=Off and the content of register D0 is not equal to K-10, Y11=On and remains in that state.
- When X2 =On and the content of the 32-bit register D0(D11)is less than 678,493, or M3=On, M50=On.

```
X1

OR>= K200 C10

X2 M30

DOR>= D100 K100000
```

| 275<br>28 | j~  | F   | LD) | * |   | (   | <u>S1</u> ) | (S2)   |         | FI                                                    | oatin | g point number contact form compare LD* |
|-----------|-----|-----|-----|---|---|-----|-------------|--------|---------|-------------------------------------------------------|-------|-----------------------------------------|
|           | Bit | dev | ice |   |   | ٧   | Vord        | devic  | e       |                                                       |       | :16-bit command                         |
|           | Х   | Υ   | М   | K | Н | KnX | KnY         | KnM    | Т       | С                                                     | D     |                                         |
| S1        |     |     |     |   |   |     |             |        | *       | *                                                     | *     |                                         |
| S2        |     |     |     |   |   |     |             |        | *       | *                                                     | *     | 32-bit command (9 STEP)                 |
| Plea      | S2  |     |     |   |   |     |             | able f | vice in | FLD※ Continuous — — — — — — — — — — — — — — — — — — — |       |                                         |

- ♦ S₁: data source device 1. S₂: data source device 2.
- ♦ This command compares the content of S₁ and S₂. Taking "FLD=" as an example, if the result of comparison is "equal," this command will be activated; but it will not be activated when the result is "unequal."
- ◆ The FLD\* command can directly input floating point numerical values (for instance: F1.2) to the S₁, S₂ operands, or store floating-point numbers in register D for use in operations.
- ◆ This command can be used while directly connected with the busbar

| API No. | 32-bit commands | Conditions for activation                     | Conditions for inactivation     |
|---------|-----------------|-----------------------------------------------|---------------------------------|
| 275     | FLD=            | $S_1 = S_2$                                   | S <sub>1</sub> ≠ S <sub>2</sub> |
| 276     | FLD>            | $S_1 > S_2$                                   | $S_1 \leq S_2$                  |
| 277     | FLD<            | $S_1 < S_2$                                   | $S_1 \geq S_2$                  |
| 278     | FLD<>           | <b>S</b> <sub>1</sub> ≠ <b>S</b> <sub>2</sub> | $\mathbf{S_1} =  \mathbf{S_2}$  |
| 279     | FLD<=           | $S_1 \leq S_2$                                | $S_1 > S_2$                     |
| 280     | FLD>=           | $S_1 \geq S_2$                                | $S_1 < S_2$                     |

Example

♦ When the floating point number of register D200 (D201) is less than or equal to F1.2, and X1 activated, contact Y21 will be activated and remain in that state.

```
FLD<= D200 F1.2 X1 SET Y21
```

| 281<br>28 | ~   |     |     |   |   |     | FI   | oatin   | g point number contact form compare AND* |                                                         |   |                         |  |  |
|-----------|-----|-----|-----|---|---|-----|------|---------|------------------------------------------|---------------------------------------------------------|---|-------------------------|--|--|
|           | Bit | dev | ice |   |   | ٧   | Vord | devic   | e                                        |                                                         |   | 16-bit command          |  |  |
|           | Х   | Υ   | M   | K | Н | KnX | KnY  | KnM     | Т                                        | С                                                       | D | ]: - : - : - : - :      |  |  |
| S1        |     |     |     |   |   |     |      |         | *                                        | * *                                                     |   |                         |  |  |
| S2        |     |     |     |   |   |     |      |         | *                                        | *                                                       | * | 32-bit command (9 STEP) |  |  |
| Plea      | S2  |     |     |   |   |     |      | table f | /ice in                                  | FAND Continuous — — : execution type  Flag signal: none |   |                         |  |  |

- ♦ S₁: data source device 1. S₂: data source device 2.
- ◆ This command compares the content of S₁ and S₂. Taking "FAND=" as an example, if the result of comparison is "equal," this command will be activated; but it will not be activated when the result is "unequal."
- ◆ The FAND\* command can directly input floating point numerical values (for instance: F1.2) to the S₁, S₂ operands, or store floating-point numbers in register D for use in operations.
- ◆ This command can be used while directly connected with the busbar

| API No. | 32-bit commands | Conditions for activation                     | Conditions for inactivation     |
|---------|-----------------|-----------------------------------------------|---------------------------------|
| 281     | FAND            | $S_1 = S_2$                                   | S <sub>1</sub> ≠ S <sub>2</sub> |
| 282     | FAND>           | $S_1 > S_2$                                   | $S_1 \leq S_2$                  |
| 283     | FAND<           | $S_1 < S_2$                                   | $S_1 \geq S_2$                  |
| 284     | FAND<>          | <b>S</b> <sub>1</sub> ≠ <b>S</b> <sub>2</sub> | $S_1 = S_2$                     |
| 285     | FAND <=         | $S_1 \leq S_2$                                | $S_1 > S_2$                     |
| 286     | FAND>=          | $S_1 \geq S_2$                                | $S_1 < S_2$                     |

Example

When X1=Off, and the floating point number in register D100 (D101) is not equal to F1.2, Y21=On and remains in that state.

| 287 | API 287~ S1 S2                                                                                            |     |     |   |   | F              | loatin | g point number contact form compare OR* |                   |   |   |                                          |
|-----|----------------------------------------------------------------------------------------------------|-----|-----|---|---|----------------|--------|-----------------------------------------|-------------------|---|---|------------------------------------------|
|     | Bit                                                                                                    | dev | ice |   |   | ٧              | Vord   | devic                                   | е                 |   |   | 16-bit command                           |
|     | Χ                                                                                                    | Υ   | М   | K | Н | KnX            | KnY    | KnM                                     | Т                 | С | D | ]: - : - : - : - : : - : : : : : : : : : |
| S1  |                                                                                                    |     |     |   |   |                |        |                                         | *                 | * | * | 000 hit                                  |
| S2  |                                                                                                    |     |     |   |   |                |        |                                         | *                 | * | * | 32-bit command (9 STEP)                  |
|     | Notes on operand usage: #:&\ \^                                                                           |     |     |   |   | execution type |        |                                         |                   |   |   |                                          |
|     | Please refer to the function specifications table for each device in series for the scope of device usage |     |     |   |   |                |        |                                         | Flag signal: none |   |   |                                          |

- S₁: data source device 1. S₂: data source device 2.
- ♦ This command compares the content of S₁ and S₂. Taking "FOR=" as an example, if the result of comparison is "equal," this command will be activated; but it will not be activated when the result is "unequal."
- ◆ The FOR\* command can directly input floating point numerical values (for instance: F1.2) to the S₁, S₂ operands, or store floating-point numbers in register D for use in operations.
- ◆ This command can be used while directly connected with the busbar

| API No. | 32-bit commands | Conditions for activation                     | Conditions for inactivation     |
|---------|-----------------|-----------------------------------------------|---------------------------------|
| 287     | FOR=            | $S_1 = S_2$                                   | S <sub>1</sub> ≠ S <sub>2</sub> |
| 288     | FOR>            | $S_1 > S_2$                                   | $S_1 \leq S_2$                  |
| 289     | FOR<            | $S_1 < S_2$                                   | $S_1 \geq S_2$                  |
| 290     | FOR<>           | <b>S</b> <sub>1</sub> ≠ <b>S</b> <sub>2</sub> | $\mathbf{S_1} = \mathbf{S_2}$   |
| 291     | FOR<=           | $S_1 \leq S_2$                                | $S_1 > S_2$                     |
| 292     | FOR>=           | $S_1 \geq S_2$                                | $S_1 < S_2$                     |

Example

When X2 and M30 are both equal to "On," or the floating point number in register D100 (D101) is greater than or equal to F1.234, M60=On.

### 16-6-5 Detailed explanation of drive special applications commands

| AF<br>13      |                                                                            | F    | RPR   | Р     |      | (3  | <u>S1</u> ) ( | <b>S2</b> ) |   | Re                       | ead s | servo parameter               |  |  |
|---------------|----------------------------------------------------------------------------|------|-------|-------|------|-----|---------------|-------------|---|--------------------------|-------|-------------------------------|--|--|
|               | Bit device Word device                                                     |      |       |       |      |     |               |             |   | :16-bit command (5 STEP) |       |                               |  |  |
|               | Χ                                                                          | Υ    | М     | K     | Н    | KnX | KnY           | KnM         | Т | С                        | D     | RPR Continuous RPRP Pulse     |  |  |
| S1            |                                                                            |      |       | *     | *    |     |               |             |   |                          | *     | execution type execution type |  |  |
| S2            |                                                                            |      |       |       |      |     |               |             |   |                          | *     |                               |  |  |
| Note          | es on                                                                      | oner | and u | sage: | none |     |               |             |   |                          |       | 32-bit command_               |  |  |
| 1100          | JO 011                                                                     | opei | ana a | ougo. |      |     |               |             |   |                          |       | <u> </u>                      |  |  |
|               |                                                                            |      |       |       |      |     |               |             |   |                          |       | Flag signal: none             |  |  |
| $\overline{}$ | (S1): Parameter address of data to be read (S2): Pegister where data to be |      |       |       |      |     |               |             |   |                          |       |                               |  |  |

Explanation S1: Parameter address of data to be read. S2: Register where data to be read is stored.

| 14    |                              | V       | /PR   | P    |   | (5  | <u>S1</u> ) ( | (S2) |   | W | /rite s  | servo parameter                   |
|-------|------------------------------|---------|-------|------|---|-----|---------------|------|---|---|----------|-----------------------------------|
|       | Bit device Word device       |         |       |      |   |     |               |      |   |   |          | :16-bit command (5 STEP)          |
|       | Χ                            | Y       | М     | K    | Н | KnX | KnY           | KnM  | Т | С | D        | : WPR : Continuous : WPRP : Pulse |
| S1    |                              |         |       | *    | * |     |               |      |   |   | *        | execution type execution type     |
| S2    |                              |         |       | *    | * |     |               |      |   |   | *        |                                   |
| Notes | on one                       | erand u | sage: | none |   |     |               |      |   |   |          | 32-bit command_                   |
|       | Notes on operand usage: none |         |       |      |   |     |               |      |   |   | <u> </u> |                                   |
|       |                              |         |       |      |   |     |               |      |   |   |          | Flag signal: none                 |

Explanation

API

■ S1: Data to write to specified page. S2: Parameter address of data to be written.

Example

- When the data in the M300 drive's parameter H01.00 is read and written to D0, data from H01.01 will be read and written to D1.
- When M0=On, the content of D10 will be written to the M300 drive Pr. 04.00 (first speed of multiple speed levels).
- When the parameter has been written successfully, M1017=On.
- The M300's WPR command does not support writing to the 20XX address, but the RPR command supports reading of 21XX, 22XX.

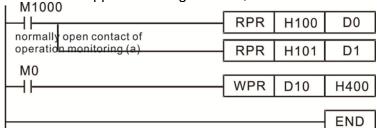

Recommendation Take care when using the WPR command. When writing parameters, because most parameters are recorded as they are written, these parameters may only be revised 109 times; a memory write error may occur if parameters are written more than (MS)10<sup>6</sup> or (MH)10<sup>9</sup> times.

Calculation of the number of times written is based on whether the written value is modified. For instance, writing the same value 100 times at the same time counts as writing only once.

| 14:  |                              | F   | REG | P |   | <b>(S1)</b> | (S2  |       | 3)      | D | rive | speed control mode                |
|------|------------------------------|-----|-----|---|---|-------------|------|-------|---------|---|------|-----------------------------------|
|      | Bit                          | dev | ice |   |   | ٧           | Vord | devic | е       |   |      | :16-bit command (7 STEP)          |
|      | Х                            | Υ   | М   | K | Н | KnX         | KnY  | KnM   | Т       | С | D    | FREQ : Continuous : FREQP : Pulse |
| S1   |                              |     |     | * | * |             |      |       |         |   | *    | execution type execution type     |
| S2   |                              |     |     | * | * |             |      |       |         |   | *    | .32-bit command_                  |
| S3   |                              |     |     | * | * |             |      |       |         |   | *    | . <u>32-bit confinance</u>        |
| Note | Notes on operand usage: none |     |     |   |   |             |      |       | <u></u> |   |      |                                   |
|      | •                            |     |     |   |   |             |      |       |         |   |      | Flag signal: M1015                |
|      |                              |     |     |   |   |             |      |       |         |   |      |                                   |

ADI

- (S1): Frequency command. (S2): Acceleration time. (S3): Deceleration time
- S2,S3: In acceleration/deceleration time settings, the number of decimal places is determined by the definitions of Pr01-45.

#### Example

When 01-45=0: units of 0.01 sec.

The setting of 50 for S2 (acceleration time) in the ladder diagram below implies 0.5 sec, and the S3 (deceleration time) setting of 60 implies 0.6 sec

■ The FREQ command can control drive frequency commands, and acceleration and deceleration time; it also uses special register control actions, such as:

M1025: Control drive RUN(On)/STOP(Off) (RUN requires Servo On (M1040 On) to be effective)

M1026: Control drive operating direction FWD(Off)/REV(On)

M1040: Control Servo On/Servo Off.

M1042: Trigger quick stop (ON)/does not trigger quick stop (Off).

M1044: Pause (On)/release pause (Off)

M1052: Lock frequency (On)/release lock frequency (Off)

Example

- M1025: Drive RUN(On)/STOP(Off), M1026: drive operating direction FWD(Off)/REV(On). M1015: frequency reached.
- When M10=On, sets the drive frequency command K300(3.00Hz), with an acceleration/deceleration time of 0.

When M11=On, sets the drive frequency command K3000 (30.00Hz), with an acceleration time of 50 (0.5 sec.) and deceleration time of 60 (0.6 sec.). (When 01-45=0)

■ When M11=Off, the drive frequency command will now change to 0

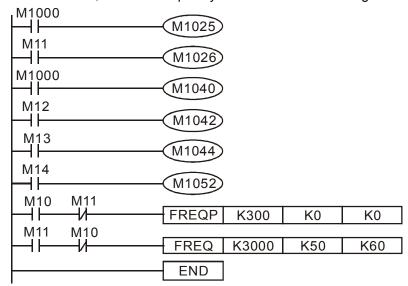

- Pr. 09-33 are defined on the basis of whether reference commands have been cleared before PLC operation
  - bit 0: Prior to PLC scanning procedures, whether the target frequency has been cleared is 0. (This will be written to the FREQ command when the PLC is On)

- bit 1: Prior to PLC scanning procedures, whether the target torque has been cleared is 0. (This will be written to the TORQ command when the PLC is On)
- bit 2: Prior to PLC scanning procedures, whether speed limits in the torque mode have been cleared is 0. (This will be written to the TORQ command when the PLC is On)

Example: When using r to write a program,

```
FREQ K2000 K1000 K1000 END
```

if we force M0 to be 1, the frequency command will be 20.00 Hz; but when M0 is set as 0, there will be a different situation.

- Case 1: When the 09-33 bit 0 is 0, and M0 is set as 0, the frequency command will remain at 20.00Hz.
- Case 2: When the 09-33 bit 0 is 1, and M0 is set as 0, the frequency command will change to 0.00Hz

The reason for this is that when the 09-33 bit 0 is 1 prior to PLC scanning procedures, the frequency will first revert to 0.

When the 09-33 bit 0 is 0, the frequency will not revert to 0.

# 16-7 Error display and handling

| Code  | ID             | Descript                          | Recommended handling approach               |
|-------|----------------|-----------------------------------|---------------------------------------------|
| PLod  | 50             | Data writing memory error         | Check whether the program has an error      |
| FLOG  | 50             | Data writing memory error         | and download the program again              |
| PLSv  | 51             | Data write memory error during    | Restart power and download the program      |
| FLSV  | 31             | program execution                 | again                                       |
| PLdA  | 52             | Program transmission error        | Try uploading again; if the error persists, |
| FLUA  | 32             | Frogram transmission end          | sent to the manufacturer for service        |
| PLFn  | 53             | Command error while               | Check whether the program has an error      |
| FLIII | 55             | downloading program               | and download the program again              |
| PLor  | 54             | Program exceeds memory            | Restart power and download the program      |
| FLOI  | J <del>4</del> | capacity or no program            | again                                       |
| PLFF  | 55             | Command error during program      | Check whether the program has an error      |
| FLII  | 55             | execution                         | and download the program again              |
| PLSn  | 56             | Check code error                  | Check whether the program has an error      |
| FLOII | 30             | Check code error                  | and download the program again              |
| PLEd  | 57             | Program has no END stop           | Check whether the program has an error      |
| I LLU | 31             | command                           | and download the program again              |
| PLCr  | 58             | MC command has been used          | Check whether the program has an error      |
| 1 LOI | 30             | continuously more than nine times | and download the program again              |
| PLdF  | 59             | Download program error            | Check whether the program has an error      |
| i Lui |                | Bowilload program error           | and download again                          |
| PLSF  | 60             | PLC scan time excessively long    | Check whether the program code has a        |
| 1 LOI |                | 1 LO Scari time excessively long  | writing error and download again            |

<sup>\*</sup>ID: Warning code

## 16-8 Explanation of PLC speed mode controls

Register table for speed mode:

#### Control special M

| Special | Description of Function                                                    | Attributes |
|---------|----------------------------------------------------------------------------|------------|
| M       |                                                                            |            |
| M1025   | Drive frequency = set frequency (ON) / drive frequency =0 (OFF)            | RW         |
| M1026   | Drive operating direction FWD(OFF) / REV(ON)                               | RW         |
| M1040   | Hardware power (Servo On)                                                  | RW         |
| M1042   | Quick stop                                                                 | RW         |
| M1044   | Pause (Halt)                                                               | RW         |
| M1052   | Lock frequency (lock, frequency locked at the current operating frequency) | RW         |

### Status special M

| Special | Description of Function                            | Attributes |
|---------|----------------------------------------------------|------------|
| M       |                                                    |            |
| M1015   | Frequency attained (when used together with M1025) | RO         |
| M1056   | Servo On Ready                                     | RO         |
| M1058   | On Quick Stopping                                  | RO         |

#### Control special D

| Special | Description of Function        | Attributes |
|---------|--------------------------------|------------|
| D       |                                |            |
| D1060   | Mode setting (speed mode is 0) | RW         |

### Status special D

| Special | Description of Function                 | Attributes |
|---------|-----------------------------------------|------------|
| D       |                                         |            |
| D1037   | Drive output frequency (0.0~####.#)     | RO         |
| D1050   | Actual operating mode (speed mode is 0) | RO         |

Speed mode control commands:

**FREQ(P)** S1 S2 S3

Target speed The first acceleration time setting The first deceleration time setting

Example of speed mode control:

- 1. Setting D1060 = 0 will shift the drive to the speed mode.
- 2. Use the FREQ command to control frequency, acceleration time, and deceleration time.
- 3. Set M1040 = 1, the drive will now be excited, but the frequency will be 0.
- 4. Set M1025 = 1, the drive frequency command will now jump to the frequency designated by FREQ, and acceleration/deceleration will be controlled on the basis of the acceleration time and deceleration time specified by FREQ.
- 5. M1052 can be used to lock the current operating frequency.
- M1044 can be used to temporarily pause operation, and the deceleration method will comply with deceleration settings.

- 7. M1042 can be used to perform quick stop, and deceleration will be as quick as possible without giving rise to an error. (There may still be a jump error if the load is too large.)
- 8. Control user rights: M1040(Servo ON) > M1042(Quick Stop) > M1044(Halt) > M1052(LOCK)

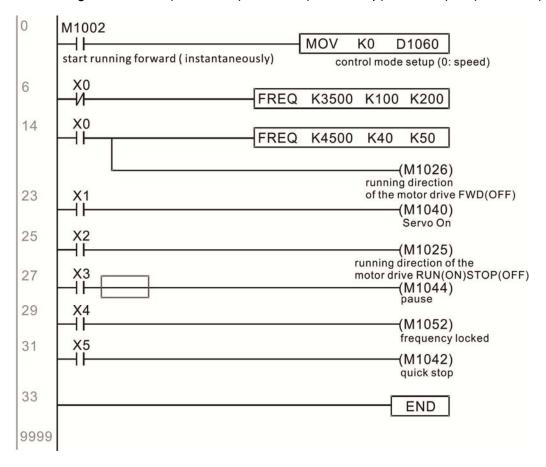

### 16-9 Count function using pulse input

### 16-9-1 High-speed count function

The MS300's MI7 supports one-way pulse counting, and the maximum speed is 33K. The starting method is very simple, and only requires setting M1038 to begin counting. The 32 bit count value is stored on D1054 and D1055 in non-numerical form. M1039 can reset the count value to 0.

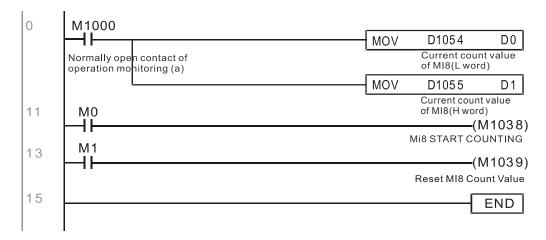

※ When the PLC program defines MI7 for use as a high-speed counter, and also for use in PLC procedures, it must be written to M1038 or M1039, and the original MI8 functions will be disabled.

### 16-9-2 Frequency calculation function

Apart from high-speed counting, the MS300's MI7 can also convert a received pulse to frequency. The following figure shows that there is no conflict between frequency conversion and count calculations, which can be performed simultaneously.

PLC speed calculation formula

D1056 MI7 Corresponding speed

D1057 Speed ratio (pulse number divided by frequency)

D1058 Interval between calculations

D1059 Decimal places

Assuming that there are 5 input pulses each second, (see figure below) we set D1058=1000 ms=1.0 sec. as the calculation interval. This enables five pulses to be sent to the drive each second.

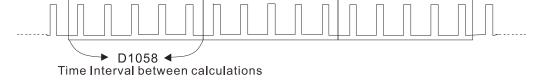

Assuming that each 5 pulses correspond to 1Hz, we set D1057=5.

Assuming that we wish to display numbers to two decimal places, we set D1059=2, which is also 1.00Hz. The numerical value displayed at D1056 is 100. For simplicity, the D1059 conversion formula can be expressed as in the following table:

D1058= 
$$\frac{\text{Pulses per second}}{\text{D1057}} \times \frac{1000}{\text{D1057}} \times 10^{\text{D1059}}$$

# Chapter 17 Safe Torque Off Function

- 17-1 Basic Function Description
- 17-2 Safe Torque Off Terminal Function Description
- 17-3 Wiring Diagram
- 17-4 Failure Rate of the Drive Safety Function
- 17-5 Reset the Parameter Settings
- 17-6 Timing Diagram Description
- 17-7 Error Code and Troubleshooting Instructions
- 17-8 Test and Fault Confirmation

## 17-1 Basic Function Description

MS300 series provides a Safe Torque Off (STO, Safe Torque Off) function. Through the dual-channel S1 and S2 signal input to turn off IGBT switching, thereby preventing the generation of motor torque in order to achieve safe stop. Please refer to Figure 1 for the circuit diagram of Safe Torque Off function.

MS300 Safe Torque Off function meets the following international specifications:

ISO 13849-1: 2015 Category 3 PL d

IEC 61508 SIL2 EN 62061 SIL CL 2 EN 60204-1 Category 0

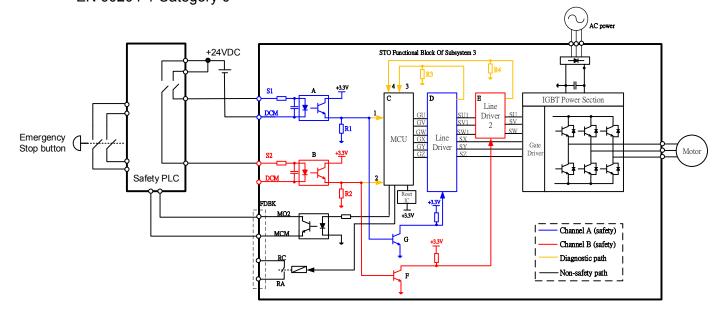

Figure 1: The circuit diagram of Safe Torque Off function

# 17-2 Safe Torque Off Terminal Function Description

As mentioned earlier STO (Safe torque off) related terminal functions are described in Table 1 below.

| Terminals | Terminal Function                                                                                    | Specifications                                                                                                    |  |  |
|-----------|----------------------------------------------------------------------------------------------------|----------------------------------------------------------------------------------------------------|--|--|
| +24V      | When the STO function is not used, the STO function can be disabled by shorting S1 and S2 with + 24V | Output voltage range: +24V ± 10 % Output voltage capacity: 100 mA                                                                                                    |  |  |
| S1        | Signal input of STO function channel 1                                                               | S1~DCM / S2~DCM  Rated input voltage: +24 VDC ± 10 %; Max. input voltage: +30 VDC ± 10 %                                                                                      |  |  |
| S2        | Signal input of STO function channel 2                                                               | Rated input current: 6.67 mA ± 10 %  STO activation mode  Input voltage level: 0 VDC < S1~DCM and S2~DCM < 5 VDC  STO response time: ≤ 20 ms (time required for S1/S2 operate |  |  |
| DCM       | Reference ground of S1 and S2 signal                                                                 | till the drive stop outputting)  STO cut-off mode  Input voltage level: 11 VDC < S1~DCM and S2~DCM < 30 VDC                                                                   |  |  |

Table 1: Terminal function description

Action logic and keypad display after S1/S2 signal input are described in Table 2 below.

| Signal                    | Status             |                               |                               |                              |
|---------------------------|--------------------|-------------------------------|-------------------------------|------------------------------|
| S1~DCM                    | ON                 | ON                            | OFF                           | OFF                          |
| S2~DCM                    | ON                 | OFF                           | ON                            | OFF                          |
| Drive output              | Ready to output    | STL2 mode (Torque output off) | STL1 mode (Torque output off) | STO mode (Torque output off) |
| Error displayed on keypad | No error displayed | STL2                          | STL1                          | STO                          |

Table 2: Description of action logic and keypad display

- STO means channel 1 and 2 operate simultaneously and enter Safe Torque Off.
- STL1 means channel 1 operates.
- STL2 means channel 2 operates.
- STL3 means there is error detected in the internal circuit of channel 1 or channel 2.
- S1~DCM / S2~DCM ON: means S1~ DCM / S2~DCM inputs a power supply > 11 VDC.
- S1~ DCM / S2~DCM OFF: means S1~ DCM / S2~DCM inputs a power supply < 5 VDC.

### 17-3 Wiring Diagram

- 17-3-1. Internal circuit diagram of safe control loop is shown in Figure 2.
- 17-3-2. Terminals of the safe control loop + 24V-S1-S2 are short-circuited together with jumper wire at the factory, as shown in Figure 2.
- 17-3-3. The safe control loop wiring diagram is as follows:
  - 1. Remove the jumper wire of +24V-S1-S2.
  - 2. The wiring as shown in Figure 3 below. Normally, the switch ESTOP contact must be closed, thereby the drive can output without error displayed.
  - 3. In STO mode, the switch ESTOP is turned on. The drive stops outputting and keypad displays STO.

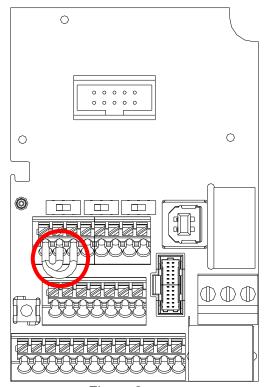

Figure 2

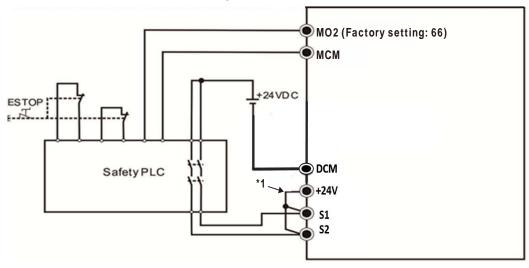

Figure 3

NOTE

<sup>\*1</sup> is factory jumper wire of +24V-S1-S2. To use the Safety function, please remove this jumper wire. Conversely, if the Safety function is disabled, then +24V-S1-S2 should be short-circuit with jumper wire.

# 17-4 Failure Rate of the Drive Safety Function

Please refer to Table 3 below for relevant safe parameters of safe loop:

| Item                                                         | Definition                                   | Standard   | Performance             |
|--------------------------------------------------------------|----------------------------------------------|------------|-------------------------|
| SFF                                                          | Safe failure fraction                        | IEC61508   | S1-DCM = 88.35 %        |
| SFF                                                          | Sale failure fraction                        | IEC01300   | S2-DCM = 88.2 %         |
| HFT (Type A subsystem)                                       | Hardware fault tolerance                     | IEC61508   | 1                       |
| OII                                                          | O-faticists with level                       | IEC61508   | SIL 2                   |
| SIL                                                          | Safety integrity level                       | IEC62061   | SILCL 2                 |
| PFH                                                          | Average frequency of dangerous failure [h-1] | IEC61508   | 1.36 x 10 <sup>-9</sup> |
| PFD <sub>av</sub> Probability of dangerous failure on demand |                                              | IEC61508   | 5.99 x 10 <sup>-6</sup> |
| PTI                                                          | Proof test interval                          | IEC61508   | 1 year                  |
| Category                                                     | Category                                     | ISO13849-1 | Category 3              |
| PL Performance level                                         |                                              | ISO13849-1 | d                       |
| MTTF <sub>d</sub>                                            | Mean time to dangerous failure               | ISO13849-1 | High                    |
| DC                                                           | Diagnostic coverage                          | ISO13849-1 | Low                     |

Table 3: Relevant safe parameters of safe loop

# 17-5 Reset the Parameter Settings

Pr. 06-44 can be used to set the reset method when an STO alarm occurs.

# メ 😘 - 목목 STO Latch Selection

Factory setting: 0

Settings 0: STO Alarm Latch 1: STO Alarm no Latch

- Pr. 06-44 = 0 STO Alarm Latch: after the reason of STO Alarm is cleared, a Reset command is needed to clear STO Alarm.
- Pr. 06-44 = 1 STO Alarm no Latch: after the reason of STO Alarm is cleared, the STO Alarm will be cleared automatically.
- All of STL1~STL3 error are "Alarm latch" mode (in STL1~STL3 mode, the Pr. 06-44 function is not effective).

### 17-6 Timing Diagram Description

The following timing diagram shows the status of relevant signals under different conditions:

### 17-6-1 Normal operation status

As shown in Figure 4: When S1~DCM and S2~DCM is ON (STO function is not required), the drive will execute "Operating" or "Output Stop" according to RUN command.

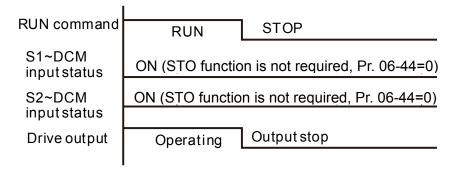

Figure 4

# 17-6-2-1 STO, Pr. 06-44=0, Pr. 02-35=0 (Selection of external control operation after reset / power on, 0=not valid)

As shown in Figure 5: When both of S1~DCM and S2~DCM are OFF during operation (STO function is required), the drive will stop outputting when enter safe mode regardless of Run command is ON or OFF status.

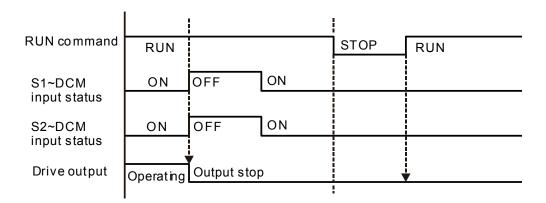

Figure 5

# 17-6-2-2 STO, Pr. 06-44=0, Pr. 02-35=1 (Selection of external control operation after reset / power on, 1= the drive will execute RUN if command exists after reset)

As shown in Figure 6, the action is the same as in Figure 5. However, because Pr. 02-35=1, if RUN command still exists after reset, the drive will execute run command again immediately.

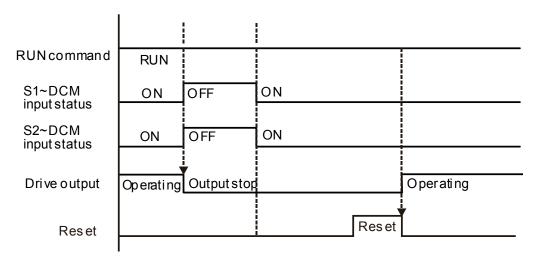

Figure 6

### 17-6-3 STO, Pr. 06-44=1

As shown in Figure 7: When both of S1~DCM and S2~DCM are OFF during operation (STO function is required), the drive will stop outputting. When the S1 / S2 status is restored (ON), the STO automatic alarm is automatically cleared. The drive can output when RUN command is released again.

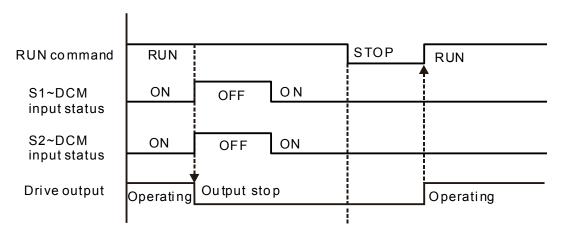

Figure 7

### 17-6-4 STL1, Pr. 06-44=0 or 1

As shown in Figure 8: When S1~DCM is OFF during operation (STO function is required) and S2~DCM is ON (STO function is not required), the drive will stop outputting and keypad will show STL1 error. However, STL1 error cannot be reset even if the S1 status is restored (ON) regardless of the parameter setting. Turn the power on after power off to reset, thereby the drive can restore to normal standby state.

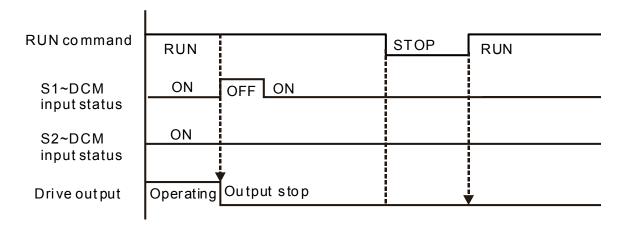

Figure 8

#### 17-6-5 STL2, Pr. 06-44=0 or 1

As shown in Figure 9: When S1~DCM is ON during operation (STO function is not required) and S2~DCM is OFF (STO function is required), the drive will stop outputting and keypad will show STL2 error. However, STL2 error cannot be reset even if the S2 status is restored (ON) regardless of the parameter setting. Turn the power on after power off to reset, thereby the drive can restore to normal standby state.

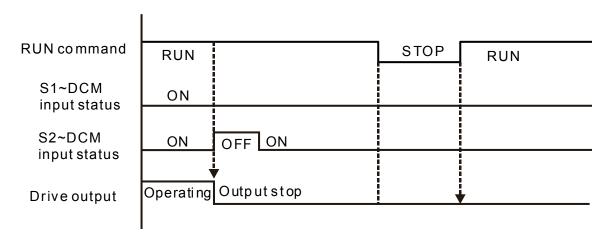

Figure 9

# 17-7 Error Code and Troubleshooting Instructions

### 17-7-1 Error Code Description

Refer to Pr. 06-17  $\sim$  Pr. 06-22 for fault record, wherein STO relevant error code is 72 / 76 / 77 / 78, the definition is as follows and Table 4:

| ☐ 6 - 17 Fault Record 1                                                          |  |
|----------------------------------------------------------------------------------|--|
| ₿5 - 18 Fault Record 2                                                           |  |
| ### Fault Record 3                                                               |  |
| <pre> \$\mathcal{G}\vartheta - \cap \mathcal{G}\vartheta\$ Fault Record 4 </pre> |  |
| ### Fault Record 5                                                               |  |
| ### Fault Record 6                                                               |  |

#### Settings

72: Channel 1 (S1~DCM) safety loop error (STL1)

76: Safe torque off (STo)

77: Channel 2 (S2~DCM) safety loop error (STL2)

78: Internal loop error (STL3)

| Error code   | Name                                 | Description                                    |
|--------------|--------------------------------------|------------------------------------------------|
| 76<br>(STO)  | Safe torque off                      | Safe torque off function active                |
| 72<br>(STL1) | Channel 1 (S1~DCM) safety loop error | S1~DCM internal loop detected error            |
| 77<br>(STL2) | Channel 2 (S2~DCM) safety loop error | S2~DCM internal loop detected error            |
| 78<br>(STL3) | Internal loop error                  | S1~DCM and S2~DCM internal loop detected error |

Table 4: Error code description

# 17-7-2 Troubleshooting Instructions

Refer to the following instructions for troubleshooting when STO / STL1 / STL2 / STL3 shows on keypad. (Refer to Chapter 14 Error Codes)

| ID No. | KPMS-LE01<br>Keypad displays | Descriptions                                                                                                    |
|--------|------------------------------|----------------------------------------------------------------------------------------------------|
| 72     | SFL I                        | S1~DCM internal loop detected error  Corrective Actions  Check wiring of S1 terminal.  Reset emergency switch (ON: activated) and re-power  Check the input voltage to maintain at least 11V.  Check the wiring of S1 and +24V terminal.  After make sure all the wiring is correct, if STL1 fault still exists after re-power, please contact Delta.       |
| 76     | Sro                          | Safe torque off function active  Corrective Actions  Check wiring of S1 and S2 terminal.  Reset emergency switch (ON: activated) and re-power.  Check the input voltage to maintain at least 11V.  Check the wiring of S1/S2 and +24V terminal.  After make sure all the wiring is correct, if STO fault still exists after re-power, please contact Delta. |
| 77     | Srt2                         | S2~DCM internal loop detected error.  Corrective Actions  Check wiring of S2 terminal.  Reset emergency switch (ON: activated) and re-power.  Check the input voltage to maintain at least 11V.  Check the wiring of S2 and +24V terminal.  After make sure all the wiring is correct, if STL2 fault still exists after re-power, please contact Delta.     |
| 78     | SFL3                         | Internal loop detected error.  Corrective Actions  After make sure the wiring is correct, if STL3 fault still exists after re-power, please contact Delta.                                                                                                    |

### 17-8 Test and Fault Confirmation

After wiring in accordance with Section 17-3 Wiring Diagram, please follow the steps below to check whether STO and related detection function are normal.

- When the drive is powered on, make sure that S1~DCM and S2~DCM voltage falls between 11 VDC~30 VDC, at this time, the drive should enter standby mode and waits for RUN command.
   There is no error displayed on keypad.
- 2. Press RUN command on the drive, use the emergency button or other methods to make S1~DCM and S2~DCM voltage falls between 0 VDC~5 VDC simultaneously after the output frequency is reached, at this time, the drive should enter torque stop mode STO and stop outputting voltage. Keypad displays STO error, and the response time of S1 and S2 signals to the drive stops outputting voltage should be ≤ 20 ms. Then restore S1~DCM and S2~DCM voltage to 11 VDC~30 VDC, press RESET button on keypad and STO error will be cleared. The drive should enter standby mode and waits for RUN command.
- 3. Press RUN command on the drive, use the emergency button or other methods to make S1~DCM voltage fall between 0 VDC~5 VDC, and S2~DCM voltage maintain between 11 VDC~30 VDC after the output frequency is reached, at this time, the drive should enter torque stop mode STL1 and stop outputting voltage. Keypad displays ST1 error, and the response time of S1 signals to the drive stops outputting voltage should be ≤ 20 ms. Then restore S1~DCM voltage to 11 VDC~30 VDC, however press RESET button on keypad cannot clear STL1 error, the drive needs to be re-powered. Make sure that S1~DCM and S2~DCM voltage falls between 11 VDC~30 VDC and then re-power the drive, thus STL1 error will be cleared. The drive should enter standby mode and waits for RUN command.
- 4. Press RUN command on the drive, please use the emergency button or other methods to make S2~DCM voltage fall between 0 VDC~5 VDC, and S1~DCM voltage maintain between 11 VDC~30 VDC after the output frequency is reached, at this time, the drive should enter torque stop mode STL2 and stop outputting voltage. Keypad displays ST2 error, and the response time of S2 signals to the drive stops outputting voltage should be ≤ 20 ms. Then restore S2~DCM voltage to 11 VDC~30 VDC, however press RESET button on keypad cannot clear STL1 error, the drive needs to be re-powered. Make sure S1~DCM and S2~DCM voltage falls between 11 VDC~30 VDC and then re-power the drive, thus STL2 error will be cleared. The drive should enter standby mode and waits for RUN command.
- 5. If the above four steps can be conducted normally in sequence with no other error, then the safe torque off function loop is normal, as shown in Table 5 below. However, if there are situations differ from the above four steps or if STL3 occurs, the safe torque off function loop is abnormal. Please refer to 17-7 Error Code and Troubleshooting Instructions.

| Signal                    |                    | Sta                 |                     |                     |
|---------------------------|--------------------|---------------------|---------------------|---------------------|
| S1~DCM                    | ON                 | ON                  | OFF                 | OFF                 |
| S2~DCM                    | ON                 | OFF                 | ON                  | OFF                 |
| Duive evitorit            | Ready to output    | STL2 mode           | STL1 mode           | STO mode            |
| Drive output              |                    | (Torque output off) | (Torque output off) | (Torque output off) |
| Error displayed on keypad | No error displayed | STL2                | STL1                | STO                 |
| Response time             | N.A                | ≤ 20 ms             |                     |                     |
| RESET                     | N A                | Re-power the drive  | Re-powe` the drive  | Can be RESET        |
| mechanism                 | N.A                |                     |                     | directly            |

#### Table 5

- STO means channel 1 and 2 operate simultaneously and enter Safe Torque Off.
- STL1 means channel 1 operates.
- STL2 means channel 2 operates.
- STL3 means there is error detected in the internal circuit of channel 1 or channel 2.
- S1~DCM / S2~DCM ON: means S1~ DCM / S2~DCM inputs a power supply > 11 VDC.
- S1~ DCM / S2~DCM OFF: means S1~ DCM / S2~DCM inputs a power supply < 5 VDC.